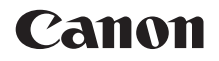

# **EOS 80D EOS 80D (W)**

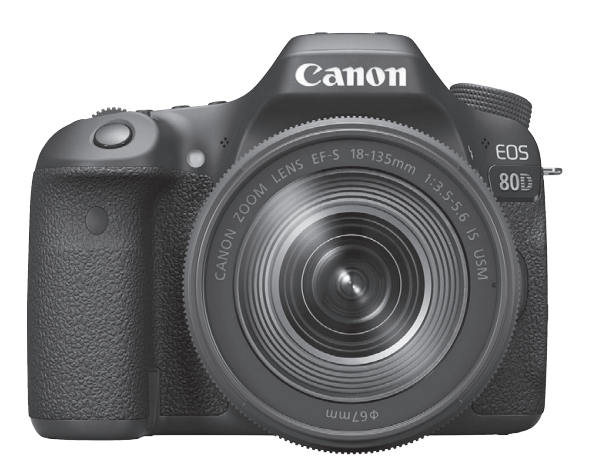

#### **Instrucciones**

Los manuales de instrucciones (archivos PDF) y software pueden descargarse desde el sitio web de Canon (p. [4,](#page-3-0) [513\)](#page-512-0).

**www.canon.com/icpd**

**ESPAÑOL J**

### <span id="page-1-0"></span>**Introducción**

La EOS 80D (W) es una cámara SLR digital que incorpora un sensor CMOS de elevado nivel de detalle con aprox. 24,2 megapíxeles efectivos, DIGIC 6, AF de 45 puntos de alta precisión y alta velocidad (Punto AF tipo cruz: máx. 45 puntos), disparos en serie a aprox. 7,0 fps máx., disparo con Visión en Directo, grabación de vídeo de alta definición completa (Full HD) y funciones inalámbricas (Wi-Fi/NFC).

#### **Antes de empezar a disparar, lea lo siguiente**

Para evitar accidentes y fotografías mediocres, primero lea las "Precauciones de seguridad" (p. [20-](#page-19-0)[22](#page-21-0)) y las "Precauciones de manejo" (p. [23](#page-22-0)[-25\)](#page-24-0). También, lea atentamente este manual para asegurarse de utilizar la cámara correctamente.

#### **Consulte este manual mientras utiliza la cámara para conocerla mejor**

Haga algunos disparos de prueba mientras lee este manual y observe los resultados. De este modo entenderá mejor cómo funciona la cámara. Asegúrese de guardar este manual en un lugar seguro, de modo que pueda consultarlo de nuevo cuando sea necesario.

#### **Prueba de la cámara antes de usarla y responsabilidad**

Después de fotografiar, reproduzca y revise si las imágenes se grabaron correctamente. Si la cámara o la tarjeta de memoria fallan y las imágenes no se pueden grabar o descargar en un ordenador, Canon no se hará responsable de las pérdidas o de los inconvenientes causados.

#### **Derechos de autor**

Las leyes sobre derechos de autor de su país pueden prohibir el uso de imágenes grabadas, o de la música sujeta a derechos de autor y las imágenes con música que se encuentran en la tarjeta de memoria, fuera del uso privado. Asimismo, debe tener en cuenta que en algunas representaciones públicas, exposiciones, etc., se prohíbe tomar fotografías incluso para uso privado.

### <span id="page-2-0"></span>**Lista de comprobación de elementos**

Antes de empezar, compruebe si los siguientes elementos acompañan a la cámara. Si falta alguno, póngase en contacto con el distribuidor.

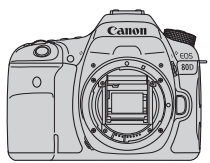

**Cámara** (con tapa del cuerpo)

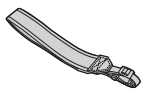

**Correa ancha**

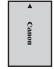

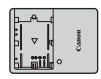

**Batería LP-E6N** (con tapa protectora)

**Cargador de batería LC-E6/LC-E6E\***

- \* Se proporciona el cargador de batería LC-E6 o LC-E6E. (El LC-E6E incluye un cable de alimentación.)
- **La cámara no incluye un cable de interfaz o cable HDMI.**
- En la página siguiente se detallan los manuales de instrucciones que se proporcionan.
- Si adquirió un kit con objetivo, compruebe que se hayan incluido los objetivos.
- Según el tipo de kit con objetivo, puede que se incluyan también Instrucciones de objetivos.
- **Procure no perder ninguno de los elementos mencionados.**
- \* En el caso de los elementos que se venden por separado, consulte el Mapa del sistema (p. [468\)](#page-467-0).

Cuando necesite manuales de instrucciones de objetivos, puede descargarlos desde el sitio web de Canon (p. [4\)](#page-3-1). Los manuales de instrucciones de objetivos (PDF) son para objetivos que se venden por separado. Tenga en cuenta que cuando adquiere el kit con objetivos, algunos de los accesorios incluidos con el objetivo pueden no coincidir con los que figuran en el manual de instrucciones del objetivo.

### <span id="page-3-2"></span><span id="page-3-0"></span>**Manuales de instrucciones**

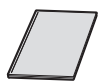

#### **Manual de instrucciones básicas de la cámara y la función inalámbrica**

El cuadernillo es las Instrucciones básicas. Manuales de instrucciones más detallados (archivos PDF) pueden descargarse desde el sitio web de Canon.

<span id="page-3-1"></span>**Descarga y visualización de los manuales de instrucciones (archivos PDF)**

#### **1 Descargue los manuales de instrucciones (archivos PDF).**

- Conéctese a Internet y acceda al siguiente sitio web de Canon. **www.canon.com/icpd**
- Seleccione su país o región de residencia y descargue los manuales de instrucciones.

#### **Manuales de instrucciones disponibles para descargar**

- **Instrucciones**
- **Manual de instrucciones de la función inalámbrica**
- **Manual de instrucciones básicas de la cámara y la función inalámbrica**
- **Manuales de instrucciones del objetivo**
- **Manuales de instrucciones del software**

#### **2 Consulte los manuales de instrucciones (archivos PDF).**

- Haga doble clic en un manual de instrucciones (archivo PDF) descargado para abrirlo.
- Para ver los manuales de instrucciones (archivos PDF), se necesita Adobe Acrobat Reader DC u otro lector de PDF de Adobe (se recomienda la versión más reciente).
- Adobe Acrobat Reader DC se puede descargar gratis de Internet.
- Para obtener información acerca de cómo utilizar un lector de PDF, consulte la sección de Ayuda.

 $\boxed{5}$  El software puede descargarse desde el sitio web de Canon (p. [513](#page-512-1)).

### <span id="page-4-0"></span>**Tarjetas compatibles**

Las siguientes tarjetas se pueden utilizar con la cámara independientemente de la capacidad: **si la tarjeta es nueva o fue formateada previamente por otra cámara o un ordenador, formatee la tarjeta con esta cámara** (p. [64](#page-63-0)).

- **Tarjetas de memoria SD/SDHC\*/SDXC\***
	- \* Compatible con tarjetas UHS-I.

#### **Tarjetas que pueden grabar vídeos**

Cuando grabe vídeos, utilice una tarjeta de gran capacidad con una clase de velocidad de lectura/escritura por lo menos tan alta como se muestra en la siguiente tabla.

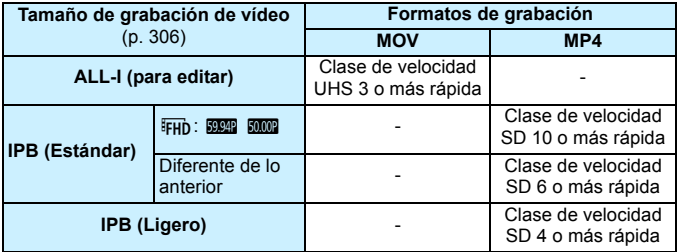

- Si utiliza una tarjeta con una velocidad de escritura lenta para grabar vídeos, es posible que el vídeo no se grabe correctamente. Además, si reproduce un vídeo en una tarjeta que tenga una velocidad de lectura lenta, es posible que el vídeo no se reproduzca correctamente.
- Para comprobar la velocidad de lectura/escritura de la tarjeta, consulte el sitio web del fabricante de la tarjeta.

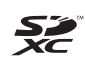

En este manual, el término "tarjeta" hace referencia a las tarjetas de memoria SD, las tarjetas de memoria SDHC y las tarjetas de memoria SDXC.

\* **La cámara no incluye una tarjeta para la grabación de imágenes/vídeos.** Debe adquirirla por separado.

### <span id="page-5-0"></span>**Guía de iniciación rápida**

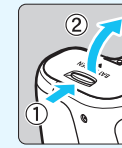

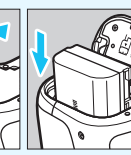

#### **1 Inserte la batería** (p. [36\)](#page-35-0)**.**

Para cargar la batería, consulte la página [34](#page-33-0).

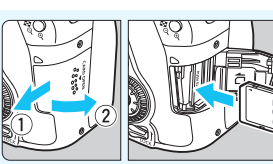

#### **2 Inserte la tarjeta** (p. [37](#page-36-0))**.**

Con la etiqueta de la tarjeta orientada hacia la parte trasera de la cámara, insértela en la ranura de la tarjeta.

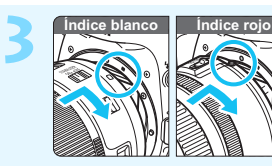

#### **3 Monte el objetivo** (p. [47\)](#page-46-0)**.**

Alinee el índice de montaje blanco o rojo del objetivo con el índice de montaje de la cámara del mismo color.

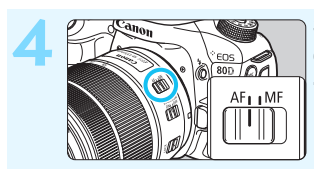

**4 Sitúe el conmutador de modos de enfoque del objetivo en (p. [47\)](#page-46-1).** 

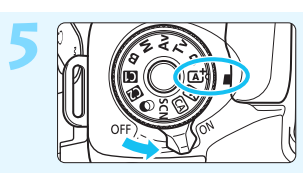

### **5 Sitúe el interruptor de alimentación**<br> **en <**ON> y, a continuación, ajuste **el dial de modo en <**A**> (Escena inteligente autom.)** (p. [78](#page-77-0))**.**

- Gire el dial de modo mientras mantiene presionado el botón de liberación de bloqueo del centro.
- Todos los ajustes necesarios de la cámara se realizarán automáticamente.

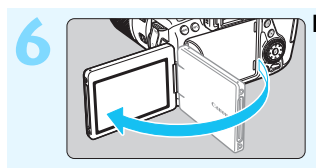

#### **6 Despliegue el monitor LCD** (p. [40\)](#page-39-0)**.**

Cuando se muestren en el monitor LCD las pantallas de ajuste de fecha/hora/zona, consulte la página [43](#page-42-0).

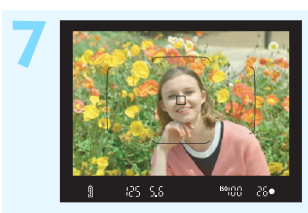

#### **7 Enfoque el motivo** (p. [50\)](#page-49-0)**.**

- Mire por el visor y sitúe el motivo de modo que quede encuadrado en el centro del visor.
- Presione el disparador hasta la mitad y la cámara enfocará el motivo.
- Si es necesario, el flash incorporado se levantará.

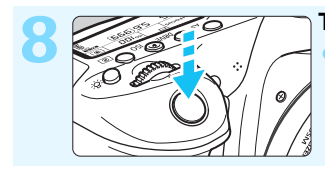

**8 Tome la fotografía** (p. [50](#page-49-1))**.** Presione el disparador hasta el fondo para tomar la fotografía.

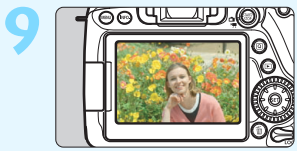

#### **9 Revise la imagen.**

La imagen captada aparecerá en el monitor LCD durante aproximadamente 2 segundos.

Para volver a visualizar la imagen, presione el botón  $\leq$   $\blacktriangleright$  (p. [346](#page-345-0)).

- Para disparar mientras observa el monitor LCD, consulte "Disparo con Visión en Directo" (p. [255\)](#page-254-0).
- **Para ver las imágenes captadas, consulte "Reproducción de** imágenes" (p. [346](#page-345-0)).
- **Para eliminar una imagen, consulte "Borrado de imágenes" (p. [378\)](#page-377-0).**

### <span id="page-7-0"></span>**Símbolos utilizados en este manual**

#### **Iconos de este manual**

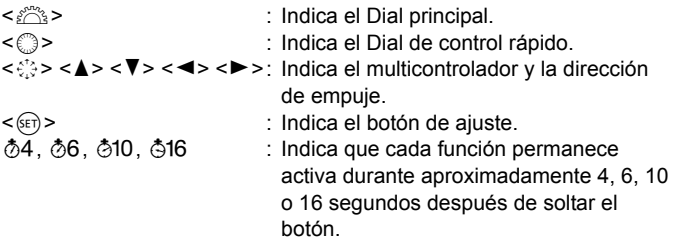

\* Además de lo anterior, los iconos y símbolos utilizados en los botones de la cámara y mostrados en el monitor LCD también se utilizan en este manual cuando se hace referencia a las operaciones y funcionalidades pertinentes.

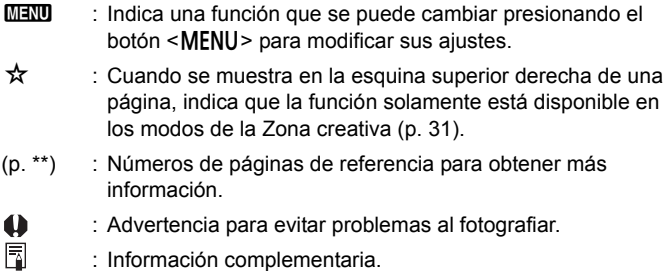

- ें∰् : Sugerencia o consejo para fotografiar mejor.
- $\overline{?}$ : Consejo para la solución de problemas.

#### **Supuestos básicos**

- En todas las operaciones que se explican en este manual se presupone que el interruptor de alimentación está situado en  $\leq$ ON $>$ y que el conmutador <**LOCK** > está situado hacia abajo (Bloqueo de función múltiple desactivado) (p. [41](#page-40-0), [54\)](#page-53-0).
- Se presupone que todos los ajustes de menú y funciones personalizadas son los predeterminados.
- Las ilustraciones de este manual muestran como ejemplo la cámara con un objetivo EF-S18-135mm f/3.5-5.6 IS USM.

### <span id="page-8-0"></span>**Capítulos**

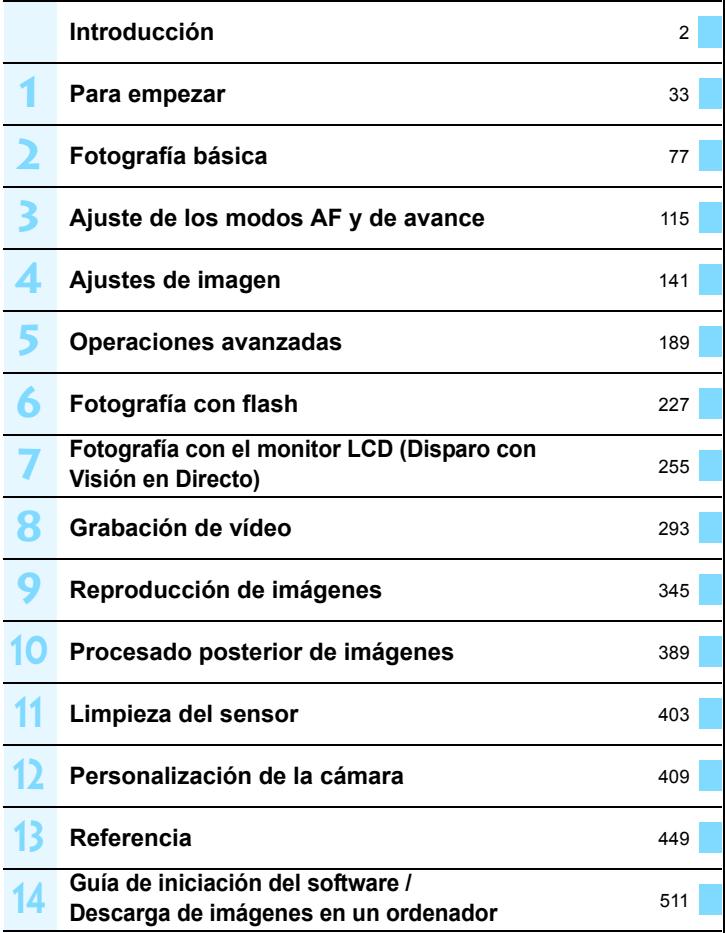

### **Contenido**

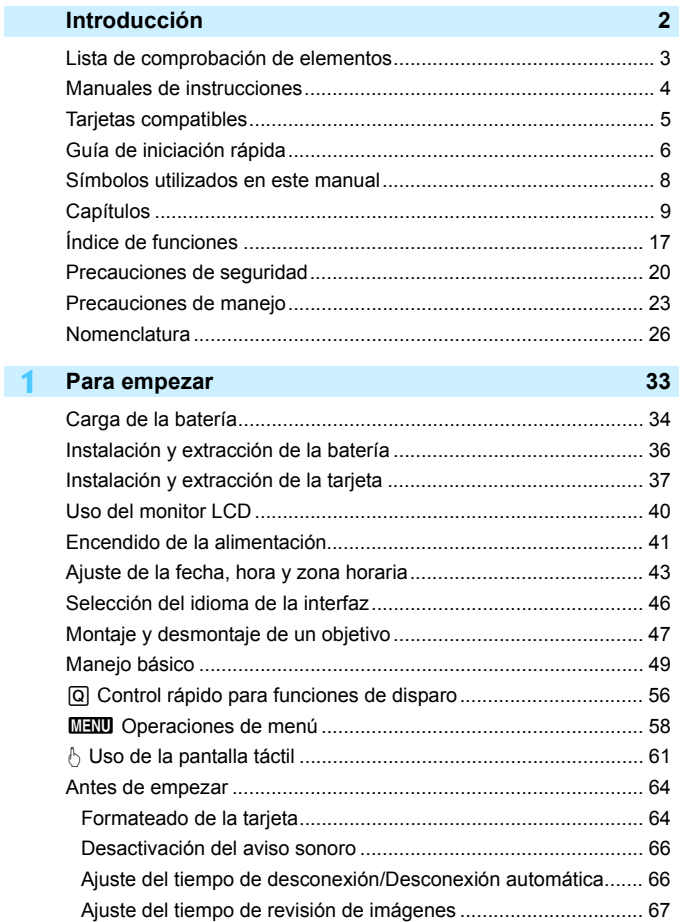

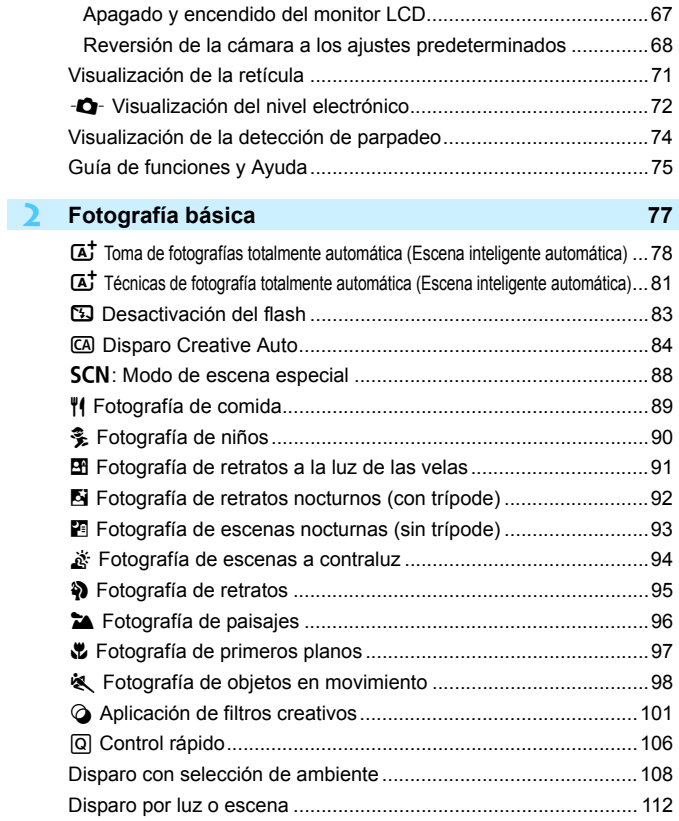

12

#### Contenido

I

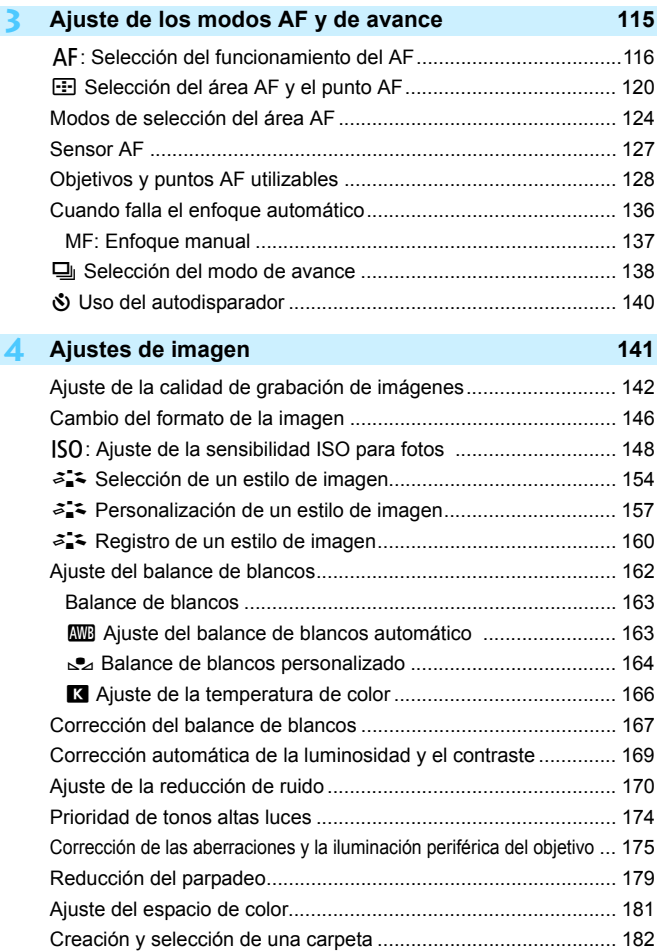

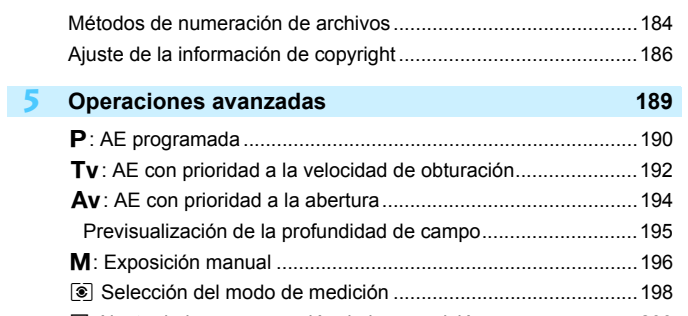

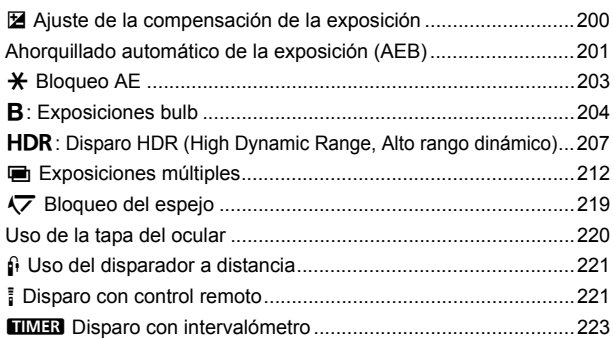

### **6 [Fotografía con flash](#page-226-0) 227**

**7**

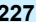

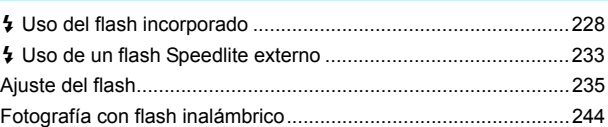

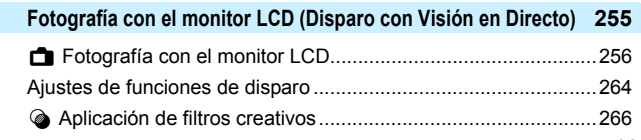

#### Contenido

**8**

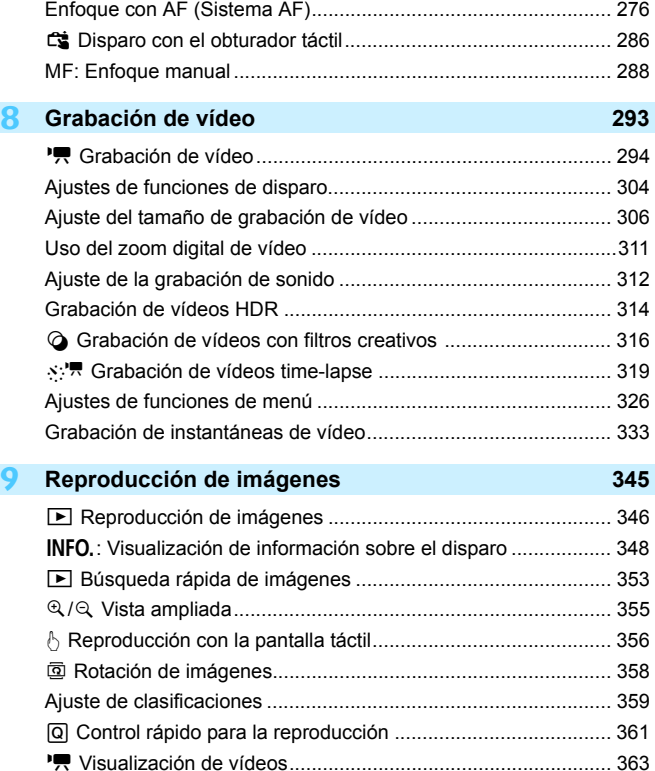

k [Reproducción de vídeos ........................................................ 365](#page-364-0) X [Edición de las primeras y últimas escenas de un vídeo.......... 367](#page-366-0) [Presentación de diapositivas \(Reproducción automática\)............ 369](#page-368-0)

[Ajustes de funciones de menú ..................................................... 270](#page-269-0) [Selección del funcionamiento del AF ........................................... 274](#page-273-0)

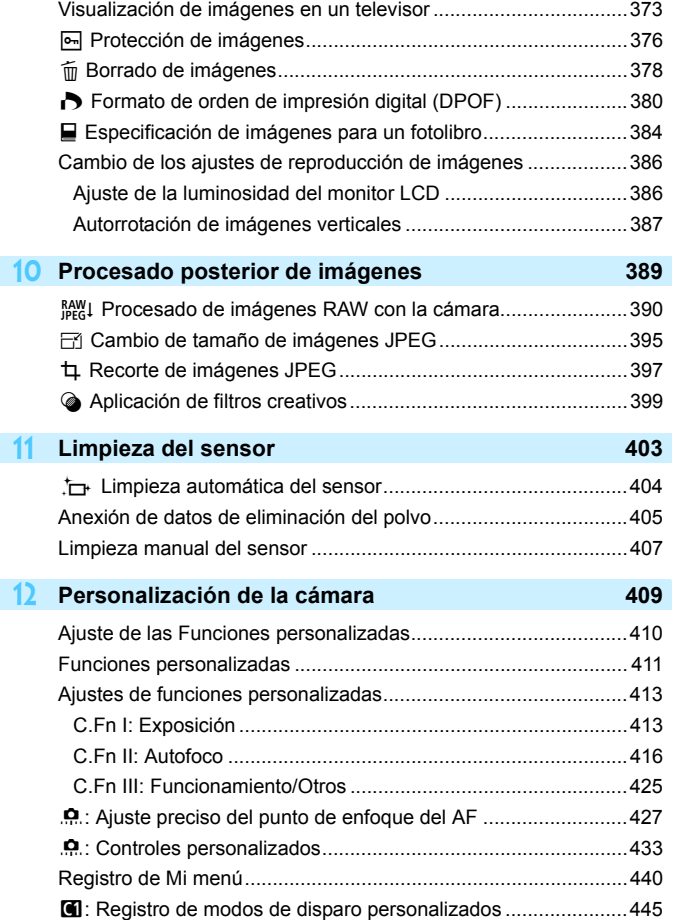

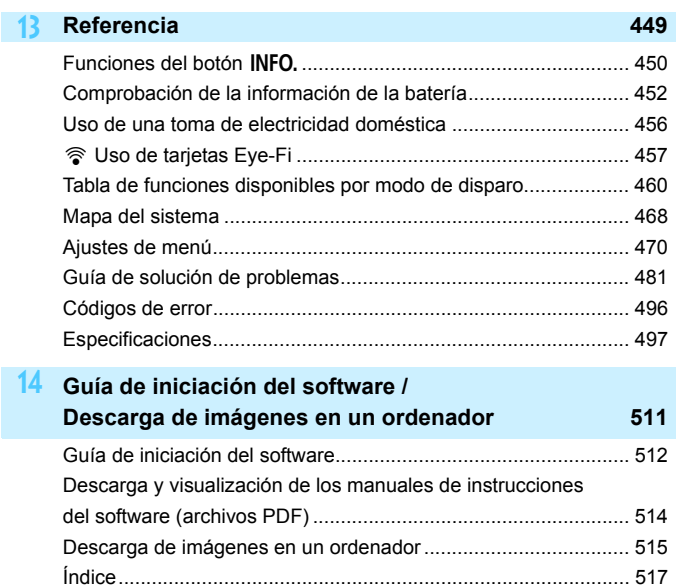

### <span id="page-16-0"></span>**Índice de funciones**

#### **Alimentación** ■ **Carga de la batería** → p. [34](#page-33-0) **e** Nivel de la batería **de la batería Comprobación de la información de la batería p. [452](#page-451-0) Toma de electricidad doméstica p. [456](#page-455-0) Desconexión automática p. [66](#page-65-1) Tarjetas** ● Formateado **→ p. [64](#page-63-0) Disparar sin tarjeta p. [38](#page-37-0) Objetivo Montaje/Desmontaje p. [47](#page-46-0)** ■ **Zoom** ● **p.** [48](#page-47-0) **Ajustes básicos ■** Idioma **■ P P.** [46](#page-45-0) **e** Fecha/Hora/Zona **→** p. [43](#page-42-0) **Aviso sonoro p. [66](#page-65-0) Información de copyright a p**[.186](#page-185-0) **Borrar los ajustes de cámara p. [68](#page-67-0) Visor Ajuste dióptrico p. [49](#page-48-1)** ● Tapa del ocular **→** p. [220](#page-219-0) **Nivel electrónico p. [73](#page-72-0) e** Retícula **→ p.** [71](#page-70-0) **Línea de formato p. [146](#page-145-0)**

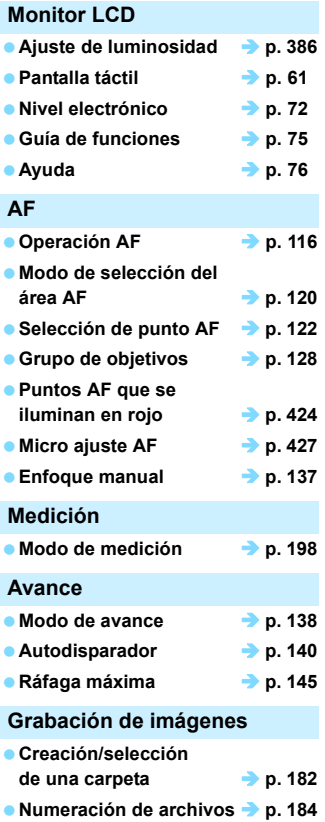

#### **Calidad de imagen**

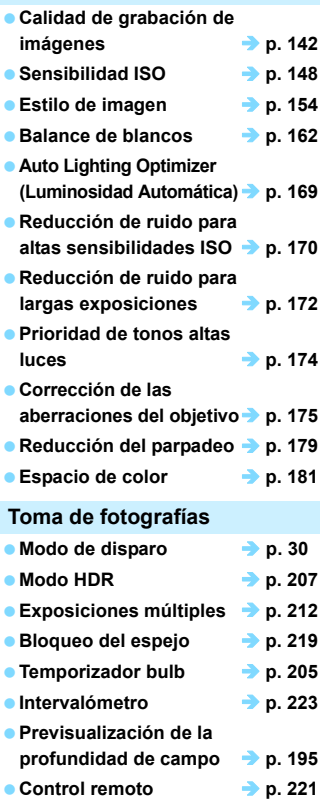

- **Control rápido p. [56](#page-55-0)**
- **Bloqueo de función múltiple p. [54](#page-53-0)**

#### **Exposición**

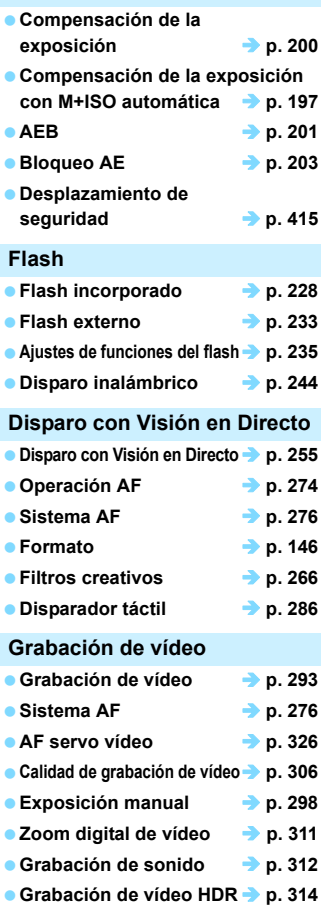

**vídeos p. [316](#page-315-0) Instantánea de vídeo p. [333](#page-332-0) Vídeo time-lapse p[.319](#page-318-0) Velocidad AF servo vídeo p.[329](#page-328-0) Sensibilidad de seguimiento AF servo vídeo p. [330](#page-329-0)** ● Disparo con control remoto **→ p. [332](#page-331-0) Reproducción Tiempo de revisión de imágenes p. [67](#page-66-0) Visualización de una única imagen p. [346](#page-345-1) Visualización de información sobre el disparo p. [348](#page-347-0) Visualización de índice p. [353](#page-352-1) Exploración de imágenes (Reproducción con salto) p. [354](#page-353-0) Vista ampliada p. [355](#page-354-0) Rotación de imágenes p. [358](#page-357-0) Clasificación p. [359](#page-358-0) Reproducción de vídeos p. [365](#page-364-0) Presentación de diapositivas p. [369](#page-368-0) Visualización de imágenes en un televisor b p. [373](#page-372-0) e** Protección **→ p. [376](#page-375-0) Borrado p. [378](#page-377-0) Reproducción táctil p. [356](#page-355-0) Orden de impresión (DPOF) p. [380](#page-379-0)**

**Filtros creativos para** 

**Configuración de fotolibro p. [384](#page-383-0)**

#### **Edición de imágenes e** Procesado de imagen RAW **p**. [390](#page-389-0) **Cambio de tamaño de JPEG p. [395](#page-394-0) e** Recorte de JPEG **→ p.** [397](#page-396-0) **e** Filtros creativos **and P p.** [399](#page-398-0) **Personalización Funciones personalizadas**   $(C.Fn)$   $\rightarrow p.410$ **Controles personalizados p. [433](#page-432-0) Mi menú p. [440](#page-439-0) Modo de disparo personalizado p. [445](#page-444-0) Limpieza del sensor y reducción del polvo e** Limpieza del sensor  $\rightarrow$  p. [404](#page-403-0) **Anexión de datos de eliminación del polvo p. [405](#page-404-0) Software Guía de iniciación del software b p.** [512](#page-511-0) **Manuales de instrucciones del software b p.** [514](#page-513-0) **Funciones inalámbricas Manual de instrucciones de la función inalámbrica**

### <span id="page-19-0"></span>**Precauciones de seguridad**

El propósito de las precauciones siguientes es evitarle, a usted y a otras personas, daños y lesiones. Asegúrese de entender y cumplir plenamente estas precauciones antes de usar el producto.

#### **Si experimenta cualquier avería, problema o daño en el producto, póngase en contacto con el centro de asistencia de Canon más próximo o con el comercio donde adquirió el producto.**

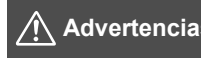

 **Advertencias: Tenga en cuenta las siguientes advertencias. De lo contrario, podrían producirse lesiones graves o, incluso, la muerte.**

- Siga estas medidas de seguridad para evitar incendios, calentamiento excesivo, descargas eléctricas, fugas de productos químicos y explosiones:
	- No utilice baterías, fuentes de alimentación ni accesorios que no se especifiquen en las Instrucciones. No utilice baterías modificadas, dañadas ni de fabricación casera, ni el producto si este está dañado.
	- No cortocircuite, desmonte ni modifique la batería. No aplique calor ni soldadura a la batería. No exponga la batería al fuego ni al agua. No someta la batería a impactos físicos fuertes.
	- No inserte incorrectamente los extremos más y menos de la batería.
	- No recargue la batería a temperaturas fuera del intervalo de temperatura de carga (de trabajo) admisible. Tampoco supere el tiempo de recarga indicado en las Instrucciones.
	- No inserte objetos metálicos extraños en los contactos eléctricos de la cámara, accesorios, cables de conexión, etc.
- Cuando deseche una batería, cubra los contactos eléctricos con cinta. El contacto con otros objetos metálicos o baterías puede causar un incendio o una explosión.
- Si al recargar la batería emite demasiado calor, humo o gases, desconecte inmediatamente el cargador de batería de la fuente de alimentación para detener la recarga. De lo contrario, puede provocar un incendio, daños por calor o descargas eléctricas.
- Si la batería tiene una fuga, cambia de color, se deforma o emite humo o gases, extráigala inmediatamente. Tenga cuidado de no quemarse al hacerlo. Si continúa usándolas, puede provocar un incendio, descargas eléctricas o quemaduras.
- Si se produce una fuga, evite que el electrólito entre en contacto con los ojos, la piel y la ropa. Puede producir ceguera o problemas cutáneos. Si el electrólito entra en contacto con los ojos, la piel o la ropa, lave la zona afectada con abundante agua limpia, sin frotarla. Acuda a un médico inmediatamente.
- No deje ningún cable cerca de una fuente de calor. El cable podría deformarse o el material aislante podría fundirse, con el consiguiente peligro de incendio o descarga eléctrica.
- No sujete la cámara en la misma posición durante largos períodos de tiempo. Aunque la cámara no parezca caliente, el contacto prolongado con una misma parte del cuerpo puede provocar enrojecimiento o ampollas en la piel debido a quemaduras por contacto a baja temperatura. Se recomienda el uso de un trípode a las personas que tengan problemas de circulación o la piel muy sensible, o cuando se utilice la cámara en lugares muy cálidos.
- No dispare el flash a nadie que esté conduciendo un automóvil u otro vehículo. Puede provocar un accidente.
- Cuando no esté utilizando la cámara o los accesorios, extraiga la batería y desconecte la clavija de alimentación y cables de conexión del equipo antes de guardarlo.
- $\bullet$  No utilice el equipo en lugares en los que haya gas inflamable. Así evitará explosiones e incendios.
- Si el equipo se cae, la carcasa se rompe y las piezas expuestas quedan al descubierto, no las toque. Existe la posibilidad de una descarga eléctrica.
- No desmonte ni modifique el equipo. Las piezas internas tienen un alto voltaje y podrían generar una descarga eléctrica.
- No mire al sol o a una fuente de luz de gran potencia a través de la cámara o el objetivo. Su visión podría resultar dañada.
- Mantenga el equipo lejos del alcance de niños y bebés, incluso mientras lo utiliza. Las correas y los cables pueden provocar accidentalmente asfixia, descargas eléctricas o lesiones. También pueden producirse lesiones o asfixia si un niño o un bebé se traga accidentalmente una pieza o un accesorio de la cámara. Si un niño o un bebé se traga una pieza o un accesorio, acuda a un médico inmediatamente.
- No almacene el equipo en lugares con polvo o humedad. Asimismo, mantenga la batería lejos de objetos metálicos y guárdela con su tapa protectora puesta para evitar cortocircuitos. De este modo evitará incendios, exceso de calor, descargas eléctricas y quemaduras.
- Antes de utilizar la cámara en un avión o un hospital, compruebe si está permitido. Las ondas electromagnéticas que emite la cámara pueden interferir con los instrumentos del avión o el equipo del hospital.
- Siga estas medidas de seguridad para evitar incendios y descargas eléctricas:
	- Introduzca siempre la clavija de alimentación por completo.
	- No sujete la clavija de alimentación con las manos húmedas.
	- Cuando vaya a desconectar una clavija de alimentación, sujete la clavija y tire de ella en vez de tirar del cable.
	- No arañe, corte ni doble excesivamente el cable; asimismo, no ponga ningún objeto pesado encima del mismo. No retuerza ni ate los cables.
	- No conecte demasiadas clavijas de alimentación a la misma fuente de alimentación.
	- No utilice un cable si tiene los hilos rotos o el material aislante deteriorado.
- Desenchufe periódicamente la clavija de alimentación y limpie el polvo alrededor de la toma de corriente con un paño seco. Si esa zona tiene polvo o grasa, o está húmeda, el polvo de la fuente de alimentación puede humedecerse y provocar un cortocircuito, con el consiguiente peligro de incendio.
- No conecte la batería directamente a una toma eléctrica o a una toma de mechero de automóvil. La batería puede tener fugas, generar demasiado calor o explotar provocando incendios, quemaduras o lesiones.
- Cuando un niño utilice el producto, un adulto deberá explicarle detalladamente cómo utilizarlo. Supervise a los niños mientras utilicen el producto. Un uso incorrecto puede provocar descargas eléctricas o lesiones.
- No deje al sol un objetivo suelto o fijado a una cámara sin la tapa puesta. El objetivo puede concentrar los rayos del sol y provocar un incendio.
- No cubra ni envuelva el producto con un paño. El calor que se acumule puede deformar la carcasa o producir un incendio.
- Tenga cuidado de que la cámara no se moje. Si el producto cae al agua o si penetran en el mismo agua u objetos metálicos, extraiga inmediatamente la batería. De este modo evitará incendios, descargas eléctricas y quemaduras.
- No utilice disolvente de pintura, benceno ni disolventes orgánicos para limpiar el producto. Puede provocar incendios o riesgos para la salud.

<span id="page-21-0"></span>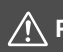

#### **Precauciones: Cumpla las precauciones siguientes. De lo contrario, podrían producirse lesiones físicas o daños a la propiedad.**

- No utilice ni almacene el producto en un lugar con alta temperatura como dentro de un automóvil expuesto al calor del sol. El producto puede calentarse y provocar quemaduras. Si lo hace, también puede provocar fugas o la explosión de la batería, lo que degradará el rendimiento o acortará la vida útil del producto.
- No transporte la cámara si está fijada en un trípode. Si lo hace, puede provocar una lesión o un accidente. Compruebe que el trípode es lo suficientemente robusto como para soportar la cámara y el objetivo.
- No deje el producto en un entorno de bajas temperaturas durante un largo período de tiempo. El producto se enfriará y puede provocar lesiones al tocarlo.
- No dispare el flash cerca de los ojos. Podría dañar los ojos.

### <span id="page-22-0"></span>**Precauciones de manejo**

#### **Cuidado de la cámara**

- La cámara es un instrumento de precisión. No la deje caer ni la someta a golpes.
- La cámara no es sumergible y no se puede utilizar bajo el agua.
- Para maximizar la resistencia de la cámara al polvo y a las salpicaduras, mantenga firmemente cerradas la tapa de terminales, la tapa del compartimento de la batería, la tapa de la ranura de la tarjeta y todas las demás tapas.
- Esta cámara se ha diseñado para que sea resistente al polvo y las salpicaduras, con el propósito de evitar que penetren en su interior la arena, el polvo, la suciedad o el agua que caigan sobre ella accidentalmente, pero es imposible evitar por completo que penetre polvo, suciedad, agua o sal. En la medida de lo posible, no permita que la cámara entre en contacto con la suciedad, el polvo, el agua y la sal.
- Si entra agua en la cámara, séquela con un paño seco y limpio. Si entra suciedad, polvo o sal en la cámara, límpiela con un paño limpio y húmedo bien escurrido.
- El uso de la cámara donde haya grandes cantidades de suciedad o de polvo puede provocar una avería.
- Es recomendable limpiar la cámara después de usarla. Si se permite que quede suciedad, polvo, agua o sal en la cámara, es posible que se produzca una avería.
- Si, por accidente, deja caer la cámara al agua o le preocupa que haya penetrado humedad (agua), suciedad, polvo o sal en su interior, consulte inmediatamente al centro de asistencia de Canon más próximo.
- Nunca deje la cámara junto a dispositivos con un campo magnético fuerte, como un imán o un motor eléctrico. Evite también usar o dejar la cámara cerca de cualquier dispositivo que emita fuertes ondas de radio, como una antena de grandes dimensiones. Los campos magnéticos fuertes pueden causar fallos en el funcionamiento de la cámara o destruir los datos de las imágenes.
- No deje la cámara en lugares demasiado calurosos, como el interior de un coche expuesto a la luz directa del sol. Las altas temperaturas pueden producir averías.
- La cámara contiene un sistema de circuitos electrónicos de precisión. No intente nunca desmontarla.
- <span id="page-23-0"></span> No bloquee el funcionamiento del flash incorporado o el espejo con el dedo, etc. Si lo hace, puede provocar una avería.
- Utilice solo un soplador comercial para eliminar el polvo cuando este se adhiera al objetivo, el visor, el espejo réflex, la pantalla de enfoque, etc. No utilice limpiadores con disolventes orgánicos para limpiar el objetivo o el cuerpo de la cámara. Si se encuentra con algún tipo de suciedad de difícil eliminación, lleve la cámara al centro de asistencia de Canon más próximo.
- No toque los contactos eléctricos de la cámara con los dedos. Así evitará que los contactos se corroan. La corrosión de los contactos podría provocar que la cámara deje de funcionar correctamente.
- Si la cámara se traslada repentinamente de un entorno frío a uno caliente, puede producirse condensación de agua en la cámara y en partes internas. Para evitar la condensación, coloque la cámara en una bolsa de plástico con cierre hermético y permita que se adapte a esa temperatura más cálida antes de sacarla.
- Si se forma condensación de agua en la cámara, no la utilice. Así evitará causar daños en la cámara. Si hay condensación, extraiga el objetivo, la tarjeta y la batería de la cámara; espere a que se haya evaporado totalmente antes de volver a utilizarla.
- Si no va a utilizar la cámara durante un período de tiempo prolongado, extraiga la batería y guarde la cámara en un lugar fresco, seco y con buena ventilación. Aunque la cámara esté guardada, presione el disparador unas cuantas veces de vez en cuando para comprobar que la cámara aún funciona.
- Evite almacenar la cámara en lugares donde haya productos químicos que provoquen óxido o corrosión, como un laboratorio.
- Si la cámara no se ha utilizado durante un período de tiempo prolongado, compruebe todas sus funciones antes de utilizarla. Si no ha utilizado la cámara durante cierto tiempo o tiene prevista una sesión fotográfica importante, como un viaje al extranjero, llévela al centro de asistencia de Canon más próximo para que la revisen o compruebe usted mismo que funciona correctamente.
- Si utiliza los disparos en serie, el disparo con Visión en Directo o la grabación de vídeo durante un período prolongado, es posible que la cámara se caliente. Esto no es una avería.
- Si hay una fuente de luz brillante dentro o fuera del área de imagen, es posible que se produzcan imágenes fantasma.

#### **Panel LCD y monitor LCD**

- Aunque el monitor LCD está fabricado con tecnología de muy alta precisión y más del 99,99% de píxeles efectivos, es posible que haya algunos píxeles vacíos que muestren solo negro o rojo, etc., entre el 0,01% o menos de píxeles restantes. Los píxeles vacíos no suponen una avería. Estos píxeles no afectan a las imágenes grabadas.
- Si se deja encendido el monitor LCD durante un período prolongado de tiempo, puede que haya quedado marcada la pantalla si ve restos de lo que se estaba mostrando. No obstante, esto es solo temporal y desaparecerá si no se utiliza la cámara durante unos días.
- La pantalla del monitor LCD puede parecer lenta a bajas temperaturas o mostrarse en negro a altas temperaturas. Volverá a la normalidad a temperatura ambiente.

#### <span id="page-24-0"></span>**Tarjetas**

Para proteger la tarjeta y sus datos grabados, tenga en cuenta lo siguiente:

- No deje caer la tarjeta, no la doble ni la moje. No la someta a una fuerza excesiva, a impactos físicos ni a vibraciones.
- No toque los contactos electrónicos de la tarjeta con los dedos ni con nada metálico.
- No adhiera pegatinas, etc., a la tarjeta.
- No almacene ni utilice una tarjeta cerca de dispositivos que tengan un fuerte campo magnético, como un televisor, unos altavoces o un imán. Evite también los lugares que puedan tener electricidad estática.
- No deje la tarjeta a la luz directa del sol ni cerca de una fuente de calor.
- Guarde la tarjeta en un estuche, etc.
- No almacene las tarjetas en lugares polvorientos, húmedos o demasiado calurosos.

#### **Objetivo**

Después de desmontar el objetivo de la cámara, deje el objetivo con el extremo posterior hacia arriba y coloque la tapa posterior del objetivo para evitar que se rayen la superficie del objetivo y los contactos eléctricos.

Contactos

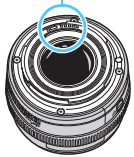

### <span id="page-25-0"></span>**Nomenclatura**

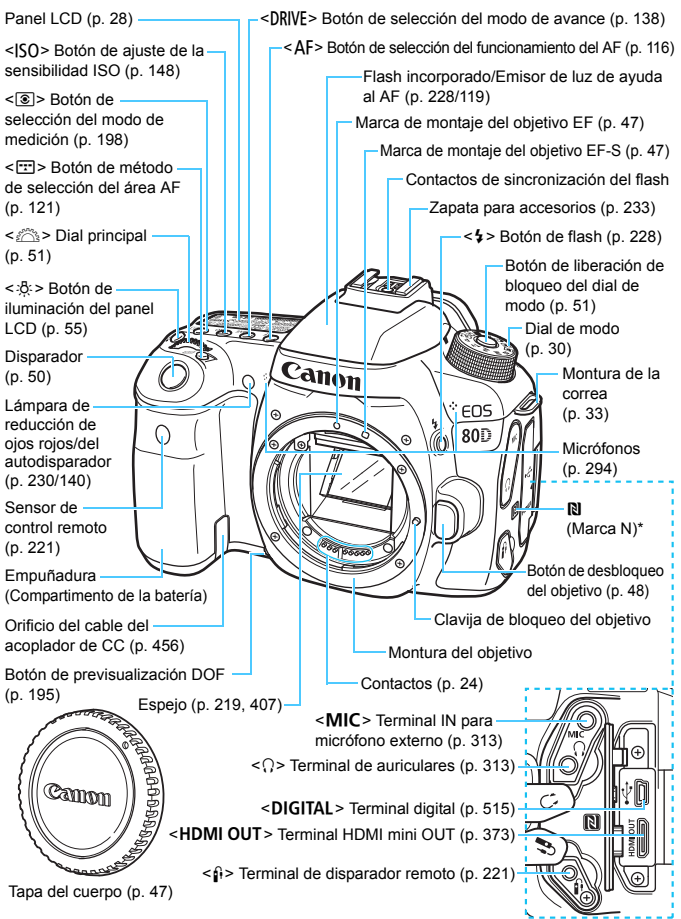

\* Se utiliza para conexiones inalámbricas a través de la función NFC.

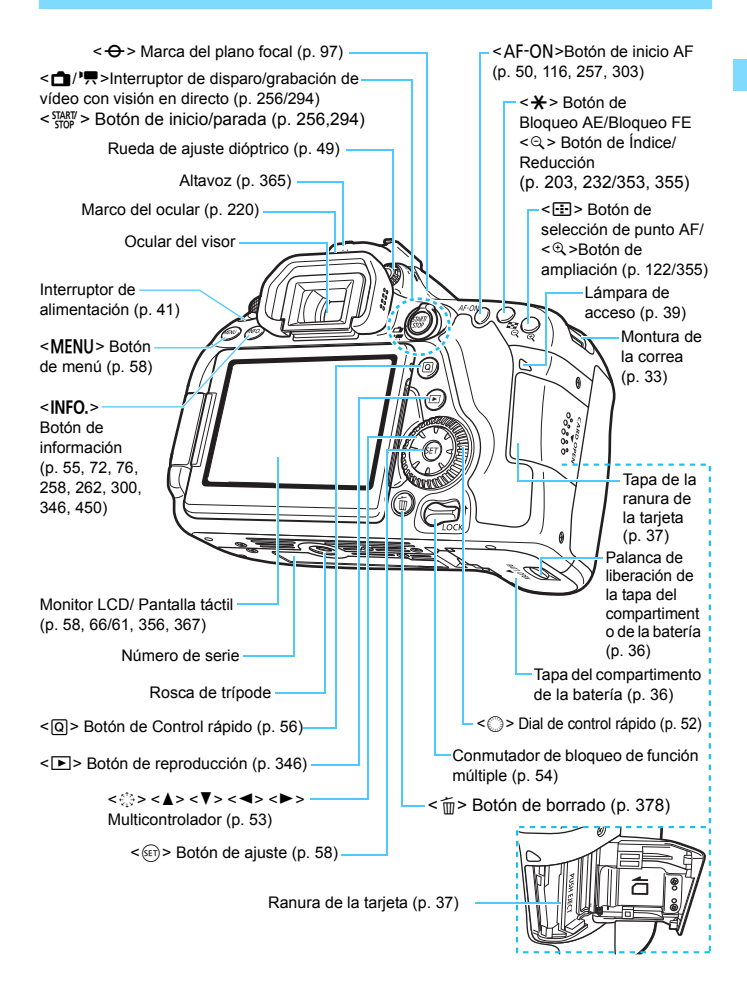

#### <span id="page-27-0"></span>**Panel LCD**

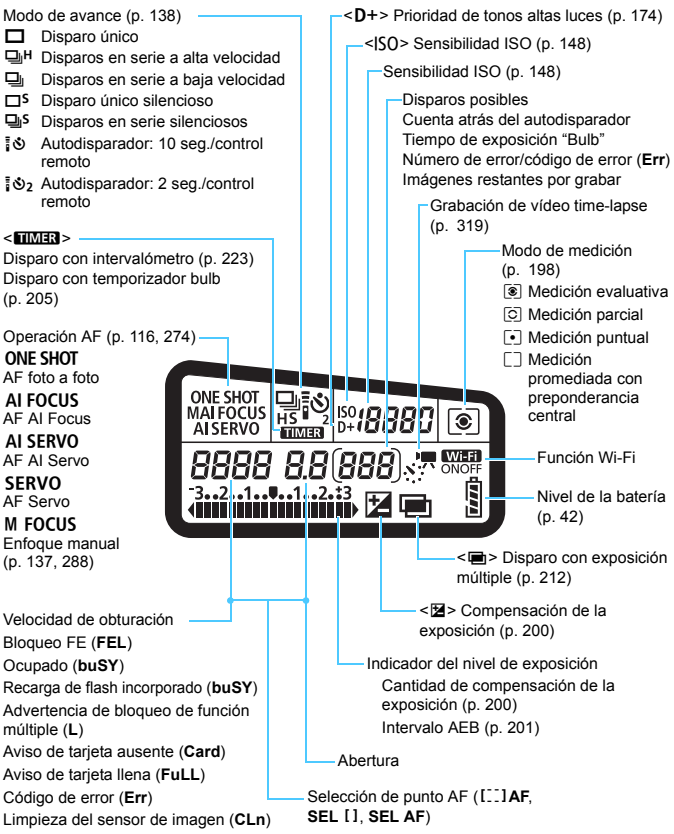

La pantalla solo mostrará los ajustes aplicados actualmente.

#### **Información del visor**

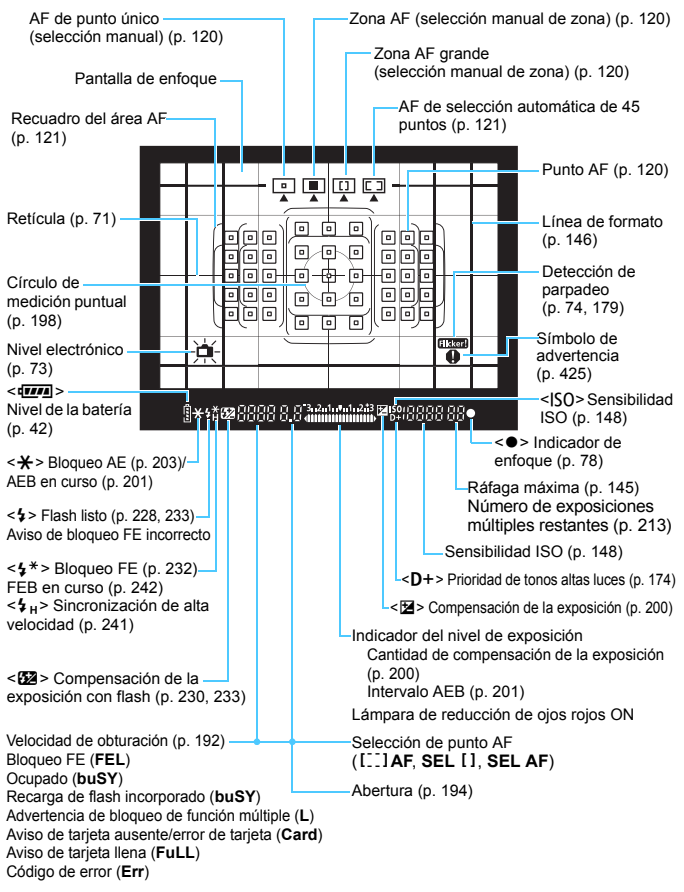

La pantalla solo mostrará los ajustes aplicados actualmente.

#### <span id="page-29-0"></span>**Dial de modo**

Gire el dial de modo manteniendo presionado el centro (botón de liberación de bloqueo del dial de modo).

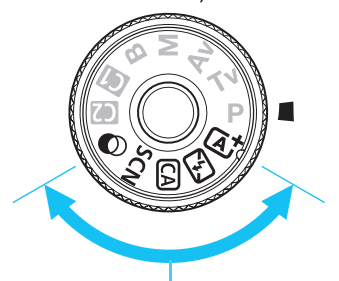

#### **Zona básica**

Solo es necesario presionar el disparador. La cámara establece todos los ajustes adecuados para fotografiar el motivo o la escena.

- A : **Escena inteligente autom.** (p. [78](#page-77-0))
- 7 : **Flash desactivado** (p. [83\)](#page-82-0)
- CA : **Creative Auto** (p. [84](#page-83-0))
- **SCN**: Escena especial (p. [88](#page-87-0))

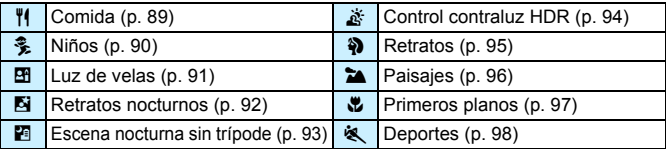

#### v: **Filtros creativos** (p. [101](#page-100-0))

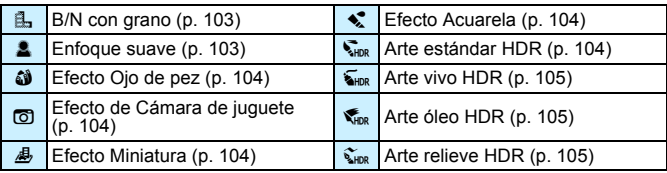

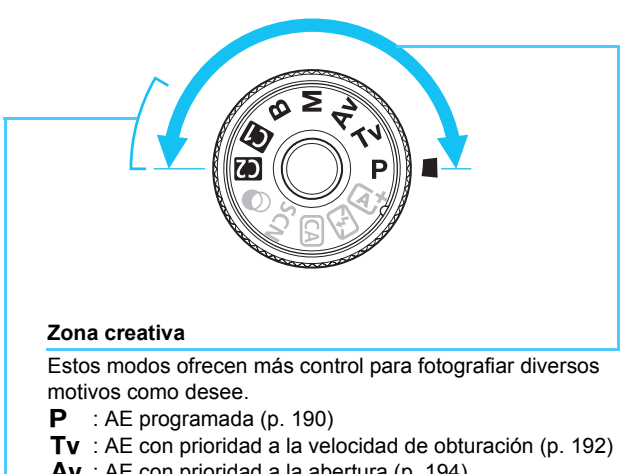

- <span id="page-30-0"></span> $AV : AE$  con prioridad a la abertura (p. [194\)](#page-193-0)
- M : Exposición manual (p. [196\)](#page-195-0)
- $\mathbf{B}$  : Bulb (p. [204\)](#page-203-0)

#### **Modo de disparo personalizado**

Puede registrar el modo de disparo (P/Tv/Av/M/B), el funcionamiento del AF, los ajustes del menú, etc., en las posiciones del dial de modo  $\blacksquare$ ,  $\blacksquare$  (p. [445](#page-444-0)).

#### **Cargador de batería LC-E6**

Cargador de batería para batería LP-E6N/LP-E6 (p. [34](#page-33-0)).

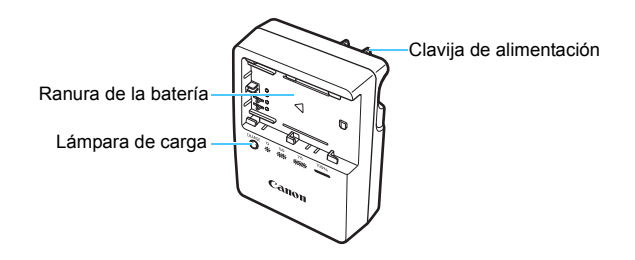

#### **Cargador de batería LC-E6E**

Cargador de batería para batería LP-E6N/LP-E6 (p. [34](#page-33-0)).

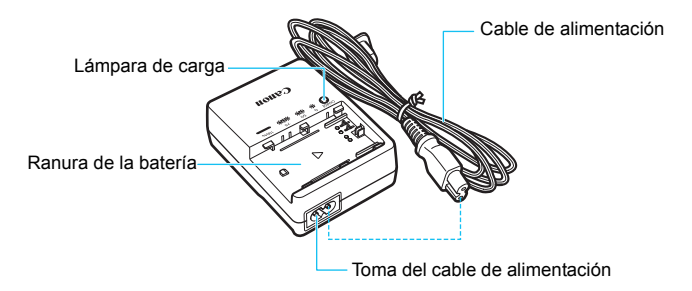

## <span id="page-32-0"></span>**Para empezar**

**1**

En este capítulo se explican los pasos preparatorios antes de empezar a disparar, así como las operaciones básicas de la cámara.

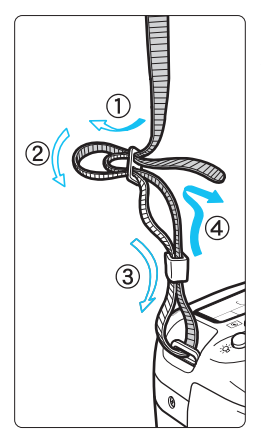

#### <span id="page-32-1"></span>**Colocación de la correa**

Pase el extremo de la correa a través del ojal de la montura de la cámara, desde abajo. Seguidamente, páselo a través de la hebilla de la correa, como se muestra en la ilustración. Tire de la correa para que quede tensa y asegúrese de que no se afloja en la hebilla.

La tapa del ocular está sujeta a la correa (p. [220](#page-219-0)).

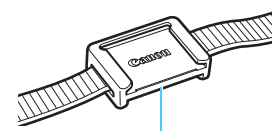

Tapa del ocular

### <span id="page-33-1"></span>**Carga de la batería**

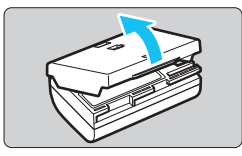

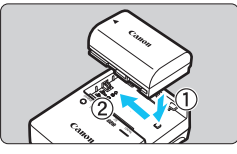

**LC-E6**

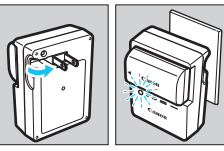

**LC-E6E**

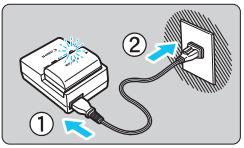

#### <span id="page-33-0"></span>**1 Retire la tapa protectora.**

 Quite la tapa protectora que se proporciona con la batería.

#### **2 Monte la batería.**

- Monte la batería firmemente en el cargador de batería, como se muestra en la ilustración.
- Para retirar la batería, siga el procedimiento anterior en orden inverso.

#### **3 Recargue la batería. Para el LC-E6**

 Tal como indica la flecha, saque las patillas del cargador de batería e insértelas en la toma de electricidad.

#### **Para el LC-E6E**

- Conecte el cable de alimentación al cargador de batería e inserte la clavija en la toma de electricidad.
- La recarga se inicia automáticamente y la lámpara de carga parpadea en naranja.

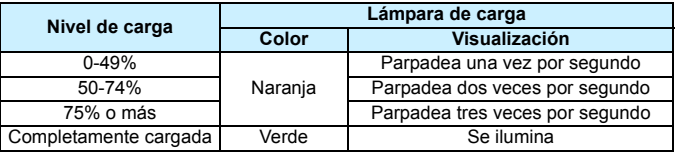

 **La recarga completa de una batería totalmente agotada a temperatura ambiente (23°C / 73°F) tarda aproximadamente 2 horas 30 minutos.**  El tiempo necesario para recargar la batería varía mucho en función de la temperatura ambiente y de la capacidad restante en la batería.

**Por motivos de seguridad, la recarga a bajas temperaturas (5** $^{\circ}$ **C - 10** $^{\circ}$ **C /** 41°F - 50°F) tardará más tiempo (hasta aproximadamente 4 horas).

#### **Sugerencias para usar la batería y el cargador de batería**

- **Al comprarla, la batería no está cargada por completo.** Cargue la batería antes de utilizarla.
- **Recargue la batería el día antes o el mismo día en el que vaya a utilizarla.** Incluso mientras estén guardadas, las baterías cargadas se vaciarán gradualmente y perderán su capacidad.
- **Una vez que se haya recargado la batería, desmóntela y desenchufe el cargador de batería de la toma de electricidad.**
- **Puede colocar la tapa con una orientación diferente para indicar si la batería se ha recargado o no.**

Si se ha recargado la batería, coloque la tapa de modo que el orificio con forma de batería  $\leq$ quede alineado con la pegatina azul de la batería.

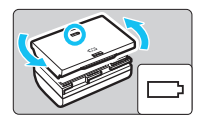

Si la batería está agotada, coloque la tapa en la orientación opuesta.

#### **Cuando no utilice la cámara, retire la batería.**

Si se deja la batería en la cámara durante un período prolongado de tiempo, se libera una pequeña cantidad de corriente que descarga la batería en exceso y acorta su duración. Conserve la batería con la tapa protectora puesta. Almacenar la batería cuando está completamente cargada puede reducir su rendimiento.

- **El cargador de batería puede utilizarse también en otros países.** El cargador de batería es compatible con una fuente de alimentación de 100 V CA a 240 V CA 50/60 Hz. Si es necesario, monte un adaptador de clavija comercial para el país o la región correspondiente. No conecte ningún transformador de tensión portátil al cargador de batería. Si lo hace puede dañar el cargador de batería.
- **Si la batería se agota rápidamente, incluso tras cargarla por completo, ha alcanzado el final de su vida útil.** Compruebe el rendimiento de recarga de la batería (p. [452](#page-451-0)) y compre una batería nueva.
- $\bigoplus$  . Después de desconectar la clavija de alimentación del cargador de batería, no toque el enchufe durante, aproximadamente, 10 segundos.
	- Si la capacidad restante de la batería (p. [452\)](#page-451-0) es del 94% o superior, la batería no se recargará.
	- El cargador de batería no cargará ninguna batería diferente de la batería LP-E6N/LP-E6.

### **Instalación y extracción de la batería**

Cargue en la cámara una batería LP-E6N (o LP-E6) completamente cargada. **El visor de la cámara se aclarará cuando esté instalada una batería, y se oscurecerá cuando se retire la batería. Si la batería no está instalada, la imagen del visor se torna borrosa y no se puede lograr el enfoque.**

#### **Instalación de la batería**

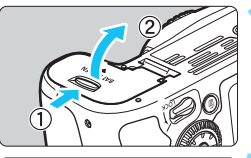

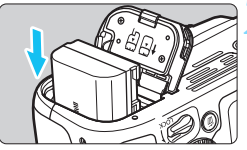

#### <span id="page-35-0"></span>**1 Abra la tapa.**

 Deslice la palanca como indican las flechas y abra la tapa.

#### **2 Inserte la batería.**

- Inserte el extremo con los contactos eléctricos.
- **Inserte la batería hasta que quede** encajada en su sitio.

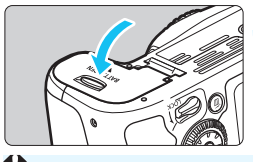

#### **3 Cierre la tapa.**

 Presione la tapa para cerrarla hasta que encaje en su lugar.

Solamente se puede usar la batería LP-E6N/LP-E6.

#### **Extracción de la batería**

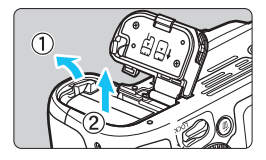

#### **Abra la tapa y extraiga la batería.**

- Presione la palanca de bloqueo de la batería, como indica la flecha, y extraiga la batería.
- Para evitar cortocircuitos de los contactos eléctricos, no olvide colocar la tapa protectora suministrada (p. [34](#page-33-1)) en la batería.
# **Instalación y extracción de la tarjeta**

Puede utilizar una tarjeta de memoria SD, SDHC o SDXC (se vende por separado) con la cámara. También se pueden utilizar tarjetas de memoria SDHC y SDXC con UHS-I. Las imágenes captadas se graban en la tarjeta.

**Asegúrese de que el conmutador de protección contra escritura de la tarjeta esté situado en la posición superior para activar la escritura y el borrado.**

# **Instalación de la tarjeta**

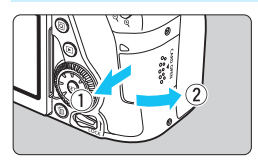

### **1 Abra la tapa.**

 Deslice la tapa como indican las flechas para abrirla.

Conmutador de protección contra escritura

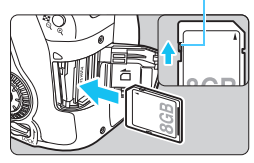

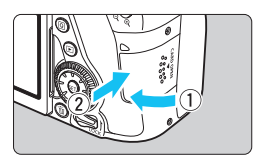

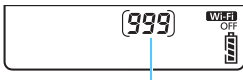

Disparos posibles

### **2 Inserte la tarjeta.**

 **Como se muestra en la ilustración, oriente la cara de la etiqueta de la tarjeta hacia usted e inserte la tarjeta hasta que encaje en su lugar.**

### **3 Cierre la tapa.**

- Cierre la tapa y deslícela en la dirección que muestran las flechas hasta que encaje en su lugar.
- **Cuando sitúe el interruptor de** alimentación en  $<$  ON $>$ , se mostrará en el panel LCD el número de disparos posibles.
- 围 El número de disparos posibles depende de la capacidad que le quede a la tarjeta, de la calidad de grabación de imágenes, de la sensibilidad ISO, etc.
	- Si ajusta [z**1: Disparar sin tarjeta**] en [**Desactivar**], evitará disparar sin haber insertado una tarjeta (p. [470\)](#page-469-0).

# **Extracción de la tarjeta**

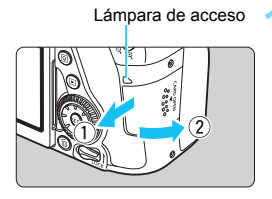

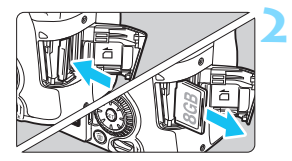

# **1 Abra la tapa.**

- Sitúe el interruptor de alimentación  $en <$  OFF $>$ .
- **Compruebe que la lámpara de acceso está apagada y abra la tapa.**
- Si se muestra [**Grabando...**], cierre la tapa.

# **2 Extraiga la tarjeta.**

- Empuje suavemente la tarjeta y luego suéltela para expulsarla.
- Tire de la tarjeta para extraerla y, a continuación, cierre la tapa.

 **Cuando la lámpara de acceso está iluminada o parpadeando, indica que la tarjeta está escribiendo, leyendo o borrando imágenes, o que se están transfiriendo datos. No abra la tapa de la ranura de la tarjeta en este momento.**

**Tampoco debe hacer nunca nada de lo siguiente mientras la lámpara de acceso esté iluminada o parpadeando. De lo contrario, puede dañar los datos de la imagen, la tarjeta o la cámara.**

- **Extraer la tarjeta.**
- **Extraer la batería.**
- **Agitar o golpear la cámara.**
- **Desconectar y conectar un cable de alimentación** (cuando se usan accesorios de toma eléctrica doméstica (se venden por separado, p. [456](#page-455-0))).
- Si la tarjeta ya contiene imágenes grabadas, es posible que el número de imagen no se inicie desde 0001 (p. [184\)](#page-183-0).
- Si se muestra un error relativo a la tarjeta en el monitor LCD, retire e inserte de nuevo la tarjeta. Si el error persiste, utilice una tarjeta diferente.

Si puede transferir todas las imágenes de la tarjeta a un ordenador, transfiera todas las imágenes y, a continuación, formatee la tarjeta con la cámara (p. [64](#page-63-0)). Después, puede que la tarjeta vuelva a la normalidad.

- No toque los contactos de la tarjeta con los dedos ni con objetos metálicos. No exponga los contactos al polvo ni al agua. Si se adhiere suciedad a los contactos, es posible que los contactos fallen.
- No se pueden utilizar tarjetas multimedia (MMC) (se mostrará un error de tarjeta).

# **Uso del monitor LCD**

Una vez desplegado el monitor LCD, puede ajustar funciones de menú, usar el disparo con Visión en Directo, grabar vídeos o reproducir imágenes y vídeos. Puede cambiar la dirección y el ángulo del monitor LCD.

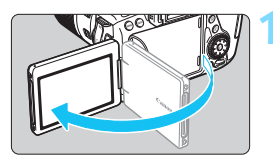

# **1 Despliegue el monitor LCD.**

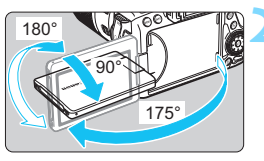

# **2 Gire el monitor LCD.**

- Cuando el monitor LCD esté desplegado, puede girarlo arriba, abajo o 180° para orientarlo hacia el motivo.
- El ángulo indicado es solamente aproximado.

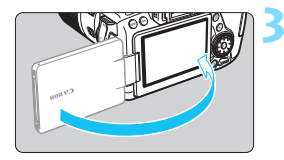

### **3 Oriéntelo hacia usted.**

 Normalmente, utilice la cámara con el monitor LCD orientado hacia usted.

Tenga cuidado de no forzar ni romper la bisagra al rotar el monitor LCD.

- Cuando no utilice la cámara, cierre el monitor LCD con la pantalla orientada hacia el interior. Así protegerá la pantalla.
	- Durante el disparo con Visión en Directo o la grabación de vídeo, si orienta el monitor LCD hacia el motivo, se mostrará en la pantalla una imagen especular (invertida de izquierda a derecha).

ħ

# **Encendido de la alimentación**

**Si enciende el interruptor de alimentación y aparece la pantalla de ajuste de fecha, hora y zona horaria, consulte la página [43](#page-42-0) para ajustar la fecha, hora y zona horaria.**

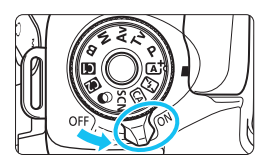

- $\langle \bigcap N \rangle$  : La cámara se enciende.
- $\leq$ OFF $>$ : La cámara se apaga y no funciona. Ajuste el interruptor en esta posición cuando no utilice la cámara.

# **Limpieza automática del sensor**

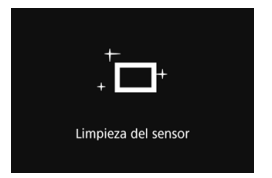

- Siempre que sitúe el interruptor de alimentación en < ON > u < OFF >, se realizará automáticamente la limpieza del sensor. (Es posible que se oiga un pequeño sonido.) Durante la limpieza del sensor, el monitor LCD mostrará < $\leftarrow$  >.
- Puede seguir disparando durante la limpieza del sensor; para ello, presione el disparador hasta la mitad (p. [50](#page-49-0)) para detener la limpieza y tomar una fotografía.
- Si sitúa repetidamente el interruptor de alimentación en  $\leq$ ON $>$ / <0FF> en un corto intervalo de tiempo, es posible que no se muestre el icono < $\tau$  >. Esto es normal y no se trata de una avería.

#### 3 **Desconexión automática**

- Para ahorrar energía de la batería, la cámara se apaga automáticamente después de aproximadamente 1 minuto de inactividad. Para encender de nuevo la cámara, presione el disparador hasta la mitad (p. [50\)](#page-49-0).
- Puede cambiar el tiempo de desconexión automática con [ $\blacklozenge$ 2: **Descon. auto**] (p. [66\)](#page-65-0).
- $\vert \overline{\overline{\hspace{1ex}}} \vert$  Si sitúa el interruptor de alimentación en <**OFF**> mientras se está grabando una imagen en la tarjeta, se mostrará [**Grabando...**] y, una vez que finalice la grabación, se apagará la alimentación.

#### z **Indicador de nivel de la batería**

Cuando el interruptor de alimentación está situado en  $\leq$ ON $>$ , se indica el nivel de la batería en uno de seis niveles. Un icono de batería intermitente ( $\frac{1}{2}$ ) indica que la batería se agotará pronto.

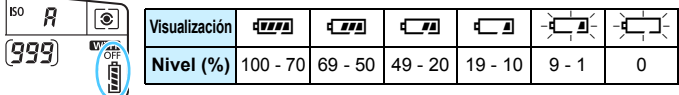

#### **Número de disparos posibles**

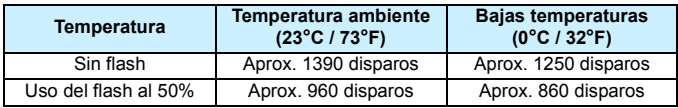

 Las cifras anteriores son válidas si se utiliza una batería LP-E6N completamente cargada y no se dispara con Visión en Directo, y se basan en los criterios de prueba de la CIPA (Camera & Imaging Products Association).

- Disparos posibles con la empuñadura BG-E14 (se vende por separado)
	- Con LP-E6N x 2: aprox. el doble de disparos que sin la empuñadura.
	- Con pilas alcalinas AA/LR6 a temperatura ambiente (23°C / 73°F): aproximadamente 560 disparos sin flash, aproximadamente 400 disparos con 50% de uso del flash.
- R. Si hace algo de lo siguiente, la batería se agotará antes:
	- Presionar el disparador hasta la mitad durante un período prolongado.
	- Activar frecuentemente el AF sin tomar una fotografía.
	- Usar el Image Stabilizer (Estabilizador de imagen) del objetivo.
	- Usar con frecuencia el monitor LCD.
	- **Puede que el número de disparos posibles se reduzca en función de las** condiciones de disparo reales.
	- El objetivo se alimenta de la energía de la batería de la cámara. Es posible que la energía de la batería se agote con mayor rapidez en función del objetivo utilizado.
	- Para ver el número de disparos posibles cuando se usa el disparo con Visión en Directo, consulte la página [257](#page-256-0).
	- Consulte [♥3: Info. Batería] para examinar el estado de la batería en detalle (p. [452\)](#page-451-0).
	- Con la empuñadura BG-E14 (se vende por separado) cargada con pilas AA/R6, se mostrará un indicador de cuatro niveles.  $(\sqrt{m} / \sqrt{-1})$  no se mostrará.)

# <span id="page-42-0"></span>**MENU** Ajuste de la fecha, hora y zona horaria

Cuando encienda la alimentación por primera vez, o si se ha reiniciado la fecha, hora y zona horaria, aparecerá la pantalla de ajuste de fecha/hora/ zona. En primer lugar, siga estos pasos para ajustar la zona horaria. Ajuste la cámara en la zona horaria en la que viva actualmente. Así, cuando viaje, podrá cambiar simplemente el ajuste a la zona horaria correspondiente a su destino, y la cámara ajustará automáticamente la fecha/hora.

**Tenga en cuenta que la fecha y hora que se añadan a las imágenes grabadas se basarán en este ajuste de fecha/hora. Asegúrese de ajustar la fecha y la hora correctas.**

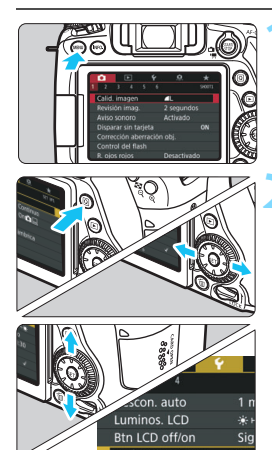

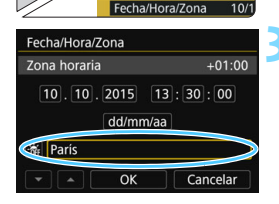

h.

### **1 Muestre la pantalla de menú.**

# **2 Bajo la ficha [**5**2], seleccione [Fecha/Hora/Zona].**

- Presione el botón  $\leq |\overline{Q}|$  y seleccione la ficha  $[4]$ .
- Presione las teclas  $\langle \blacktriangleleft \rangle \langle \blacktriangleright \rangle$  para seleccionar la ficha [5**2**].
- Presione las teclas  $\langle \blacktriangle \rangle \langle \blacktriangledown \rangle$  para seleccionar [**Fecha/Hora/Zona**] y, a continuación, presione  $\leq$   $\leq$   $\leq$   $\geq$ .

### **3 Ajuste la zona horaria.**

- **De forma predeterminada, se ajusta [Londres].**
- Presione las teclas  $\langle \blacktriangleleft \rangle \langle \blacktriangleright \rangle$  para seleccionar [**Zona horaria**] y, a continuación, presione  $\leq$   $\leq$   $\leq$   $\geq$ .

 El procedimiento de ajuste del menú se explica en la página [58.](#page-57-0) En el paso 3, la hora que se muestra en [**Zona horaria**] es la diferencia horaria respecto a la hora universal coordinada (Coordinated Universal Time (UTC)).

**<sup>•</sup>** Presione el botón <MFNU> para mostrar la pantalla de menú.

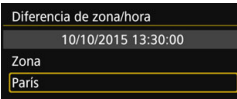

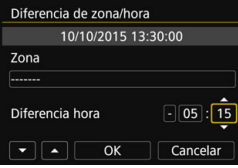

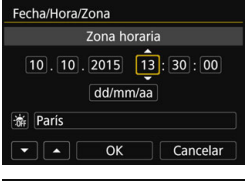

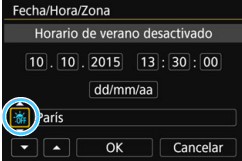

- Seleccione el cuadro [**Zona**] y, a continuación, presione  $\leq$   $\sqrt{\text{er}}$ ) >.
- **Presione las teclas <** $\blacktriangle$  **> <** $\blacktriangledown$  > para seleccionar la zona horaria y, a continuación, presione  $\leq$   $\leq$   $\geq$ .
- Si no ve su zona horaria, puede también ajustarla directamente mediante la diferencia con la UTC. En ese caso, presione las teclas  $\langle \blacktriangleleft \rangle \langle \blacktriangleright \rangle$  para seleccionar el cuadro [**Diferencia hora**] y a continuación presiones  $\leq$   $\left(\frac{1}{2}$  > para que se muestre  $\leq \bigcirc$  >.
- **Presione las teclas <** $\blacktriangle$  **> <** $\blacktriangledown$  > para realizar el ajuste y, a continuación, presione  $\leq$   $($ s $\geq$   $)$   $($ Vuelve a  $\leq$   $\geq$   $>$   $)$
- Una vez realizado el ajuste, presione  $\text{las}$  teclas  $\lt \blacktriangle \gt \lt \gt \gt$  para seleccionar  $[OK]$  y, a continuación, presione  $\leq$   $\leq$   $\geq$ . Volverá a aparecer la pantalla anterior.

### **4 Ajuste la fecha y la hora.**

- **Presione las teclas <** $\blacktriangleleft$  **>**  $\blacktriangleright$  **> para** seleccionar el número.
- Presione < $(F)$  para mostrar < $\dot{\mathbb{Q}}$  >.
- **Presione las teclas <** $\blacktriangle$  **> <V > para** realizar el ajuste y, a continuación, presione < $(F)$ >. (Vuelve a < $\Box$ >.)

#### **5 Ajuste el horario de verano.**

- Ajústelo si es necesario.
- Presione las teclas  $\langle \blacktriangleleft \rangle \langle \blacktriangleright \rangle$  para seleccionar [ $\frac{1}{26}$ ].
- Presione < $(F)$  para mostrar < $\dot{\mathbb{Q}}$  >.
- Presione las teclas  $\leq$   $\blacktriangle$   $\geq$   $\blacktriangledown$   $\blacktriangleright$  para seleccionar [ $\frac{1}{2}$ ] y, a continuación, presione  $\leq$   $\leq$   $\geq$ .
- Cuando se ajuste el horario de verano en [ $\leq$ ], la hora ajustada en el paso 4 avanzará 1 hora. Si se ajusta [ [ ], se cancelará el horario de verano y la hora se retrasará en 1 hora.

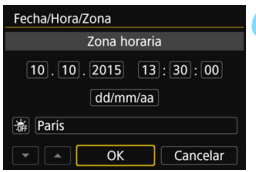

#### **6 Salga del ajuste.**

- Presione las teclas  $\langle \blacktriangleleft \rangle \langle \blacktriangleright \rangle$  para seleccionar [**OK**] y, a continuación, presione  $\leq$   $\sqrt{(s+1)}$  >.
- Se ajustará la fecha, la hora, la zona horaria y el horario de verano, y volverá a aparecer el menú.

Es posible que los ajustes de fecha/hora/zona se reinicien en los casos siguientes. Si ocurre así, ajuste de nuevo la fecha/hora/zona.

- Cuando se guarde la cámara sin la batería.
- Cuando se agote la batería de la cámara.
- Cuando se exponga la cámara a temperaturas bajo cero durante un período prolongado.
- 凮 La fecha y hora ajustadas se iniciarán cuando seleccione [**OK**] en el paso 6.
	- Después de cambiar el ajuste de zona horaria o diferencia horaria, compruebe que se hayan ajustado la fecha y la hora correctas.

# **MENU** Selección del idioma de la interfaz

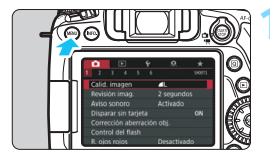

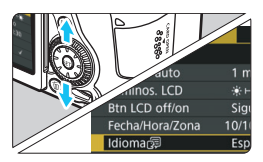

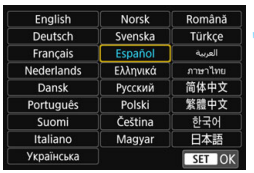

# **1 Muestre la pantalla de menú.**

Presione el botón <MENU> para mostrar la pantalla de menú.

# **2 Bajo la ficha [**5**2], seleccione [Idioma**K**].**

- Presione el botón  $\leq |\overline{Q}|$  y seleccione la ficha  $[\mathbf{\Psi}]$ .
- Presione las teclas  $\langle \blacktriangleleft \rangle \langle \blacktriangleright \rangle$  para seleccionar la ficha [5**2**].
- **Presione las teclas <** $\blacktriangle$  **> <** $\blacktriangledown$  > para seleccionar el [**Idioma**图 y, a continuación, presione < $(F)$ >.

# **3 Ajuste el idioma deseado.**

- **Presione las teclas <** $\blacktriangle$  **> <** $\blacktriangledown$  **> para** seleccionar el idioma y, a continuación, presione  $\leq$   $\leq$   $\geq$ .
- El idioma de la interfaz cambiará.

# **Montaje y desmontaje de un objetivo**

La cámara es compatible con todos los objetivos Canon EF y EF-S. **La cámara no se puede utilizar con objetivos EF-M.**

### **Montaje de un objetivo**

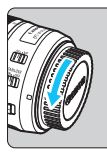

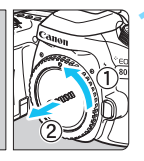

Índice blanco

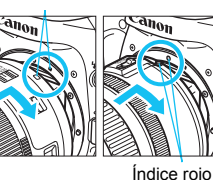

### **1 Quite las tapas.**

 Quite la tapa posterior del objetivo y la tapa del cuerpo girándolas de la forma que indican las flechas.

#### **2 Monte el objetivo.**

 Alinee el índice rojo o blanco del objetivo con el índice de la cámara del mismo color. Gire el objetivo como muestra la flecha hasta que encaje en su lugar.

# **3 Sitúe el conmutador de modos de enfoque del objetivo en <AF>.**

- <**AF**> significa "autofocus" (enfoque automático).
- Si se ajusta en <**MF**> (enfoque manual), el enfoque automático no funcionará.

# **4 Quite la tapa de la parte frontal del objetivo.**

#### **Minimizar el polvo**

- Cuando cambie de objetivo, hágalo rápidamente en un lugar con el mínimo polvo posible.
- Cuando guarde la cámara sin un objetivo montado, no olvide colocar la tapa del cuerpo en la cámara.
- Quite el polvo de la tapa del cuerpo antes de colocarla.

#### **Zoom**

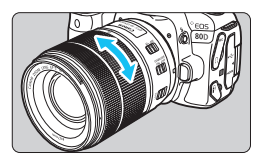

# **Gire el anillo de zoom del objetivo con los dedos.**

 Si desea utilizar el zoom, hágalo antes de enfocar. Si gira el anillo de zoom después de haber enfocado, es posible que pierda el enfoque.

# **Desmontaje del objetivo**

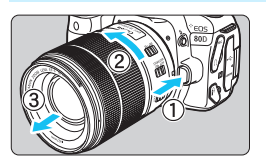

# **Mantenga presionado el botón de desbloqueo del objetivo y gire el objetivo como indica la flecha.**

- Gire el objetivo hasta que se detenga y desmóntelo.
- Coloque la tapa posterior del objetivo en el objetivo desmontado.

No mire al sol directamente a través de ningún objetivo. Si lo hace, puede sufrir pérdida de visión.

- **Al montar o desmontar un objetivo, sitúe el interruptor de**  alimentación de la cámara en **<**○FF>.
- Si la parte delantera (el anillo de enfoque) del objetivo gira durante el enfoque automático, no toque la parte que gira.

## **Ángulo de visión**

Dado que el tamaño del sensor de imagen es menor que el formato de película de 35 mm, el ángulo efectivo de visión del objetivo montado será equivalente a, aproximadamente, el de un objetivo con una longitud focal 1,6 veces superior a la longitud focal indicada.

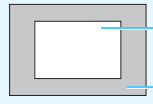

Tamaño del sensor de imagen (aprox.) (22,3 x 14,9 mm / 0,88 x 0,59 pulg.) Tamaño de película de 35 mm (36 X 24 mm / 1,42 x 0,94 pulg.)

# **Ajuste de la claridad del visor**

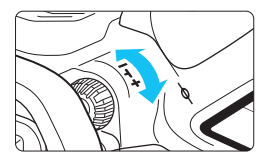

# **Gire la rueda de ajuste dióptrico.**

- Gire la rueda a la derecha o a la izquierda hasta que vea los puntos AF del visor con la máxima nitidez.
- Si resulta difícil girar la rueda, retire el marco del ocular (p. [220\)](#page-219-0).
- $\bar{\mathbb{I}}$  Si tras el ajuste dióptrico de la cámara aún no consigue ver nítidamente a través del visor, es recomendable que utilice objetivo de ajuste dióptrico de la serie E (se venden por separado).

# **Sujeción de la cámara**

Para obtener imágenes nítidas, sujete firmemente la cámara para minimizar las trepidaciones.

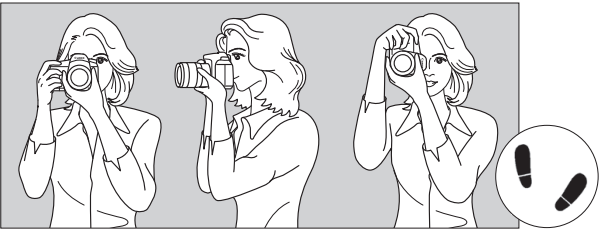

Con la cámara en horizontal Con la cámara en vertical

- 1. Sujete firmemente con la mano derecha la empuñadura de la cámara.
- 2. Sujete el objetivo desde abajo con la mano izquierda.
- 3. Apoye ligeramente sobre el disparador el dedo índice de la mano derecha.
- 4. Apriete los brazos y los codos ligeramente contra la parte delantera del cuerpo.
- 5. Para mantener una postura estable, coloque un pie ligeramente por delante del otro.
- 6. Acérquese la cámara a la cara y mire a través del visor.

**Para disparar mientras observa el monitor LCD, consulte las páginas [82](#page-81-0) y [255.](#page-254-0)** 

### **Disparador**

El disparador tiene dos posiciones. Puede presionar el disparador hasta la mitad. A continuación, puede presionar el disparador hasta el fondo.

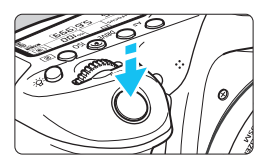

# <span id="page-49-0"></span>**Presionar el disparador hasta la mitad**

De este modo se activa el enfoque automático y el sistema automático de exposición, que ajusta la velocidad de obturación y la abertura.

En el visor y en el panel LCD aparece el ajuste de la exposición (velocidad de obturación y abertura) ( $\textcircled{3}4$ ).

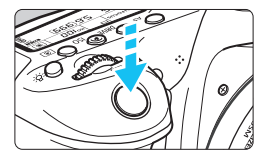

# **Presionar el disparador hasta el fondo**

Esta acción dispara el obturador y toma la fotografía.

# **Prevención de trepidaciones**

El movimiento de la cámara cuando se sostiene a mano durante el momento de la exposición se denomina trepidación. Puede causar imágenes borrosas. Para evitar trepidaciones, tenga en cuenta lo siguiente:

- Sujete y estabilice la cámara como se muestra en la página anterior.
- Presione el disparador hasta la mitad para enfocar automáticamente y, a continuación, presione lentamente el disparador hasta el fondo.
- R. En los modos de la Zona creativa, si presiona el botón  $\leq$ AF-ON $\geq$  es lo mismo que presionar el disparador hasta la mitad.
	- Si presiona el disparador hasta el fondo sin antes presionarlo hasta la mitad, o si lo presiona hasta la mitad e inmediatamente después lo presiona a fondo, pasará un momento antes de que la cámara tome la fotografía.
	- Puede volver al modo listo para disparo presionando el disparador hasta la mitad, incluso mientras se muestra el menú o se reproducen o graban imágenes.

### **Dial de modo**

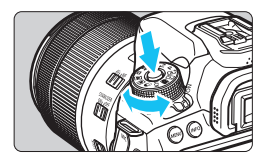

6 **Dial principal**

# **Gire el dial mientras mantiene presionado el botón de liberación de bloqueo situado en el centro del dial.**

Úselo para ajustar el modo de disparo.

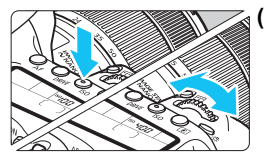

# **(1) Tras presionar un botón, gire el dial <**6**>.**

Cuando se presiona un botón como  $\langle AF \rangle \langle DRIVF \rangle \langle SO \rangle \langle \langle \circ \rangle$  la función correspondiente permanece seleccionada el tiempo de duración del temporizador ( $\ddot{\circ}6$ ). Durante este tiempo puede girar el dial < $\frac{1}{2}$  para cambiar al ajuste deseado.

Cuando termine de seleccionar la función o presione el disparador hasta la mitad, la cámara estará lista para disparar.

 Utilice este dial para seleccionar o ajustar el funcionamiento del AF, el modo de avance, la sensibilidad ISO, el modo de medición, la selección de punto AF, etc.

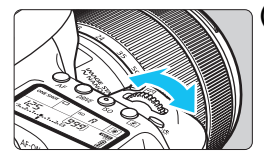

# **(2) Gire únicamente el dial <**6**>.**

Mientras observa el visor o el panel LCD, gire el dial < $65$ > para cambiar el ajuste. **Utilice este dial para ajustar la velocidad** de obturación, la abertura, etc.

 $\boxed{1}$  Las operaciones de (1) son posibles incluso cuando el conmutador <LOCK > está situado hacia arriba (Bloqueo función múltiple, p. [54](#page-53-0)).

# 5 **Dial de control rápido**

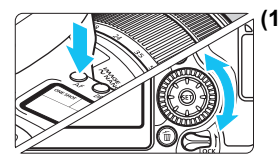

### **(1) Tras presionar un botón, gire el dial <**5**>.**

Cuando se presiona un botón como <AF> <DRIVE> <ISO> <<o>
served>, la función correspondiente permanece seleccionada el tiempo de duración del temporizador ( $\ddot{\circ}6$ ). Durante este tiempo puede girar el dial < se > para cambiar al ajuste deseado.

Cuando termine de seleccionar la función o presione el disparador hasta la mitad, la cámara estará lista para disparar.

**Utilice este dial para seleccionar o** ajustar el funcionamiento del AF, el modo de avance, la sensibilidad ISO, el modo de medición, la selección de punto AF, etc.

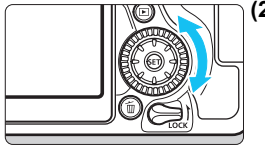

# **(2) Gire únicamente el dial <**5**>.**

Mientras observa el visor o el panel LCD, gire el dial  $\leq$  > para cambiar el ajuste.

**Utilice este dial para establecer la** cantidad de compensación de la exposición, el ajuste de abertura para las exposiciones manuales, etc.

 $\boxed{5}$  Las operaciones de (1) son posibles incluso cuando el conmutador <LOCK > está situado hacia arriba (Bloqueo función múltiple, p. [54\)](#page-53-0).

# 9 **Multicontrolador**

El multicontrolador  $\leq \frac{1}{2}$  tiene ocho teclas que se inclinan en el sentido de las flechas.

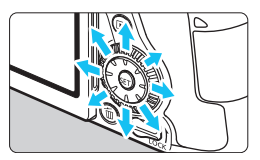

- Utilice las ocho teclas para seleccionar el punto AF, corregir el balance de blancos, mover el punto AF o el marco de ampliación durante la grabación de vídeo o disparo con Visión en Directo, o para desplazarse por imágenes ampliadas durante la reproducción.
- Con las operaciones de menú y control rápido, el multicontrolador solo funciona para los movimientos verticales y horizontales,  $\langle \blacktriangle \rangle$   $\langle \blacktriangledown \rangle$  $\langle$  < $\rangle$  < $\blacktriangleright$  >

 $\boxed{5}$  Es posible seleccionar el punto AF, corregir el balance de blancos y desplazarse por imágenes ampliadas durante la reproducción incluso cuando el conmutador <LOCK > está ajustado hacia arriba (Bloqueo función múltiple, p. [54](#page-53-0)).

# <span id="page-53-0"></span>**LOCK Bloqueo de función múltiple**

Con el ajuste [5**4: Bloqueo función múltiple**] y el conmutador  $\leq$ LOCK > hacia arriba, la cámara evitará que se cambien los ajustes accidentalmente al mover el Dial principal, el Dial de control rápido o el multicontrolador o al tocar el panel táctil.

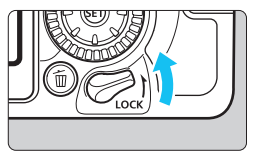

Conmutador  $<$  LOCK  $>$  hacia abajo: bloqueo desactivado Conmutador  $\leq$  LOCK > hacia arriba: bloqueo activado

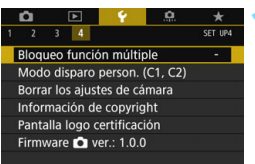

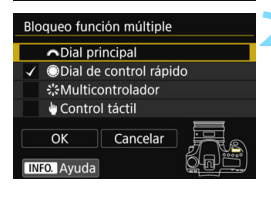

# **1 Seleccione [Bloqueo función múltiple].**

Baio la ficha [Y4], seleccione [**Bloqueo función múltiple**] y, a  $continuación$ , presione < $(s_{ET})$  >.

# **2 Agregue una marca de verificación [**X**] al control de la cámara que se vaya a bloquear.**

- Seleccione un control de la cámara y presione  $\leq$   $(F)$  para agregar una marca de verificación  $\lceil \sqrt{\ } \rceil$ .
- Seleccione [**OK**].
- Los controles de la cámara seleccionados se bloquearán cuando el interruptor de bloqueo de función múltiple esté en la posición de bloqueo.

Si se ajusta el conmutador <LOCK > hacia arriba y se intenta utilizar uno de los controles de la cámara bloqueados (excepto cuando se ajusta [ $\blacklozenge$  Control **táctil**]), se mostrará <**L**> en el visor y en el panel LCD. En la pantalla de ajustes de la función de disparo (p. [55](#page-54-0)), se mostrará [**LOCK**]. Durante la toma con Visión en Directo, se mostrará [**LOCK**] en el monitor LCD.

- De manera predeterminada, durante el bloqueo se bloqueará el dial < se >.
- En los modos de la Zona básica, sólo se puede ajustar el [ $\bullet$ **Control táctil**].

围

# <span id="page-54-0"></span>U **Iluminación del panel LCD**

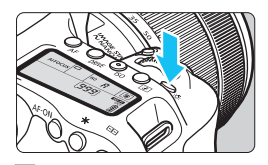

Puede iluminar el panel LCD presionando el botón <- B: >. Encienda (9) o apague la iluminación del panel  $LCD$  presionando el botón  $\leq$  $\frac{3}{2}$ .

Durante una exposición bulb, al presionar el disparador hasta el fondo se apaga la iluminación del panel LCD.

#### <span id="page-54-1"></span>**Mostrar ajustes de funciones de disparo**

Después de presionar el botón < INFO. > varias veces, se mostrarán los ajustes de funciones de disparo.

Mientras se muestran los ajustes de las funciones de disparo, puede girar el dial de modo para ver los ajustes de cada modo de disparo (p. [451](#page-450-0)).

Al presionar el botón < $\overline{Q}$  se activa el Control rápido de los ajustes de funciones de disparo (p. [56\)](#page-55-0).

Presione de nuevo el botón <INFO .> para apagar la pantalla.

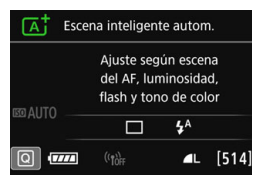

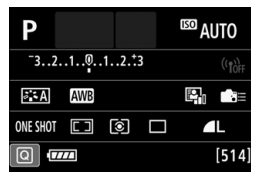

# <span id="page-55-0"></span>Q **Control rápido para funciones de disparo**

Puede seleccionar y establecer directamente las funciones de disparo que se muestran en el monitor LCD. Esto se denomina Control rápido.

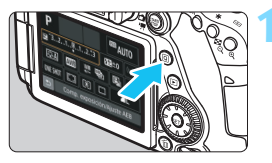

**Presione el botón <** $\overline{Q}$  **> (** $\overset{\circ}{\circ}10$ **).**  Aparecerá la pantalla de Control rápido.

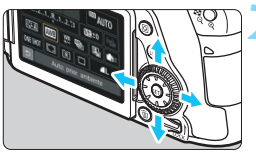

# **2 Ajuste la función que desee.**

- Presione las teclas  $\langle A \rangle \langle \nabla \rangle$  o  $\langle \blacktriangleleft \rangle$ <Z> para seleccionar una función.
- Aparecerán los ajustes de la función seleccionada y la quía de funciones (p. [75\)](#page-74-0).
- Gire el dial  $\leq$  $\approx$  > o  $\leq$  $\approx$  > para cambiar el ajuste.

ΓĀΪ

#### **Modos de la Zona básica Modos de la Zona creativa**

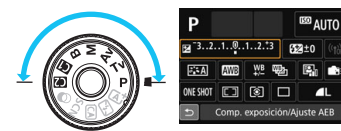

# **3 Tome la fotografía.**

- Presione el disparador hasta el fondo para tomar la fotografía.
- Se mostrará la imagen captada.
- 围 Para ver las funciones ajustables en los modos de la Zona básica y sus procedimientos de ajuste, consulte la página [107](#page-106-0).
	- En los pasos 1 y 2, también puede utilizar la pantalla táctil del monitor LCD (p. [61\)](#page-60-0).

#### **Ejemplo de pantalla de Control rápido**

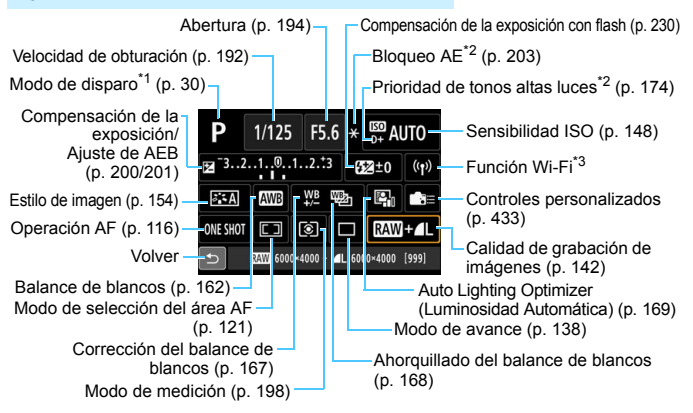

- $\boxed{3}$  \*1 : Ajustable solo cuando el dial de modo está ajustado en <**SCN**> o < $\bigcirc$ >.
	- \*2 : Estas funciones no se pueden ajustar con el Control rápido.
	- \*3 : Consulte el Manual de instrucciones de la función inalámbrica.

### **Control rápido**

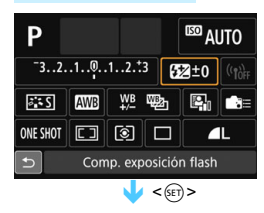

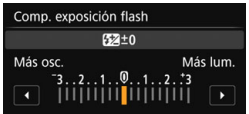

- Seleccione la función que desee y presione <(ET) >. Aparecerá la pantalla de ajuste de la función.
- Gire el dial  $\leq$   $\geq$  > o  $\leq$   $\geq$  >, o presione  $\text{las}$  teclas < $\blacktriangle$  >  $\blacktriangleright$  > para cambiar los ajustes. También hay algunas funciones que se ajustan presionando el botón < $INFO.$ >, < $E$ > o < $m$ >
- Presione  $\leq$   $(F)$  para finalizar el ajuste y volver a la pantalla de Control rápido.
- Cuando seleccione  $\leq$   $\equiv$  > (p. [433](#page-432-0))  $o \leq \square$  (p. [121\)](#page-120-1) y presione el botón <MENU>, volverá a aparecer la pantalla anterior.

# <span id="page-57-0"></span>**MENU Operaciones de menú**

Puede establecer diversos ajustes con los menús, como la calidad de grabación de imágenes, la fecha y hora, etc.

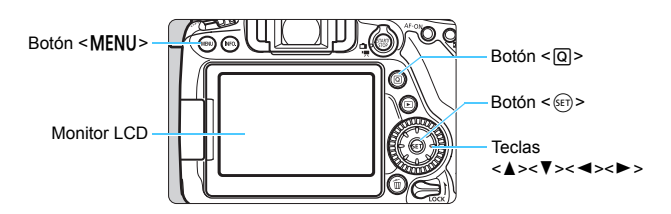

# **Menús de los modos de la Zona básica**

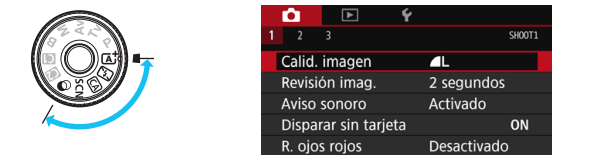

**\* Algunas fichas y elementos de menú no se muestran en los modos de la Zona básica.**

# **Menús de los modos de la Zona creativa**

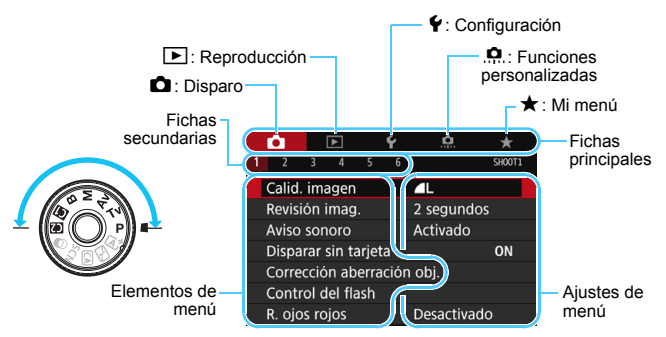

# **Procedimiento de ajuste de los menús**

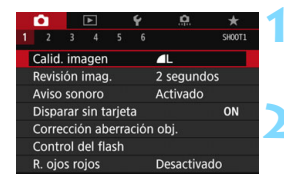

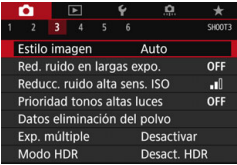

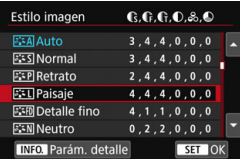

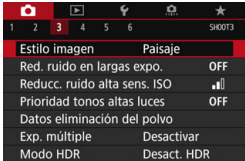

#### **1 Muestre la pantalla de menú.**

Presione el botón <MFNU> para mostrar la pantalla de menú.

#### **2 Seleccione una ficha.**

- Cada vez que presione el botón <Q>, cambiará la ficha principal (grupo de funciones).
- Presione las teclas  $\langle \blacktriangleleft \rangle \langle \blacktriangleright \rangle$  para seleccionar una ficha secundaria.
- **Por ejemplo, en este manual, la ficha [ca** 3] se refiere a la pantalla que se muestra cuando se selecciona [**3**] de la ficha  $\bullet$  (Disparo).

# **3 Seleccione el elemento que desee.**

Presione las teclas  $\langle A \rangle \langle \nabla \rangle$  para seleccionar el elemento y, a continuación, presione  $\leq$   $\sqrt{(3+1)^2}$ .

#### **4 Seleccione el ajuste.**

- Presione las teclas  $\langle A \rangle \langle \nabla \rangle$  o  $\langle \blacktriangleleft \rangle$ < $\blacktriangleright$  > para seleccionar el ajuste deseado. (Algunos ajustes requieren que se presionen las teclas  $\leq$   $\blacktriangle$  >  $\langle \nabla \rangle$  o  $\langle \blacktriangle \rangle$   $\langle \blacktriangleright \rangle$  para seleccionar esos ajustes.)
- El ajuste actual se indica en azul.

#### **5 Establezca el ajuste deseado.**

Presione  $\leq$   $(F)$  para establecerlo.

### **6 Salga del ajuste.**

**Presione el botón <MFNU> para** volver a la pantalla de ajustes de funciones de disparo.

- 围 En el paso 2, también puede girar el dial < $\sin$  > para seleccionar una ficha de menú. En el paso 4, también puede girar el dial  $\leq$  > para seleccionar determinados aiustes.
	- En los pasos 2 a 5, también puede utilizar la pantalla táctil del monitor LCD (p. [61\)](#page-60-0).
	- Las explicaciones de las funciones de menú de aquí en adelante presuponen que ha presionado el botón <MENU> para visualizar la pantalla de menú.
	- Para cancelar la operación, presione el botón <MENU>.
	- **Para ver información detallada acerca de cada elemento de menú.** consulte la página [470.](#page-469-1)

#### **Elementos de menú atenuados**

Ejemplo: cuando se ajustó la reducción de ruido multidisparo

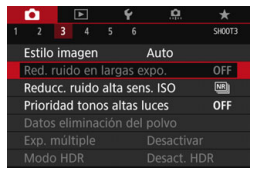

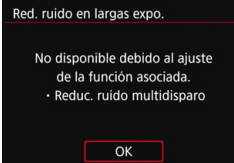

Los elementos de menú atenuados no se pueden ajustar. El elemento de menú aparece atenuado si hay otro ajuste de función que prevalezca sobre él.

Puede ver la función que prevalece seleccionando el elemento de menú atenuado y presionando  $\leq$   $(F)$  >. Si cancela el ajuste de la función que prevalece, el elemento de menú atenuado pasará a ser ajustable.

Algunos elementos de menú atenuados no muestran la función que prevalece.

Con el ajuste [5**4: Borrar los ajustes de cámara**], puede restablecer las funciones del menú a sus ajustes predeterminados (p. [68](#page-67-0)).

# <span id="page-60-0"></span>d **Uso de la pantalla táctil**

El monitor LCD es un panel sensible al tacto que puede manejar con los dedos.

# **Tocar**

# **Ejemplo de pantalla (Control rápido)**

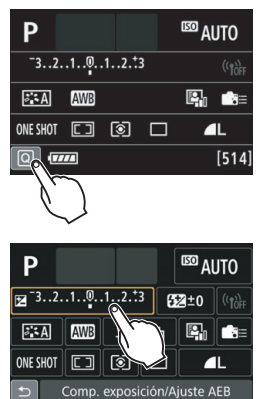

- **Utilice un dedo para dar un toque** (tocar brevemente y, a continuación, retirar el dedo) en el monitor LCD.
- **Puede tocar para seleccionar menús,** iconos, etc., que se muestren en el monitor LCD.
- Cuando sea posible la operación de pantalla táctil, aparecerá un marco alrededor del icono (excepto en las pantallas de menús). Por ejemplo, cuando toque [Q] aparecerá la pantalla de Control
	- rápido. Puede tocar [5] para volver a la pantalla anterior.

#### **Operaciones posibles tocando en la pantalla**

- Ajustar funciones de menú después de presionar el botón <MENU>
- Control rápido
- Ajuste de funciones después de presionar el botón  $\leq$ AF>,  $\leq$ DRIVE>, <i>, <D>, <S> o <B>
- Obturador táctil durante el disparo con Visión en Directo
- Ajustar funciones durante el disparo con Visión en Directo
- Ajustar funciones durante la grabación de vídeo
- Operaciones de reproducción

#### **Arrastrar**

#### **Ejemplo de pantalla (pantalla Menú)**

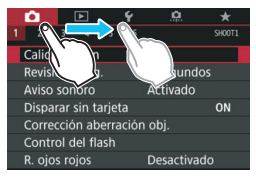

 Deslice el dedo mientras toca el monitor LCD.

#### **Ejemplo de pantalla (pantalla de indicación)**

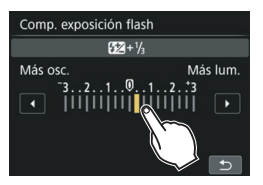

#### **Operaciones posibles arrastrando el dedo sobre la pantalla**

- Seleccionar una ficha o un elemento del menú después de presionar el botón <MENU>
- Ajustar un control de escala
- **Control rápido**
- Selección de puntos AF
- Ajustar funciones durante el disparo con Visión en Directo
- Ajustar funciones durante la grabación de vídeo
- Operaciones de reproducción

#### **MENU** Silenciar el aviso sonoro durante las operaciones táctiles

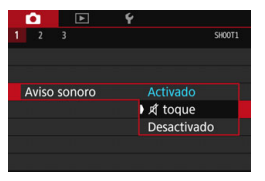

Si ajusta [z**1: Aviso sonoro**] en I *A* **toque**], no sonará el aviso sonoro durante las operaciones táctiles.

# 3 **Ajustes de control táctil**

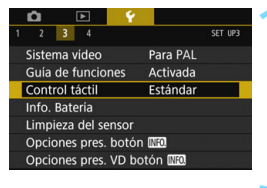

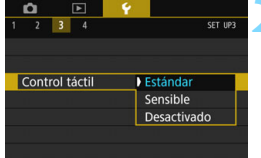

#### **1 Seleccione [Control táctil].**

 Bajo la ficha [5**3**], seleccione [**Control táctil**] y, a continuación, presione  $\leq$   $\sqrt{(8E)}$  >.

# **2 Establezca el ajuste de control táctil.**

- Seleccione el ajuste que desee y, a continuación, presione  $\leq$   $\sqrt{(3+1)^2}$ .
- **Estándar**] es el ajuste normal.
- **[Sensible**] proporciona una respuesta táctil mejor que [**Estándar**]. Pruebe a utilizar ambos ajustes y seleccione el que prefiera.
- Para desactivar las operaciones de la pantalla táctil, seleccione [**Desactivado**].

# **Precauciones para las operaciones de pantalla táctil**

- Dado que el monitor LCD no es sensible a la presión, no debe utilizar ningún objeto afilado como una uña o un bolígrafo para las operaciones táctiles.
- No utilice los dedos húmedos para las operaciones de pantalla táctil.
- Si el monitor LCD tiene humedad o los dedos están húmedos, es posible que la pantalla táctil no responda o que se produzcan errores de funcionamiento. En tal caso, apague la alimentación y limpie el monitor LCD con un paño.
- Si coloca una pegatina o película protectora disponible en el mercado en el monitor LCD puede que la respuesta a la operación táctil sea lenta.
- Si realiza rápidamente una operación táctil cuando se haya ajustado [**Sensible**], es posible que la respuesta táctil sea más lenta.

# **Antes de empezar**

#### <span id="page-63-0"></span>3 **Formateado de la tarjeta**

Si la tarjeta es nueva o fue formateada previamente por otra cámara u ordenador, formatee la tarjeta con esta cámara.

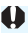

**Cuando se formatea la tarjeta, todas las imágenes y los datos de la tarjeta se borran. Se borrarán incluso las imágenes protegidas, así que debe asegurarse de que no haya nada que desee conservar. Si es necesario, transfiera las imágenes y los datos a un ordenador, etc., antes de formatear la tarjeta.**

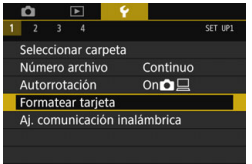

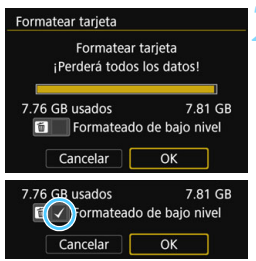

# **1 Seleccione [Formatear tarjeta].**

Baio la ficha [Y1], seleccione [**Formatear tarjeta**] y, a continuación, presione  $\leq$   $\leq$   $\geq$ .

### **2 Formatee la tarjeta.**

- Seleccione [**OK**] y, a continuación, presione  $\leq$   $\sqrt{(s+1)}$  >.
- Se formateará la tarjeta.
- Una vez que finalice el formateado, volverá a aparecer el menú.
- Para aplicar formateado de baio nivel, presione el botón  $\leq$  m $>$  para agregar una marca de verificación [X] a [**Formateado de bajo nivel**], a continuación, seleccione [**OK**].

### **Formatee la tarjeta en los casos siguientes:**

- **La tarjeta es nueva.**
- **La tarjeta fue formateada por una cámara diferente o un ordenador.**
- **La tarjeta está llena de imágenes o datos.**
- **Se muestra un error relacionado con la tarjeta** (p. [496](#page-495-0))**.**

#### **Formateado de bajo nivel**

- Haga un formateado de bajo nivel si la velocidad de grabación o de lectura de la tarjeta parece lenta, o si desea borrar completamente los datos de la tarieta.
- Dado que el formateado de bajo nivel formateará todos los sectores grabables de la tarjeta, el formateado tardará algo más que el formateado normal.
- Puede detener el formateado de bajo nivel seleccionando [**Cancelar**]. Incluso en este caso, el formateado normal se completará y podrá utilizar normalmente la tarjeta.

- Cuando se formatea la tarjeta o se borran los datos, solamente se cambia la información de administración de los archivos. Los datos reales no se borran por completo. Tenga esto en cuenta cuando venda o deseche la tarjeta. Cuando deseche la tarjeta, realice un formateado de bajo nivel o destruya la tarjeta físicamente para evitar la filtración de datos personales.
	- **Antes de utilizar una tarjeta Eye-Fi nueva, debe instalar en el ordenador el software de la tarjeta. A continuación, formatee la tarjeta con la cámara.**

 $\overline{E}$   $\bullet$  La capacidad de la tarjeta que se muestra en la pantalla de formateado de la tarjeta puede ser inferior a la capacidad indicada en la tarjeta.

● Este dispositivo incorpora tecnología exFAT con licencia de Microsoft.

#### 3 **Desactivación del aviso sonoro**

Puede evitar que suene el aviso sonoro cuando se consiga el enfoque, durante el disparo con autodisparador y en las operaciones de pantalla táctil.

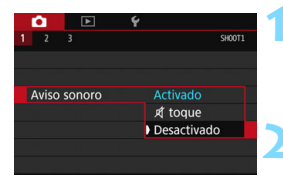

# **1 Seleccione [Aviso sonoro].**

 Bajo la ficha [z**1**], seleccione [**Aviso sonoro**] y, a continuación, presione  $<$  (SET)  $>$ .

# **2 Seleccione [Desactivado].**

- Seleccione [**Desactivado**] y, a continuación, presione  $\leq$   $\leq$   $\geq$ .
- El aviso sonoro no sonará.
- Si se selecciona [*x* toque], el aviso sonoro se silenciará para operaciones de la pantalla táctil únicamente.

### <span id="page-65-0"></span>3 **Ajuste del tiempo de desconexión/Desconexión automática**

Para ahorrar energía de la batería, la cámara se apaga automáticamente después del tiempo de inactividad ajustado. El ajuste predeterminado es 1 minuto, pero este ajuste se puede cambiar. Si no desea que la cámara se apague automáticamente, ajuste este parámetro en [**Desactivada**]. Una vez apagada la alimentación, puede encender otra vez la cámara presionando el disparador u otros botones.

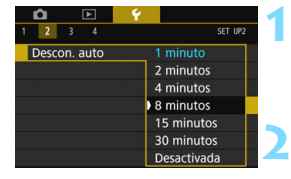

- **1 Seleccione [Descon. auto].**
	- Bajo la ficha [5**2**], seleccione [**Descon. auto**] y, a continuación,  $presione <sub>(SET)</sub>$ .

#### **2 Ajuste el tiempo que desee.**

Seleccione el ajuste que desee y, a continuación, presione  $\leq$   $\leq$   $\geq$ .

Aunque se haya ajustado en [**Desactivada**], el monitor LCD se apagará automáticamente después de 30 minutos para ahorrar energía. (La alimentación de la cámara no se apaga.)

#### 3 **Ajuste del tiempo de revisión de imágenes**

Puede ajustar cuánto tiempo se mostrará la imagen en el monitor LCD inmediatamente después del disparo. Para conservar la imagen en el monitor, ajuste [**Retención**]. Para que no se muestre la imagen, seleccione el ajuste [**Off**].

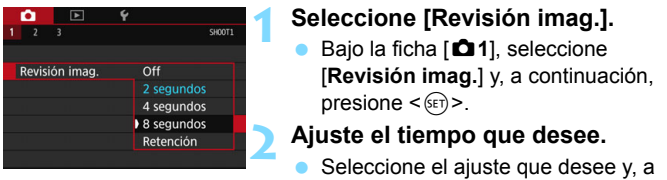

**Si se ajusta [Retención]**, la imagen se muestra hasta que transcurre el tiempo de desconexión automática.

# **MENU** Apagado y encendido del monitor LCD

Se puede ajustar la pantalla de ajuste de las funciones de disparo (p. [55\)](#page-54-1) para que se encienda o se apague cuando presiona el disparador hasta la mitad.

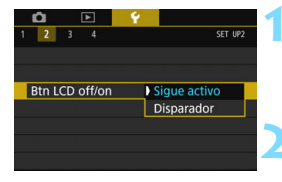

#### **1 Seleccione [Btn LCD off/on].**

continuación, presione  $\leq$   $\left( \sin \right)$  >.

 Bajo la ficha [5**2**], seleccione [**Btn LCD off/on**] y, a continuación,  $presione <sub>(SET)</sub>$ .

# **2 Establezca el ajuste deseado.**

Seleccione el ajuste que desee y, a continuación, presione  $\leq$   $\left( \sin \right)$  >.

- [**Sigue activo**]: La pantalla sigue activa incluso cuando presiona el disparador hasta la mitad. Para apagar la pantalla, presione el botón <INFO.>.
- [**Disparador**]: Cuando presione el disparador hasta la mitad, se apagará la pantalla. Cuando suelte el disparador, la pantalla se encenderá.

#### <span id="page-67-0"></span>**MENU** Reversión de la cámara a los ajustes predeterminados<sup>\*</sup>

Es posible revertir los ajustes de funciones de disparo y de menú de la cámara a sus valores predeterminados.

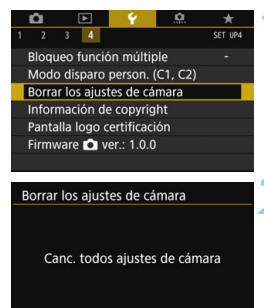

OK

Cancelar

# **1 Seleccione [Borrar los ajustes de cámara].**

 Bajo la ficha [5**4**], seleccione [**Borrar los ajustes de cámara**] y, a continuación, presione  $\leq$   $\left( \sin \right)$  >.

# **2 Seleccione [OK].**

- Seleccione [**OK**] y, a continuación, presione  $\leq$   $\sqrt{(s+1)}$  >.
- Si se ajusta [**Borrar los ajustes de cámara**], se restablecerán en la cámara los siguientes ajustes predeterminados:

#### **Ajustes de funciones de disparo**

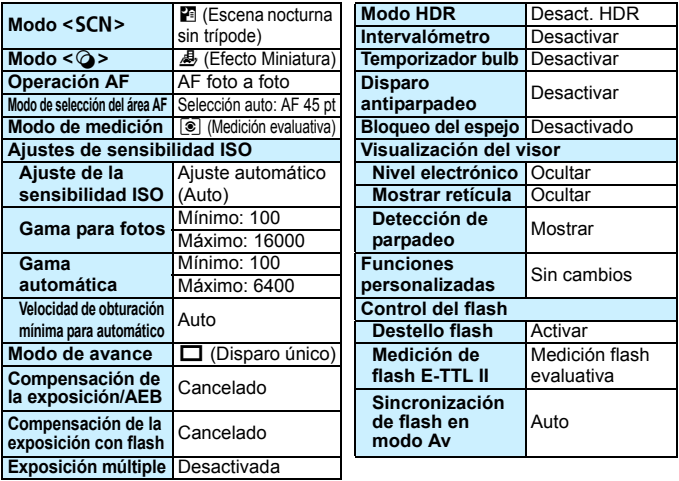

#### **Ajustes de grabación de imágenes Ajustes de la cámara**

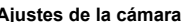

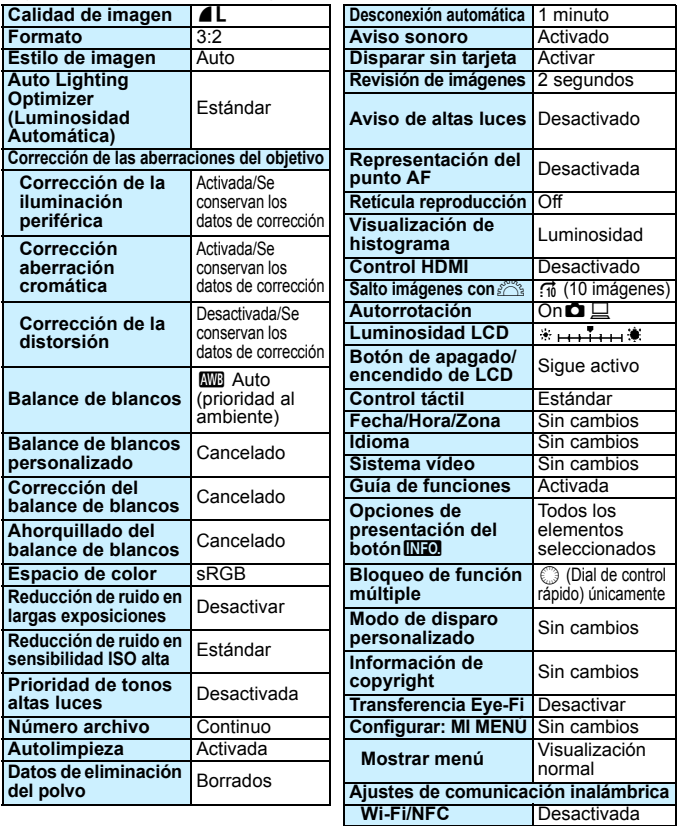

- **Para ver cómo borrar todos los ajustes de funciones personalizadas,** consulte la página [410.](#page-409-0)
	- Consulte el Manual de instrucciones de la función inalámbrica para ver los ajustes de las funciones inalámbricas.

#### **Ajustes del disparo con Visión en Directo Ajustes de grabación de vídeo**

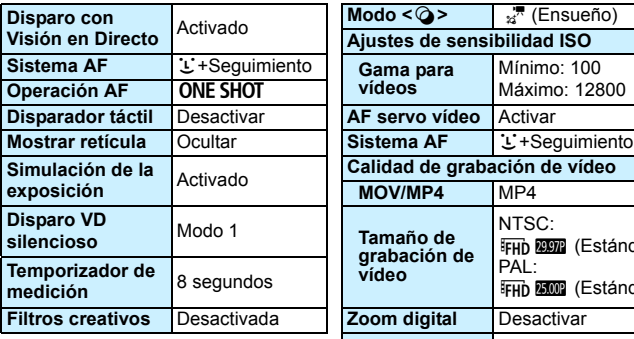

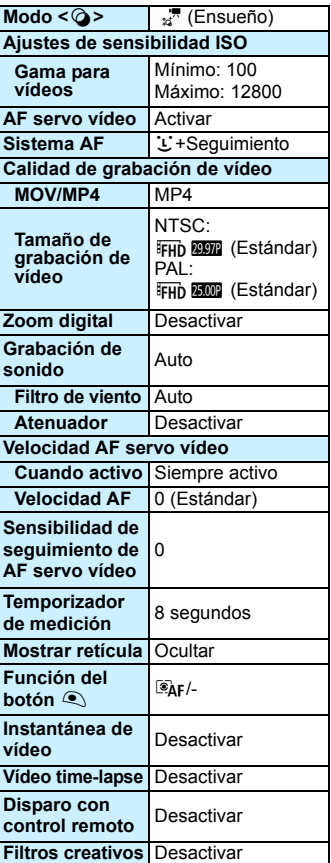

# **Visualización de la retícula**

Puede mostrar en el visor una retícula que le ayude a comprobar la inclinación de la cámara o componer la toma.

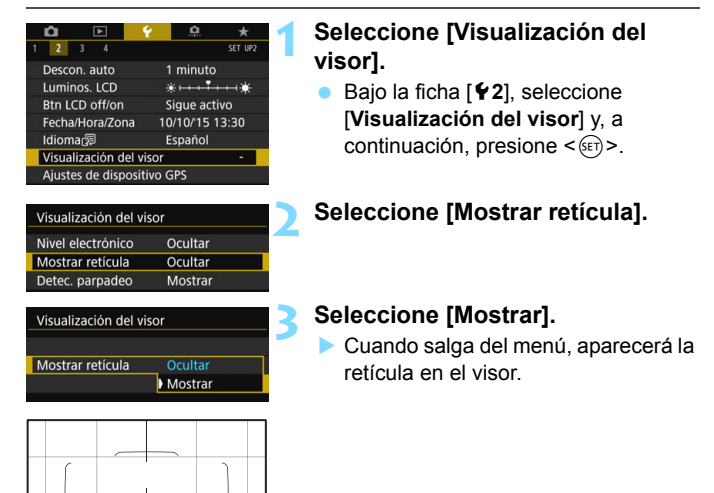

 $\boxed{\overline{a}}$  Puede mostrar una retícula en el monitor LCD durante el disparo con Visión en Directo y antes de grabar un vídeo (p. [270,](#page-269-0) [331](#page-330-0)).

# Q **Visualización del nivel electrónico**

Puede mostrar el nivel electrónico en el monitor LCD y en el visor como ayuda para corregir la inclinación de la cámara. Tenga en cuenta que solo se puede comprobar la inclinación horizontal, pero no la inclinación hacia adelante/atrás.

# **Mostrar el nivel electrónico en el monitor LCD**

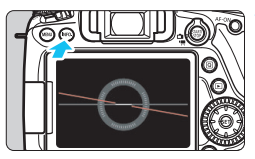

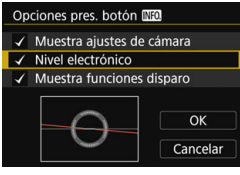

# **Presione el botón <INFO.>.**

- Cada vez que presione el botón <INFO, >, la presentación de la pantalla cambiará.
- Muestre el nivel electrónico.
- Si no aparece el nivel electrónico, ajuste [5**3: Opciones pres. botón INFO** l para que pueda mostrarse el nivel electrónico (p. [450](#page-449-0)).

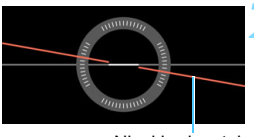

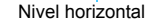

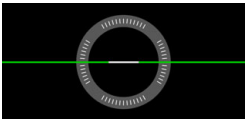

# **2 Compruebe la inclinación de la cámara.**

- La inclinación horizontal se muestra en incrementos de 1°. La escala de inclinación está marcada en incrementos de 5°.
- **Cuando la línea roja se vuelve verde,** indica que casi se ha corregido la inclinación.

 $\mathbf u$ 

 Aunque se corrija la inclinación, hay un margen de error de aproximadamente ±1°. Si la cámara está muy inclinada, el margen de error del nivel electrónico será mayor.

 $\boxed{\color{blue}{\textbf{N}}}$  Durante el disparo con Visión en Directo y antes de la grabación de vídeo (excepto con  $L$  + Seguim.), también puede mostrar el nivel electrónico como se describió anteriormente (p. [259,](#page-258-0) [301](#page-300-0)).
## 3 **Mostrar el nivel electrónico en el visor**

Se puede mostrar un nivel electrónico simple (que utiliza un icono de cámara) en el visor. Dado que este indicador se muestra durante la toma, se puede tomar la fotografía a la vez que se comprueba la inclinación de la cámara.

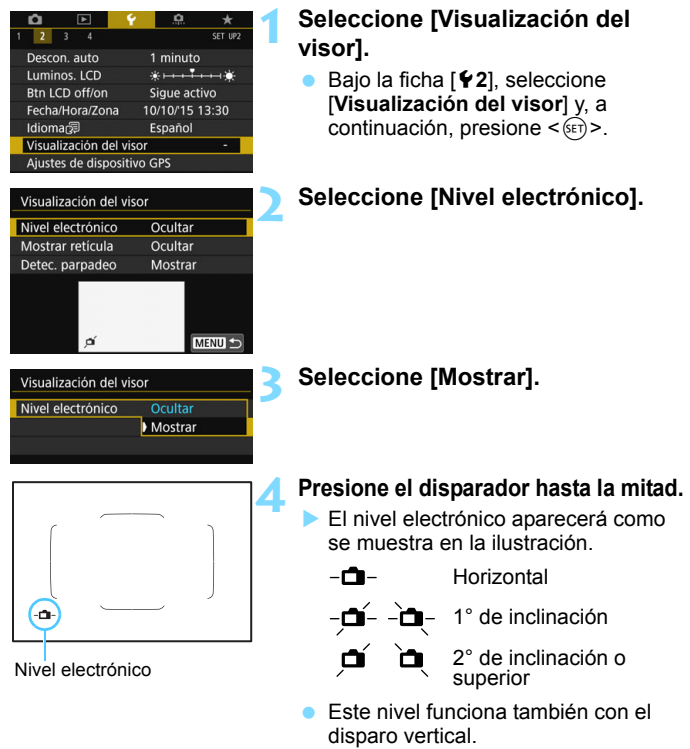

Aunque se corrija la inclinación, hay un margen de error de aproximadamente ±1°.

## Visualización de la detección de parpadeo<sup>\*</sup>

Si ajusta esta función, cuando la cámara detecte parpadeo provocado por las oscilaciones de la fuente de luz, aparecerá < **Eligiene** > en el visor. De manera predeterminada, la detección de parpadeo está ajustada en [**Mostrar**].

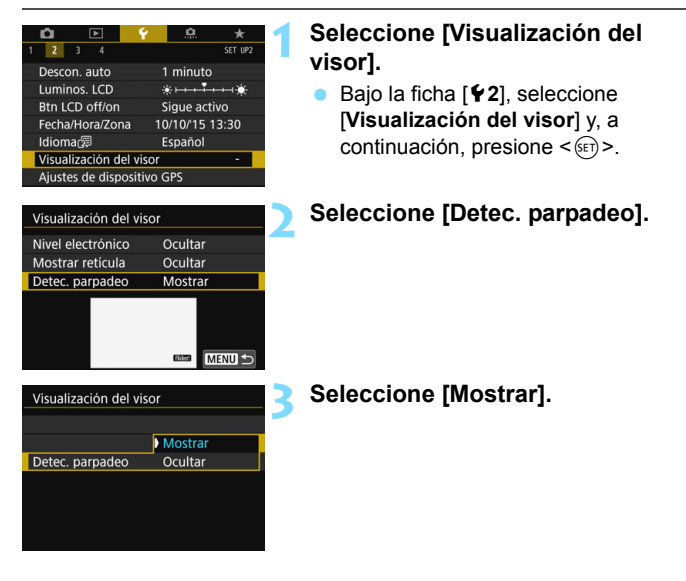

Si ajusta [z**4: Antiparpadeo**] en [**Activar**], puede disparar reduciendo la falta de uniformidad de la exposición provocada por el parpadeo (p. [179](#page-178-0)).

## <span id="page-74-0"></span>**Guía de funciones y Ayuda**

La Guía de funciones y la Ayuda muestran información acerca de las funciones de la cámara.

### **Guía de funciones**

La guía de funciones aparece cuando se cambia el modo de disparo o se ajusta una función de disparo, el disparo con Visión en Directo, la grabación de vídeo o el Control rápido para la reproducción, y muestra una breve descripción de ese modo, función u opción. También muestra una descripción cuando se selecciona una función o una opción con Control rápido. La guía de funciones se apaga cuando se toca la descripción o se continúa con la operación.

**Modo de disparo** (ejemplo)

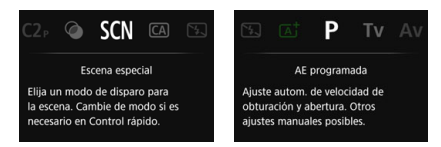

## **Control rápido** (ejemplo)

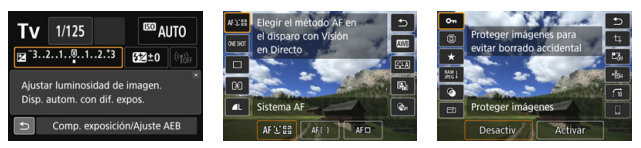

Ajustes de disparo Disparo con Visión en Directo Reproducción

## **MENU** Desactivar la guía de funciones

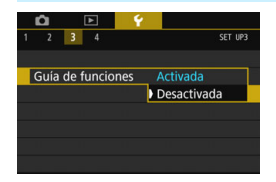

## **Seleccione [Guía de funciones].**

- Bajo la ficha [5**3**], seleccione [**Guía de funciones**] y, a continuación, presione  $\leq$   $(F)$  >.
- **Seleccione [Desactivada]** v. a continuación, presione  $\leq$   $\sqrt{\text{sn}}$  >.

## $Q$  Ayuda

Cuando aparece [**INEO Ayuda**] en la parte inferior de la pantalla de menú, si presiona el botón <INFO, > aparecerá la descripción de la función (Ayuda). Si la Ayuda ocupa más de una pantalla, aparecerá una barra de desplazamiento en el borde derecho. Puede girar el dial < s o presionar las teclas  $\langle \blacktriangle \rangle \langle \blacktriangledown \rangle$  para desplazarse.

**Ejemplo: [**z**3: Red. ruido en largas expo.]**

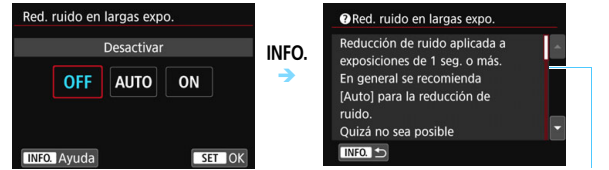

```
Barra de desplazamiento
```
**Ejemplo: [**8**C.Fn I-1: Aumento nivel de exposición]**

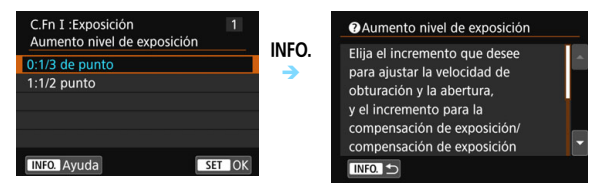

**Ejemplo: [**8**C.Fn II-1: Sensib. seguimiento]**

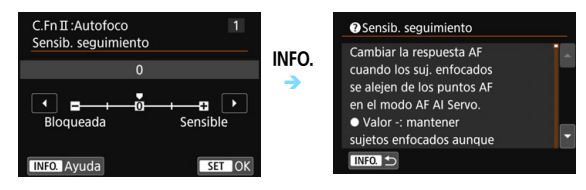

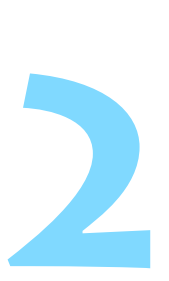

# **Fotografía básica**

En este capítulo se describe cómo utilizar los modos de la Zona básica en el dial de modo para obtener los mejores resultados.

Con los modos de la Zona básica, todo lo que tiene que hacer es apuntar y disparar, y la cámara realiza automáticamente todos los ajustes (p. [107](#page-106-0), [460\)](#page-459-0). Además, para evitar fotografías mediocres debido a operaciones equivocadas, no es posible cambiar los ajustes de funciones de disparo avanzadas.

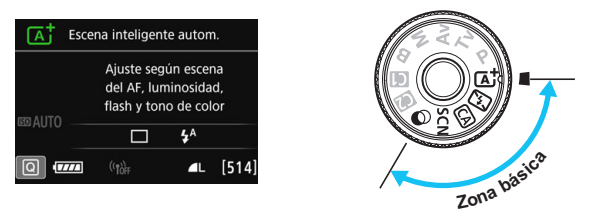

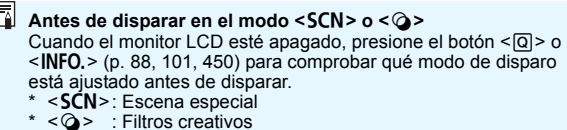

A **Toma de fotografías totalmente automática (Escena inteligente automática)**

**<**A**> es un modo totalmente automático. La cámara analiza la escena y establece automáticamente los ajustes óptimos.** También detecta si el motivo está estático o en movimiento, y ajusta automáticamente el enfoque (p. [81\)](#page-80-0).

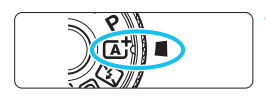

Recuadro del área AF

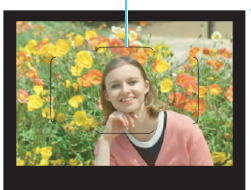

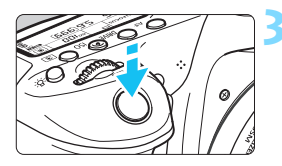

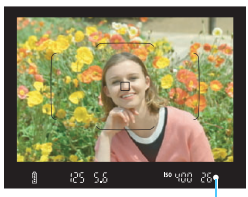

Indicador de enfoque

## **1 Ajuste el dial de modo en <**A**>.**

 Gire el dial de modo mientras mantiene presionado el botón de liberación de bloqueo del centro.

## **2 Sitúe el recuadro del área AF sobre el motivo.**

- Para enfocar se utilizarán todos los puntos AF y la cámara enfocará el objeto más cercano.
- Apuntar el centro del recuadro del área AF sobre el motivo facilita el enfoque.

## **3 Enfoque el motivo.**

- Presione el disparador hasta la mitad. Los elementos del objetivo se desplazarán para enfocar.
- Cuando enfoque, aparecerá el punto AF que ha logrado el enfoque. Al mismo tiempo, sonará un aviso sonoro y se iluminará en el visor el indicador de enfoque  $\leq$   $\bullet$  >.
- Con poca luz, los puntos AF se iluminarán brevemente en rojo.
- Si es necesario, el flash incorporado se levantará automáticamente.

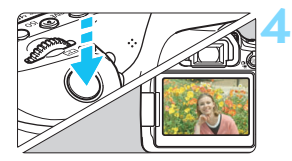

## **4 Tome la fotografía.**

- **Presione el disparador hasta el fondo** para tomar la fotografía.
- La imagen captada aparecerá en el monitor LCD durante aproximadamente 2 segundos.
- **Cuando termine de disparar, empuje** hacia abajo con los dedos el flash incorporado.
- $\boxed{5}$  El modo < $\boxed{4}$  > hace que los colores resulten más impactantes en escenas de naturaleza, exteriores y puestas de sol. Si no obtiene los tonos de color deseados, cambie el modo a un modo de la Zona creativa, seleccione un estilo de imagen diferente de  $\leq$   $\sqrt{2\cdot 4}$  > y, a continuación, dispare de nuevo (p. [154\)](#page-153-0).

## **Preguntas frecuentes**

**El indicador de enfoque <**  $\bullet$  **> parpadea y no se obtiene el enfoque.**

Apunte el recuadro del área AF sobre una zona que tenga un buen contraste y, a continuación, presione el disparador hasta la mitad (p. [50](#page-49-0)). Si está demasiado cerca del motivo, aléjese e inténtelo de nuevo.

### **Cuando se logra el enfoque, los puntos AF no se iluminan en rojo.**

Los puntos AF solo se iluminan en rojo cuando se obtiene el enfoque con poca luz.

### **Se iluminan simultáneamente varios puntos AF.**

Se ha logrado el enfoque con todos esos puntos. Puede tomar la fotografía siempre que esté iluminado un punto AF que cubra el motivo deseado.

 **El aviso sonoro continúa sonando suavemente. (No se ilumina**  el indicador de enfoque < $\bullet$ >.)

Indica que la cámara está enfocando de forma continua un motivo en movimiento. (No se ilumina el indicador de enfoque  $\leq$   $\geq$ .) Puede tomar fotos nítidas de motivos en movimiento.

Tenga en cuenta que, en este caso, el bloqueo del enfoque (p. [81\)](#page-80-0) no funcionará.

 **Presionar el disparador hasta la mitad no enfoca el motivo.** Si el conmutador de modos de enfoque del objetivo está ajustado en <**MF**> (manual focus, enfoque manual), ajústelo en <**AF**> (autofocus, enfoque automático).

### **El flash se disparó pese a que era de día.**

Es posible que el flash dispare para motivos situados a contraluz para ayudar a aclarar las zonas oscuras del motivo. Si no desea que el flash dispare, utilice el Control rápido para ajustar [**Destello flash**   $\frac{1}{2}$  **incorp.** l en  $\lceil \frac{p}{2} \rceil$  (p. [106\)](#page-105-0) o aiustar el modo < $\lceil \frac{p}{2} \rceil$ > (Flash desactivado) y disparar (p. [83\)](#page-82-0).

### **El flash incorporado se disparó y la foto salió extremadamente luminosa.**

Sepárese más del motivo y dispare. Cuando tome fotos con flash, si el motivo está demasiado cerca de la cámara, es posible que la foto salga extremadamente luminosa (sobreexpuesta).

 **Con poca luz, el flash incorporado dispara una serie de destellos.** Es posible que al presionar el disparador hasta la mitad el flash

incorporado dispare una serie de destellos para ayudar al enfoque automático. Esto se denomina luz de ayuda al AF. Su alcance efectivo es de aproximadamente 4 metros/13,1 pies. El flash incorporado producirá un sonido cuando dispare continuamente. Esto es normal y no se trata de una avería.

### **Al usar el flash, la parte inferior de la imagen salió anormalmente oscura.**

La sombra del barril del objetivo se captó en la imagen debido a que el motivo estaba demasiado cerca de la cámara. Sepárese más del motivo y dispare. Si hay un parasol montado en el objetivo, quítelo antes de tomar la fotografía con flash.

## <span id="page-80-0"></span>A **Técnicas de fotografía totalmente automática (Escena inteligente automática)**

## **Recomposición de la toma**

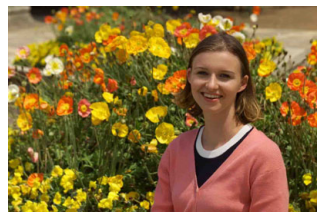

Según la escena, coloque el motivo a la izquierda o a la derecha para crear un fondo equilibrado y una buena perspectiva. En el modo  $\leq$   $\mathbb{A}^+$  >, al presionar el disparador hasta la mitad para enfocar un motivo estático, se bloqueará el enfoque sobre ese motivo. Recomponga la toma mientras mantiene el disparador presionado hasta la mitad y, a continuación, presione el disparador hasta el fondo para tomar la fotografía. Esta técnica se denomina "bloqueo del enfoque". El bloqueo del enfoque también se puede aplicar en los otros modos de la Zona básica (excepto en <5> <C>).

## **Fotografía de motivos en movimiento**

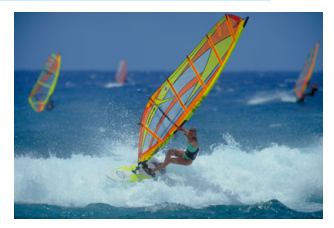

En el modo  $\leq$   $\mathbb{A}^+$ >, si el motivo se mueve (si cambia la distancia a la cámara) durante o después del enfoque, se activará el AF AI Servo para enfocar el motivo de forma continua. (El aviso sonoro continuará sonando suavemente.) Siempre que mantenga el recuadro del área AF situado sobre el motivo mientras presiona el disparador hasta la mitad, el enfoque será continuo. Cuando desee tomar la fotografía, presione el disparador hasta el fondo.

## A **Disparo con Visión en Directo**

Puede disparar mientras ve la imagen en el monitor LCD. Esto se denomina "disparo con Visión en Directo". Para obtener información detallada, consulte la página [255.](#page-254-0)

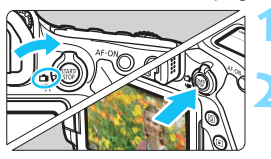

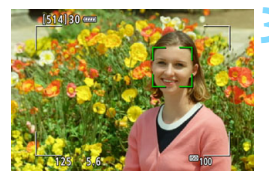

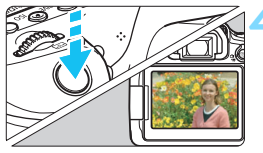

**1 Sitúe el conmutador de disparo con Visión**  en Directo/grabación de vídeo en < $\Box$ >.

## **2 Muestre la imagen de Visión en Directo en el monitor LCD.**

- Presione el botón < $^{57487}_{678}$  >.
- **La imagen de Visión en Directo** aparecerá en el monitor LCD.

## **3 Enfoque el motivo.**

- Presione el disparador hasta la mitad para enfocar.
- Cuando se logre el enfoque, el punto AF se iluminará en verde y sonará el aviso sonoro.

## **4 Tome la fotografía.**

- Presione el disparador hasta el fondo.
- Se tomará la imagen y se mostrará la imagen captada en el monitor LCD.
- Cuando termine la visualización de la reproducción, la cámara volverá automáticamente al disparo con Visión en Directo.
- Presione el botón < $\frac{START}{YQ}$  para salir del disparo con Visión en Directo.

También puede hacer girar el monitor LCD en diferentes ángulos (p. [40\)](#page-39-0).

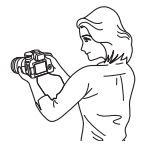

Ángulo normal Ángulo bajo Ángulo alto

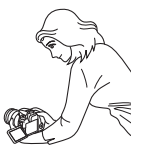

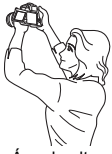

## <span id="page-82-0"></span>7 **Desactivación del flash**

La cámara analiza la escena y establece automáticamente los ajustes óptimos. En lugares en los que esté prohibida la fotografía con flash, como un museo o un acuario, utilice el modo  $\leq \mathbb{Z}$  > (Flash desactivado).

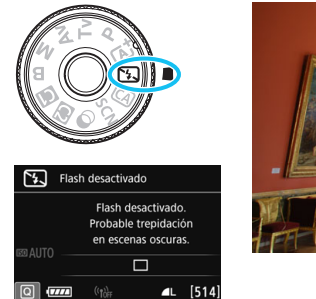

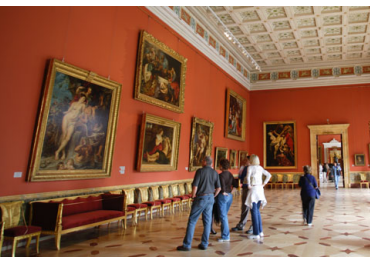

## **Sugerencias para fotografiar**

### **Si la pantalla numérica (velocidad de obturación) del visor parpadea, evite la trepidación.**

Cuando haya poca luz y sea probable que se produzca trepidación, parpadeará la indicación de velocidad de obturación en el visor. Sujete firmemente la cámara o utilice un trípode. Cuando use un objetivo con zoom, utilice un ángulo amplio para reducir el desenfoque debido a la trepidación, incluso cuando se sostiene la cámara con la mano.

#### **Fotografía de retratos sin flash.**

En condiciones de poca luz, pida al sujeto fotografiado que permanezca inmóvil mientras toma la fotografía. Cualquier movimiento del motivo durante el disparo puede provocar que el motivo aparezca borroso en la imagen.

## C **Disparo Creative Auto**

En el modo <CA>, puede ajustar las siguientes funciones para disparar: (1) Disparos de selección de ambiente, (2) Desenfocar fondo, (3) Modo de avance y (4) Destello de flash incorporado. Los ajustes predeterminados son los mismos que en el modo  $\leq$   $\mathbb{Z}^+$ >.

\* CA significa Creative Auto.

## **CA KTD** Aiuste estándar OFF 四 囜  $4^A$ О

## **1 Ajuste el dial de modo en <**C**>.**

- **Presione el botón <** $\overline{Q}$  **> (** $\overset{\circ}{\otimes}10$ **).** 
	- Aparecerá la pantalla de Control rápido.

### **3 Ajuste la función que desee.**

- Presione las teclas  $\leq$  **A** $>$   $\leq$  **V** $>$  o  $\leq$   $\leq$  $>$ <Z> para seleccionar una función.
- Aparecerán los ajustes de la función seleccionada y la guía de funciones (p. [75\)](#page-74-0).
- **Para ver el procedimiento de ajuste e** información detallada acerca de cada función, consulte las páginas [85-](#page-84-0)[87](#page-86-0).

## **4 Tome la fotografía.**

**Presione el disparador hasta el fondo** para tomar la fotografía.

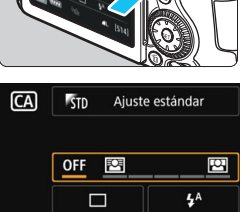

Fondo:Desenf.<->Nítido

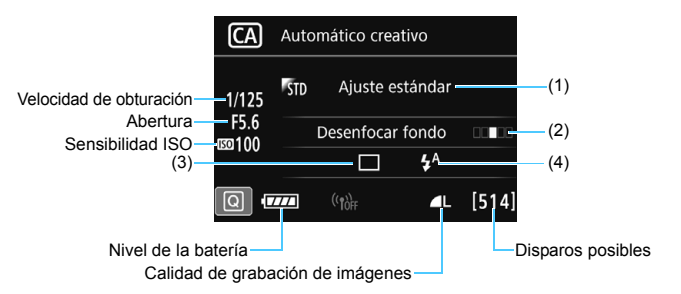

Si ajusta (1) o (2) cuando la cámara esté ajustada para el disparo con Visión en Directo, puede ver el efecto en la pantalla antes de empezar a disparar.

### <span id="page-84-0"></span>**(1) Disparos de selección de ambiente**

Puede seleccionar y disparar con el ambiente que desee expresar en las imágenes. Gire el dial < $\mathbb{Z}_3^*$ > o < $\mathbb{C}_3$ > para seleccionar el ambiente. También puede seleccionarlo de una lista presionando <0>. Para obtener información detallada, consulte la página [108](#page-107-0).

### <span id="page-85-0"></span>**(2) Desenfocar fondo**

**OFF** 図 囟

- Si se ajusta [**OFF**], el grado de desenfoque del fondo variará en función de la luminosidad.
- Si se establece en cualquier ajuste diferente de [**OFF**], puede ajustar el desenfoque del fondo independientemente de la luminosidad.
- Si gira el dial < $\mathbb{S}$ > > o <1) para mover el cursor a la derecha, el fondo aparecerá más nítido.
- Si gira el dial < $\Im$ >  $>$  o < see > para mover el cursor a la izquierda, el fondo del motivo se desenfocará. Tenga en cuenta que, según la abertura máxima del objetivo (menor número f/), quizá no sea posible seleccionar determinados ajustes del control deslizante (se indica con •).
- Si utiliza el disparo con Visión en Directo, puede ver cómo se desenfoca la imagen por delante y por detrás del punto de enfoque. Cuando gira el dial < $\mathbb{S}$ > o < $\mathbb{S}$ >, se mostrará [**Simulación desenfoque**] en el monitor LCD.
- Si desea difuminar el fondo, consulte "Fotografía de retratos" en la página [95](#page-94-0).
- Según cuál sea el objetivo y las condiciones de disparo, es posible que el fondo no aparezca tan difuminado.
- Esta función no se puede ajustar si se utiliza flash. Si se ha ajustado < $4^x$  y ajusta Desenfocar fondo, se ajustará automáticamente < $\mathbb{Q}$  >

- 
- **Si está activada la opción de [Simulación desenfoque]** durante el disparo con Visión en Directo, es posible que la imagen que se muestra cuando parpadea < $\sqrt{258}$  (p. [258\)](#page-257-0) tenga más ruido que la imagen real que se graba o que parezca oscura.

<span id="page-86-0"></span>**(3) Modo de avance**: use el dial < $\leq$  >  $\leq$  >  $\leq$  > para hacer la selección. También puede seleccionarlo de una lista presionando  $\leq (\mathrm{F})$  >.

<u> **Disparo único**:

Las fotos se toman de una en una.

### < 델<sup>H</sup> > Disparos en serie a alta velocidad:

Cuando se mantiene presionado el disparador hasta el fondo, se toman disparos en serie. Puede tomar hasta aprox. 7,0 disparos por segundo.

### <i> **Disparos en serie a baja velocidad**:

Cuando se mantiene presionado el disparador hasta el fondo, se toman disparos en serie. Puede tomar hasta aprox. 3,0 disparos por segundo.

### <B> **Disparo único silencioso**:

Puede tomar una imagen por vez mientras suprime el ruido de la cámara cuando se dispara a través del visor.

### <<br /> **Disparos en serie silenciosos:**

Puede realizar hasta aprox. 3,0 disparos por segundo en serie mientras suprime el ruido de la cámara cuando se dispara a través del visor.

### <Q> **Autodisparador: 10 seg./control remoto**:

### zi  $y_2$ >Autodisparador: 2 seg./control remoto:

La foto se toma 10 segundos o 2 segundos después de presionar el disparador. También se puede utilizar un control remoto.

**(4) Destello flash incorp.**: gire el dial < $\mathbb{S}$ > o < seleccionar > para seleccionar el ajuste que desee. También puede seleccionarlo de una lista  $presionando  $(s_{\text{eff}})$ .$ 

< $4^4$ > Flash incorporado Auto: el flash se dispara automáticamente cuando sea necesario.

<I> **Flash incorporado On**: el flash se dispara siempre.

<b> **Flash incorporado Off**: el flash está desactivado.

Cuando utilice el autodisparador, consulte las notas  $\boxed{5}$  en la página [140.](#page-139-0) Cuando utilice <  $\circled{S}$  >, consulte "Desactivación del flash" en la página [83.](#page-82-0)

## <span id="page-87-0"></span>8**: Modo de escena especial**

La cámara elegirá automáticamente los ajustes adecuados cuando seleccione un modo de disparo para el motivo o la escena.

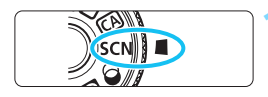

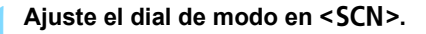

### **Presione el botón <** $\overline{Q}$  **> (** $\ddot{\odot}10$ **).** Aparecerá la pantalla de Control

rápido.

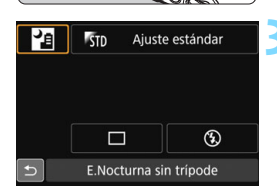

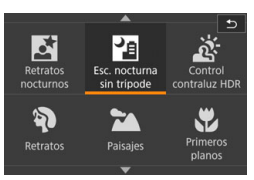

## **3 Seleccione un modo de disparo.**

- Presione las teclas  $\langle A \rangle \langle \nabla \rangle$  o  $\langle \blacktriangleleft \rangle$ <Z> para seleccionar el icono de modo de disparo que desee.
- Gire el dial  $\leq$   $\approx$   $\geq$  o  $\leq$   $\approx$   $\approx$  para seleccionar un modo de disparo.
- También puede seleccionar el icono del modo de disparo y presionar <0> para mostrar una selección de modos de disparo entre los que puede elegir uno.

## Modos de disparo disponibles en el modo <SCN>

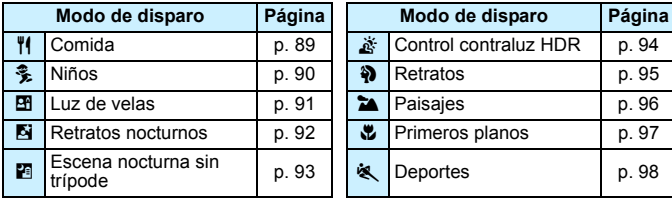

## <span id="page-88-0"></span>P **Fotografía de comida**

Cuando fotografíe comida, utilice <\\\pid{\math{\math}\$ / (Comida). La foto tendrá un aspecto luminoso y apetitoso. Además, según la fuente de luz, el matiz rojizo se suprimirá en las fotografías tomadas bajo luz de tungsteno, etc.

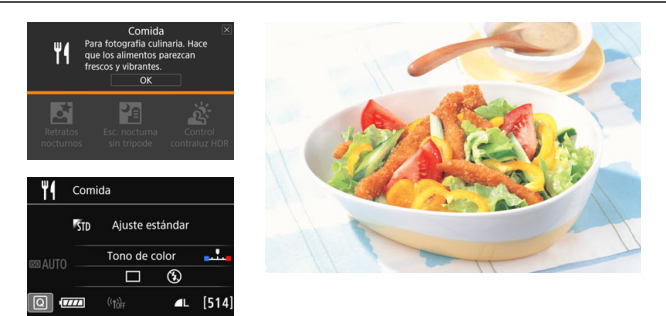

## **Sugerencias para fotografiar**

#### <span id="page-88-1"></span>**Cambie el tono de color.**

Puede cambiar [**Tono de color**]. Para aumentar el matiz rojizo de la comida, ajústelo hacia [**Cálido**]. Ajústelo hacia [**Frío**] si parece demasiado rojo.

#### **Evite usar el flash.**

Si utiliza flash, es posible que la luz se refleje en el plato o en la comida y provoque sombras poco naturales. De manera predeterminada se ajusta <  $\circledA$  > (Flash incorporado Off). Procure evitar la trepidación cuando dispare en condiciones de baja iluminación.

### $\bigcirc$  Dado que este modo permite captar los apetitosos tonos del color de la comida, es posible que los motivos humanos se capten con un tono de piel inadecuado.

- Es posible que el matiz cálido de los motivos se desvanezca.
- Cuando se incluyen varias fuentes de luz en la pantalla, es posible que el matiz cálido de la imagen no se reduzca.
- Si utiliza flash, el ajuste [**Tono de color**] cambiará al estándar.

## <span id="page-89-0"></span>C **Fotografía de niños**

Cuando desee enfocar y fotografiar de manera continua niños corriendo, utilice  $\leq$   $\frac{2}{3}$  (Niños). Los tonos de piel tendrán un aspecto saludable.

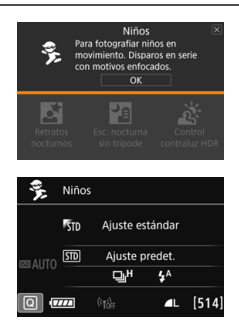

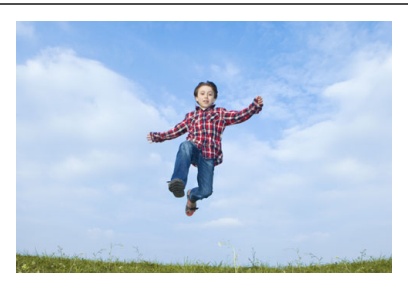

## **Sugerencias para fotografiar**

### **Siga el motivo con el recuadro del área AF.**

Presione el disparador hasta la mitad para iniciar el enfoque automático en el recuadro del área AF. Durante el enfoque automático, el aviso sonoro continuará sonando suavemente. Si no es posible enfocar, el indicador de enfoque  $\leq$  > parpadeará.

### **Dispare de manera continua.**

El ajuste predeterminado es  $\leq \Box$ <sup>H</sup> > (disparos en serie de alta velocidad\*). Cuando desee tomar la fotografía, presione el disparador hasta el fondo. Si mantiene presionado el disparador, puede realizar disparos en serie mientras mantiene el enfoque automático a fin de captar cambios en el movimiento y las expresiones faciales del motivo.

\* Disparo con visor: máx. aprox. 7,0 disparos/s, Disparo con Visión en Directo: máx. aprox. 5,0 disparos/s.

 Mientras se recarga el flash, se mostrará "**buSY**" en el visor y en el panel LCD, y no se podrá tomar una fotografía. Tome la fotografía cuando se desactive esta indicación. Durante el disparo con Visión en Directo, se muestra "**BUSY**" en el monitor LCD y no se puede ver el motivo.

Consulte las precauciones en la página [99](#page-98-0).

## <span id="page-90-0"></span>x **Fotografía de retratos a la luz de las velas**

Cuando fotografíe un motivo humano a la luz de las velas, use  $\leq 2$ (Luz de velas). Los tonos de color de la luz de las velas se conservarán en la foto.

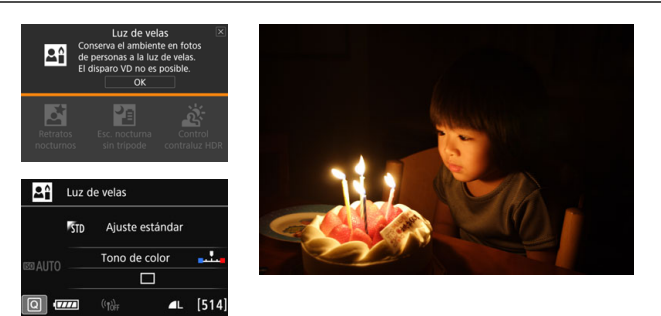

## **Sugerencias para fotografiar**

#### **Utilice el punto AF central para enfocar.** Sitúe el punto AF central del visor sobre el motivo y, a continuación, dispare.

### **Si la pantalla numérica (velocidad de obturación) del visor parpadea, evite la trepidación.**

Cuando haya poca luz y sea probable que se produzca trepidación, parpadeará la indicación de velocidad de obturación en el visor. Sujete firmemente la cámara o utilice un trípode. Cuando use un objetivo zoom, utilice el extremo gran angular para reducir la borrosidad debida a la trepidación incluso sosteniendo la cámara con la mano.

#### <span id="page-90-1"></span>**Cambie el tono de color.**

Puede cambiar [**Tono de color**]. Para aumentar el matiz rojizo de la luz de las velas, ajústelo hacia [**Cálido**]. Ajústelo hacia [**Frío**] si parece demasiado rojo.

 $\bigoplus$  No se puede usar el disparo con Visión en Directo.

- El flash incorporado no se dispara. Con poca luz, es posible que se emita la luz de ayuda al AF (p. [119](#page-118-0)).
- Si está utilizando un flash Speedlite externo, el flash Speedlite disparará.

## <span id="page-91-0"></span>6 **Fotografía de retratos nocturnos (con trípode)**

Para fotografiar personas de noche y obtener una escena nocturna de aspecto natural en el fondo, utilice el modo <**6** > (Retratos nocturnos). Es recomendable utilizar un trípode.

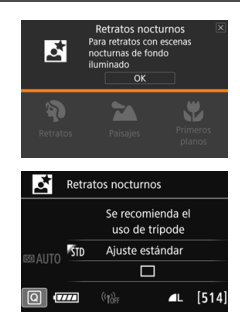

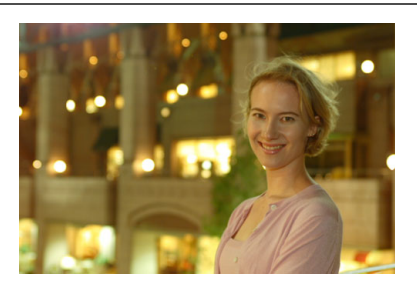

## **Sugerencias para fotografiar**

### **Utilice un objetivo gran angular y un trípode.**

Cuando utilice un objetivo zoom, use el extremo gran angular para obtener una vista nocturna amplia. Además, utilice un trípode para evitar trepidaciones.

### **Compruebe la luminosidad del motivo.**

Con poca luz, el flash incorporado se disparará automáticamente para obtener una buena exposición del motivo. Es recomendable reproducir la imagen después de disparar para comprobar la luminosidad de la imagen. Si el motivo aparece oscuro, acérquese y dispare de nuevo.

### **Dispare también en otros modos de disparo.**

Dado que es probable que al disparar de noche se produzca trepidación, es recomendable disparar también con  $\leq |A| > v \leq |B|$ 

- 围 Indique al sujeto que debe estar quieto incluso después de que se dispare el flash.
	- Si utiliza el autodisparador junto con el flash, la lámpara del autodisparador se iluminará brevemente después de tomar la fotografía.
	- Consulte las precauciones en la página [99](#page-98-0).

## <span id="page-92-0"></span>F **Fotografía de escenas nocturnas (sin trípode)**

Para obtener los mejores resultados al fotografiar escenas nocturnas, use un trípode. Sin embargo, con el modo <Fa> (Escena nocturna sin trípode), podrá fotografiar escenas nocturnas incluso sosteniendo la cámara con la mano. En este modo de disparo, se realizan cuatro disparos continuos para cada imagen y se graba una imagen resultante en la que se reduce la trepidación de la cámara.

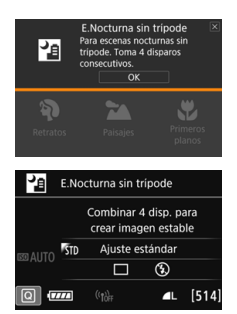

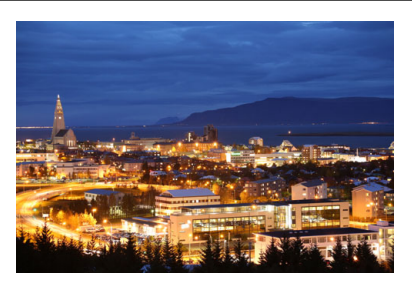

## **Sugerencias para fotografiar**

### **Sujete firmemente la cámara.**

Mientras dispara, sujete la cámara de manera firme y estable. En este modo, se alinean cuatro disparos y se combinan en una única imagen. No obstante, si alguno de los cuatro disparos está muy desalineado debido a los movimientos de la cámara, es posible que no se alineen correctamente en la imagen final.

#### **Para fotos de personas, active el flash.**

Si desea incluir personas en la foto de escena nocturna, presione el botón < $\overline{Q}$  > para ajustar < $\frac{1}{2}$  > (Flash incorporado On). Para tomar un bonito retrato, en la primera toma se utilizará el flash. Diga al sujeto que no se mueva hasta que se hayan realizado los cuatro disparos continuos.

- En comparación con otros modos de disparo, el alcance de la fotografía será menor.
	- **Consulte las precauciones en la página [99.](#page-98-1)**

## <span id="page-93-0"></span>G **Fotografía de escenas a contraluz**

Cuando fotografíe una escena que tenga tanto zonas luminosas como zonas oscuras, utilice el modo <  $\&$  > (Control contraluz HDR). Cuando tome una imagen en este modo, se realizarán tres disparos continuos con diferentes exposiciones. El resultado es una única imagen, con un amplio rango tonal, en el que se minimizan las sombras recortadas provocadas por el contraluz.

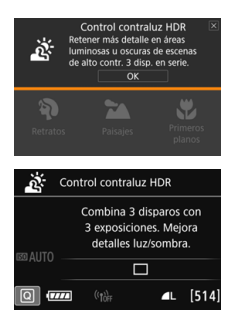

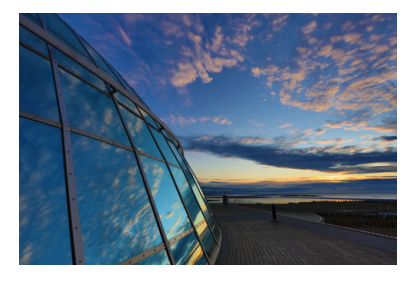

## **Sugerencias para fotografiar**

### **Sujete firmemente la cámara.**

Mientras dispara, sujete la cámara de manera firme y estable. En este modo, se alinean tres disparos y se combinan en una única imagen. No obstante, si alguno de los tres disparos está muy desalineado debido a los movimientos de la cámara, es posible que no se alineen correctamente en la imagen final.

- **En comparación con otros modos de disparo, el alcance de la fotografía** será menor.
	- No se puede disparar con flash. Con poca luz, es posible que se emita la luz de ayuda al AF (p. [119\)](#page-118-0).
	- **Consulte las precauciones en la página [99](#page-98-1).**

HDR significa "High Dynamic Range" (alto rango dinámico).

## <span id="page-94-0"></span>2 **Fotografía de retratos**

El modo  $\leq$ <sup>2</sup> (Retratos) desenfoca el fondo para hacer resaltar a las personas que son el motivo de la imagen. También hace que los tonos de la piel y el pelo aparezcan más suaves.

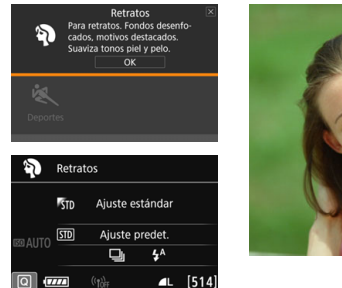

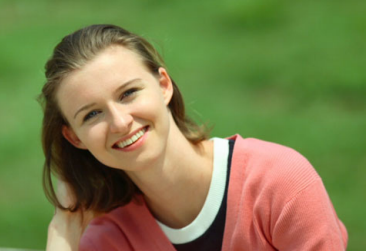

## **Sugerencias para fotografiar**

 **Seleccione la ubicación donde haya mayor distancia entre el sujeto y el fondo.**

Cuanto mayor sea la distancia entre el sujeto y el fondo, más difuminado aparecerá el fondo. El sujeto destacará también mejor frente a un fondo despejado y oscuro.

### **Utilice un teleobjetivo.**

Si tiene un objetivo zoom, utilice el extremo teleobjetivo para hacer que el sujeto ocupe el encuadre de cintura hacia arriba. Acérquese si es necesario.

#### **Enfoque sobre la cara.**

Compruebe que el punto AF que cubre la cara se ilumina. Para primeros planos de la cara, enfoque los ojos.

El ajuste predeterminado es <i> (Disparos en serie de baja velocidad). Si mantiene presionado el disparador, puede realizar disparos en serie (máx. aprox. 3,0 disparos/s), a fin de captar cambios en el movimiento y las expresiones faciales del sujeto.

## <span id="page-95-0"></span>3 **Fotografía de paisajes**

Utilice el modo <2 > (Paisajes) para fotografiar grandes paisajes o para que todo quede enfocado, de lo más cercano a lo más lejano. Para obtener imágenes muy nítidas con azules y verdes intensos.

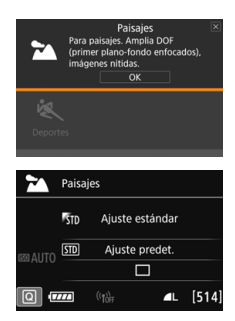

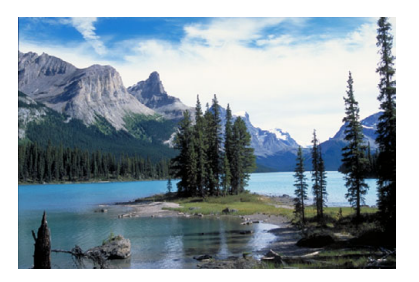

## **Sugerencias para fotografiar**

- **Con un objetivo zoom, use el extremo gran angular.** Cuando utilice el extremo gran angular de un objetivo zoom, los objetos cercanos y lejanos estarán mejor enfocados que en el extremo teleobjetivo. También dará amplitud a los paisajes.
- **Fotografía de escenas nocturnas.**

El modo <22 > también es bueno para escenas nocturnas, porque desactiva el flash incorporado. Cuando fotografíe escenas nocturnas, utilice un trípode para evitar trepidaciones.

- El flash incorporado no disparará ni siquiera en condiciones de contraluz o de baja iluminación.
	- Si está utilizando un flash Speedlite externo, el flash Speedlite disparará.

## <span id="page-96-0"></span>4 **Fotografía de primeros planos**

Si desea fotografiar primeros planos de flores o cosas pequeñas, utilice el modo < $\bullet$  / (Primeros planos). Para hacer que las cosas pequeñas aparezcan mucho más grandes, utilice un objetivo macro (se vende por separado).

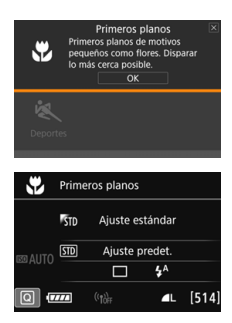

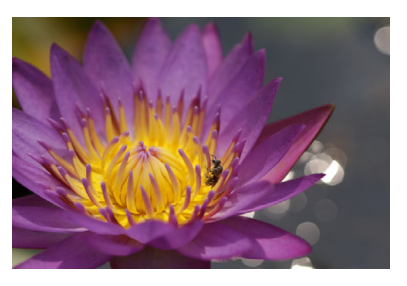

## **Sugerencias para fotografiar**

### **Utilice un fondo sencillo.**

Un fondo sencillo hace que los objetos pequeños, como las flores, resalten mejor.

### **Acérquese lo más posible al motivo.**

Compruebe que utiliza la distancia mínima de enfoque del objetivo. Algunos objetivos tienen indicaciones como <**MACRO 0.39m/1.3ft**>. La distancia mínima de enfoque del objetivo se mide desde la marca  $\langle \Theta \rangle$  (plano focal) de la parte superior de la cámara hasta el motivo. Si se acerca demasiado al motivo, el indicador de enfoque <  $\bullet$  > parpadeará.

Si utiliza el flash incorporado y la parte inferior de la imagen sale anormalmente oscura, aléjese del motivo e inténtelo de nuevo.

### **Con un objetivo zoom, utilice el extremo teleobjetivo.**

Si tiene un objetivo zoom, el uso del extremo teleobjetivo hará que el motivo aparezca más grande.

## <span id="page-97-0"></span>5 **Fotografía de objetos en movimiento**

Utilice el modo <5> (Deportes) para fotografiar un motivo en movimiento, como una persona corriendo o un vehículo en movimiento.

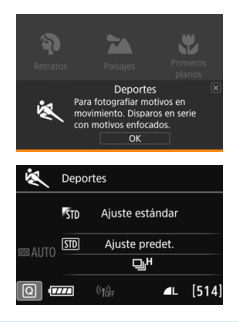

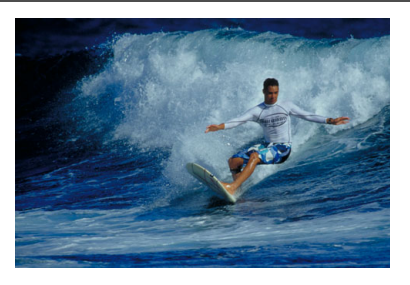

## **Sugerencias para fotografiar**

 **Utilice un teleobjetivo.** Se recomienda utilizar un teleobjetivo para fotografiar a distancia.

- **Siga el motivo con el recuadro del área AF.** Presione el disparador hasta la mitad para iniciar el enfoque automático en el recuadro del área AF. Durante el enfoque automático, el aviso sonoro continuará sonando suavemente. Si no es posible enfocar, el indicador de enfoque  $\leq$  > parpadeará. El ajuste predeterminado es < $\Box$ H > (disparos en serie de alta velocidad\*). Cuando desee tomar la fotografía, presione el disparador hasta el fondo. Si mantiene presionado el disparador, puede realizar disparos en serie mientras mantiene el enfoque automático a fin de captar cambios en el movimiento del motivo.
	- \* Disparo con visor: máx. aprox. 7,0 disparos/s, Disparo con Visión en Directo: máx. aprox. 5,0 disparos/s.
- 
- **O** El flash incorporado no disparará ni siquiera en condiciones de contraluz o de baja iluminación.
	- Cuando haya poca luz y tienda a haber trepidación, parpadeará la indicación de velocidad de obturación en la esquina inferior izquierda del visor. Sujete la cámara con firmeza y dispare.
	- Si está utilizando un flash Speedlite externo, el flash Speedlite disparará.
	- Durante el disparo con Visión en Directo, la calidad de la imagen puede ajustarse en  $\overline{2000}$  o JPEG. Si se ajusta  $M\overline{2000}$  o  $S\overline{1000}$ , la imagen se grabará con la calidad **17.**

### **●** Precauciones para <<sup>2</sup>> Niños

- Durante el disparo con Visión en Directo, la calidad de la imagen puede ajustarse en  $x$  o JPEG. Si se ajusta  $M x$  o  $S x$   $x$ , la imagen se grabará con la calidad **12.00**.
- Durante la toma con Visión en Directo, si el flash se dispara durante disparos en serie, la velocidad de los disparos en serie se reducirá. Incluso si el flash no se dispara en disparos subsiguientes, se realizará el disparo con la velocidad de disparos en serie reducida.

#### <span id="page-98-0"></span>**Precauciones para <**6**> Retratos nocturnos y <**F**> Escena nocturna sin trípode**

- Durante el disparo con Visión en Directo, puede que sea difícil enfocar puntos de luz como los de una escena nocturna. En tal caso, sitúe el conmutador de modos de enfoque del objetivo en <**MF**> y enfoque manualmente.
- La imagen de Visión en Directo que se muestra no tendrá exactamente el mismo aspecto que la imagen real.

#### <span id="page-98-1"></span>**Precauciones para < 图 > Escena nocturna sin trípode y <** *&* **> Control contraluz HDR**

- No se puede seleccionar RAW o RAW+JPEG. Si se ajusta RAW, la imagen se grabará con la calidad ▲L. Además, si se ajusta RAW+JPEG, la imagen se grabará con la calidad JPEG ajustada.
- Si fotografía un motivo en movimiento, es posible que el movimiento del motivo deje una estela de imágenes, o que el área que rodea el motivo se oscurezca.
- **Puede que la alineación de imágenes no funcione correctamente con** patrones repetitivos (cuadrículas, bandas, etc.), con imágenes planas o con un único tono, o con tomas muy desalineadas debido a los movimientos de la cámara.
- La grabación de las imágenes en la tarjeta tarda algún tiempo, puesto que se combinan después de disparar. Durante el procesado de las imágenes, se mostrará "**buSY**" en el visor y en el panel LCD, y no podrá tomar otra fotografía hasta que se complete el procesado.

#### **Precauciones para <**6**> Retratos nocturnos**

 Durante el disparo con Visión en Directo, puede que sea difícil enfocar cuando la cara del sujeto se vea oscura. En tal caso, sitúe el conmutador de modos de enfoque del objetivo en <**MF**> y enfoque manualmente.

## **Precauciones para <**F**> Escena nocturna sin trípode**

- Cuando tome fotos con flash, si el motivo está demasiado cerca de la cámara, es posible que la foto salga extremadamente luminosa (sobreexpuesta).
- Si utiliza flash para fotografiar una escena nocturna con pocas luces, es posible que los disparos no se alineen correctamente. El resultado puede ser una foto borrosa.
- Si utiliza flash y el motivo humano está cerca de un fondo que también recibe la iluminación del flash, es posible que los disparos no se alineen correctamente. El resultado puede ser una foto borrosa. También es posible que aparezcan sombras poco naturales y que el color se reproduzca de manera inadecuada.
- Cobertura del flash externo:
	- Cuando utilice un flash Speedlite con el ajuste de cobertura del flash automático, la posición del zoom se fijará en el extremo angular, independientemente de la posición del zoom del objetivo.
	- Cuando utilice un flash Speedlite que requiera el ajuste manual de la cobertura del flash, ajuste el cabezal del flash en la posición angular (normal).

#### **Precauciones para <** $\&$  **> Control contraluz HDR**

- Tenga en cuenta que es posible que la imagen no se reproduzca con una gradación suave y tenga un aspecto irregular o un nivel significativo de ruido.
- Puede que el control contraluz HDR no sea eficaz para escenas con excesivo contraluz o con un alto contraste extremo.
- Cuando fotografíe motivos que sean lo suficientemente luminosos, por ejemplo escenas iluminadas normalmente, puede que la imagen tenga una apariencia poco natural si se aplica el efecto HDR.

## <span id="page-100-0"></span>v **Aplicación de filtros creativos**

En el modo < $\textcircled{a}$  > (Filtro creativo), se puede aplicar uno de diez efectos de filtro (B/N con grano\*, Enfoque suave\*, Efecto Ojo de pez\*, Efecto de Cámara de juguete\*, Efecto Miniatura\*, Efecto Acuarela\*, Arte estándar HDR, Arte vivo HDR, Arte óleo HDR y Arte relieve HDR) para disparar. Cuando la cámara está ajustada para el disparo con Visión en Directo, puede ver el efecto en la pantalla antes de empezar a disparar. La cámara guardará solo la imagen con el filtro creativo aplicado. En el caso de los efectos señalados con un asterisco, también puede tomar una fotografía sin un filtro creativo, y luego aplicar el efecto posteriormente y guardarla como una nueva imagen (p. [399\)](#page-398-0).

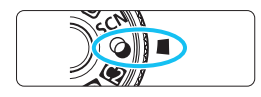

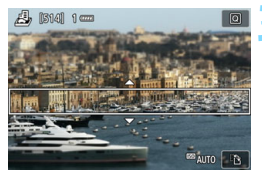

# **Ajuste el dial de modo en <** $\textcircled{2}$ **>.**

**2 Sitúe el conmutador de disparo con Visión en Directo/grabación de vídeo en <<b>A**>.

### **3 Muestre la imagen de Visión en Directo.**

Presione el botón < $\frac{57AB}{100}$  > para mostrar la imagen de Visión en Directo.

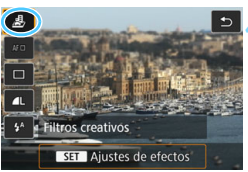

## **4 Seleccione [Filtros creativos] con el Control rápido.**

- Presione el botón  $\leq |\overline{Q}|$  ( $\triangleq$ 10).
- **Presione las teclas <** $\blacktriangle$  **> <** $\blacktriangledown$  > para seleccionar [4] en la esquina superior izquierda de la pantalla y, a continuación, presione el botón  $<$  (SET)  $>$ .

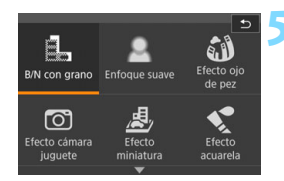

### **5 Seleccione un modo de disparo.**

- Presione las teclas  $\langle \blacktriangle \rangle$   $\langle \blacktriangledown \rangle$  o  $\langle \blacktriangle \rangle$ < $\blacktriangleright$  > para seleccionar un modo de disparo y, a continuación, presione  $\leq$  (set) > y seleccione [**OK**].
- La imagen se mostrará con los efectos del filtro aplicado.
- Para el Efecto Miniatura, presione  $\textsf{las}$  teclas < $\blacktriangle$  > <  $\blacktriangledown$  > para mover el marco blanco al punto que desee que tenga un aspecto nítido.

### **Modos de disparo disponibles en el modo**  $\Omega$

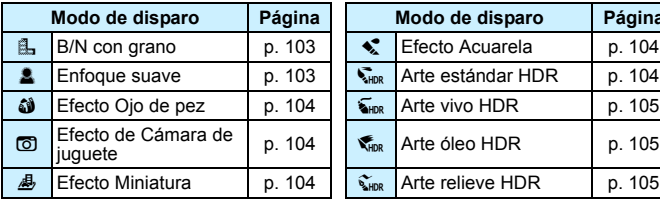

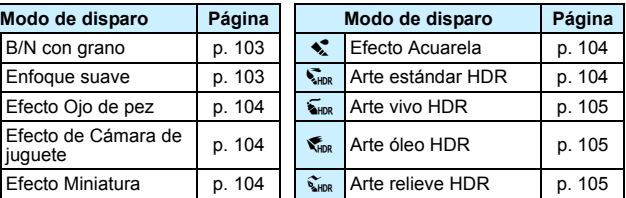

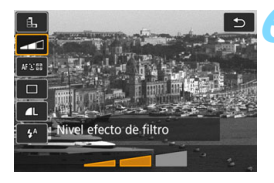

### **6 Ajuste el efecto.**

- Pulse el botón < <a> <</a> y seleccione el icono debajo de [**Filtros creativos**]  $(excepto para$ ,  $\overline{\mathbb{A}}_P$ ,  $\overline{\mathbb{A}}_{HDR}$ ,  $\overline{\mathbb{A}}_{HDR}$   $\mathbb{A}_{V}$   $\overline{\mathbb{A}}_{HDR}$ ).
- Presione las teclas  $\langle \blacktriangleleft \rangle \langle \blacktriangleright \rangle$  para ajustar el efecto del filtro y, a continuación, presione  $\leq$   $(\sqrt{8}r)$  >.

## **7 Tome la fotografía.**

- Presione el disparador hasta el fondo para tomar la fotografía.
- Para volver a disparar con el visor, presione el botón < $\frac{START}{STOP}$  > para salir del disparo con Visión en Directo. A continuación, presione el disparador hasta el fondo para tomar la fotografía.

 $\sqrt{3}$  Si no desea que se muestre la imagen de Visión en Directo al ajustar funciones, presione el botón < $\overline{Q}$  > después del paso 1 y ajuste [**Filtros creativos**].

- No se puede seleccionar RAW o RAW+JPEG. Si se ajusta RAW, la imagen se grabará con la calidad  $\blacksquare L$ . Además, si se ajusta RAW+JPEG, la imagen se grabará con la calidad JPEG ajustada.
	- Cuando se aiusta <晶>, <矗>, <쳷>, <*M>*, <*晶*>o <<<< >
	o <<< realizar disparos en serie.
	- A las imágenes a las que se les haya aplicado el Efecto Ojo de pez en el momento del disparo no se les anexarán datos de eliminación del polvo (p. [405\)](#page-404-0).
	- De manera predeterminada <<br/> <<br/>
	se ajusta en <<br/>  $\textsf{Q}$  > <<<br/>(Flash Off). Procure evitar la trepidación cuando dispare en condiciones de baja iluminación.

## **Durante el disparo con Visión en Directo**

- Con B/N con grano, el efecto de grano que se muestra en el monitor LCD tendrá un aspecto diferente del efecto de grano registrado en la imagen.
- Con el Enfoque suave y el Efecto Miniatura, el efecto de desenfoque que se muestra en el monitor LCD tendrá un aspecto diferente de los efectos de desenfoque grabados en la imagen.
- No se muestra el histograma.
- La vista ampliada no es posible.
- En los modos de la Zona creativa, puede ajustar algunos filtros creativos con Control rápido (p. [266\)](#page-265-0).

### **Características de los filtros creativos**

#### <span id="page-102-0"></span>G **B/N con grano**

Crea una foto en blanco y negro con grano. Puede cambiar el efecto de blanco y negro ajustando el contraste.

### <span id="page-102-1"></span>**Enfoque suave**

Da a la imagen un aspecto suave. Puede cambiar el grado de suavidad ajustando el desenfoque.

### <span id="page-103-2"></span> $\bullet$  $\bullet$  $\bullet$  Efecto Ojo de pez

Aplica el efecto de un objetivo de ojo de pez. La imagen tendrá distorsión de tipo barril.

El área que se recorta a lo largo de la periferia de la imagen cambiará en función del nivel de este efecto de filtro. Además, dado que este filtro amplía la parte central de la imagen, es posible que la resolución en el centro se reduzca, según el número de píxeles grabados. Revise la imagen en la pantalla cuando ajuste este filtro. El punto AF estará fijo en el centro.

### <span id="page-103-3"></span>**• © Efecto de Cámara de juguete**

Oscurece las esquinas de la foto y aplica un tono de color que la hace parecer como si se hubiera tomado con una cámara de juguete. Puede cambiar el matiz de color ajustando el tono de color.

### <span id="page-103-4"></span>**e** *最*Efecto Miniatura

Crea un efecto de diorama.

Durante el disparo con Visión en Directo, puede cambiar qué parte de la imagen se ve nítida. En el paso 5, si presiona el botón  $\langle \mathcal{R} \rangle$  (o toca [己] en la parte inferior derecha de la pantalla), puede cambiar entre las orientaciones horizontal y vertical del marco blanco. La cámara enfoca en el centro del marco blanco.

Durante el disparo con Visión en Directo, apunte el punto AF central sobre el motivo y dispare.

### <span id="page-103-0"></span>**C**  $\leq$  Efecto Acuarela

Hace que la foto parezca una pintura a la acuarela con colores suaves. Puede controlar la densidad de color ajustando el efecto de filtro. Tenga en cuenta que es posible que las escenas nocturnas u oscuras no se reproduzcan con una gradación suave y tengan un aspecto irregular o un nivel significativo de ruido.

#### <span id="page-103-1"></span>**Arte estándar HDR**

Las altas luces y las sombras recortadas se reducen. El contraste será inferior y la gradación más plana para que la imagen tenga el aspecto de una pintura. Los contornos del motivo tendrán bordes luminosos (u oscuros).

**Para <**  $\frac{1}{2}$  Para <  $\frac{1}{2}$  Para <  $\frac{1}{2}$   $\frac{1}{2}$   $\frac{1}{2}$   $\frac{1}{2}$   $\frac{1}{2}$  Para <  $\frac{1}{2}$  Para <  $\frac{1}{2}$  Para <  $\frac{1}{2}$  Para <  $\frac{1}{2}$  Para <  $\frac{1}{2}$  Para <  $\frac{1}{2}$  Para <  $\frac{1}{2}$  Para <  $\$ para una alta gama dinámica de tonos, incluso con escenas de alto contraste. **Se toman tres imágenes en serie con diferentes exposiciones para cada disparo y luego se combinan en una única imagen.** Consulte las precauciones en la página [105.](#page-104-3)

### <span id="page-104-0"></span>**B**<sub>RD</sub> Arte vivo HDR

Los colores son más saturados que con [**Arte estándar HDR**], y el bajo contraste y la gradación plana crean un efecto de arte gráfico.

### <span id="page-104-1"></span>**CArte** óleo HDR

Los colores son los más saturados, lo que hace que el motivo destaque y la imagen tenga el aspecto de una pintura al óleo.

#### <span id="page-104-2"></span>**C**<sub>un</sub> Arte relieve HDR

La saturación de color, el brillo, el contraste y la gradación se reducen para hacer que la imagen tenga un aspecto plano. La imagen parece desvaída y antigua. Los contornos del motivo tendrán bordes más vivos luminosos (u oscuros).

### <span id="page-104-3"></span>**P** Precauciones para < $\sum_{k=0}^{\infty}$  > Arte estándar HDR, < $\sum_{k=0}^{\infty}$  > Arte vivo HDR, **<**C**> Arte óleo HDR y <**D**> Arte relieve HDR**

- En comparación con otros modos de disparo, el alcance de la fotografía será menor.
- La imagen de Visión en Directo que se muestra con el filtro aplicado no tendrá exactamente el mismo aspecto que la imagen real.
- Si fotografía un motivo en movimiento, es posible que el movimiento del motivo deje una estela de imágenes, o que el área que rodea el motivo se oscurezca.
- **Puede que la alineación de imágenes no funcione correctamente con** patrones repetitivos (cuadrículas, bandas, etc.), con imágenes planas o con un único tono, o con tomas muy desalineadas debido a los movimientos de la cámara.
- Si está sujetando la cámara a mano, procure evitar la trepidación cuando dispare.
- Es posible que la gradación de color del cielo o de las paredes blancas no se reproduzca correctamente. Es posible que aparezcan colores irregulares, exposición irregular o ruido.
- El disparo bajo iluminación fluorescente o LED puede tener como resultado una reproducción poco natural del color de las áreas iluminadas.
- La grabación de las imágenes en la tarjeta tarda algún tiempo, puesto que se combinan después de disparar. Durante el procesado de las imágenes, se mostrará "**buSY**" en el visor y en el panel LCD, y no podrá tomar otra fotografía hasta que se complete el procesado.
- No se puede disparar con flash. Con poca luz, es posible que se emita la luz de ayuda al AF (p. [119](#page-118-0)).

## <span id="page-105-0"></span>Q **Control rápido**

En los modos de la Zona básica, cuando se muestren los ajustes de funciones de disparo, puede presionar el botón  $\leq |\Omega|$  para mostrar la pantalla de Control rápido. En las tablas de la página siguiente se muestran las funciones que se pueden ajustar con la pantalla de Control rápido en cada modo de la Zona básica.

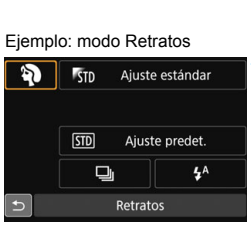

## **1 Ajuste el dial de modo en un modo de la Zona básica.**

- **Presione el botón <** $\overline{Q}$  **> (** $\ddot{\odot}10$ **).** 
	- Aparecerá la pantalla de Control rápido.

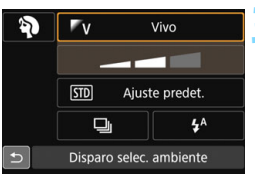

## **3 Ajuste la función que desee.**

- Presione las teclas  $\langle \blacktriangle \rangle$   $\langle \blacktriangledown \rangle$  o  $\langle \blacktriangle \rangle$ <Z> para seleccionar una función.
- Aparecerán los ajustes de la función seleccionada y la guía de funciones (p. [75\)](#page-74-0).
- Gire el dial < $\mathbb{Z}_3^*$ > o <1> para cambiar el ajuste.
- **También puede elegir en una lista** seleccionando una función y  $presionando <sub>(SET)</sub>$ .

### <span id="page-106-0"></span>**Funciones ajustables en los modos de la Zona básica**

 $\bullet$ : Ajuste predeterminado<sup>\*1</sup>  $\circ$ : Ajuste por el usuario  $\Box$ : No seleccionable

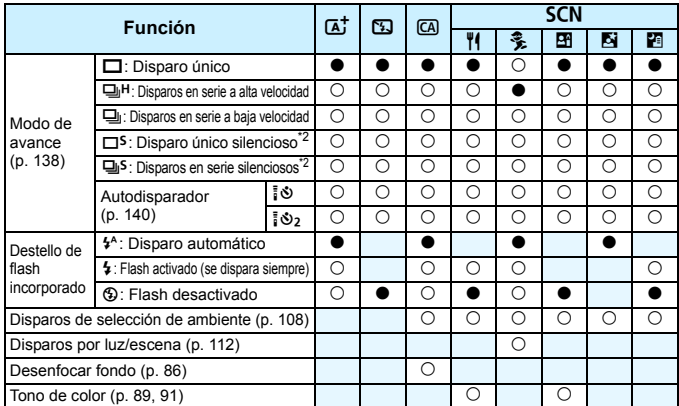

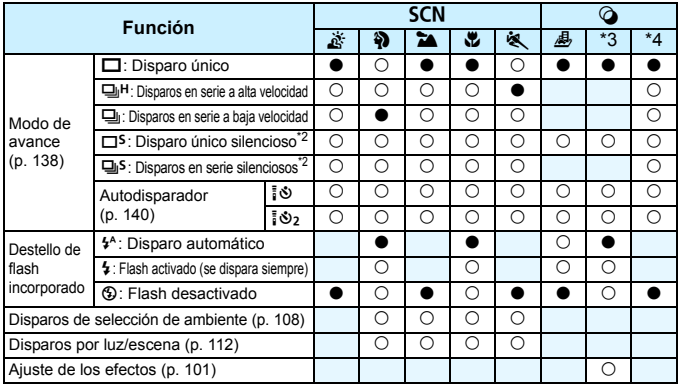

\*1: Si cambia el modo de disparo o sitúa el interruptor de alimentación en < OFF >, todas las funciones volverán a los ajustes predeterminados (excepto el autodisparador).

\*2: Ajustable solo con el disparo a través del visor.

- 
- $*4:$   $\sum_{\text{H} \text{D}} \sum_{\text{H} \text{D}} \sum_{\text{H} \text{D}} \sum_{\text{H} \text{D}} \sum_{\text{H} \text{D}}$

## <span id="page-107-0"></span>**Disparo con selección de ambiente**

En los modos de la Zona básica, cuando se ajusta un modo que no sea < $A^{\dagger}$ >, <**EJ>**, <**SCN:**  $\mathcal{S}$ **> y < ⊙>, puede seleccionar el ambiente para el disparo.** 

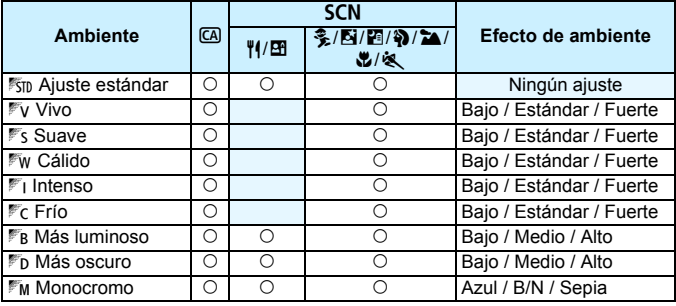

**1 Ajuste el dial de modo en <**C**> o <**8**>.**

• Para <SCN>, ajuste un modo de disparo que no sea < $\underline{\mathscr{E}}$ >.

## **2 Sitúe el conmutador de disparo con Visión en Directo/ grabación de vídeo en <**A**>.**

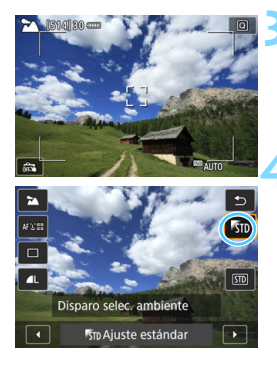

### **3 Muestre la imagen de Visión en Directo.**

Presione el botón  $\leq$ <sup> $\frac{57487}{57487}$  > para</sup> mostrar la imagen de Visión en Directo (excepto  $\leq \frac{m}{2}$ ).

### **4 Con el Control rápido, seleccione el ambiente que desee.**

- Presione el botón  $\leq$ Q $\geq$  ( $\approx$ 10).
- Presione las teclas  $\langle A \rangle \langle \nabla \rangle$  para seleccionar [<sup>5</sup>5<sup>1</sup>] Ajuste estándar]. En la pantalla aparecerá [**Disparo selec. ambiente**].
- **Presione las teclas <** $\blacktriangleleft$  **>**  $\blacktriangleright$  **> para** seleccionar el ambiente que desee.
- El monitor LCD mostrará el aspecto que tendrá la imagen con el ambiente seleccionado.
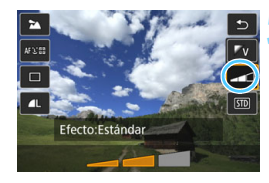

#### **5 Ajuste el efecto de ambiente.**

- **Presione las teclas**  $\langle \bullet \rangle$  $\langle \bullet \rangle$  **para** seleccionar la barra de efectos de modo que aparezca [**Efecto**] en la parte inferior de la pantalla.
- Presione las teclas  $\langle \blacktriangleleft \rangle \langle \blacktriangleright \rangle$  para seleccionar el efecto deseado.

#### **6 Tome la fotografía.**

- **Presione el disparador hasta el fondo** para tomar la fotografía.
- **Para volver a disparar con el visor.** presione el botón  $\leq$ <sup>TART</sup> $>$  para salir del disparo con Visión en Directo. A continuación, presione el disparador hasta el fondo para tomar la fotografía.
- Si cambia el modo de disparo o sitúa el interruptor de alimentación en  $\leq$ OFF >, el ajuste volverá a ser [ $\frac{1}{20}$ ] **Ajuste estándar**].
- La imagen de Visión en Directo que se muestra con el ajuste de ambiente aplicado no tendrá exactamente el mismo aspecto que la imagen real.
	- El uso del flash puede reducir el efecto de ambiente.
	- En exteriores luminosos, es posible que la imagen de Visión en Directo que vea en el monitor LCD no tenga exactamente la misma luminosidad o el mismo ambiente que la imagen real. Ajuste [5**2: Luminos. LCD**] en 4 y observe la imagen de Visión en Directo para que el monitor LCD no se vea afectado por la luz del exterior.
- $\boxed{5}$  Si no desea que se muestre la imagen de Visión en Directo al ajustar funciones, presione el botón <Q> después del paso 1 y ajuste [**Disparo selec. ambiente**] y [**Efecto**].

#### **Ajustes de ambiente**

#### 1**Ajuste estándar**

Características de imagen estándar para el modo de disparo correspondiente. Observe que  $\leq$  > tiene características de imagen orientadas a retratos y  $\leq$   $\geq$  > orientadas a paisajes. Cada ambiente es una modificación de las características de imagen del modo de disparo correspondiente.

#### 2**Vivo**

El motivo tendrá un aspecto nítido y vivo. Hace que la foto resulte más impactante que con [1 **Ajuste estándar**].

#### 3 **Suave**

El motivo tendrá un aspecto más suave y delicado. Adecuado para retratos, mascotas, flores, etc.

#### 4**Cálido**

El motivo tendrá un aspecto más suave, con colores más cálidos. Adecuado para retratos, mascotas y otros motivos a los que se desee dar un aspecto cálido.

#### 5 **Intenso**

Aunque la luminosidad general se reduce ligeramente, el motivo se enfatiza para ofrecer una sensación más intensa. Hace que los seres humanos y los seres vivos destaquen más.

#### 6 **Frío**

La luminosidad general se reduce ligeramente, con un matiz de color más frío. Un motivo situado a la sombra parecerá más sereno e impactante.

#### 7 **Más luminoso**

La fotografía tendrá un aspecto más luminoso.

#### 8 **Más oscuro**

La fotografía tendrá un aspecto más oscuro.

#### *MM* Monocromo

La fotografía será monocroma. Puede seleccionar que el color monocromo sea azul, blanco y negro, o sepia. Cuando se seleccione [Monocromo], aparecerá <**Q** > en el visor.

## **Disparo por luz o escena**

En los modos de la Zona básica <**SCN:**  $\frac{2}{32}$  a  $\frac{1}{42}$  & > puede disparar con los ajustes correspondientes a la iluminación o el tipo de escena. Normalmente,  $\boxed{50}$  Ajuste predet.] es adecuado, pero si los ajustes coinciden con las condiciones de iluminación o la escena, la imagen parecerá más fiel a lo que vea.

Para disparar con Visión en Directo, si ajusta tanto [**Disparos por luz/ escena**] como [**Disparo selec. ambiente**] (p. [108](#page-107-0)), es recomendable que ajuste primero [**Disparos por luz/escena**]. Esto hará que resulte más fácil ver el efecto resultante en el monitor LCD.

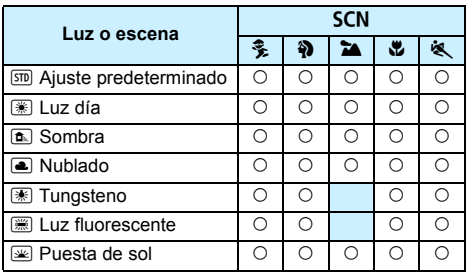

- **1 Ajuste el dial de modo en <**8**>.**
	- Ajuste uno de los siguientes:  $\langle\hat{\ddot{\mathbf{x}}} \rangle$ , <第>、<2>、<逆>0<<<
- **2 Sitúe el conmutador de disparo con Visión en Directo/grabación**  de vídeo en < $\blacksquare$ >.

#### **3 Muestre la imagen de Visión en Directo.**

Presione el botón < $\frac{m}{2}$  > para mostrar la imagen de Visión en Directo.

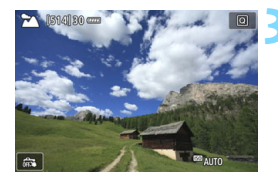

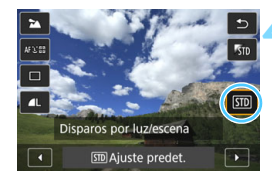

#### **4 Con el Control rápido, seleccione el tipo de luz o escena.**

- Presione el botón  $\leq |\overline{Q}| \geq (610)$ .
- **Presione las teclas**  $\langle \bullet \rangle$  $\langle \bullet \rangle$  **para** seleccionar [STD] Ajuste predet.]. [**Disparos por luz/escena**] aparecerá en la pantalla.
- Presione las teclas  $\langle \blacktriangleleft \rangle \langle \blacktriangleright \rangle$  para seleccionar el tipo de luz o escena.
- Se mostrará la imagen resultante con el tipo de luz o escena seleccionados.

#### **5 Tome la fotografía.**

- Presione el disparador hasta el fondo para tomar la fotografía.
- Para volver a disparar con el visor, presione el botón  $\leq \frac{\text{NARY}}{\text{YDP}}$  para salir del disparo con Visión en Directo. A continuación, presione el disparador hasta el fondo para tomar la fotografía. Si cambia el modo de disparo o sitúa el interruptor de alimentación en < OFF>, el ajuste volverá a ser [sm] **Ajuste predet.**].

**O** . Si utiliza flash, el ajuste cambiará a [SID Ajuste predet.]. (Sin embargo, la información de disparo mostrará el tipo de luz o escena ajustado.)

 Si desea utilizar este ajuste junto con [**Disparo selec. ambiente**], ajuste el tipo de luz o escena más adecuado para el ambiente ajustado. En el caso de [**Puesta de sol**], por ejemplo, predominarán los colores cálidos, así que es posible que el ambiente ajustado no sea el adecuado.

 $\boxed{5}$  Si no desea que se muestre la imagen de Visión en Directo al ajustar funciones, presione el botón <Q> después del paso 1 y ajuste [**Disparos por luz/escena**].

#### **Ajustes de tipo de luz o escena**

#### e**Ajuste predeterminado**

Ajuste predeterminado adecuado para la mayoría de los motivos.

#### f**Luz día**

Para motivos a la luz del sol. Resulta en cielos azules y verdes de vegetación de aspecto más natural y reproduce mejor las flores de colores claros.

#### g**Sombra**

Para motivos a la sombra. Adecuado para tonos de piel que puedan parecer demasiado azulados y para flores de colores claros.

#### S**Nublado**

Para motivos bajo cielos cubiertos. Hace que los tonos de la piel y los paisajes, que de otra manera resultarían planos en un día nublado, tengan un aspecto más cálido. También es eficaz para flores de colores claros.

#### i**Tungsteno**

Para motivos iluminados con luz de tungsteno. Reduce el matiz de color rojizo-naranja provocado por la luz de tungsteno.

#### j**Luz fluorescente**

Para motivos bajo luz fluorescente. Adecuado para todo tipo de luz fluorescente.

#### s**Puesta de sol**

Adecuado cuando se desea captar los impactantes colores de la puesta de sol.

## **Ajuste de los modos AF y de avance**

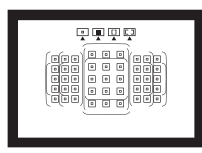

Los puntos AF del visor se han dispuesto de modo que el disparo con AF sea adecuado para una amplia variedad de motivos y escenas.

**3**

También puede seleccionar el funcionamiento del AF y el modo de avance que mejor se ajusten a las condiciones del disparo y al motivo.

- El icono  $\star$  que aparece en la parte superior derecha del título de la página indica que la función solo está disponible en los modos de la Zona creativa  $(P/TV/Av/M/B)$ .
- En los modos de la Zona básica, el funcionamiento del AF y el punto AF (modo de selección del área AF) se ajustan automáticamente.

<**AF**> significa "autofocus" (enfoque automático). <**MF**> significa "manual focus" (enfoque manual).

## AF: Selección del funcionamiento del AF<sup>\*</sup>

Puede seleccionar las características del funcionamiento del AF adecuadas para las condiciones de disparo o para el motivo. En modos de la Zona básica, se ajusta automáticamente del funcionamiento del AF óptimo para el modo de disparo correspondiente.

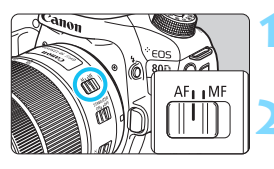

**1 Sitúe el conmutador de modos de enfoque del objetivo en <AF>.**

**2 Gire el dial de modo a un modo de la Zona creativa.**

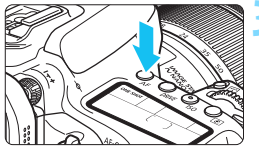

**Presione el botón <AF> (** $\delta$ **6).** 

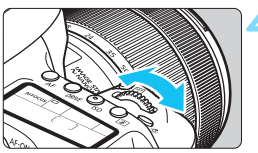

## **ALFOCUS**

#### **4 Seleccione el funcionamiento del AF.**

 Mientras observa el panel LCD, gire el dial <*రో*త> o <ృి>. **ONE SHOT** : AF foto a foto AI FOCUS : AF AI Focus AI SERVO : AF AI Servo

 $\boxed{5}$  En los modos de la Zona creativa, también puede presionar el botón < AF-ON > de enfoque automático.

#### **AF foto a foto para motivos estáticos**

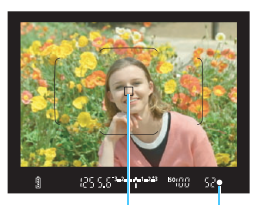

Indicador de enfoque Punto AF

**Adecuado para motivos estáticos. Cuando presione el disparador hasta la mitad, la cámara solo enfocará una vez.**

- Cuando se obtiene el enfoque, se muestra el punto AF que obtuvo el enfoque y, además, se ilumina el indicador de enfoque  $\leq$   $\bullet$  > en el visor.
- Con la medición evaluativa, el ajuste de exposición se establece al mismo tiempo que se obtiene el enfoque.
- Mientras aprieta el disparador hasta la mitad, el enfoque quedará bloqueado. Entonces podrá recomponer la toma, si lo desea.

- 同 Si no es posible enfocar, el indicador de enfoque  $\leq 2$  en el visor parpadeará. Si ocurre así, no se puede tomar la fotografía aunque se presione el disparador hasta el fondo. Recomponga la toma o consulte ["Cuando falla el enfoque automático](#page-135-0)" (p. [136](#page-135-0)) e intente enfocar de nuevo.
	- Si ajusta [z**1: Aviso sonoro**] en [**Desactivado**], no sonará el aviso sonoro cuando se obtenga el enfoque.
	- Una vez obtenido el enfoque con AF foto a foto, puede bloquearlo sobre un motivo y recomponer la toma. Esta técnica se denomina "bloqueo del enfoque". Esto es útil cuando se desea enfocar un motivo periférico que no esté cubierto por el recuadro del área AF.
	- Cuando utilice un objetivo equipado con la función de enfoque manual electrónico, después de obtener el enfoque, puede enfocar manualmente girando el anillo de enfoque del objetivo mientras presiona el disparador hasta la mitad.

#### **AF AI Servo para motivos en movimiento**

**Este funcionamiento del AF es adecuado para motivos en movimiento en los que la distancia de enfoque no deja de cambiar. Mientras mantiene presionado el disparador hasta la mitad, la cámara mantendrá enfocado el motivo continuamente.**

- La exposición se ajusta en el momento de tomar la fotografía.
- Cuando el modo de selección del área AF (p. [120](#page-119-0)) se ajusta en AF de selección automática de 45 puntos, el seguimiento de enfoque continúa mientras el recuadro del área AF cubra el motivo.

 $\boxed{3}$  Con AF AI Servo, el aviso sonoro no suena aunque se obtenga el enfoque. Además, no se iluminará el indicador de enfoque <  $\bullet$  > en el visor.

#### **AF AI Focus para conmutar el funcionamiento del AF automáticamente**

#### **El modo AF AI Focus cambia el funcionamiento del AF del modo AF foto a foto al modo AF AI Servo automáticamente si un motivo estático empieza a moverse.**

 Una vez enfocado el motivo en AF foto a foto, si el motivo empieza a moverse, la cámara detectará el movimiento, cambiará automáticamente el funcionamiento del AF a AF AI Servo y comenzará a seguir el motivo en movimiento.

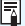

 $\boxed{\color{blue}\textcolor{blue}{\mathbb{R}}}$  Cuando se logre el enfoque con AF AI Focus con la operación Servo activa, el aviso sonoro continuará sonando suavemente. Sin embargo, no se iluminará el indicador de enfoque <  $\bullet$  > en el visor. Tenga en cuenta que, en este caso, el enfoque no se bloqueará.

#### **Puntos AF iluminados en rojo**

De manera predeterminada, los puntos AF se iluminan en rojo cuando se obtiene el enfoque con poca luz. En los modos de la Zona creativa, puede ajustar si los puntos AF se iluminarán en rojo cuando se obtenga el enfoque (p. [424\)](#page-423-0).

#### **Luz de ayuda al AF con el flash incorporado**

En condiciones de poca luz, cuando se presione el disparador hasta la mitad, es posible que el flash incorporado emita una breve ráfaga. Esto ilumina el motivo para facilitar el enfoque automático.

 $\bigoplus$  . La luz de avuda al AF no se emitirá desde el flash incorporado en los modos < $\boxed{3}$ > o <**SCN**:  $\frac{2}{3}$  **a** & > o bien cuando [Destello flash **incorp.**] se aiuste  $a \leq \theta$  > en los modos  $\leq \sqrt{A}$  >  $\leq \sqrt{CA}$  >. <SCN: H图9b W>o bien, < Q: A B @T A S<sup>2</sup>>.

- La luz de ayuda al AF no se emite con el funcionamiento del AF AI Servo.
- El flash incorporado producirá un sonido cuando dispare continuamente. Esto es normal y no se trata de una avería.
- $\boxed{5}$  . El alcance efectivo de la luz de ayuda al AF disparada por el flash incorporado es aproximadamente de 4 metros/13,1 pies.
	- En los modos de la Zona creativa, cuando se levanta el flash incorporado con el botón < $\frac{1}{2}$ >, la luz de ayuda al AF se dispararía cuando sea necesario. Tenga en cuenta que, según el ajuste de [8**C.Fn II-6: Destello luz de ayuda al AF**], es posible que no se emita la luz de ayuda al AF (p. [419\)](#page-418-0).

## **E** Selección del área AF y el punto AF<sup>\*</sup>

La cámara tiene 45 puntos AF para el enfoque automático. Puede seleccionar el modo de selección del área AF y los puntos AF adecuados para la escena o el motivo.

**El número de puntos AF utilizables, los patrones de puntos AF, la forma del recuadro del área AF, entre otros, variarán en función del objetivo montado en la cámara. Para obtener información detallada, consulte "Objetivos y puntos AF utilizables" en la página [128](#page-127-0).**

#### <span id="page-119-0"></span>**Modo del selección del área AF**

Puede elegir entre cuatro modos de selección del área AF. Consulte la página siguiente para ver el procedimiento de selección.

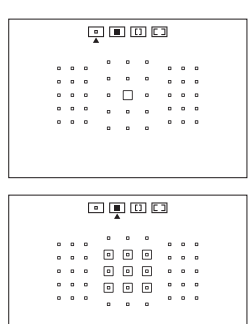

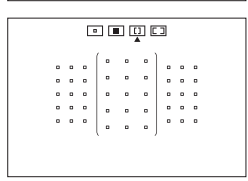

#### E**: AF de punto único (selección manual)**

Seleccione un punto AF para enfocar.

#### F**: Zona AF (selección manual de zona)**

El área AF se divide en nueve zonas de enfoque para enfocar.

#### G**: Zona AF grande (selección manual de zona)**

El área AF se divide en tres zonas de enfoque (izquierda, central y derecha) para enfocar.

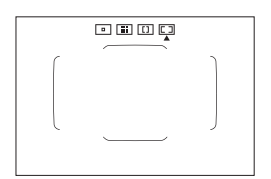

#### H**: AF de selección automática de 45 puntos**

Para enfocar, se utiliza el recuadro del área AF (el área AF completa).

#### **Selección del modo de selección del área AF**

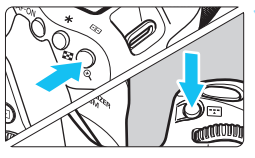

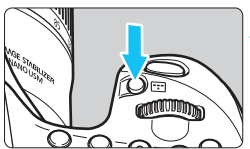

Modo de selección del área AF

# 国国国国

#### **Presione el botón <<b>FP**> o <**FP**  $(66)$ .

 Mire por el visor y presione el botón  $\leq$   $\mathbb{F}$  >  $\leq$   $\leq$   $\mathbb{F}$   $\geq$ 

#### **2 Presione el botón <**B**>.**

- Cada vez que se presiona el botón <B>, el modo de selección del área AF cambia.
- El modo de selección del área AF ajustado actualmente se indica en la parte superior del visor.

- Con [8**C.Fn II-8: Selec. modo área selec. AF**], se pueden limitar los modos de selección del área AF seleccionables (p. [420](#page-419-0)).
	- **■** Si establece [ $\Omega$ .C.Fn II-9: Método selección área AF] en [1:  $\Xi$ ] → Dial **principal**], puede seleccionar el modo de selección del área AF presionando el botón <**ED**> o <**ED**> y, a continuación, girando el dial  $\langle \sin^2(9) \cdot (p. 420) \cdot \sin^2(9) \cdot (p. 420) \cdot \sin^2(9) \cdot (p. 420) \cdot \sin^2(9) \cdot (p. 420) \cdot (p. 420) \cdot (p. 420) \cdot (p. 420) \cdot (p. 420) \cdot (p. 420)$  $\langle \sin^2(9) \cdot (p. 420) \cdot \sin^2(9) \cdot (p. 420) \cdot \sin^2(9) \cdot (p. 420) \cdot \sin^2(9) \cdot (p. 420) \cdot (p. 420) \cdot (p. 420) \cdot (p. 420) \cdot (p. 420) \cdot (p. 420)$  $\langle \sin^2(9) \cdot (p. 420) \cdot \sin^2(9) \cdot (p. 420) \cdot \sin^2(9) \cdot (p. 420) \cdot \sin^2(9) \cdot (p. 420) \cdot (p. 420) \cdot (p. 420) \cdot (p. 420) \cdot (p. 420) \cdot (p. 420)$

#### **Selección manual de punto AF**

También puede seleccionar manualmente el punto o la zona AF.

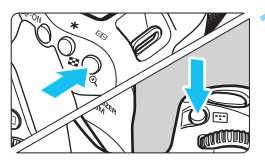

## **Presione el botón <<b>FP**> o <**FP**

- $(66)$ .
- **Los puntos AF se mostrarán en el** visor.
- En el modo Zona AF o el modo Zona AF grande, se mostrará la zona seleccionada.

#### **2 Seleccione un punto AF.**

- La selección de punto AF cambiará en la dirección hacia la que incline < १९२२ - Si presiona < (अन) >, se seleccionará el punto AF central (o la zona central).
- Asimismo, puede seleccionar un punto AF utilizando el desplazamiento horizontal con el dial <6> o vertical con el dial <5>.
- En el modo Zona AF, al girar el dial <*c*a> o < en a zona cambiará según una secuencia cíclica.
- 围 Si mantiene presionado el botón < $\overline{Q}$  > y gira el dial < $\overline{6}$ }>, puede seleccionar un punto AF utilizando el desplazamiento vertical.
	- **Cuando [.O.C.Fn II-11: Pt. AF inic., AF AI Servo** ( $\bigcirc$ )] se establece en [1: Inicial  $\binom{?}{?}$  punto AF seleccionado] (p. [422](#page-421-0)), puede utilizar este método para seleccionar manualmente la posición inicial de AF AI Servo.
	- Cuando se presiona el botón < $\text{E}$ > o < $\text{E}$ >, el panel LCD muestra lo siguiente:
		- Zona AF, Zona AF grande y AF de selección automática de 45 puntos: [*AF*]
		- AF de 1 punto. **SEL I I** (Centro)/**SEL AF** Fuera del centro)

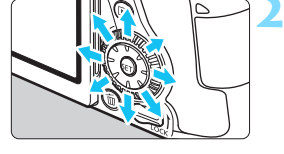

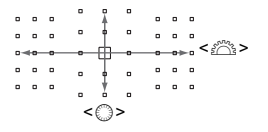

#### <span id="page-122-0"></span>**Indicaciones de representación del punto AF**

Al presionar el botón < $\Xi$ >o < $\Xi$ >, se iluminan los puntos AF de tipo cruz para el enfoque automático de alta precisión. Los puntos AF intermitentes son sensibles a las líneas horizontales o verticales. Para obtener información detallada, consulte las páginas [127](#page-126-0)-[131](#page-130-0).

## **Modos de selección del área AF**

#### □ AF de punto único (selección manual)

Seleccione un punto  $AF < \Box$  para utilizarlo para  $\overline{a}$   $\overline{a}$   $\overline{a}$  $-1$  $\circ$  $\overline{\phantom{a}}$  $\overline{a}$  $\overline{a}$   $\overline{a}$   $\overline{a}$  $\sim$   $\sim$   $\sim$ enfocar.  $\begin{array}{ccc} \circ & \circ & \circ \end{array}$  $\circ$   $\Box$   $\circ$  $0<sup>1</sup>$  0  $0<sup>1</sup>$  $0<sub>0</sub> < 0$  $0$   $0$   $0$  $\overline{a}$   $\overline{a}$   $\overline{a}$  $0<sub>0</sub>$  $0<sub>0</sub>$ 

#### m **Zona AF (selección manual de zona)**

El área AF se divide en nueve zonas de enfoque para enfocar. Todos los puntos AF de la zona seleccionada se utilizan para la selección automática del punto AF. Es superior al AF de punto único para seguir al motivo y es eficaz para motivos en movimiento.

No obstante, dado que tiende a enfocar sobre el motivo más cercano, el enfoque de un motivo específico puede ser más difícil.

Los puntos AF que obtienen el enfoque se muestran como  $\leq$  $\Box$ >.

555 000 : ; ; ; ; ;<br>000 : ; ; ; ; ; ;<br>000 : ; ; ; ; ; ; 888<br>888<br>888  $\sim$   $\sim$   $\sim$  $0 - 0 - 0$  $\begin{array}{cccccccccccccc} 0 & 0 & 0 & 0 & 0 \end{array}$ 

#### n **Zona AF grande (selección manual de zona)**

El área AF se divide en tres zonas de enfoque (izquierda, central y derecha) para enfocar. Dado que el área de enfoque es mayor que con la Zona AF y todos los puntos AF de la zona seleccionada se utilizan para la selección automática del punto AF, es superior al AF de punto único para seguir al motivo y es eficaz para motivos en movimiento. No obstante, dado que tiende a enfocar sobre el motivo más cercano, el enfoque de un motivo específico puede ser más difícil. Los puntos AF que obtienen el enfoque se muestran como  $\leq$   $\geq$ .

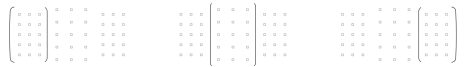

#### o**AF de selección automática de 45 puntos**

Para enfocar, se utiliza el recuadro del área AF (el área AF completa). **Este modo se ajusta automáticamente en modos de la Zona básica** (excepto <**SCN: El> y < 4: 3 4>).** 

Los puntos AF que obtienen el enfoque se muestran como  $\leq$   $\Box$ >.

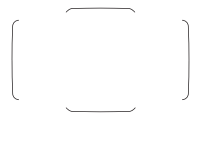

 Con AF foto a foto, al presionar el disparador hasta la mitad, se muestran los puntos  $AF < \Box$ que lograron el enfoque. Si se muestran varios puntos AF, significa que todos ellos han logrado el enfoque. Este modo tiende a enfocar el motivo más cercano.

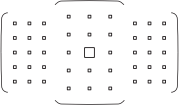

 Con AF AI Servo, puede ajustar la posición inicial de AF AI Servo con [8**C.Fn II-11: Pt. AF inic., AF AI Servo** ( $\bigcirc$ )] (p. [422](#page-421-0)). Siempre que el recuadro del área AF pueda seguir el motivo durante el disparo, el enfoque continuará.

- Cuando se ajuste el modo AF AI Servo con AF de selección automática de 45 puntos, Zona AF grande o Zona AF, el punto AF activo  $\leq$   $\Box$ > continuará cambiando para seguir el motivo. No obstante, bajo ciertas condiciones de disparo (por ejemplo, cuando el motivo es pequeño), quizá no sea posible seguir el motivo.
	- Si se está utilizando un punto AF periférico o un objetivo gran angular, quizá resulte difícil obtener el enfoque con la luz de ayuda al AF de un flash Speedlite externo, dedicado para EOS. En tal caso, use un punto AF más cercano al centro.
	- Cuando se iluminen los puntos AF, es posible que el visor se ilumine en rojo, parcialmente o por completo. Esta es una característica de la presentación del punto AF.
	- A bajas temperaturas, la visualización del punto AF puede ser difícil de ver. Esta es una característica de la representación del punto AF. Además, es posible que la respuesta de seguimiento se haga más lenta.

**Con [.a.C.Fn II-10: Punto AF vinculado a orient.], puede ajustar el modo** de selección del área AF + punto AF, o solo el punto AF por separado para las orientaciones horizontal y vertical (p. [421\)](#page-420-0).

#### **AF utilizando seguimiento de color**

De forma predeterminada, el AF se realizará en función del seguimiento de color.

Cuando el modo de selección del área AF se establece en Zona AF, Zona AF grande o AF de selección automática de 45 puntos, el enfoque se obtiene de la siguiente manera:

#### **En el modo AF foto a foto**

Centrarse en un motivo humano estático en el área de AF se hace más fácil.

#### **En el modo AF AI Servo**

Centrarse en un motivo humano en el área de AF se hace más fácil. Si no es posible detectar los tonos de piel, el enfoque se hará en los motivos más cercanos. Una vez logrados, los puntos AF se seleccionan automáticamente para que la cámara continúe enfocando el color del área en la que se enfocó primero.

\* En [.**O.C.FnII-12 Sel. pt AF auto:Seguim. color**], se puede establecer si se va a realizar el AF con el seguimiento de colores. Si se ajusta [**1: Desactivada**], se consigue el enfoque con base en la información de AF únicamente (p. [422\)](#page-421-1).

## <span id="page-126-0"></span>**Sensor AF**

El sensor AF de la cámara tiene 45 puntos AF. La ilustración siguiente muestra el patrón del sensor AF correspondiente a cada punto AF. Al utilizar objetivos con una abertura máxima de f/2,8 o más rápida, es posible un AF de alta precisión en el punto central del AF en el visor.

**El número de puntos AF utilizables, los patrones de puntos AF, la forma del recuadro del área AF, entre otros, varían en función del objetivo montado en la cámara. Para obtener información detallada, consulte "Objetivos y puntos AF utilizables" en la página [128.](#page-127-0)**

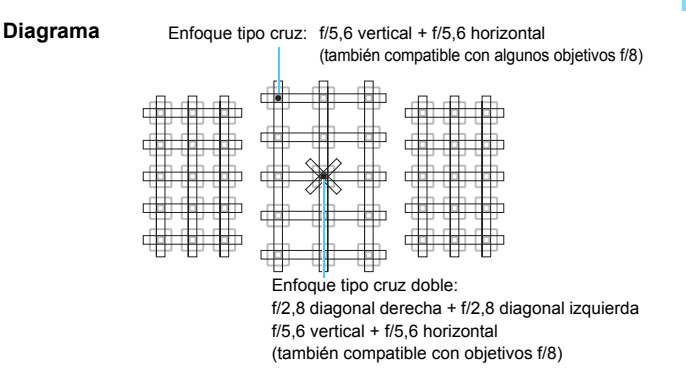

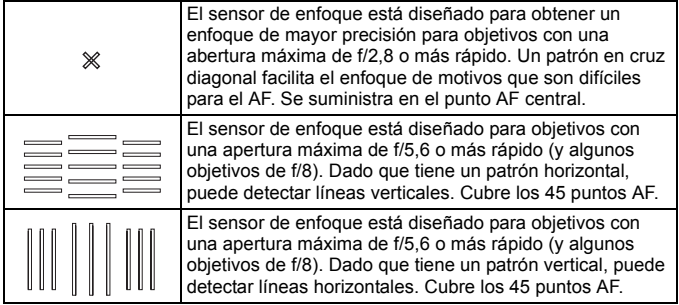

## <span id="page-127-0"></span>**Objetivos y puntos AF utilizables**

- Aunque la cámara tiene 45 puntos AF, **el número de puntos AF y de patrones de enfoque utilizables varía en función del objetivo. Los objetivos, por lo tanto, se clasifican en ocho grupos, de la A a la H.**
	- **Cuando utilice un objetivo de los grupos E a H, habrá menos puntos AF utilizables.**
	- **Vea a qué grupo pertenece cada objetivo en las páginas [132](#page-131-0)[-135](#page-134-0). Consulte a qué grupo pertenece el objetivo que se está usando.**
	- **El número de puntos AF varía en función de los ajustes de formato (p. [146\)](#page-145-0).**
- R. Cuando presione el botón < $\Xi$ > o < $\Xi$ >, los puntos AF indicados por la marca  $\Box$  parpadearán. (Los puntos AF  $\Box$ / permanecerán iluminados.) Respecto a la iluminación o el parpadeo de los puntos AF, consulte la página [123.](#page-122-0)
	- Para obtener información reciente sobre "Designaciones de grupos de objetivos", consulte el sitio web de Canon.
	- Es posible que algunos objetivos no estén disponibles en determinados países o regiones.

#### **Grupo A**

Es posible enfocar automáticamente con 45 puntos. Se pueden seleccionar todos los modos de selección del área AF.

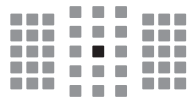

- **:** Punto AF tipo cruz doble. El seguimiento del motivo es superior y la precisión del enfoque es mejor que con otros puntos AF.
- **1**: Punto AF tipo cruz. El seguimiento del motivo es superior y se logra un enfoque de alta precisión.

#### **Grupo B**

Es posible enfocar automáticamente con 45 puntos. Se pueden seleccionar todos los modos de selección del área AF.

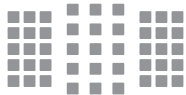

**E:** Punto AF tipo cruz. El seguimiento del motivo es superior y se logra un enfoque de alta precisión.

#### **Grupo C**

Es posible enfocar automáticamente con 45 puntos. Se pueden seleccionar todos los modos de selección del área AF.

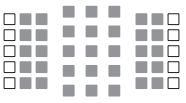

- **E:** Punto AF tipo cruz. El seguimiento del motivo es superior y se logra un enfoque de alta precisión.
- $\Box$ : Puntos AF sensibles a líneas horizontales.

#### **Grupo D**

Es posible enfocar automáticamente con 45 puntos. Se pueden seleccionar todos los modos de selección del área AF.

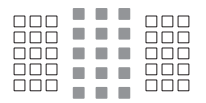

- ■: Punto AF tipo cruz. El seguimiento del motivo es superior y se logra un enfoque de alta precisión.
- : Puntos AF sensibles a líneas horizontales.

#### **Grupo E**

Es posible enfocar automáticamente con solo 35 puntos. (No es posible con los 45 puntos AF.) Se pueden seleccionar todos los modos de selección del área AF. Durante la selección automática del punto AF, el marco exterior que marca el área AF (recuadro del área AF) será diferente del AF de selección automática de 45 puntos.

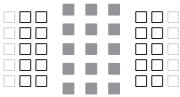

- **E:** Punto AF tipo cruz. El seguimiento del motivo es superior y se logra un enfoque de alta precisión.
- : Puntos AF sensibles a líneas horizontales.
- □: Puntos AF desactivados (no se muestran).

#### **Grupo F**

Es posible enfocar automáticamente con solo 35 puntos. (No es posible con los 45 puntos AF.) Se pueden seleccionar todos los modos de selección del área AF. Durante la selección automática del punto AF, el marco exterior que marca el área AF (recuadro del área AF) será diferente del AF de selección automática de 45 puntos.

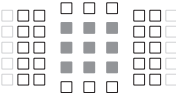

- **E:** Punto AF tipo cruz. El seguimiento del motivo es superior y se logra un enfoque de alta precisión.
- $\Box$ : Puntos AF sensibles a las líneas verticales (puntos AF en una matriz horizontal en la parte superior e inferior) o líneas horizontales (puntos AF en una matriz vertical a la izquierda y a la derecha).
- : Puntos AF desactivados (no se muestran).

#### **Grupo G**

Es posible enfocar automáticamente con solo 27 puntos. (No es posible con los 45 puntos AF.) La Zona AF grande (selección manual de zona) no se puede seleccionar para el modo de selección de área AF. Durante la selección automática del punto AF, el marco exterior que marca el área AF (recuadro del área AF) será diferente del AF de selección automática de 45 puntos.

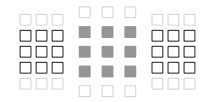

- **E:** Punto AF tipo cruz. El seguimiento del motivo es superior y se logra un enfoque de alta precisión.
- $\Box$ : Puntos AF sensibles a líneas horizontales.
- : Puntos AF desactivados (no se muestran).

#### <span id="page-130-0"></span>**Grupo H**

El autoenfoque es posible solo con punto AF central.

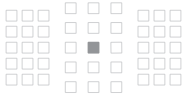

- **:** Punto AF tipo cruz. El sequimiento del motivo es superior y se logra un enfoque de alta precisión.
- : Puntos AF desactivados (no se muestran).

- Si la abertura máxima es más lenta que f/5,6 (mayor que f/5,6 pero no mayor que f/8), quizá no sea posible enfocar con AF cuando se fotografíen motivos con bajo contraste o baja iluminación.
	- Si la abertura máxima es más lenta que f/8 (mayor que f/8), el AF no es posible durante la toma del visor.

#### <span id="page-131-0"></span>**Designaciones de grupos de objetivos**

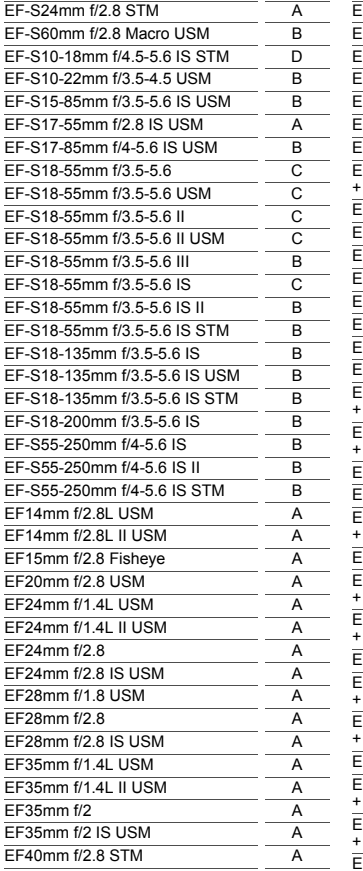

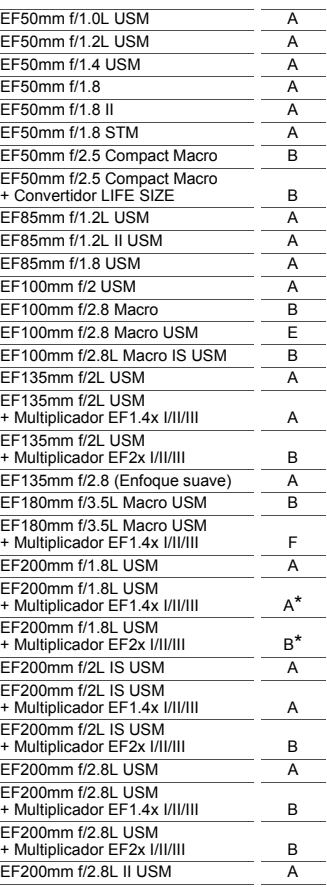

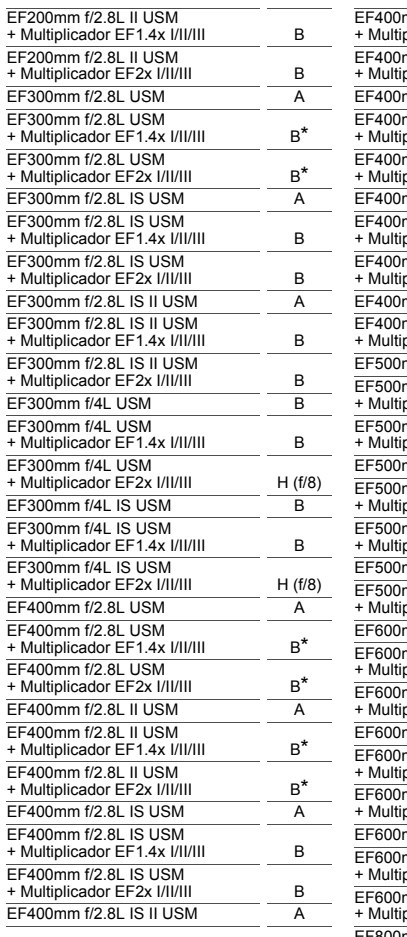

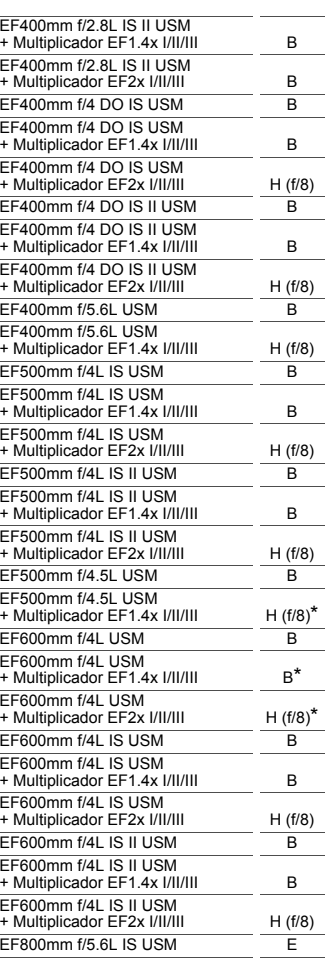

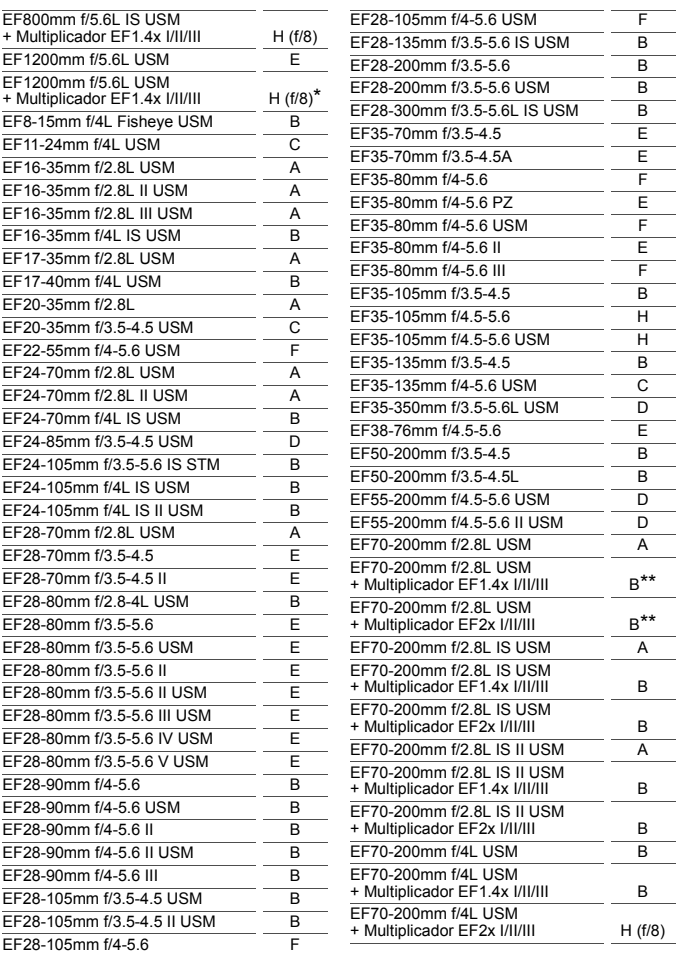

<span id="page-134-0"></span>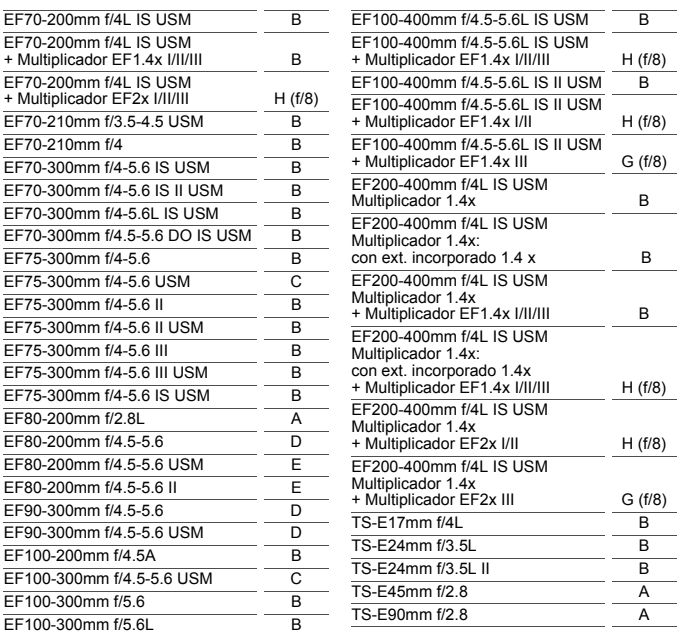

- Si se monta el multiplicador EF2x (I/II/III) al objetivo EF180mm f/3.5L Macro USM, el AF no es posible.
	- Cuando utilice un objetivo y el Multiplicador EF1.4x III/EF2x III en una combinación marcada con un asterisco (\*) o cuando utilice un objetivo y un multiplicador en una combinación marcada con dos asteriscos (\*\*), es posible que no se pueda obtener un enfoque preciso con AF. En ese caso, consulte las instrucciones del objetivo o del multiplicador utilizado.
- $\overline{\mathbb{S}}$  Si utiliza un objetivo TS-E, tendrá que enfocar manualmente. La designación de grupo de objetivos de los objetivos TS-E solo se aplica cuando no se utiliza la función de inclinación o desplazamiento.

## <span id="page-135-0"></span>**Cuando falla el enfoque automático**

Es posible que el enfoque automático no obtenga el enfoque (el indicador de enfoque del visor  $\leq$  > parpadeará) con ciertos motivos, como los siguientes:

#### **Motivos difíciles de enfocar**

- **Motivos con muy bajo contraste** (Ejemplo: cielos azules, superficies planas de colores uniformes, etc.)
- **Motivos muy débilmente iluminados**
- Motivos reflectantes o en contraluz extremo (Ejemplo: coches con carrocería muy reflectante, etc.)
- Motivos cercanos y lejanos encuadrados cerca de un punto AF (Ejemplo: animales en jaulas, etc.)
- Motivos como puntos de luz encuadrados cerca de un punto AF (Ejemplo: escenas nocturnas, etc.)
- **•** Motivos con patrones repetitivos (Ejemplo: ventanas de un rascacielos, teclados de ordenador, etc.)
- En ese caso, realice una de las siguientes acciones para enfocar:
- (1) Con AF foto a foto, enfoque un objeto que se encuentre a la misma distancia que el motivo que desea fotografiar y bloquee el enfoque y, a continuación, puede recomponer la toma (p. [81\)](#page-80-0).
- (2) Ajuste el conmutador de modos de enfoque del objetivo en <**MF**> y enfoque manualmente (p. [137\)](#page-136-0).

- 围 Según el motivo, es posible que el enfoque se logre recomponiendo ligeramente la toma y realizando de nuevo el funcionamiento del AF. Las condiciones que dificultan el enfoque con AF durante el disparo con
	- Visión en Directo o la grabación de vídeo se muestran en la página [284](#page-283-0).

#### <span id="page-136-0"></span>**MF: Enfoque manual**

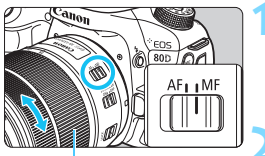

Anillo de enfoque

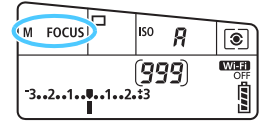

#### **1 Sitúe el conmutador de modos de enfoque del objetivo en <MF>.**

Se mostrará <M FOCUS > en el panel LCD.

#### **2 Enfoque el motivo.**

 Enfoque girando el anillo de enfoque del objetivo hasta que el motivo aparezca nítido en el visor.

- 围 Si presiona el disparador hasta la mitad durante el enfoque manual, el punto AF que obtenga el enfoque y el indicador de enfoque  $\leq$  > se iluminarán en el visor.
	- Con AF de selección automática de 45 puntos, cuando el punto AF central logre el enfoque, se iluminará el indicador de enfoque <  $\bullet$  >.

## i **Selección del modo de avance**

Se ofrecen modos de avance con disparo único y continuo.

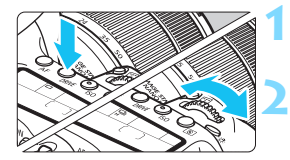

**Presione el botón <br/>
<b>CRIVE>** ( $\delta$ 6).

#### **2 Seleccione el modo de avance.**

 Mientras observa el panel LCD, gire el dial  $\leq$   $\leq$   $\leq$   $\geq$   $\geq$   $\leq$   $\geq$   $\geq$ .

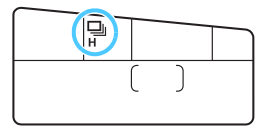

- u : **Disparo único** Cuando presione el disparador hasta el fondo, se tomará solamente una fotografía.
- o: **Disparos en serie a alta velocidad** (máx. aprox. 7,0 disparos/s\*) Cuando se mantiene presionado el disparador hasta el fondo, la cámara toma disparos en serie.
	- \* Durante el disparo con Visión en Directo o cuando se ajusta [**AF Servo**], la velocidad máxima será aprox. 5,0 disparos/s.
- i : **Disparos en serie a baja velocidad** (máx. aprox. 3,0 disparos/s) Cuando se mantiene presionado el disparador hasta el fondo, la cámara toma disparos en serie.
- B: **Disparo único silencioso** Puede tomar una foto a la vez y, al mismo tiempo, suprimir el ruido de la cámara durante el disparo del visor.
- M: **Disparos en serie silenciosos** (máx. aprox. 3,0 disparos/s) Puede tomar fotos en serie y, al mismo tiempo, suprimir el ruido de la cámara durante el disparo del visor.
- Q : **Autodisparador de 10 segundos/control remoto**
- k: **Autodisparador de 2 segundos/control remoto** Para el disparo con autodisparador, consulte la página [140.](#page-139-0) Para el disparo con control remoto, consulte la página [221.](#page-220-0)
- **O**  $\Box$ <sup>H</sup>: La velocidad máxima de disparos en serie de aprox. 7,0 disparos/s se alcanza bajo las siguientes condiciones\*: velocidad de obturación de 1/500 segundos o más rápida, abertura máxima (varía según el objetivo), disparo antiparpadeo ajustado en Desactivar, con una batería LP-E6N completamente cargada y a temperatura ambiente (23°C/73°F). La velocidad de los disparos en serie puede reducirse debido a la velocidad de obturación, la abertura, las condiciones del motivo, la luminosidad, el objetivo, el uso del flash, la temperatura, el tipo de batería, el nivel de capacidad restante en la batería, etc.
	- \* Con el modo AF ajustado en AF foto a foto y el Image Stabilizer (Estabilizador de imagen) desactivado cuando se utilizan los siguientes objetivos: EF300mm f/4L IS USM, EF28-135mm f/3.5-5.6 IS USM, EF75- 300mm f/4-5.6 IS USM, EF100-400mm f/4.5-5.6L IS USM.
	- Si se ajusta < $\square$ <sup>5</sup> > o < $\square$ <sup>5</sup> >, el retardo de tiempo desde que se presiona el disparador hasta el fondo hasta que se toma la fotografía será ligeramente más largo de lo normal.
	- Con el disparo con Visión en Directo, no se puede ajustar  $\leq$   $\leq$  > ni  $\leq$   $\leq$   $\leq$  >.
	- La velocidad de los disparos en serie puede reducirse si el nivel de capacidad restante en la batería es bajo o si dispara en condiciones de baja iluminación.
	- En el funcionamiento del AF AI Servo, la velocidad de disparos en serie puede ser ligeramente más lenta según el motivo y el objetivo que se utilice.
	- Si usa la empuñadura BG-E14 (se vende por separado) con pilas AA/ R6, la velocidad de los disparos en serie de alta velocidad podría ser más lenta.
	- Si ajusta [**○4: Antiparpadeo**] en [**Activar**] (p. [179\)](#page-178-0) y dispara bajo una fuente de luz parpadeante, es posible que la velocidad de los disparos en serie se reduzca ligeramente, se vuelva irregular o que se prolongue el retardo de tiempo de disparo.
	- Cuando la memoria interna se llene durante los disparos en serie, es posible que se reduzca la velocidad de los disparos en serie, puesto que el disparo se desactivará temporalmente (p. [145](#page-144-0)).

## <span id="page-139-0"></span>j **Uso del autodisparador**

Utilice el autodisparador cuando desee aparecer en la fotografía.

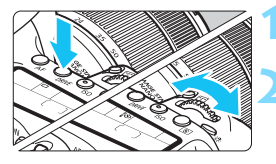

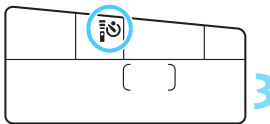

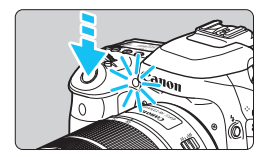

#### **10 Presione el botón <DRIVE> (** $\delta$ **6).**

#### **2 Seleccione el autodisparador.**

- Mientras observa el panel LCD, gire el dial  $\leq$   $\leq$   $\geq$   $>$  o  $\leq$   $\leq$   $>$  para seleccionar el retardo del autodisparador.
	- Q : **Disparo aproximado en 10 s**
	- k: **Disparo aproximado en 2 s**

#### **3 Tome la fotografía.**

- Mire por el visor, enfoque el motivo y, a continuación, presione el disparador hasta el fondo.
- Puede comprobar el funcionamiento del autodisparador con la lámpara del autodisparador, el aviso sonoro y la visualización de la cuenta atrás (en segundos) en el panel LCD.
- **Dos segundos antes de tomar la** fotografía, se iluminará la lámpara del autodisparador y el aviso sonoro será más rápido.
- Si no va a mirar por el visor cuando presione el disparador, coloque la tapa del ocular (p. [220\)](#page-219-0). Si entra luz parásita por el visor cuando se toma la fotografía, puede afectar a la exposición.
- 围 < $s \gtrsim_2$  permite disparar sin tocar la cámara montada en un trípode. Esto evita el desenfoque por vibración de la cámara al fotografiar bodegones o hacer exposiciones largas.
	- Después de tomar fotografías con autodisparador se recomienda reproducir las imágenes (p. [346\)](#page-345-0) para examinar el enfoque y la exposición.
	- Si utiliza el autodisparador para hacer un autorretrato, bloquee el enfoque (p. [81\)](#page-80-0) en un objeto que se encuentre a la misma distancia a la que se vaya a colocar.
	- Para cancelar el autodisparador una vez iniciado, toque el monitor LCD o presione el botón <DRIVE>.

## **Ajustes de imagen**

**4**

En este capítulo se explican los ajustes de funciones relacionadas con la imagen: calidad de grabación de imágenes, sensibilidad ISO, estilo de imagen, balance de blancos, Auto Lighting Optimizer (Luminosidad Automática), reducción de ruido, corrección de las aberraciones del objetivo, disparo antiparpadeo y otras funciones.

- En los modos de la Zona básica, solo se puede ajustar lo siguiente, como se describe en este capítulo: calidad de grabación de imágenes, creación y selección de carpetas y numeración de archivos de imagen.
- El icono  $\star$  que aparece en la parte superior derecha del título de la página indica que la función solo está disponible en los modos de la Zona creativa ( $P/Tv/Av/M/B$ ).

## **MENU Ajuste de la calidad de grabación de imágenes**

Puede seleccionar el número de píxeles y la calidad de imagen. Hay ocho ajustes de calidad de grabación de imágenes JPEG:  $\triangle$  L,  $\triangle$  L,  $\triangle$  M,  $\triangle$  M,  $\triangle$  S1,  $\triangle$  S1, S2, c. Hay tres ajustes de calidad de imagen RAW: 1, 41, 61 (p. [144\)](#page-143-0).

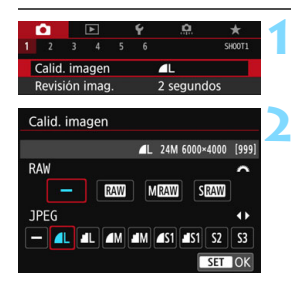

#### **1 Seleccione [Calid. imagen].**

En la ficha [ $\bigcirc$  1], seleccione [Calid. **imagen**] y, a continuación, presione  $\leq$   $(F)$  >.

#### **2 Ajuste la calidad de grabación de imágenes.**

- Para seleccionar un ajuste RAW, gire el dial < $\frac{2}{3}$ >. Para seleccionar un ajuste JPEG, presione las teclas  $\langle \blacktriangle \rangle \langle \blacktriangleright \rangle$ .
- En la esquina superior derecha de la pantalla, el número "**\*\*\*M** (megapíxeles) **\*\*\*\*x\*\*\*\***" indica el número de píxeles grabados, y [**\*\*\***] es el número de disparos posibles (se muestran hasta 999). Presione  $\leq$   $(F)$  para establecerlo.

#### **Ejemplos de ajuste de la calidad de grabación de imágenes**

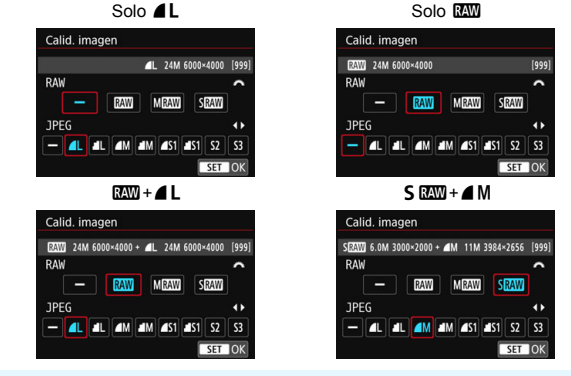

El tamaño de la imagen [**\*\*\*\*x\*\*\*\***] y el número de disparos posibles [**\*\*\***] para el formato [**3:2**] siempre se mostrarán en la pantalla de ajustes de calidad de grabación de imágenes independientemente del ajuste de [z**4: Formato**] (p. [146\)](#page-145-1).

Si [-] se configura para los formatos RAW y JPEG, se ajustará**4L**.

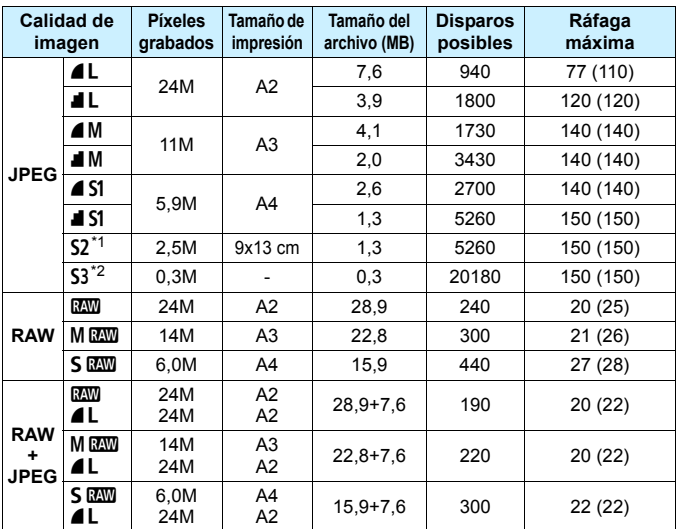

#### **Guía de ajustes de la calidad de grabación de imágenes (aprox.)**

\*1 : S2 es adecuada para reproducir la imagen en un marco de fotos digital.

\*2 : S3 es adecuada para enviar la imagen por correo electrónico o utilizarla en un sitio web.

- **6 S2 y S3** estarán en calidad  $\triangle$  (Fina).
- El tamaño de archivo, disparos posibles y ráfaga máxima durante los disparos en serie se basan en los métodos de comprobación estándar de Canon (formato 3:2, ISO 100 y estilo de imagen estándar) usando una tarjeta de 8 GB. **Estas cifras varían en función del motivo, la marca de tarjeta, el formato, la sensibilidad ISO, el estilo de imagen, las funciones personalizadas y otros ajustes.**
- $\bullet$  La ráfaga máxima se aplica a < $\Box$ H > disparos en serie de alta velocidad. Las cifras entre paréntesis se aplican a una tarjeta de clase UHS-I de 16 GB con base en los métodos de comprobación estándar de Canon.

Aunque utilice una tarjeta de clase UHS-I, el indicador de ráfaga máxima no cambiará. En su lugar, se aplicará la ráfaga máxima entre paréntesis de la tabla.

- 围 Si selecciona tanto RAW como JPEG, la misma imagen se grabará simultáneamente en la tarieta tanto en RAW como en JPEG con las calidades de grabación de imágenes ajustadas. Las dos imágenes se grabarán con los mismos números de archivo (extensión de archivo: .JPG para JPEG y .CR2 para RAW).
	- Los iconos de calidad de grabación de imágenes son los siguientes: **1740** (RAW), MEW (RAW mediano), SEW (RAW pequeño), JPEG, ▲ (Fina), 8 (Normal), 3 (Grande), 4 (Mediano), 6 (Pequeño).

#### <span id="page-143-0"></span>**Imágenes RAW**

Una imagen RAW son datos de salida sin procesar del sensor de imagen, convertidos en datos digitales. Se graban en la tarjeta tal cual, y puede seleccionar la calidad de la manera siguiente:  $\mathbb{R}$   $\mathbb{R}$   $\mathbb{R}$   $\mathbb{R}$   $\mathbb{R}$  o  $\mathbb{S}$   $\mathbb{R}$  $\mathbb{R}$ . Una imagen **1 s** puede procesar con [ $\blacktriangleright$ ]**1: Procesado de imagen RAW**] (p. [390](#page-389-0)) y guardarse como una imagen JPEG. (Las imágenes MEZW y SEZW no se pueden procesar con la cámara.) Dado que la propia imagen RAW no cambia, es posible procesar la imagen RAW para crear diversas imágenes JPEG con diferentes condiciones de procesado. Puede usar Digital Photo Professional (software EOS, p. [512](#page-511-1)) para procesar imágenes RAW. Puede realizar varios ajustes a las imágenes en función de cómo se utilizarán y generar imágenes JPEG, TIFF y otros tipos de imágenes que reflejen los efectos de esos ajustes.

#### **Software de procesado de imágenes RAW**

- Para mostrar imágenes RAW en un ordenador, se recomienda utilizar Digital Photo Professional (DPP, software EOS).
- Las versiones anteriores de DPP Ver.4.x no pueden procesar imágenes RAW tomadas con esta cámara. Si tiene una versión anterior de DPP Ver.4.x instalada en su ordenador, obtenga e instale la última versión de DPP del sitio web de Canon para actualizarlo (p. [512\)](#page-511-0). (La versión anterior se sobrescribirá.) Tenga en cuenta que DPP Ver.3.x o anterior no puede procesar imágenes RAW tomadas con esta cámara.
- Es posible que el software comercial no pueda mostrar imágenes RAW tomadas con esta cámara. Para obtener información sobre compatibilidad, póngase en contacto con el fabricante del software.
#### <span id="page-144-0"></span>**Ráfaga máxima para los disparos en serie**

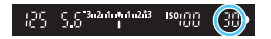

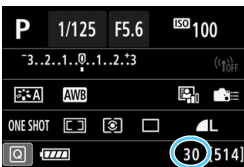

La ráfaga máxima aproximada se muestra en la esquina inferior derecha del visor y en la pantalla de ajustes de funciones de disparo.

Si la ráfaga máxima para disparos en serie es 99 o superior, se mostrará "99".

La ráfaga máxima se muestra aunque no haya una tarjeta insertada en la cámara. Asegúrese de que haya una tarjeta insertada antes de tomar una fotografía.

Si la ráfaga máxima se muestra como "**99**", indica que puede realizar 99 disparos o más de manera continua. Si la ráfaga máxima baja a 98 o menos, y la memoria búfer interna se llena, se mostrará "**buSY**" en el visor y en el panel LCD. Entonces se desactivará el disparo temporalmente. Si detiene los disparos en serie, la ráfaga máxima aumentará. Una vez que se escriban en la tarjeta todas las imágenes captadas, puede reanudar los disparos en serie y disparar hasta la ráfaga máxima indicada en la tabla de la página [143](#page-142-0).

# **MENU** Cambio del formato de la imagen<sup>\*</sup>

Puede cambiar el formato de la imagen. El ajuste predeterminado es [**3:2**]. Las líneas de encuadre que indican el área de disparo se mostrarán en el visor cuando el formato esté ajustado en [**4:3**], [**16:9**] o [**1:1**]. Durante el disparo con Visión en Directo, la imagen aparece con el área circundante enmascarada en negro en el monitor LCD.

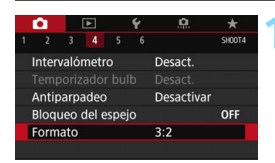

# **1 Seleccione el formato.**

**En la ficha [Q41, seleccione** [**Formato**] y, a continuación, presione  $<$  (SET)  $>$ .

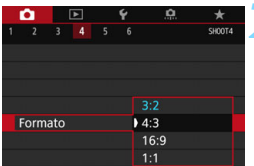

## **2 Ajuste el formato.**

 Seleccione el formato y, a continuación, presione  $\leq$   $\left( \sin \right)$  >.

#### **Imágenes JPEG**

Las imágenes se guardarán con el formato ajustado.

#### **Imágenes RAW**

Las imágenes siempre se guardarán con el formato [**3:2**]. La información de formato seleccionada se agrega al archivo de imagen RAW. Cuando se procesa la imagen RAW con Digital Photo Professional (software EOS), se puede generar una imagen con el mismo formato ajustado para disparar. En el caso del formato [**4:3**], [**16:9**] y [**1:1**], las líneas que indican el formato aparecerán durante la reproducción de la imagen, pero no se dibujarán realmente sobre la imagen captada.

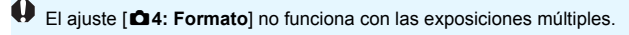

En la tabla siguiente se muestra el formato y el número de píxeles grabados para cada calidad de grabación de imágenes.

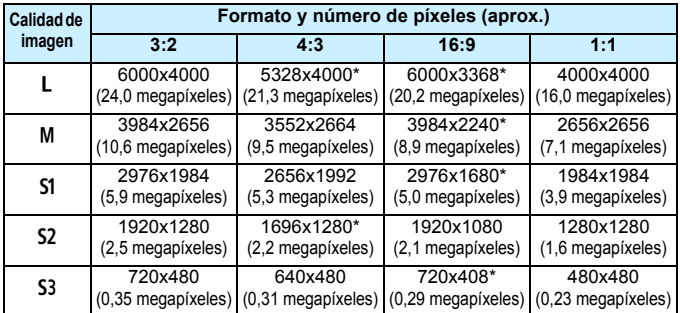

 Los elementos marcados con un asterisco no coinciden exactamente con el formato indicado.

- El área de la fotografía que se muestra para el formato marcado con un asterisco podría ser ligeramente diferente respecto del área de disparo real. Examine las imágenes captadas en el monitor LCD durante el disparo.
- Si utiliza una cámara diferente para imprimir directamente imágenes captadas con esta cámara con el formato 1:1, es posible que las imágenes no se impriman correctamente.

# **ISO: Ajuste de la sensibilidad ISO para fotos**  $\hat{X}$

Ajuste la sensibilidad ISO (sensibilidad del sensor de imagen a la luz) adecuada para el nivel de luz ambiental. En los modos de la Zona básica, la sensibilidad ISO se ajusta automáticamente (p. [150\)](#page-149-0). Consulte las páginas [296](#page-295-0) y [299](#page-298-0) para ver información acerca de la sensibilidad ISO durante la grabación de vídeo.

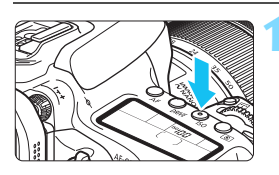

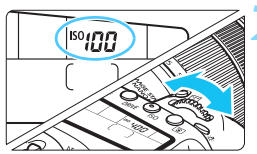

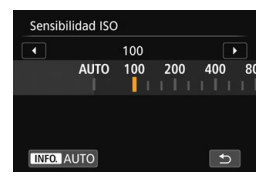

# **Presione el botón <** $|SO>(66))$ **.**

# **2 Ajuste la sensibilidad ISO.**

- Mientras observa el panel LCD o el visor, gire el dial  $\langle \hat{g}^{\text{max}}_{\text{max}} \rangle$  o  $\langle \hat{g} \rangle$ .
- La sensibilidad ISO se puede ajustar entre ISO 100 - ISO 16000, en incrementos de 1/3 de punto.
- "**A**" indica ISO Auto. La sensibilidad ISO se ajustará automáticamente (p. [150\)](#page-149-0).
- Cuando se muestre la pantalla que aparece a la izquierda, puede presionar el botón <INFO. > para ajustarla en "**AUTO**".

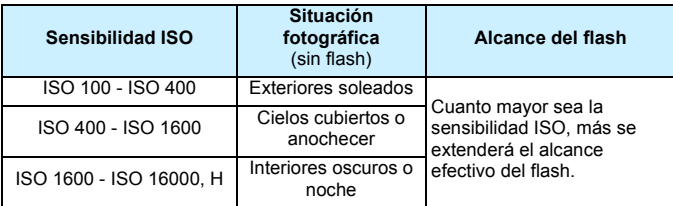

#### **Guía de sensibilidad ISO**

Las altas sensibilidades ISO producirán imágenes con más grano.

- Dado que "**H**" (equivalente a ISO 25600) es un ajuste de la sensibilidad ISO ampliada, el ruido (puntos de luz, bandas, etc.) y los colores irregulares resultarán más evidentes, y la resolución será más baja comparada con el ajuste estándar.
	- Si [**○3: Prioridad de tonos altas luces**] se ajusta en [**Activar**], no se pueden seleccionar ISO 100/125/160 y "**H**" (equivalente a ISO 25600) (p. [174\)](#page-173-0).
	- Si dispara con temperaturas elevadas, es posible que las imágenes que obtenga parezcan tener más grano. Las exposiciones largas también pueden provocar irregularidades en los colores de la imagen.
	- Cuando dispare con altas sensibilidades ISO, es posible que el ruido (como puntos de luz y bandas) se haga perceptible.
	- Cuando dispare en condiciones que produzcan un ruido extremo, como una combinación de alta sensibilidad ISO, alta temperatura y larga exposición, es posible que las imágenes no se graben correctamente.
	- Si utiliza una alta sensibilidad ISO y flash para fotografiar un motivo cercano, puede que se produzca sobreexposición.

 $\boxed{5}$  Se puede ampliar la gama de sensibilidad ISO ajustable hasta ISO 25600 (H), equivalente con [**Gama para fotos**] en [z**2: Ajustes de sensibilidad ISO**] (p. [151\)](#page-150-0).

#### <span id="page-149-0"></span>**ISO Auto**

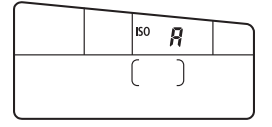

Si la sensibilidad ISO se ajusta en "**A**" (Auto), el ajuste de la sensibilidad ISO real se mostrará al presionar el disparador hasta la mitad. Como se indica a continuación, la sensibilidad ISO se ajustará automáticamente para adecuarse al modo de disparo.

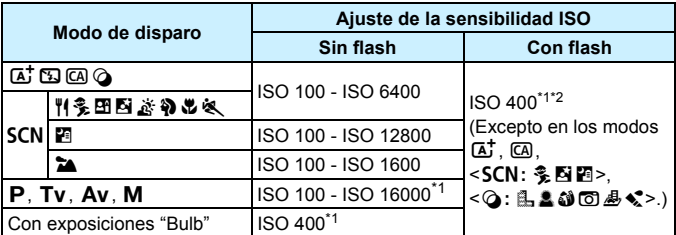

\*1: La gama de sensibilidad ISO real depende de los ajustes [**Mínima**] y [**Máxima**] establecidos en [**Gama automática**] (p. [152](#page-151-0)).

\*2: (1) Si el flash de relleno va a provocar sobreexposición, la sensibilidad ISO se puede reducir hasta un mínimo posible de ISO 100.

(2) En los modos <**SCN: HEMEN & & > v <P**>, si utiliza flash rebotado con un flash Speedlite externo, la sensibilidad ISO se ajustará automáticamente entre ISO 400 - ISO 1600.

#### <span id="page-150-0"></span>3 **Ajuste de la gama de sensibilidad ISO ajustable manualmente**

Puede ajustar la gama de sensibilidad ISO ajustable manualmente (límites mínimo y máximo). Puede ajustar el límite mínimo entre ISO 100 e ISO 16000, y el límite máximo entre ISO 200 y H (equivalente a ISO 25600).

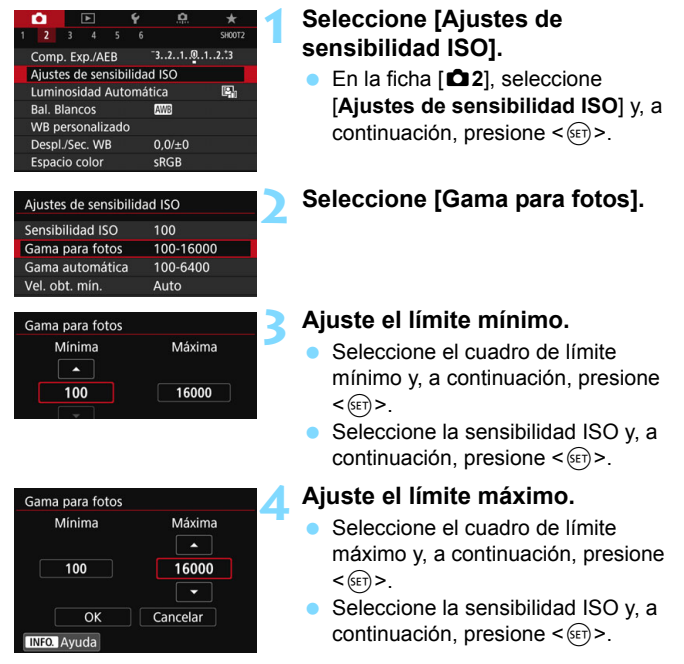

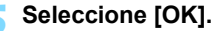

#### <span id="page-151-0"></span>3 **Ajuste de la gama de sensibilidad ISO para ISO Auto**

Puede ajustar la gama de sensibilidad ISO automática para ISO Auto entre ISO 100 - ISO 16000. Puede ajustar el límite mínimo entre ISO 100 - ISO 12800, y el límite máximo entre ISO 200 - ISO 16000 en incrementos de 1 punto.

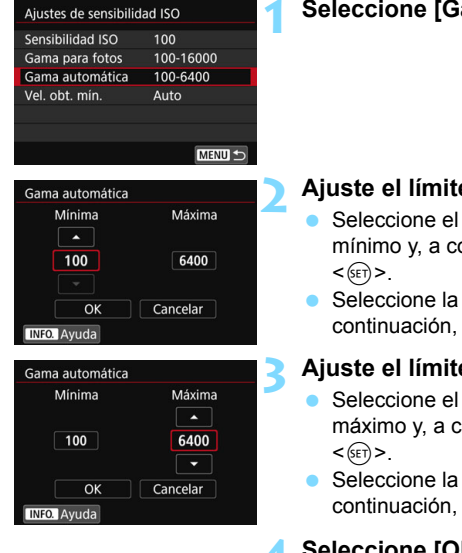

# **1 Seleccione [Gama automática].**

#### **2 Ajuste el límite mínimo.**

- Seleccione el cuadro de límite mínimo y, a continuación, presione
- Seleccione la sensibilidad ISO y, a continuación, presione  $\leq$   $\left( \sin \right)$  >.

#### **3 Ajuste el límite máximo.**

- Seleccione el cuadro de límite máximo y, a continuación, presione
- Seleccione la sensibilidad ISO y, a continuación, presione  $\leq$   $\left( \sin \right)$  >.

# **4 Seleccione [OK].**

Los ajustes [**Mínima**] y [**Máxima**] se aplicarán también a la sensibilidad ISO mínima y máxima del desplazamiento de seguridad de las sensibilidades ISO (p. [415\)](#page-414-0).

#### 3 **Ajuste de la velocidad de obturación mínima para ISO Auto**

Puede ajustar la velocidad de obturación mínima para que la velocidad de obturación ajustada automáticamente no sea demasiado lenta cuando se ajuste ISO Auto.

Esto es útil en los modos  $\langle P \rangle$  y  $\langle Av \rangle$  cuando se utiliza un objetivo gran angular para fotografiar un motivo en movimiento o cuando se usa un teleobjetivo. Ayuda a reducir la trepidación y a evitar la borrosidad del motivo.

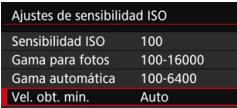

#### **Se ajusta automáticamente**

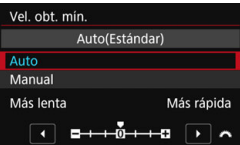

#### **Se ajusta manualmente**

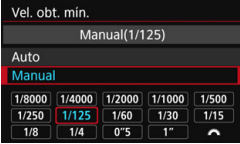

# **1 Seleccione [Vel. obt. mín.].**

#### **2 Ajuste la velocidad de obturación mínima deseada.**

- Seleccione [**Auto**] o [**Manual**].
- Si selecciona [**Auto**], gire el dial <6> para ajustar la velocidad que desee, más lenta o más rápida, en comparación con la velocidad normal y, a continuación, presione  $\leq$   $\leq$   $\geq$ .
- Si selecciona [**Manual**], gire el dial s since para seleccionar la velocidad de obturación y, a continuación, presione  $\leq$   $\sqrt{(8+1)}$
- Si no se puede obtener una exposición correcta con el límite de sensibilidad ISO máxima ajustado con [**Gama automática**], se ajustará una velocidad de obturación más lenta que [**Vel. obt. mín.**] para obtener una exposición estándar.
	- **Esta función no se aplicará a los disparos con flash ni a la grabación de vídeo.**
- Cuando se ajuste [**Auto: 0**], la velocidad de obturación mínima será la recíproca de la longitud focal del objetivo. Un solo paso de [**Más lenta**] a [**Más rápida**] equivale a un solo punto de velocidad de obturación.

## 154

# **a<sup>-</sup> Selección de un estilo de imagen**<sup>★</sup>

Seleccionando un estilo de imagen, puede obtener características de imagen adecuadas para su expresión fotográfica o para el motivo. En los modos de la Zona básica, se ajusta automáticamente [ $\geq$ ] (Auto). (En los modos < $\textcircled{a}$  >, se ajusta [ $\frac{z}{z}$ ] (Normal).)

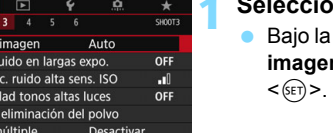

Desact. HDR

**G.G.G.O.&.O**  $3, 4, 4, 0, 0, 0$ 

 $3, 4, 4, 0, 0, 0$ 

 $2, 4, 4, 0, 0, 0$ 

4, 4, 4, 0, 0, 0

 $4, 1, 1, 0, 0, 0$ 

 $0, 2, 2, 0, 0, 0$ 

# **1 Seleccione [Estilo imagen].**

 Bajo la ficha [z**3**], seleccione [**Estilo n**] y, a continuación, presione

# **2 Seleccione un estilo de imagen.**

- Seleccione un estilo de imagen y, a continuación, presione  $\leq$   $\sqrt{\text{sn}}$  >.
- Se ajustará el estilo de imagen.

# **Características del estilo de imagen**

SET OK

#### D**Auto**

Estilo imagen

**ESALAUTO ESI** Normal

**EFP** Retrato

**ESTI Paisaje** 

**BEN** Neutro

**ESID Detaile fino** 

INFO. Parám. detalle

۰ Estilo Red. Reduc Priorio Datos Exp. n Modo HDF

> Se ajustará automáticamente el tono de color adecuado para la escena. Los colores tendrán un aspecto vivo para cielos azules, vegetación y puestas de sol, en especial en las escenas de naturaleza, exteriores y puestas de sol.

Si no se obtiene el tono de color deseado con [**Auto**], utilice otro estilo de imagen.

#### P **Normal**

El aspecto de la imagen es vivo y nítido. Este es un estilo de imagen de uso general, adecuado para la mayoría de las escenas.

#### Q**Retrato**

Para excelentes tonos de piel. El aspecto de la imagen es más suave. Adecuado para retratos en primer plano.

Puede cambiar [**Tono de color**] (p. [157](#page-156-0)) para ajustar el tono de piel.

#### R**Paisaje**

Para obtener imágenes muy nítidas con azules y verdes intensos. Eficaz para paisajes impresionantes.

#### **EED** Detaile fino

Adecuado para la descripción de la textura fina y el contorno detallado del motivo. Los colores tendrán cierta viveza.

#### S**Neutro**

Este estilo de imagen es para usuarios que prefieran procesar las imágenes con un ordenador. Para obtener colores naturales e imágenes suaves con valores moderados de luminosidad y saturación de color.

#### U**Fiel**

Adecuado para procesar la imagen con un ordenador. El color de un motivo captado a la luz del sol con una temperatura de color de 5200 K se ajustará para que coincida con el color colorimétrico del motivo. Para imágenes suaves con valores moderados de luminosidad y saturación de color.

#### *<u>EXM</u>* Monocromo

Crea imágenes en blanco y negro.

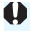

 $\bigoplus$  Las imágenes en blanco y negro captadas en JPEG no se pueden revertir a color. Tenga cuidado de no dejar el ajuste [**Monocromo**] cuando quiera tomar fotografías en color nuevamente.

Puede mostrar <**Q** > en el visor cuando se ajuste [Monocromo] (p. [425](#page-424-0)).

#### W**Def. de usuario 1-3**

Puede registrar un estilo básico, como [**Retrato**], [**Paisaje**], un archivo de estilo de imagen, etc., y ajustarlo como desee (p. [160\)](#page-159-0). Los estilos de imagen definidos por el usuario que no se hayan ajustado tendrán los mismos ajustes predeterminados que el estilo de imagen [**Auto**].

#### **Símbolos**

La pantalla de selección de estilo de imagen tiene iconos para [**Fuerza**], [**Radio**] o [**Umbral**] de [**Nitidez**], [**Contraste**] y otros parámetros. Los números indican los valores ajustados para estos parámetros ajustados para el estilo de imagen correspondiente.

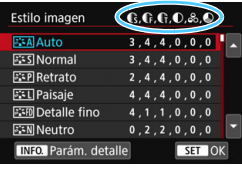

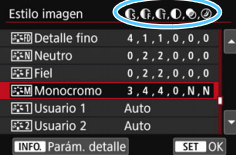

**Símbolos**

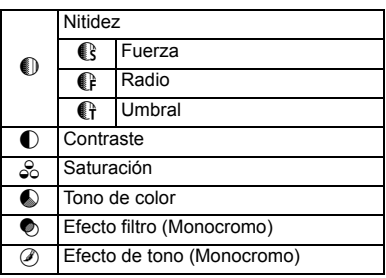

Durante la reproducción de vídeos, "\*, \*" se muestra para [**Radio**] y [**Umbral**] de [**Nitidez**]. [**Radio**] y [**Umbral**] no se aplicarán a los vídeos.

# <span id="page-156-0"></span>a<sup>-</sup> Personalización de un estilo de imagen<sup>\*</sup>

Puede personalizar los estilos de imagen. Puede cambiar o ajustar valores de parámetros diferentes de los predeterminados de los estilos de imagen, como [**Fuerza**], [**Radio**] o [**Umbral**] de [**Nitidez**],

[**Contraste**] y otros parámetros. Para ver los efectos resultantes, haga tomas de prueba. Para personalizar [**Monocromo**], consulte la página [159.](#page-158-0)

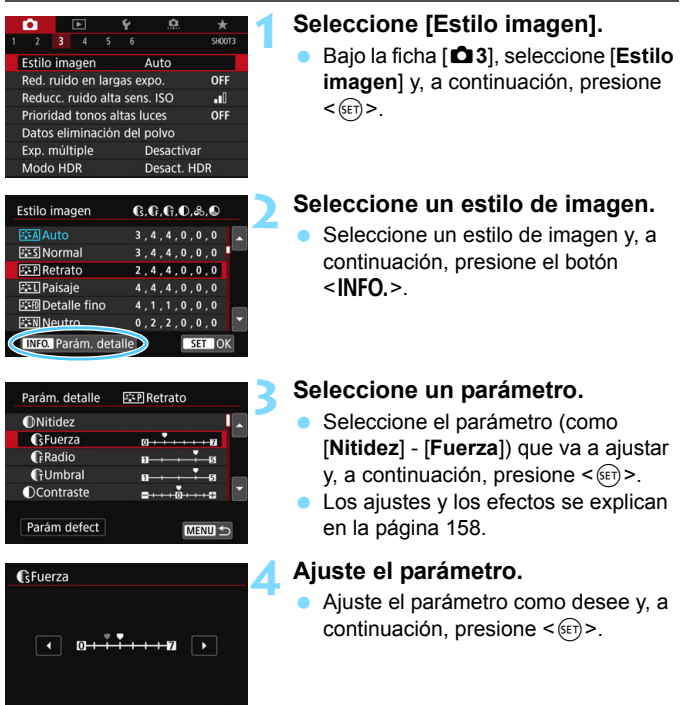

SET OK

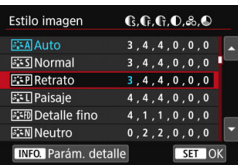

- Presione el botón <MENU> para guardar los parámetros ajustados. Aparecerá de nuevo la pantalla de selección de estilo de imagen.
- Los ajustes de parámetros diferentes de los predeterminados se mostrarán en azul.

#### <span id="page-157-0"></span>**Ajustes y efectos de los parámetros**

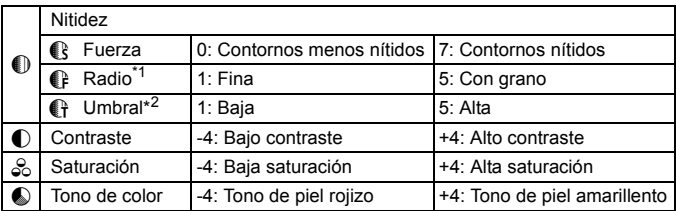

\*1: Indica el nivel de detalle de los contornos que se destacarán. Cuanto menor sea el número, más detallados serán los contornos que se destaquen.

\*2: Ajusta qué proporción del contorno se destaca en función de la diferencia de contraste entre el motivo y el área circundante. Cuanto menor sea el número, más se podrán destacar los contornos con diferencia de bajo contraste. Sin embargo, cuando el número es menor, el ruido tiende a ser más visible.

- **Durante la reproducción de vídeos, no se pueden ajustar [Radio]** y [**Umbral**] para [**Nitidez**] (estos elementos de menú no se muestran).
	- Si selecciona [**Parám defect**] en el paso 3, puede devolver los ajustes de los parámetros del estilo de imagen respectivo a sus valores predeterminados.
	- **Para disparar con el estilo de imagen ajustado, seleccione primero el** estilo de imagen ajustado y, a continuación, dispare.

#### <span id="page-158-0"></span>V **Ajuste monocromo**

Además de los efectos descritos en la página anterior, como [**Contraste**], o [**Fuerza**], [**Radio**] y [**Umbral**] de [**Nitidez**], también puede ajustar [**Efecto filtro**] y [**Efecto de tono**].

# $\bullet$  Efecto filtro

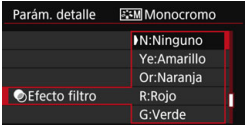

Con un efecto de filtro aplicado a una imagen monocroma, puede hacer que resalten más las nubes blancas o los árboles verdes.

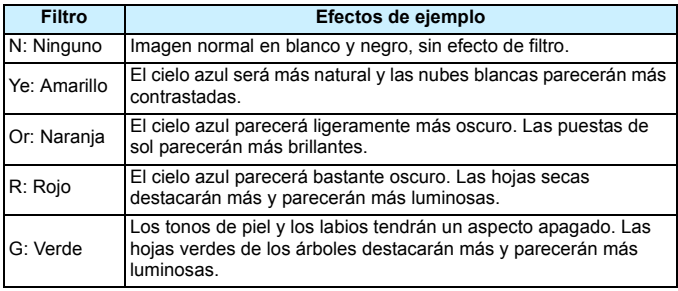

Al aumentar el [**Contraste**], el efecto del filtro se hará más pronunciado.

## l **Efecto de tono**

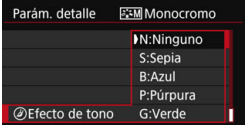

Aplicando un efecto de tono, puede crear una imagen monocroma en el color seleccionado. Muy útil cuando desea crear imágenes más impresionantes. Puede elegir entre los siguientes: [**N:Ninguno**], [**S:Sepia**], [**B:Azul**], [**P:Púrpura**] o [**G:Verde**].

# <span id="page-159-0"></span>**a<sup>** $\overline{a}$ **</sup> Registro de un estilo de imagen<sup>×</sup>**

Puede seleccionar un estilo de imagen base, como [**Retrato**] o [**Paisaje**], ajustar sus parámetros como desee y registrarlo en [**Usuario 1**], [**Usuario 2**] o [**Usuario 3**].

Puede crear varios estilos de imagen con diferentes ajustes.

También puede ajustar los parámetros de un estilo de imagen que se haya registrado en la cámara con EOS Utility (software EOS, p. [512](#page-511-0)).

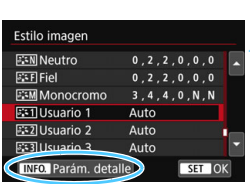

# **1 Seleccione [Estilo imagen].**

 Bajo la ficha [z**3**], seleccione [**Estilo imagen**] y, a continuación, presione  $<$  (SET) >.

# **2 Seleccione [Usuario \*].**

 Seleccione [**Usuario \***] y, a continuación, presione el botón  $\leq$ INFO. $\geq$ .

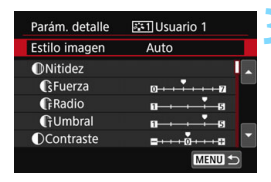

## **Presione <** $(SET)$ >.

 Con [**Estilo imagen**] seleccionado, presione  $\leq$   $\sqrt{(8+1)}$  >.

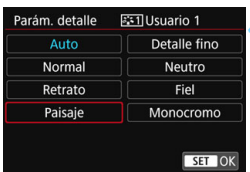

## **4 Seleccione el estilo de imagen base.**

- Seleccione el estilo de imagen base y, a continuación, presione  $\leq$   $\leq$   $\geq$ .
- **Para ajustar los parámetros de un** estilo de imagen que se haya registrado en la cámara con EOS Utility (software EOS), seleccione aquí el estilo de imagen.

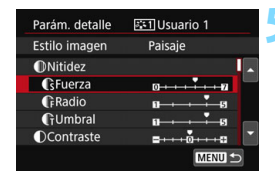

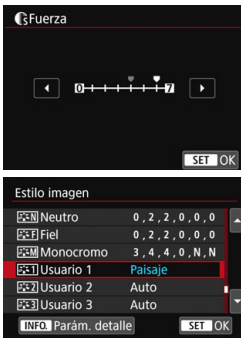

#### **5 Seleccione un parámetro.**

 Seleccione el parámetro (como [**Nitidez**] - [**Fuerza**]) que va a ajustar y, a continuación, presione  $\leq$   $\leq$   $\geq$ .

#### **6 Ajuste el parámetro.**

- Ajuste el parámetro como desee y, a continuación, presione  $\leq$   $\sqrt{(3+1)^2}$ . Para ver información detallada, consulte "Personalización de un estilo de imagen" (p. [157](#page-156-0)).
- **•** Presione el botón <MENU> para registrar el estilo de imagen modificado. Aparecerá de nuevo la pantalla de selección de estilo de imagen.
- El estilo de imagen base se indicará a la derecha de [**Usuario \***].
- Si la configuración de un estilo de imagen registrado en [**Usuario \***] se ha modificado desde los ajustes de estilo de imagen base, el nombre del estilo de imagen se mostrará en azul.
- Si un estilo de imagen ya se ha registrado en [**Usuario \***], cambiar el estilo de imagen base en el paso 4 borrará los ajustes del parámetro del estilo de imagen registrado previamente por el usuario.
	- Si ejecuta [**Borrar los ajustes de cámara**] (p. [68](#page-67-0)), todos los ajustes de [**Usuario \***] se restablecerán a sus valores predeterminados. En los estilos de imagen registrados mediante EOS Utility (software EOS), solo los parámetros modificados revertirán al ajuste predeterminado.
- 凮 Para disparar con el estilo de imagen ajustado, seleccione el [**Usuario \***] registrado y, a continuación, dispare.
	- **Para ver el procedimiento de registro de un archivo de estilo de imagen** en la cámara, consulte las Instrucciones de EOS Utility.

# **MENU** Ajuste del balance de blancos<sup>\*</sup>

El balance de blancos (WB) sirve para hacer que las áreas blancas sean realmente blancas. Normalmente, el ajuste Auto [**WE**] (Prioridad al ambiente) o [Q**w**] (Prioridad al blanco) obtendrá el balance de blancos correcto. Si con Auto no puede obtener colores naturales, puede seleccionar el balance de blancos correspondiente a la fuente de luz, o ajustarlo manualmente fotografiando un objeto blanco. En los modos de la Zona básica, [**ME**] (Prioridad al ambiente) se ajusta automáticamente. (En el modo <P>, se ajusta [Q**w**] (Prioridad al blanco).)

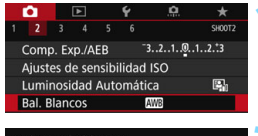

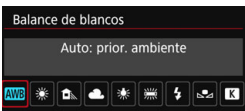

# **1 Seleccione [Bal. Blancos].**

 En la ficha [z**2**], seleccione [**Bal. Blancos**] y, a continuación, presione  $<$  (SET)  $>$ .

# **2 Seleccione un ajuste de balance de blancos.**

Seleccione el ajuste que desee y, a continuación, presione  $\leq$   $\left( \sin \right)$  >.

(Aprox.)

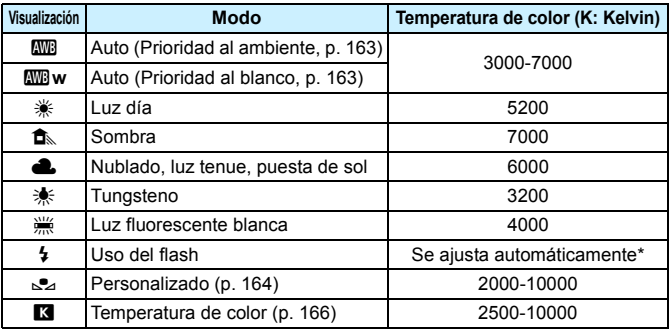

Aplicable con flashes Speedlite que dispongan de una función de transmisión de la temperatura de color. De lo contrario, se fijará en aproximadamente 6000 K.

#### **Balance de blancos**

Para el ojo humano, un objeto blanco sigue siendo blanco independientemente del tipo de iluminación. Con una cámara digital, el blanco que sirve como base para la corrección de color se decide en función de la temperatura de color de la iluminación y, a continuación, se ajusta el color mediante software para hacer que las áreas blancas aparezcan de color blanco. Con esta función se pueden tomar fotos con matices de color naturales.

#### <span id="page-162-0"></span>Q **Ajuste del balance de blancos automático**

Con [**WE**] (Prioridad al ambiente), puede aumentar la intensidad del matiz de color cálido de la imagen al fotografiar una imagen iluminada con luz de tungsteno. Si selecciona [Q**w**] (Prioridad al blanco), puede reducir la intensidad del matiz de color cálido de la imagen. Si desea igualar el balance de blancos automático de modelos de cámaras

EOS anteriores, seleccione [**WE**] (Prioridad al ambiente).

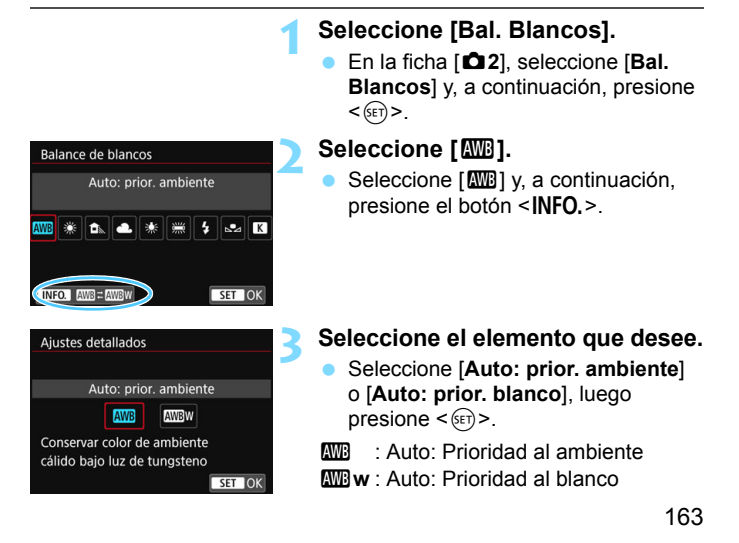

# **Precauciones para ajustar [**Q**w] (Prioridad al blanco)**

- Es posible que el matiz cálido de los motivos se desvanezca.
- Cuando se incluyen varias fuentes de luz en la pantalla, es posible que el matiz cálido de la imagen no se reduzca.
- Cuando se utilice flash, el tono de color será el mismo que [MMB] (Prioridad al ambiente).

#### <span id="page-163-0"></span>O **Balance de blancos personalizado**

El balance de blancos personalizado permite ajustar manualmente el balance de blancos para una fuente de luz específica. Asegúrese de realizar este procedimiento debajo de la fuente de luz en la ubicación real de la toma.

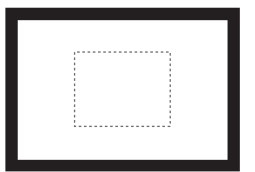

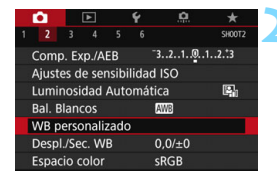

#### **1 Fotografíe un objeto blanco.**

- Mire por el visor y apunte todo el cuadro de línea de puntos (que se muestra en la ilustración) hacia un objeto de color blanco uniforme.
- Enfoque manualmente y dispare con la exposición estándar ajustada para el objeto blanco.
- Puede usar cualquier ajuste de balance de blancos.

## **2 Seleccione [WB personalizado].**

- En la ficha [z**2**], seleccione [**WB personalizado**] y, a continuación, presione  $\leq$   $\sqrt{(s+1)}$  >.
- Aparecerá la pantalla de selección de balance de blancos personalizado.

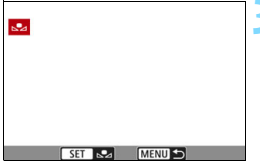

#### **3 Importe los datos de balance de blancos.**

- Gire el dial  $\leq$  > para seleccionar la imagen captada en el paso 1 y, a continuación, presione  $\leq$   $\sqrt{(3+1)^2}$ .
- En la pantalla de diálogo que aparece, seleccione [**OK**] y los datos se importarán.

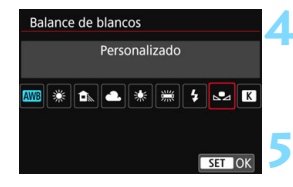

## **4 Seleccione [Bal. Blancos].**

■ En la ficha **[□2**], seleccione [**Bal. Blancos**] y, a continuación, presione  $<$   $(SET)$   $>$ .

#### **5 Seleccione el balance de blancos personalizado.**

Seleccione  $\left[\infty\right]$  y, a continuación,  $presione <sub>(SET)</sub>$ .

û

 Si la exposición obtenida en el paso 1 es muy diferente de la exposición estándar, es posible que no se obtenga un balance de blancos correcto.

- En el paso 3, se pueden seleccionar las siguientes imágenes: imágenes captadas con el estilo de imagen ajustado en [**Monocromo**], imágenes tomadas con un filtro creativo, imágenes procesadas con un filtro creativo después de tomar imágenes de exposición múltiple, imágenes recortadas e imágenes tomadas con otra cámara.
- Ħ En lugar de un objeto blanco, una tarjeta gris o un reflector gris al 18% (disponible en el mercado) pueden producir un balance de blancos más preciso.
	- El balance de blancos personal registrado con EOS Utility (software EOS) se registrará bajo [c2]. Si lleva a cabo el paso 3, los datos del balance de blancos personal registrado se borrarán.

#### <span id="page-165-0"></span>P **Ajuste de la temperatura de color**

Se puede ajustar de forma numérica la temperatura de color del balance de blancos. Esta función es para usuarios avanzados.

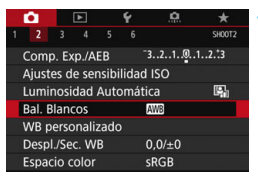

#### Balance de blancos Temp, de color ⊹linas l **SAIR**  $5200$   $\rightarrow$   $\bullet$ SET OF

# **1 Seleccione [Bal. Blancos].**

En la ficha [ $\bullet$ **2**], seleccione [**Bal. Blancos**] y, a continuación, presione  $<$  (SET)  $>$ .

## **2 Ajuste la temperatura de color.**

- Seleccione [**R**].
- Gire el dial <<br/> $\leq$ para ajustar la temperatura de color y, a continuación, presione  $\leq$   $\leq$   $\geq$ .
- La temperatura de color se puede ajustar entre, aproximadamente, 2500 K y 10000 K, en incrementos de 100 K.

 Al ajustar la temperatura de color para una fuente de luz artificial, ajuste la corrección del balance de blancos (magenta o verde) según sea necesario.

Si ajusta [<sup>2</sup>] con la lectura tomada mediante un termocolorímetro comercial, tome disparos de prueba y ajuste el valor necesario para compensar la diferencia entre la lectura del termocolorímetro y la lectura de la temperatura de color de la cámara.

# **MENU** Corrección del balance de blancos<sup>★</sup>

Puede corregir el balance de blancos establecido. Este ajuste tendrá el mismo efecto que el uso de un filtro de conversión de la temperatura de color o de un filtro de compensación de color disponible en el mercado. Cada color se puede corregir a uno de nueve niveles.

Esta función es para usuarios avanzados, especialmente para aquellos usuarios que comprenden el uso de la conversión de temperatura de color y los filtros de compensación del color y sus efectos.

## **Corrección del balance de blancos**

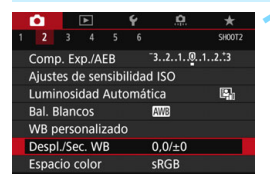

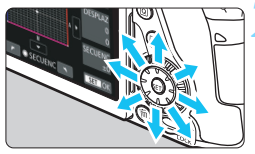

Ajuste de ejemplo: A2, G1

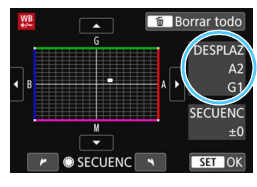

同

#### **1 Seleccione [Despl./Sec. WB].**

 En la ficha [z**2**], seleccione [**Despl./ Sec. WB**] y, a continuación, presione  $<$  (SET)  $>$ .

# **2 Ajuste la corrección del balance de blancos.**

- Utilice  $\leq$ %> para mover la marca " $\blacksquare$ " a la posición adecuada.
- B representa el azul, A el ámbar, M el magenta y G el verde. El equilibrio de color de la imagen se ajustará hacia el color en la dirección del movimiento.
- A la derecha de la pantalla, "**DESPLAZ**" indica la dirección y la cantidad de corrección, respectivamente.
- Al presionar el botón  $\leq \widehat{m}$  >, se cancelarán todos los ajustes de [**Despl./Sec. WB**].
- Presione < $(F)$  para salir del ajuste y volver al menú.
- Puede mostrar < $\bigcirc$  > en el visor cuando se ajuste la corrección del balance de blancos (p. [425\)](#page-424-0).
	- Un nivel de la corrección azul/ámbar equivale a aprox. 5 grados mired de un filtro de conversión de la temperatura de color. (Mired: unidad de medida que indica la densidad de un filtro de conversión de la temperatura de color.)

#### **Ahorquillado automático del balance de blancos**

Con un solo disparo, se pueden grabar simultáneamente tres imágenes con diferentes tonos de color. Según la temperatura de color del ajuste del balance de blancos actual, las imágenes del ahorquillado tenderán al azul/ ámbar y al magenta/verde. Esta función se conoce como ahorquillado del balance de blancos (WB Bkt.). Es posible realizar un ahorquillado del balance de blancos de hasta ±3 niveles en incrementos de un nivel.

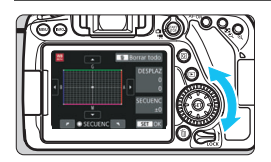

#### Tendencia a B/A ±3 niveles

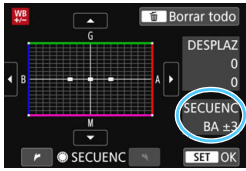

#### **Ajuste la cantidad de ahorquillado del balance de blancos.**

- En el paso 2 de "Corrección del balance de blancos", cuando gire el dial  $\leq$   $\gg$  la marca "" de la pantalla cambiará a "" " " (3 puntos). Al girar el dial a la derecha, se ajusta el ahorquillado B/A, y al girarlo hacia la izquierda, el ahorquillado M/G.
- A la derecha, "**SECUENC**" indica la dirección de ahorquillado y la cantidad de corrección.
- Al presionar el botón  $\leq \widehat{m}$  >, se cancelarán todos los ajustes de [**Despl./Sec. WB**].
- Presione  $\leq$   $($ <sub>ET</sub> $)$  > para salir del ajuste y volver al menú.

#### **Secuencia de ahorquillado**

El ahorquillado de las imágenes se realizará según la secuencia siguiente: 1. Balance de blancos estándar, 2. Tendencia azul (B) y 3. Tendencia ámbar (A); o 1. Balance de blancos estándar, 2. Tendencia magenta (M) y 3. Tendencia verde (G).

- Durante el ahorquillado del balance de blancos, la ráfaga máxima para los disparos en serie será menor.
	- **Puesto que se graban tres imágenes para cada disparo, la grabación en** la tarjeta tardará más tiempo.
- ħ También se puede ajustar la corrección del balance de blancos y AEB junto con el ahorquillado del balance de blancos. Si ajusta AEB en combinación con el ahorquillado del balance de blancos, se grabará un total de nueve imágenes para un solo disparo.
	- Puede cambiar el número de disparos para el ahorquillado del balance de blancos (p. [414](#page-413-0)).
	- "**SECUENC**" significa secuencia de ahorquillado.

# **MENU** Corrección automática de la luminosidad y el contraste<sup> $\infty$ </sup>

Si la imagen sale oscura o el contraste es bajo, la luminosidad y el contraste pueden corregirse automáticamente. Esta función se denomina Auto Lighting Optimizer (Luminosidad Automática). El ajuste predeterminado es [**Estándar**]. Con las imágenes JPEG, la corrección se aplica en el momento de captar la imagen.

En los modos de la Zona básica, se ajusta automáticamente [**Estándar**].

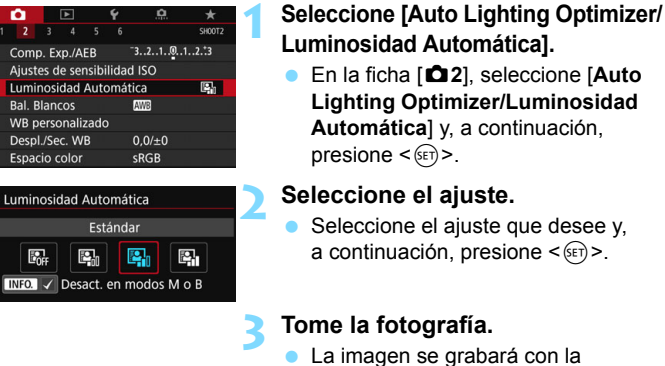

iluminación y el contraste corregidos, si es necesario.

 $\bullet$ Según las condiciones de disparo, es posible que el ruido aumente.

- Si se establece un ajuste diferente de [**Desactivar**] y se usa la compensación de la exposición o la compensación de la exposición con flash para oscurecer la exposición, es posible que la imagen siga saliendo luminosa. Si desea una exposición más oscura, ajuste esta función en [**Desactivar**].
- Si se ajusta el modo HDR (p. [207\)](#page-206-0), prioridad de tonos de altas luces (p. [174\)](#page-173-0) o toma de exposiciones múltiples (p. [212\)](#page-211-0), la Auto Lighting Optimizer (Luminosidad Automática) se ajustará automáticamente en [**Desactivar**].

En el paso 2, si presiona el botón <INFO > y desactiva  $[\sqrt{ }]$ , el ajuste [**Desact. en modos M o B**], la [**Auto Lighting Optimizer/Luminosidad Automática**l también se puede ajustar en los modos  $\leq M$  >  $v \leq B$  >.

# **MENU Ajuste de la reducción de ruido** \*

#### **Reducción de ruido en sensibilidad ISO alta**

Esta función reduce el ruido generado en la imagen. Aunque la reducción de ruido se aplica a todas las sensibilidades ISO, es particularmente efectivo con altas sensibilidades ISO. Cuando se dispara con bajas sensibilidades ISO, el ruido de las partes más oscuras de la imagen (zonas de sombra) se puede reducir aún más.

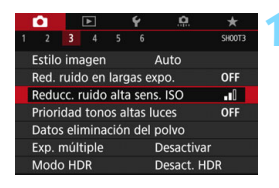

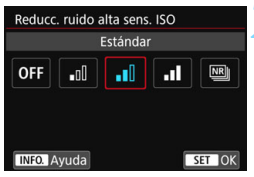

# **1 Seleccione [Reducc. ruido alta sens. ISO].**

**En la ficha [<b>23**], seleccione [**Reducc. ruido alta sens. ISO**] y, a continuación, presione  $\leq$   $\leq$   $\leq$   $\geq$ .

# **2 Ajuste el nivel.**

 Seleccione el nivel de reducción de ruido que desee y, a continuación, presione  $\leq$   $\sqrt{(s+1)}$  >.

#### M**: Reducción de ruido multidisparo**

Aplica la reducción de ruido con mayor calidad de imagen que [**Alta**]. Para una única foto se realizan cuatro disparos en serie, y se alinean y se combinan automáticamente en una única imagen JPEG.

Si la calidad de grabación de imágenes se ajusta en RAW o RAW+JPEG, no se puede ajustar [**Reduc. ruido multidisparo**].

## **3 Tome la fotografía.**

 La imagen se grabará con la reducción de ruido aplicada.

 $\vert \overline{\cdot} \vert$  Si aiusta Reducción de ruido multidisparo, puede mostrar <  $\bigoplus$  > en el visor (p. [425\)](#page-424-0).

# **Precauciones para ajustar la reducción de ruido multidisparo**

- Si las imágenes están muy desalineadas debido a la trepidación de la cámara, es posible que el efecto de la reducción de ruido sea menor.
- Si está sujetando la cámara a mano, manténgala firme para evitar la trepidación de la cámara. Es recomendable utilizar un trípode.
- Si fotografía un motivo en movimiento, es posible que el motivo en movimiento deje una estela de imágenes.
- **Puede que la alineación de imágenes no funcione correctamente con** patrones repetitivos (cuadrículas, bandas, etc.) o con imágenes planas, con un único tono.
- Si la luminosidad del motivo cambia mientras se realizan las cuatro tomas consecutivas, es posible que se obtenga una exposición irregular en la imagen.
- Después de disparar, es posible que la grabación de una imagen en la tarjeta tarde algún tiempo, para la reducción de ruido y la combinación de las imágenes. Durante el procesado de las imágenes, se mostrará "**buSY**" en el visor y en el panel LCD, y no podrá tomar otra fotografía hasta que se complete el procesado.
- No se puede utilizar AEB ni el ahorquillado del balance de blancos.
- **■** Si se ajusta [ $\Omega$ **3: Red. ruido en largas expo.**], [ $\Omega$ 3: Expos. múltiple], **[** $\triangle$ **3: Modo HDR**], AEB o el ahorquillado del balance de blancos, no será posible ajustar [**Reduc. ruido multidisparo**].
- No se puede ajustar [**Reduc. ruido multidisparo**] para las exposiciones bulb o la grabación de vídeo.
- No se puede disparar con flash. La luz de ayuda al AF se emitirá en función del ajuste [.**O. C.Fn II-6: Destello luz de ayuda al AF**].
- Si apaga la alimentación, cambia el modo de disparo a un modo de la Zona básica o  $\leq$ **B** > o cambia a grabación de vídeo, el ajuste cambiará automáticamente a [**Estándar**].

#### **Reducción de ruido en largas exposiciones**

La reducción de ruido es posible con imágenes expuestas durante 1 segundo o más.

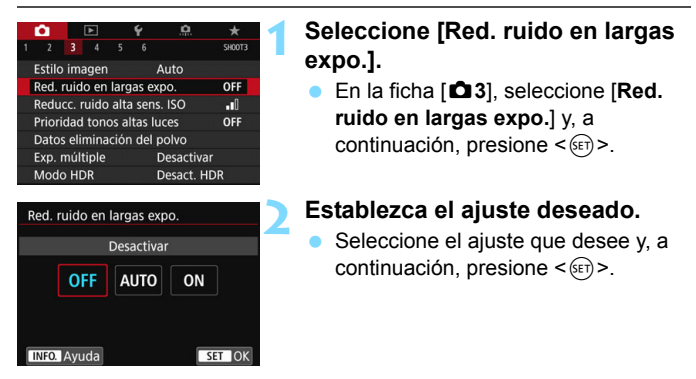

#### **Auto**

Para las exposiciones de 1 segundo o más, la reducción de ruido se realiza automáticamente si se detecta ruido típico de las largas exposiciones. Este ajuste [**Auto**] es eficaz en la mayoría de los casos.

#### **Activar**

Se realiza la reducción de ruido para todas las exposiciones de 1 segundo o más. Es posible que el ajuste [**Activar**] pueda reducir ruido que no sea detectable con el ajuste [**Auto**].

## **3 Tome la fotografía.**

 La imagen se grabará con la reducción de ruido aplicada.

- Con [**Auto**] y [**Activar**], el proceso de reducción de ruido después de tomar la fotografía puede tardar tanto tiempo como el de la exposición. No es posible tomar otra fotografía hasta que se complete el proceso de reducción de ruido.
	- **Es posible que las imágenes tomadas con ISO 1600 o superior** muestren más grano con el ajuste [**Activar**] que con el ajuste [**Desactivar**] o [**Auto**].
	- Con el ajuste [**Activar**], si se realiza una exposición larga mientras se muestra la imagen de Visión en Directo, se mostrará "**BUSY**" durante el proceso de reducción de ruido. La visualización de Visión en Directo no aparecerá hasta que se complete la reducción de ruido. (No podrá tomar otra foto.)

# <span id="page-173-0"></span>**MENU** Prioridad de tonos altas luces<sup>\*</sup>

Puede reducir las altas luces sobreexpuestas recortadas.

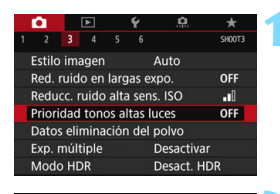

#### Prioridad tonos altas luces Activada **OFF**  $D+$ **INFO.** Ayuda  $TSTON$

# **1 Seleccione [Prioridad de tonos altas luces].**

En la ficha [**23**], seleccione [**Prioridad de tonos altas luces**] y, a continuación, presione  $\leq$   $\left( \sin \right)$  >.

# **2 Seleccione [Activada].**

 Los detalles de las altas luces mejoran. El rango dinámico se expande desde el gris estándar al 18% hasta las altas luces más claras. La gradación entre los grises y las altas luces se suaviza.

# **3 Tome la fotografía.**

 La imagen se grabará con la prioridad de tonos altas luces aplicada.

- Cuando se ajuste [**Activada**], es posible que el ruido aumente ligeramente.
	- Con [**Activada**], la gama de sensibilidad ISO ajustable será ISO 200 o superior. No es posible ajustar la sensibilidad ISO ampliada.

Si se aiusta la prioridad de tonos altas luces, se mostrará <D+> en el visor y en el panel LCD.

# **MENU Corrección de las aberraciones y la iluminación periférica del objetivo**

La caída de la iluminación periférica es un fenómeno que hace que las esquinas de la imagen se vean más oscuras debido a las características del objetivo. Los halos de color a lo largo de los contornos del motivo se denominan aberración cromática. La distorsión de la imagen debida a características del objetivo se denomina distorsión. Estas aberraciones y la caída de la luminosidad del objetivo se pueden corregir. De manera predeterminada, las correcciones de la iluminación periférica y de la aberración cromática están ajustadas en [**Activada**], y la corrección de la distorsión está ajustada en [**Desactivada**]. Si se muestra [F **Datos Correcc. no disponibles**], consulte "Datos de corrección del objetivo" en la página [177.](#page-176-0)

#### **Corrección de la iluminación periférica**

R

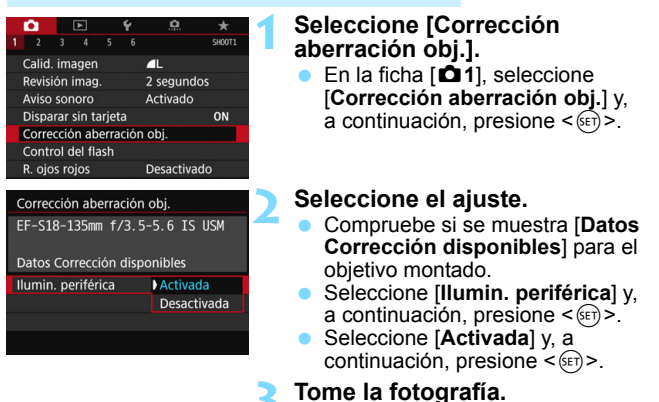

 La imagen se grabará con la iluminación periférica corregida.

Según las condiciones de disparo, es posible que aparezca ruido en la periferia de la imagen.

- La cantidad de corrección aplicada será inferior a la cantidad máxima de corrección que puede aplicarse con Digital Photo Professional (software EOS, p. [512\)](#page-511-1).
- Cuanto mayor sea la sensibilidad ISO, menor será la cantidad de corrección.
- **En los modos de la Zona básica, la corrección de la iluminación** periférica y de la aberración cromática se aplicarán automáticamente. No se aplica la corrección de la distorsión.

#### **Corrección aberración cromática**

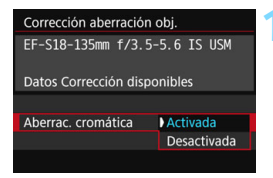

#### **1 Seleccione el ajuste.**

- Compruebe si se muestra [**Datos Corrección disponibles**] para el objetivo montado.
- Seleccione [**Aberrac. cromática**] y, a continuación, presione  $\leq$   $\leq$   $\geq$ .
- Seleccione [**Activada**] y, a continuación, presione  $\leq$   $\left( \sin \right)$  >.

#### **2 Tome la fotografía.**

 La imagen se grabará con la aberración cromática corregida.

# **Corrección de la distorsión**

#### Corrección distorsión

#### **Desactivada**

Activada

El efecto de la corrección de distorsión no se ve durante el disparo con Visión en Directo

SET OK

#### **1 Seleccione el ajuste.**

- Compruebe si se muestra [**Datos Corrección disponibles**] para el objetivo montado.
- Seleccione [**Corrección distorsión**] y, a continuación, presione  $\leq$   $\leq$   $\geq$ .
- Seleccione [**Activada**] y, a continuación, presione  $\leq$   $\leq$   $\geq$ .

# **2 Tome la fotografía.**

 La imagen se grabará con la distorsión corregida.

- Cuando se activa la corrección de la distorsión, la cámara graba un rango de imagen más restringido que el que se ve a través del visor. (La periferia de la imagen se recorta ligeramente y la resolución se reduce ligeramente.)
	- La corrección de la distorsión se reflejará en la imagen captada, pero no en el visor ni en la imagen de Visión en Directo mientras se dispara.
	- Si ajusta [**Corrección distorsión**] en [**Activada**], la ráfaga máxima (p. [145\)](#page-144-0) durante los disparos en serie disminuirá.
	- La distorsión no se corregirá si se graba un vídeo o se ajusta el modo HDR, exposiciones múltiples o la reducción de ruido multidisparo.
	- El uso de la corrección de la distorsión durante el disparo con Visión en Directo afectará ligeramente al ángulo de visión.
	- No se añadirán información de representación del punto AF (p. [352\)](#page-351-0) ni datos de eliminación del polvo (p. [405](#page-404-0)) a las imágenes grabadas con la corrección de la distorsión aplicada.

#### <span id="page-176-0"></span>**Datos de corrección del objetivo**

La cámara ya contiene datos para la corrección de la iluminación periférica del objetivo, la corrección aberración cromática y la corrección de la distorsión para, aproximadamente, 30 objetivos. Si selecciona [**Activada**], la corrección de la iluminación periférica, la corrección aberración cromática y la corrección de la distorsión se aplicarán automáticamente para cualquier objetivo cuyos datos de corrección estén registrados en la cámara.

Con EOS Utility (software EOS), puede comprobar qué objetivos tienen sus datos de corrección registrados en la cámara. También puede registrar datos de corrección para objetivos no registrados. Para ver información detallada, consulte las Instrucciones de EOS Utility.

Para los objetivos que incorporan datos de corrección, no es necesario registrar los datos de corrección en la cámara.

# **Precauciones para la corrección del objetivo**

- La corrección de la iluminación periférica, la corrección de la aberración cromática y la corrección de la distorsión no pueden aplicarse a imágenes JPEG ya tomadas.
- Cuando se utilice un objetivo que no sea Canon, se recomienda ajustar las correcciones en [**Desactivada**], aunque se muestre [**Datos Corrección disponibles**].
- Si utiliza la vista ampliada durante el disparo con Visión en Directo, la corrección de la iluminación periférica no se reflejará en la imagen que se muestra en la pantalla.
- La cantidad de corrección será menor si el objetivo utilizado no tiene información de distancia.

# **Notas para la corrección del objetivo**

- Si el efecto de la corrección no es visible, amplíe la imagen después de disparar y compruébelo de nuevo.
- Se pueden aplicar correcciones incluso si se ha montado un multiplicador o un conversor de tamaño real.
- Si no se han registrado en la cámara los datos de corrección para el objetivo montado, el resultado será el mismo que cuando la opción de corrección se ajusta en [**Desactivada**].

# **MENU Reducción del parpadeo**<sup>\*</sup>

Si toma una imagen con una velocidad de obturación rápida bajo una fuente de luz como una luz fluorescente, el parpadeo de la fuente de luz provocará parpadeo y es posible que la exposición de la imagen no sea uniforme en vertical. Si se utilizan los disparos en serie en estas condiciones, es posible que las exposiciones o los colores de las imágenes obtenidas no sean uniformes. Cuando utiliza esta función durante el disparo del visor, la cámara detecta la frecuencia de parpadeo de la fuente de luz y toma la imagen cuando el parpadeo provoca menos efecto sobre la exposición o el tono de color.

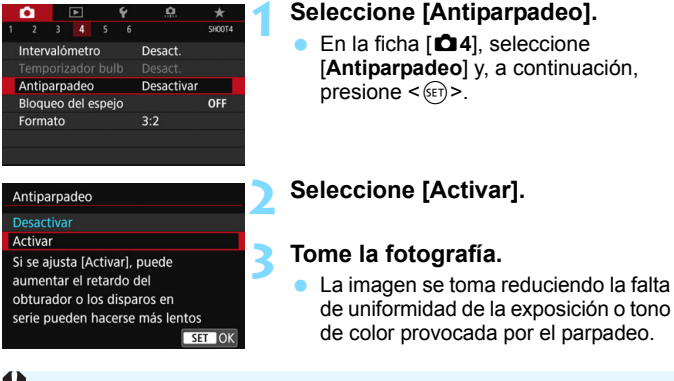

- Cuando se ajuste [**Activar**] y se dispare bajo una fuente de luz parpadeante, es posible que el retardo del tiempo de disparo se haga más largo. Además, es posible que la velocidad de los disparos en serie se haga más lenta y que el intervalo de disparo se haga irregular.
	- Esta función no es compatible con el disparo con Visión en Directo o la grabación de vídeo.
	- $\bullet$  En el modo < $\bullet$  > o < $\mathbf{A}v$ >, si la velocidad de obturación cambia durante los disparos en serie o si se realizan varias tomas de la misma escena con diferentes velocidades de obturación, es posible que el tono de color sea incoherente. Para evitar tonos de color incoherentes, utilice el modo  $\langle Tv \rangle$  o  $\langle M \rangle$  con una velocidad de obturación fija.
	- El tono de color de las imágenes tomadas cuando [**Antiparpadeo**] está ajustado en [**Activar**] puede parecer diferente de cuando se ajusta [**Desactivar**].
	- El parpadeo a frecuencias diferentes de 100 Hz o 120 Hz no se puede detectar. Además, si la frecuencia de parpadeo de la fuente de luz cambia durante los disparos en serie, no es posible reducir los efectos del parpadeo.
- Si el motivo está frente a un fondo oscuro o hay una luz brillante en la imagen, es posible que el parpadeo no se detecte correctamente.
	- Bajo determinados tipos especiales de iluminación, es posible que la cámara no pueda reducir los efectos del parpadeo ni siquiera cuando se muestre  $\leq$  **Elicker**  $\geq$  en el visor.
	- Según la fuente de luz, es posible que el parpadeo no se detecte correctamente.
	- $\bullet$  Si recompone una toma, es posible que  $\leq$  **Eligrene** > aparezca y desaparezca intermitentemente.
	- Según las fuentes de luz o las condiciones de disparo, es posible que no se obtenga el resultado deseado aunque se utilice esta función.
- 围 Se recomienda realizar disparos de prueba previamente.
	- **Si no se muestra < Eligrex** > en el visor, en [ $\angle$ 2: Visualización del **visor**], ajuste [**Detec. parpadeo**] en [**Mostrar**] (p. [74\)](#page-73-0). Cuando la cámara reduzca los efectos del parpadeo al disparar, se iluminará <Galiaxera Bajo una fuente de luz que no parpadee o si no se detecta ningún parpadeo, no se mostrará < Elicker >.
	- Si se ajusta [**Detec. parpadeo**] en [**Mostrar**] y se ajusta [**Antiparpadeo**] en [**Desactivar**], la medición bajo una fuente de luz parpadeante provocará que < **Eligrene** > aparezca de manera intermitente en el visor como advertencia. Es recomendable ajustar [**Activar**] antes de disparar.
	- **En los modos de la Zona básica no se mostrará <Galiatera** >, pero cuando dispare, se reducirán los efectos de parpadeo.
	- El disparo antiparpadeo también funciona con flash. Sin embargo, es posible que no se obtenga el resultado esperado cuando se dispare con flash inalámbrico.
# **MENU** Ajuste del espacio de color<sup>\*</sup>

La gama de colores reproducibles se denomina "espacio de color". Con esta cámara puede ajustar el espacio de color en sRGB o Adobe RGB para las imágenes captadas. Se recomienda sRGB para las tomas normales.

En modos de la Zona básica sRGB, se ajustará automáticamente.

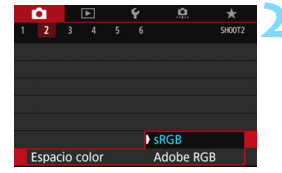

# **1 Seleccione [Espacio color].**

 En la ficha [z**2**], seleccione [**Espacio color**] y, a continuación, presione  $\leq$   $\sqrt{(}e\tau)$ 

### **2 Ajuste el espacio de color deseado.**

 Seleccione [**sRGB**] o [**Adobe RGB**] y, a continuación, presione  $\leq$   $\sqrt{\epsilon}$ ) >.

### **Adobe RGB**

Este espacio de color se utiliza principalmente para la impresión comercial y otros usos industriales. Este ajuste no se recomienda para usuarios sin conocimientos sobre procesado de imágenes, Adobe RGB y Regla de diseño para sistema de archivo de cámara 2.0 (Exif 2.21 o superior). La imagen parecerá muy atenuada en el entorno sRGB de un ordenador y con impresoras que no cumplan con la Regla de diseño para sistema de archivo de cámara 2.0 (Exif 2.21 o superior). En consecuencia, será necesario procesar posteriormente las imágenes mediante software de ordenador.

- 围 Si la foto captada se tomó con el espacio de color Adobe RGB, el primer carácter del nombre de archivo será un guión bajo "\_".
	- El perfil ICC no se adjunta. Para ver explicaciones sobre el perfil ICC, consulte las Instrucciones de Digital Photo Professional.

# **MENU** Creación y selección de una carpeta

Puede crear y seleccionar libremente la carpeta donde se guardarán las imágenes captadas.

Esta operación es opcional, dado que se creará automáticamente una carpeta para guardar las imágenes captadas.

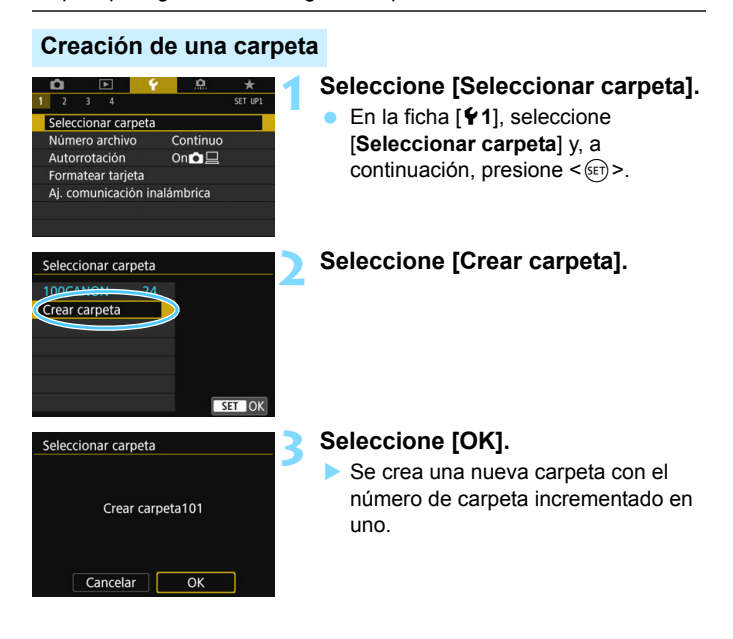

### **Selección de una carpeta**

Número de imágenes en la carpeta Número de archivo más bajo

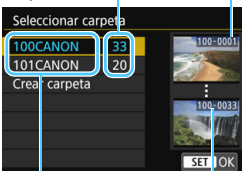

Nombre de la carpeta

Número de archivo más alto

- Seleccione una carpeta en la pantalla de selección de carpeta y, a continuación, presione  $\leq$   $\sqrt{\text{sn}}$  >.
- Se selecciona la carpeta donde se guardarán las imágenes captadas.
- **Las subsiquientes imágenes** captadas se grabarán en la carpeta seleccionada.

## **Carpetas**

Como en "**100CANON**", por ejemplo, el nombre de carpeta empieza con tres dígitos (el número de carpeta) seguidos por cinco caracteres alfanuméricos. Una carpeta puede contener como máximo 9999 imágenes (número de archivo 0001 - 9999). Cuando una carpeta se llena, se crea automáticamente una nueva carpeta con el número de carpeta incrementado en uno. Además, si se ejecuta un reinicio manual (p. [185\)](#page-184-0), se crea automáticamente una nueva carpeta. Se pueden crear carpetas numeradas de 100 a 999.

#### **Creación de carpetas con un ordenador**

Con la tarjeta abierta en la pantalla, cree una nueva carpeta denominada "**DCIM**". Abra la carpeta DCIM y cree tantas carpetas como necesite para guardar y organizar las imágenes. El nombre de la carpeta debe seguir el formato "**100ABC\_D**". Los tres primeros dígitos son el número de carpeta, de 100 a 999. Los últimos cinco caracteres pueden ser cualquier combinación de letras mayúsculas y minúsculas de la A a la Z, números y el guión bajo "\_". No se puede utilizar el espacio. Tenga en cuenta también que dos nombres de carpeta no pueden compartir el mismo número de carpeta de tres dígitos (por ejemplo, "100ABC\_D" y "100W\_XYZ"), aunque los otros cinco caracteres de cada nombre sean diferentes.

# 3 **Métodos de numeración de archivos**

Los archivos de imagen se numerarán de 0001 a 9999 en el orden en el que se tomen las imágenes y, a continuación, se guardarán en una carpeta. Puede cambiar cómo se asigna el número de archivo.

(Ejemplo) **IMG\_0001.JPG**

Número de archivo

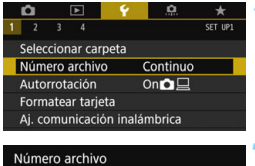

### **1 Seleccione [Número archivo].**

 En la ficha [5**1**], seleccione [**Número archivo**] y, a continuación, presione  $<$  (SET)  $>$ .

### **2 Seleccione el método de numeración de archivos.**

 Seleccione el ajuste que desee y, a continuación, presione  $\leq$   $\sqrt{\text{sn}}$  >.

### **Continuo**

Continuo Reinic. auto Reinic. man

**Continúa la secuencia de numeración de archivos incluso después de reemplazar la tarjeta o de crear una nueva carpeta.** Aunque sustituya la tarjeta o cree una nueva carpeta, la secuencia de numeración de archivos continuará hasta 9999. Esto es útil cuando se desea guardar imágenes con números comprendidos entre 0001 y 9999 en varias tarjetas o en varias carpetas, en una carpeta del ordenador. Si la tarjeta de repuesto o la carpeta existente contienen imágenes grabadas previamente, la numeración de archivos de las nuevas imágenes puede continuar a partir de la numeración de los archivos de

las imágenes existentes en la tarjeta o carpeta. Si desea utilizar la numeración continua de archivos, es recomendable que utilice cada vez una tarjeta recién formateada.

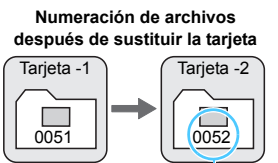

**Numeración de archivos después de crear una carpeta**

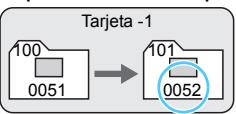

Siguiente número de archivo de la secuencia

### <span id="page-184-0"></span>**Reinicio automático**

#### **Reinicia la numeración de archivos desde 0001 cada vez que se reemplaza la tarjeta o se crea una nueva carpeta.**

Cuando reemplace la tarjeta o cree una carpeta, la numeración de archivos se reiniciará desde 0001 para las nuevas imágenes guardadas. Esto es útil si se desea organizar imágenes por tarjetas o carpetas. Si la tarjeta de repuesto o la carpeta existente contienen imágenes grabadas previamente, la numeración de archivos de las nuevas imágenes puede continuar a partir de la numeración de los archivos de las imágenes existentes en la tarjeta o carpeta. Si desea guardar imágenes iniciando la numeración de archivos en 0001, utilice cada vez una tarjeta recién formateada.

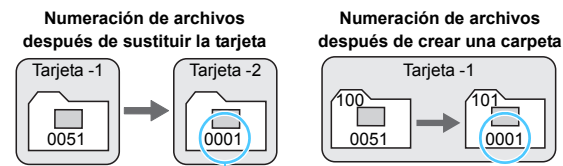

Se reinicia la numeración de archivos

### **Reinicio manual**

#### **Reinicia la numeración de archivos a 0001 o para empezar desde el número de archivo 0001 en una nueva carpeta.**

Cuando se reinicia manualmente la numeración de archivos, se crea automáticamente una nueva carpeta y la numeración de archivos de las imágenes guardadas en esa carpeta se inicia desde 0001. Esto es útil, por ejemplo, cuando desea utilizar diferentes carpetas para las imágenes tomadas ayer y las tomadas hoy.

Si el número de archivo de la carpeta 999 alcanza 9999, no será posible disparar aunque la tarjeta tenga aún capacidad de almacenamiento. El monitor LCD mostrará un mensaje indicándole que sustituya la tarjeta. Sustitúyala por una nueva tarjeta.

 $\boxed{\overline{5}}$  El nombre de archivo de las imágenes JPEG y RAW comenzará por "IMG\_". Los nombres de archivo de vídeo empiezan por "MVI\_". La extensión será ".JPG" para las imágenes JPEG, ".CR2" para las imágenes RAW y ".MOV" o ".MP4" para los vídeos.

# **MENU** Ajuste de la información de copyright<sup>\*</sup>

Cuando ajuste la información de copyright, se grabará en la imagen como información Exif.

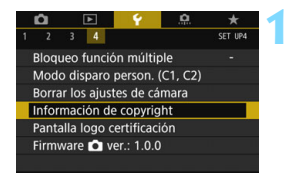

### Información de copyright Escribir el nombre del autor **Escribir detalles copyright**

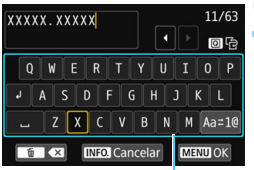

Paleta de texto

### **1 Seleccione [Información de copyright].**

 En la ficha [5**4**], seleccione [**Información de copyright**] y, a  $continuation$ , presione  $\leq$   $(F)$  $>$ .

### **2 Seleccione la opción que se vaya a ajustar.**

 Seleccione [**Escribir el nombre del autor**] o [**Escribir detalles copyright**] y, a continuación, presione  $\leq$   $\sqrt{(}e^{-t})$ 

### **3 Escriba texto.**

- Presione el botón < Q > para alternar entre las áreas de entrada superior e inferior.
- Presione las teclas  $\langle A \rangle \langle \overline{\mathbf{V}} \rangle$  o  $\langle \overline{\mathbf{A}} \rangle$  $\langle \blacktriangleright \rangle$  para mover el marco  $\Box$  y seleccionar el carácter deseado. A continuación, presione  $\leq$   $(F)$  > para introducirlo.
- Puede seleccionar  $[Aa \rightleftharpoons 1@] y$ presionar < $(F)$  > para cambiar el modo de entrada.
- **Puede introducir como máximo 63** caracteres.
- **Para eliminar un carácter, presione el** botón  $<\overline{m}$  >.
- **Para cancelar la entrada de texto.** presione el botón <INFO, > y, a continuación, seleccione [**OK**].

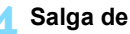

### **4 Salga del ajuste.**

- **Después de escribir el texto, presione** el botón <MENU> y, a continuación, seleccione [**OK**].
- **La información se guardará y la** pantalla volverá al paso 2.

### **Revisión de la información de copyright**

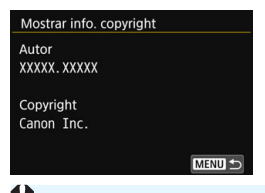

Si selecciona [**Mostrar info. copyright**] en el paso 2, podrá revisar la información de [**Autor**] y [**Copyright**] que haya escrito.

Si la entrada para "Autor" o "Copyright" es larga, es posible que no se muestre completa cuando seleccione [**Mostrar info. copyright**].

### **Borrado de la información de copyright**

Si selecciona [**Borrar info. de copyright**] en el paso 2, puede borrar la información de [**Autor**] y [**Copyright**].

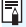

 $\boxed{1}$  También puede establecer o revisar la información de copyright con EOS Utility (software EOS, p. [512\)](#page-511-0).

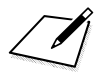

# **Operaciones avanzadas**

**5**

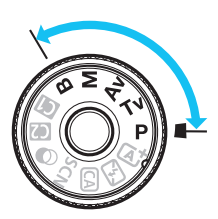

En los modos de la Zona creativa, puede cambiar diversos ajustes de la cámara si desea obtener una amplia variedad de resultados fotográficos, seleccionando la velocidad de obturación y/o la abertura, ajustando la exposición que desee, etc.

- El icono  $\angle$  que aparece en la parte superior derecha del título de la página indica que la función solo está disponible en los modos de la Zona creativa ( $P/Tv/Av/M/B$ ).
- Si presiona el disparador hasta la mitad y lo suelta, los ajustes de exposición continuarán mostrándose en el visor y en el panel LCD durante aprox. 4 segundos ( $\ddot{\odot}4$ ) por la función del temporizador de medición.
- Para ver las funciones ajustables en cada modo de disparo, consulte la página [460.](#page-459-0)

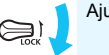

Aiuste el conmutador <LOCK > hacia abajo.

# d**: AE programada**

La cámara ajusta automáticamente la velocidad de obturación y la abertura para ajustarse a la luminosidad del motivo. Esta función se denomina AE programada.

- $* **P**$  significa "Program" (programa).
- AE significa "Auto Exposure" (exposición automática).

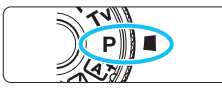

### **Ajuste el dial de modo en <<b>P**>.

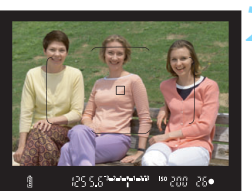

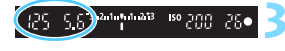

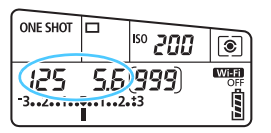

### **2 Enfoque el motivo.**

- Mire por el visor y sitúe el motivo de modo que esté cubierto por el punto AF. Después presione el disparador hasta la mitad.
- Cuando se obtiene el enfoque, el indicador de enfoque  $\leq$   $\blacktriangleright$  de la parte inferior derecha del visor se ilumina (en el modo AF foto a foto).
- La velocidad de obturación y la abertura se ajustarán automáticamente y se mostrarán en el visor y en el panel LCD.

### **3 Compruebe el visor.**

 Si las indicaciones de velocidad de obturación y de abertura no parpadean, la exposición es normal.

### **4 Tome la fotografía.**

 Encuadre la toma y presione el disparador hasta el fondo.

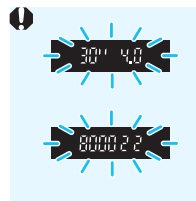

- Si parpadean la velocidad de obturación "**30"**" y el número f/ más bajo, es señal de subexposición. Incremente la sensibilidad ISO o utilice el flash.
- Si parpadean la velocidad de obturación "**8000**" y el número f/ más alto, es señal de sobreexposición. Reduzca la sensibilidad ISO o utilice un filtro ND (se vende por separado) para disminuir la cantidad de luz que entra en el objetivo.

### **Diferencias entre modos <P>y <** $A^+$ **>>>>>>**

En el modo  $\leq$   $\mathbb{A}^+$  >, muchas funciones, como el funcionamiento del AF y el modo de medición, se ajustan automáticamente para evitar fotografías estropeadas. Las funciones que puede ajustar están limitadas. Con el modo  $\leq$ P >, solamente se ajustan automáticamente la velocidad de obturación y la abertura. Puede ajustar libremente el funcionamiento del AF, el modo de medición y otras funciones (p. [460\)](#page-459-0).

#### **Cambio de programa**

- En el modo AE programada, puede cambiar libremente la combinación de velocidad de obturación y abertura (Programa) establecida automáticamente por la cámara al tiempo que mantiene la misma exposición. Esta técnica se denomina cambio de programa.
- Para cambiar de programa, presione el disparador hasta la mitad y gire el dial < $65$  hasta que aparezca la velocidad de obturación o la abertura deseada.
- El cambio de programa se cancelará automáticamente cuando finalice el temporizador de medición ( $\ddot{\odot}4$ ) (la indicación del ajuste de exposición se apaga).
- No es posible usar el cambio de programa con flash.

# s**: AE con prioridad a la velocidad de obturación**

En este modo, el usuario ajusta la velocidad de obturación y la cámara ajusta automáticamente la abertura para obtener la exposición estándar adecuada a la luminosidad del motivo. Esta función se denomina AE con prioridad a la velocidad de obturación. Una velocidad de obturación más rápida puede congelar la acción de un motivo en movimiento. Una velocidad de obturación más lenta puede crear un efecto de difuminado, lo que da la impresión de movimiento.

 $*$  < Tv > significa "Time value" (valor de tiempo).

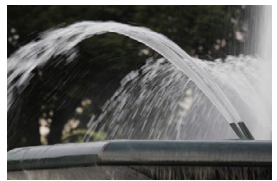

Movimiento difuminado

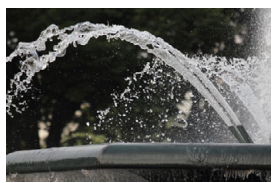

(Velocidad de obturación lenta: 1/30 s) (Velocidad de obturación rápida: 1/2000 s)Movimiento congelado

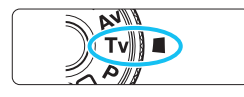

# **ONE SHOT ISO** 500

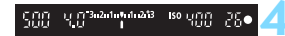

# **Ajuste el dial de modo en <7v>.**

- **2 Ajuste la velocidad de obturación deseada.**
	- Mientras observa el panel LCD, gire el dial  $\langle \xi \rangle^{\text{max}}$

### **3 Enfoque el motivo.**

- Presione el disparador hasta la mitad.
- La abertura se ajusta automáticamente.

### **4 Compruebe la indicación del visor y tome la fotografía.**

 Si la abertura no parpadea, se obtendrá la exposición normal.

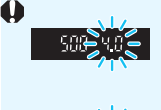

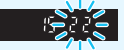

 Si parpadea el número f/ más bajo, es señal de subexposición.

Gire el dial < $\frac{1}{2}$ > para ajustar una velocidad de obturación más lenta hasta que la abertura deje de parpadear, o ajuste una sensibilidad ISO superior.

 Si parpadea el número f/ más alto, es señal de sobreexposición.

Gire el dial < $65$ > para ajustar una velocidad de obturación más rápida hasta que la abertura deje de parpadear, o ajuste una sensibilidad ISO inferior.

### **Indicación de la velocidad de obturación**

Las velocidades de obturación de "**8000**" a "**4**" indican el denominador de la fracción de la velocidad de obturación. Por ejemplo, "**125**" indica 1/125 segundos, "**0"5**" indica 0,5 segundos y "**15"**" es 15 segundos.

# f**: AE con prioridad a la abertura**

En este modo, el usuario ajusta la abertura que desee y la cámara ajusta automáticamente la velocidad de obturación para obtener la exposición normal que coincida con la luminosidad del motivo. Esta función se denomina AE con prioridad a la abertura. Un número f/ mayor (orificio de abertura menor) hace que una mayor proporción del primer plano y del fondo caigan dentro de un enfoque aceptable. Por el contrario, un número f/ menor (orificio de abertura mayor) hace que una menor proporción del primer plano y del fondo caigan dentro del enfoque aceptable.

 $*$  <  $Av$  > significa "Aperture value" (valor de abertura).

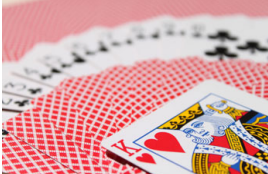

Fondo difuminado (con un número de abertura f/ menor: f/5,6)

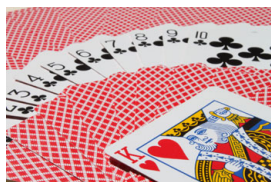

Primer plano y fondo nítidos (con un número de abertura f/ mayor: f/32)

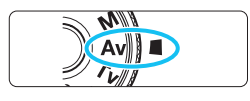

## **Ajuste el dial de modo en <Av>.**

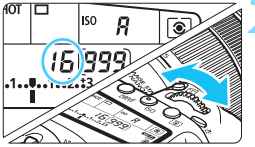

### **2 Ajuste la abertura que desee.**

 Mientras observa el panel LCD, gire el dial <ీని>

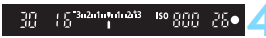

### **3 Enfoque el motivo.**

- Presione el disparador hasta la mitad.
- La velocidad de obturación se ajusta automáticamente.

### **4 Compruebe la indicación del visor y tome la fotografía.**

 Si la velocidad de obturación no parpadea, se obtendrá la exposición normal.

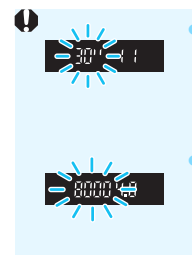

 Si parpadea la velocidad de obturación "**30"**", es señal de subexposición.

Gire el dial < $\frac{1}{2}$ > para ajustar una abertura más rápida (número f/ menor) hasta que deje de parpadear la velocidad de obturación, o ajuste una sensibilidad ISO superior.

 Si parpadea la velocidad de obturación "**8000**", es señal de sobreexposición.

Gire el dial < $\frac{1}{2}$ > para ajustar una abertura más lenta (número f/ mayor) hasta que deje de parpadear la velocidad de obturación, o ajuste una sensibilidad ISO inferior.

### **Indicación del valor de abertura**

Cuanto mayor sea el número f/, menor será la abertura. El número f/ indicado variará en función del objetivo. Si no hay ningún objetivo montado en la cámara, se mostrará "**00**" como abertura.

### Previsualización de la profundidad de campo<sup>\*</sup>

La abertura (diafragma) cambia solo en el momento en que se toma la fotografía. El resto del tiempo, el diafragma permanece totalmente abierto. En consecuencia, cuando observe una escena a través del visor o en el monitor LCD, la profundidad de campo parecerá escasa.

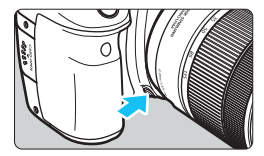

h

Presione el botón de previsualización de la profundidad de campo para cerrar el diafragma del objetivo hasta el ajuste de abertura actual y compruebe la profundidad de campo (intervalo de enfoque aceptable).

- Un número f/ mayor hace que una mayor proporción del primer plano y del fondo caigan dentro de un enfoque aceptable. No obstante, el visor se verá más oscuro.
	- El efecto profundidad de campo se puede observar claramente en la imagen de Visión en Directo a medida que cambia la abertura y presiona el botón de previsualización de la profundidad de campo (p. [256\)](#page-255-0).
	- La exposición se bloqueará (bloqueo AE) mientras se presiona el botón de previsualización de la profundidad de campo.

# a**: Exposición manual**

En este modo puede ajustar la velocidad de obturación y la abertura según desee. Para determinar la exposición, consulte el indicador del nivel de exposición en el visor o utilice un fotómetro disponible en el mercado. Este método se denomina exposición manual.

 $*$  < M > significa "Manual".

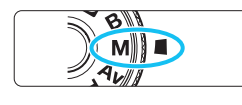

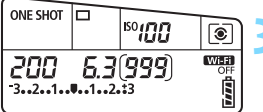

Índice de exposición estándar

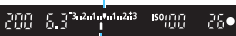

Marca del nivel de exposición

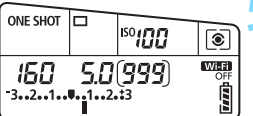

# **Ajuste el dial de modo en <M>.**

**2 Ajuste la sensibilidad ISO** (p. [148](#page-147-0))**.**

### **3 Ajuste la velocidad de obturación y la abertura.**

- Para ajustar la velocidad de obturación, gire el dial < $\frac{1}{2}$ >.
- Para ajustar la abertura, gire el dial  $\leq$  >.
- Si no se puede ajustar, ajuste el conmutador  $\leq$ **LOCK** > hacia abajo y, a continuación, gire el dial < $\frac{1}{2}$ > o <  $\geq$

### **4 Enfoque el motivo.**

- Presione el disparador hasta la mitad.
- En el visor y en el panel LCD aparece el ajuste de la exposición.
- Verifique la marca del nivel de exposición <1 > para ver a qué distancia del nivel de exposición normal se encuentra el nivel de exposición actual.

### **5 Ajuste la exposición y tome la fotografía.**

- **Compruebe el indicador del nivel de** exposición y ajuste la velocidad de obturación y la abertura deseadas.
- Si el nivel de exposición dista más de ±3 puntos de la exposición estándar, el extremo del indicador del nivel de exposición mostrará < $\leftarrow$  o < $\rightarrow$  >.

#### <span id="page-196-0"></span>**Compensación de la exposición con ISO Auto**

Si se ha ajustado la sensibilidad ISO en **A** (AUTO) para disparo con exposición manual, puede ajustar la compensación de la exposición (p. [200](#page-199-0)) de la manera siguiente:

- $\cdot$  [ $\Omega$ 2: Comp. Exp./AEB]
- En [ $\Omega$ <sub>i</sub>C. Fn III-4: Controles personalizados], con [S3]: **Comp.exp. (pres.botón, gire**  $\mathbb{R}$ **)**] (p. [438\)](#page-437-0).
- Control rápido (p. [56](#page-55-0))
- $\mathbf{u}$  Si se ajusta ISO Auto, el ajuste de la sensibilidad ISO cambiará para adecuarse a la velocidad de obturación y la abertura, y obtener una exposición estándar. En consecuencia, es posible que no obtenga el efecto de exposición deseado. En tal caso, ajuste la compensación de la exposición.
	- Si se usa flash cuando se haya ajustado ISO Auto, la compensación de la exposición no se aplicará aunque se haya establecido una cantidad de compensación de la exposición.
- R. En [ $\Omega$ 2: Auto Lighting Optimizer/ $\Omega$ 2: Luminosidad Automática], si se quita la marca de verificación [X] de [**Desact. en modos M o B**], se puede ajustar Auto Lighting Optimizer (Luminosidad Automática) incluso en el modo  $\leq M$  > (p. [169\)](#page-168-0).
	- Cuando se ajusta ISO Auto, se puede presionar el botón  $\leq$   $\neq$  > para bloquear la sensibilidad ISO.
	- Si presiona el botón  $\leq$   $\neq$  > y recompone la toma, podrá ver la diferencia de nivel de exposición en el indicador del nivel de exposición en comparación con cuando se presionó el botón  $\leq$  $\frac{1}{2}$ >.
	- $\bullet$  Si se aplicó la compensación de la exposición (p. [200\)](#page-199-0) en modo < $\mathbf{P}$ >,  $\leq$ Tv > o  $\leq$ Av > v, a continuación, se cambió el modo de disparo a  $\leq$ M > y se ajustó ISO Auto, todavía se mantendrá la cantidad de compensación de la exposición ya ajustada.
	- Con ISO Auto ajustado y [8**C. Fn I-1: Aumento nivel de exposición** ajustado en [**1: 1/2 punto**], cualquier compensación de exposición de 1/ 2 punto se aplicará con la sensibilidad ISO (1/3 de punto) y la velocidad de obturación. Sin embargo, la velocidad de obturación indicada no cambiará.

# <span id="page-197-0"></span> $\boxed{\circ}$  Selección del modo de medición \*

Puede seleccionar uno de entre cuatro métodos para medir la luminosidad del motivo. En modos de la Zona básica, la medición evaluativa se aiustará automáticamente. (En los modos <**SCN: E >** v <**<b>a**:  $\mathbf{w}$ >, se ajusta la medición promediada con preponderancia central.)

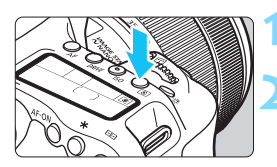

তি

## **Presione el botón <** $\circled{2}$  **> (** $\circled{6}$ **).**

### **2 Seleccione el modo de medición.**

- Mientras observa el panel LCD, gire el dial < $\mathbb{Z}^n$ > o < $\odot$ >.
	- q**:Medición evaluativa**
	- w**:Medición parcial**
	- r**:Medición puntual**
	- e**:Medición promediada con preponderancia central**

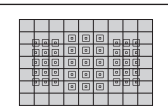

### $\boxed{\circ}$  Medición evaluativa

Este es un modo de medición de uso general, adecuado incluso para motivos a contraluz. La cámara ajusta automáticamente la exposición adecuada para la escena.

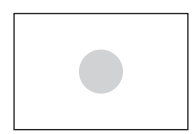

### w **Medición parcial**

Es efectiva cuando hay áreas más luminosas alrededor del motivo debido a un contraluz, etc. La medición parcial cubre aprox. el 6,0% del área del visor en el centro.

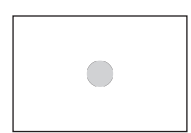

### r **Medición puntual**

Es efectiva cuando se mide una parte específica del motivo o de la escena. La medición puntual cubre aprox. el 3,8% del área del visor en el centro.

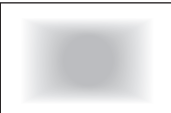

### e **Medición promediada con preponderancia central**

La medición se promedia para toda la escena con mayor preponderancia en el centro del visor.

Con (s) (Medición evaluativa), el ajuste de exposición se bloqueará cuando se presione el disparador hasta la mitad y se logre enfocar. En los modos  $\boxed{c}$  (Medición parcial),  $\boxed{\bullet}$  (Medición puntual) y  $\boxed{\phantom{c}}$  (Medición promediada con preponderancia central), la exposición se ajusta en el momento de tomar la foto. (Presionar el disparador hasta la mitad no bloquea la exposición.)

# <span id="page-199-0"></span> $\mathbf{\mathbf{\Xi}}$  **Aiuste de la compensación de la exposición**  $\mathbf{\hat{z}}$

La compensación de la exposición puede aclarar (aumentando la exposición) u oscurecer (reduciendo la exposición) la exposición estándar ajustada por la cámara. La compensación de la exposición se puede ajustar en los modos de disparo < $\mathbf{P}$ > < $\mathbf{T}$ v >  $y < A$ v >. Aunque puede ajustar la compensación de la exposición hasta ±5 puntos\* en incrementos de 1/3 de punto, el indicador de compensación de la exposición del visor y del panel LCD solamente puede mostrar el ajuste hasta ±3 puntos. Si desea establecer el ajuste de compensación de la exposición más allá de ±3 puntos, utilice el Control rápido (p. [56\)](#page-55-0) o siga las instrucciones para [z**2: Comp. Exp./AEB**] de la página siguiente.  $\overline{S}$ i se ajusta tanto el modo < $\overline{M}$ > como ISO Auto, consulte la página [197](#page-196-0) para ajustar la compensación de la exposición.

Se puede aplicar una compensación de la exposición de hasta ±3 puntos para tomar fotos durante el disparo con Visión en Directo.

#### Exposición aumentada para obtener una imagen más luminosa

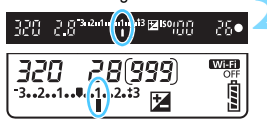

Exposición reducida para obtener una imagen más oscura

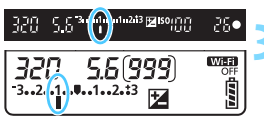

### **1 Revise la exposición.**

 Presione el disparador hasta la mitad (0) y compruebe el indicador del nivel de exposición.

### **2 Ajuste la cantidad de compensación de la exposición.**

- Mientras observa el visor o el panel LCD, gire el dial  $\leq$   $\gg$ .
- Si no se puede ajustar, ajuste el conmutador  $<$  LOCK > hacia abajo y, a continuación, gire el dial  $\leq$  >.
- $\triangleright$  Si aiusta la compensación de la exposición. en el visor y en el panel LCD aparece  $\leq$  $\geq$ .

### **3 Tome la fotografía.**

 Para cancelar la compensación de la exposición, vuelva a ajustar la cantidad de compensación de la exposición en  $\leq$ .

Si se ajusta [z**2: Auto Lighting Optimizer/**z**2: Luminosidad Automática**] (p. [169](#page-168-0)) en cualquier ajuste diferente de [**Desactivada**], es posible que la imagen continúe pareciendo luminosa aunque se haya ajustado una compensación de la exposición reducida para obtener una imagen más oscura.

- La cantidad de compensación de la exposición permanecerá en vigor incluso después de situar el interruptor de alimentación en  $\leq$ OFF $\geq$ .
	- Después de ajustar la cantidad de compensación de la exposición, puede ajustar el conmutador <**LOCK** > hacia arriba para evitar que la cantidad de compensación de la exposición cambie accidentalmente.
	- Si la cantidad de compensación de la exposición supera ±3 puntos, el extremo del indicador del nivel de exposición mostrará < $\blacklozenge$  o < $\blacktriangleright$ .

围

# Ahorquillado automático de la exposición (AEB)<sup>\*</sup>

Al cambiar automáticamente la velocidad de obturación o la abertura, la cámara ahorquilla la exposición de hasta ±3 puntos en incrementos de 1/3 de punto para tres tomas sucesivas. Esta función se denomina AEB.

\* AEB significa "Auto Exposure Bracketing" (ahorquillado automático de la exposición).

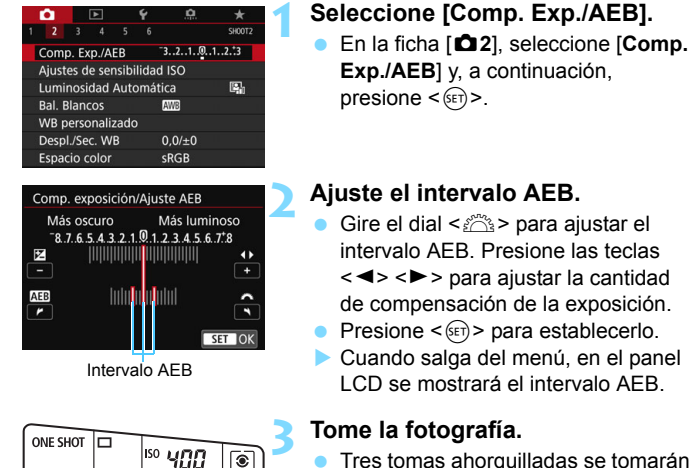

WEET

É

80000

- Tres tomas ahorquilladas se tomarán de acuerdo con el modo de avance ajustado en este orden: exposición estándar, exposición reducida y exposición aumentada.
- AEB no se cancelará automáticamente. Para cancelar AEB, siga el paso 2 para desactivar la visualización del intervalo AEB.
- 围 Durante AEB, parpadearán  $\leq$   $\neq$  > en el visor y el intervalo AEB.  $\bullet$  Si se ajusta el modo de avance en  $\leq$   $\Box$ > o  $\leq$   $\Box$ <sup>5</sup>>, presione el disparador tres veces para cada disparo. Cuando se ajuste  $\leq \Box H$ . <i> o <M> y se mantenga presionado el disparador hasta el fondo, se tomarán tres disparos ahorquillados en serie y la cámara dejará de disparar automáticamente. Cuando se ajusta < $\> 0$  < $\> 0$ , los tres disparos ahorquillados se toman en serie después de un retardo de 10 o 2 segundos.
	- Puede ajustar AEB en combinación con la compensación de la exposición.
	- Si el intervalo AEB supera ±3 puntos, el extremo del indicador del nivel de exposición mostrará < $\leq$  > o < $\geq$ .
	- AEB no se puede utilizar con flash, exposiciones bulb, ni cuando se haya ajustado [**Reduc. ruido multidisparo**], [**Modo HDR**] o un filtro creativo.
	- El ajuste AEB se cancela automáticamente si se sitúa el interruptor de alimentación en < OFF > o cuando el flash está listo para disparar.

# $\star$  **Bloqueo AE**<sup>☆</sup>

Puede bloquear la exposición cuando el área de enfoque sea diferente del área de medición de la exposición, o cuando desee hacer varias tomas con el mismo ajuste de exposición. Presione el botón  $\leq$   $\neq$  > para bloquear la exposición y, a continuación, recomponga y tome la imagen. Esta función se denomina bloqueo AE. Resulta útil para fotografiar motivos a contraluz, etc.

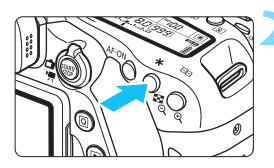

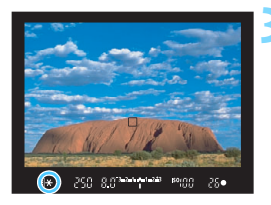

### **Efectos del bloqueo AE**

### **1 Enfoque el motivo.**

- Presione el disparador hasta la mitad.
- Aparecerá el ajuste de exposición.

### **Presione el botón <** $\angle$  $\angle$  **> (** $\Diamond$ **4).**

- El icono  $\leq$  $\frac{1}{2}$  se ilumina en el visor para indicar que el ajuste de exposición está bloqueado (bloqueo AE).
- Cada vez que se presiona el botón <\*>, se bloquea el ajuste de exposición actual.

### **3 Recomponga el encuadre y tome la fotografía.**

 Si desea tomar más fotografías mientras mantiene el bloqueo AE, mantenga presionado el botón < $\angle$  > y presione el disparador para tomar otra fotografía.

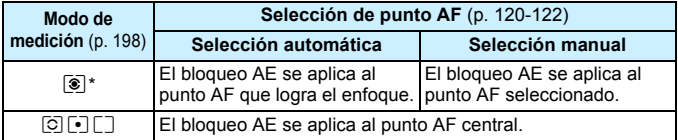

\* Cuando el conmutador de modos de enfoque del objetivo está ajustado en <**MF**>, el bloqueo AE se aplica al punto AF central.

 $\boxed{5}$  El bloqueo AE no es posible con exposiciones "Bulb".

# F**: Exposiciones bulb**

En este modo, el obturador permanece abierto mientras se mantenga presionado el disparador hasta el fondo y se cierra al soltar el disparador. Esto se denomina exposición "Bulb" o bulb. Utilice las exposiciones bulb para escenas nocturnas, fuegos artificiales, cielos y otros motivos que requieran exposiciones largas.

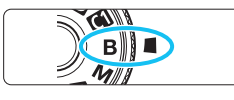

# **1 Ajuste el dial de modo en <**F**>.**

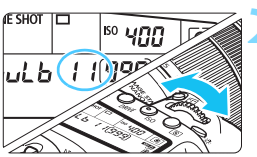

### **2 Ajuste la abertura que desee.**

 Mientras observa el panel LCD, gire el dial <6> o <5>.

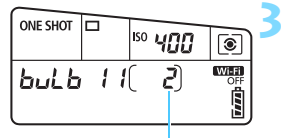

### **3 Tome la fotografía.**

- La exposición continuará mientras mantenga el disparador presionado hasta el fondo.
- El tiempo de exposición transcurrido se mostrará en el panel LCD.
- Tiempo de exposición transcurrido
	- No apunte la cámara hacia una fuente de luz intensa, como el sol durante un día soleado o una luz artificial fuerte. Si lo hace, puede dañar el sensor de imagen o los componentes internos de la cámara.
		- Las exposiciones largas producen más ruido que las normales.
		- Si se ajusta ISO Auto, el ajuste de la sensibilidad ISO será de ISO 400 (p. [150](#page-149-0)).
		- Para una exposición bulb, si utiliza el autodisparador junto con el bloqueo del espejo en lugar del temporizador bulb, continúe presionando hasta el fondo el disparador (tiempo de retardo del autodisparador + tiempo de exposición bulb). Si suelta el disparador durante la cuenta atrás del autodisparador, se oirá un sonido de disparo pero no se tomará ninguna fotografía. Si usa el temporizador bulb en las mismas condiciones de disparo, no será necesario que mantenga presionado hasta el fondo el disparador.
- 凮 Con [ $\bigcirc$ 3: Red. ruido en largas expo.], puede reducir el ruido que se genera durante las exposiciones largas (p. [172](#page-171-0)).
	- Para las exposiciones bulb se recomienda utilizar un trípode y un temporizador bulb. Con las exposiciones bulb también se puede usar el bloqueo del espejo (p. [219](#page-218-0)).
	- También se pueden hacer exposiciones bulb usando el disparador a distancia RS-60E3 (se vende por separado, p. [221\)](#page-220-0).
	- También puede usar el control remoto RC-6 (se vende por separado, p. [221](#page-220-1)) para las exposiciones bulb. Cuando presione el botón de transmisión del control remoto, la exposición bulb se iniciará inmediatamente o 2 segundos más tarde. Presione de nuevo el botón para detener la exposición bulb.

### **TIMER Temporizador bulb**<sup>\*</sup>

Puede preajustar el tiempo de la exposición bulb. Con el temporizador bulb, no es necesario mantener presionado el disparador durante la exposición bulb. Esto reduce el desenfoque por vibración de la cámara. El temporizador bulb solo se puede ajustar en el modo de disparo  $\leq$ B > (Bulb). No se puede ajustar (o no funcionará) en ningún otro modo de disparo.

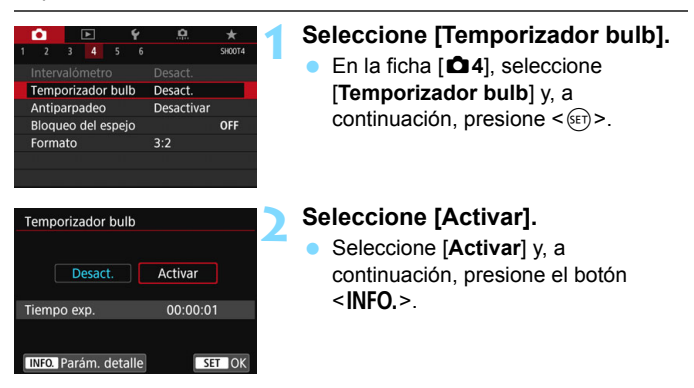

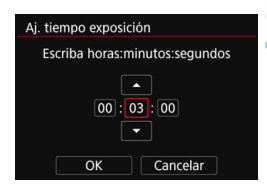

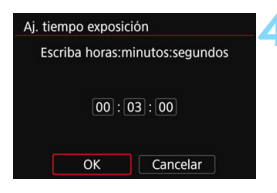

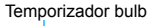

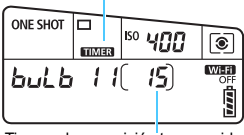

Tiempo de exposición transcurrido

### **3 Ajuste el tiempo de exposición que desee.**

- Seleccione la hora, el minuto o el segundo.
- Presione < $(F)$  para mostrar < $\Rightarrow$ .
- Seleccione el número que desee y, a continuación, presione  $\leq$   $\leq$   $\leq$   $\geq$ . (Vuelve  $a \leq x$ )

### **4 Seleccione [OK].**

- El tiempo ajustado se mostrará en la pantalla de menús.
- Cuando salga del menú, se mostrará <**TIMER** > en el panel LCD.

### **5 Tome la fotografía.**

- **Presione el disparador hasta el** fondo. La exposición bulb se iniciará y continuará hasta que transcurra el tiempo establecido.
- Para cancelar el ajuste del temporizador, ajuste [**Desact.**] en el paso 2.

 Si presiona el disparador hasta el fondo y luego lo suelta mientras el temporizador bulb está en funcionamiento, la exposición bulb se detendrá.

 Al realizar cualquiera de las acciones siguientes, el temporizador bulb se detiene (vuelve a [**Desact.**]): ajuste el interruptor de alimentación en  $\leq$ OFF $\geq$ , cambie a grabación de vídeo o cambie a un modo de disparo que no sea  $\leq$ **B** $>$ .

# **HDR** : Disparo HDR (High Dynamic Range, Alto rango dinámico)<sup>\*\*</sup>

Las altas luces y las sombras recortadas se reducen para una alta gama dinámica de tonos, incluso con escenas de alto contraste. El disparo HDR es eficaz para fotografía de paisajes y bodegones. **Con el disparo HDR, se toman de manera continua tres imágenes con diferentes exposiciones (exposición estándar, subexposición y sobreexposición) para cada fotografía y, a continuación, se combinan automáticamente. La imagen HDR se graba como una imagen JPEG.**

\* HDR significa "High Dynamic Range" (alto rango dinámico).

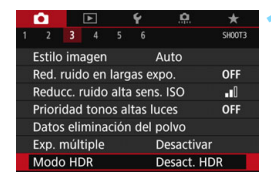

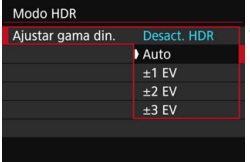

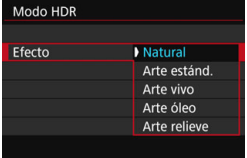

### **1 Seleccione [Modo HDR].**

- En la ficha [z**3**], seleccione [**Modo HDR**] y, a continuación, presione  $<$   $(SET)$   $>$ .
- Aparece la pantalla del modo HDR.

### **2 Ajuste [Ajustar gama din.].**

- Seleccione el ajuste de rango dinámico que desee y, a continuación, presione  $\leq$   $\sqrt{\text{sn}}$  >.
- Si se selecciona [**Auto**], el rango dinámico se ajustará automáticamente en función del rango tonal global de la imagen.
- Cuanto más alto sea el número, más amplio será el rango dinámico.
- Para salir del disparo HDR. seleccione [**Desact. HDR**].

### **3 Ajuste [Efecto].**

 Seleccione el efecto que desee y, a continuación, presione  $\leq$   $\sqrt{(3+1)^2}$ .

### **Efectos**

#### **Natural**

Para imágenes que conserven un amplio rango tonal, donde los detalles de las altas luces y de las sombras se perderían de otra manera. Las altas luces y las sombras recortadas se reducen.

#### **Arte estándar**

Aunque las altas luces y las sombras recortadas se reducirán más que con [**Natural**], el contraste será más bajo y la gradación más plana, y provocará que la imagen tenga el aspecto de una pintura. Los contornos del motivo tendrán bordes luminosos (u oscuros).

#### **Arte vivo**

Los colores son más saturados que con [**Arte estánd.**], y el bajo contraste y la gradación plana crean un efecto de arte gráfico.

#### **Arte óleo**

Los colores son los más saturados, lo que hace que el motivo destaque y la imagen tenga el aspecto de una pintura al óleo.

#### **Arte relieve**

La saturación de color, el brillo, el contraste y la gradación se reducen para hacer que la imagen tenga un aspecto plano. La imagen parece desvaída y antigua. Los contornos del motivo tendrán bordes más vivos luminosos (u oscuros).

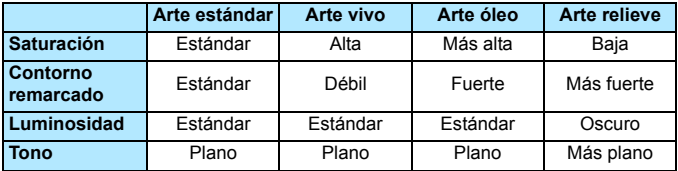

 $\boxed{\color{blue}\exists}$  Cada efecto se aplica sobre la base de las características del estilo de imagen ajustado actualmente (p. [154\)](#page-153-0).

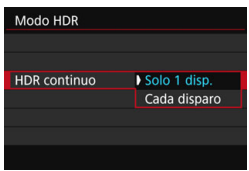

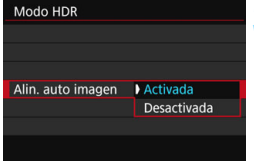

### **4 Ajuste [HDR continuo].**

- Seleccione [**Solo 1 disp.**] o [**Cada disparo**] y, a continuación, presione  $\langle \text{SET} \rangle$
- Con [**Solo 1 disp.**], el disparo HDR se cancelará automáticamente una vez que termine el disparo.
- Con [**Cada disparo**], el disparo HDR continúa hasta que el ajuste del paso 3 se establece en [**Desact. HDR**].

### **5 Ajuste [Alin. auto imagen].**

 Para disparar sosteniendo la cámara en la mano, seleccione [**Activada**]. Cuando utilice un trípode, seleccione [**Desactivada**] y, a continuación, presione  $\leq$   $\sqrt{(}e\tau)$ 

### **6 Tome la fotografía.**

- El disparo HDR es posible cuando se dispara a través del visor y con el disparo con Visión en Directo.
- **Cuando presione el disparador hasta** el fondo se captarán tres imágenes consecutivas, y la imagen HDR se grabará en la tarjeta.
- No se puede seleccionar RAW o RAW+JPEG. No se puede ajustar el modo HDR si se ajusta RAW o RAW+JPEG.
	- El modo HDR no se puede ajustar cuando están ajustados AEB. ahorquillado de balance de blancos, reducción de ruido multidisparo o exposiciones múltiples, o durante exposiciones bulb y grabación de vídeo.
	- El disparo HDR no es posible con ampliación ISO (H). El disparo HDR es posible dentro de ISO 100 - ISO 16000.
	- El flash no se disparará durante el disparo HDR.
	- Durante el disparo HDR, los ajustes de [**Corrección distorsión**], [z**2: Auto Lighting Optimizer/**z**2: Luminosidad Automática**] y [z**3: Prioridad de tonos altas luces**] cambian automáticamente a [**Desactivada**].
	- No se puede aiustar AEB.
	- Si fotografía un motivo en movimiento, es posible que el motivo en movimiento deje una estela de imágenes.
	- En el disparo HDR, se toman 3 imágenes con diferentes velocidades de obturación ajustadas automáticamente. En consecuencia, incluso en los modos de disparo < $Tv$ > y < $M$ >, la velocidad de obturación se desplazará sobre la base de la velocidad de obturación ajustada.
	- **·** Para evitar la trepidación de la cámara, se puede ajustar una sensibilidad ISO alta.
	- Puede mostrar < $\bigcirc$  > en el visor cuando se ajuste el modo HDR (p. [425](#page-424-0)).

#### **Durante el disparo con Visión en Directo**

- No es posible la vista ampliada.
- La imagen de Visión en Directo que se muestra con el efecto aplicado no tendrá exactamente el mismo aspecto que la imagen real.
- 0 Cuando tome imágenes HDR con [**Alin. auto imagen**] ajustada en [**Activada**], no se anexará a la imagen información de representación del punto AF (p. [352](#page-351-0)) ni datos de eliminación del polvo (p. [405](#page-404-0)).
	- Si realiza disparos HDR sosteniendo la cámara con la mano con [**Alin. auto imagen**] ajustada en [**Activada**], la periferia de la imagen se recortará ligeramente y la resolución se reducirá ligeramente. Además, si no es posible alinear correctamente las imágenes debido a la trepidación, etc., es posible que la alineación automática de imágenes no tenga efecto. Tenga en cuenta que, cuando dispare con ajustes de exposición demasiado luminosos (u oscuros), puede que la alineación automática de imágenes no funcione correctamente.
	- Si realiza el disparo HDR sosteniendo la cámara con la mano con [**Alin. auto imagen**] ajustada en [**Desactivada**], es posible que las 3 imágenes no se alineen correctamente y que el efecto HDR sea mínimo. Es recomendable utilizar un trípode.
	- **Puede que la alineación automática de imágenes no funcione** correctamente con patrones repetitivos (cuadrículas, bandas, etc.) o con imágenes planas, con un único tono.
	- Es posible que la gradación de color del cielo o de las paredes blancas no se reproduzca correctamente. Es posible que aparezcan colores irregulares, exposición irregular o ruido.
	- El disparo HDR bajo iluminación fluorescente o LED puede tener como resultado una reproducción poco natural del color de las áreas iluminadas.
	- Cuando se dispara con HDR, la grabación de las imágenes en la tarjeta tarda algún tiempo, puesto que se combinan después de disparar. Durante el procesado de las imágenes, se mostrará "**buSY**" en el visor y en el panel LCD, y no podrá tomar otra fotografía hasta que se complete el procesado.
	- Si cambia el modo de disparo o cambia a la grabación de vídeo después de ajustar el disparo HDR, es posible que se borre el ajuste de disparo HDR (el ajuste [**Ajustar gama din.**] puede cambiar a [**Desact. HDR**]).

# **P** Exposiciones múltiples  $*$

Puede tomar de dos a nueve exposiciones para combinarlas en una imagen. Con disparo con Visión en Directo (p. [255](#page-254-0)), puede ver en tiempo real cómo se combinan las exposiciones cuando toma imágenes de exposición múltiple.

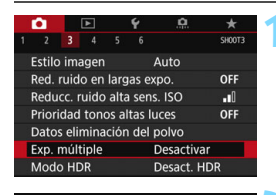

**Desactivar** Activar

### **1 Seleccione [Exp. múltiple].**

En la ficha [ $\Omega$ 3], seleccione [**Exp. múltiple**] y, a continuación, presione  $<$  (SET)  $>$ .

### **2 Ajuste [Exp. múltiple].**

- Seleccione [**Activar**] y, a continuación, presione  $\leq$   $\sqrt{\text{sn}}$  >.
- **•** Para salir de las exposiciones múltiples, seleccione [**Desactivar**].

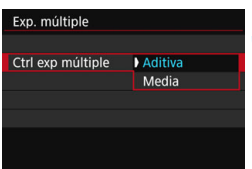

### **3 Ajuste [Ctrl exp múltiple].**

 Seleccione el método de control de exposición múltiple que desee y, a continuación, presione  $\leq$   $\leq$   $\geq$ .

#### **Aditiva**

Exp. múltiple Expos. múltiple

> La exposición de cada imagen captada se añade acumulativamente. Sobre la base del [**Nº exposiciones**], ajuste una compensación de la exposición negativa. Consulte la guía básica que se ofrece a continuación para ajustar la cantidad de compensación de la exposición. **Guía de ajuste de la compensación de la exposición para exposiciones múltiples**

Dos exposiciones: -1 punto, tres exposiciones: -1,5 puntos, cuatro exposiciones: -2 puntos

El ruido, los colores irregulares, las bandas, etc. de la imagen que aparece durante el disparo con [**Aditiva**] pueden ser diferentes de la imagen final de exposición múltiple grabada.

#### **Media**

Sobre la base del [**Nº exposiciones**], al tomar exposiciones múltiples se ajusta automáticamente una compensación de la exposición negativa. Si toma exposiciones múltiples de la misma escena, se controlará automáticamente la exposición del fondo del motivo para obtener la exposición normal.

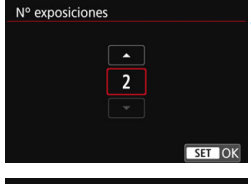

# Exp. múltiple Cont. exp. múlt. Solo 1 disp. Continuo

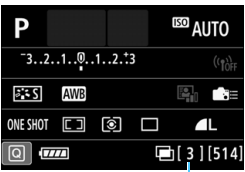

restantes

### **4 Ajuste [Nº exposiciones].**

- Ajuste el número de exposiciones y, a continuación, presione  $\leq$   $\left( \sin \right)$  >.
- **Puede ajustar de 2 a 9 exposiciones.**

### **5 Ajuste [Cont. exp. múlt.].**

- Seleccione [**Solo 1 disp.**] o [**Continuo**] y, a continuación,  $presione <sub>(sET)</sub>$ .
- Con [**Solo 1 disp.**], el disparo con exposición múltiple se cancelará automáticamente una vez que termine el disparo.
- Con [**Continuo**], el disparo con exposición múltiple continúa hasta que el ajuste del paso 2 se establece en [**Desactivar**].

### **6 Tome la primera exposición.**

- Se mostrará la imagen captada.
- $\blacktriangleright$  El icono < $\blacktriangleright$  parpadeará.
- **•** Puede verificar las exposiciones restantes en los corchetes [ ] en el visor o en la pantalla.
- Si presiona el botón  $\leq$   $\blacktriangleright$  > podrá ver la imagen captada (p. [217\)](#page-216-0). Número de exposiciones

### **7 Tome las exposiciones subsiguientes.**

- Se mostrará la imagen de exposición múltiple combinada.
- **Con el disparo con Visión en Directo,** se mostrarán las imágenes de exposición múltiple combinadas hasta el momento. Si presiona el botón <INFO. >, puede mostrar solo la imagen de Visión en Directo.
- El disparo con exposición múltiple finalizará cuando se hayan tomado la cantidad establecida de exposiciones. Con disparos en serie, si mantiene presionado el disparador, se sigue disparando hasta que se haya tomado la cantidad de exposiciones establecida.
- Durante los disparos en serie, la velocidad de los mismos se reducirá mucho.
	- Solo se guardará la imagen de exposición múltiple combinada. Las imágenes tomadas en los pasos 6 y 7 para la imagen de exposición múltiple no se guardarán.
	- La calidad de grabación de imágenes, la sensibilidad ISO, el estilo de imagen, la reducción de ruido en sensibilidad ISO alta y el espacio de color, etc., que se ajusten para la primera exposición única se ajustarán también para las exposiciones subsiguientes.
	- No se puede establecer un formato para el disparo con exposición múltiple. Las imágenes se tomarán con el formato 3:2.
	- No se puede ajustar el disparo con exposición múltiple si se ajustó ahorquillado del balance de blancos, reducción de ruido multidisparo, modo HDR o un filtro creativo.
	- **·** Durante el disparo con exposición múltiple, los ajustes de [ $\bullet$ 1: **Corrección aberración obj.**], [z**2: Auto Lighting Optimizer/** z**2: Luminosidad Automática**] y [z**3: Prioridad de tonos altas luces**] cambian automáticamente a [**Desactivar**].
	- Si ajusta [z**3: Estilo imagen**] se ajusta en [**Auto**], se aplicará [**Normal**] al disparar.
	- Con exposiciones múltiples, cuantas más exposiciones haya, más evidentes serán el ruido, los colores irregulares y las bandas. Además, dado que el ruido aumenta con sensibilidades ISO más altas, se recomienda disparar con sensibilidades ISO bajas.
	- Si se ajusta [**Aditiva**], el procesado de imagen después de tomar las exposiciones múltiples tardará algún tiempo. (La lámpara de acceso se iluminará durante más tiempo.)
	- Si dispara con Visión en Directo con [**Aditiva**] ajustada, la función de Visión en Directo se detendrá automáticamente cuando termina el disparo con exposición múltiple.
	- En el paso 7, el brillo y el ruido de la imagen de exposición múltiple que se muestran durante el disparo con Visión en Directo serán diferentes de la imagen final de exposición múltiple grabada.
	- Se cancelará el disparo con exposición múltiple si el interruptor de alimentación se sitúa en  $\leq$ OFF $\geq$  o si cambia a grabación de vídeo.
	- Si cambia el modo de disparo a un modo de la Zona básica o a  $\leq 1$  > o < $\bigcirc$  > durante la toma, el disparo con exposición múltiple finalizará.
	- Si conecta la cámara a un ordenador, no podrá disparar con exposición múltiple. Si conecta la cámara a un ordenador durante la toma, el disparo con exposición múltiple finalizará.

Puede presionar el botón < $\square$ > para ver las exposiciones múltiples tomadas hasta el momento o eliminar la última exposición única (p. [217\)](#page-216-0).

### **Combinación de exposiciones múltiples con una imagen grabada en la tarjeta**

Puede seleccionar una imagen **12 grabada en la tarjeta como la** primera exposición única. Los datos de imagen de la imagen MM seleccionada permanecerán intactos.

**Solo puede seleccionar imágenes <b>17.** No puede seleccionar imágenes MRM/SRM o JPEG.

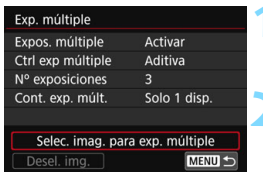

### **1 Seleccione [Selec. imag. para exp. múltiple].**

Se mostrarán las imágenes de la tarjeta.

### **2 Seleccione la primera imagen.**

- Gire el dial  $\leq$  > para seleccionar la imagen que se utilizará como primera exposición única y, a continuación, presione  $\leq$   $(F)$  >.
- Seleccione [**OK**].
- En la parte inferior de la pantalla se mostrará el número de archivo de la imagen seleccionada.

### **3 Tome la fotografía.**

- Cuando seleccione la primera imagen, el número de exposiciones restantes ajustado con [**Nº exposiciones**] se reducirá en 1. Por ejemplo, si [**Nº exposiciones**] es 3, puede tomar dos exposiciones.
- $\bigoplus$  **e** Las imágenes tomadas con [ $\bigtriangleup$  3: Prioridad de tonos altas luces] ajustada en [**Activada**], y las imágenes cuyo [z**4: Formato**] se ajusta en cualquier ajuste diferente de [**3:2**] (p. [146\)](#page-145-0) no se pueden seleccionar como la primera exposición única.
	- Se aplicará [**Desactivada**] para [z**1: Corrección aberración obj.**] y [z**2: Auto Lighting Optimizer/**z**2: Luminosidad Automática**] independientemente de los ajustes de la imagen **1200** seleccionada como la primera exposición única.
	- La sensibilidad ISO, el estilo de imagen, la reducción de ruido en sensibilidad ISO alta, el espacio de color, etc., que se ajusten para la primera imagen **1.400** se aplicarán también para las imágenes subsiguientes.
	- Si ajusta [z**3: Estilo imagen**] en [**Auto**] para la imagen RAW seleccionada como primera imagen **1740**, se aplicará [**Normal**] al disparar.
	- No se puede seleccionar una imagen tomada con otra cámara.
- $\boxed{5}$   $\bullet$  También puede seleccionar una imagen  $\overline{200}$  de exposición múltiple como la primera exposición única.
	- Si selecciona [**Desel. img.**], la imagen seleccionada se cancelará.

#### **Examen y eliminación de exposiciones múltiples durante el disparo**

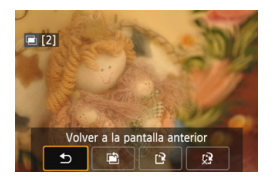

Antes de terminar de tomar la cantidad establecida de exposiciones, puede  $presionar$  el botón  $\leq$   $\blacktriangleright$   $>$  para verificar el nivel actual de exposición, la alineación de superposición y el efecto general de la imagen de exposición múltiple combinada.

Si presiona el botón < $\overline{m}$  >, se mostrarán las operaciones posibles durante el disparo con exposiciones múltiples.

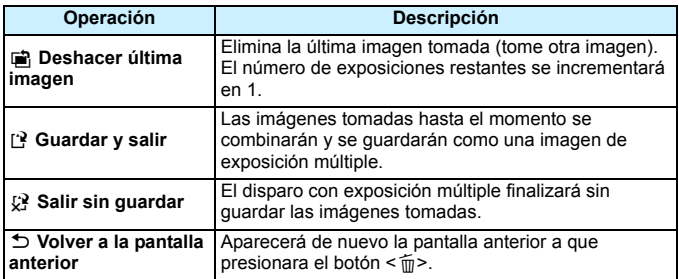

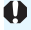

Durante el disparo con exposición múltiple, solo se pueden reproducir imágenes de exposición múltiple.

## **Preguntas frecuentes**

#### **¿Hay alguna restricción sobre la calidad de grabación de imágenes?**

Se pueden seleccionar todos los ajustes de calidad de grabación de imágenes JPEG. Si se ajusta MRW o 5 RW, la imagen de exposición múltiple combinada será una imagen **1.000**.

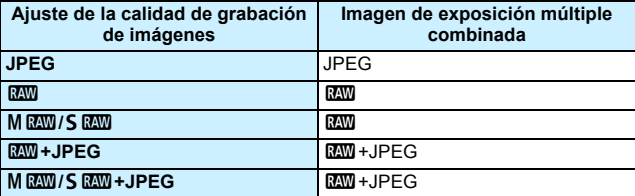

- **¿Puedo combinar imágenes grabadas en la tarjeta?** Con [**Selec. imag. para exp. múltiple**], puede seleccionar la primera exposición única entre las imágenes grabadas en la tarjeta (p. [216](#page-215-0)). Tenga en cuenta que no es posible combinar múltiples imágenes ya grabadas en la tarjeta.
- **¿Es posible realizar exposiciones múltiples con el disparo con Visión en Directo?**

Puede tomar exposiciones múltiples con el disparo con Visión en Directo (p. [255\)](#page-254-0).

 **¿Tendrá efecto la desconexión automática durante el disparo con exposición múltiple?**

Siempre que [5**2: Descon. auto**] esté ajustado en cualquier otro ajuste que no sea [**Desactivada**], el tiempo para que suceda la desconexión automática será después de aproximadamente 30 minutos de inactividad. Si tiene efecto la desconexión automática, el disparo con exposición múltiple finalizará y los ajustes de exposición múltiple se cancelarán.

Antes de iniciar el disparo con exposición múltiple, la desconexión automática ocurrirá en el tiempo ajustado en la cámara, y los ajustes de exposición múltiple se cancelarán.

# $\sqrt{7}$  **Bloqueo del espejo** $\overline{X}$

Las vibraciones de la cámara provocadas por la acción del espejo réflex al tomar la imagen se denominan "impacto del espejo". El bloqueo del espejo mantiene el espejo levantado antes y durante la exposición para reducir el desenfoque provocado por las vibraciones de la cámara. Es útil para fotografiar primeros planos (fotografía macro), utilizar un superteleobjetivo y fotografiar con velocidades de obturación bajas.

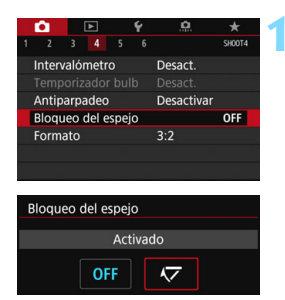

# **1 Ajuste [Bloqueo del espejo] en [Activado].**

- En la ficha [ $\Box$ 4], seleccione [**Bloqueo del espejo**] y, a continuación, presione  $\leq$   $\sqrt{\text{sn}}$  >.
- Seleccione [**Activado**] y, a continuación, presione  $\leq$   $\left(\frac{1}{2}r\right)$  >.

# **2 Enfoque el motivo y, a continuación, presione el disparador hasta el fondo.**

El espejo se levantará.

# **3 Presione otra vez el disparador hasta el fondo.**

Se toma la fotografía y el espejo vuelve a bajar.

- $\bullet$  No apunte la cámara hacia una fuente de luz intensa, como el sol durante un día soleado o una luz artificial fuerte. Si lo hace, puede dañar el sensor de imagen o los componentes internos de la cámara.
	- En situaciones de alta luminosidad, por ejemplo, en la playa o en una pista de esquí en un día soleado, tome la fotografía tan pronto como se estabilice el bloqueo del espejo.
	- Si utiliza el autodisparador y la exposición bulb en combinación con un bloqueo del espejo, mantenga presionado el disparador hasta el fondo (tiempo de retardo del autodisparador + tiempo de exposición bulb). Si suelta el disparador durante la cuenta atrás del autodisparador, se oirá un sonido de disparo pero no se tomará ninguna fotografía.
	- Durante el bloqueo del espejo, los ajustes de funciones de disparo y las operaciones de menú, etc., se desactivan.
- 同 Aunque se ajuste el modo de avance en disparo continuo, solamente se puede tomar una fotografía.
	- También puede utilizar el autodisparador con el bloqueo del espejo.
	- Si pasan aprox. 30 segundos después del bloqueo del espejo, volverá a bajar automáticamente. El espejo se vuelve a bloquear al presionar de nuevo el disparador hasta el fondo.
	- Cuando dispara con el bloqueo de espejo, se recomienda utilizar un trípode y el disparador a distancia RS-60E3 (se vende por separado, p. [221](#page-220-0)).
	- **También puede usar un control remoto (se vende por separado, p. [221](#page-220-1))** con el bloqueo del espejo. Se recomienda ajustar el control remoto con un retardo de 2 segundos.

# <span id="page-219-0"></span>**Uso de la tapa del ocular**

Cuando se toma una fotografía sin mirar por el visor, como cuando se utiliza el autodisparador, la exposición bulb o un disparador a distancia, la luz parásita que entre por el visor puede provocar que la imagen aparezca oscura. Para evitarlo, utilice la tapa del ocular (p. [33](#page-32-0)) que está montada en la correa de la cámara.

Durante el disparo con Visión en Directo y la grabación de vídeo, no es necesario colocar la tapa del ocular.

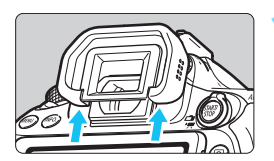

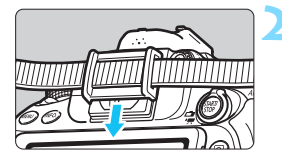

#### **1 Desmonte el marco del ocular.**

 Empuje la base del marco del ocular para desmontarlo.

## **2 Coloque la tapa del ocular.**

- Deslice la tapa del ocular en la ranura correspondiente para fijarla.
- Cuando termine de disparar, desmonte la tapa del ocular y monte el marco del ocular.

# <span id="page-220-0"></span>F **Uso del disparador a distancia**

Puede conectar a la cámara el disparador a distancia RS-60E3 (se vende por separado) y disparar (p. [468](#page-467-0)).

Para obtener instrucciones detalladas, consulte el manual de instrucciones del disparador a distancia.

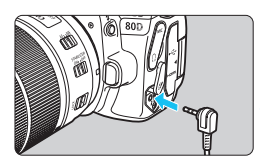

**1 Abra la tapa de terminales.**

**2 Conecte la clavija al terminal de disparador remoto.**

# <span id="page-220-1"></span>**E** Disparo con control remoto

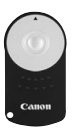

Con el Control Remoto RC-6 (se vende por separado), puede disparar de forma remota hasta aprox. 5 metros/ 16,4 pies de la cámara. Puede disparar inmediatamente o con un retardo de 2 segundos. También puede utilizar el control remoto RC-1 y RC-5 (se vende por separado).

 **1 Enfoque el motivo.**

- **2 Sitúe el conmutador de modos de enfoque del objetivo en <MF>.**
	- También puede disparar con  $\leq$ AF $\geq$ .

**Presione el botón <DRIVE> (** $\ˆ$ **6).** 

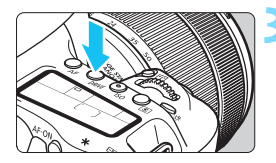

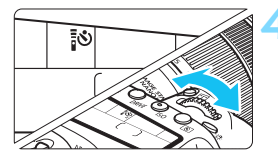

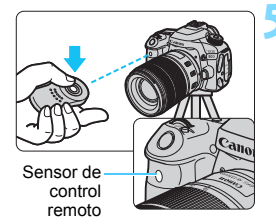

# **4 Seleccione el autodisparador.**

 Observe el panel LCD y gire el dial <<ตั้ง> para seleccionar <**เึ่ง**> o  $<\frac{1}{2}S_{2}>$ .

## **5 Presione el botón de transmisión del control remoto.**

- Apunte el control remoto hacia el sensor de control remoto de la cámara y presione el botón de transmisión.
- La lámpara del autodisparador se ilumina y se toma la fotografía.

- Una luz fluorescente o LED puede provocar que la cámara funcione de manera incorrecta disparando el obturador involuntariamente. Procure mantener la cámara lejos de tales fuentes de luz.
	- Si apunta hacia la cámara un control remoto de un televisor y lo acciona, puede provocar que la cámara funcione de manera incorrecta disparando el obturador accidentalmente.
	- Si se emite luz de flash desde un flash de otra cámara alrededor de esta cámara, puede provocar que la cámara funcione de manera incorrecta disparando el obturador accidentalmente. No exponga el sensor del control remoto a luz de flash procedente de un flash de otra cámara.

También es posible el disparo con control remoto con un flash Speedlite serie EX equipado con una función de disparo remoto.

# **TIMER** Disparo con intervalómetro

Con el intervalómetro, puede ajustar el intervalo de disparo y el número de disparos. La cámara tomará una serie de fotos individuales con el intervalo ajustado hasta tomar el número establecido de fotos.

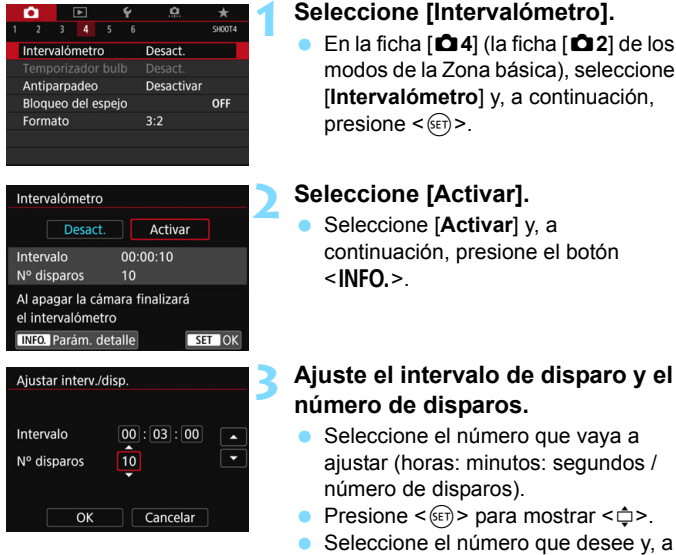

continuación, presione  $\leq$   $\left( \sin \right)$  >. (Vuelve a  $\leq$   $\Rightarrow$ .)

#### **Intervalo**

Se puede ajustar entre [**00:00:01**] y [**99:59:59**].

#### **Nº disparos**

Se puede ajustar entre [**01**] y [**99**]. Si ajusta [**00**], la cámara continuará disparando hasta que detenga el intervalómetro.

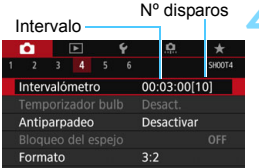

#### Intervalómetro

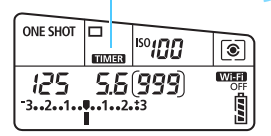

# **4 Seleccione [OK].**

- **Los ajustes del intervalómetro se** mostrarán en la pantalla de menús.
- Cuando salga del menú, se mostrará <**TIMER** > en el panel LCD.

# **5 Tome la fotografía.**

- Después de tomar la primera foto, los disparos siguientes se tomarán de acuerdo con los ajustes del intervalómetro.
- Mientras se dispare con  $intervalómetro. parpadeará  $\sqrt{mms}$$
- Una vez realizado el número establecido de disparos, el disparo con intervalómetro se detendrá y se cancelará automáticamente.
- 围 **Es recomendable utilizar un trípode.** 
	- Se recomienda realizar disparos de prueba.
	- Después de que se inicie el disparo con intervalómetro, aún podrá presionar el disparador hasta el fondo para tomar una imagen de la manera habitual. No obstante, a partir de los 5 segundos anteriores al siguiente disparo con intervalómetro, los ajustes de funciones de disparo, la operación de menú, la reproducción de imágenes y otras operaciones se suspenderán y la cámara volverá a estar lista para disparar.
	- Si se está tomando o procesando una imagen cuando esté programado el próximo disparo en el intervalómetro, el disparo establecido para ese momento se omitirá. La cámara, en consecuencia, realizará menos disparos que los establecidos para el disparo con intervalómetro.
	- La desconexión automática funciona con el intervalómetro. La alimentación se conectará de manera automática aproximadamente 1 minuto antes del siguiente disparo.
	- El disparo con intervalómetro se puede combinar con AEB, ahorquillado del balance de blancos, exposiciones múltiples y modo HDR.
	- Puede detener el disparo con intervalómetro seleccionando [**Desact.**] o situando el interruptor de alimentación en  $\leq$ OFF $\geq$ .
- $\mathbf{v}$  No apunte la cámara hacia una fuente de luz intensa, como el sol durante un día soleado o una luz artificial fuerte. Si lo hace, puede dañar el sensor de imagen o los componentes internos de la cámara.
	- Si el conmutador de modos de enfoque del objetivo está situado en <**AF**>, la cámara no disparará cuando no se obtenga el enfoque. Es recomendable ajustarlo en <**MF**> y enfocar manualmente.
	- El disparo con Visión en Directo, la grabación de vídeo o las exposiciones bulb no se pueden realizar con el intervalómetro.
	- Si el tiempo de disparo es largo, se recomienda utilizar el acoplador de CC DR-E6 (se vende por separado) y adaptador de CA AC-E6N (se vende por separado).
	- Si se ajusta una velocidad de obturación más larga que el intervalo entre disparos, como una exposición larga, la cámara no puede disparar con el intervalo establecido. La cámara, en consecuencia, realizará menos disparos que los establecidos para el disparo con intervalómetro. Además, es posible que el número de disparos se reduzca cuando la velocidad de obturación y el intervalo de disparo sean casi iguales.
	- Si el tiempo de grabación de imágenes en la tarjeta es más largo que el intervalo de disparo establecido, debido al rendimiento de la tarjeta, a los ajustes de disparo, etc., es posible que la cámara no dispare con el intervalo de disparo establecido.
	- Si utiliza el flash con el disparo con intervalómetro, ajuste un intervalo más largo que el tiempo de recarga del flash. Si el intervalo es demasiado corto, es posible que el flash no dispare.
	- Si el intervalo de disparo es demasiado corto, es posible que la cámara no capte ninguna imagen o capte una imagen sin enfocar automáticamente.
	- Si realiza alguna de las acciones siguientes, el disparo con intervalómetro se cancelará y se restablecerá a [**Desact.**]: situar el interruptor de alimentación en  $\leq$ OFF $\geq$ , mostrar la pantalla de grabación de vídeo o disparo con Visión en Directo, ajustar el modo de disparo en  $\leq$  B  $>$  o  $\leq$  ( $\leq$   $\leq$   $\leq$  o utilizar EOS Utility (software EOS, p. [512](#page-511-0)).
	- Una vez que se inicia el disparo con intervalómetro, no se puede usar el disparo con control remoto (p. [221](#page-220-1)) ni el disparo remoto con un flash Speedlite externo dedicado para EOS.
	- Si no va a mantener el ojo en el ocular del visor durante el disparo con intervalómetro, monte la tapa del ocular (p. [220](#page-219-0)). Si entra luz parásita por el visor cuando se toma la fotografía, puede afectar a la exposición.

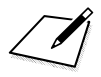

# **6**

# **Fotografía con flash**

En este capítulo se explica cómo disparar con el flash incorporado y con flashes Speedlite externos (serie EX, se venden por separado), cómo establecer ajustes de flash en la pantalla de menús de la cámara y cómo utilizar el flash incorporado para la fotografía con flash inalámbrico.

 Durante la grabación de vídeo no se puede utilizar el flash. No disparará.

AEB no se puede utilizar con flash.

# D **Uso del flash incorporado**

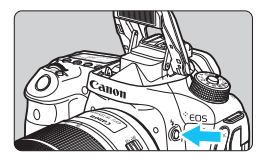

En los modos de la Zona creativa, solamente tiene que presionar el botón  $<$  5 > para que se levante el flash incorporado y fotografiar con flash. Antes de disparar, verifique que [ $\frac{1}{2}$ ] aparezca en el visor. Después de disparar, vuelva a empujar el flash

integrado hacia abajo con los dedos hasta que haga clic en su lugar. En los modos de la Zona básica, en función del modo de disparo, se puede ajustar el flash integrado con Control rápido (p. [107](#page-106-0)). La siguiente tabla muestra los ajustes de velocidad de obturación y de abertura que se utilizarán con el flash.

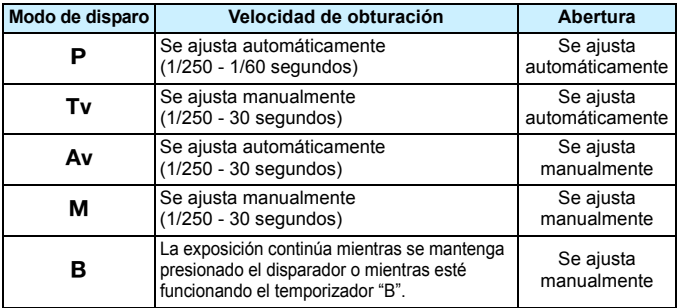

# **Fotografía con flash en el modo <Av>**

Para obtener una exposición correcta con flash, la potencia del flash se ajustará automáticamente (exposición automática con flash) para que se adecue a la abertura ajustada manualmente. La velocidad de obturación se ajustará automáticamente entre 1/250 y 30 segundos para adecuarse a la luminosidad de la escena.

Con poca luz, el motivo principal se expone con la medición del flash automático y el fondo con una velocidad de obturación baja ajustada automáticamente. Tanto el motivo como el fondo aparecen correctamente expuestos con un toque de ambiente (sincronización automática del flash a baja velocidad). Si está sujetando la cámara a mano, manténgala firme para evitar la trepidación de la cámara. Es recomendable utilizar un trípode. Para evitar una velocidad de obturación lenta, en [ $\Omega$ **1: Control del flash**], ajuste [**Sincro. de flash en modo Av**] en [**1/250-1/60 seg. automática**] o [**1/250 seg. (fijo)**] (p. [236\)](#page-235-0).

**Alcance efectivo del flash incorporado** (Aprox. en metros/pies)

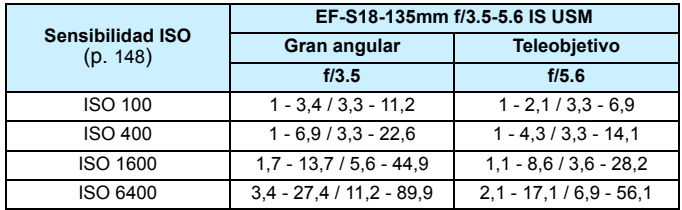

\* Cuando se ajuste una sensibilidad ISO alta y la distancia de enfoque sea larga, es posible que no se obtenga la exposición adecuada en función de las condiciones del motivo, etc.

**A** Retire el parasol al disparar con el flash incorporado.

- Si hay un parasol colocado o si el motivo está demasiado cerca, se obstruirá el flash incorporado y la parte inferior de la imagen captada puede quedar oscura.
- No tome fotografías con flash cuando tiene el dedo sobre el flash incorporado o el flash no pudo levantarse en su totalidad por alguna otra razón.

 $\boxed{5}$  Si utiliza un súper teleobjetivo o lente de gran abertura y la parte inferior de la imagen se ve oscura, se recomienda utilizar un flash Speedlite externo (se vende por separado, p. [233](#page-232-0)).

# 3 **Reducción de ojos rojos**

Usar la lámpara de reducción de ojos rojos antes de tomar una fotografía con flash puede reducir el efecto de ojos rojos.

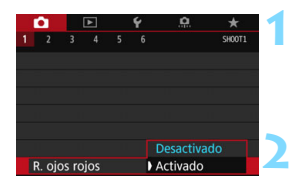

# **1 Seleccione [R. ojos rojos].**

 Bajo la ficha [z**1**], seleccione [**R. ojos rojos**] y, a continuación, presione  $\leq$   $\sqrt{(s+1)}$  >.

# **2 Seleccione [Activado].**

- Para la fotografía con flash, cuando presione el disparador hasta la mitad, se encenderá la lámpara de reducción de ojos rojos.
- $\overline{\mathbb{F}}$  La función de reducción de ojos rojos es más eficaz cuando la persona mira a la lámpara de reducción de ojos rojos, cuando la habitación está bien iluminada o cuando el fotógrafo está cerca de la persona fotografiada.
	- Cuando presione el disparador hasta la mitad, la indicación de la parte inferior del visor se reducirá y se apagará. Para obtener los mejores resultados, tome la fotografía después de que se apague esta indicación.

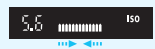

 La eficacia de la reducción de ojos rojos varía en función del motivo individual.

# <span id="page-229-0"></span>**12** Compensación exposición flash<sup>\*</sup>

Ajuste la compensación de la exposición con flash si la exposición del motivo que se obtiene con flash no es la deseada. Puede ajustar la compensación exposición flash hasta ±3 puntos en incrementos de 1/3 de punto.

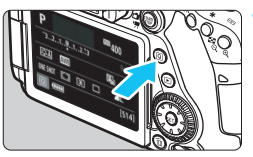

# **Presione el botón <** $\overline{Q}$  **> (** $\overset{\circ}{\circ}10$ **).**

 Aparecerá la pantalla de Control rápido.

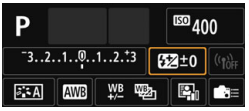

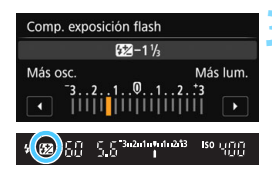

# **2 Seleccione [**y**].**

- Presione las teclas  $\langle A \rangle \langle \nabla \rangle$  o  $\langle \blacktriangleleft \rangle$ < $\triangleright$  > para seleccionar [22\*] y, a continuación, presione  $\leq$   $\left( \sin \right)$  >.
- Aparecerá la pantalla de aiuste de compensación de la exposición con flash.

# **3 Ajuste la cantidad de compensación exposición flash.**

- Para que la exposición con flash sea más luminosa, gire el dial < $\mathbb{S}$ > o < $\mathbb{S}^n$ a la derecha (exposición aumentada). Para que sea más oscura, gire el dial <5> o <6> a la izquierda (exposición reducida).
- Cuando presione el disparador hasta la mitad, aparecerá el icono <22 > en el visor.
- **Después de tomar la fotografía, siga los** pasos 1 a 3 y ajuste la compensación de la exposición con flash en 0.
- O **Si ajusta [<b>ĈI**2: Auto Lighting Optimizer/**ĈI**2: Luminosidad **Automática**] (p. [169\)](#page-168-0) en cualquier ajuste diferente de [**Desactivada**], es posible que la imagen siga pareciendo luminosa aunque se ajuste una compensación reducida de la exposición con flash.
	- Si se ajusta la compensación de la exposición con flash con un flash Speedlite externo (se vende por separado, p. [233](#page-232-0)), no se puede ajustar la compensación de la exposición con flash con la cámara. Si se ajusta tanto con la cámara como con el flash Speedlite externo, el ajuste del flash Speedlite prevalece sobre el de la cámara.
- 6. La cantidad de compensación de la exposición permanecerá en vigor incluso después de situar el interruptor de alimentación en  $\leq$ OFF $\geq$ .
	- También puede ajustar la compensación de la exposición con flash con [**Aj. func. flash incorp.**] en [z**1: Control del flash**] (p. [235\)](#page-234-0).
	- También puede usarse la cámara para ajustar la compensación de la exposición con flash del flash Speedlite externo del mismo modo que con el flash incorporado.

# <span id="page-231-0"></span> $\star$  **Bloqueo FE**<sup>★</sup>

El bloqueo FE (exposición con flash) permite obtener y bloquear la exposición con flash adecuada para la parte que se desee de la imagen.

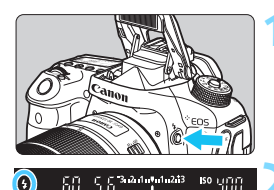

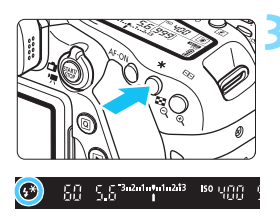

# **Presione el botón <** $\frac{1}{2}$ **>.**

- Se levantará el flash incorporado.
- Presione el disparador hasta la mitad y observe el visor para comprobar si está iluminado el icono  $\leq 4$

# **2 Enfoque el motivo.**

# **Presione el botón <** $\angle\star$ **>** ( $\circ$ 16).

- Apunte el centro del visor al motivo sobre el cual desea bloquear la exposición con flash y, a continuación, presione el botón  $\leq$  $\frac{\mathbf{y}}{\mathbf{y}}$ >.
- El flash emitirá un disparo previo del flash, y calculará y guardará en la memoria la potencia de flash necesaria.
- En el visor, se mostrará "**FEL**" por un momento y se iluminará  $\leq$   $\frac{4}{5}$  >.
- Cada vez que se presione el botón <\*>, se emitirá un disparo previo del flash, y se calculará y guardará en la memoria la potencia de flash necesaria.

# **4 Tome la fotografía.**

- Encuadre la toma y presione el disparador hasta el fondo.
- El flash se dispara y se toma la fotografía.
- Si el motivo está demasiado lejos y fuera del alcance efectivo del flash, el icono  $\leq$  > parpadeará. Acérquese al motivo y repita los pasos 2 a 4.
	- El bloqueo FE no es posible durante el disparo con Visión en Directo.

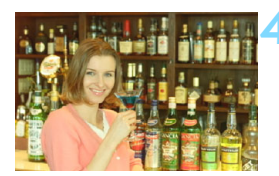

# <span id="page-232-0"></span>D **Uso de un flash Speedlite externo**

## **Flashes Speedlite serie EX dedicados para EOS**

Al utilizar un flash Speedlite serie EX (se vende por separado) hace que la fotografía con flash resulte fácil.

**Para obtener instrucciones detalladas, consulte las Instrucciones del flash Speedlite serie EX.** Esta cámara es un modelo de tipo A compatible con todas las funciones de los flashes Speedlite serie EX. Para ajustar las funciones del flash y las funciones personalizadas del flash con el menú de la cámara, consulte las páginas [235-](#page-234-0)[243.](#page-242-0)

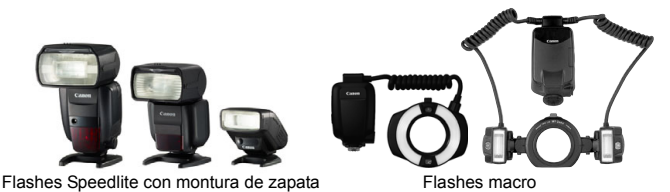

**Compensación de la exposición con flash**

Ajustar con Control rápido (p. [56\)](#page-55-0) o [**Aj. func. flash externo**] en [ $\Delta$ 1: Control del flash] (p. [240](#page-239-0)). Con el Control rápido, puede establecer la compensación de exposición con flash de la misma forma que para el flash incorporado. Consulte la página [230.](#page-229-0)

#### **Bloqueo FE**

Ajústelo de la misma forma que para el flash incorporado. Consulte los pasos 2 a 4 de la página [232.](#page-231-0)

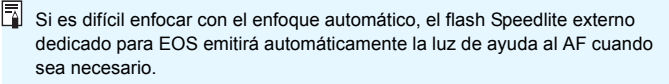

## **Flashes Canon Speedlite distintos de la serie EX**

 **Con un flash Speedlite serie EZ/E/EG/ML/TL ajustado en modo de flash automático A-TTL o TTL, el flash solamente puede dispararse a máxima potencia.**

Ajuste el modo de disparo de la cámara en  $\leq M$  / (exposición manual) o en  $\leq$  Ay > (AE con prioridad a la abertura) y establezca el ajuste de abertura antes de disparar.

● Cuando utilice un flash Speedlite que tenga un modo de flash manual, dispare en el modo de flash manual.

#### **Flashes que no son de Canon**

#### **Velocidad de sincronización**

La cámara se puede sincronizar con unidades de flash compactas que no sean de Canon a velocidades de 1/250 segundos o inferiores. Con unidades de flash de estudio grandes, debe probar la sincronización del flash antes de disparar con la velocidad de sincronización ajustada entre aproximadamente 1/60 y 1/30 segundos. La duración del flash de tales unidades es mayor que la de las unidades de flash compactas y varía en función del modelo.

#### **Precauciones para el disparo con Visión en Directo**

Si utiliza una unidad de flash que no sea de Canon con el disparo con Visión en Directo, ajuste [z**6: Disp. VD silenc.**] en [**Desactivado**] (p. [272\)](#page-271-0). El flash no se disparará si se ajusta en [**Modo 1**] o [**Modo 2**].

- 
- Si se utiliza la cámara con una unidad de flash o un accesorio de flash específico de otra marca de cámaras, es posible que la cámara no funcione correctamente y que se produzca una avería.
	- No monte una unidad de flash de alto voltaje en la zapata para accesorios de la cámara. Puede que no dispare.

# <span id="page-234-0"></span>**MENU** Ajuste del flash<sup>\*</sup>

Con el flash incorporado o con un flash Speedlite serie EX externo compatible con ajustes de función de flash, puede utilizar la pantalla de menús de la cámara para ajustar las funciones de flash y las funciones personalizadas del flash Speedlite externo. **Si utiliza un flash Speedlite externo, móntelo en la cámara y enciéndalo antes de ajustar las funciones del flash.**

Para ver información detallada sobre las funciones del flash Speedlite externo, consulte las Instrucciones del flash Speedlite.

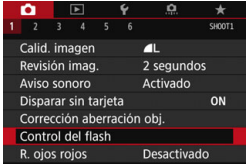

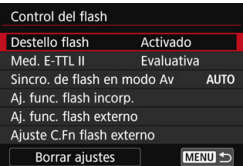

# **Destello flash**

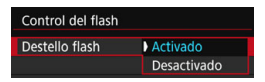

# **Medición E-TTL II**

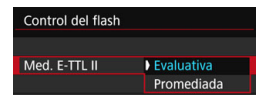

## <span id="page-234-1"></span>**1 Seleccione [Control del flash].**

- Bajo la ficha [z**1**], seleccione [**Control del flash**] y, a continuación,  $presione <sub>(SET)</sub>$ .
- Aparecerá la pantalla de control del flash.

#### **2 Seleccione el elemento que desee.**

 Seleccione la opción de menú que va a ajustar y, a continuación, presione  $<$  (SET)  $>$ .

Para activar la fotografía con flash, ajuste [**Activado**]. Para activar solamente la emisión del destello de la luz de ayuda al AF, ajuste [**Desactivado**].

Para exposiciones normales con flash, ajuste esta opción en [**Evaluativa**]. Si se ajusta [**Promediada**], la exposición con flash se promediará para toda la escena medida. Según la escena, puede que sea necesario compensar la exposición con flash. Este ajuste es para usuarios avanzados.

## <span id="page-235-0"></span>**Velocidad de sincronización de flash en modo Av**

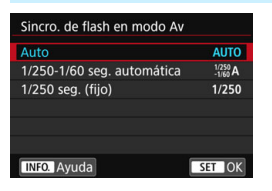

Puede ajustar la velocidad de sincronización del flash para la fotografía con flash en el modo AE con prioridad a  $\lambda$ la abertura < $\Delta v$ >

#### 4**: Auto**

La velocidad de sincronización del flash se ajusta automáticamente dentro de un intervalo de 1/250 a 30 segundos para adecuarse a la luminosidad de la escena. También es posible la sincronización de alta velocidad.

#### 6**: 1/250-1/60 seg. automática**

Impide que se ajuste una velocidad de obturación lenta en condiciones de poca luz. Es eficaz para evitar la borrosidad del motivo y la trepidación de la cámara. No obstante, aunque el motivo quedará correctamente expuesto con el flash, es posible que el fondo salga oscuro.

#### 7**: 1/250 seg. (fijo)**

La velocidad de sincronización del flash se fija en 1/250 segundos. Esto evita mejor la borrosidad del motivo y la trepidación de la cámara que con [**1/250-1/60 seg. automática**]. Sin embargo, con poca luz, el fondo del motivo saldrá más oscuro que con [**1/250-1/60 seg. automática**].

Si se ha ajustado [**1/250-1/60 seg. automática**] o [**1/250 seg. (fijo)**], la sincronización de alta velocidad no es posible en el modo  $\leq$ Av > con el flash Speedlite externo.

#### **Visualización directa de la pantalla de ajuste de funciones del flash**

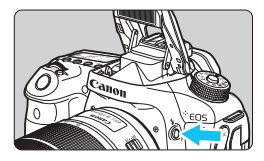

Cuando utilice el flash incorporado o un flash Speedlite serie EX externo compatible con los ajustes de las funciones del flash, puede presionar el botón < $\frac{1}{2}$  para mostrar directamente la pantalla [**Aj. func. flash incorp.**] o [**Aj. func. flash externo**] sin mostrar primero la pantalla de menús.

#### **Con el flash incorporado**

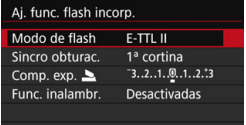

## **Presione dos veces el botón <** $\frac{1}{2}$ **>.**

- Presione el botón para levantar el flash incorporado.
- **Presione otra vez el botón para** mostrar la pantalla [**Aj. func. flash incorp.**].
- Si [**Destello flash**] está ajustado en [**Desactivado**], aparecerá la pantalla **[** $\Omega$ **1: Control del flash**] (p. [235\)](#page-234-1).

#### **Con un flash Speedlite externo**

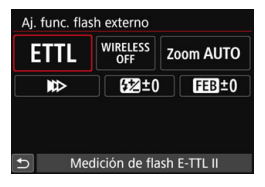

#### **Presione el botón <** $4$ **>.**

 Con el flash Speedlite externo encendido, presione el botón < $\blacklozenge$ para mostrar la pantalla [**Aj. func. flash externo**].

 $\bigoplus$  Cuando presione el botón < $\sharp$ > para mostrar la pantalla de ajustes de funciones del flash, no podrá ajustar [**Destello flash**], [**Med. E-TTL II**], [**Sincro. de flash en modo Av**] ni [**Ajuste C.Fn flash externo**]. En su lugar, ajuste estas funciones con [z**1: Control del flash**].

# **Ajustes del flash incorporado**

#### **Modo de flash**

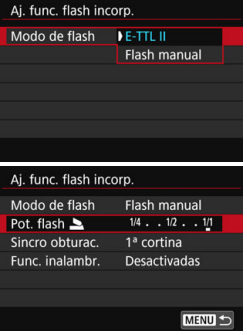

Normalmente, ajuste en [**E-TTL II**]. Esto activa el disparo con exposición automática con el flash incorporado.

Para ajustar manualmente el nivel de potencia del flash, seleccione [**Flash manual**].

Seleccione [**Pot. flash** 2] y, a continuación, ajuste el nivel de potencia del flash dentro de 1/1 - 1/128 (incrementos de 1/3 de punto) antes de disparar.

#### **Sincronización del obturador**

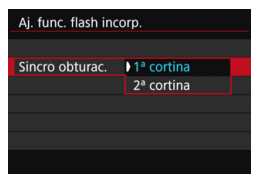

Normalmente, ajuste esta opción en [**1ª cortina**], de modo que el flash se dispare inmediatamente después de que se inicie la exposición.

Si se ajusta [**2ª cortina**], el flash se disparará inmediatamente antes de que se cierre el obturador. Cuando se combina esto con una velocidad de obturación lenta, se puede crear un rastro de luz como el de los faros de un automóvil durante la noche con un aspecto más natural. Cuando la sincronización a la segunda cortina se ajusta junto con [**E-TTL II**], se disparará el flash dos veces seguidas: una vez cuando se presione el disparador hasta el fondo y otra vez justo antes del final la exposición.

Cuando utilice la sincronización a la segunda cortina, ajuste una velocidad de obturación de 1/25 segundos o más lenta. Si la velocidad de obturación es de 1/30 segundos o más rápida, se aplicará automáticamente la sincronización a la primera cortina aunque se haya ajustado en [**2ª cortina**].

#### 2**Compensación exposición flash**

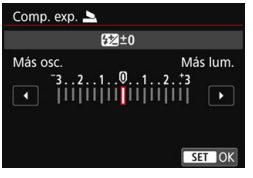

Se puede establecer el mismo ajuste que en el paso 3 de "Compensación exposición flash" en la página [230.](#page-229-0)

#### **Funciones inalámbricas**

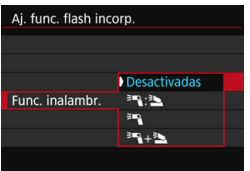

Con la fotografía con flash inalámbrico (mediante transmisión óptica), puede utilizar el flash incorporado para controlar flashes Speedlite externos de manera inalámbrica.

Para obtener información detallada, consulte "Fotografía con flash inalámbrico" en la página [244.](#page-243-0)

#### <span id="page-239-0"></span>**Ajustes de funciones del flash externo**

**La visualización de la pantalla y las opciones de ajuste serán diferentes en función del modelo de flash Speedlite externo, del modo de flash actual, de los ajustes de las Funciones personalizadas del flash Speedlite, etc.**

Para ver qué funciones son compatibles con su flash Speedlite (se vende por separado), consulte el manual de instrucciones del flash Speedlite.

#### **Ejemplo de pantalla**

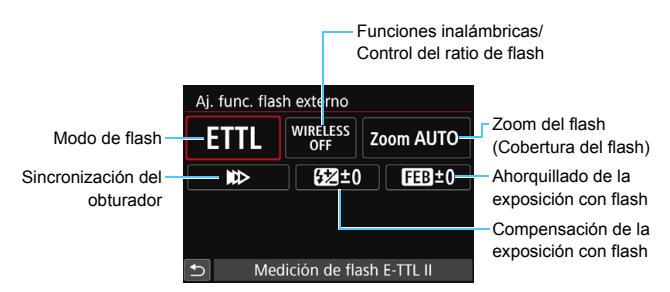

#### **Modo de flash**

Puede seleccionar el modo de flash adecuado para la fotografía con flash que desee.

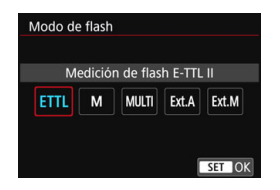

[**E-TTL II**] es el modo estándar del flash Speedlite serie EX para disparo con flash automático. [**Flash manual**] es para que usted realice sus propios ajustes de [**Nivel de potencia del flash**] del flash Speedlite. Respecto a otros modos del flash, consulte las Instrucciones de un flash Speedlite compatible con las funciones.

#### **Funciones inalámbricas / Control del ratio de flash**

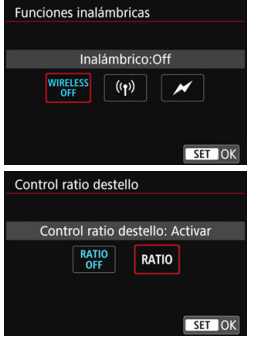

Se puede disparar con flash inalámbrico (múltiple) con transmisión óptica o por radio. Para ver información detallada sobre el flash inalámbrico, consulte las instrucciones de un flash Speedlite compatible con la fotografía con flash inalámbrico. Con un flash macro (MR-14EX II, etc.) compatible con los ajustes de las funciones del flash, puede ajustar el ratio de flash entre los tubos del flash o las cabezas de flash A y B, o utilizar el flash inalámbrico con unidades secundarias adicionales. Para ver información detallada sobre el control del ratio de flash, consulte las instrucciones del flash macro.

#### **Zoom del flash (cobertura del flash)**

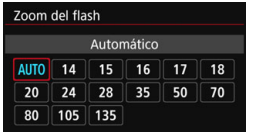

Con los flashes Speedlite que tienen cabeza de flash con zoom se puede ajustar la cobertura del flash. Normalmente, ajuste esta opción en [**AUTO**] para que la cámara ajuste automáticamente la cobertura del flash de modo que coincida con la longitud focal del objetivo.

#### **Sincronización del obturador**

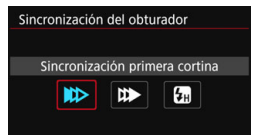

Normalmente, ajuste esta opción en [**Sincronización primera cortina**], de modo que el flash se dispare inmediatamente después de que se inicie la exposición.

Si se ajusta [**Sincronización segunda cortina**], el flash se disparará inmediatamente antes de que se cierre el obturador. Cuando se combina esto con una velocidad de obturación lenta, se puede crear un rastro de luz como el de los faros de un automóvil durante la noche con un aspecto más natural. Cuando la sincronización a la segunda cortina se ajusta junto con [**E-TTL II**], se disparará el flash dos veces seguidas: una vez cuando se presione el disparador hasta el fondo y otra vez justo antes del final la exposición. Si se ajusta [**Sincronización alta velocidad**], el flash se puede utilizar con todas las velocidades de obturación. Esto es útil cuando se desea disparar con desenfoque del fondo (abertura abierta) en ubicaciones tales como exteriores a la luz del día.

#### **Compensación de la exposición con flash**

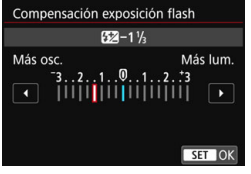

Se puede establecer el mismo ajuste que en el paso 3 de "Compensación exposición flash" en la página [230.](#page-229-0) Para obtener información detallada, consulte el manual de instrucciones del flash Speedlite.

#### **Ahorquillado de la exposición con flash**

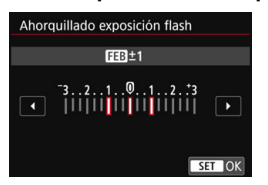

Mientras se cambia automáticamente la potencia del flash, se realizan tres disparos.

Para ver información detallada, consulte las Instrucciones de un flash Speedlite compatible con el ahorquillado de la exposición con flash.

Cuando utilice la sincronización a la segunda cortina, ajuste una velocidad de obturación de 1/25 segundos o más lenta. Si la velocidad de obturación es de 1/30 segundos o más rápida, se aplicará automáticamente la sincronización a la primera cortina aunque se haya ajustado [**Sincronización segunda cortina**].

- 围 Con un flash Speedlite serie EX que no sea compatible con los ajustes de las funciones del flash, solo podrá ajustar lo siguiente: [**Destello flash**], [**Med.E-TTL II**] y [**Compensación exposición flash**] bajo [**Aj. func. flash externo**]. (Con determinados flashes Speedlite serie EX, también se puede ajustar [**Sincronización del obturador**].)
	- Si se ajusta la compensación de la exposición con flash con un flash Speedlite externo, no se puede ajustar la compensación de la exposición con flash con la cámara (Control rápido o ajustes de funciones del flash externo). Si se ajusta tanto con la cámara como con el flash Speedlite externo, el ajuste del flash Speedlite prevalece sobre el de la cámara.

#### **Ajustes de funciones personalizadas del flash Speedlite externo**

Para ver información detallada sobre las funciones personalizadas del flash Speedlite externo, consulte las Instrucciones del flash Speedlite.

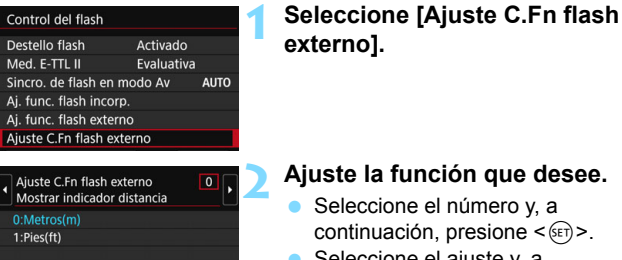

# **2 Ajuste la función que desee.**

- Seleccione el número y, a continuación, presione  $\leq$   $\sqrt{\epsilon}$ ) >. ● Seleccione el aiuste v. a
- $continuation$ , presione  $\leq$   $\sqrt{8}$  $=$ .

**O** Con un flash Speedlite serie EX, el flash Speedlite siempre se disparará a la máxima potencia si se ajusta [**Modo de medición del flash**] de la función personalizada de flash en [**TTL**] (flash automático).

# <span id="page-242-0"></span>**Borrar ajustes**

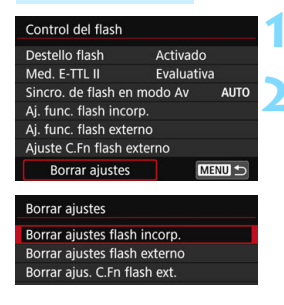

# **1 Seleccione [Borrar ajustes].**

**2 Seleccione los ajustes que vaya a borrar.**

- Seleccione [**Borrar ajustes flash incorp.**], [**Borrar ajustes flash externo**] o [**Borrar ajus. C.Fn flash ext.**] y, a continuación, presione  $\leq$   $\left(\frac{1}{2}\right)$  >.
	- Cuando seleccione [**OK**], los ajustes correspondientes del flash o todos los ajustes de funciones personalizadas se borrarán.

 $\boxed{1}$  La función personal (P.Fn) del flash Speedlite no se puede ajustar ni cancelar en la pantalla [**Control del flash**] de la cámara. Ajústela con el flash Speedlite.

# <span id="page-243-0"></span>Fotografía con flash inalámbrico<sup>\*</sup>

El flash incorporado de la cámara puede funcionar como unidad principal para flashes externos Canon Speedlite serie EX que dispongan de la función secundaria inalámbrica. Puede disparar de manera inalámbrica los flashes Speedlite mediante transmisión óptica. Lea las instrucciones y precauciones relativas a la fotografía con flash inalámbrico (transmisión óptica) en las Instrucciones del flash Speedlite.

# **Ajustes y posición de la unidad secundaria**

Consulte las Instrucciones de su flash Speedlite (unidad secundaria) y ajústelo de la manera siguiente. Todos los ajustes de control de la unidad secundaria que no aparecen a continuación se ajustan con la cámara. Se pueden utilizar y controlar al mismo tiempo diferentes tipos de unidades Speedlite secundarias.

- **(1) Ajuste el flash Speedlite externo como unidad secundaria.**
- **(2) Ajuste el canal de transmisión del flash Speedlite en el mismo canal ajustado en la cámara.\*1**
- **(3) Para el control del ratio de flash, ajuste el grupo destello de la unidad secundaria.**
- **(4) Coloque la cámara y las unidades secundarias dentro del alcance que se muestra a continuación.**
- **(5) Oriente el sensor inalámbrico de la unidad secundaria hacia la cámara.\*2**

Ejemplo de configuración de flash inalámbrico

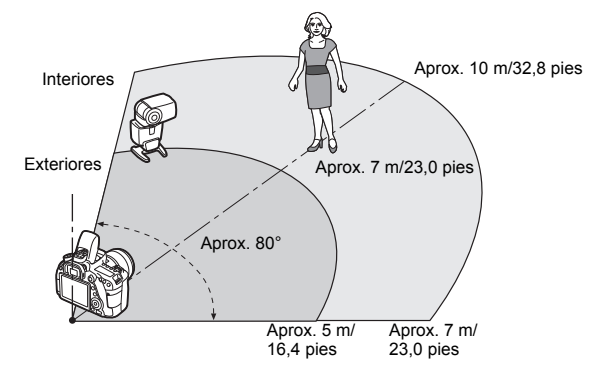

- \*1: Si el flash Speedlite secundario no tiene función para ajustar el canal de transmisión, el flash puede funcionar independientemente del ajuste de canal de la cámara.
- \*2: En habitaciones pequeñas, es posible que la unidad secundaria funcione aunque el sensor inalámbrico no esté orientado hacia la cámara. Las señales inalámbricas de la cámara pueden rebotar en las paredes de modo que la unidad secundaria las reciba. Cuando utilice un flash Speedlite serie EX con unidad emisora de luz (cabeza de flash) fija y sensor inalámbrico, tome fotos para asegurarse de que puede disparar.
- **Cancelación de la desconexión automática de la unidad secundaria**

Para cancelar la desconexión automática de la unidad secundaria, presione el botón < $\angle$ > de la cámara. Si está utilizando el disparo manual del flash, presione el botón de disparo de prueba de la unidad secundaria para cancelar la desconexión automática.

 $\bigoplus$  La función principal de la cámara no se puede utilizar para tomar fotografías con flash inalámbrico mediante transmisión por radio.

## **Configuraciones de fotografía con flash inalámbrico**

En las tablas siguientes se muestran las posibles configuraciones para disparar con flash inalámbrico. Seleccione la configuración adecuada para el motivo, las condiciones de disparo, el número de flashes Speedlite externos que utilice, etc.

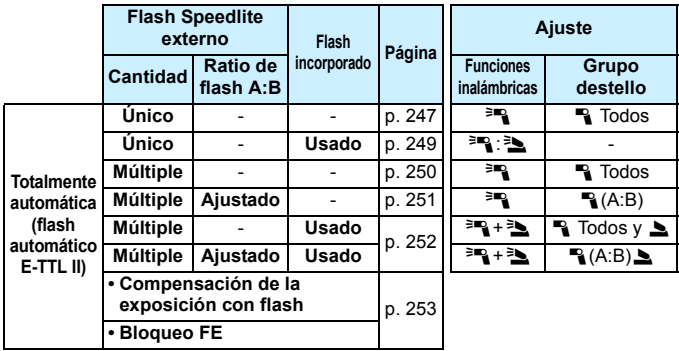

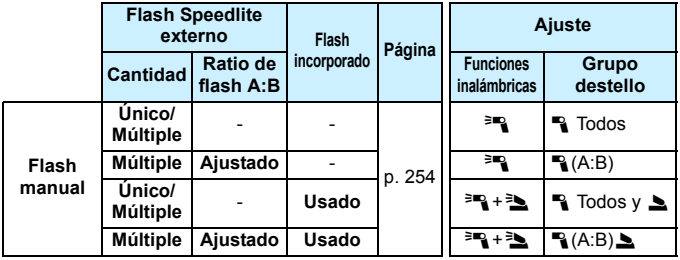

**Aunque desactive el disparo del flash incorporado, continuará disparando para controlar la unidad secundaria mediante transmisión óptica.** El flash que se dispara para controlar la unidad secundaria puede, por lo tanto, aparecer en la imagen, según las condiciones de disparo.

# <span id="page-246-0"></span>**Disparo totalmente automático con un flash Speedlite externo**

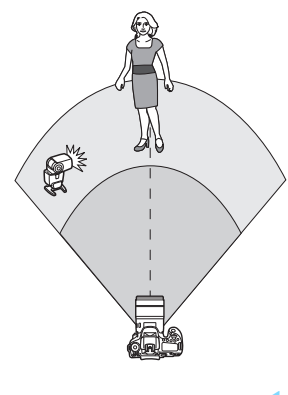

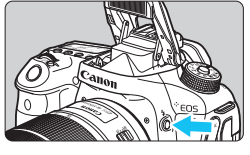

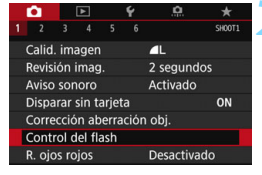

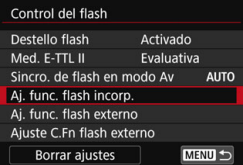

Aquí se muestra la configuración más básica para el disparo con flash inalámbrico totalmente automático con un flash Speedlite externo.

**Los pasos 1 a 4 y 6 se aplican a todo disparo con flash inalámbrico. En consecuencia, estos pasos se omiten en las demás configuraciones de flash inalámbrico que se explican en las páginas siguientes.**

En las pantallas de menú, los iconos  $\langle \overline{\mathbb{F}} \rangle$  y  $\langle \overline{\mathbb{F}} \rangle$  indican el flash Speedlite externo y los iconos < $\geq$  > y <  $\geq$  > indican el flash incorporado.

# **Presione el botón <** $\frac{1}{2}$  **para levantar el flash incorporado.**

**Para el disparo con flash inalámbrico.** no olvide levantar el flash incorporado.

# **2 Seleccione [Control del flash].**

Bajo la ficha [ $\bigcirc$ 1], seleccione [**Control del flash**].

# **3 Seleccione [Aj. func. flash incorp.].**

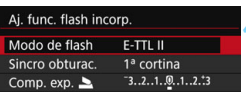

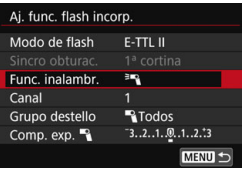

#### Aj. func. flash incorp Modo de flash E-TTL II Func. inalambr. 3E **Canal** Grupo destello **N**Todos Comp. exp. <sup>5</sup>  $-3.2.1.00.1.2.3$ **MENU**

# **4 Ajuste [Modo de Flash: E-TTL II].**

<span id="page-247-0"></span>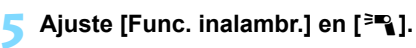

# **6 Ajuste [Canal].**

 Ajuste el canal de transmisión (1-4) en el mismo que la unidad secundaria.

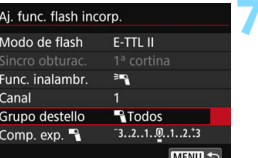

# **7 Ajuste [Grupo destello] en [**1 **Todos].**

# **8 Tome la fotografía.**

- Ajuste la cámara y tome la fotografía de la misma manera que con el disparo con flash normal.
- **Para dejar de disparar con flash** inalámbrico, ajuste [**Func. inalambr.**] en [**Desactivadas**].

Se recomienda ajustar [Med. E-TTL II] en [Evaluativa].

No es posible disparar un destello de prueba con la unidad secundaria.

#### <span id="page-248-0"></span>**Disparo totalmente automático con un flash Speedlite externo y flash incorporado**

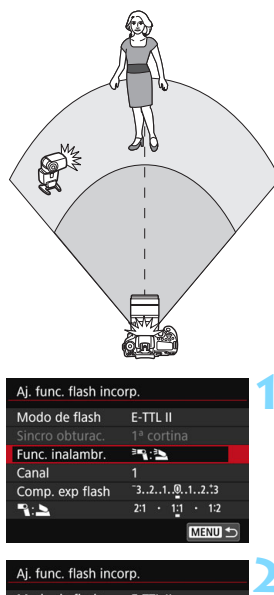

Disparo de flash inalámbrico totalmente automático con un flash Speedlite externo y el flash incorporado. Puede cambiar el ratio de flash entre el flash Speedlite externo y el flash incorporado para ajustar el aspecto que tendrán las sombras proyectadas sobre el motivo.

- **1 Ajuste [Func. inalambr.] en [**0**:**3**].**
- **En el paso 5 de la página [248,](#page-247-0) ajuste** [**Func. inalambr.**] en [<sup>3</sup>]. [30].

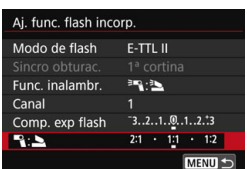

# **2 Ajuste el ratio de flash que desee y tome la fotografía.**

- Seleccione  $[\sqrt{\bullet}:\blacktriangle]$  y ajuste el ratio de flash entre 8:1 y 1:1. No se puede ajustar un ratio de flash a la derecha de 1:1.
- 凮 Si la potencia del flash incorporado no es suficiente, ajuste una sensibilidad ISO superior (p. [148](#page-147-0)).
	- El ratio de flash 8:1 a 1:1 equivale a 3:1 a 1:1 puntos (en incrementos de 1/2 punto).

#### <span id="page-249-0"></span>**Disparo totalmente automático con múltiples flashes Speedlite externos**

Es posible disparar varios flashes Speedlite secundarios como una unidad de flash o separarlos en grupos secundarios para disparar con control del ratio de flash. A continuación se muestran los ajustes básicos. Cambiando el ajuste [**Grupo destello**], puede disparar con diversas configuraciones de flash inalámbrico con múltiples flashes Speedlite.

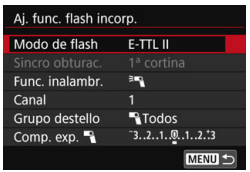

**Ajustes básicos: Modo de flash : E-TTL II Func. inalambr.:**<sup>≥</sup> **Canal** : (Igual que las unidades secundarias)

<span id="page-249-1"></span> **[**1**Todos] Disparo de varios flashes Speedlite secundarios como una unidad de flash**

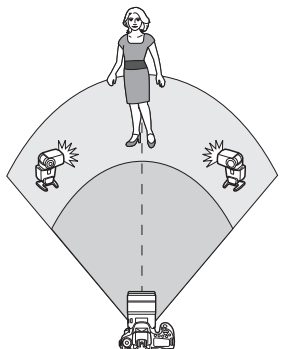

Es útil cuando se necesita una gran potencia de flash. Todas las unidades secundarias disparan con la misma potencia y se controlan para obtener una exposición estándar. Las unidades secundarias dispararán

como un grupo, sin importar a qué grupo destello (A, B o C) pertenezcan.

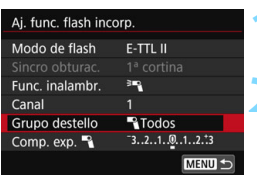

**1 Ajuste [Grupo destello] en [**1 **Todos].**

**2 Tome la fotografía.**

<span id="page-250-0"></span> **[**1**(A:B)] Disparo de varios flashes secundarios en varios grupos**

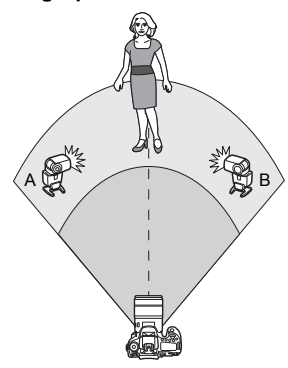

Puede dividir las unidades secundarias en grupos A y B y cambiar el ratio de flash para obtener el efecto de iluminación que desee. Consulte las Instrucciones del flash Speedlite y ajuste una unidad secundaria en el grupo destello A y la otra en el grupo destello B. Sitúe los flashes Speedlite como se muestra en la ilustración.

 **1 Ajuste [Grupo destello] en [**1**(A:B)].**

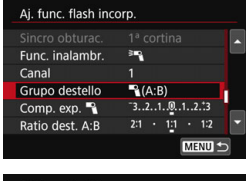

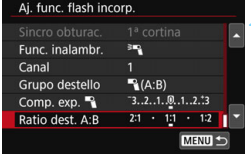

# **2 Ajuste el ratio de flash A:B y dispare.**

 Seleccione [**Ratio dest. A:B**] y ajuste el ratio de flash.

Si se ajusta [**Grupo destello**] en [1**(A:B)**], el grupo C no se disparará.

El ratio de flash 8:1 a 1:1 a 1:8 equivale a 3:1 a 1:1 a 1:3 puntos (en incrementos de 1/2 punto) para el nivel de exposición.

# <span id="page-251-0"></span>**Disparo totalmente automático con el flash incorporado y múltiples flashes Speedlite externos**

El flash incorporado puede agregarse también al disparo con flash inalámbrico explicado en las páginas [250](#page-249-1)-[251](#page-250-0).

A continuación se muestran los ajustes básicos. Cambiando el ajuste [**Grupo destello**], puede disparar con diversas configuraciones de flash inalámbrico de múltiples flashes Speedlite combinados con el flash incorporado.

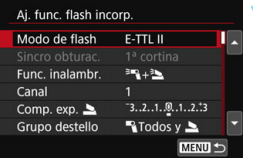

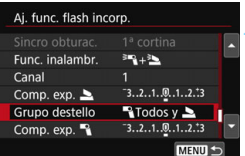

# **1 Ajustes básicos:**

**Modo de flash : E-TTL II Func. inalambr.:**  $=$   $\frac{1}{2}$  +  $=$   $\frac{1}{2}$ 

- 
- **Canal** : (Igual que las unidades secundarias)

# **2 Ajuste [Grupo destello].**

- **Seleccione** [<sup>1</sup>] Todos y 1 o [1**(A:B)**2].
- Con [1**(A:B)**2], ajuste el ratio de flash A:B y dispare.

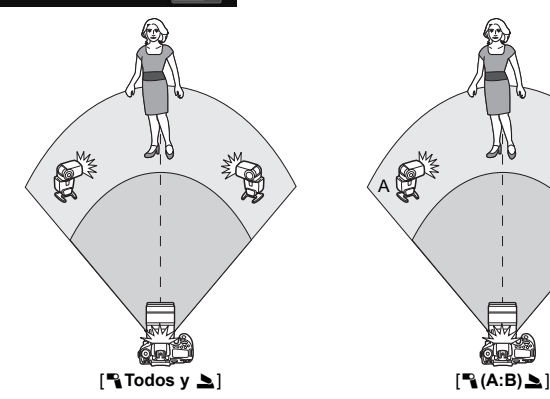

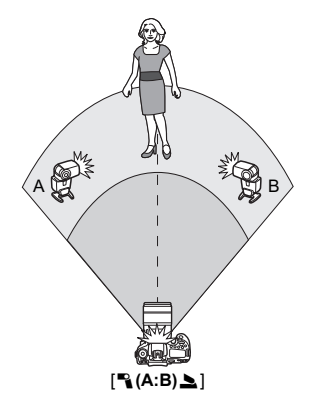
#### **Disparo con flash inalámbrico creativo**

#### **Compensación de la exposición con flash**

Cuando se ajusta [**Modo de flash**] en [**E-TTL II**], puede ajustarse la compensación de la exposición con flash. Los ajustes de compensación de la exposición con flash (vea a continuación) que pueden ajustarse variarán en función de los ajustes de [**Func. inalambr.**] y [**Grupo destello**].

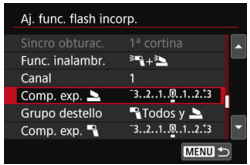

### **Compensación de la exposición con flash**

 La cantidad ajustada de compensación de la exposición con flash se aplica al flash incorporado y a todos los flashes Speedlite externos.

# **Comp. exp.** 2

 La compensación de la exposición con flash se aplica solamente al flash incorporado.

### **Comp. exp.** 1

 La cantidad ajustada de compensación de la exposición con flash se aplica a todos los flashes Speedlite externos.

#### **Bloqueo FE**

Si se ajusta [**Modo de flash**] en [**E-TTL II**], se puede presionar el botón  $\leq$   $\neq$  > para realizar el bloqueo FE (p. [232\)](#page-231-0).

# **Ajuste manual de la potencia de flash para el disparo con flash inalámbrico**

Cuando [**Modo de flash**] se ajusta en [**Flash manual**], la exposición del flash puede ajustarse manualmente. Los ajustes de potencia del flash que pueden ajustarse ([Pot. flash [a], [Potenc. grupo A], etc.) varían en función de los ajustes de [**Func. inalambr.**] (vea a continuación).

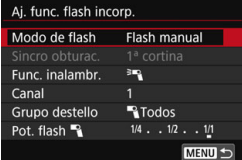

# **Func. inalambr.:** 0

- **Grupo destello:** 1**Todos** El ajuste manual de la potencia del flash se aplicará a todos los flashes Speedlite externos.
- **Grupo destello:**  $\rightarrow$  (A:B) Puede ajustar la potencia del flash por separado para los grupos secundarios A y B.

# **Func. inalambr.:** 0**+**3

- **Grupo destello:** 1**Todos y** 2 La potencia de flash puede ajustarse por separado para los flashes Speedlite externos y para el flash incorporado.
- **Grupo destello:** [1**(A:B)**2] Puede ajustar la potencia del flash por separado para los grupos secundarios A y B. También puede ajustar la potencia del flash para el flash incorporado.

# **Fotografía con el monitor LCD (Disparo con Visión en Directo)**

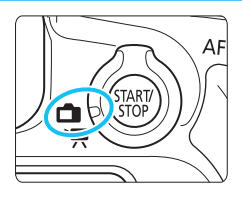

Puede disparar mientras ve la imagen en el monitor LCD de la cámara. Esto se denomina "disparo con Visión en Directo". El disparo con Visión en Directo se activa situando el conmutador de disparo con Visión en Directo/ grabación de vídeo en  $\leq$   $\blacksquare$  >.

**7**

 Si sujeta la cámara a mano y dispara mientras observa el monitor LCD, la trepidación de la cámara puede producir imágenes borrosas. Es recomendable utilizar un trípode.

# **Disparo remoto con Visión en Directo**

Con EOS Utility (software EOS, p. [512](#page-511-0)) instalado en un ordenador, es posible conectar la cámara al ordenador y disparar a distancia mientras se observa la pantalla del ordenador. Para ver información detallada, consulte las Instrucciones de EOS Utility.

<span id="page-255-0"></span>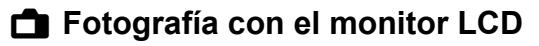

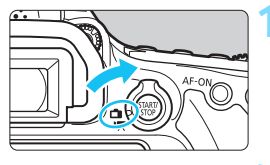

**1 Sitúe el conmutador de disparo con Visión en Directo/grabación**  de vídeo en < $\blacksquare$ >.

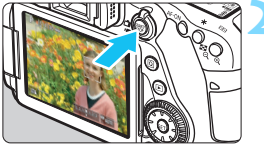

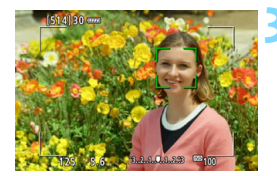

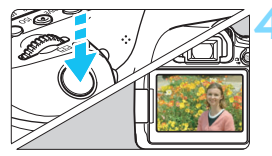

### **2 Muestre la imagen de Visión en Directo.**

- Presione el botón  $\leq$ <sup> $\frac{57487}{560}$ </sup>
- La imagen de Visión en Directo aparecerá en el monitor LCD.
- La imagen de Visión en Directo se mostrará en el nivel de luminosidad que refleje fielmente el de la imagen real que capte.

# **3 Enfoque el motivo.**

- Cuando presione el disparador hasta la mitad, la cámara enfocará con el sistema AF actual (p. [276\)](#page-275-0).
- También puede tocar la pantalla para seleccionar la cara o el motivo (p. [286\)](#page-285-0).

# **4 Tome la fotografía.**

- Presione el disparador hasta el fondo.
- Se tomará la imagen y se mostrará la imagen captada en el monitor LCD.
- Cuando termine la visualización de la reproducción, la cámara volverá automáticamente al disparo con Visión en Directo.
- Presione el botón < $\frac{MRV}{R0}$  para salir del disparo con Visión en Directo.
- 围 El campo de visión de la imagen es de, aproximadamente, el 100% (cuando la calidad de grabación de imágenes está ajustada en JPEG  $\triangle$ L).
	- En los modos de la Zona creativa, para ver la profundidad de campo, presione el botón de previsualización DOF.
	- **También puede usar un control remoto (se vende por separado, p. [221](#page-220-0))** para el disparo con Visión en Directo.

#### **Activación del disparo con Visión en Directo**

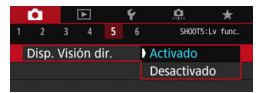

Ajuste [z**5: Disp. Visión dir.**] (la ficha [z**3**] en los modos de la Zona básica) en [**Activado**].

**Número de disparos posibles con el disparo con Visión en Directo**

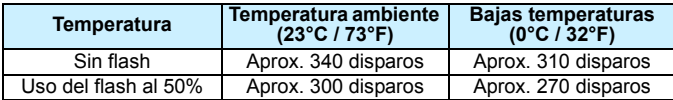

 Las cifras anteriores son válidas si se utiliza una batería LP-E6N completamente cargada y se basan en los métodos de comprobación estándar de la CIPA (Camera & Imaging Products Association).

- Con una batería LP-E6N completamente cargada, es posible disparar en serie con Visión en Directo durante, aproximadamente, 2 horas 30 minutos a temperatura ambiente (23°C / 73°F).
- $\mathbf u$ **En el modo <SCN:**  $\mathbb{F}$ **>**, el disparo con Visión en Directo no es posible. **En los modos <SCN:**  $\mathbb{E}[\mathbb{R}^3]$  **> y los modos <** $\mathbb{Q}$ **:**  $\mathbb{R}^3$ **<sub>HDR</sub>**  $\mathbb{R}^3$ **<sub>HDR</sub>**  $\mathbb{R}^3$ **<sub>HDR</sub>**  $\mathbb{R}^3$ **<sub>HDR</sub>**  $\mathbb{R}^3$ **<sub>HDR</sub>**  $\mathbb{R}^3$ **<sub>HDR</sub>**  $\mathbb{R}^3$ **<sub>HDR</sub>**  $\mathbb{R}^3$ **<sub>HDR</sub>**  $\mathbb{R}^3$ **<sub>HDR</sub>**  $\mathbb{R}^3$ **<sub>HDR</sub>** alcance de la fotografía será menor.
	- Cuando el flash se está recargando, se muestra "**BUSY**" en el monitor LCD y no se puede ver el motivo. Además, la velocidad de los disparos en serie se reducirá.
	- No apunte la cámara hacia fuentes de luz intensa, como el sol durante un día soleado o una luz artificial fuerte. Si lo hace, puede dañar el sensor de imagen o los componentes internos de la cámara.
	- **Las precauciones generales para el disparo con Visión en Directo están en las páginas [290](#page-289-0)[-291](#page-290-0).**
- R.  $\blacksquare$  También puede enfocar presionando el botón < $AF$ -ON>.
	- Cuando se utilice el flash, habrá dos sonidos del obturador, pero solamente se tomará una fotografía. Además, el tiempo necesario para captar una imagen una vez que se presione el disparador hasta el fondo será ligeramente más largo que cuando se dispare utilizando el visor.
	- Si no se utiliza la cámara durante un período prolongado, la alimentación se apagará automáticamente después del tiempo ajustado en [5**2: Descon. auto**] (p. [66\)](#page-65-0). Si se ajusta [5**2: Descon. auto**] en [**Desactivada**], el disparo con Visión en Directo finalizará automáticamente después de, aproximadamente, 30 minutos (la alimentación de la cámara permanecerá activa).
	- Con el cable HDMI HTC-100, puede mostrar la imagen de Visión en Directo en una pantalla de TV (p. [373](#page-372-0)). Tenga en cuenta que no se emitirá ningún sonido. Si la imagen no aparece en la pantalla de TV, verifique si [5**3: Sistema vídeo**] está ajustado correctamente en [**Para NTSC**] o [**Para PAL**] (según el sistema de vídeo del televisor).

#### **Visualización de información**

Cada vez que presione el botón <INFO, >, la visualización de información cambiará.

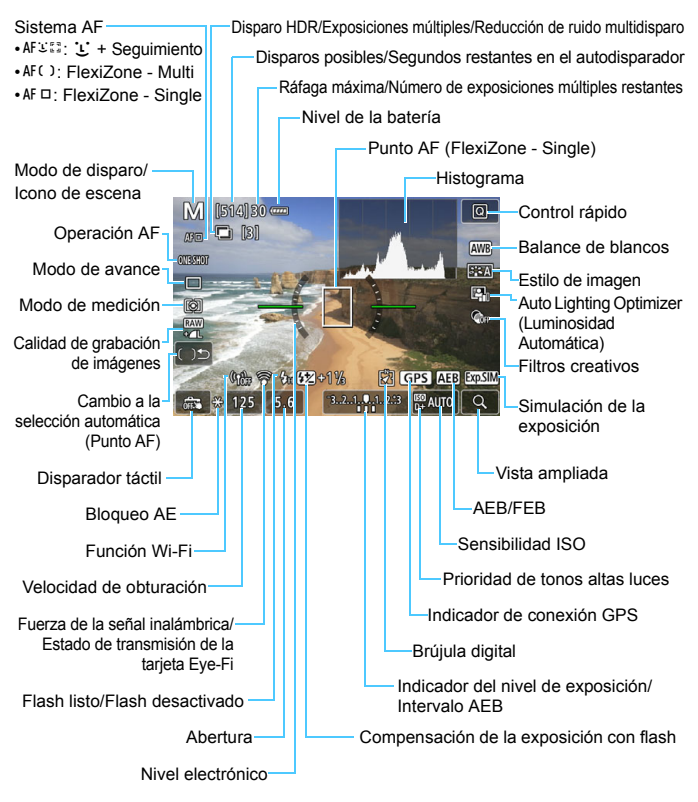

Puede editar qué se muestra cuando se presiona el botón <INFO. > (p. [262](#page-261-0)).

- 围 Para mostrar el histograma, presione el botón <INFO, > cuando se ajuste [z**5: Simulación expo.: Activado**] (p. [271](#page-270-0)). Sin embargo, el histograma no se muestra mientras se presiona el disparador hasta el fondo.
	- Puede mostrar el nivel electrónico presionando el botón  $\leq$ **INFO** $\geq$  (p. [72\)](#page-71-0). Tenga en cuenta que si se ajusta el sistema AF en [**i**·**+Seguim.**] o si la cámara está conectada a un televisor con un cable HDMI, no podrá mostrarse el nivel electrónico.
	- $\bullet$  Cuando < $\sqrt{2}$  Cuando > aparece en color blanco, indica que la imagen de Visión en Directo se muestra en el nivel de luminosidad que mejor coincide con el de la imagen captada.
	- Si <**FILE** > parpadea, indica que la imagen de Visión en Directo se muestra con una luminosidad diferente del resultado real de la toma, debido a las condiciones de baja o alta iluminación. No obstante, las imágenes reales grabadas reflejarán el ajuste de exposición. Tenga en cuenta que el ruido puede ser más visible que la imagen que se graba realmente.
	- **■** Cuando se establece el modo < **SCN: ②** *i***s >**, durante disparos con flash en los modos de la Zona básica o [**Simulación expo: Activada**] en los modos de la Zona creativa, no se realiza la simulación de exposición si se utilizan la reducción de ruido multidisparo, el modo HDR, la exposición bulb o el flash (p. [271\)](#page-270-0). Aparecerán el icono < seu > y el histograma en gris. Aparecerá la imagen en el monitor LCD con una luminosidad estándar. Es posible que el histograma no se muestre correctamente en condiciones de baja o alta iluminación.
	- **La simulación de exposición no se realiza en los modos**  $\leq$  **C**<sub>1</sub>:  $\sum_{n=1}^{\infty}$   $\sum_{n=1}^{\infty}$   $\sum_{n=1}^{\infty}$   $\sum_{n=1}^{\infty}$  aparecerá el icono  $\leq$   $\sum_{n=1}^{\infty}$  en gris. No se mostrará el histograma.

#### **No sujete la cámara en la misma posición durante largos períodos de tiempo.**

Aunque la cámara no parezca caliente, el contacto prolongado con una misma parte del cuerpo puede provocar enrojecimiento o ampollas en la piel debido a quemaduras por contacto a baja temperatura. Se recomienda el uso de un trípode a las personas que tengan problemas de circulación o la piel muy sensible, o cuando se utilice la cámara en lugares muy cálidos.

### **Iconos de escena**

En el modo de disparo < $\overline{A}$  >, la cámara detectará el tipo de escena y ajustará todos los ajustes automáticamente de manera adecuada para la escena. El tipo de escena detectado se indica en la esquina superior izquierda de la pantalla. Para determinadas escenas o condiciones de disparo, es posible que el icono que se muestra no concuerde con la escena real.

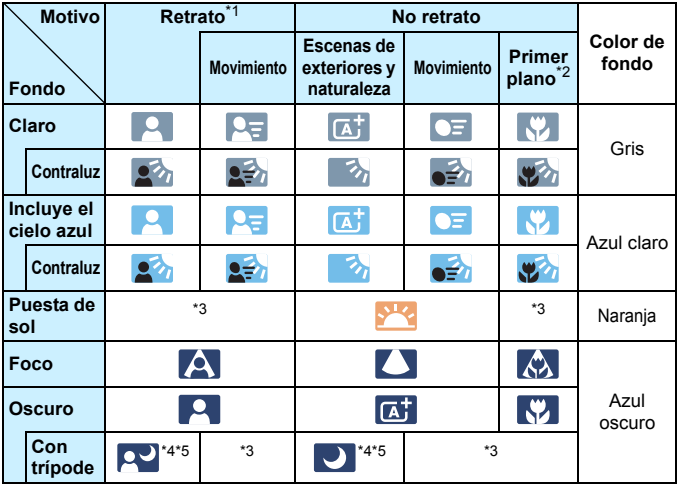

\*1: Solo se muestra cuando se ajusta el sistema AF en [**j. + Seguim.**]. Si se ajusta otro sistema AF, se mostrará el icono "No retrato" aunque se detecte una persona.

\*2: Se muestra cuando el objetivo montado dispone de información de distancia. Con un tubo de extensión o una lente de primeros planos, es posible que el icono no concuerde con la escena real.

\*3: Aparecerá el icono de la escena seleccionada de las escenas detectables.

\*4: Se muestra cuando se cumplen todas las condiciones siguientes: La escena fotográfica es oscura, es una escena nocturna y la cámara está montada en un trípode.

- \*5: Se muestra con cualquiera de los objetivos siguientes:
	- EF-S18-55mm f/3.5-5.6 IS II EF-S55-250mm f/4-5.6 IS II
		-
	- $\cdot$  FF300mm f/2.8L IS II USM
- 
- EF500mm f/4L IS II USM EF600mm f/4L IS II USM
- Objetivos con Image Stabilizer (Estabilizador de imagen) disponibles a partir de 2012.
- \*4+\*5: Si se cumplen a la vez las condiciones de \*4 y \*5, la velocidad de obturación se ralentizará.

#### **Simulación de la imagen final**

La simulación de la imagen final es una función que muestra la imagen de Visión en Directo como se verá con los ajustes actuales de estilo de imagen, balance de blancos y otras funciones de disparo aplicadas. Durante el disparo, la imagen de Visión en Directo reflejará automáticamente los ajustes de las funciones que se enumeran a continuación. Sin embargo, puede ser ligeramente diferente de la imagen resultante.

#### **Simulación de la imagen final durante el disparo con Visión en Directo**

- Estilo de imagen
	- \* Se reflejarán la nitidez (fuerza), el contraste, la saturación de color y el tono de color.
- Balance de blancos
- Corrección del balance de blancos
- Disparos de selección de ambiente
- **•** Disparos por luz/escena
- $\bullet$  Desenfocar fondo (en modo  $\leq \text{C}$ )
	- \* Solo se puede comprobar el efecto durante el procedimiento de ajuste (mientras se muestra [**Simulación desenfoque**]).
- $\bullet$  Tono de color (en modo < $\P$ (>)
- Modo de medición
- Exposición (cuando se ha ajustado **[{\ 5: Simulación expo.: Activado**])
- Profundidad de campo (con el botón de previsualización de la profundidad de campo en ON)
- Auto Lighting Optimizer (Luminosidad Automática)
- **Corrección de la iluminación periférica**
- Corrección aberración cromática
- Prioridad de tonos altas luces
- **Formato (confirmación del alcance de la fotografía)**

# <span id="page-261-0"></span>B **Opciones de presentación del botón**

Puede modificar qué se muestra cuando se presiona el botón <INFO.> durante la grabación de vídeo o el disparo con Visión en Directo.

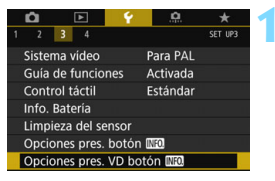

# **1 Seleccione [Opciones pres. VD botón** *<b>NEO*].

 Bajo la ficha [5**3**], seleccione **[Opciones pres. VD botón <b>INFO**] v. a continuación, presione  $\leq$   $\leq$   $\geq$ .

#### **Aj. cambio info Visión Directo**

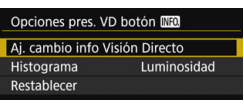

#### Aj. cambio info Visión Directo ⊽  $\overline{\phantom{1}}$  $\overline{2}$  $\overline{\mathbf{3}}$  $\overline{4}$ **INFO.** Editar pantalla  $\overline{OK}$ Cancelar

**1 Seleccione [Aj. cambio info Visión Directo].**

#### **2 Seleccione un número.**

- Los números representan la cantidad de veces que debe presionar el botón  $\leq$ INFO  $>$
- Seleccione un número para el contenido mostrado que desee cambiar y, a continuación, presione el  $hotón **INFO**$
- También puede quitar la marca  $\lceil \sqrt{\cdot} \rceil$ de un número. Sin embargo, no puede quitar la marca  $\lceil \sqrt{\rceil}$  de todos los números.
- <span id="page-261-1"></span>A continuación, se muestran los ajustes predeterminados.

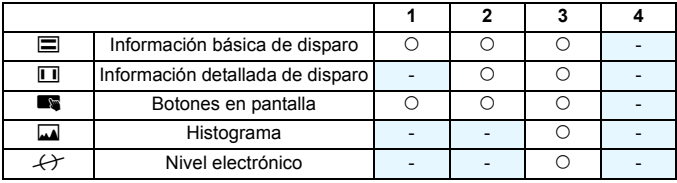

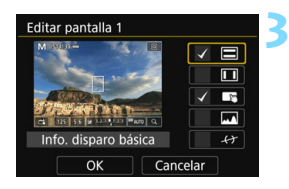

# **3 Editar las opciones.**

- Seleccione lo que desee mostrar y presione  $\leq$   $(F)$  para agregar una marca de verificación  $\lceil \sqrt{\rceil}$ .
- **Para lo que no se desea mostrar,** presione  $\leq$   $(F)$  para quitar la marca de verificación  $\lceil \sqrt{\cdot} \rceil$ .
- **Una vez completados los ajustes.** seleccione [**OK**].
- Repita los pasos 2 y 3 si es necesario.

#### **Visualización de histograma**

#### **• Luminosidad/RGB**

Puede cambiar la visualización del histograma entre [**Luminosidad**] y [**RGB**] (p. [352](#page-351-0)).

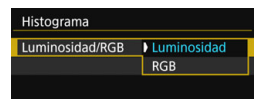

Ajuste [**Luminosidad/RGB**] en [**Histograma**].

#### **• Tamaño de la visualización**

Puede cambiar el tamaño de la visualización del histograma.

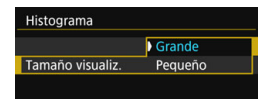

Ajuste el [**Tamaño visualiz.**] en [**Histograma**].

#### **Restablecer**

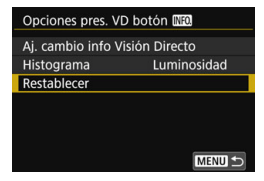

Para volver a los ajustes predeterminados (p. [262](#page-261-1)), seleccione [**Restablecer**], y, a continuación, seleccione [**OK**].

# **Ajustes de funciones de disparo**

# f **/** R **/** i **/** D **Ajustes**

Cuando se muestre la imagen de Visión en Directo, si se presiona el botón <AF>, <DRIVE>, <ISO> o < $\textcircled{\textbf{s}}$ >, aparecerá la pantalla de ajuste en el monitor LCD y podrá girar el dial < $\mathbb{S}$ > o <1) > para ajustar la función de disparo correspondiente.

<sup>1</sup> Con el disparo con Visión en Directo, no se puede ajustar <□<sup>S</sup>> ni <<del></del> para el modo de avance. Asimismo, los ajustes de disparo en serie establecidos con el disparo del visor no se conservarán con el disparo con Visión en Directo.

Cuando aiuste  $\odot$  (Medición parcial) o  $\odot$  (Medición puntual), se mostrará un círculo de medición en el centro de la pantalla.

# Q **Control rápido**

En los modos de la Zona creativa, se pueden establecer las siguientes opciones: **Sistema AF**, Operación AF, **Modo de avance**, Modo de medición, **Calidad de imagen**, Balance de blancos, Estilo de imagen, Auto Lighting Optimizer (Luminosidad Automática) y Filtros creativos. En los modos de la Zona básica, puede establecer las funciones que se muestran en la tabla de la página [107](#page-106-0) (excepto desenfocar fondo), así como las funciones anteriores en negrita.

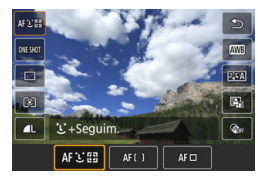

# **Presione el botón <** $\Omega$ **> (410).**

 Se mostrarán las funciones ajustables.

# **2 Seleccione una función y ajústela.**

- **Presione las teclas <** $\blacktriangle$  **> <** $\blacktriangledown$  **> para seleccionar una función.**
- Aparecerán los ajustes de la función seleccionada y la guía de funciones (p. [75\)](#page-74-0).
- **Presione las teclas <** $\blacktriangleleft$  **>**  $\blacktriangleright$  **> para ajustar la función.**
- En los modos <SCN>  $y < \textcircled{a}$ >, seleccione el cuadro de modo de disparo en la parte superior izquierda de la pantalla y, a continuación, presione < $(F)$  > para seleccionar el modo de disparo.
- Para ajustar el balance de blancos automático, seleccione [**WE**] y, a continuación, presione  $\leq$   $($ s $\leq$  $>$ .
- **Para establecer la calidad de la imagen RAW, la corrección del** balance de blancos/ahorquillado del balance de blancos, los parámetros de estilo de imagen o los efectos de filtros creativos, presione el botón <INFO.>.
- **Presione <** $\sin$  > para volver a la pantalla de disparo con Visión en Directo.
- También puede seleccionar [2] para volver al disparo con Visión en Directo.

Con [AF Servo] (p. [275\)](#page-274-0), la calidad de la imagen puede ajustarse en **12.10** o JPEG. Si se ajusta MEXII o 5 EXIII, la imagen se grabará con la calidad EXIII.

# **Aplicación de filtros creativos** \*

Mientras ve la imagen de Visión en Directo, puede aplicar uno de los siete efectos de filtro (B/N con grano, Enfoque suave, Efecto Ojo de pez, Efecto Óleo, Efecto Acuarela, Efecto de Cámara de juguete y Efecto Miniatura) para disparar.

La cámara guardará solo la imagen con el filtro creativo aplicado. También puede tomar una fotografía sin un filtro creativo, aplicar un efecto a continuación y guardarla como una nueva imagen (p. [399\)](#page-398-0).

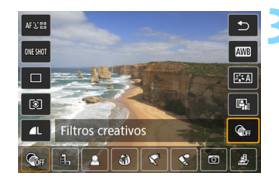

# **1 Gire el dial de modo a un modo de la Zona creativa.**

- **Presione el botón <** $\overline{Q}$  **> (** $\overset{\circ}{\circ}10$ **).** 
	- Aparecerá la pantalla de Control rápido.

# **3 Seleccione [**x**].**

Presione las teclas  $\langle A \rangle \langle \nabla \rangle$  para seleccionar [@fr] (Filtro creativo) a la derecha de la pantalla.

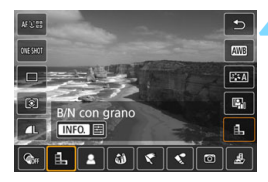

# **4 Seleccione un filtro.**

- Presione las teclas  $\langle \blacktriangleleft \rangle \langle \blacktriangleright \rangle$  para seleccionar un filtro (p. [268](#page-267-0)).
- La imagen se mostrará con los efectos del filtro aplicado.
- Para el efecto Miniatura, presione las  $teclas < \triangle > \sqrt{\nabla}$  para mover el marco blanco al punto que desee que tenga un aspecto nítido.

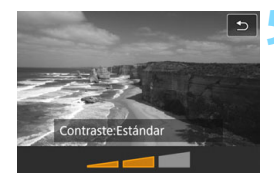

# **5 Ajuste el efecto del filtro.**

- **Presione el botón <INFO. > (excepto)** para  $\mathbf{\mathcal{L}}$ ).
- Presione las teclas  $\langle \blacktriangleleft \rangle \langle \blacktriangleright \rangle$  para ajustar el efecto del filtro y, a continuación, presione  $\leq$   $\left( \sin \right)$  >.

# **6 Tome la fotografía.**

La imagen se toma con el efecto de filtro aplicado.

Cuando se establece un filtro creativo, el disparo único aplicará el efecto incluso si el modo de avance se estableció en  $\leq \Box h H$  >  $\circ$   $\leq \Box h$  >.

- 凮 No se puede disparar con filtros creativos si la calidad de grabación es RAW o RAW+JPEG o si se ha ajustado AEB, ahorquillado del balance de blancos o reducción de ruido multidisparo.
	- Cuando se dispara con filtros creativos no se muestra el histograma.

#### <span id="page-267-0"></span>**Características de los filtros creativos**

#### G **B/N con grano**

Crea una foto en blanco y negro con grano. Puede cambiar el efecto de blanco y negro ajustando el contraste.

#### **B** Enfoque suave

Da a la imagen un aspecto suave. Puede cambiar el grado de suavidad ajustando el desenfoque.

#### **c**  $\hat{\mathbf{w}}$  Efecto Oio de pez

Aplica el efecto de un objetivo de ojo de pez. La imagen tendrá distorsión de tipo barril.

El área que se recorta a lo largo de la periferia de la imagen cambiará en función del nivel de este efecto de filtro. Además, dado que este filtro amplía la parte central de la imagen, es posible que la resolución en el centro se reduzca, según el número de píxeles grabados. Revise la imagen en la pantalla cuando ajuste este filtro. El sistema AF será FlexiZone - Single (fijo en el centro).

### Y **Efecto Óleo**

Hace que la foto parezca una pintura al óleo y que el motivo parezca tridimensional. Puede ajustar el contraste y la saturación. Tenga en cuenta que es posible que motivos como el cielo o paredes blancas no se reproduzcan con una gradación suave y tengan un aspecto irregular o se note más el ruido.

#### ● <del>◆</del> Efecto Acuarela

Hace que la foto parezca una pintura a la acuarela con colores suaves. Puede controlar la densidad de color ajustando el efecto de filtro. Tenga en cuenta que es posible que algunas escenas, como escenas nocturnas o con poca luz, no se reproduzcan con una gradación suave y tengan un aspecto irregular o se note más el ruido.

#### $\textcircled{5}$  Efecto de Cámara de juguete

Oscurece las esquinas de la foto y aplica un tono de color único que le da el aspecto como si se hubiera tomado con una cámara de juguete. Puede cambiar el matiz de color ajustando el tono de color.

#### **e** *昼* **Efecto Miniatura**

Crea un efecto de diorama. Puede cambiar qué parte de la imagen se ve nítida. En el paso 4, si presiona el botón < ® > (o toca [T-1] en la pantalla), puede cambiar entre las orientaciones horizontal y vertical del marco blanco. El sistema AF será FlexiZone - Single para enfocar al centro del marco blanco.

- 同 Con B/N con grano, el efecto de grano que se muestra en el monitor LCD tendrá un aspecto diferente del efecto de grano registrado en la imagen.
	- Con el Enfoque suave y el Efecto Miniatura, el efecto de desenfoque que se muestra en el monitor LCD puede tener un aspecto diferente de los efectos de desenfoque registrados en la imagen. Para ver el efecto de desenfoque de la imagen, presione el botón de previsualización de la profundidad de campo.

# **MENU Ajustes de funciones de menú**

# **05**

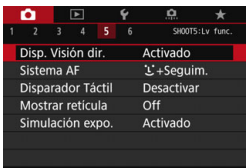

Cuando el conmutador de disparo con Visión en Directo/grabación de vídeo se ajusta en <**me**>, las opciones del menú exclusivas para disparo con Visión en Directo aparecen en las fichas [z**5**] y [z**6**] (la ficha [z**3**] en los modos de la Zona básica).

**Las funciones que se pueden ajustar en esta pantalla de menú solamente se aplican al disparo con Visión en Directo. No funcionan con el disparo con visor (los ajustes se desactivan).**

#### **Disparo con Visión en Directo**

Puede ajustar el disparo con Visión en Directo en [**Activado**] o [**Desactivado**].

#### **Sistema AF**

Puede seleccionar [u**+Seguim.**], [**FlexiZone - Multi**] o [**FlexiZone - Single**]. Consulte las páginas [276](#page-275-0)[-285](#page-284-0) para ver más información acerca del sistema AF.

#### **Disparador táctil**

Con solo tocar la pantalla del monitor LCD, puede enfocar y tomar la foto automáticamente. Para obtener información detallada, consulte la página [286](#page-285-0).

#### **Mostrar retícula**

Con  $[3x3 \n\pm ]$  o  $[6x4 \n\pm 1]$ , puede mostrar líneas de retícula para que le ayuden a nivelar la cámara vertical u horizontalmente. Además, con [3x3+diag ]<br>  $\uparrow$  **Además**, con [3x3+diag ]<br>  $\downarrow$  **Además**, con líneas diagonales que le ayudarán a mejorar el equilibrio de la composición alineando las intersecciones sobre el motivo.

# <span id="page-270-0"></span>**Simulación de la exposición** \*

La simulación de la exposición simula y muestra cómo será la luminosidad (exposición) de la imagen real.

#### • Activado (**BOSIM**)

La luminosidad de la imagen que se muestra será parecida a la luminosidad real (exposición) de la imagen resultante. Si ajusta la compensación de la exposición, la luminosidad de la imagen cambiará en consecuencia.

#### • Durante  $\frac{1}{2}$  ( $\frac{CD|E|}{CP}$ / $\frac{[E|E|E|]}{CP}$ )

Normalmente, la imagen se muestra con la luminosidad estándar para hacer que la imagen de Visión en Directo sea fácil de ver (E). La imagen se mostrará con una luminosidad (exposición) similar a la de la imagen real que se capte solo mientras se mantenga presionado el botón de previsualización de la profundidad de campo ( $g_{\text{max}}$ ).

#### **• Desactivada (**E**)**

La imagen se muestra con la luminosidad estándar para hacer que la imagen de Visión en Directo sea fácil de ver. Aunque ajuste la compensación de la exposición, la imagen se mostrará con la luminosidad estándar.

#### $\mathbf{\Omega}$ 6  $\mathbf{\hat{z}}$

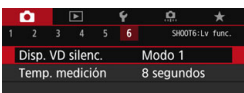

### Disp. VD silenc.<sup>\*</sup>

#### **• Modo 1**

Cuando dispara, puede suprimir el sonido mecánico al disparar en mayor medida que con el disparo con el visor. También es posible disparar en serie. Si se ajusta < $\Box$ H>, se puede disparar con una velocidad máxima de disparos en serie de, aproximadamente, 7,0 fps.

#### **• Modo 2**

Cuando se presione el disparador hasta el fondo, se tomará solamente una fotografía. Mientras se mantiene presionado el disparador, las operaciones de la cámara se suspenden. A continuación, al volver a la posición de disparador presionado hasta la mitad, el funcionamiento de la cámara se reanuda. El ruido del disparo, por lo tanto, se minimiza. Aunque se ajusten los disparos en serie, solamente se tomará una fotografía.

#### **• Desactivado**

Ajústelo en [**Desactivado**] si utiliza un objetivo TS-E (diferente de **los enumerados en**  $\boxed{7}$ **) para desplazar o inclinar el objetivo** o si utiliza un tubo de extensión. Si se ajusta [**Modo 1**] o [**Modo 2**], es posible que no se obtenga la exposición estándar o que el resultado sea una exposición irregular.

- Entre [**Modo 1**] y [**Desactivado**], el funcionamiento interno solamente es diferente para el modo de avance único y el primer disparo durante los disparos en serie. Los disparos en serie con [**Modo 1**] tendrán el mismo sonido mecánico que el ajuste [**Desactivado**] para el segundo y subsiguientes disparos.
	- Cuando dispare con flash, se aplicará el ajuste [**Desactivado**] independientemente del ajuste de [**Disp.VD silenc.**]. (No puede suprimir el sonido mecánico al disparar.)
	- Cuando utilice una unidad de flash que no sea Canon, ajústela en [**Desactivado**]. El flash no se disparará si se ajusta en [**Modo 1**] o [**Modo 2**].
	- Si se ajusta el [**Modo 2**] y se usa un control remoto (p. [221](#page-220-0)), la operación será la misma que con el [**Modo 1**].

**T** Con los objetivos TS-E17mm f/4L o TS-E24mm f/3.5L II, puede utilizar [**Modo 1**] o [**Modo 2**].

#### **• Temporizador de medición** $\star$

Puede cambiar cuánto tiempo se mostrará el ajuste de exposición (tiempo de bloqueo AE).

 $\boxed{5}$  Al seleccionar cualquiera de los elementos del menú siguientes, se detendrá el disparo con Visión en Directo. Para iniciar de nuevo el disparo con Visión en Directo, presione el botón < START >.

• [z**3: Datos eliminación del polvo**], [5**3: Limpieza del sensor**], [5**4: Borrar los ajustes de cámara**] o [ $4$ : Firmware  $\bullet$  ver.].

# <span id="page-273-0"></span>Selección del funcionamiento del AF<sup>\*</sup>

Puede seleccionar las características del funcionamiento del AF adecuadas para las condiciones de disparo o para el motivo. En modos de la Zona básica, se ajusta automáticamente el funcionamiento del AF óptimo para el modo de disparo correspondiente.

AF foto a **ONE SHOT** SERVO

# **Presione el botón <AF>.**

# **2 Seleccione el funcionamiento del AF.**

Presione las teclas  $\langle \blacktriangleleft \rangle \langle \blacktriangleright \rangle$  para seleccionar el funcionamiento del AF que desee y, a continuación, **ONE SHOT:** AF foto a foto  $presione <sub>(SET)</sub>$ . SERVO: AF Servo

 $\vert \overline{\mathbb{S}} \vert$  Si no se logra enfocar, el punto AF se iluminará en naranja. Si ocurre así, no se puede tomar la fotografía aunque se presione el disparador hasta el fondo. Recomponga la toma e intente enfocar de nuevo. O bien, consulte "Condiciones de disparo que dificultan el enfoque" (p. [284\)](#page-283-0).

# **AF foto a foto para motivos estáticos**

**Adecuado para motivos estáticos. Cuando presione el disparador hasta la mitad, la cámara solo enfocará una vez.**

- Cuando se logre el enfoque, el punto AF se iluminará en verde y sonará el aviso sonoro.
- Mientras aprieta el disparador hasta la mitad, el enfoque quedará bloqueado. Entonces podrá recomponer la toma, si lo desea.

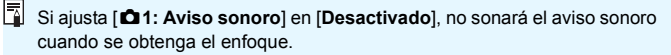

#### <span id="page-274-0"></span>**AF Servo para motivos en movimiento**

#### **Este funcionamiento del AF es adecuado para motivos en movimiento. Mientras mantiene presionado el disparador hasta la mitad, la cámara mantendrá enfocado el motivo continuamente.**

- Si el modo de avance se establece en disparos en serie de alta velocidad, la velocidad máxima será de aprox. 5,0 fps. Las fotografías se tomarán dando prioridad a la velocidad de disparo continuo.
- Si el modo de avance se establece en disparos en serie de baja velocidad, la velocidad máxima será de aprox. 3,0 fps. Las fotografías se tomarán dando prioridad al seguimiento del motivo.
- Para fotografía con flash, la velocidad de disparos en serie será más lenta.
- Cuando se logra enfocar, el punto AF se ilumina en azul. El aviso sonoro no sonará en este caso.
- La exposición se ajusta en el momento de tomar la fotografía.
- Según el objetivo utilizado, la distancia al motivo y la velocidad del motivo, es posible que la cámara no pueda enfocar correctamente.
- Si utiliza el zoom durante los disparos en serie, es posible que se pierda el enfoque. Dispare después de utilizar el zoom para obtener la composición que desee.

凮 **Con [AF Servo]**, la calidad de la imagen puede ajustarse en **1200** o JPEG. Si se ajusta  $M \times M \times M$ , la imagen se grabará con la calidad  $M \times M$ . Cuando se establece [**AF Servo**] y Reduc. ruido multidisparo, [**Reducc. ruido alta sens. ISO**] cambiará automáticamente a [**Estándar**].

275

# <span id="page-275-0"></span>**Enfoque con AF (Sistema AF)**

# **Selección del sistema AF**

Puede seleccionar el sistema AF adecuado para las condiciones de disparo y para el motivo. Se proporcionan los sistemas AF siguientes: [u**(cara)+Seguim.**] (p. [277\)](#page-276-0), [**FlexiZone - Multi**] (p. [279\)](#page-278-0) y [**FlexiZone - Single**] (p. [281](#page-280-0)).

Si desea obtener un enfoque preciso, ajuste el conmutador de modos de enfoque del objetivo en <**MF**>, amplíe la imagen y enfoque manualmente (p. [288\)](#page-287-0).

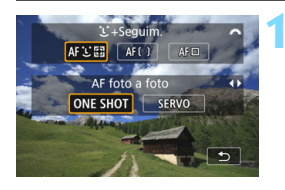

# $Presione el botón  $4F$ .$

**2 Seleccione el sistema AF.**

Gire el dial < $\frac{1}{2}$ > para seleccionar el sistema AF y, a continuación, presione  $\leq$   $\left(\sin\right)$  >.

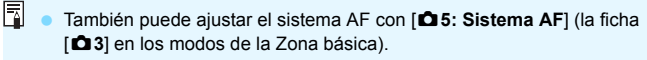

 Los procedimientos de las páginas [277](#page-276-0)[-282](#page-281-0) asumen que AF foto a foto está ajustado. Si se ajusta AF Servo, el punto AF se iluminará en azul cuando se obtenga el enfoque. El aviso sonoro no sonará en este caso (p. [274](#page-273-0)).

■ En los modos <**SCN: 冬** %>, AF Servo se ajusta automáticamente y, cuando se obtiene el enfoque, el punto AF se ilumina en azul y suena el aviso sonoro.

# <span id="page-276-0"></span>*i* (cara)+Seguimiento: AFUI

La cámara detecta las caras humanas y las enfoca. Si una cara se mueve, el punto  $AF <$ : > se mueve también para seguir la cara.

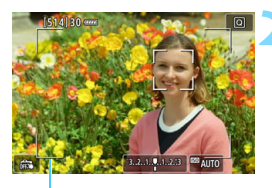

Marco de área

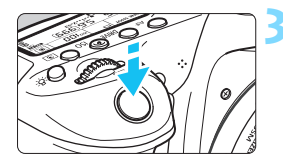

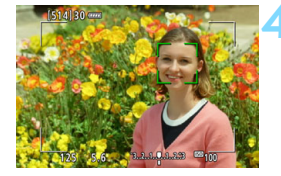

# **1 Muestre la imagen de Visión en Directo.**

- Presione el botón  $\leq \frac{START}{C}$ .
- La imagen de Visión en Directo aparecerá en el monitor LCD.

# **2 Compruebe el punto AF.**

- Cuando se detecta una cara, aparecerán el marco de área y el marco  $\lt$ :  $\gt$  sobre la cara para enfocar.
- Si se detectan varias caras, se muestra <<br >>. Utilice <<set>> para mover el marco  $\leq$  > sobre la cara que desee enfocar.
- También puede tocar la pantalla del monitor LCD para seleccionar la cara o el motivo. Si el motivo no es una cara, se mostrará  $\langle x \rangle$ .

# **3 Enfoque el motivo.**

- Presione el disparador hasta la mitad para enfocar.
- Si no se detecta ninguna cara ni se toca el monitor LCD, la cámara cambiará a FlexiZone - Multi con selección automática (p. [279](#page-278-0)).
- Cuando se logre el enfoque, el punto AF se iluminará en verde y sonará el aviso sonoro.
- Si no se logra enfocar, el punto AF se iluminará en naranja.

# **4 Tome la fotografía.**

 Revise el enfoque y la exposición y, a continuación, presione el disparador hasta el fondo para tomar la fotografía (p. [256](#page-255-0)).

#### **Enfoque un motivo diferente de una cara humana**

Presione < $\varepsilon(r)$  > o <  $\frac{r}{m}$  > y el marco AF < $\frac{r}{m}$  > aparecerá en el centro de la pantalla. A continuación, utilice  $\langle \hat{\xi} \rangle$  para mover el marco AF sobre el motivo que desee. Una vez que el marco AF  $\leq_{\leq}^{\infty}$  > obtenga el enfoque, seguirá al motivo aunque el motivo se mueva o usted cambie la composición.

- Si la cara del motivo está muy desenfocada, la detección de caras no será posible. Ajuste el enfoque manualmente (p. [288](#page-287-0)) de modo que se pueda detectar la cara y, a continuación, realice el AF.
	- Puede que se detecte como una cara un objeto diferente de una cara humana.
	- La detección de caras no funcionará si la cara es muy pequeña o muy grande en la imagen, demasiado luminosa o demasiado oscura, o si está parcialmente oculta.
	- Es posible que el marco  $\leq$   $\geq$  solo cubra una parte de la cara.
- 围 Utilice el marco de área como una guía y enfoque dentro del marco de área.
	- El tamaño del marco AF varía en función del motivo.

#### <span id="page-278-0"></span>**FlexiZone - Multi: AF()**

Puede utilizar hasta 35 puntos AF para el enfoque de área amplia (selección automática). Esta área amplia se puede dividir también en 9 zonas para enfocar (selección de zona).

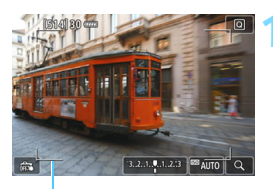

Marco de área

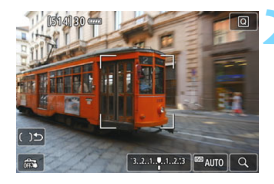

# **1 Muestre la imagen de Visión en Directo.**

- Presione el botón < $\frac{57887}{360}$  >.
- La imagen de Visión en Directo aparecerá en el monitor LCD.

# **Seleccione el punto AF.** $\hat{x}$

- Al presionar el botón < $(F) > 0 < f$  >, se alterna entre la selección automática y la selección de zona. En los modos de la Zona básica, se ajusta automáticamente la selección automática.
- Utilice  $\leq \frac{2}{3}$  > para seleccionar la zona. Para volver a la zona central, presione de nuevo el botón  $\leq$   $(F)$  > o  $<\widehat{m}$
- También puede tocar la pantalla del monitor LCD para seleccionar una zona. Cuando se seleccione una zona, toque  $\lceil$   $\Box$  en la pantalla para cambiar a la selección automática.

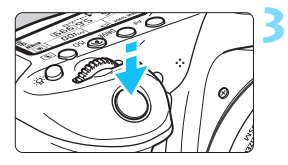

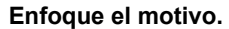

- Apunte el punto AF hacia el motivo y presione el disparador hasta la mitad.
- Cuando se logre el enfoque, el punto AF se iluminará en verde y sonará el aviso sonoro.
- Si no se logra enfocar, el marco de área se iluminará en naranja.

# **4 Tome la fotografía.**

 Revise el enfoque y la exposición y, a continuación, presione el disparador hasta el fondo para tomar la fotografía (p. [256\)](#page-255-0).

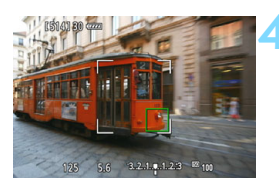

- Si la cámara no enfoca el motivo objetivo deseado con la selección automática del punto AF, seleccione una zona o cambie el sistema AF a [**FlexiZone - Single**] y enfoque de nuevo.
	- El número de puntos AF varía en función del ajuste de [z**4: Formato**]. Con [**3:2**], hay 35 puntos AF. Con [**4:3**] y [**1:1**], hay 25 puntos AF. Y con [**16:9**], hay 21 puntos AF. También, con [**16:9**], hay tres zonas.
	- Para grabar vídeos, hay 21 puntos AF y tres zonas.

# <span id="page-280-0"></span>**FlexiZone - Single:** d

La cámara enfoca con un único punto AF. Esto es eficaz cuando se desea enfocar un motivo en particular.

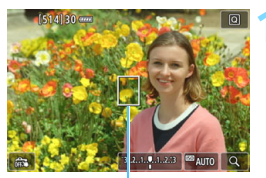

Punto AF

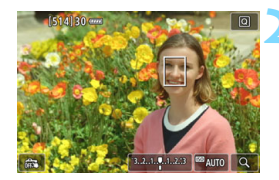

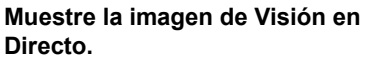

- Presione el botón <0>.
- La imagen de Visión en Directo aparecerá en el monitor LCD.
- Aparecerá el punto  $AF < \nightharpoonup$ .
- Durante la grabación de vídeo, si se ajusta [**AF servo vídeo**] en [**Activar**], el punto AF se mostrará en mayor tamaño.

#### **2 Mueva el punto AF.**

- Utilice  $\langle \xi \rangle$  > para mover el punto AF donde desee enfocar. (No se puede mover al borde de la pantalla.)
- Al presionar el botón  $\leq$   $($ s $\frac{1}{2})$  >  $\circ$   $\leq$   $\frac{1}{2}$   $\circ$  se devolverá el punto AF al centro de la pantalla.
- **También puede tocar la pantalla del** monitor LCD para mover el punto AF.

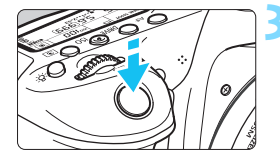

#### **3 Enfoque el motivo.**

- Apunte el punto AF hacia el motivo y presione el disparador hasta la mitad.
- Cuando se logre el enfoque, el punto AF se iluminará en verde y sonará el aviso sonoro.
- Si no se logra enfocar, el punto AF se iluminará en naranja.

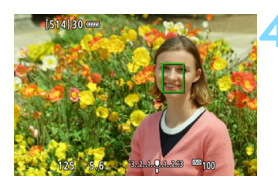

# <span id="page-281-0"></span>**4 Tome la fotografía.**

 Revise el enfoque y la exposición y, a continuación, presione el disparador hasta el fondo para tomar la fotografía (p. [256\)](#page-255-0).

#### **Funcionamiento del AF**

#### **Funcionamiento del AF**

- Aunque se haya obtenido el enfoque, al presionar el disparador hasta la mitad se enfocará de nuevo.
- La luminosidad de la imagen puede variar durante y después el funcionamiento del AF.
- Dependiendo del motivo o de las condiciones de disparo, etc., es posible que se tarde más en enfocar o que la velocidad de los disparos en serie se haga más lenta.
- Si cambia la fuente de luz mientras se muestra la imagen de Visión en Directo, es posible que la pantalla oscile y que resulte difícil enfocar. Si esto ocurre, salga del disparo con Visión en Directo y realice el AF bajo la fuente de luz real con la que está disparando.

### **Vista ampliada**

- **Si se ajusta [U+Seguim.**], no es posible utilizar la vista ampliada.
- **Cuando se ajuste [FlexiZone Multi**] y se presione el botón < $\mathcal{R}$  > (o toque  $<\,>Q$  en la pantalla), el centro de la zona seleccionada (o el centro de la imagen con selección automática) se ampliará. Si presiona el disparador hasta la mitad, la pantalla volverá a su estado normal y la cámara enfocará.
- Cuando se ajuste [**FlexiZone Single**] y se presione el botón <u> (o se toque  $<\,>Q$  en la pantalla), el área cubierta por el punto AF seampliará. Presione el disparador hasta la mitad para enfocar en la vista ampliada. Esto es eficaz cuando la cámara está montada en un trípode y se necesita obtener un enfoque muy preciso. Si es difícil enfocar en la vista ampliada, vuelva a la pantalla normal y utilice el AF. Tenga en cuenta que la velocidad de AF puede ser diferente entre la vista normal y la vista ampliada.
- Si amplía la vista después de enfocar con [**FlexiZone Multi**] o [**FlexiZone - Single**] en la vista normal, puede que no logre un enfoque preciso.
- En el modo AF Servo, cuando presiona el disparador hasta la mitad en la vista ampliada, la pantalla volverá a su estado normal y la cámara enfocará.

#### <span id="page-283-0"></span>**Condiciones de disparo que dificultan el enfoque**

- Motivos con bajo contraste, como el cielo azul y las superficies de colores sólidos planos, o cuando se pierden los detalles de las sombras o las altas luces.
- **Motivos débilmente iluminados**
- Bandas y otros diseños donde solamente haya contraste en dirección horizontal.
- **Motivos con patrones repetitivos (Ejemplo: ventanas de un** rascacielos, teclados de ordenador, etc.).
- **Líneas finas y contornos de motivos.**
- Bajo una fuente de luz cuya luminosidad, color o diseño cambie continuamente.
- **Escenas nocturnas o puntos de luz.**
- La imagen parpadea bajo iluminación fluorescente o LED.
- **Motivos extremadamente pequeños.**
- **Motivos en el borde de la imagen.**
- Motivos reflectantes o en contraluz extremo (Ejemplo: coches con carrocería muy reflectante, etc.).
- El punto AF cubre tanto motivos cercanos como lejanos (Ejemplo: animales en una jaula, etc.).
- Motivos que se muevan continuamente dentro del punto AF y no puedan mantenerse quietos debido a la trepidación o la borrosidad del motivo.
- **Enfoque automático cuando el motivo está muy desenfocado.**
- Aplicación de un efecto de enfoque suave con un objetivo de enfoque suave.
- Uso de un filtro de efecto especial.
- Durante el AF, aparece ruido (puntos de luz, bandas, etc.) en la pantalla.

<span id="page-284-0"></span> Si no se logra enfocar con las condiciones de disparo mencionadas en la página anterior, ajuste el conmutador de modos de enfoque del objetivo en <**MF**> y enfoque manualmente.

 Según el objetivo que utilice, es posible que tarde más tiempo en enfocar o que no sea posible enfocar correctamente.

- R. Si fotografía un motivo periférico y está ligeramente desenfocado, apunte el punto AF o la zona central sobre el motivo deseado, enfoque de nuevo y, a continuación, tome la fotografía.
	- No se emitirá la luz de ayuda al AF. No obstante, si se utiliza un flash Speedlite serie EX (se vende por separado) equipado con luz LED, la luz LED se iluminará para facilitar el AF cuando sea necesario.
	- En la vista ampliada resulta más difícil enfocar debido a las trepidaciones de la cámara. Es recomendable utilizar un trípode.

# <span id="page-285-0"></span>**Et Disparo con el obturador táctil**

Con solo tocar la pantalla del monitor LCD, puede enfocar y tomar la foto automáticamente. Esto funciona en todos los modos de disparo.

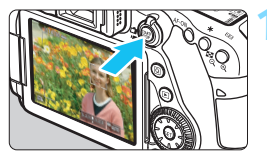

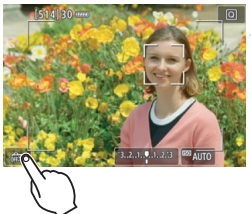

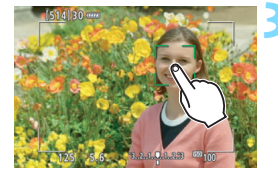

# **1 Muestre la imagen de Visión en Directo.**

- Presione el botón < $\frac{57687}{3708}$  >.
- **La imagen de Visión en Directo** aparecerá en el monitor LCD.

# **2 Active el obturador táctil.**

- Toque [ $\frac{1}{2}$ ] en la parte inferior izquierda de la pantalla. Cada vez que toque el icono. cambiará entre  $\lceil \frac{m}{m} \rceil$  y  $\lceil \frac{m}{m} \rceil$ .
- [Cs] (Disparador Táctil: Activar) Puede tocar para enfocar y disparar.
- [ $\frac{1}{2}$ ] (Disparador Táctil: Desactivar) Puede tocar un punto para centrarse en lo que desea enfocar. Presione el disparador hasta el fondo para tomar la fotografía.

# **3 Toque la pantalla para disparar.**

- Toque la cara o el motivo en la pantalla.
- La cámara enfocará en el punto que toque, utilizando el sistema AF que se haya ajustado (p. [276-](#page-275-0)[282\)](#page-281-0).
- Cuando se logra el enfoque, el punto AF se ilumina en verde y la fotografía se toma automáticamente.
- Si no se logra enfocar, el punto AF se ilumina en naranja y no se puede tomar la fotografía. Toque otra vez la cara o el motivo en la pantalla.

Aunque aiuste el modo de avance en <**델**<sup>H</sup>> o <**델**I>, la cámara continuará disparando en modo de disparo único. ● Cuando toque la pantalla, se realizará el seguimiento con AF foto a foto, independientemente de los ajustes [x**: Disparador Táctil**] u [**Operación AF**]. El obturador táctil no funciona con la vista ampliada. Si se ajusta el filtro creativo Efecto Ojo de pez, la cámara enfocará utilizando el punto AF del centro de la pantalla independientemente del punto que toque. Si se ajusta el filtro creativo Efecto Miniatura, el obturador táctil no funciona. **•** Si [**FlexiZone - Multi**] y [@ **Dispar. Táctil:Desactivar**] se ajustan con un modo de Zona básica, no se podrá realizar el centrado con solo tocar la pantalla. Cuando [V **Disparador hasta la mitad**] está ajustado en [**Inicio de medición**] o [Bloqueo AE (pulsando botón)] en [.O. C.Fn III-4: **Controles personalizados**], el enfoque automático no tiene efecto. 6 También puede ajustar el obturador táctil con [ $\Delta$ **5: Disparador Táctil**] (la ficha [z**3**] en los modos de la Zona básica). **• Para disparar con exposición "Bulb", toque dos veces la pantalla. El** primer toque en la pantalla iniciará la exposición "Bulb". Al tocarla otra vez detendrá la exposición. Tenga cuidado de no mover la cámara al

tocar en la pantalla.

# <span id="page-287-0"></span>**MF: Enfoque manual**

Puede ampliar la imagen y enfocar con precisión con el enfoque manual.

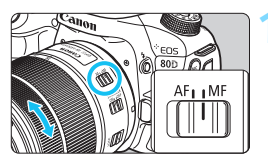

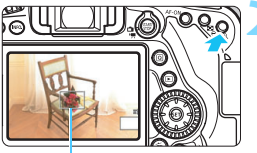

Marco de ampliación

# **1 Sitúe el conmutador de modos de enfoque del objetivo en <MF>.**

 Gire el anillo de enfoque del objetivo para enfocar de forma aproximada.

# **2 Muestre el marco de ampliación.**

- Presione el botón  $\langle \mathcal{Q} \rangle$ </u>
- Aparecerá el marco de ampliación.
- También puede tocar [Q] en la pantalla para ampliar la imagen.

# **3 Mueva el marco de ampliación.**

- Use  $\leq \frac{2^*}{2}$  para mover el marco de ampliación a la posición donde desee enfocar. También puede tocarlo para moverlo.
- Al presionar el botón < $(F)$  > o < $\overline{m}$  > se devuelve el marco de ampliación al centro de la pantalla.

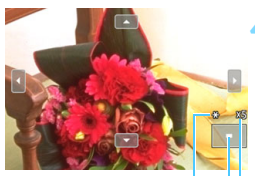

Bloqueo AE Posición del área ampliada Ampliación (aprox.)

# **4 Amplíe la imagen.**

- Cada vez que presione el botón  $\leq \mathcal{R}$  >. la ampliación de la imagen cambiará según la secuencia siguiente:
	- $\rightarrow$  Vista normal  $\rightarrow$  1x  $\rightarrow$  5x  $\rightarrow$  10x -
- En la vista ampliada, puede usar <9> o tocar los triángulos de dirección que se muestran en las partes superior, inferior, izquierda y derecha de la pantalla para desplazarse por la imagen ampliada.
# **5 Enfoque manualmente.**

- **Mientras observa la imagen** ampliada, gire el anillo de enfoque del objetivo para enfocar.
- **Una vez logrado el enfoque, presione** el botón < ® > para volver a la vista normal.

# **6 Tome la fotografía.**

■ Revise la exposición y, a continuación, presione el disparador hasta el fondo para tomar la foto (p. [256](#page-255-0)).

# <span id="page-289-0"></span>**Precauciones generales para el disparo con Visión en Directo**

### **Calidad de imagen**

- Cuando dispare con altas sensibilidades ISO, es posible que el ruido (como puntos de luz y bandas) se haga perceptible.
- Disparar con temperaturas elevadas puede provocar ruido y colores irregulares en la imagen.
- Si se utiliza continuamente el disparo con Visión en Directo durante un período prolongado, es posible que la temperatura interna de la cámara se eleve y que la calidad de la imagen se deteriore. Salga siempre del disparo con Visión en Directo cuando no esté disparando.
- Si realiza una exposición larga mientras la temperatura interna de la cámara es alta, es posible que la calidad de imagen se deteriore. Salga del disparo con Visión en Directo y espere unos minutos antes de volver a disparar.

### **Iconos de advertencia de temperatura interna <<b>E**> > blanco y < **E**> rojo

- Si la temperatura interna de la cámara aumenta como consecuencia de disparar con Visión en Directo durante un período prolongado o bajo una temperatura ambiente elevada, aparecerá un icono <Bu> > blanco o <Bu> rojo.
- El icono  $\leq 1$  > blanco indica que la calidad de imagen de las fotos se degradará. Es recomendable salir temporalmente del disparo con Visión en Directo y permitir que la cámara se enfríe antes de volver a disparar.
- El icono < III > roio indica que el disparo con Visión en Directo se detendrá pronto automáticamente. Si ocurre así, no podrá volver a disparar hasta que se reduzca la temperatura interna de la cámara. Salga del disparo con Visión en Directo o apague la alimentación y deje que la cámara descanse un rato.
- El disparo con Visión en Directo a elevadas temperaturas durante un período prolongado de tiempo provocará que el icono <图> > o <圖> aparezca antes. Cuando no esté fotografiando, apague siempre la cámara.
- Si la temperatura interna de la cámara es alta, es posible que la calidad de las imágenes de alta sensibilidad ISO o de larga exposición se degrade incluso antes de que se muestre el icono  $\leq 1$  blanco.

### **Resultados del disparo**

- Durante la vista ampliada, la velocidad de obturación y la abertura se mostrarán en rojo. Si toma la fotografía durante la vista ampliada, es posible que la exposición resultante no sea la deseada. Vuelva a la vista normal antes de tomar la fotografía.
- Aunque tome la fotografía en la vista ampliada, se captará el área de imagen de la vista normal.

# <span id="page-290-0"></span>**Precauciones generales para el disparo con Visión en Directo**

### **Imagen de Visión en Directo**

- En condiciones de baja o alta luminosidad, es posible que la imagen de Visión en Directo no refleje la luminosidad de la imagen captada.
- Aunque se ajuste una baja sensibilidad ISO, es posible que el ruido continúe siendo visible en la imagen de Visión en Directo cuando haya poca luz. No obstante, cuando dispare, la imagen grabada tendrá menos ruido. (La calidad de la imagen de Visión en Directo es diferente de la imagen grabada.)
- Si cambia la fuente de luz (iluminación) dentro de la imagen, la pantalla puede oscilar. Si ocurre así, salga del disparo con Visión en Directo y reanude el disparo con Visión en Directo bajo la fuente de luz real.
- Si apunta la cámara en una dirección diferente, es posible que se pierda momentáneamente la luminosidad correcta de la imagen de Visión en Directo. Antes de disparar, espere a que el nivel de luminosidad se estabilice.
- Si en la imagen hay una fuente de luz muy brillante, el área brillante puede aparecer negra en el monitor LCD. No obstante, la imagen captada real mostrará correctamente el área brillante.
- Con poca luz, si ajusta [**42: Luminos. LCD**] en un valor luminoso, es posible que aparezca ruido o colores irregulares en la imagen de Visión en Directo. No obstante, el ruido o los colores irregulares no se registrarán en la imagen captada.
- Cuando amplíe la imagen, es posible que la nitidez de la imagen parezca más pronunciada que en la imagen real.

### **Funciones personalizadas**

 Durante el disparo con Visión en Directo, ciertos ajustes de funciones personalizadas no tendrán efecto (p. [411\)](#page-410-0).

### **Objetivo y flash**

- Si el objetivo montado dispone de un Image Stabilizer (Estabilizador de imagen) y ajusta el conmutador del Image Stabilizer (Estabilizador de  $\overline{\text{imagen}}$ ) (IS) en < $\overline{\text{ON}}$ >, el Image Stabilizer (Estabilizador de imagen) funcionará en todo momento, aunque no presione el disparador hasta la mitad. El Image Stabilizer (Estabilizador de imagen) consume energía de la batería y puede reducir el número de disparos posibles en función de las condiciones de disparo. Cuando el Image Stabilizer (Estabilizador de imagen) no es necesario, como cuando utiliza un trípode, se recomienda ajustar el conmutador IS en  $\leq$ OFF $\geq$ .
- La función de enfoque prefijado es posible para el disparo con Visión en Directo únicamente cuando se utiliza un (súper) teleobjetivo equipado con el modo de enfoque prefijado, disponible a partir del segundo semestre de 2011.
- El bloqueo FE no funcionará si se utiliza el flash incorporado. El bloqueo FE y el flash de modelado no funcionarán si se utiliza un flash Speedlite externo.

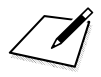

# **8**

# **Grabación de vídeo**

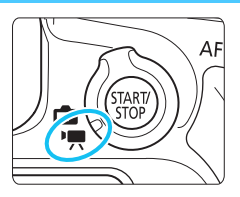

La grabación de vídeo se activa situando el conmutador de disparo con Visión en Directo/ arabación de vídeo en  $\leq$ ,

- **Para ver las tarjetas que permiten la grabación de vídeos,** consulte la página [5.](#page-4-0)
- Si sujeta la cámara a mano y graba vídeo, la trepidación de la cámara puede producir vídeos borrosos. Se recomienda utilizar un trípode en estos casos.

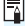

# **Full HD 1080**

Full HD 1080 indica compatibilidad con alta definición de 1080 píxeles verticales (líneas de exploración).

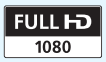

# **IX Grabación de vídeo**

# <span id="page-293-0"></span>**Grabación con exposición automática**

Se utilizará el control de exposición automática para ajustarse a la luminosidad actual de la escena.

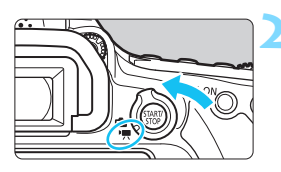

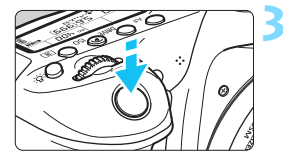

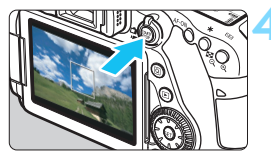

Grabación de vídeo

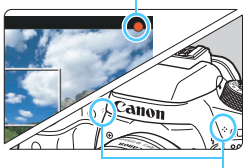

**1 Ajuste el dial de modo a un modo**  distinto de  $\leq$   $\circ$   $\geq$   $\vee$   $\leq$  **M** $\geq$ .

# **2 Sitúe el conmutador de disparo con Visión en Directo/grabación**  de vídeo en <<sup> $\bullet$ </sup> >.

El espeio réflex producirá un sonido y, a continuación, la imagen aparecerá en el monitor LCD.

# **3 Enfoque el motivo.**

- Antes de grabar un vídeo, enfoque con AF o con enfoque manual (p. [276](#page-275-0)[-285](#page-284-0), [288\)](#page-287-0).
- Cuando presione el disparador hasta la mitad, la cámara enfocará con el sistema AF actual.

# **4 Grabe el vídeo.**

- Presione el botón < $\frac{QAART}{P}$  > para empezar a grabar un vídeo.
- Mientras se está grabando el vídeo, en la esquina superior derecha de la pantalla se muestra la marca  $[①]$ .
- Se grabará sonido mediante los micrófonos incorporados.
- Para detener la grabación de vídeo, presione de nuevo el botón < $\frac{100}{200}$  >.

<span id="page-293-1"></span>Micrófonos

- R. En los modos de la Zona básica, el resultado de la grabación será el mismo que con  $\leq$   $\mathbb{A}^+$  >. Además, el icono de escena correspondiente a la escena detectada por la cámara se muestra arriba a la izquierda (p. [297\)](#page-296-0).
	- En los modos de disparo <**Tv**>, <**Av**> y <**B**>, los ajustes serán los mismos que cuando se dispara en el modo  $\leq$ **P** $>$ .
	- Las funciones de menú ajustables difieren entre los modos de la Zona básica y los modos de la Zona creativa (p. [477\)](#page-476-0).
	- En los modos de la Zona creativa, puede presionar el botón  $\leq$   $\neq$  > (p. [203\)](#page-202-0) para bloquear la exposición (bloqueo AE). Después de aplicar el bloqueo AE durante la grabación de vídeo, puede cancelarlo presionando el botón <**E**>. (El ajuste del bloqueo AE se retiene hasta que se presione el botón  $\leq$  $\geq$  $\geq$ .)
	- $\bullet$  En los modos de la Zona creativa, puede situar el conmutador < $\mathsf{LOCK}$  > hacia abajo y girar el dial < se para ajustar la compensación de la exposición.
	- Si graba un vídeo con exposición automática, la sensibilidad ISO, la velocidad de obturación y la abertura no se grabarán en la información Exif.
	- **Con la grabación de vídeo con exposición automática (modos diferentes** de M), la cámara encenderá automáticamente la luz LED del flash Speedlite en condiciones de baja iluminación. Para ver información detallada, consulte las Instrucciones de un flash Speedlite serie EX equipado con una luz LED.

# **Sensibilidad ISO en los modos de la Zona básica**

 La sensibilidad ISO se ajustará automáticamente entre ISO 100 - ISO 12800.

# **Sensibilidad ISO en los modos P, Tv, Av y B**

- La sensibilidad ISO se ajustará automáticamente entre ISO 100 ISO 12800.
- En [**Gama para vídeos**] en [z**2: Ajustes de sensibilidad ISO**], si ajusta [**Máxima**] en [**H(25600)**], la gama de ajuste automática se ampliará a H (equivalente a ISO 25600). Incluso si ajusta [**Mínima**] en ISO 200 en superior o [**Máxima**] en ISO 3200 o inferior, la gama se ajustará entre ISO 100 - ISO 6400 automáticamente (p. [332\)](#page-331-0).
- Si ajusta [z**3: Prioridad de tonos altas luces**] en [**Activada**] (p. [174](#page-173-0)), la sensibilidad ISO será ISO 200 - ISO 12800.
- En [ $\Omega$ **2: Ajustes de sensibilidad ISO**], [Gama automática] y [Vel. **obt. mín.**] no se pueden ajustar (p. [152](#page-151-0)[-153\)](#page-152-0) para la grabación de vídeo.
- $\mathbf{u}$  Dado que la grabación de vídeo con ISO 16000 puede producir como resultado mucho ruido, se ha diseñado como una sensibilidad ISO ampliada (que se muestra como "**H**").
	- Cuando cambie de la toma de fotos a la grabación de vídeos, compruebe los ajustes de sensibilidad ISO antes de grabar vídeos.

# <span id="page-296-0"></span>**Iconos de escena**

Durante la grabación de vídeo en un modo de la Zona básica (excepto el modo < $Q$ >), se mostrará un icono que representa la escena detectada por la cámara y se realizará el disparo para adaptarse a la escena. Para determinadas escenas o condiciones de disparo, es posible que el icono que se muestra no concuerde con la escena real.

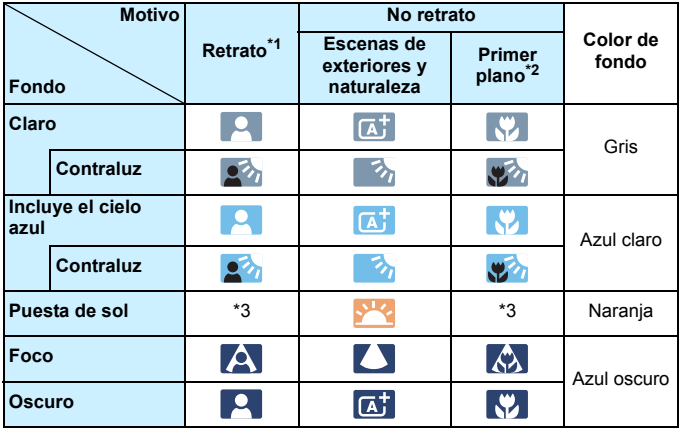

- \*1: Solo se muestra cuando se ajusta el sistema AF en [**juli +Seguim.**]. Si se ajusta otro sistema AF, se mostrará el icono "No retrato" aunque se detecte una persona.
- \*2: Se muestra cuando el objetivo montado dispone de información de distancia. Con un tubo de extensión o una lente de primeros planos, es posible que el icono no concuerde con la escena real.
- \*3: Aparecerá el icono de la escena seleccionada de las escenas detectables.

# <span id="page-297-0"></span>**Grabación con exposición manual**

Puede ajustar manualmente la velocidad de obturación, la abertura y la sensibilidad ISO para la grabación de vídeo. El uso de la exposición manual para grabar vídeos es para usuarios avanzados.

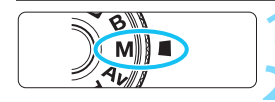

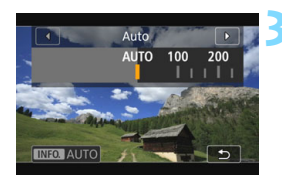

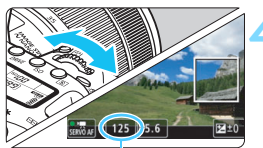

Velocidad de obturación

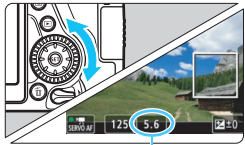

Abertura

# **Ajuste el dial de modo en <M>.**

**2 Sitúe el conmutador de disparo con Visión**  en Directo/grabación de vídeo en <<sup>\*</sup> !?

# **3 Ajuste la sensibilidad ISO.**

- Presione el botón <ISO>
- La pantalla de ajuste de la sensibilidad ISO aparecerá en el monitor LCD.
- Gire el dial < $\mathbb{Z}^n$ > para ajustar la sensibilidad ISO.
- Para obtener información detallada sobre la sensibilidad ISO, consulte la página siguiente.

# **4 Ajuste la velocidad de obturación y la abertura.**

- Presione el disparador hasta la mitad y compruebe el indicador del nivel de exposición.
- Para ajustar la velocidad de obturación, gire el dial < $\frac{6}{5}$ >. Las velocidades de obturación que se pueden ajustar varían en función de la frecuencia de fotogramas.
	- $25,000$   $23,980$  : 1/4000 s 1/25 s
	- $\cdot$  2007  $\cdot$  1/4000 s 1/30 s
	- 7 : 1/4000 s 1/50 s
		- $\cdot$  1/4000 s 1/60 s

Para ajustar la abertura, gire el dial  $\leq$   $\gg$ .

Si no se puede ajustar, ajuste el conmutador <LOCK > hacia abajo y, a continuación, gire el dial  $\langle \text{S} \rangle$  > o  $\langle \text{S} \rangle$ >.

# **5 Enfoque y grabe el vídeo.**

 El procedimiento es el mismo de los pasos 3 y 4 para "Grabación con exposición automática" (p. [294](#page-293-0)).

# **Sensibilidad ISO durante la grabación con exposición manual**

- Con [**Auto**] (**A**), la sensibilidad ISO se ajustará automáticamente entre ISO 100 - ISO 12800. En [**Gama para vídeos**] en [z**2: Ajustes de sensibilidad ISO**], si ajusta [**Máxima**] en [**H(25600)**], la gama de ajuste automática se ampliará a H (equivalente a ISO 25600). Incluso si ajusta [**Mínima**] en ISO 200 en superior o [**Máxima**] en ISO 3200 o inferior, la gama se ajustará entre ISO 100 - ISO 6400 automáticamente (p. [332\)](#page-331-0).
- Puede ajustar la sensibilidad ISO manualmente entre ISO 100 ISO 12800 en incrementos de 1/3 de punto. En [**Gama para vídeos**] en [z**2: Ajustes de sensibilidad ISO**], si ajusta [**Máxima**] en [**H(25600)**], la gama de ajuste automático se ampliará a H (equivalente a ISO 25600) (p. [332](#page-331-0)).
- Si ajusta [z**3: Prioridad de tonos altas luces**] en [**Activada**] (p. [174\)](#page-173-0), la sensibilidad ISO será ISO 200 - ISO 12800.
- En [ $\Omega$ **2:** Ajustes de sensibilidad ISO], [Gama automática] y [Vel. **obt. mín.**] (p. [152](#page-151-0)[-153](#page-152-0)) no se pueden ajustar para la grabación de vídeo.
- $\bigoplus$  . Dado que la grabación de vídeo con ISO 16000 puede producir como resultado mucho ruido, se ha diseñado como una sensibilidad ISO ampliada (que se muestra como "**H**").
	- Cuando cambie de la toma de fotos a la grabación de vídeos, compruebe los ajustes de sensibilidad ISO antes de grabar vídeos.
	- No se recomienda cambiar la velocidad de obturación ni la abertura durante la grabación de vídeo, dado que los cambios se registrarán en la exposición.
	- Cuando grabe vídeos de motivos en movimiento, se recomienda una velocidad de obturación dentro del rango aproximado de 1/30 a 1/125 segundos. Cuanto más rápida sea la velocidad de obturación, menos suave parecerá el movimiento del motivo.
	- Si cambia la velocidad de obturación mientras dispara bajo iluminación fluorescente o LED, es posible que se grabe parpadeo en las imágenes.
- 6 En [.**C.FnIII-4: Controles personalizados**], si se ha ajustado [**siii]**: **Comp.exp. (pres.botón, gire**  $\mathcal{F}(p. 438)$  $\mathcal{F}(p. 438)$ **, se puede ajustar la** compensación de la exposición cuando ISO Auto esté ajustado.
	- Cuando se ajusta ISO Auto, se puede presionar el botón  $\leq$   $\neq$  > para bloquear la sensibilidad ISO.
	- Si presiona el botón  $\leq$   $\neq$  > y recompone la imagen, podrá ver la diferencia de nivel de exposición en el indicador del nivel de exposición (p. [300\)](#page-299-0) comparado con el momento cuando se presiona el botón  $\leq$   $\neq$  >.
	- Se puede mostrar el histograma presionando el botón <INFO.>.

# <span id="page-299-0"></span>**Visualización de información**

Cada vez que presione el botón <INFO, >, la visualización de información cambiará.

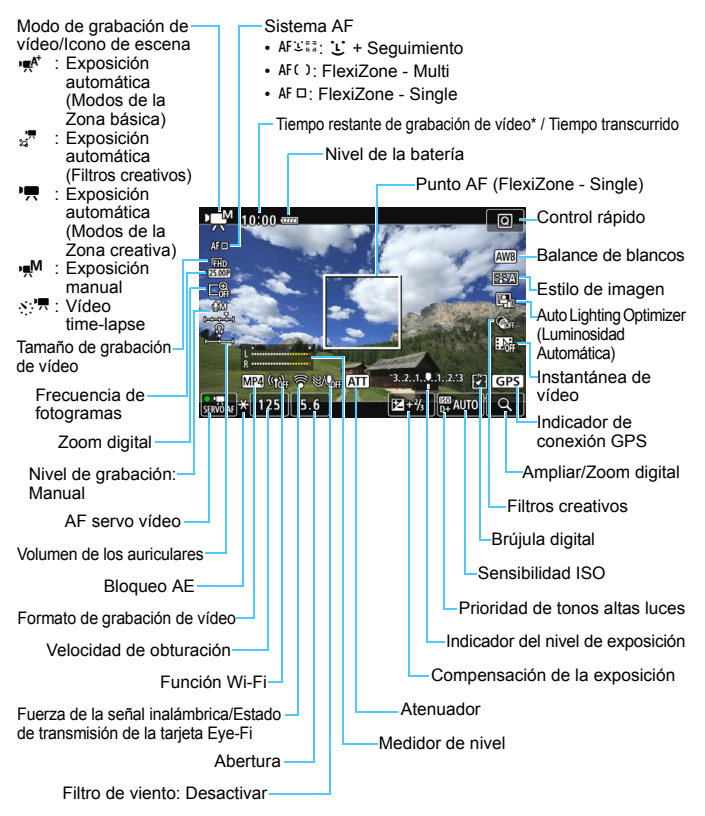

\* Se aplica a un único clip de vídeo.

- R. Puede mostrar el nivel electrónico presionando el botón < $I$ NFO. > (p. [72\)](#page-71-0).
	- $\bullet$  Puede editar qué se muestra cuando se presiona el botón <INFO.> (p. [262\)](#page-261-0).
	- **Tenga en cuenta que si se ajusta el sistema AF en [Le +Sequim.**] o si la cámara está conectada a un televisor con un cable HDMI (p. [373](#page-372-0)), no podrá mostrarse el nivel electrónico.
	- El nivel electrónico, las líneas de retícula o el histograma no se pueden mostrar durante la grabación de vídeo. (La visualización desaparecerá cuando comience a grabar un vídeo.)
	- Cuando se inicie la grabación de vídeo, el tiempo restante de grabación de vídeo cambiará al tiempo transcurrido.

# **Simulación de la imagen final**

La simulación de la imagen final es una función que muestra el vídeo como se verá con los ajustes actuales de Estilo de imagen, balance de blancos y otras funciones de disparo aplicadas.

Durante la grabación de vídeo, la imagen visualizada mostrará automáticamente los efectos de los ajustes que se enumeran a continuación.

# **Simulación de la imagen final para la grabación de vídeo**

- Estilo de imagen
	- \* Se reflejarán la nitidez (fuerza), el contraste, la saturación de color y el tono de color.
- Balance de blancos
- Corrección del balance de blancos
- **Exposición**
- Profundidad de campo (excepto durante la grabación de vídeo time-lapse)
- Auto Lighting Optimizer (Luminosidad Automática)
- **Corrección de la iluminación periférica**
- Corrección aberración cromática
- Prioridad de tonos altas luces
- Vídeo HDR
- **•** Filtros creativos

# **Toma de fotos**

**No es posible usar la toma de fotos durante la grabación de vídeo.** 

Para tomar fotos, detenga la grabación de vídeo y ejecute el disparo con el visor o el disparo con Visión en Directo.

# **Precauciones para la grabación de vídeo**

- No apunte la cámara hacia una fuente de luz intensa, como el sol durante un día soleado o una luz artificial fuerte. Si lo hace, puede dañar el sensor de imagen o los componentes internos de la cámara.
- Cuando se presione el disparador hasta la mitad para enfocar automáticamente durante la grabación de vídeo, es posible que se produzcan los siguientes fenómenos.
	- Puede que se pierda el enfoque momentáneamente.
	- La luminosidad del vídeo grabado puede cambiar.
	- Puede que el vídeo grabado se detenga momentáneamente.
	- Puede que el vídeo grabe el sonido mecánico del objetivo.
- Si se ajusta <**WE** > o <**WE** w> y la sensibilidad ISO o la abertura cambia durante la grabación de vídeo, es posible que también cambie el balance de blancos.
- Si graba un vídeo bajo iluminación LED o fluorescente, es posible que la imagen del vídeo parpadee.
- Se recomienda grabar algunos vídeos de prueba donde usará el zoom durante la grabación. Si usa el zoom durante la grabación de vídeo puede provocar una grabación de imágenes con cambios en la exposición o sonido mecánico del objetivo, o las imágenes podrían desenfocarse.
- Durante la grabación de vídeo no se puede ampliar la imagen aunque se presione el botón <u>.
- Tenga cuidado de no cubrir los micrófonos incorporados (p. [294\)](#page-293-1) con el dedo, etc.
- Si conecta o desconecta el cable HDMI durante la grabación de vídeo, la grabación de vídeo se finalizará.
- **Las precauciones generales para la grabación de vídeo están en las páginas [343-](#page-342-0)[344.](#page-343-0)**
- **Si es necesario, lea también las precauciones generales para el disparo con Visión en Directo en las páginas [290-](#page-289-0)[291.](#page-290-0)**

### **No sujete la cámara en la misma posición durante largos períodos de tiempo.** Aunque la cámara no parezca caliente, el contacto prolongado con una misma parte del cuerpo puede provocar enrojecimiento o ampollas en la piel debido a quemaduras por contacto a baja temperatura. Se recomienda el uso de un trípode a las personas que tengan problemas de circulación o la piel muy sensible, o cuando se utilice la cámara en lugares muy cálidos.

# **Notas para la grabación de vídeo**

- **•** Los ajustes relacionados con el vídeo se encuentran en las fichas [ $\Omega$ 4] y [z**5**] (p. [326\)](#page-325-0). (En los modos de la Zona básica, se encuentran en las fichas [z**2**] y [z**3**].)
- Cada vez que grabe un vídeo se grabará un archivo de vídeo. Si el tamaño del archivo supera 4 GB, se creará un nuevo archivo cada 4 GB subsiguientes. (p. [309](#page-308-0)).
- El campo de visión de la imagen de vídeo es de, aproximadamente, el 100% (con el tamaño de grabación de vídeo ajustado en [**1920x1080**]).
- $\bullet$  También puede enfocar la imagen presionando el botón < AF-ON>.
- El sonido se graba en estéreo mediante los micrófonos incorporados de la cámara.
- También es posible grabar sonido en estéreo conectando el micrófono estéreo direccional DM-E1 (se vende por separado) al terminal IN para micrófono externo de la cámara (p. [26](#page-25-0)), puesto que el micrófono externo tiene prioridad.
- Con un paquete de batería LP-E6N completamente cargado, el tiempo total de grabación de vídeo será el siguiente: aprox. 1 hora 50 minutos a temperatura ambiente (23°C / 73°F) y aprox. 1 hora 40 minutos a temperaturas bajas (0°C / 32°F) (con conjunto [C14: AF servo vídeo: **Desactivar**]).
- La función de enfoque prefijado es posible para la grabación de vídeo cuando se utiliza un (súper) teleobjetivo equipado con el modo de enfoque prefijado, disponible a partir de la segunda mitad de 2011.

# **Ajustes de funciones de disparo**

# f **/** i **Ajustes**

Si presiona el botón <AF> mientras se muestra la imagen en el monitor LCD, aparecerá la pantalla de ajustes en el monitor LCD y podrá girar el dial < $\frac{1}{2}$ > para ajustar el sistema AF.

- Durante el disparo con exposición manual (p. [298\)](#page-297-0), puede presionar el botón < SO > para ajustar la sensibilidad ISO.
- El modo de avance <DRIVE > y el modo de medición < $\circledcirc$  > no se pueden ajustar.

# <span id="page-304-0"></span>Q **Control rápido**

En los modos de la Zona creativa, se pueden ajustar el **Sistema AF**, el **Tamaño de grabación de vídeo**, el **Zoom digital**, el Nivel de grabación (solo ajuste manual), el **Volumen** (auriculares), el Balance de blancos, el Estilo de imagen, la Auto Lighting Optimizer (Luminosidad Automática), los Filtros creativos y la **Instantánea de vídeo**.

En los modos de la Zona básica, solamente se pueden ajustar las funciones que se muestran arriba en negrita.

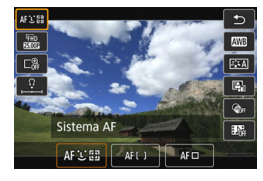

**Presione el botón <** $\overline{Q}$  **> (** $\overset{\circ}{\circ}10$ **).** 

- Se mostrará la función de selección ajustable.
- **· [Grabación de vídeo HDR**] solo se puede ajustar en los modos de la Zona básica (p. [314](#page-313-0)).
- **2 Seleccione una función y ajústela.**
	- **Presione las teclas**  $\langle \bullet \rangle$  $\langle \bullet \rangle$  **para** seleccionar una función.
	- Aparecerán en la pantalla los ajustes de la función seleccionada y la guía de funciones (p. [75](#page-74-0)).
	- Presione las teclas  $\langle \blacktriangleleft \rangle \langle \blacktriangleright \rangle$  para ajustar la función.
	- **Para ajustar el balance de blancos** automático, seleccione [**WB**] y, a continuación, presione  $\leq$   $\leq$   $\leq$   $\geq$ .
	- Para ajustar la corrección WB, los parámetros de Estilo de imagen y los Filtros creativos, presione el botón  $\leq$  INFO.  $\geq$ .
	- Al presionar < $(F)$ >, la cámara volverá a la grabación de vídeo.
	- También puede seleccionar [2] para volver a la grabación de vídeo.

# **MENU Ajuste del tamaño de grabación de vídeo**

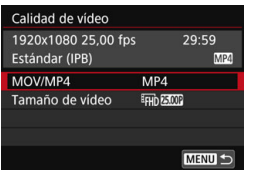

Con [ $\Delta$ 4: Calidad de vídeo] (la ficha **[c2**] en los modos de la Zona básica). puede ajustar el formato de grabación de vídeo, el tamaño de grabación de vídeo (tamaño de la imagen, frecuencia de fotogramas y el método de compresión) y otras funciones.

# **MOV/MP4**

Puede seleccionar el formato de grabación de vídeo.

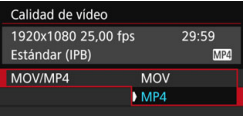

# **MOV MOV**

El vídeo se graba en formato MOV (extensión del archivo: ".MOV"). Útil para editar con un ordenador.

# **M21 MP4**

El vídeo se graba en formato MP4 (extensión del archivo: ".MP4"). Este formato es compatible con una gama mucho más amplia de sistemas de reproducción que el formato MOV.

# **Tamaño de grabación de vídeo**

Puede seleccionar el tamaño del vídeo, la frecuencia de fotogramas y el método de compresión.

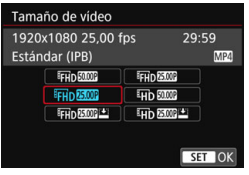

 **Tamaño de imagen** L**1920x1080** Calidad de grabación de alta definición completa (Full HD). El formato será 16:9. **Wh 1280x720** Calidad de grabación de alta definición (HD). El formato será 16:9.

**• Frecuencia de fotogramas** (fps: fotogramas por segundo) 6 **29,97 fps**/8**59,94 fps**

Para áreas en las que el sistema de TV sea NTSC (América del Norte, Japón, Corea del Sur, México, etc.).

### 5**25,00 fps**/7 **50,00 fps**

Para áreas en las que el sistema de TV sea PAL (Europa, Rusia, China, Australia, etc.).

### 4**23,98 fps**

Principalmente para películas.

 $\boxed{5}$  La frecuencia de fotogramas que se muestra en la pantalla de tamaño de grabación de vídeo cambia en función de si [5**3: Sistema vídeo**] se ajusta en [Para NTSC] o [Para PAL] (p. [475\)](#page-474-0). **2000** (23,98 fps) solo se puede seleccionar cuando se ajusta [**Para NTSC**].

# **Método de compresión**

Se fija en ALL-I si el formato de grabación es MOV. Para el formato MP4, se pueden seleccionar  $\overline{IPB}$  o  $\overline{IPB}$   $\equiv$ .

# **• En formato MOV**

**ALL-I** (Para edición/solo-I)

Comprime los fotogramas de uno en uno para la grabación. Aunque el tamaño de archivo es mayor que con IPB (Estándar) e IPB (Ligero), el vídeo es más adecuado para la edición.

# **• En formato MP4**

**IPB** (Estándar)

Comprime varios fotogramas a la vez eficientemente para la grabación.

# **IPB E IPB** (Ligero)

Graba un vídeo con una frecuencia de bits menor que con IPB (Estándar), lo que produce un archivo de menor tamaño y compatible con una gama más grande de sistemas de reproducción.

**↓** Si cambia el aiuste de [¥3: Sistema vídeo], ajuste de nuevo el tamaño de grabación de vídeo.

# <span id="page-308-1"></span>**Tiempo total de grabación de vídeo y tamaño del archivo por minuto**

# **En formato MOV** (Aprox.)

**Calidad de grabación de vídeo Tiempo total de grabación en la tarjeta Tamaño del archivo 4 GB 16 GB 64 GB EFHD** 2997 2500P 2398P ALLED 5 min 23 min 1 h 33 min 654 MB/min

### **En formato MP4** (Aprox.)

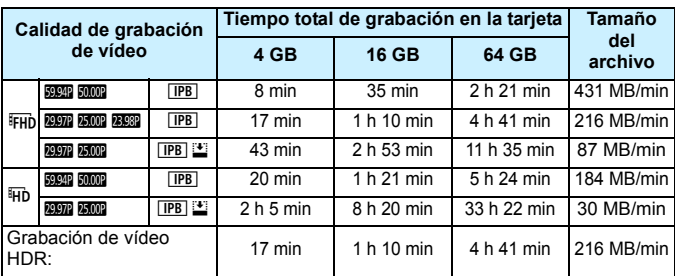

# <span id="page-308-0"></span>**Archivos de vídeo que superan 4 GB**

Aunque grabe un vídeo que supere 4 GB, puede continuar grabando sin interrupción.

Durante la grabación de vídeo, si el tamaño del archivo supera los 4 GB, un nuevo archivo de vídeo se creará automáticamente. Cuando reproduzca el vídeo, deberá reproducir cada archivo de vídeo individualmente. Los archivos de vídeo no se pueden reproducir automáticamente en orden consecutivo. Cuando finalice la reproducción del vídeo, seleccione el siguiente vídeo para reproducirlo.

- Un aumento de la temperatura interna de la cámara puede provocar que se detenga la grabación de vídeo antes del tiempo máximo de grabación indicado en la tabla de arriba (p. [343](#page-342-1)).
	- Si el tamaño de archivo supera 4 GB mientras se graba un vídeo, es posible que se muestre "**buSY**" en el panel LCD durante unos momentos.

# **Límite de tiempo de grabación de vídeo**

El tiempo de grabación máximo de un clip de vídeo es de 29 minutos 59 segundos. Si el tiempo de grabación de vídeo alcanza 29 minutos 59 segundos, la grabación de vídeo se detendrá automáticamente. Puede iniciar de nuevo la grabación de vídeo presionando el botón < $\frac{START}{SDP}$  >. (El vídeo se grabará como un nuevo archivo de vídeo.)

# 3 **Uso del zoom digital de vídeo**

Cuando el tamaño de grabación es FHD (DEE) (NTSC) o FHD 2009 (PAL), se puede grabar con un zoom digital de aproximadamente 3x a 10x (excepto en el modo  $\leq \textcircled{a}$  >).

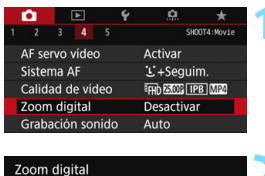

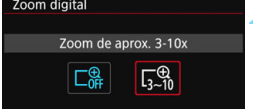

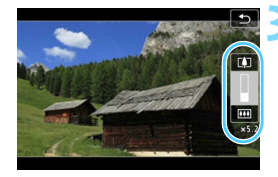

# **1 Seleccione [Zoom digital].**

■ En la ficha [**□4**] (la ficha [□2] en los modos de la Zona básica), seleccione [**Zoom digital**] y, a continuación, presione  $\leq$   $\sqrt{(s+1)}$ 

# **2 Seleccione [Zoom de aprox. 3-10x].**

- Seleccione [**Zoom de aprox. 3-10x**] y, a continuación, presione  $\leq$   $($ s $\epsilon$  $)$  $>$ .
- **Presione el botón <MENU > para salir del** menú y volver a la grabación de vídeo.

# **3 Use el zoom digital.**

- Presione las teclas  $\langle \blacktriangle \rangle \langle \blacktriangledown \rangle$ .
- Aparecerá la barra de zoom digital.
- Presione la tecla  $\leq \blacktriangle$  > para ampliar con el zoom o la tecla  $\leq$   $\blacktriangledown$  para reducir.
- **Cuando presione el disparador hasta la** mitad, la cámara enfocará con [**FlexiZone - Single**] (fijo en el centro).
- **Para cancelar el zoom digital, ajuste** [**Desactivar**] en el paso 2.

**Utilice un trípode para evitar la trepidación.** 

- Cuando se ajuste el zoom digital de vídeo, la sensibilidad ISO máxima será ISO 6400.
- Dado que el zoom digital de vídeo procesa la imagen digitalmente, la imagen tendrá un aspecto más granuloso al aumentar la ampliación. Es posible que también se hagan perceptibles ruido, puntos luminosos, etc.
- Cuando se ajuste el zoom digital de vídeo, no se mostrará el icono de escena.
- Consulte también "Condiciones de disparo que dificultan el enfoque" en la página [284](#page-283-0).

# **MENU Ajuste de la grabación de sonido**

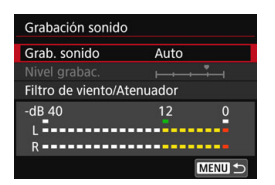

Puede grabar vídeos mientras graba sonido con los micrófonos estéreo incorporados o el micrófono estéreo direccional DM-E1 (se vende por separado). También puede ajustar libremente el nivel de grabación de sonido. Ajuste la grabación de sonido con [ $\Delta$ 4: **Grabación sonido**].

# **Grabación sonido/Nivel de grabación sonido**

- [**Auto**] : El nivel de grabación del sonido se ajustará automáticamente. El control de nivel automático funcionará automáticamente en respuesta al nivel de sonido.
- [**Manual**] : Para usuarios avanzados. Puede ajustar el nivel de grabación de sonido en 64 niveles posibles. Seleccione [**Nivel grabac.**] y gire el dial < selections on the Seleccione Selection mira el medidor de nivel para ajustar el nivel de grabación de sonido. Observe el indicador de pico sostenido y haga el ajuste de modo que el medidor de nivel se ilumine de vez en cuando a la derecha de la marca "12" (-12 dB) para los sonidos más fuertes. Si supera "0", el sonido se distorsionará.
- [**Desactivada**] : El sonido no se grabará.

# **Filtro de viento/Atenuador**

- [**Filtro viento**] : Cuando se ajuste en [**Automático**], reducirá el ruido del viento cuando haya viento en exteriores. Esta característica solo tiene efecto con los micrófonos incorporados. Cuando tenga efecto la función de filtro de viento, también se reducirán los sonidos de baja frecuencia.
- [**Atenuador**] : Suprime automáticamente la distorsión de sonido provocada por ruidos fuertes. Aunque ajuste [**Grabación sonido**] en [**Auto**] o [**Manual**] antes de grabar, continúa siendo posible que se produzca distorsión de sonido si hay un sonido muy fuerte. En tal caso, es recomendable ajustar [**Activar**].

# **Usar micrófonos**

Normalmente, los micrófonos incorporados grabarán sonido estéreo. También es posible grabar sonido en estéreo conectando el micrófono estéreo direccional DM-E1 (se vende por separado) al terminal IN para micrófono externo de la cámara (p. [26](#page-25-1)), puesto que el micrófono externo tiene prioridad.

# **Uso de los auriculares**

Al conectar los auriculares estéreo (disponibles en el mercado) provistos con clavija mini de 3,5 mm de diámetro al terminal del auricular de la cámara (p. [26](#page-25-1)), puede escuchar el sonido durante la grabación del vídeo. Para ajustar el volumen del sonido de  $\log$  auriculares, presione el botón < $\overline{Q}$  > y seleccione < $\Omega$  >. A continuación, gire  $\leq$  > para ajustar (p. [305](#page-304-0)).

También puede utilizar los auriculares durante la reproducción de vídeos.

- Cuando utiliza auriculares para audio, no se aplicará la reducción de ruido a la salida de los auriculares. Debido a esto, lo que escuche será distinto del audio que se grabe en el vídeo.
	- Un micrófono externo puede captar ruido mientras las funciones inalámbricas estén en uso. Mantenga cierta distancia entre la cámara y el micrófono.
- **En los modos de la Zona básica, los ajustes de [** $\Omega$ **2: Grabación sonido**] serán [**Activada/Desactivada**]. Si se ajusta [**Activada**], el nivel de grabación de sonido se ajustará automáticamente (igual que con [**Auto**]) y la función del filtro de viento tendrá efecto.
	- El balance del volumen de sonido entre L (izquierda) y R (derecha) no se puede ajustar.
	- El audio se graba con una frecuencia de muestreo de 48 kHz/16 bits.

# <span id="page-313-0"></span>**Grabación de vídeos HDR**

Puede grabar vídeos reduciendo el recorte del detalle de las altas luces en las áreas luminosas, incluso en escenas de alto contraste. Esta función se puede ajustar en los modos de la Zona básica (excepto en el  $\text{modo} \leq \textcircled{a}$ 

Vídeo HDO puede ajustarse cuando el formato MP4 se ajusta y el tamaño de grabación es FHD 2007 [PB] (NTSC) o FHD 2500 [PB] (PAL).

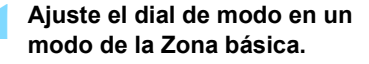

# **Presione el botón <** $\overline{Q}$  **> (** $\overset{\circ}{\circ}10$ **).**

 Aparecerá la pantalla de Control rápido.

# **3 Seleccione [**4**].**

Presione las teclas  $\langle A \rangle \langle \nabla \rangle$  para seleccionar [4] (Grabación de vídeo HDR) en el lado derecho de la pantalla.

# **4 Seleccione [Activar].**

 Para ver el tiempo de grabación y los tamaños de archivo, consulte la tabla de la página [309](#page-308-1).

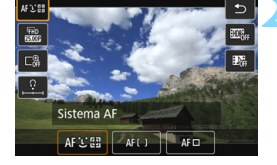

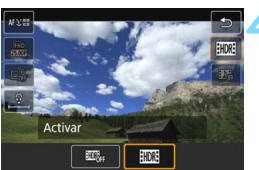

Grabación de vídeo HDR

- Dado que para crear un vídeo HDR se combinan varios fotogramas, es posible que una parte del vídeo se distorsione. Durante la toma al sostener la cámara con la mano, es posible que la distorsión provocada por la trepidación de la cámara se haga más evidente. Es recomendable utilizar un trípode. Tenga en cuenta que, aunque grabe utilizando un trípode, es posible que se hagan visibles estelas de imágenes o que el ruido parezca aumentar al reproducir el vídeo HDR fotograma a fotograma o en cámara lenta, en comparación con la reproducción normal.
	- La grabación de vídeo HDR no se puede ajustar si se ha ajustado el zoom digital de vídeo, la instantánea de vídeo o vídeo time-lapse.

 $\mathbf{z}$ 

 $\overline{\phantom{a}}$  $M\lesssim \frac{1}{2}$ 

# v **Grabación de vídeos con filtros creativos**

En el modo < $\textcircled{a}$  > (Filtros creativos), puede grabar vídeos con uno de los cinco efectos de filtro (Recuerdos, Ensueño, Películas antiguas, B/N realzado y Efecto Miniatura en vídeo).

El tamaño de la grabación se puede ajustar a FHD 2007/2009 (NTSC) o **FHD 25.00P** (PAL).

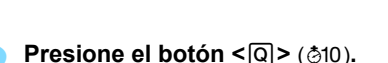

**Ajuste el dial de modo en <** $\textcircled{2}$ **>.** 

 Aparecerá la pantalla de Control rápido.

# **3 Seleccione [**l**].**

Presione las teclas  $\langle \blacktriangle \rangle \langle \blacktriangledown \rangle$  para seleccionar [x<sup>T</sup>] (Filtros creativos) en la parte superior izquierda de la pantalla y, a continuación, presione  $<$  (SET)  $>$ .

# **4 Seleccione un efecto de filtro.**

- Presione las teclas  $\langle A \rangle \langle \nabla \rangle$  o  $\langle \blacktriangleleft \rangle$ < $\blacktriangleright$  > para seleccionar un filtro (p. [317-](#page-316-0)[318\)](#page-317-0) y, a continuación, presione  $\leq$   $\sqrt{(s+1)}$  y seleccione [OK].
- La imagen se mostrará con los efectos del filtro aplicado.
- Para el Efecto Miniatura en vídeo, presione las teclas  $\langle A \rangle \langle \nabla \rangle$  para mover el marco blanco al punto que desee que tenga un aspecto nítido.

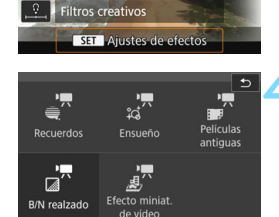

 $\Rightarrow$ 

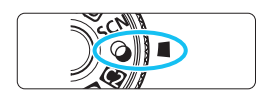

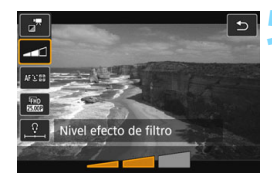

# **5 Ajuste el nivel de efecto del filtro.**

- Presione el botón  $\overline{Q}$  y, a continuación, seleccione el icono que se muestra debajo de [**Filtros creativos**].
- Presione las teclas  $\langle \blacktriangleleft \rangle \langle \blacktriangleright \rangle$  para ajustar el efecto del filtro y, a continuación, presione  $\leq$   $\sqrt{\text{sn}}$  >.
- **Cuando se ajuste el Efecto Miniatura** en vídeo, seleccione la velocidad de reproducción.

# **6 Grabe el vídeo.**

- $\bigoplus$  No es posible la vista ampliada.
	- No se muestra el histograma.
	- No se puede ajustar el zoom digital de vídeo, la instantánea de vídeo o el vídeo time-lapse.

 $\left| \overline{\overline{\phantom{x}}}\right|$  En los modos de la Zona creativa, utilice el Control rápido para ajustar un filtro creativo (p. [305](#page-304-0)).

# <span id="page-316-0"></span>**Características de los filtros creativos**

# **k** Recuerdos

Crea la atmósfera de un recuerdo lejano. Proporciona al vídeo un aspecto general suave, reduciendo el brillo en la periferia de la pantalla. Si ajusta el efecto del filtro, puede modificar la saturación general y las zonas oscuras en el borde de la pantalla.

# **o**  $\frac{1}{20}$ <sup>R</sup> Ensueño

Crea una atmósfera suave, mística, de ensueño. Proporciona al vídeo un aspecto general suave, desenfocando la periferia de la pantalla. Puede ajustar las zonas borrosas en el bordes de la pantalla.

# **F** Películas antiguas

Crea una atmósfera que se asemeja a una película vieja, al agregarle a la imagen temblores, rayas y efectos de parpadeo. (Las partes superior e inferior de la pantalla se enmascaran en negro.) Si ajusta el efecto del filtro, puede modificar los efectos de temblores y rayas.

# <span id="page-317-0"></span>**n**  $\mathbb{R}^n$  B/N realzado

Crea una atmósfera de realismo realzado con un alto contraste en blanco y negro. Puede ajustar el efecto blanco y negro y la granularidad.

# o **Efecto Miniatura en vídeo**

Puede grabar vídeos con efecto de miniatura (diorama). Seleccione la velocidad de reproducción y grabe. Puede cambiar qué parte de la imagen se ve nítida. En el paso 4, si presiona el botón  $\langle \mathcal{R} \rangle$  (o toca [F] en la parte inferior derecha de la pantalla), puede cambiar entre las orientaciones horizontal y vertical del marco blanco. En el paso 5, establezca la velocidad de reproducción en [**5x**], [**10x**] o [**20x**] y dispare. El sistema AF será FlexiZone - Single para enfocar al centro del marco blanco. El marco blanco no se muestra durante la toma.

# **Velocidad de reproducción y duración (para un vídeo de 1 minuto)**

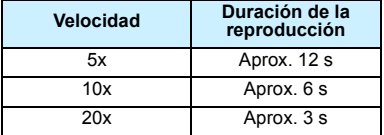

 Es posible que no se reproduzca la gradación suave del color del cielo o de las paredes blancas. Es posible que aparezcan colores irregulares, exposición irregular o ruido.

# **<**o**> Grabación de vídeos con efecto Miniatura**

- El sonido no se grabará.
- Dado que no se emitirá sonido durante la toma, no podrá escuchar el sonido aunque conecte auriculares a la cámara.
- **AF servo vídeo no funcionará.**
- Los vídeos con efecto Miniatura cuyo tiempo de reproducción sea inferior a 1 segundo no se pueden editar (p. [367\)](#page-366-0).

# N **Grabación de vídeos time-lapse**

Es posible unir automáticamente fotos tomadas a intervalos establecidos para crear un vídeo time-lapse. Un vídeo time-lapse muestra cómo cambia un motivo en un período de tiempo mucho más corto que el tiempo que transcurre realmente. Es eficaz para una observación de punto fijo de paisajes cambiantes, plantas en crecimiento, el movimiento del cielo, etc.

Los vídeos time-lapse se graban en formato MOV y en tamaño de grabación FHD 2007 ALLI (NTSC) o FHD 2500 ALLI (PAL).

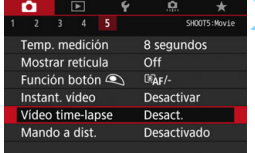

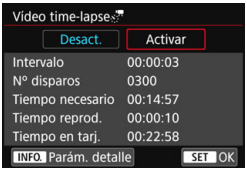

# **1 Ajuste el dial de modo a un modo**  distinto de < $\circ$ >.

- **2 Seleccione [Vídeo time-lapse].**
	- **■** En la ficha [**□**5] (la ficha [□3] en los modos de la Zona básica), seleccione [**Vídeo time-lapse**] y, a continuación, presione  $\leq$   $($ s $\epsilon$  $\rightarrow$  $>$ .

# **3 Seleccione [Activar].**

 Seleccione [**Activar**] y, a continuación, presione el botón  $\leq$  INFO.  $>$ 

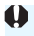

No apunte la cámara hacia una fuente de luz intensa, como el sol durante un día soleado o una luz artificial fuerte. Si lo hace, puede dañar el sensor de imagen o los componentes internos de la cámara.

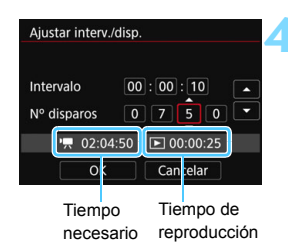

# **4 Ajuste el intervalo de disparo y el número de disparos.**

- Compruebe los valores de [<sup>\*</sup>只: Tiempo **necesario**] y [3**: Tiempo reprod.**] que se muestran en la parte inferior de la pantalla para ajustar el intervalo de disparo y el número de disparos.
- Seleccione el número que vaya a ajustar (horas: minutos: segundos / número de disparos).
- Presione < $(n)$  para mostrar < $\bigcirc$  >.
- Seleccione el número que desee y, a continuación, presione  $\leq$   $(\sqrt{8}t)$  >. (Vuelve a  $\leq$   $\Rightarrow$ .)

# **Intervalo de disparo**

Se puede ajustar entre [**00:00:01**] y [**99:59:59**].

### **Número de disparos**

Se puede ajustar entre [**0002**] y [**3600**]. Ajuste los dígitos de uno en uno. Si se ajusta 3600, el vídeo time-lapse durará aproximadamente 2 minutos para NTSC y aproximadamente 2 minutos 24 segundos para PAL.

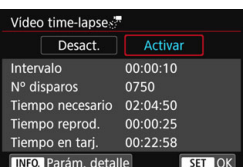

# **5 Seleccione [OK].**

Aparecerá de nuevo la pantalla del paso 2.

# **6 Revise los ajustes.**

- Con [**Vídeo time-lapse**] seleccionado en la pantalla del paso 2, presione  $\langle$  (SET)  $>$ .
- Se mostrarán los ajustes actuales.

### **Tiempo necesario**

Indica el tiempo necesario para realizar el número de disparos ajustado con el intervalo ajustado. Si supera 24 horas, se mostrará "\*\*\* días".

# **Tiempo de reproducción**

Indica el tiempo de grabación de vídeo (tiempo necesario para reproducir el vídeo) para crear el vídeo time-lapse en FHD 2997 ALL- $(NTSC)$  o  $FHD$   $2500$   $ALL$   $(PAL)$  de las fotos tomadas con los intervalos establecidos.

# **Tiempo en tarjeta**

Pruebe y establezca ajustes de exposición en esta pantalla. resione a fondo  $\textcircled{2}$  para tomar una foto de prueba Presione **REP** para preparar la grabación de vídeo time-lapse. OK

La longitud total de vídeo time-lapse que se puede grabar en la tarjeta en función de su capacidad restante.

# **7 Salga del menú.**

**Presione el botón <MENU> para** desactivar la pantalla de menú.

# **8 Lea el mensaje.**

Lea el mensaje y seleccione [**OK**].

# **9 Tome fotos de prueba.**

- **Ajuste la exposición y las funciones** de disparo y presione el disparador hasta la mitad para enfocar como lo hace al disparar con Visión en Directo.
- **Presione el disparador hasta el fondo** para empezar a tomar fotos de prueba. Las imágenes de prueba se grabarán en la tarjeta.
- Si no hay problemas con las fotos de prueba, vaya al paso siguiente.
- **Para volver a tomar fotos de prueba.** repita este paso.

# **Presione el botón <** $\frac{START}{CTOP}$  >.

- La cámara estará lista para comenzar a grabar un vídeo time-lapse.
- **Para volver al paso 9, presione otra** vez el botón <START/>.

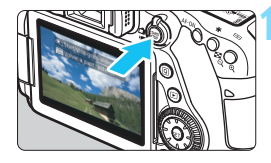

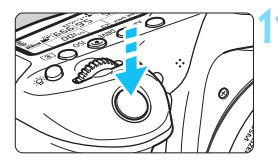

Disparos posibles

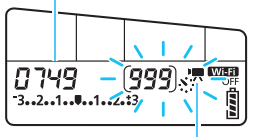

Vídeo time-lapse

# **11 Grabe el vídeo time-lapse.**

- Presione el disparador hasta la mitad para comprobar el enfoque y la exposición.
- Presione el disparador hasta el fondo para empezar a grabar el vídeo time-lapse.
- El AF no funcionará durante la exposición del vídeo time-lapse. El ajuste de grabación del primer disparo se aplicará a los disparos subsiguientes.
- Durante la grabación del vídeo timelapse, no se mostrará nada en el monitor LCD. < N'/ parpadeará en el panel LCD.
- Dado que para disparar se utiliza el obturador electrónico, el espejo réflex y el obturador no harán ningún sonido mecánico durante la grabación del vídeo time-lapse.
- Cuando se realice el número establecido de disparos, la grabación de vídeo time-lapse se detendrá y se cancelará automáticamente.
- 围 **Es recomendable utilizar un trípode.** 
	- Se recomienda realizar disparos de prueba.
	- Para cancelar la grabación de vídeo time-lapse antes de que se complete, presione el disparador hasta el fondo o presione el botón < START<sup>T</sup> > (se ajusta [Desact.]). El vídeo time-lapse grabado hasta el momento se grabará en la tarjeta.
	- Puede reproducir el vídeo time-lapse grabado con esta cámara de la misma manera que se reproduce un vídeo normal.
	- Si el tiempo necesario para la grabación es superior a 24 horas, pero inferior a 48, se indicará "2 días". Si son necesarios tres o más días, se indicará el número de días en incrementos de 24 horas.
	- Aunque el tiempo de reproducción del vídeo time-lapse sea inferior a 1 segundo, aún se creará un archivo de vídeo. Para [**Tiempo reprod.**], se mostrará "00:00:00".
	- Si el tiempo de grabación es largo, se recomienda utilizar el acoplador de CC DR-E6 (se vende por separado) y adaptador de CA AC-E6 (se vende por separado).
	- Al grabar en los modos de la Zona básica, el icono de escena correspondiente a la escena detectada por la cámara se muestra en la esquina superior izquierda de la pantalla (p. [260\)](#page-259-0).
- **O** con el vídeo time-lapse ajustado en [Activar], no se puede ajustar [ $\Omega$ 4: **Calidad de vídeo**] ni [5**3: Sistema vídeo**].
	- No se puede ajustar cuando el zoom digital de vídeo esté ajustado.
	- Si la cámara está conectada a un ordenador con el cable de interfaz o hay un cable HDMI conectado a la cámara, no podrá seleccionar [**Activar**].
	- $\bullet$  La sensibilidad ISO máxima será ISO 6400 en los modos < $\mathsf{P}$ >, < $\mathsf{Tv}$ >,  $\le$  Av > v  $\le$  B >, v en el modo  $\le$  M > con ISO Auto aiustado.
	- $\bullet$  Si el modo de disparo es < $A$ v>, <  $T$ v> o < $B$ >, el funcionamiento será el mismo que en el modo  $\leq$ **P** $>$ .
	- **AF servo vídeo no funcionará**
	- La velocidad de obturación será del orden de 1/4000 a 30 segundos.
	- Si la velocidad de obturación es de 1/30 segundos o más lenta, es posible que la exposición del vídeo no se muestre correctamente (podría diferir del vídeo resultante).
	- No utilice el zoom del objetivo durante la grabación de vídeo time-lapse. Si utiliza el zoom del objetivo, puede provocar que la imagen se desenfoque, que cambie la exposición o que la corrección de aberración del objetivo no funcione correctamente.
	- Cuando grabe un vídeo time-lapse bajo una luz parpadeante, es posible que la grabación incluya parpadeo visible de la imagen, bandas horizontales (ruido) o exposiciones irregulares.
	- Es posible que la imagen que se muestra durante la grabación de vídeo time-lapse y el vídeo resultante se vean diferentes (en cuanto a parpadeo, profundidad de campo, etc.).
	- Si mueve la cámara de izquierda a derecha (barrido) o graba un motivo en movimiento durante la grabación de un vídeo time-lapse, es posible que la imagen muestre una distorsión extrema.
	- Durante la grabación de vídeo time-lapse, la desconexión automática no funcionará. Además, no podrá establecer los ajustes de la función de disparo ni las funciones del menú, ni reproducir imágenes.
	- **Para los vídeos time-lapse no se graba sonido.**
	- Los ajustes de la función de disparo del primer disparo se aplicarán a los disparos subsiguientes.
	- Si se ajusta una larga exposición o una velocidad de obturación más larga que el intervalo de disparo, la cámara no podrá disparar con los intervalos establecidos. Además, es posible que no se realice el disparo cuando la velocidad de obturación y el intervalo de disparo sean casi iguales.
	- Si el siguiente disparo programado no es posible, se omitirá. Esto puede acortar el tiempo de grabación del vídeo time-lapse.
- Si el tiempo necesario para grabar en la tarjeta supera el intervalo entre disparos debido a las funciones de disparo ajustadas o al rendimiento de la tarieta, es posible que no se realice el disparo con el intervalo ajustado.
	- Las imágenes captadas no se graban como fotos. Aunque cancele la grabación del vídeo time-lapse después de realizar un único disparo, se grabará como un archivo de vídeo.
	- Si la tarjeta no tiene espacio libre suficiente para grabar el número establecido de fotos, [**Tiempo reprod.**] se mostrará en rojo. Aunque la cámara pueda continuar grabando, la grabación se detendrá cuando la tarieta se llene.
	- Si conecta la cámara a un ordenador con el cable de interfaz que se proporciona con la cámara y utiliza EOS Utility (software EOS), ajuste [z**5: Vídeo time-lapse**] en [**Desact.**]. Si se ajusta en [**Activar**], la cámara no se puede comunicar con el ordenador.
	- Durante la grabación de vídeo time-lapse, el Image Stabilizer (Estabilizador de imagen) del objetivo no funcionará.
	- $\bullet$  Si se sitúa el interruptor de alimentación en  $\leq$ OFF $\geq$  o se acciona el conmutador de grabación con Visión en Directo/grabación de vídeo, la grabación de vídeo time-lapse finalizará y el ajuste cambiará a [**Desact.**].
	- Aunque se utilice un flash, no disparará.
	- El estado de cámara lista para grabar del vídeo time-lapse se cancela y el ajuste cambia a [**Desact.**] con cualquiera de las siguientes operaciones:
		- Seleccionar [z**3: Datos eliminación del polvo**], [5**3: Limpieza del sensor**], [5**4: Borrar los ajustes de cámara**] o [5**4: Firmware** z **ver.**].
		- Seleccionar los modos de grabación < $\blacksquare$ > o < $\blacksquare$ >.
	- Cuando finaliza la grabación de vídeo time-lapse, los ajustes se borran automáticamente y la cámara vuelve a la grabación de vídeo normal. Tenga en cuenta que, si ha ajustado una velocidad de obturación más lenta de 1/60 segundos para la grabación de vídeo time-lapse y los ajustes se borran automáticamente, es posible que la velocidad de obturación cambie automáticamente a una velocidad dentro del intervalo
$\boxed{5}$  Puede grabar vídeos time-lapse con una batería LP-E6N completamente cargada durante el tiempo aproximado (desde el inicio de la grabación hasta que se agote la batería) que se indica en la tabla siguiente. El tiempo total posible de grabación de vídeo time-lapse variará en función de las condiciones de grabación.

**Tiempo total posible aproximado de grabación de vídeo time-lapse** (Aprox.)

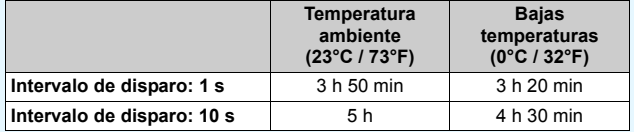

Puede iniciar o detener la grabación de vídeos time-lapse con el control remoto RC-6 (se vende por separado, p. [221](#page-220-0)). Ajuste previamente [ $\triangle 5$ : **Mando a dist.**] a [**Activado**].

**Cuando se utiliza el control remoto RC-6**

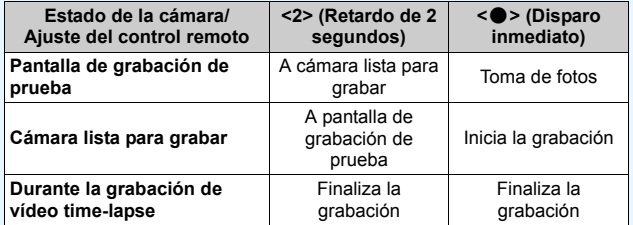

# **MENU Ajustes de funciones de menú**

# z**4**

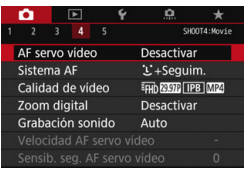

Cuando el conmutador de disparo con Visión en Directo/grabación de vídeo se ajusta en  $\leq$ , las opciones del menú de grabación de vídeo aparecen en las fichas  $\left[\triangle 4\right]$  y  $\left[\triangle 5\right]$  (las fichas  $\left[\triangle 2\right]$  y [z**3**] en los modos de la Zona básica).

## **AF servo vídeo**

Con esta función activada, la cámara se enfoca en el motivo de manera continua durante la grabación de vídeo. El ajuste predeterminado es [**Activar**].

### **Cuando se ajuste [Activar]:**

- La cámara enfoca el motivo continuamente, aunque no se esté presionando el disparador hasta la mitad.
- Si desea mantener el enfoque en un punto específico o no desea que se grabe el sonido mecánico del objetivo, puede detener temporalmente AF servo vídeo de la manera siguiente. Cuando detenga el AF servo vídeo, el punto AF se mostrará en gris. Si vuelve a realizar estos mismos pasos, se reanudará el AF servo vídeo.
	- Toque el icono [ $\frac{1}{S$  grivo $s_F$ ] en la parte inferior izquierda de la pantalla.
	- Presione el botón  $\leq 2$
	- En [8**C. Fn III-4: Controles personalizados**], si un botón está asignado a [**Parada AF**], puede pausar el AF servo vídeo mientras presiona ese botón. Cuando suelte el botón, AF servo vídeo se reanudará.
- Cuando AF servo vídeo esté en pausa, si vuelve a la grabación de vídeo después de operaciones como presionar el botón <MENU> o <**E** >, o cambiar el sistema AF, AF servo vídeo se reanudará automáticamente.

## **Cuando se ajuste [Desactivar]:**

• Presione el disparador hasta la mitad o presione el botón < AF-ON> para enfocar.

### **Sistema AF**

Los sistemas AF serán los mismos que se describen en las páginas [276](#page-275-0)-[285](#page-284-0). Puede seleccionar [u**+Seguim.**], [**FlexiZone - Multi**] o [**FlexiZone - Single**].

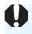

### **Precauciones cuando se ajusta [AF servo vídeo] en [Activar] Condiciones de disparo que dificultan el enfoque**

- Un motivo en rápido movimiento que se acerca o se aleja de la cámara.
- Un motivo en movimiento a corta distancia frente a la cámara.
- Consulte también "Condiciones de disparo que dificultan el enfoque" en la página [284](#page-283-0).
- Dado que esto provoca que el obietivo se mueva continuamente, consumirá energía de la batería y acortará el tiempo de grabación de vídeo total posible (p. [309\)](#page-308-0).
- **Con determinados objetivos, es posible que se grabe el sonido** mecánico del objetivo al enfocar. Si ocurre así, utilice el micrófono estéreo direccional DM-E1 (se vende por separado) para reducir el sonido mecánico del objetivo en el vídeo. Además, el uso de algunos objetivos USM (por ejemplo, EF-S18-135mm f/3.5 -5.6 IS USM) o ciertos objetivos STM (por ejemplo, el EF-S 18-55 mm f/3.5 -5.6 IS STM) reducirá el sonido mecánico del objetivo que se grabe.
- AF servo vídeo hará una pausa mientras se utilice el zoom o la vista ampliada.
- Durante la grabación de vídeo, si un motivo se acerca a la cámara o se aleja de ella, o la cámara se mueve en vertical o en horizontal (barrido), es posible que la imagen de vídeo grabada se expanda o se contraiga (que cambie la ampliación de la imagen) momentáneamente.
- Si desea situar el conmutador de modos de enfoque del objetivo en <**MF**> durante AF servo vídeo, sitúe primero el conmutador de disparo con Visión en Directo/grabación de vídeo en < $\blacksquare$ >.

### **Calidad de grabación de vídeo**

Puede ajustar el formato de grabación de vídeos (MOV o MP4) y el tamaño de grabación de vídeos. Para obtener información detallada, consulte la página [306](#page-305-0).

### **Zoom digital**

Puede utilizar el zoom digital para fotografiar con teleobjetivo. Para obtener información detallada, consulte la página [311](#page-310-0).

### **Grabación de sonido**

Puede ajustar las funciones de grabación de sonido. Para obtener información detallada, consulte la página [312.](#page-311-0)

### **Velocidad AF servo vídeo**

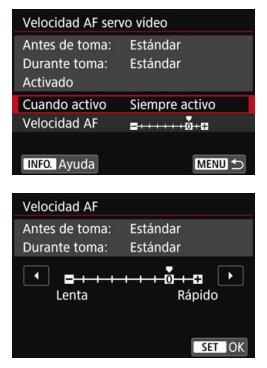

Puede ajustar la velocidad AF de AF servo vídeo y sus condiciones de funcionamiento.

Esta función puede ajustarse cuando [**AF servo vídeo**] se ajusta en [**Activar**] y [**Sistema AF**] se ajusta en [**FlexiZone - Single**]. Además, la función se activa cuando se utiliza un objetivo compatible con una transición de enfoque lenta durante la grabación de vídeo\*.

**Cuando activo** : [**Siempre activo**] ajusta la velocidad de ajuste de AF para que se ejecute en todo momento para la grabación de vídeos (antes y durante la grabación de vídeos). [**Durante la toma**] ajusta la velocidad de ajuste de AF para que se ejecute solo durante la grabación de vídeos.

**Velocidad AF** : Puede ajustar la velocidad de AF (velocidad de transición de enfoque) desde una velocidad normal hasta una velocidad lenta (uno de los siete niveles) o rápida (uno de los dos niveles), para obtener el efecto deseado para la creación de vídeos.

**\* Objetivo compatible con una transición de enfoque lenta durante la grabación de vídeo**

Los objetivos USM disponibles a partir de 2009 (por ejemplo, EF-S 18- 135mm f/3.5-5.6 IS USM) y los objetivos STM (por ejemplo, EF-S 18- 55mm f/3.5-5.6 IS STM) son compatibles con una transición de enfoque lenta durante la grabación de vídeo. Para obtener detalles, consulte el sitio web de Canon.

RL. Si [**Sistema AF**] se ajusta en [u**+Seguim.**] o [**FlexiZone - Multi**], la operación será la misma que cuando [**Velocidad AF**] se ajusta en [**Estándar (0)**].

### Sensibilidad de seguimiento de AF servo vídeo ☆

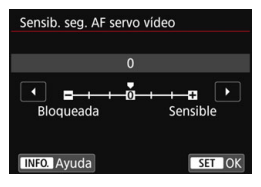

Puede cambiar la sensibilidad de seguimiento de AF servo vídeo a uno de los siete niveles. Esto afecta a la capacidad de respuesta la sensibilidad de seguimiento de AF cuando los puntos AF se apartan del motivo, como por ejemplo, durante un barrido o cuando un obstáculo cruza los puntos AF. Esta función puede ajustarse cuando [**AF servo vídeo**] se ajusta en [**Activar**] y [**Sistema AF**] se ajusta en [**FlexiZone - Single**].

### **Bloqueada: -3/-2/-1**

Este ajuste hace que la cámara esté menos inclinada para seguir a distintos motivos si el punto AD pierde el motivo original. Cuanto más cerca se encuentre el ajuste del símbolo menos (-), menos se inclinará la cámara para seguir a un motivo distinto. Es muy útil cuando pretende evitar que los puntos AF sigan rápidamente a algo que no sea el motivo deseado durante un barrido o cuando un obstáculo cruza los puntos AF.

### **Sensible: +1/+2/+3**

Esto hace que la cámara sea más sensible para realizar el seguimiento de un motivo que cubre al punto AF. Cuanto más cerca se encuentre el ajuste del símbolo más (+), más sensible será la cámara. Es muy útil cuando desea seguir a un motivo en movimiento a medida que la distancia desde la cámara cambia o enfocar rápidamente otro motivo.

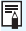

**Si [Sistema AF]** se ajusta en [じ+Seguim.] o [FlexiZone - Multi], la sensibilidad de seguimiento será equivalente al ajuste [**0**].

# **05**

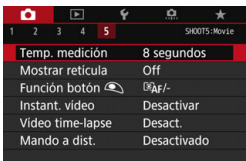

### **• Temporizador de medición** $\mathbf{\hat{x}}$

Puede cambiar cuánto tiempo se mostrará el ajuste de exposición (tiempo de bloqueo AE).

### **Mostrar retícula**

Con  $[3x3 \n\pm]$  o  $[6x4 \n\pm]$ , puede mostrar líneas de retícula para que le ayuden a nivelar la cámara vertical u horizontalmente. Además, con [3x3+diag<sup>\*\*</sup>], la retícula se muestra junto con líneas diagonales que le ayudarán a mejorar el equilibrio de la composición alineando las intersecciones sobre el motivo.

### **Función del botón**  $\mathbb{Q}$

Puede ajustar las funciones que se realizan al presionar el disparador hasta la mitad o hasta el fondo durante la grabación de vídeo.

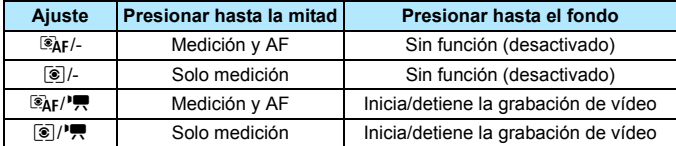

Si se ajusta  $\left[\frac{\mathbb{Z}}{A}f/\mathbb{H}\right]$  o  $\left[\frac{\mathbb{Z}}{B}\right]$ , además de presionar el botón < $\frac{NARV}{R}$  >, puede iniciar o detener la grabación de vídeo presionando el disparador hasta el fondo o utilizando el teleconmutador RS-60E3 (se vende por separado, p. [221](#page-220-1)).

o

- Incluso si ajusta [**Función botón** 2] en [**[**ø]/-] o [[⑧]/•只], se realizará el AF cuando presione el disparador hasta a la mitad durante la grabación de vídeo time-lapse.
- Durante la grabación de vídeo, el ajuste [**Función botón** V] prevalece sobre cualquier función asignada al disparador con [.**...**. **C.Fn III-4:** *C.* **Controles personalizados**].

### **Instantánea de vídeo**

Puede grabar instantáneas de vídeo. Para obtener información detallada, consulte la página [333](#page-332-0).

### **Vídeo time-lapse**

También puede grabar vídeos time-lapse. Para obtener información detallada, consulte la página [319](#page-318-0).

### **Disparo con control remoto**

Cuando se ajusta [**Activar**], puede iniciar o detener la grabación de vídeo con el control remoto RC-6 (se vende por separado, p. [221\)](#page-220-0). Se mostrará [F] en el panel LCD. Ajuste el conmutador de modos de disparo en <**2**> y, a continuación, presione el botón de transmisión. Si el interruptor se ajusta en < $\bullet$  > (disparo inmediato), se aplicará el ajuste [V **Función botón**].

### **Menú de sensibilidad ISO durante la grabación de vídeo**

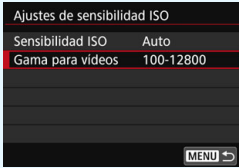

Cuando el conmutador de disparo con Visión en Directo/Grabación de vídeo se ajusta en <**/** $\blacktriangleright$ **, el ajuste correspondiente en [<b>** $\blacktriangle$ **2: Ajustes de sensibilidad ISO**] cambiará a [**Gama para vídeos**].

# <span id="page-332-0"></span>3 **Grabación de instantáneas de vídeo**

Puede grabar una serie de clips cortos de vídeo de aproximadamente 2, 4 u 8 segundos de duración denominados instantáneas de vídeo. Las instantáneas de vídeo pueden combinarse en un único vídeo denominado álbum de instantáneas de vídeo. Así, se puede mostrar rápidamente lo más destacado de un viaje o un evento.

Los álbumes de instantáneas de vídeo se pueden reproducir también junto con música de fondo (p. [340,](#page-339-0) [372\)](#page-371-0).

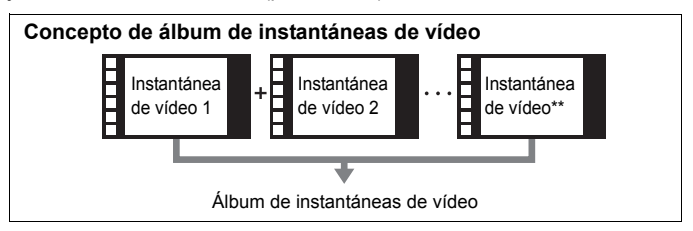

## **Ajuste de la duración de la grabación de instantáneas de vídeo**

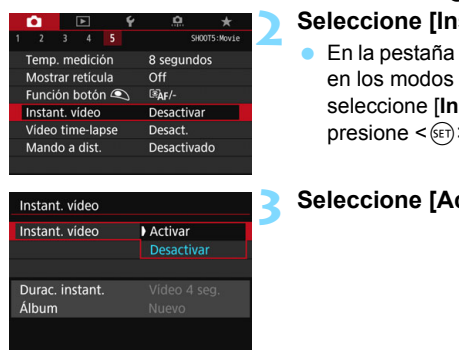

**1 Ajuste el dial de modo a un modo**  distinto de < $@$ >.

- **stant.** vídeo].
	- En la pestaña [z**5**] (la pestaña [z**3**] de la Zona básica), stant. vídeo] y presione  $\leq$   $\leq$   $\geq$ .

# **3 Seleccione [Activar].**

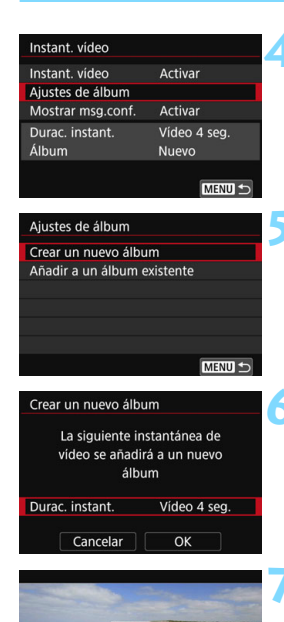

# **4 Seleccione [Ajustes de álbum].**

<span id="page-333-0"></span>**5 Seleccione [Crear un nuevo álbum].**

## **6 Seleccione la duración de la instantánea.**

Presione < $\varepsilon(r)$  >, utilice las teclas < $\blacktriangle$  > <**V** > para seleccionar la duración de la instantánea y, a continuación, presione  $\leq$   $(F)$  >.

## **7 Seleccione [OK].**

- Presione el botón <MENU> para salir del menú.
- Aparecerá una barra azul para indicar la duración de la instantánea.
- Vaya a "Creación de un álbum de **instantáneas de vídeo" (p. [335\)](#page-334-0). Duración de grabación**

## <span id="page-334-0"></span>**Creación de un álbum de instantáneas de vídeo**

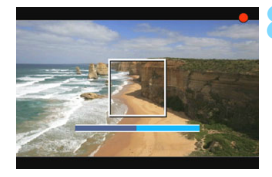

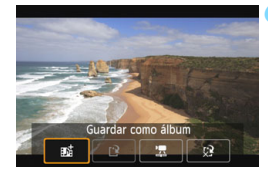

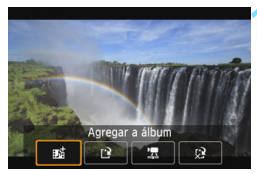

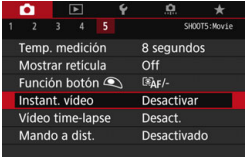

### **8 Grabe la primera instantánea de vídeo.**

- Presione el botón < $\Sigma_{\text{RNP}}^{R,N}$  > y, a continuación, dispare.
- La barra azul que indica la duración de la grabación se reducirá gradualmente. Una vez transcurrida la duración de grabación establecida, la grabación se detendrá automáticamente.
- Aparecerá la pantalla de confirmación (p. [336](#page-335-0)-[337](#page-336-0)).

### **9 Guarde como un álbum de instantáneas de vídeo.**

- Seleccione [**j** di Guardar como álbum] v, a continuación, presione  $\leq$   $(SET)$  $>$ .
- El clip de vídeo se guardará como la primera instantánea de vídeo del álbum de instantáneas de vídeo.

### **10 Continúe grabando más instantáneas de vídeo.**

- Repita el paso 8 para grabar la siguiente instantánea de vídeo.
- Seleccione [**ji Agregar a álbum**] y, a continuación, presione  $\leq$   $\leq$   $\geq$ .
- **Para crear otro álbum de** instantáneas de vídeo, seleccione [[\*] **Guardar como un nuevo álbum**].
- Repita el paso 10 si es necesario.
- **11 Salga de la grabación de instantáneas de vídeo.**
	- Ajuste [**Instant. vídeo**] en [**Desactivar**]. **Para volver a la grabación de vídeo normal, no olvide ajustar [Desactivar].**
	- Presione el botón <MENU> para salir del menú y volver a la grabación de vídeo normal.

### <span id="page-335-0"></span>**Opciones en los pasos 9 y 10**

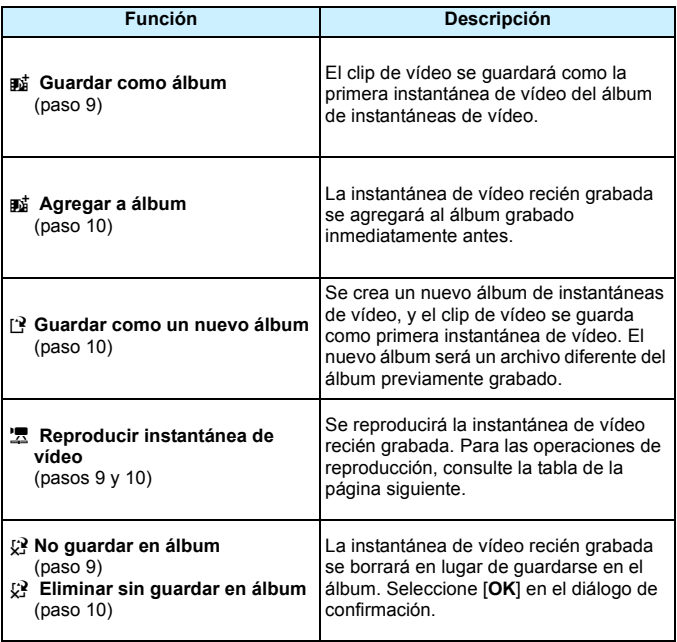

围

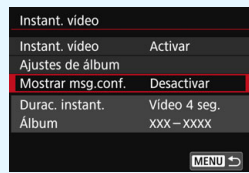

Si desea grabar otra instantánea de vídeo inmediatamente después de grabar una, ajuste [**Mostrar msg.conf.**] en [**Desactivar**]. Este ajuste le permitirá grabar inmediatamente la siguiente instantánea de vídeo sin que aparezca siempre la pantalla de confirmación después de cada disparo.

## <span id="page-336-0"></span>**Operaciones de [Reproducir instantánea de vídeo] en los pasos 9 y 10**

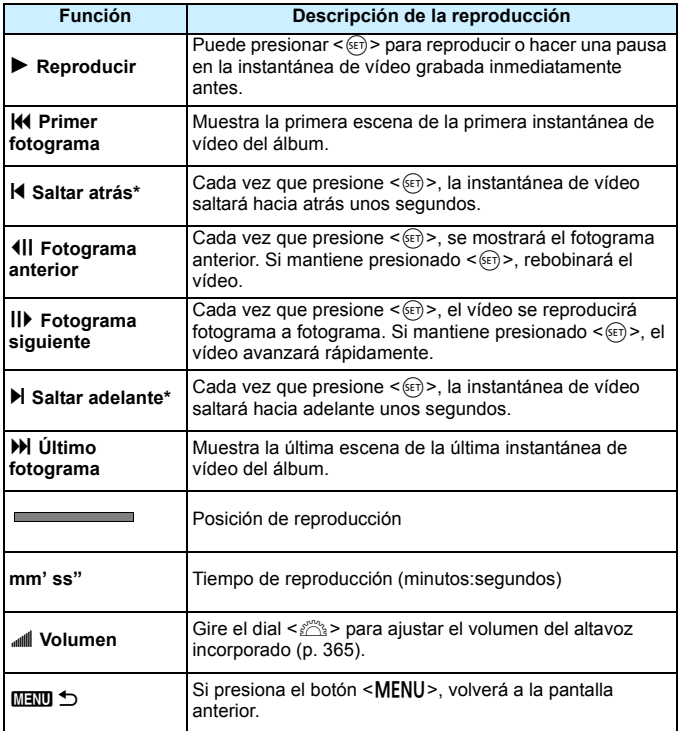

\* Con [**Saltar atrás**] y [**Saltar adelante**], la longitud del salto corresponde al número de segundos ajustado bajo [**Instant. vídeo**] (aprox. 2, 4 u 8 segundos).

## **Adición a un álbum existente**

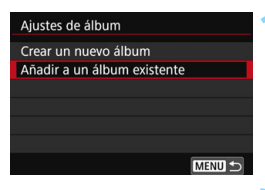

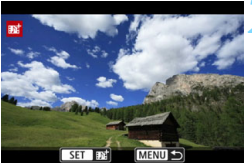

# **1 Seleccione [Añadir a un álbum existente].**

 Siga el paso 5 de la página [334](#page-333-0) para seleccionar [**Añadir a un álbum existente**] y, a continuación, presione  $<$  (SET) >.

## **2 Seleccione un álbum existente.**

- Gire el dial  $\leq$  > para seleccionar un álbum existente y, a continuación, presione  $\leq$   $\sqrt{(s+1)}$  >.
- Seleccione [**OK**] y, a continuación, presione  $\leq$   $(F)$  >.
- Ciertos ajustes de las instantáneas de vídeo cambiarán para adaptarse a los ajustes del álbum existente.
- **•** Presione el botón <MFNU> para salir del menú.
- Aparecerá la pantalla de grabación de instantáneas de vídeo.

# **3 Grabe la instantánea de vídeo.**

 Consulte "Creación de un álbum de instantáneas de vídeo" (p. [335\)](#page-334-0) para grabar la instantánea de vídeo.

# **Precauciones para la grabación de instantáneas de vídeo**

- Cuando se selecciona el formato MOV, no se podrá ajustar Instant. vídeo.
- A un álbum solo se le pueden agregar instantáneas de vídeo que tengan la misma duración (aproximadamente 2 segundos, 4 segundos u 8 segundos cada una).
- **Tenga en cuenta que, si realiza cualquiera de las acciones siguientes** mientras graba instantáneas de vídeo, se creará un nuevo álbum para las instantáneas de vídeo subsiguientes.
	- Cambiar el [**Tamaño de vídeo**].
	- Cambiar el ajuste de [**Grab. sonido**] de [**Auto**]/[**Manual**] a [**Desactivada**] o de [**Desactivada**] a [**Auto**]/[**Manual**].
	- Actualizar el firmware.
- La duración de grabación de una instantánea de vídeo es solo aproximada. Según la frecuencia de fotogramas, es posible que la duración de grabación que se muestra durante la reproducción no sea exacta.

### **Reproducción de un álbum**

Puede reproducir un álbum de instantáneas de vídeo de la misma manera que un vídeo normal (p. [365](#page-364-1)).

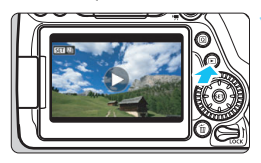

### **1 Reproduzca el vídeo.**

Presione el botón  $\leq$   $\blacktriangleright$  para mostrar una imagen.

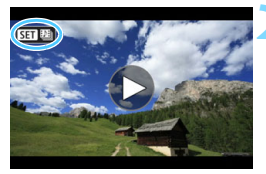

## **2 Seleccione el álbum.**

- En la visualización de una única imagen, el icono [**SEI** [99] que se muestra en la parte superior izquierda de la pantalla indica un álbum de instantáneas de vídeo.
- Gire el dial  $\leq$  > para seleccionar un álbum.

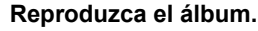

- $Presione < (SET) >$ .
- En el panel de reproducción de vídeo que se muestra, seleccione [ $\blacktriangleright$ ] (Reproducir) y, a continuación,  $presione <sub>(SET)</sub>$ .

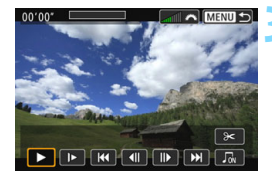

# **Música de fondo**

- <span id="page-339-0"></span>● Puede reproducir música de fondo cuando reproduzca álbumes, vídeos normales y presentaciones de diapositivas en la cámara (p. [366](#page-365-0), [372\)](#page-371-0). Para reproducir música de fondo, primero debe copiar la música de fondo en la tarjeta con EOS Utility (software EOS). Para ver información sobre cómo copiar la música de fondo, consulte las Instrucciones de EOS Utility.
- La música grabada en la tarjeta de memoria debe utilizarse solamente para uso privado. No infrinja los derechos del titular de los derechos de autor.

## **Edición de un álbum**

Después de la grabación puede reorganizar, eliminar o reproducir las instantáneas de vídeo del álbum.

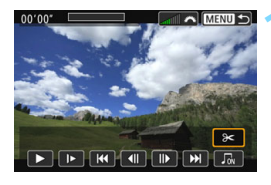

**ヘ MENU つ** 

 $00,00$ 

 $\blacksquare$ 

# **1 Seleccione [**X**].**

- En el panel de reproducción de vídeo que se muestra, seleccione [X] (Editar) y, a continuación, presione  $<$   $(SET)$   $>$ .
- Aparecerá la pantalla de edición.

## **2 Seleccione una operación de edición.**

Seleccione una opción de edición y, a continuación, presione  $\leq$   $\left( \sin \right)$  >.

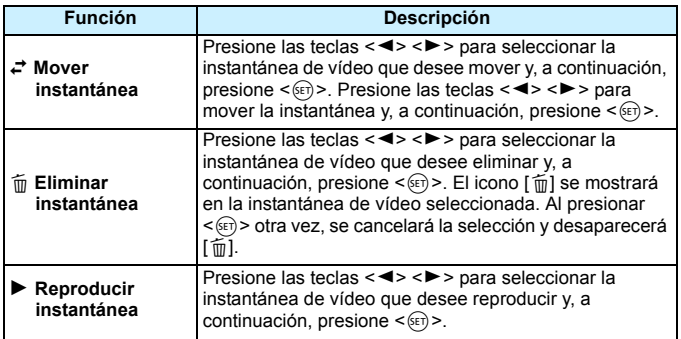

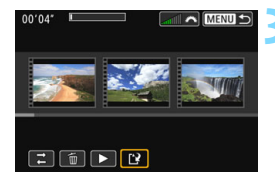

## **3 Guarde el álbum editado.**

- Presione el botón <MENU> para volver al panel de edición en la parte inferior de la pantalla.
- Seleccione  $[**P**]$  (Guardar) y, a continuación, presione  $\leq$   $\left( \sin \right)$  >.
- Aparecerá la pantalla para quardar.
- Para guardarlo como un álbum nuevo, seleccione [**Nuevo archivo**]. Para guardarlo y sobrescribir el álbum original, seleccione [**Sobrescribir**] y, a continuación, presione  $\leq$   $(F)$  >.

 Si la tarjeta no tiene suficiente espacio libre, no estará disponible [**Nuevo archivo**].

 Cuando el nivel de la batería sea bajo, no será posible editar álbumes. Utilice una batería completamente cargada.

## **Precauciones generales para la grabación de vídeo Icono de advertencia de temperatura interna <**E**> rojo**

- Si la temperatura interna de la cámara aumenta como consecuencia de la grabación de vídeo durante un período prolongado o bajo una temperatura ambiente elevada, aparecerá un icono <B>/>
<B>
- El icono  $\leq 20$  rojo indica que la grabación de vídeo se detendrá pronto automáticamente. Si ocurre así, no podrá volver a disparar hasta que se reduzca la temperatura interna de la cámara. Apague la alimentación y deje que la cámara descanse un rato.
- La grabación de vídeo a elevadas temperaturas durante un período prolongado de tiempo provocará que el icono < $\blacksquare$  > aparezca antes. Cuando no esté fotografiando, apague siempre la cámara.

### **Grabación y calidad de imagen**

- Si el objetivo montado dispone de un Image Stabilizer (Estabilizador de imagen) y ajusta el conmutador del Image Stabilizer (Estabilizador de imagen) (IS) en < ON >, el Image Stabilizer (Estabilizador de imagen) funcionará en todo momento, aunque no presione el disparador hasta la mitad. El Image Stabilizer (Estabilizador de imagen) consume energía de la batería, y puede acortar el tiempo total de grabación de vídeo en función de las condiciones de grabación. Si se utiliza un trípode o el Image Stabilizer (Estabilizador de imagen) no es necesario, es recomendable ajustar el conmutador  $IS$  en  $\leq$ OFF $\geq$ .
- Los micrófonos incorporados de la cámara también recogerán el sonido de funcionamiento durante la grabación y el sonido mecánico de la cámara. Utilice el micrófono estéreo direccional DM-E1 (se vende por separado) para reducir estos sonidos en el vídeo.
- No conecte al terminal IN de la cámara para micrófono externo nada más que un micrófono externo.
- Si durante la grabación de vídeo con exposición automática cambia la luminosidad, es posible que el vídeo se congele temporalmente. En ese caso, utilice la grabación de vídeo con exposición manual.
- Si en la imagen hay una fuente de luz muy brillante, el área brillante puede aparecer negra en el monitor LCD. El vídeo se grabará casi exactamente como aparece en el monitor LCD.
- Con poca luz, es posible que aparezca ruido o colores irregulares en la imagen. El vídeo se grabará casi exactamente como aparece en el monitor LCD.
- Si reproduce un vídeo con otros dispositivos, es posible que la calidad de la imagen o del sonido se deteriore o que la reproducción no sea posible (aunque los dispositivos sean compatibles con el formato MOV/MP4).

# **Precauciones generales para la grabación de vídeo**

### **Grabación y calidad de imagen**

 Si utiliza una tarjeta cuya velocidad de escritura sea baja, es posible que aparezca un indicador de cinco niveles a la derecha de la pantalla durante la grabación de vídeo. Indica cuántos datos faltan por escribir en la tarjeta (la capacidad restante de la memoria búfer interna). Cuanto más lenta sea la tarieta, más rápidamente subirá el indicador. Si el indicador se llena, la grabación de vídeo se detendrá automáticamente.

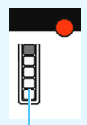

Indicador

Si la tarjeta tiene una velocidad de escritura rápida, el indicador no aparecerá o el nivel (si se muestra) apenas subirá. En primer lugar, grabe algunos vídeos de prueba para ver si la tarjeta puede escribir suficientemente rápido.

### **Reproducción y conexión a TV**

 Si conecta la cámara a un televisor (p. [373](#page-372-0)) y graba un vídeo, el aparato de televisor no emitirá ningún sonido durante la grabación. No obstante, el sonido se grabará correctamente.

# **Restricciones sobre los vídeos en formato MP4**

Tenga en cuenta que, en general, a los vídeos en formato MP4 se les aplican las siguientes restricciones:

- No se grabará sonido en los dos últimos fotogramas, aproximadamente.
- Cuando reproduzca vídeos en Windows, es posible que las imágenes y el sonido pierdan ligeramente la sincronización.

# **Reproducción de imágenes**

**9**

En este capítulo se explica cómo reproducir y borrar fotos y vídeos, cómo mostrarlos en una pantalla de TV y otras funciones relacionadas con la reproducción.

**Imágenes captadas y guardadas con otro dispositivo** Es posible que la cámara no pueda mostrar correctamente las imágenes captadas con una cámara distinta, editadas con un ordenador o cuyo nombre de archivo se haya cambiado.

# x **Reproducción de imágenes**

## **Visualización de una única imagen**

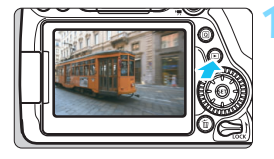

## **1 Reproduzca la imagen.**

- Presione el botón  $\leq$  $\blacktriangleright$  $\geq$ .
- Aparecerá la última imagen captada o reproducida.

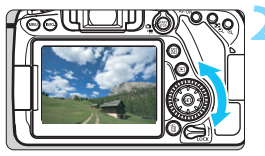

### **2 Seleccione una imagen.**

- Para reproducir imágenes a partir de la última captada, gire el dial  $\leq$   $\geq$  en sentido antihorario. Para reproducir imágenes desde la primera captada, gire el dial en el sentido horario.
- Cada vez que presione el botón <INFO.>, la visualización de información cambiará.

<span id="page-345-0"></span>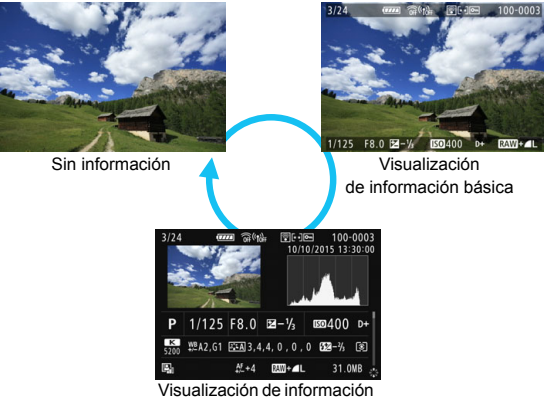

sobre el disparo

# **3 Salga de la reproducción de imágenes.**

**Presione el botón <** $\blacktriangleright$  **para salir de** la reproducción de imágenes y volver al estado listo para fotografiar.

### **Visualización de información sobre el disparo**

Mientras se muestre la pantalla de información de disparo (p. [346](#page-345-0)), puede presionar las teclas  $\langle \blacktriangle \rangle$   $\langle \blacktriangledown \rangle$  para cambiar la información de disparo que se muestra en la parte inferior de la pantalla, de la manera siguiente. Para obtener información detallada, consulte las páginas [349](#page-348-0)[-350.](#page-349-0)

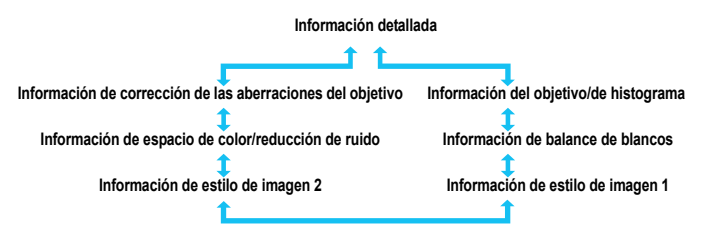

### **MENU Mostrar retícula**

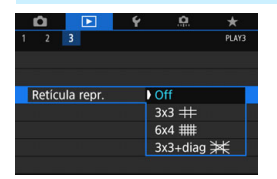

En la visualización de una única imagen se puede superponer la retícula sobre la reproducción de la imagen.

Con [3**3: Retícula repr.**], puede seleccionar [3x3  $\pm$ ], [6x4  $\pm$ ] o **[3x3+diag**  $\neq$ ].

Esta función es útil para examinar la inclinación horizontal o vertical de la imagen, así como la composición.

# B**: Visualización de información sobre el disparo**

La información que se muestra varía en función del modo de disparo y de los ajustes.

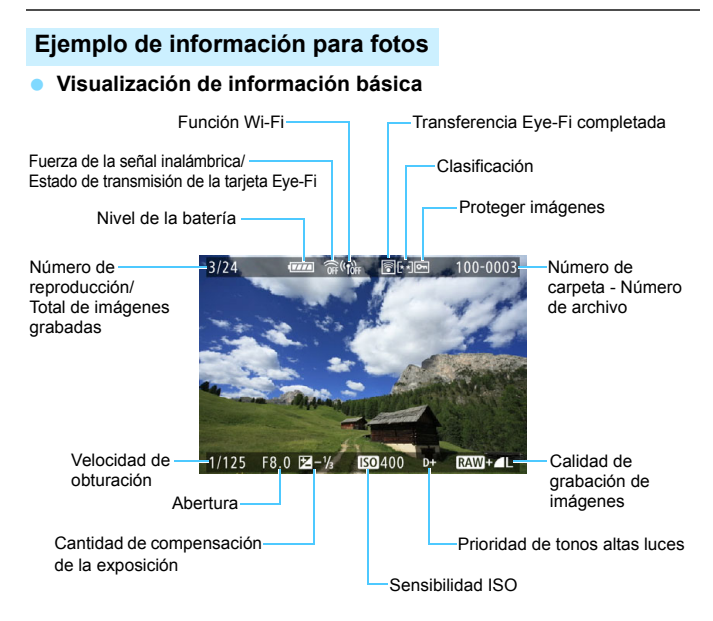

 Si la imagen se tomó con otra cámara, es posible que determinada información de disparo no se muestre.

 Quizá no sea posible reproducir imágenes captadas con esta cámara en otras cámaras.

### <span id="page-348-0"></span> **Visualización de información sobre el disparo** • **Información detallada**

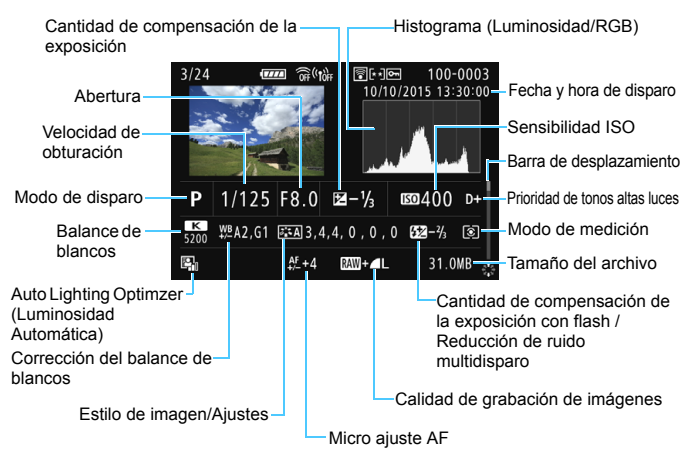

- \* Cuando dispare con la calidad de imagen RAW+JPEG, se mostrará el tamaño de archivo de la imagen RAW.
- \* En el caso de imágenes tomadas con flash y sin compensación de la exposición, aparecerá  $\leq 2$  >.
- \* Para las imágenes tomadas con disparo HDR se mostrará <**HDR** > y la cantidad de ajuste de la gama dinámica.
- \* Para las imágenes tomadas con disparo con exposición múltiple se mostrará  $\leq$   $\blacksquare$
- \* Para las fotos tomadas con reducción de ruido multidisparo se mostrará < $M_{\odot}$  >.
- \* Para las imágenes tomadas como disparos de prueba para vídeos time-lapse se mostrará  $\leftarrow$  $\Box$ >.
- \* Para las imágenes tomadas con la función Filtros creativos y para las imágenes que se procesan (procesado de imagen RAW, cambio del tamaño o aplicación del filtro creativo) y que después se quardan, se mostrará < $\square$ >.
- \* Para las imágenes recortadas, se mostrará  $\langle \sqrt{2} \rangle \times \sqrt{2}$ .

<span id="page-349-0"></span>• **Información del objetivo/de histograma**

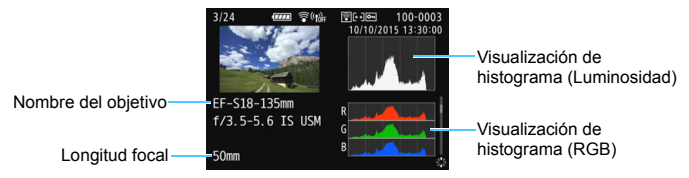

**• Información de balance de blancos**

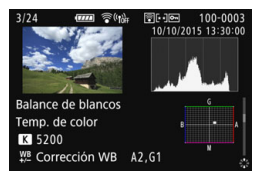

**• Información de estilo de imagen 2**

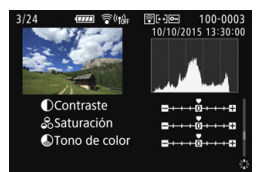

**• Información de estilo de imagen 1**

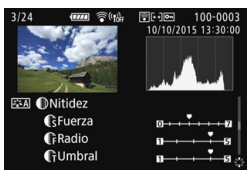

**• Información de espacio de color/reducción de ruido**

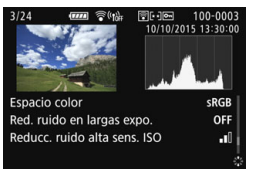

**• Información de corrección de las aberraciones del objetivo**

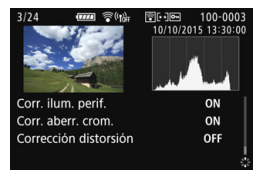

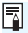

 $\boxed{3}$  Si ha utilizado un receptor GPS GP-E2 para grabar información de GPS de la imagen, también se mostrará la pantalla "Información GPS".

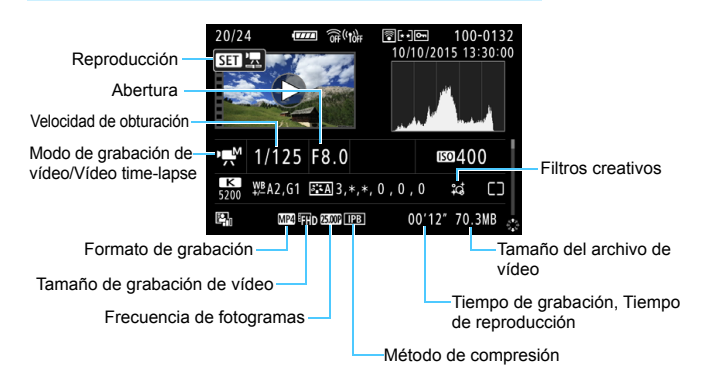

### **Ejemplo de pantalla de información de vídeo**

- \* Si se utiliza la exposición manual, se mostrará la velocidad de obturación, la abertura y la sensibilidad ISO (si se ajustó manualmente).
- \* Para instantáneas de vídeo, se mostrará el icono < $\blacksquare$ )
- \* Para los vídeos HDR, se mostrará el icono < $m$ >.

Durante la reproducción de vídeos, "\*, \*" se muestra para [**Radio**] y [**Umbral**] de [**Nitidez**] de [**Estilo imagen**].

### **Aviso de altas luces**

Cuando [3**3: Aviso altas luces**] se ajusta en [**Activado**], las altas luces sobreexpuestas recortadas parpadearán. Para obtener más detalle de imagen en las zonas sobreexpuestas intermitentes, ajuste la compensación de la exposición en un valor negativo y vuelva a disparar.

### **Representación del punto AF**

Cuando [3**3: Repr. punto AF**] se ajusta en [**Activada**], el punto AF que obtuvo el enfoque se muestra en rojo. Si se usa la selección automática del punto AF, es posible que se muestren varios puntos AF al mismo momento.

### **Histograma**

El histograma de brillo muestra la distribución de niveles de exposición y la luminosidad general. El histograma RGB sirve para comprobar la gradación y la saturación de color. Puede cambiar la pantalla con [3**3: Histograma**].

### **Pantalla [Luminosidad]**

Este histograma es un gráfico que muestra la distribución del nivel de brillo de la imagen. El eje horizontal indica el nivel de brillo (más oscuro a la izquierda y más claro a la derecha), mientras que el eje vertical indica el número de píxeles de cada nivel de brillo. Cuantos más píxeles haya a la izquierda, más oscura será la imagen. Cuantos más píxeles haya a la derecha, más luminosa será la imagen. Si hay demasiados píxeles a la izquierda, los detalles de las zonas de sombra se perderán. Si hay demasiados píxeles a la derecha, los detalles de las zonas con más luz se perderán. Se reproducirá la gradación intermedia. Consultando la imagen y su

#### **Histogramas de ejemplo**

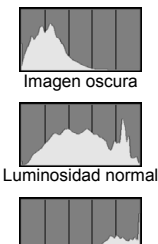

Imagen luminosa

histograma de luminosidad, podrá ver la inclinación del nivel de exposición y la gradación general.

### **Pantalla [RGB]**

Este histograma es un gráfico que muestra la distribución del nivel de brillo de cada color primario en la imagen (RGB o rojo, verde y azul). El eje horizontal indica el nivel de brillo del color (más oscuro a la izquierda y más claro a la derecha), mientras que el eje vertical indica el número de píxeles de cada nivel de brillo del color. Cuantos más píxeles haya a la izquierda, más oscuro y menos prominente será el color. Cuantos más píxeles haya hacia la derecha, más luminoso y denso será el color. Si hay demasiados píxeles a la izquierda, faltará información del color correspondiente. Si hay demasiados píxeles a la derecha, el color estará demasiado saturado y sin gradación. Si comprueba el histograma RGB de la imagen, podrá ver las condiciones de saturación y gradación del color, así como la inclinación del balance de blancos.

# x **Búsqueda rápida de imágenes**

# <span id="page-352-0"></span>**H** Visualización de varias imágenes en una pantalla **(Visualización de índice)**

Busque imágenes rápidamente con la visualización de índice, que muestra 4, 9, 36 o 100 imágenes en una pantalla.

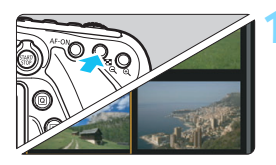

## **1 Cambie a la visualización de índice.**

- **Durante la reproducción de imágenes,** presione el botón  $\leq \mathbb{Z} \cdot \mathbb{Q}$  >.
- Aparecerá la visualización de índice de 4 imágenes. La imagen seleccionada se resalta con un marco naranja.
- Al presionar el botón < $\blacksquare$ - $\lhd$  >, la pantalla cambiará de la manera siguiente: 9 imágenes  $\rightarrow$  36 imágenes  $\rightarrow$  100 imágenes. Al presionar el botón < Q > la pantalla cambiará de la manera siguiente: 100 imágenes  $\rightarrow$ 36 imágenes  $\rightarrow$  9 imágenes  $\rightarrow$  4  $im\acute{a}genes \rightarrow 1$  imagen.

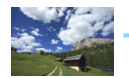

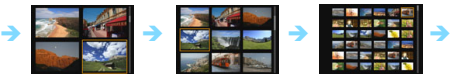

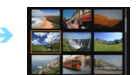

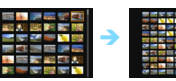

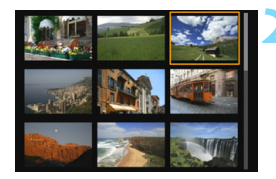

# **2 Seleccione una imagen.**

- Gire el dial  $\leq$  > para mover el marco naranja para seleccionar la imagen. También puede presionar las teclas < $\blacktriangle$ > < $\P$ > < $\blacktriangleright$  o < $\blacktriangleleft$  > < $\blacktriangleright$  > para seleccionar la imagen.
- Al girar el dial < $\mathbb{S}^n$ > se mostrarán las imágenes de la pantalla siguiente o anterior.
- Presione < $(F)$  en la visualización de índice para mostrar la imagen seleccionada en la visualización de una única imagen.

## I **Salto entre imágenes (Reproducción con salto)**

En la visualización de una única imagen, puede girar el dial < $\frac{1}{2}$ > para saltar entre imágenes adelante o atrás, según el método de salto ajustado.

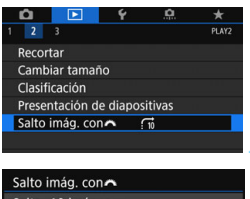

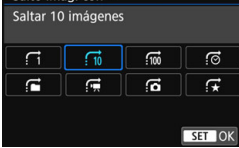

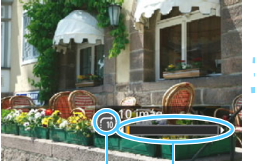

Posición de reproducción Método de salto

## **1 Seleccione [Salto imág. con** 6**].**

 En la ficha [3**2**], seleccione [**Salto imág. con**6] y, a continuación, presione  $\leq$   $\sqrt{(s+1)}$  >.

### **2 Seleccione el método de salto.**

- Seleccione el método de salto y, a continuación, presione  $\leq$   $\left(\sin\right)$  >.
	- d: **Mostrar imágenes una a una**
	- e: **Saltar 10 imágenes**
	- f: **Saltar 100 imágenes**
	- g: **Mostrar por fecha**
	- **fd: Mostrar por carpeta**
	- i: **Mostrar solo vídeos**
	- j: **Mostrar solo fotos**
	- k: **Mostrar por clasificación de imagen** (p. [359](#page-358-0)) Gire el dial  $\leq$   $\approx$   $\approx$  para
		- seleccionar.
- **3 Examine saltando.**
	- Presione el botón <**F**> para reproducir imágenes.
- En la visualización de una única imagen, gire el dial < $\mathbb{Z}^n$ >.
- **Puede examinar imágenes con el** método que se haya ajustado.
- **Para buscar imágenes por fecha de toma, seleccione [Fecha].** 
	- Para buscar imágenes por carpeta, seleccione [**Carpeta**].
	- Si la tarjeta contiene tanto vídeos como fotos, seleccione [**Vídeos**] o [**Fotos**] para mostrar solamente unos u otras.
	- Si ninguna imagen coincide con la [**Clasific.**] seleccionada, no podrá examinar las imágenes con el dial < $\mathbb{R}^n$ >.

# u**/**y **Vista ampliada**

Puede ampliar una imagen captada de 1,5x a 10x, aproximadamente, en el monitor LCD.

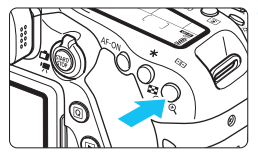

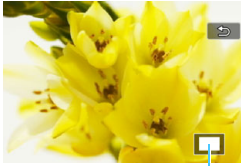

Posición del área ampliada

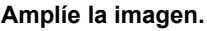

- Presione el botón < @ > durante la reproducción de imágenes.
- La imagen se ampliará.
- **Si mantiene presionado el botón** sera >, la imagen se ampliará hasta</u> que alcance la ampliación máxima.
- Presione el botón < $\blacksquare$  · Q > para reducir la ampliación. Si mantiene presionado el botón, la ampliación se reducirá hasta la visualización de una única imagen.

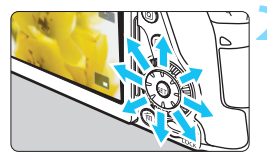

# **2 Desplácese por la imagen.**

- Use  $\leq \frac{e^{4}}{2}$  > para desplazarse por la imagen ampliada.
- Para salir de la vista ampliada, presione el botón  $\leq$   $\blacktriangleright$  y reaparecerá la visualización de una única imagen.

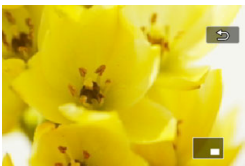

- 6. Gire el dial < $\textcircled{3}$ > para ver otra imagen mientras se conserva la ampliación.
	- La vista ampliada no se puede usar durante la revisión de la imagen inmediatamente después de que capta la imagen.
	- **Los vídeos no se pueden ampliar.**

# $\Diamond$  Reproducción con la pantalla táctil

El monitor LCD es un panel sensible al tacto que puede tocar con los dedos para diversas operaciones de reproducción. **En primer lugar, presione el botón <**x**> para reproducir imágenes.**

# **Examinar imágenes**

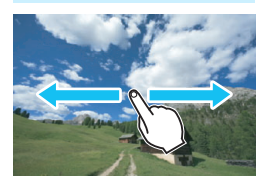

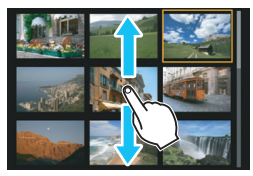

### **Deslice con un dedo.**

- Con la visualización de una única imagen, toque el monitor LCD con **un dedo**. Puede examinar la imagen siguiente o anterior deslizando el dedo a la izquierda o a la derecha. Deslice a la izquierda para ver la imagen siguiente (más reciente) o deslice a la derecha para ver la imagen anterior (más antigua).
- Con la visualización de índice, toque también el monitor LCD con **un dedo**. Puede examinar la pantalla siguiente o anterior deslizando el dedo hacia arriba o hacia abajo.

Deslice hacia arriba para ver las imágenes siguientes (más recientes) o deslice hacia abajo para ver las imágenes anteriores (más antiguas). Cuando seleccione una imagen, aparecerá el marco naranja. Toque la imagen otra vez para mostrarla como una única imagen.

# **Salto entre imágenes (Reproducción con salto)**

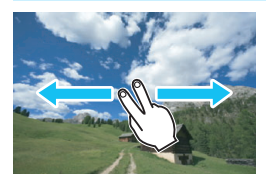

### **Deslice con dos dedos.**

Toque el monitor LCD con dos dedos. Cuando deslice **dos dedos** a la izquierda o a la derecha, puede saltar a través de las imágenes con el método ajustado en [**Salto imág. con** 6] bajo  $\overline{a}$  ficha  $\overline{[P]}$ 2<sup>1</sup>.

# **Reducción de imagen (Visualización de índice)**

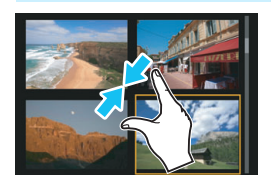

### **Pinzar con dos dedos.**

Toque la pantalla con dos dedos separados entre sí y ciérrelos como si fueran una pinza sobre la pantalla.

- Cada vez que pince con los dedos, la visualización de una única imagen cambiará a la visualización de índice. Si separa los dedos de la mano, la visualización de la imagen cambiará en el orden inverso.
- Cuando seleccione una imagen, aparecerá el marco naranja. Toque la imagen otra vez para mostrarla como una única imagen.

# **Ampliar la imagen**

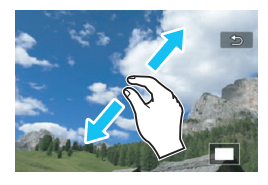

# **Separe entre sí dos dedos.**

Toque la pantalla con dos dedos juntos y, a continuación, sepárelos entre sí sobre la pantalla.

- **Cuando separe los dedos, la imagen** se ampliará.
- **La imagen se puede ampliar hasta** aprox. 10x.
- **•** Puede desplazarse por la imagen arrastrando los dedos.
- **Para reducir la imagen, cierre los** dedos como si fueran una pinza sobre la pantalla.
- Si toca el icono [2] volverá a la visualización de una única imagen.

 $\boxed{5}$  Las operaciones de pantalla táctil en el monitor LCD de la cámara también son posibles cuando se reproducen imágenes en un televisor conectado a la cámara (p. [373](#page-372-1)).

# b **Rotación de imágenes**

Puede girar la imagen visualizada a la orientación deseada.

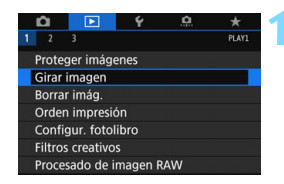

## **1 Seleccione [Girar imagen].**

 Bajo la ficha [3**1**], seleccione [**Girar imagen**] y, a continuación, presione  $<$  (SET)  $>$ .

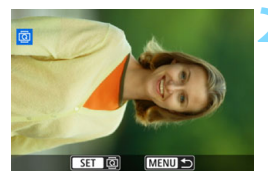

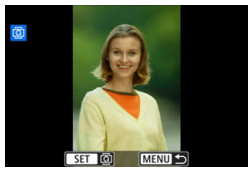

## **2 Seleccione una imagen.**

- Gire el dial  $\leq$  > para seleccionar la imagen que va a girar.
- También puede seleccionar una imagen en la visualización de índice (p. [353\)](#page-352-0).

## **3 Gire la imagen.**

- Cada vez que presione  $\leq$   $(F)$  >, la imagen girará en sentido horario de la manera siguiente:  $90^\circ \rightarrow 270^\circ \rightarrow$  $0^{\circ}$
- Para girar otra imagen, repita los pasos 2 y 3.

- Si ajusta [5**1: Autorrotación**] en [**On**zD] (p. [387\)](#page-386-0) antes de tomar fotografías en vertical, no será necesario que gire la imagen como antes se ha descrito.
	- Si la imagen girada no se muestra con la orientación girada durante la reproducción de imágenes, ajuste [**41: Autorrotación**] en [On**□** □].
	- No es posible girar un vídeo.

围

# <span id="page-358-0"></span>**MENU** Ajuste de clasificaciones

Puede clasificar imágenes (fotos y vídeos) con una de entre cinco marcas de clasificación: [x]/[x]/[x]/[x]]. Esta función se denomina clasificación.

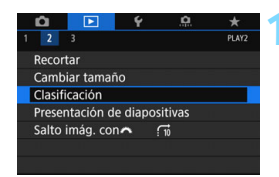

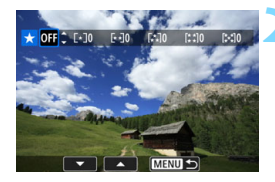

# **1 Seleccione [Clasificación].**

 Bajo la ficha [3**2**], seleccione [**Clasificación**] y, a continuación,  $presione <sub>(SET)</sub>$ .

### **2 Seleccione una imagen.**

- Gire el dial  $\leq$  > para seleccionar una imagen o el vídeo que va a clasificar y, a continuación, presione  $<$   $(SET)$   $>$ .
- Puede presionar el botón < $\blacksquare$  Q > para seleccionar imágenes en una visualización de tres imágenes. Para volver a la visualización de una única imagen, presione el botón  $\leq \mathcal{R}$  >.

## **3 Determine la clasificación.**

- **Presione las teclas <** $\blacktriangle$  **> <** $\blacktriangledown$  > para seleccionar una clasificación.
- Cuando selecciona una clasificación para la imagen, el número que aparece junto a la clasificación ajustada aumentará en uno.
- Para clasificar otra imagen, repita los pasos 2 y 3.

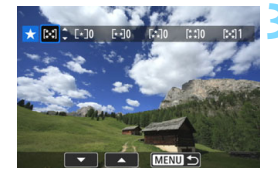

 $\boxed{5}$  Se puede mostrar un total de hasta 999 imágenes de una clasificación dada. Si hay más de 999 imágenes con una clasificación dada, se mostrará [**###**].

### **Aprovechar las clasificaciones**

- Con el ajuste [3**2: Salto imág. con**6], puede mostrar solo imágenes que tengan la clasificación especificada.
- Con el ajuste [3**2: Presentación de diapositivas**], puede reproducir solo las imágenes que tengan la clasificación especificada.
- Según el sistema operativo que tenga el ordenador se puede ver la clasificación de cada archivo como parte de la visualización de información del archivo o en el visor de imágenes que se proporciona (solo imágenes JPEG).
# Q **Control rápido para la reproducción**

Durante la reproducción, puede presionar el botón < <a> <a> para ajustar lo siquiente: [**o<sub>n</sub>: Proteger imágenes**], [**③**: Girar imagen], [★: **Clasificación**], [RAW]: Procesado de imagen RAW], [@: Filtros creativos], [子]: Cambiar tamaño (solo imágenes JPEG)], [士: Recortar (solo imágenes JPEG)], [1**: Aviso de altas luces**], [T**: Repr.punto AF**], [e**: Salto imág. con**6] y [q**: Enviar imág. a smartphone**\*]. Para vídeos, solamente se pueden ajustar las funciones que se muestran arriba en negrita.

\* No se puede seleccionar si [**Wi-Fi/NFC**] en [5**1: Aj. comunicación inalámbrica**] está configurado en [**Desactivada**].

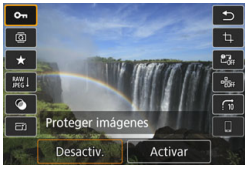

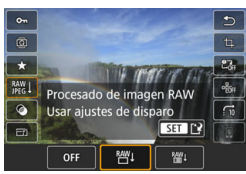

# **1 Presione el botón <**Q**>.**

- Durante la reproducción de  $imáqenes$ , presione el botón  $\leq |\Omega|$ .
- Aparecerán las opciones de Control rápido.

# **2 Seleccione una función y ajústela.**

- **Presione las teclas <** $\blacktriangle$  **> <** $\blacktriangledown$  **> para** seleccionar una función.
- El ajuste actual de la función seleccionada se muestra en la parte inferior de la pantalla.
- **Presione las teclas <** $\blacktriangleleft$  **>**  $\blacktriangleright$  **> para** cambiar el ajuste.
- Cuando ajuste el procesado de imagen RAW (p. [390](#page-389-0)), los Filtros creativos (p. [399\)](#page-398-0), Cambiar tamaño (p. [395](#page-394-0)), Recortar (p. [397](#page-396-0)) o la Función Enviar imág. a smartphone, presione también < $(F)$  para finalizar el ajuste.
- Salto imágenes con  $\triangle$ : para ajustar la Clasificación (p. [354\)](#page-353-0), presione el botón  $\leq$ **INFO.** $\geq$ .
- Para cancelar, presione el botón <MFNU>

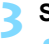

#### **3 Salga del ajuste.**

 Presione el botón <Q> para salir de la pantalla de Control rápido.

- $\bigoplus$  Para girar una imagen, ajuste [ $\{1:$  Autorrotación] en [On $\bigoplus$  **Q**]. Si [ $\{1:$ **Autorrotación**] se ajusta en [On口] u [Off], el ajuste de [h Girar imagen] se registrará en la imagen, pero la cámara no girará la imagen para la visualización.
- 凮 Si presiona el botón < $\overline{Q}$  > durante la visualización de índice, cambiará a la visualización de una única imagen y aparecerá la pantalla de Control rápido. Presione el botón < <a> <a> otra vez para volver a la visualización de índice.
	- Para las imágenes tomadas con otra cámara, es posible que las opciones que pueda seleccionar estén restringidas.

# k **Visualización de vídeos**

Puede reproducir vídeos de las tres maneras siguientes:

#### **Reproducción en un televisor** (p. [373](#page-372-0))

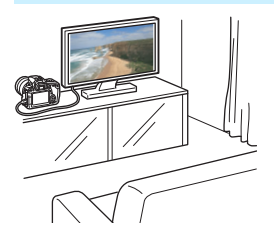

Si conecta la cámara a un televisor con un cable HDMI HTC-100, podrá reproducir las fotos y los vídeos de la cámara en el televisor.

- O Dado que los grabadores de disco duro no tienen terminal HDMI IN, la cámara no se puede conectar a un grabador de disco duro con un cable HDMI.
	- Aunque se conecte la cámara a un grabador de disco duro con un cable USB, los vídeos y las fotos no podrán reproducirse ni guardarse.

#### **Reproducción en el monitor LCD de la cámara** (p. [365-](#page-364-0)[372\)](#page-371-0)

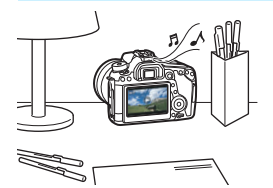

Puede reproducir vídeos en el monitor LCD de la cámara. También es posible recortar las primeras y últimas escenas del vídeo, así como reproducir las fotos y los vídeos de la tarjeta como diapositivas en una presentación automática.

Un vídeo editado con un ordenador no puede reescribirse en la tarjeta ni reproducirse con la cámara.

#### **Reproducción y edición con un ordenador**

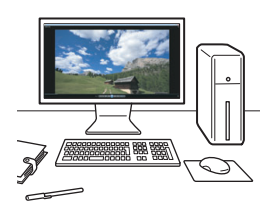

Los archivos de vídeo grabados en la tarjeta se pueden transferir a un ordenador y reproducir o editar con software preinstalado o de propósito general compatible con el formato de grabación del vídeo.

 $\overline{P}$  Para reproducir o editar un vídeo con software comercial, utilice software compatible con vídeos en formato MOV y MP4. Para ver información detallada sobre el software comercial, póngase en contacto con el fabricante del software.

# <span id="page-364-0"></span>**"只 Reproducción de vídeos**

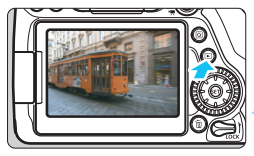

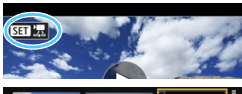

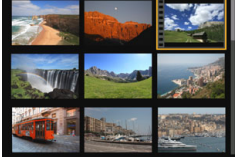

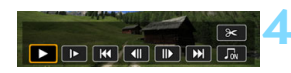

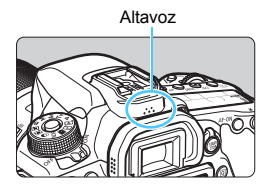

# **1 Reproduzca la imagen.**

Presione el botón  $\leq$   $\blacktriangleright$   $>$  para mostrar una imagen.

#### **2 Seleccione un vídeo.**

- Gire el dial < seleccionar el vídeo que se va a reproducir.
- En la visualización de una única imagen, el icono < $\sin 2\pi$  aue se muestra en la parte superior izquierda de la pantalla indica un vídeo. Si el vídeo es una instantánea de vídeo, se mostrará < $\sin \omega$ .
- **En la visualización de índice, las** perforaciones del borde izquierdo de las miniaturas indican vídeos. **Dado que en la visualización de índice no se pueden reproducir vídeos, presione <**0**> para cambiar a la visualización de una única imagen. 3 En la visualización de una única**
- **imagen, presione <** $(SET)$ >.
- Aparecerá en la parte inferior de la pantalla el panel de reproducción de vídeo.

### **4 Reproduzca el vídeo.**

- Seleccione [▶] (Reproducir) v, a  $\text{continuous}$  continuación, presione  $\leq \frac{1}{2}$ .
- Se iniciará la reproducción de vídeo.
- $P$ resione < $(F)$  > durante la reproducción para pausarla. Vuelva a pulsar el botón para reanudar la reproducción.
- **Puede ajustar el volumen del sonido:** para ello, gire el dial < $65$ > incluso durante la reproducción del vídeo.
- **Para obtener información detallada** sobre el procedimiento de reproducción, consulte la página siguiente.
- Antes de escuchar el sonido del vídeo a través de los auriculares, baje el volumen para evitar dañar sus oídos.
	- Es posible que la cámara no pueda reproducir vídeos grabados con otra cámara.

#### **Panel de reproducción de vídeo**

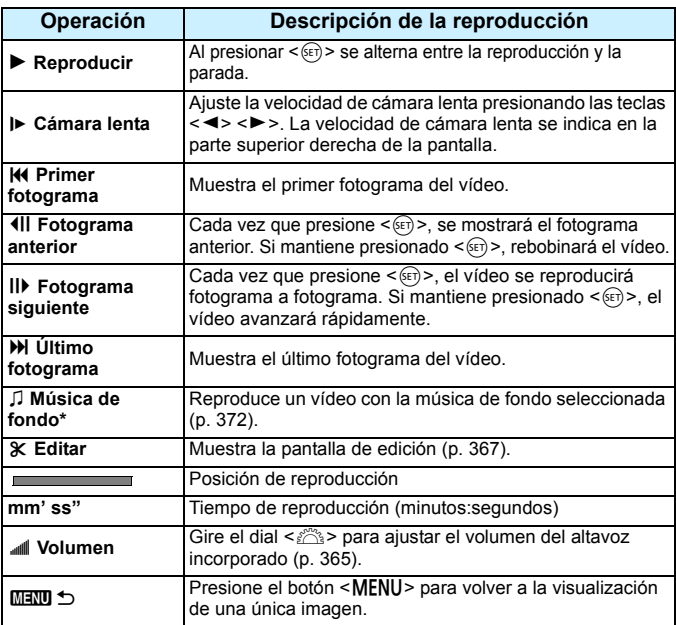

\* Cuando se ajuste una música de fondo, no se reproducirá el sonido del vídeo.

R. Con una batería LP-E6N completamente cargada, el tiempo de reproducción continua a temperatura ambiente (23°C/73°F) es de aproximadamente 3 horas 40 minutos.

- Si conecta auriculares comerciales con una miniclavija estéreo con un diámetro de 3,5 mm al terminal para auriculares de la cámara (p. [26](#page-25-0)), puede escuchar el sonido del vídeo (p. [313](#page-312-0)).
- Si conecta la cámara a un televisor para reproducir un vídeo (p. [373](#page-372-0)), ajuste el volumen del sonido con el televisor. (Girar el dial < $\leq$  > no cambiará el volumen del sonido.) Si el audio se acopla, aleje la cámara del televisor o baje el volumen del televisor.

#### **Reproducción con la pantalla táctil**

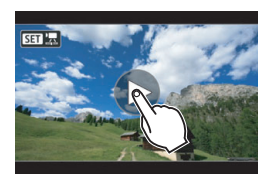

#### **Toque [**7**] en el centro de la pantalla.**

- Se iniciará la reproducción de vídeo.
- **Para mostrar el panel de reproducción** de vídeo, toque < $\sqrt{3}$   $\frac{1}{2}$  en la parte superior izquierda de la pantalla.
- Para hacer una pausa durante la reproducción del vídeo, toque la pantalla. También aparecerá el panel de reproducción de vídeo.

de la pantalla es lo que quedará.

# <span id="page-366-0"></span>X **Edición de las primeras y últimas escenas de un vídeo**

Puede cortar la primera y la última escena de un vídeo en incrementos de aproximadamente 1 segundo.

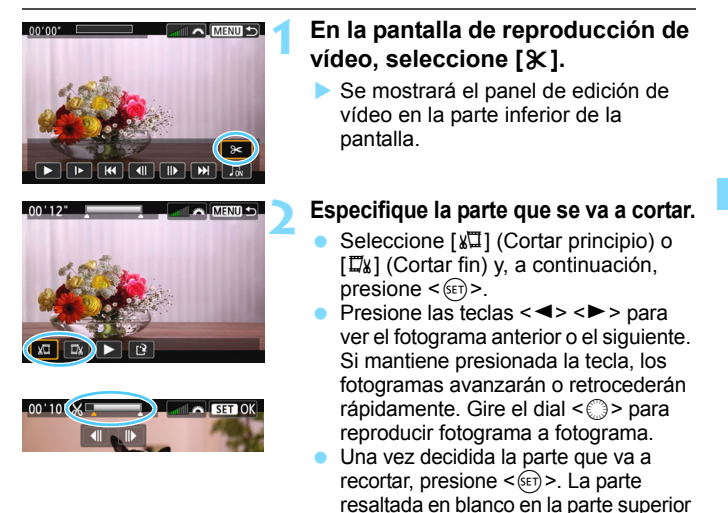

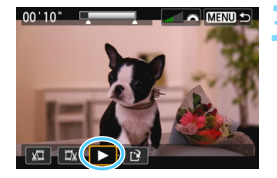

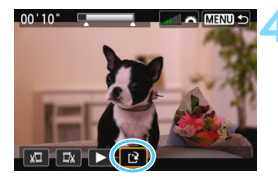

#### **3 Revise el vídeo editado.**

- Seleccione  $[\triangleright]$  y presione  $\leq$   $(\mathbb{F})$  > para reproducir el vídeo editado.
- Para cambiar la edición, vuelva al paso 2.
- **Para cancelar la edición, presione el** botón <MENU> y, a continuación, seleccione [**OK**] en el diálogo de confirmación.

#### **4 Guarde el vídeo editado.**

- Seleccione [[P] y, a continuación, presione  $\leq$   $\sqrt{(s+1)}$  >.
- Aparecerá la pantalla para guardar.
- Para guardarlo como un vídeo nuevo, seleccione [**Nuevo archivo**]. Para guardarlo y sobrescribir el archivo de vídeo original, seleccione [**Sobrescribir**] y, a continuación, presione  $\leq$   $(F)$  >.
- **En el diálogo de confirmación.** seleccione [**OK**] y, a continuación, presione  $\leq$   $(F)$  para quardar el vídeo editado y volver a la pantalla de reproducción de vídeo.
- Dado que la edición se realiza en incrementos de aproximadamente 1 segundo (posición indicada por [X] en la parte superior de la pantalla), la posición real donde se editará el vídeo puede ser diferente de la posición especificada.
	- Si la tarjeta no tiene suficiente espacio libre, no estará disponible [**Nuevo archivo**].
	- Cuando el nivel de la batería sea bajo, no será posible editar el vídeo. Utilice una batería completamente cargada.
	- Los vídeos grabados con otra cámara no se pueden editar con esta cámara.

# **MENU Presentación de diapositivas (Reproducción automática)**

Puede reproducir las imágenes de la tarjeta como diapositivas en una presentación automática.

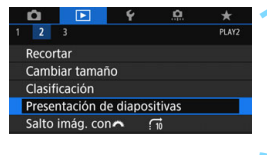

Número de imágenes a reproducir

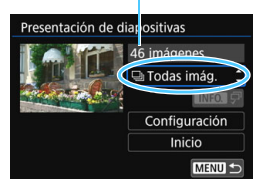

#### **1 Seleccione [Presentación de diapositivas].**

 En la ficha [3**2**], seleccione [**Presentación de diapositivas**] y, a continuación, presione  $\leq$   $\leq$   $\geq$ .

#### **2 Seleccione las imágenes que va a reproducir.**

**Presione las teclas**  $\leq$  $\blacktriangle$  **>**  $\leq$  $\blacktriangledown$  para seleccionar la opción deseada y, a continuación, presione  $\leq$   $\leq$   $\geq$ .

#### **Todas las imágenes/Vídeos/Fotos**

Presione las teclas  $\langle A \rangle \langle \nabla \rangle$  para seleccionar una de las opciones siguientes: [**Ja Todas imág.**] [k**Vídeos**] [z**Fotos**]. A continuación, presione  $\leq$   $\leq$   $\leq$   $\geq$ .

#### **Fecha/Carpeta/Clasificación**

- Presione las teclas  $\langle A \rangle \langle \nabla \rangle$  para seleccionar una de las opciones siguientes: [i**Fecha**] [n**Carpeta**] [9**Clasific.**].
- Cuando esté resaltado  $\leq$   $\blacksquare$  $\blacksquare$  $\geq$ . presione el botón <INFO.>.
- **Presione las teclas <** $\blacktriangle$  **> <** $\blacktriangledown$  > para seleccionar una opción y, a continuación, presione  $\leq$   $\sqrt{\text{sn}}$  >.

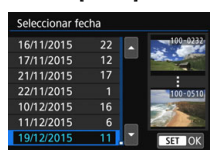

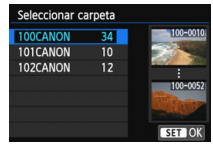

#### [**Fecha**] [**Carpeta**] [**Clasific.**]

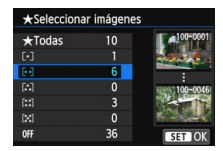

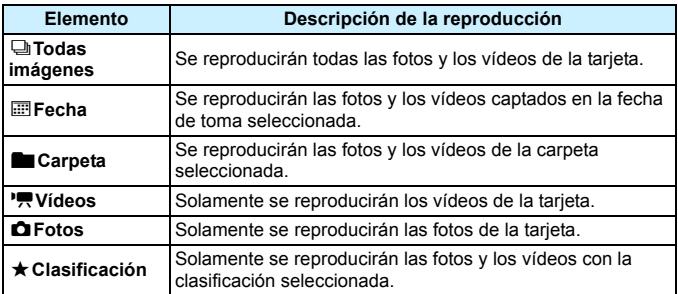

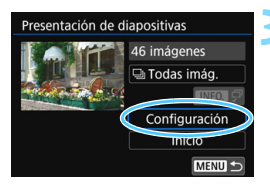

#### **3 Ajuste [Configuración] como desee.**

- **Presione las teclas**  $\langle \bullet \rangle \langle \bullet \rangle$  **para** seleccionar [**Configuración**] y, a continuación, presione  $\leq$   $\sqrt{\text{sn}}$  >.
- Ajuste las opciones [**Tiempo reproduc.**], [**Repetir**] (reproducción repetida), [**Efecto transición**] (efecto al cambiar de imagen) y [**Música de fondo**] para las fotos.
- El procedimiento de selección de música de fondo se explica en la página [372.](#page-371-0)
- Después de seleccionar los ajustes. presione el botón <MENU>.

#### Presentación de diapositivas Tiempo reproduc.  $1$  sequndo 2 segundos 3 segundos 5 segundos 10 segundos 20 segundos

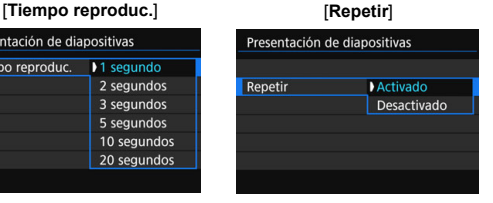

## 370

#### [**Efecto transición**] [**Música de fondo**]

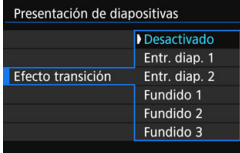

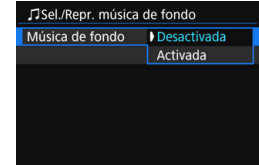

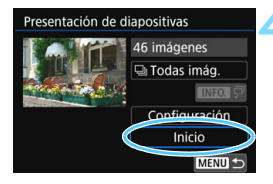

#### **4 Inicie la presentación de diapositivas.**

- Presione las teclas <▲><▼> para seleccionar [**Inicio**] y, a continuación, presione  $\leq$   $(F)$  >.
- La presentación de diapositivas se iniciará después de que se muestre [**Cargando imágenes...**].
- **5 Salga de la presentación de diapositivas.**
	- Para salir de la presentación de diapositivas y volver a la pantalla de ajuste, presione el botón <MENU>.
- 6 Para hacer una pausa en la presentación de diapositivas, presione < $(S<sub>F</sub>)$ >. Durante la pausa, aparecerá [II] en la esquina superior izquierda de la imagen. Presione de nuevo < $(F)$  para reanudar la presentación de diapositivas.
	- Durante la reproducción automática de fotos, puede presionar el botón  $\leq$ **INFO**. > para cambiar el formato de visualización de fotos (p. [346](#page-345-0)).
	- Durante la reproducción de vídeo, puede ajustar el volumen del sonido girando el dial  $\leq \sqrt[3]{3}$ .
	- $\bullet$  Durante la reproducción automática o la pausa, puede girar el dial < $\circled{>}$ para ver otra imagen.
	- Durante la reproducción automática no tendrá efecto la desconexión automática.
	- El tiempo de visualización puede variar en función de la imagen.
	- Para ver la presentación de diapositivas en un televisor, consulte la página [373.](#page-372-0)

#### <span id="page-371-0"></span>**Selección de la música de fondo**

Después de utilizar EOS Utility (software EOS) para copiar música de fondo en la tarjeta, podrá reproducir música de fondo junto con la presentación de diapositivas.

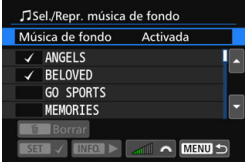

#### **1 Seleccione [Música de fondo].**

- Ajuste [**Música de fondo**] en [**Activada**] y, a continuación,  $presione <sub>(SET)</sub>$ .
- Si la tarjeta no tiene música de fondo, no podrá realizar el paso 2.

### **2 Seleccione la música de fondo.**

**Presione las teclas <** $\blacktriangle$  **> <** $\blacktriangledown$  **> para** seleccionar la música de fondo que desee y, a continuación, presione <0>. También puede seleccionar varias pistas de música de fondo.

#### **3 Reproduzca la música de fondo.**

- Para escuchar una muestra de una música de fondo, presione el botón  $\leq$  INFO.  $\geq$ .
- **Presione las teclas**  $\langle \bullet \rangle$  $\langle \bullet \rangle$  **para** reproducir otra pista de música de fondo. Para detener la reproducción de la música de fondo, presione de nuevo el botón <INFO.>.
- Para ajustar el volumen del sonido aire el dial < $\frac{6}{3}$ >.
- **Para eliminar una pista de música de** fondo, presione las teclas  $\langle \blacktriangle \rangle \langle \blacktriangledown \rangle$ . seleccione la pista y, a continuación, presione el botón  $\leq \frac{1}{10}$ .

 $\boxed{5}$  Cuando compra la cámara, esta no tiene música de fondo. El procedimiento para copiar música de fondo en una tarjeta se explica en las Instrucciones de EOS Utility.

# <span id="page-372-0"></span>**Visualización de imágenes en un televisor**

Si conecta la cámara a un televisor con un cable HDMI, podrá reproducir las fotos y los vídeos de la cámara en el televisor. Para el cable HDMI, se recomienda el cable HDMI HTC-100 (se vende por separado).

Si la imagen no aparece en la pantalla de TV, verifique si [5**3: Sistema vídeo**] está ajustado correctamente en [**Para NTSC**] o [**Para PAL**] (según el sistema de vídeo del televisor).

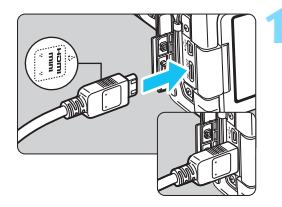

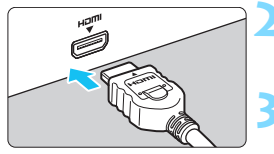

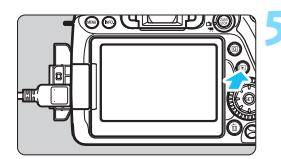

### **1 Conecte a la cámara el cable HDMI.**

**■ Con el logotipo <▲HDMI MINI> de la** clavija orientado hacia el frente de la cámara, insértelo en el terminal <HDMI OUT>.

# **2 Conecte el cable HDMI al televisor.**

Conecte el cable HDMI al puerto HDMI IN del televisor.

#### **3 Encienda el televisor y cambie la entrada de vídeo para seleccionar el puerto conectado.**

**4 Sitúe el interruptor de alimentación**  de la cámara en <**∩N**>.

# **Presione el botón <** $\boxed{\blacktriangleright}$ **)>.**

- **La imagen aparecerá en la pantalla** de TV. (En el monitor LCD de la cámara no aparece nada.)
- **Las imágenes se mostrarán** automáticamente con la resolución óptima del televisor.
- $\bullet$  Puede presionar el botón <INFO.> para cambiar el formato de visualización.
- **Para reproducir vídeos, consulte la** página [365.](#page-364-0)

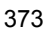

- 0 Ajuste el volumen del sonido del vídeo con el televisor. El volumen del sonido no se puede ajustar con la cámara.
	- Antes de conectar o desconectar el cable entre la cámara y el televisor, apague la cámara y el televisor.
	- Dependiendo del televisor, es posible que parte de la imagen visualizada quede cortada.
	- $\bullet$  No conecte la salida de ningún otro dispositivo al terminal <**HDMI OUT** > de la cámara. Si lo hace, puede provocar una avería.
	- **Es posible que ciertos televisores no puedan mostrar los vídeos** grabados.

### **Uso de televisores HDMI CEC**

Si el televisor conectado a la cámara con un cable HDMI es compatible con HDMI CEC\*, puede utilizar el control remoto del televisor para controlar las operaciones de reproducción.

\* Función del estándar HDMI que permite que los dispositivos HDMI se controlen entre sí para poder controlarlos con una unidad de control remoto.

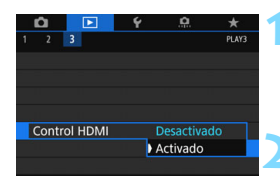

#### **1 Seleccione [Control HDMI].**

 En la ficha [3**3**], seleccione [**Control HDMI**] y, a continuación, presione  $\leq$   $\sqrt{(s+1)}$  >.

**2 Seleccione [Activado].**

#### **3 Conecte la cámara a un televisor.**

- **Utilice un cable HDMI para conectar** la cámara al televisor.
- La entrada del televisor cambiará automáticamente al puerto HDMI conectado a la cámara. Si no cambia automáticamente, utilice el control remoto del televisor para seleccionar el puerto HDMI IN al que esté conectado el cable.

#### **Presione el botón <** $\boxed{\blacktriangleright}$  **> de la cámara.**

Aparecerá una imagen en la pantalla de TV y podrá utilizar el control remoto del televisor para reproducir imágenes.

#### **5 Seleccione una imagen.**

 Apunte el control remoto hacia el televisor y presione el botón  $\leftarrow$ / $\rightarrow$ para seleccionar una imagen.

#### **Menú de reproducción de fotos**

**Menú de reproducción de vídeo**

**INFO** 

**INFO.** 

INFO.: Mostrar información diapositivas

de disparo

ত্রি · Girar

2 : Volver a : Índice 9 imágenes **2** : Reproducir vídeo y : Presentación de

 $\Rightarrow$ 

#### **6 Presione el botón Enter del control remoto.**

- Aparece el menú, que permite realizar las operaciones de reproducción que se muestran a la izquierda.
- Presione el botón  $\leftarrow/\rightarrow$  para seleccionar la opción que desee y, a continuación, presione el botón Enter. Para una presentación de diapositivas, presione el botón 1/1 del control remoto para seleccionar una opción y, a continuación, presione el botón Enter.
- Si selecciona [**Volver**] y presiona el botón Enter, el menú desaparecerá y podrá utilizar el botón  $\leftarrow/\rightarrow$  para seleccionar una imagen.
- 凮 Algunos televisores exigen que se active primero la conexión HDMI CEC. Para obtener más información, consulte las Instrucciones del televisor.
	- Es posible que ciertos televisores, incluso algunos compatibles con HDMI CEC, no funcionen correctamente. En tal caso, ajuste [3**3: Control HDMI**] en [**Desactivado**] y utilice la cámara para controlar la operación de reproducción.

# <span id="page-375-0"></span>K **Protección de imágenes**

Puede ajustar protecciones para evitar que sus valiosas imágenes se borren accidentalmente.

### **MENU** Protección de una única imagen

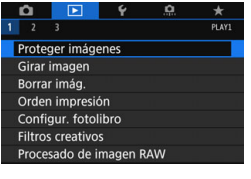

### **1 Seleccione [Proteger imágenes].**

 En la ficha [3**1**], seleccione [**Proteger imágenes**] y, a continuación, presione  $\leq$   $\leq$   $\leq$   $\geq$ .

#### o-Proteger imágenes Seleccionar imágenes Todas las imágenes en carpeta Desproteger todas imág. carpeta Todas las imágenes en tarieta Desproteger todas imág. tarjeta MENU

**2 Seleccione [Seleccionar imágenes].** Se mostrará una imagen.

Icono de protección de la imagen

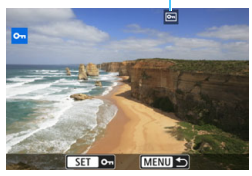

## **3 Proteja la imagen.**

- Gire el dial  $\leq$  > para seleccionar la imagen a proteger y, a continuación, presione  $\leq$   $\sqrt{(s+1)}$  >.
- La imagen quedará protegida, y aparecerá el icono <<d> > en la parte superior de la pantalla.
- Para cancelar la protección de la imagen, presione de nuevo  $\leq$   $(n)$  >. El icono <<br />  $\leq$  desaparecerá.
- Para proteger otra imagen, repita el paso 3.

#### **MENU** Protección de todas las imágenes de una carpeta o de una tarjeta

Puede proteger todas las imágenes de una carpeta o de una tarjeta a la vez.

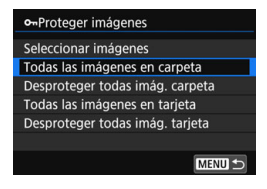

Cuando seleccione [**Todas las imágenes en carpeta**] o [**Todas las imágenes en tarjeta**] en [3**1: Proteger imágenes**], se protegerán todas las imágenes de la carpeta o de la tarjeta.

Para cancelar la protección de imágenes, seleccione [**Desproteger todas imág. carpeta**] o [**Desproteger todas imág. tarjeta**].

#### **Si formatea la tarjeta** (p. [64](#page-63-0))**, las imágenes protegidas también se borrarán.**

- También se pueden proteger los vídeos.
	- Una vez protegida una imagen, no podrá eliminarla con la función de borrado de la cámara. Para borrar una imagen protegida, primero tendrá que cancelar la protección.
	- Si borra todas las imágenes (p. [379](#page-378-0)), solo se conservarán las que estén protegidas. Esta opción es útil si desea borrar de una vez todas las imágenes que no necesita.

# L **Borrado de imágenes**

Puede seleccionar y borrar las imágenes que no necesite una a una o borrarlas como un lote. Las imágenes protegidas (p. [376](#page-375-0)) no se borrarán.

**Cuando se borra una imagen, no se puede recuperar. Antes de borrar una imagen, asegúrese de que ya no la necesita. Proteja las imágenes importantes para impedir que se borren accidentalmente. Cuando borre una imagen RAW+JPEG se borrará tanto la imagen RAW como la JPEG.**

#### **Borrado de una única imagen**

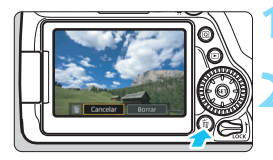

- **1 Reproduzca la imagen que va a borrar.**
- **Presione el botón <** $\overline{m}$ **>.** 
	- Aparecerá el menú Borrar.

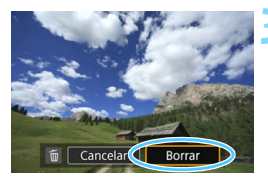

### **3 Borre la imagen.**

 Seleccione [**Borrar**] y, a continuación, presione < $(F)$ >. La imagen mostrada se borrará.

## 3 **Marcado [**X**] de imágenes para borrar por lotes**

Puede agregar marcas de verificación [V] a las imágenes para borrar varias a la vez.

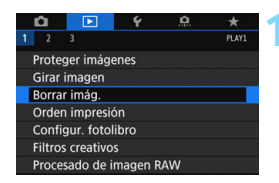

#### **1 Seleccione [Borrar imág.].**

 En la ficha [3**1**], seleccione [**Borrar imág.**] y, a continuación, presione  $<$  (SET)  $>$ .

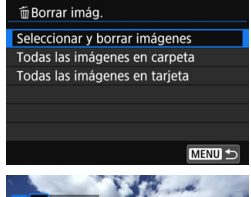

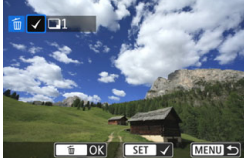

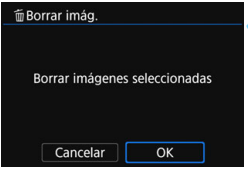

### **2 Seleccione [Seleccionar y borrar imágenes].**

- Seleccione [**Seleccionar y borrar imágenes**] y, a continuación, presione  $\leq$   $\sqrt{\sin}$   $\geq$ .
- Se mostrará una imagen.

#### **3 Seleccione las imágenes que va a borrar.**

- Gire el dial  $\leq$  > para seleccionar la imagen que va a borrar y, a continuación, presione  $\leq$   $\leq$   $\geq$ .
- Se mostrará una marca de verificación [√] en la parte superior izquierda de la pantalla.
- Puede presionar el botón < $\blacksquare$  Q > para seleccionar imágenes en una visualización de tres imágenes. Para volver a la visualización de una única imagen, presione el botón  $\leq \mathcal{R}$  >.
- Para seleccionar otra imagen que desee borrar, repita el paso 3.
- **4 Borre la imagen.**
- Presione el botón  $\leq m$  > y, a continuación, presione [**OK**].
- **Las imágenes seleccionadas se** borrarán todas juntas.

#### <span id="page-378-0"></span>3 **Borrado de todas las imágenes de una carpeta o de una tarjeta**

Puede borrar todas las imágenes de una carpeta o de una tarjeta a la vez. Cuando [3**1: Borrar imág.**] se ajuste en [**Todas las imágenes en carpeta**] o [**Todas las imágenes en tarjeta**], se borrarán todas las imágenes de la carpeta o la tarjeta.

 $\mathbb{\bar{R}}$  Para borrar todas las imágenes, incluidas las imágenes protegidas, formatee la tarieta (p. [64](#page-63-0)).

# W **Formato de orden de impresión digital (DPOF)**

DPOF (Digital Print Order Format) permite imprimir imágenes grabadas en la tarjeta de acuerdo con sus instrucciones de impresión, como la selección de imágenes, la cantidad que desea imprimir, etc. Puede imprimir varias imágenes en un lote o entregar la orden de impresión a un servicio de acabado fotográfico.

Puede ajustar el tipo de impresión, la impresión de la fecha y la impresión del número de archivo. Los ajustes de impresión se aplican en todas las imágenes cuya impresión se ordene. (No se pueden ajustar por separado para cada imagen.)

#### **Ajuste de las opciones de impresión**

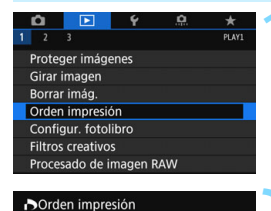

Por **E** 

copias 0

Toda imag

MENU S

Off Off

 $\Box$  Normal

Fecha

Sel.imag. Config

N° archivo

### **1 Seleccione [Orden impresión].**

 En la ficha [3**1**], seleccione [**Orden impresión**] y, a continuación, presione  $\leq$   $\sqrt{(s+1)}$  >.

**2 Seleccione [Config.].**

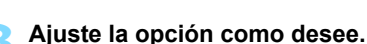

- Ajuste [**Tipo impresión**], [**Fecha**] y [**Nº archivo**].
- Seleccione la opción que va a ajustar y, a continuación, presione  $\leq$   $(n)$  >. Seleccione el ajuste que desee y, a continuación, presione  $\leq$   $\leq$   $\leq$   $\geq$ .

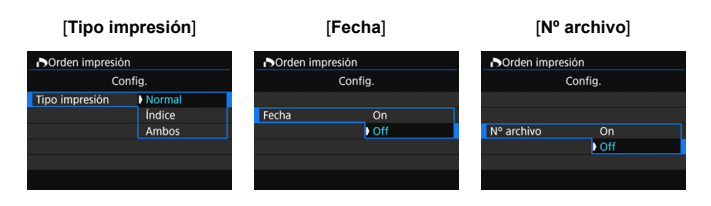

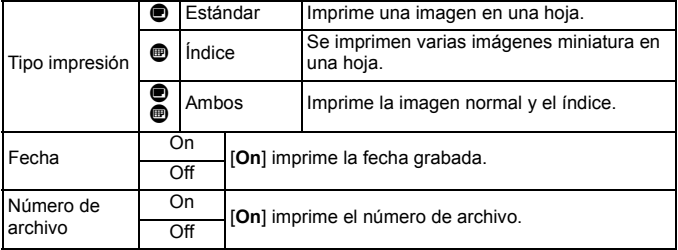

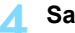

#### **4 Salga del ajuste.**

- **Presione el botón <MENU>.**
- Volverá a aparecer la pantalla de orden de impresión.
- A continuación, seleccione [Sel.imag.], [Por **national** ] o [Toda imag] para indicar las imágenes que desea imprimir.
- Las imágenes RAW y los vídeos no se pueden incluir en órdenes de impresión.
	- Aunque [**Fecha**] y [**Nº archivo**] se ajusten en [**On**], es posible que la fecha o el número de archivo no se impriman, según el ajuste de tipo de impresión y el modelo de impresora.
	- En las copias [**Índice**], no se pueden ajustar [**Fecha**] y [**Nº archivo**] en [**On**] a la vez.
	- Cuando imprima con DPOF, utilice la tarjeta cuyas especificaciones de orden de impresión se hayan ajustado. No se puede imprimir con la orden de impresión especificada si solo se extraen las imágenes de la tarieta y se intenta imprimirlas.
	- Es posible que algunas impresoras y establecimientos de acabado fotográfico que cumplen con DPOF no puedan imprimir las imágenes según lo especificado. Consulte las instrucciones de la impresora antes de imprimir o infórmese sobre la compatibilidad en el establecimiento de acabado fotográfico en el que haga su pedido de copias.
	- No inserte en la cámara una tarieta cuya orden de impresión se haya ajustado con una cámara diferente y, a continuación, intente especificar una orden de impresión. Es posible que se sobrescriban todas las órdenes de impresión accidentalmente. Además, quizá no sea posible la orden de impresión según el tipo de imágenes.

**Fi** Puede enviar las imágenes a una impresora inalámbrica compatible con PictBridge (Wireless LAN) e imprimirlas. Para obtener información detallada, consulte el Manual de instrucciones de la función inalámbrica.

#### **Orden de impresión**

#### **Sel.imag.**

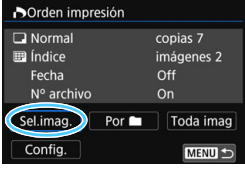

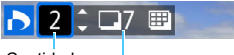

#### Cantidad

Total de imágenes seleccionadas

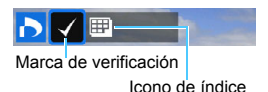

Seleccione y pida las imágenes una por una. Puede presionar el botón < $\blacksquare$ - $\mathbb Q$  > para seleccionar imágenes en una visualización de tres imágenes. Para volver a la visualización de una única imagen, presione el botón  $\leq \mathcal{R}$  >. Presione el botón <MENU > para guardar la orden de impresión en la tarjeta.

#### **[Normal] [Ambos]**

Presione las teclas  $\langle A \rangle \langle \nabla \rangle$  para ajustar el número de copias que se imprimirán de la imagen mostrada.

#### **[Índice]**

Presione  $\leq$   $(F)$  para añadir una marca de verificación a la casilla [X]. La imagen se incluirá en la impresión de índice.

#### **Porn**

Seleccione [**Marcar todo en la carpeta**] y seleccione la carpeta. Se especificará una orden de impresión de una copia de todas las imágenes de la carpeta. Si selecciona [**Borrar todo en la carpeta**] y selecciona la carpeta, se cancelarán todas las órdenes de impresión para esa carpeta.

#### **Toda imag**

Si selecciona [**Marcar todo en la tarjeta**], se ajustará la impresión de una copia de todas las imágenes de la tarjeta para impresión. Si selecciona [**Borrar todo en la tarjeta**], se cancelará la orden de impresión de todas las imágenes de la tarjeta.

 Tenga en cuenta que las imágenes RAW y los vídeos no se incluirán en la orden de impresión aunque ajuste [Por **nig**] o [**Toda imag**].

 Si utiliza una impresora compatible con PictBridge, no imprima más de 400 imágenes en cada orden de impresión. Si especifica una cantidad mayor, es posible que no todas las imágenes se impriman.

# p **Especificación de imágenes para un fotolibro**

Puede especificar hasta 998 imágenes para imprimirlas en un fotolibro. Cuando utilice EOS Utility (software EOS) para transferir las imágenes a un ordenador, las imágenes especificadas se copiarán en una carpeta específica. Esta función es útil para pedir fotolibros en línea.

# **Especificación de imágenes de a una**

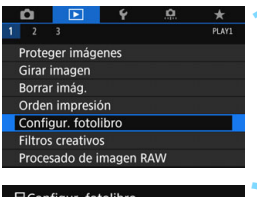

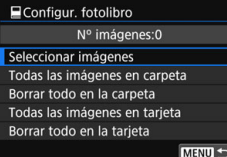

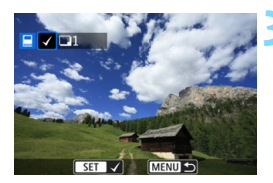

# **1 Seleccione [Configur. fotolibro].**

En la ficha [D**1**], seleccione [**Configur. fotolibro**] y, a continuación, presione  $\leq$   $\leq$   $\geq$ .

## **2 Seleccione [Seleccionar imágenes].**

- Se mostrará una imagen.
- Para abrir la visualización de tres imágenes, presione el botón < $\blacksquare$ .  $\lhd$  >. Para volver a la visualización de una única imagen, presione</u> el botón < 4 >.

#### **3 Seleccione la imagen que vaya a especificar.**

- Gire el dial  $\leq$  > para seleccionar la imagen que desea especificar y, a continuación, presione  $\leq$   $\leq$   $\geq$ .
- **Repita este paso para seleccionar** otra imagen. El número de imágenes especificadas se mostrará en la parte superior izquierda de la pantalla.
- Para cancelar la especificación de  $im\acute{a}genes$ , presione de nuevo < $(F)$ >.

### **Especificación de todas las imágenes de una carpeta o de una tarjeta**

Puede especificar todas las imágenes de una carpeta o de una tarjeta a la vez.

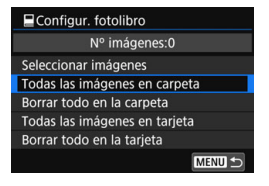

Cuando se ajuste [**E**1: Configur. **fotolibro**] en [**Todas las imágenes en carpeta**] o [**Todas las imágenes en tarjeta**], se especificarán todas las imágenes de la carpeta o de la tarjeta. Para cancelar la especificación de imágenes, seleccione [**Borrar todo en la carpeta**] o [**Borrar todo en la tarjeta**].

 $\bigoplus$  No se pueden especificar imágenes RAW ni vídeos.

 No especifique para otro fotolibro con esta cámara imágenes ya especificadas para un fotolibro en otra cámara. Es posible que los ajustes de fotolibro se sobrescriban.

# **Cambio de los ajustes de reproducción de imágenes**

### 3 **Ajuste de la luminosidad del monitor LCD**

Puede ajustar la luminosidad del monitor LCD para facilitar la visualización.

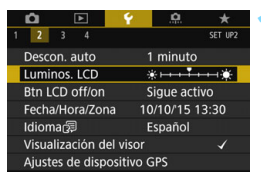

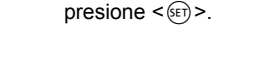

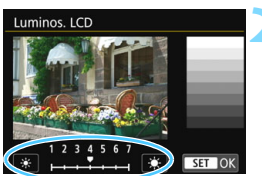

#### **2 Ajuste la luminosidad.**

**1 Seleccione [Luminos. LCD].** En la ficha [5**2**], seleccione [**Luminos. LCD**] y, a continuación,

 Mientras consulta la carta de grises, presione las teclas  $\langle \blacktriangleleft \rangle \langle \blacktriangleright \rangle$  y, a continuación, presione  $\leq$   $($ s $\leq$  $>$ .

 $\boxed{5}$  Para comprobar la exposición de la imagen, es recomendable consultar el histograma (p. [352](#page-351-0)).

#### 3 **Autorrotación de imágenes verticales**

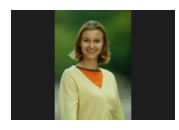

Las imágenes verticales se giran automáticamente de modo que se muestren en vertical en el monitor LCD de la cámara y el ordenador, en lugar de hacerlo horizontalmente. Puede cambiar el ajuste para esta función.

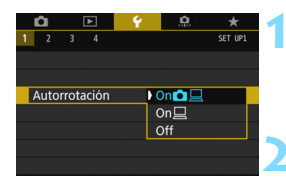

# **1 Seleccione [Autorrotación].**

■ En la ficha [**41**], seleccione [**Autorrotación**] y, a continuación, presione  $\leq$   $\sqrt{(}e\tau)$ 

#### **2 Ajuste la autorrotación.**

Seleccione el ajuste que desee y, a continuación, presione  $\leq$   $(\sqrt{8}r)$  >.

#### On**n**<del>□</del>

La imagen vertical se gira automáticamente durante la reproducción tanto en el monitor LCD de la cámara como en el ordenador.

#### ● On

La imagen vertical solo se gira automáticamente en el ordenador.

**Off**

La imagen vertical no se gira automáticamente.

La autorrotación no funciona con imágenes verticales captadas con la opción de autorrotación en [**Off**]. No girará aunque más tarde la cambie a [**On**] para la reproducción.

- 同 Inmediatamente después de captar la imagen, la imagen vertical no se girará automáticamente para la revisión de la imagen.
	- Si toma la fotografía vertical con la cámara inclinada hacia arriba o hacia abajo, es posible que la imagen no gire automáticamente en la reproducción.
	- Si la imagen vertical no gira automáticamente en la pantalla del ordenador, significa que el software que está usando no puede girar la imagen. Se recomienda usar el software EOS.

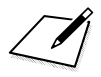

# **Procesado posterior de imágenes**

**10**

Puede procesar imágenes RAW, cambiar el tamaño de las imágenes JPEG o recortarlas, y aplicarles un filtro creativo.

El icono  $\star$  que aparece en la parte superior derecha del título de la página indica que la función solo está disponible en los modos de la Zona creativa  $(P/TV/Av/M/B)$ .

 Es posible que la cámara no pueda procesar imágenes tomadas con otra cámara.

 El procesado posterior de las imágenes, como se describe en este capítulo, no se puede realizar si la cámara está configurada para exposiciones múltiples o cuando está conectada a un ordenador mediante un cable de interfaz.

# <span id="page-389-0"></span>RAWL Procesado de imágenes RAW con la cámara<sup>×</sup>

Puede procesar imágenes **RAW** con la cámara y quardarlas como imágenes JPEG. Dado que la propia imagen RAW no cambia, es posible aplicar diferentes condiciones de procesado para crear diversas imágenes JPEG a partir de ellas.

**Tenga en cuenta que las imágenes** MEXIV y SEXIV no se pueden **procesar con la cámara.** Utilice Digital Photo Professional (software EOS, p. [512\)](#page-511-0) para procesar esas imágenes.

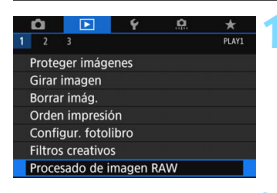

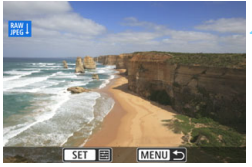

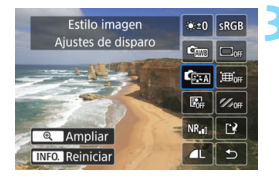

### **1 Seleccione [Procesado de imagen RAW].**

- Bajo la ficha [3**1**], seleccione [**Procesado de imagen RAW**] y, a continuación, presione  $\leq$   $\leq$   $\geq$ .
- $\blacktriangleright$  Se mostrarán las imágenes  $\mathbb{R}\mathbb{N}$ .

### **2 Seleccione una imagen.**

- Gire el dial  $\leq$  > para seleccionar la imagen que desee procesar.
- Si presiona el botón  $\leq \mathbb{F} \cdot \mathbb{Q}$  >, puede cambiar a la visualización de índice y seleccionar una imagen.

#### **3 Procese la imagen.**

- Presione  $\leq$   $(F)$  para hacer que aparezcan en un momento las opciones de procesado RAW (p. [392](#page-391-0)).
- Presione las teclas  $\langle \blacktriangle \rangle \langle \blacktriangledown \rangle \langle \blacktriangle \rangle$ <Z> para seleccionar una opción y, a continuación, gire el dial  $\leq$  > para cambiar el ajuste.
- La imagen que se muestra reflejará ajustes tales como el "Ajuste de luminosidad", el "Balance de blancos", etc.
- Para volver a los aiustes de imagen en el momento de la toma, presione el botón  $\leq$ **INFO** $\geq$

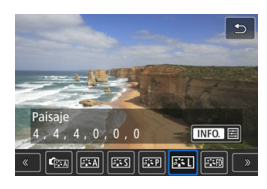

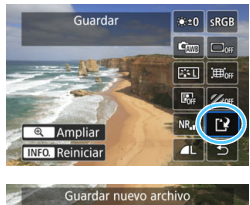

 $\overline{OK}$ 

#### **Mostrar la pantalla de ajustes**

Presione  $\leq$   $(F)$  para mostrar la pantalla de ajustes. Gire el dial  $\leq \mathbb{S}$ o < $\mathbb{R}$ > para cambiar el ajuste. Presione  $\leq$   $(F)$  > para finalizar el ajuste y volver a la pantalla del paso 3.

#### **4 Guarde la imagen.**

- Seleccione  $[<sup>3</sup>]$  (Guardar) y, a  $continuation$ , presione  $\leq$   $(F)$  >.
- Seleccione [**OK**] para guardar la imagen.
- **Compruebe la carpeta de destino y el** número de archivo de imagen y, a continuación, seleccione [**OK**].
- **Para procesar otra imagen, repita los** pasos 2 a 4.

## <span id="page-390-0"></span>**Vista ampliada**

Cancelar |

Puede ampliar la imagen presionando el botón  $\leq \mathcal{R}$  > en el paso 3. La ampliación variará en función del número de píxeles de la [**Calid. imagen**] ajustada en [**Procesado de imagen RAW**]. Con < $\frac{3}{2}$ >, puede desplazarse por la imagen ampliada.

Para cancelar la vista ampliada, presione el botón < $\blacksquare$  · Q >.

## **Imágenes con ajuste de formato**

Las líneas de encuadre que indican el área de disparo se mostrarán en las imágenes tomadas con el formato (p. [146](#page-145-0)) ajustado en [**4:3**], [**16:9**] o [**1:1**]. Las imágenes JPEG generadas a partir de imágenes RAW se guardarán con el formato ajustado.

#### <span id="page-391-0"></span>**Opciones de procesado de imágenes RAW**

• <del>茶</del>±0Ajuste de brillo

Puede ajustar la luminosidad de la imagen hasta ±1 punto en incrementos de 1/3 de punto. La imagen mostrada reflejará el efecto del ajuste.

- **C**Balance de blancos (p. [162\)](#page-161-0) Puede seleccionar el balance de blancos. Si selecciona [**QUE**] y presiona el botón <INFO, >, puede seleccionar [Auto: prior. **ambiente**] o [Auto: prior. blanco]. Si selecciona [K] y presiona el botón <INFO. >, puede ajustar la temperatura de color. La imagen mostrada reflejará el efecto del ajuste.
- $\bullet$  **C**  $\bullet$  Estilo de imagen (p. [154\)](#page-153-0) Puede seleccionar el estilo de imagen. Si presiona el botón <INFO.>, puede ajustar la nitidez, el contraste y otros parámetros. La imagen mostrada reflejará el efecto del ajuste.
- 图 Auto Lighting Optimizer (Luminosidad Automática) (p. [169](#page-168-0)) Puede ajustar la Auto Lighting Optimizer (Luminosidad Automática). La imagen mostrada reflejará el efecto del ajuste.
- **NR**<sub>ri</sub> Reducción de ruido en sensibilidad ISO alta (p. [170\)](#page-169-0) Puede ajustar la reducción de ruido para altas sensibilidades ISO. La imagen mostrada reflejará el efecto del ajuste. Si el efecto es difícil de discernir, amplíe la imagen (p. [391](#page-390-0)).
- $\bullet$   $\blacksquare$  Calidad de imagen (p. [142](#page-141-0)) Puede ajustar la calidad de la imagen cuando genere una imagen en formato JPEG. El tamaño de imagen que se muestra, como [**\*\*\*M \*\*\*\*x\*\*\*\***], tiene un formato 3:2.

 $\bullet$  **SRGB** Espacio color (p. [181](#page-180-0)) Puede seleccionar sRGB o Adobe RGB. Dado que el monitor LCD de la cámara no es compatible con Adobe RGB, la diferencia en la imagen será casi imperceptible cuando se ajuste uno u otro espacio de color.

 $\bullet$   $\Box$ <sub>OFF</sub> Corrección de la iluminación periférica (p. [175](#page-174-0)) El fenómeno que hace que las esquinas de la imagen se vean más oscuras debido a las características del objetivo se puede corregir. Si se ajusta [**Activada**], se mostrará la imagen corregida. Si el efecto es difícil de discernir, amplíe la imagen (p. [391\)](#page-390-0) y examine las cuatro esquinas. La corrección de la iluminación periférica aplicada con la cámara será menos pronunciada que la aplicada con Digital Photo Professional (software EOS) con la cantidad máxima de corrección. Si los efectos de la corrección no son perceptibles, utilice Digital Photo Professional para aplicar la corrección de la iluminación periférica.

#### $\bullet$   $\mathbb{H}_{\text{off}}$  Corrección de la distorsión

La distorsión de la imagen debida a las características del objetivo se puede corregir. Si se ajusta [**Activada**], se mostrará la imagen corregida. La periferia de la imagen se recortará en la imagen corregida.

Dado que la resolución de la imagen puede parecer ligeramente menor, establezca la nitidez ajustando el parámetro [**Nitidez**] del Estilo de imagen, si es necesario.

*M*<sub>oFF</sub> Corrección aberración cromática (p. [176\)](#page-175-0) Las aberraciones cromáticas (halos de color a lo largo del contorno del motivo) debidas a las características del objetivo se pueden corregir. Si se ajusta [**Activada**], se mostrará la imagen corregida. Si el efecto es difícil de discernir, amplíe la imagen (p. [391\)](#page-390-0).

### **La corrección de la iluminación periférica, la corrección de la distorsión y la corrección aberración cromática**

Para realizar la corrección de la iluminación periférica, la corrección de la distorsión y la corrección aberración cromática, se necesitan los datos de corrección del objetivo utilizado. Si no puede aplicar la corrección al procesar imágenes RAW en la cámara, utilice EOS Utility (software EOS, p. [512\)](#page-511-1) para registrar los datos de corrección en la cámara.

- $\mathbf u$  El procesado de imágenes RAW en la cámara no producirá exactamente los mismos resultados que el procesado de imágenes RAW con Digital Photo Professional.
	- Cuando procese imágenes con [**Corrección distorsión**] ajustada en [**Activada**], no se anexará a la imagen información de representación del punto AF (p. [352\)](#page-351-1) ni datos de eliminación del polvo (p. [405\)](#page-404-0).

# <span id="page-394-0"></span>S **Cambio de tamaño de imágenes JPEG**

Puede cambiar el tamaño de una imagen JPEG para reducir el número de píxeles y guardarla como una nueva imagen. Se puede cambiar el tamaño de las imágenes JPEG L/M/S1/S2. No se puede cambiar el tamaño de las imágenes JPEG<sub>53</sub> y RAW.

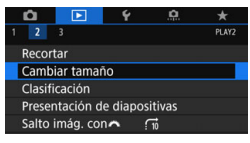

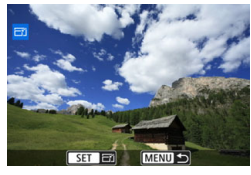

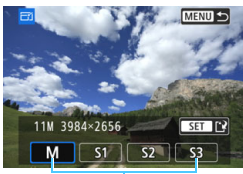

Tamaños de destino

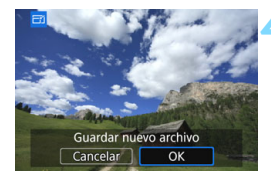

# **1 Seleccione [Cambiar tamaño].**

- Bajo la ficha [3**2**], seleccione [**Cambiar tamaño**] y, a continuación,  $presione <sub>(sET)</sub>$ .
- Se mostrará una imagen.

#### **2 Seleccione una imagen.**

- Gire el dial < se > para seleccionar la imagen cuyo tamaño desee cambiar.
- Si presiona el botón < $\blacksquare$   $\lhd$  >, puede cambiar a la visualización de índice y seleccionar una imagen.

#### **3 Seleccione el tamaño de imagen que desee.**

- Presione < $\varepsilon_F$  > para mostrar los tamaños de imagen.
- Seleccione el tamaño de imagen que desee y, a continuación, presione  $<$   $(SET)$   $>$ .

#### **4 Guarde la imagen.**

- Seleccione [**OK**] para guardar la imagen que ha cambiado de tamaño.
- Compruebe la carpeta de destino y el número de archivo de imagen y, a continuación, seleccione [**OK**].
- Para cambiar el tamaño de otra imagen, repita los pasos 2 a 4.

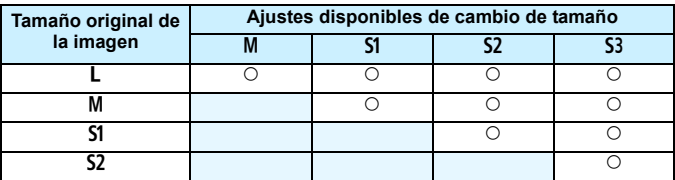

**Opciones de cambio de tamaño por tamaño de imagen original**

#### **Tamaños de imagen**

En la tabla siguiente se muestran los tamaños de imagen por formato.

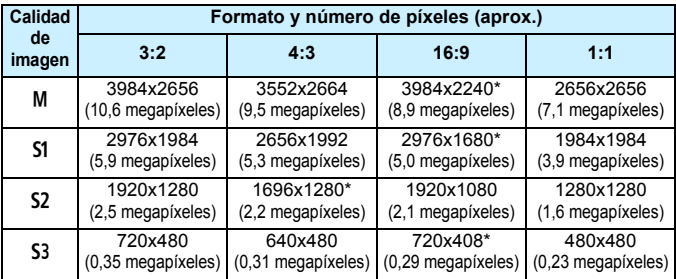

 $\bigoplus$  Los elementos marcados con un asterisco no coinciden exactamente con el formato indicado. La imagen se recortará ligeramente.
# N **Recorte de imágenes JPEG**

Puede recortar una imagen JPEG y guardarla como otra imagen. **Las imágenes JPEG S3 y RAW no se pueden recortar.** Las imágenes captadas con RAW+JPEG se pueden recortar.

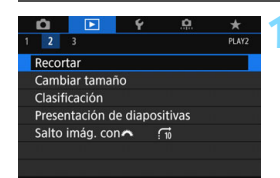

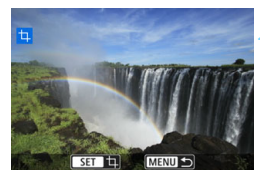

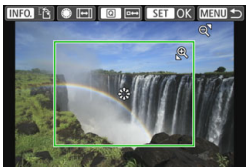

# **1 Seleccione [Recortar].**

- Baio la ficha [**[2**], seleccione [**Recortar**] y, a continuación, presione  $<$   $(SET)$   $>$ .
- Se mostrará una imagen.

# **2 Seleccione una imagen.**

- Gire el dial < $\textcircled{3}$  > para seleccionar la imagen que desee recortar.
- Si presiona el botón < $\blacksquare$ - $\lhd$  >, puede cambiar a la visualización de índice y seleccionar una imagen.

# **3 Ajuste el tamaño, el formato, la posición y la orientación del marco de recorte.**

- Presione < $(F)$  para mostrar el marco de recorte.
- Se recortará el área de imagen que quede dentro del marco de recorte.

## **Cambio de tamaño del marco de recorte**

- Presione el botón  $\langle \mathbb{Q} \rangle$  o  $\langle \mathbb{H} \cdot \mathbb{Q} \rangle$ .
- El tamaño del marco de recorte cambiará. Cuanto menor sea el marco de recorte, mayor será la ampliación de la imagen.

## **Cambio del formato**

- Gire el dial  $\leq$   $\degree$  >.
- El formato del marco de recorte cambiará a [**3:2**], [**16:9**], [**4:3**] o [**1:1**].

#### **Desplazamiento del marco de recorte**

- $\bullet$  Presione las teclas < $\blacktriangle$ > < $\blacktriangledown$ > o < $\blacktriangle$  > < $\blacktriangleright$ >.
- El marco de recorte se moverá hacia arriba, abajo, izquierda o derecha.
- También puede tocar el marco y arrastrarlo a la posición deseada.

#### **Cambio de las orientaciones del marco de recorte**

- **Presione el botón**  $\leq$ **INFO.** $\geq$
- El marco de recorte cambiará entre las orientaciones vertical y horizontal. Esto también le permite recortar una imagen de disparo horizontal para que parezca que se tomó en posición vertical.

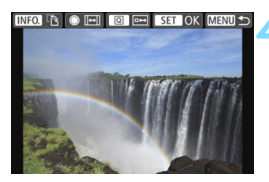

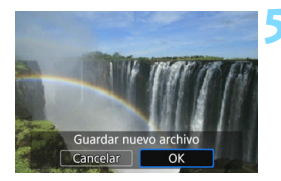

# **4 Compruebe el área de imagen que se va a recortar.**

- **Presione el botón**  $\leq |\mathbf{Q}|$ **.**
- Se mostrará el área de imagen que se va a recortar.
- **Para volver a la visualización original.** presione de nuevo el botón < $\overline{Q}$  >.

# **5 Guarde la imagen.**

- Presione < $(F)$  y seleccione [OK] para guardar la imagen recortada.
- Compruebe la carpeta de destino y el número de archivo de imagen y, a continuación, seleccione [**OK**].
- Para recortar otra imagen, repita los pasos 2 a 5.
- Una vez que se guarda una imagen recortada, no se puede volver a recortar. Además, no puede cambiarle el tamaño ni aplicarle un filtro creativo.
	- No se añadirá información de representación del punto AF (p. [352](#page-351-0)) ni datos de eliminación del polvo (p. [405](#page-404-0)) a las imágenes recortadas.

Cuando se ajuste [x**3: Retícula repr.** (p. [347](#page-346-0)), puede mantener la retícula visible mientras ajusta el recorte.

# U **Aplicación de filtros creativos**

Puede aplicar los siguientes filtros creativos a una imagen y guardarla como una nueva imagen: B/N con grano, Enfoque suave, Efecto Ojo de pez, Efecto Óleo, Efecto Acuarela, Efecto de Cámara de juguete y Efecto Miniatura.

ाङ Proteger imágenes Girar imagen Borrar imág. Orden impresión Configur. fotolibro **Filtros creativos** Procesado de imagen RAW

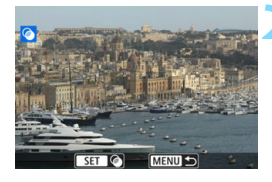

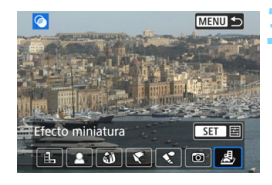

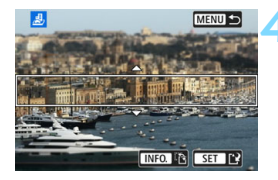

# **1 Seleccione [Filtros creativos].**

- Bajo la ficha [**D**1], seleccione [**Filtros creativos**] y, a continuación,  $presione <sub>(sET)</sub>$ .
- Se mostrará una imagen.

# **2 Seleccione una imagen.**

- Gire el dial  $\leq$  > para seleccionar la imagen a la que desea aplicar un filtro.
- Si presiona el botón < $\blacksquare$   $\lhd$  >, puede cambiar a la visualización de índice y seleccionar una imagen.

# **3 Seleccione un filtro.**

- Cuando presione  $\leq$   $(F)$  >, se mostrarán los tipos de filtros creativos (p. [400](#page-399-0)).
- Seleccione un filtro y, a continuación, presione  $\leq$   $(F)$  >.
- La imagen se mostrará con los efectos del filtro aplicado.

# **4 Ajuste el efecto del filtro.**

- Ajuste el efecto del filtro y, a continuación, presione  $\leq$   $\left( \sin \right)$  >.
- **Para el efecto Miniatura, presione las** teclas  $\langle \blacktriangle \rangle$  <  $\blacktriangledown$  para mover el marco blanco al punto que desee que tenga un aspecto nítido y, a continuación, presione  $\leq$   $\left( \sin \right)$  >.

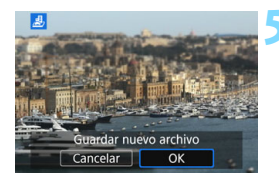

# **5 Guarde la imagen.**

- Seleccione [**OK**] para guardar la imagen.
- Compruebe la carpeta de destino y el número de archivo de imagen y, a continuación, seleccione [**OK**].
- **Para aplicar un filtro a otra imagen,** repita los pasos 2 a 5.
- 围 Cuando tome imágenes **1200** + JPEG, se aplicará el filtro creativo a la imagen  $\mathbb{R}$  y la imagen se guardará en formato JPEG.
	- Cuando tome imágenes MENI+JPEG o SEMI+JPEG, se aplicará el filtro creativo a la imagen JPEG.
	- $\bullet$  Si se ha ajustado un formato para una imagen  $\mathbb{R}$   $\mathbb{W}$  y se le aplica un efecto de filtro, la imagen se guardará con el formato que se ajustó.
	- A las imágenes a las que se les haya aplicado el Efecto Ojo de pez no se les anexarán datos de eliminación del polvo (p. [405](#page-404-0)).

# <span id="page-399-0"></span>**Características de los filtros creativos**

#### G **B/N con grano**

Crea una foto en blanco y negro con grano. Puede cambiar el efecto de blanco y negro ajustando el contraste.

#### **Enfoque suave**

Da a la imagen un aspecto suave. Puede cambiar el grado de suavidad ajustando el desenfoque.

#### X **Efecto Ojo de pez**

Aplica el efecto de un objetivo de ojo de pez. La imagen tendrá distorsión de tipo barril.

El área que se recorta a lo largo de la periferia de la imagen cambiará en función del nivel de este efecto de filtro. Además, dado que este efecto de filtro amplía el centro de la imagen, es posible que la resolución aparente en el centro se degrade, según el número de píxeles grabados. En el paso 4, debe ajustar el efecto de filtro al tiempo que examina la imagen resultante.

#### Y **Efecto Óleo**

Hace que la foto parezca una pintura al óleo y que el motivo parezca tridimensional. Puede ajustar el contraste y la saturación. Tenga en cuenta que es posible que motivos como el cielo o paredes blancas no se reproduzcan con una gradación suave y tengan un aspecto irregular o se note más el ruido.

#### **C** Efecto Acuarela

Hace que la foto parezca una pintura a la acuarela con colores suaves. Puede controlar la densidad de color ajustando el efecto de filtro. Tenga en cuenta que es posible que algunas escenas, como escenas nocturnas o con poca luz, no se reproduzcan con una gradación suave y tengan un aspecto irregular o se note más el ruido.

#### **• © Efecto de Cámara de juguete**

Oscurece las esquinas de la foto y aplica un tono de color único que le da el aspecto como si se hubiera tomado con una cámara de juguete. Puede cambiar el matiz de color ajustando el tono de color.

#### **A** Efecto Miniatura

Crea un efecto de diorama. Puede cambiar qué parte de la imagen se ve nítida. En el paso 4, si presiona el botón < INFO > (o toca [T]] en la parte inferior de la pantalla), puede cambiar entre las orientaciones horizontal y vertical del marco blanco.

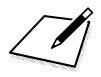

# **11**

# **Limpieza del sensor**

La cámara tiene una unidad de autolimpieza del sensor que sacude y elimina automáticamente el polvo adherido a la capa frontal del sensor de imagen (filtro de paso bajo).

También es posible anexar a la imagen datos de eliminación del polvo, que permiten que Digital Photo Professional (software EOS, p. [512\)](#page-511-0) borre automáticamente las motas de polvo que puedan quedar.

# **Manchas que se adhieren a la parte frontal del sensor**

Además del polvo que entra en la cámara desde el exterior, en raras ocasiones el lubricante de las piezas internas de la cámara puede manchar la parte frontal del sensor. Si siguen quedando puntos visibles después de la limpieza automática del sensor, es recomendable que un centro de asistencia de Canon limpie el sensor.

 $\boxed{1}$  Incluso durante el funcionamiento de la unidad de autolimpieza del sensor, puede presionar el disparador hasta la mitad para interrumpir la limpieza y empezar a disparar inmediatamente.

# f **Limpieza automática del sensor**

Siempre que sitúe el interruptor de alimentación en < ON > u < OFF >. se activará la unidad de autolimpieza del sensor para sacudir y eliminar automáticamente el polvo de la superficie del sensor. Normalmente, no es necesario prestar atención a esta operación. No obstante, puede decidir realizar la limpieza del sensor manualmente o desactivarla.

# **Limpieza inmediata del sensor**

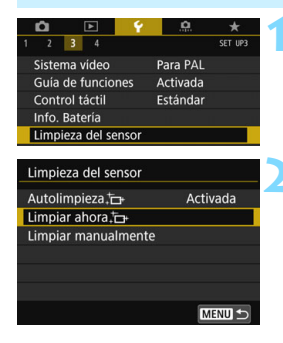

# **1 Seleccione [Limpieza del sensor].**

 Bajo la ficha [5**3**], seleccione [**Limpieza del sensor**] y, a continuación, presione  $\leq$   $\left( \sin \right)$  >.

# **2 Seleccione [Limpiar ahora**  $f \rightarrow$  **].**

- Seleccione [**Limpiar ahora** F<sub>1</sub> V, a  $continuación$ , presione  $\leq$   $\leq$   $\leq$   $\geq$ .
- Seleccione [**OK**].
- La pantalla indicará que se está limpiando el sensor. (Es posible que se oiga un pequeño sonido.) Aunque habrá un sonido de disparo del obturador durante la limpieza, no se tomará ninguna fotografía.

围

 Para obtener resultados óptimos, realice la limpieza del sensor con la cámara colocada en posición vertical y estable sobre una mesa u otra superficie plana.

 Aunque repita la limpieza del sensor, el resultado no mejorará mucho. Inmediatamente después de que acabe la limpieza del sensor, la opción **[Limpiar ahora**  $\vdash$  **i** se mantendrá desactivada temporalmente.

# **Desactivación de la limpieza automática del sensor**

- En el paso 2, seleccione [**Autolimpieza** fant] y ajústela en [**Desactiv.**].
- La limpieza del sensor ya no se realizará cuando sitúe el interruptor de alimentación en  $\leq$ ON > u  $\leq$ OFF >.

# <span id="page-404-0"></span>**MENU** Anexión de datos de eliminación del polvo<sup>\*</sup>

Normalmente, la unidad de autolimpieza del sensor eliminará la mayoría del polvo que pueda ser visible en las imágenes captadas. No obstante, si queda polvo visible, puede añadir a la imagen datos de eliminación del polvo para borrar más tarde las motas de polvo. El software Digital Photo Professional (software EOS, p. [512](#page-511-0)) utiliza los datos de eliminación del polvo para borrar automáticamente las motas de polvo.

#### **Preparación**

- Prepare un objeto de color blanco uniforme, como una hoja de papel.
- Ajuste la longitud focal del objetivo en 50 mm o más.
- Ajuste el conmutador de modos de enfoque del objetivo en <**MF**> y ajuste el enfoque a infinito  $(\infty)$ . Si el objetivo no tiene escala de distancias, gire la cámara hacia usted y gire por completo el anillo de enfoque en sentido horario.

# **Obtención de los datos de eliminación del polvo**

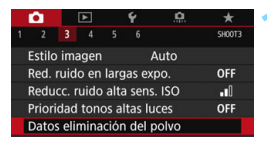

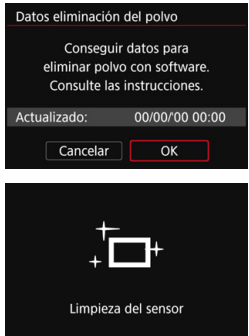

# **1 Seleccione [Datos eliminación del polvo].**

 Bajo la ficha [z**3**], seleccione [**Datos eliminación del polvo**] y, a continuación, presione  $\leq$   $\left( \sin \right)$  >.

# **2 Seleccione [OK].**

 Una vez realizada la autolimpieza automática del sensor, aparecerá un mensaje. Aunque habrá un sonido de disparo del obturador durante la limpieza, no se tomará ninguna fotografía.

Datos eliminación del polvo

Cuando esté listo, presione el disparador hasta el fondo

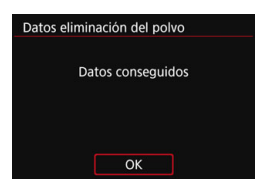

# **3 Fotografíe un objeto uniformemente blanco.**

- A una distancia de 20 cm 30 cm (0,7 pies - 1,0 pie), llene el visor con un objeto completamente blanco y sin tramas, y tome una fotografía.
- La fotografía debe tomarse en el modo de AE con prioridad a la abertura con una abertura de f/22.
- Dado que la imagen no se va a quardar. es posible obtener los datos aunque no haya ninguna tarjeta en la cámara.
- Cuando se tome la fotografía, la cámara iniciará la recogida de datos de eliminación del polvo. Cuando se obtengan los datos de eliminación del polvo, aparecerá un mensaje.
- Si los datos no se obtuvieron correctamente, aparecerá un mensaje de error. Siga el procedimiento "Preparación" de la página anterior y, a continuación, seleccione [**OK**]. Tome de nuevo la fotografía.

# **Datos de eliminación del polvo**

Una vez obtenidos los datos de eliminación del polvo, se anexarán a todas las imágenes JPEG y RAW que se capten después. Antes de una toma importante, es recomendable actualizar los datos de eliminación del polvo obteniéndolos de nuevo.

Para ver información detallada acerca del uso de Digital Photo Professional (software EOS, p. [512\)](#page-511-0) para borrar motas de polvo, consulte las Instrucciones de Digital Photo Professional.

Los datos de eliminación del polvo anexados a la imagen son tan pequeños que apenas afectan al tamaño de archivo de la imagen.

Asegúrese de utilizar un objeto totalmente blanco, como una hoja nueva de papel blanco. Si el objeto tiene cualquier trama o diseño, es posible que se reconozca como datos de polvo y ello afecte a la precisión de la eliminación del polvo con Digital Photo Professional (software EOS).

# **MENU** Limpieza manual del sensor<sup>\*</sup>

El polvo que no pueda eliminar la autolimpieza del sensor puede eliminarse manualmente con un soplador disponible en el mercado, etc. Antes de limpiar el sensor, desmonte el objetivo de la cámara. **El sensor de imagen es extremadamente delicado. Si es necesario limpiar directamente el sensor, es recomendable que lleve la cámara a un centro de asistencia de Canon.**

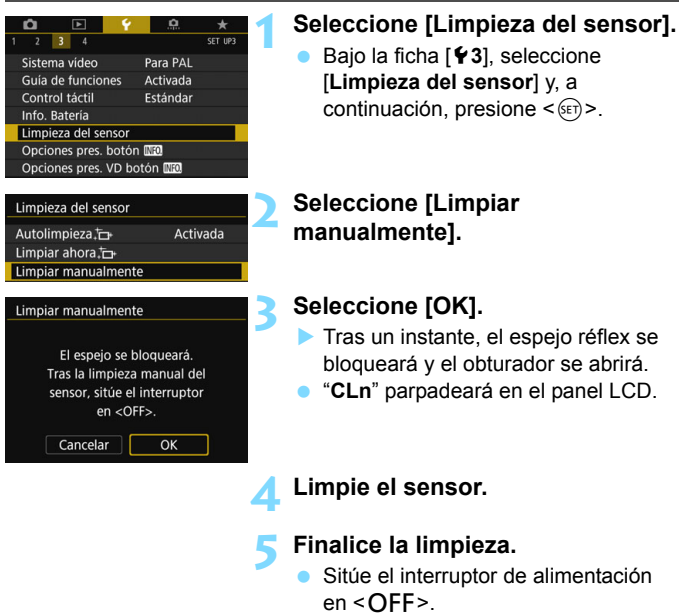

- Si utiliza una batería, asegúrese de que esté completamente cargada.
	- Si usa la empuñadura BG-E14 (se vende por separado) con pilas AA/ R6, la limpieza manual del sensor no será posible.

 $\boxed{1}$  Como fuente de alimentación, se recomienda utilizar el acoplador de CC DR-E6 (se vende por separado) y el adaptador de CA AC-E6N (se vende por separado).

- Cuando se ajusta Reducción de ruido multidisparo, no se puede seleccionar [**Limpiar manualmente**].
	- **Mientras limpia el sensor, no haga nunca nada de lo siguiente. Si se interrumpe la alimentación, el obturador se cerrará, lo que puede dañar las cortinas del obturador y el sensor de imagen.**
		- Colocar el interruptor de alimentación en <OFF>.
		- **Extraer o insertar la batería.**
	- La superficie del sensor de imagen es extremadamente delicada. Limpie el sensor con cuidado.
	- Utilice un soplador simple, sin cepillo. Un cepillo puede rayar el sensor.
	- No introduzca la punta del soplador en el interior de la cámara más allá de la montura del objetivo. Si se apaga la alimentación, el obturador se cerrará, lo que puede dañar las cortinas del obturador o el espejo réflex.
	- No utilice nunca aire o gas a presión para limpiar el sensor. El aire presurizado puede dañar el sensor, y el gas del aerosol se puede congelar en el sensor y rayarlo.
	- Si el nivel de la batería baja mientras se limpia el sensor, sonará un aviso sonoro como advertencia. Deje de limpiar el sensor.
	- Si queda alguna mota que no se pueda quitar con un soplador, es recomendable que limpien el sensor en un centro de asistencia de Canon.

# **Personalización de la cámara**

**12**

Puede realizar ajustes precisos a diversas funciones de la cámara para adaptarlas a sus preferencias fotográficas utilizando funciones personalizadas. Además, los ajustes actuales de la cámara pueden guardarse en las posiciones  $\leq 4$  >  $\leq 2$  del dial de modo.

Las funciones que se explican en este capítulo pueden ajustarse y solo funcionan en los modos de la Zona creativa.

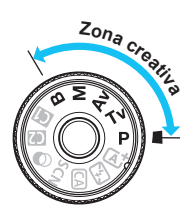

# **MENU** Ajuste de las Funciones personalizadas<sup>\*</sup>

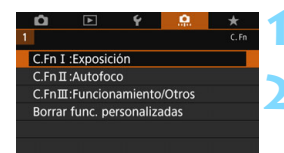

Número de función personalizada

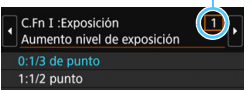

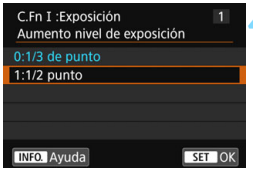

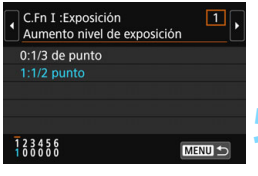

# **1 Seleccione [**8**].**

# **2 Seleccione el grupo.**

Seleccione C.Fn I, II o III y, a continuación, presione  $\leq$   $\left( \sin \right)$  >.

# **3 Seleccione el número de la función personalizada.**

Presione las teclas <<>>> <**E** > para seleccionar el número de función personalizada y, a continuación, presione  $\leq$   $\sqrt{(s+1)}$  >.

# **4 Cambie el ajuste como desee.**

- Presione las teclas  $\langle A \rangle \langle \nabla \rangle$  para seleccionar el ajuste (número) que desee y, a continuación, presione  $<$   $(SET)$   $>$ .
- **Repita los pasos 2 a 4 si desea ajustar** otras funciones personalizadas.
- En la parte inferior de la pantalla se indican los aiustes actuales de las Funciones personalizadas bajo los respectivos números de función.

# **5 Salga del ajuste.**

- Presione el botón <MENU>.
- Aparecerá de nuevo la pantalla del paso 2.

# <span id="page-409-0"></span>**Cancelación de todas las funciones personalizadas**

En el paso 2, seleccione [**Borrar func. personalizadas**] para borrar todos los ajustes de funciones personalizadas.

 $\boxed{1}$  Incluso si borra los ajustes de las Funciones personalizadas, los valores de [8**C.Fn III-4: Controles personalizados**] se conservarán.

# **MENU** Funciones personalizadas<sup>\*</sup>

## **C.Fn I: Exposición**

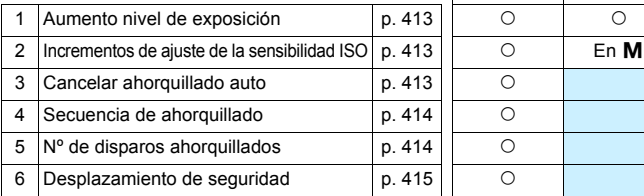

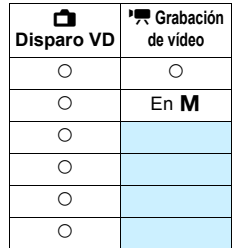

k**Grabación** 

 $\overline{\phantom{a}}$ 

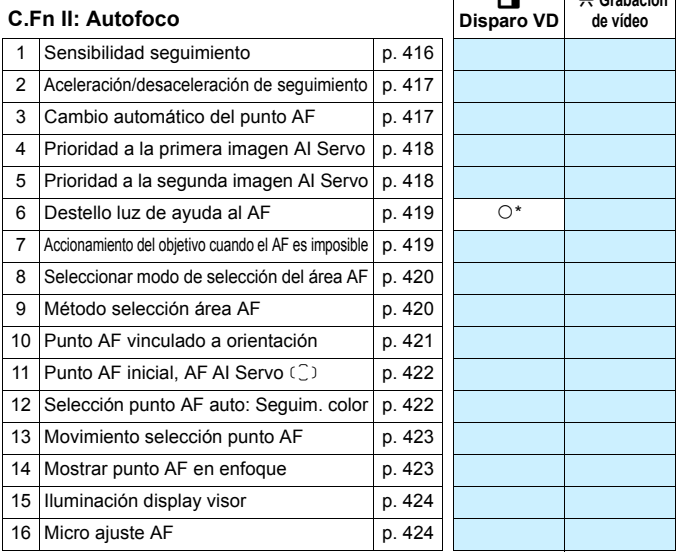

\* Cuando se utiliza un flash Speedlite serie EX (se vende por separado) equipado con una luz LED.

 $\boxed{\color{blue}\textcolor{blue}{\mathbb{F}_\textbf{d}}}$  Las funciones personalizadas sombreadas no funcionan durante el disparo con Visión en Directo (VD) o la grabación de vídeo. (Los ajustes se desactivan.)

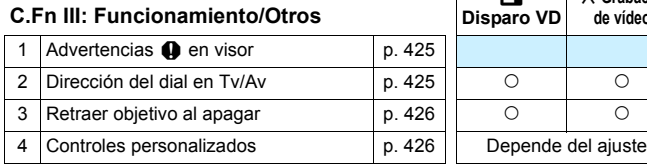

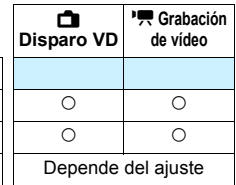

# **MENU** Ajustes de funciones personalizadas<sup>\*</sup>

**C.Fn I-1 Aumento nivel de exposición**

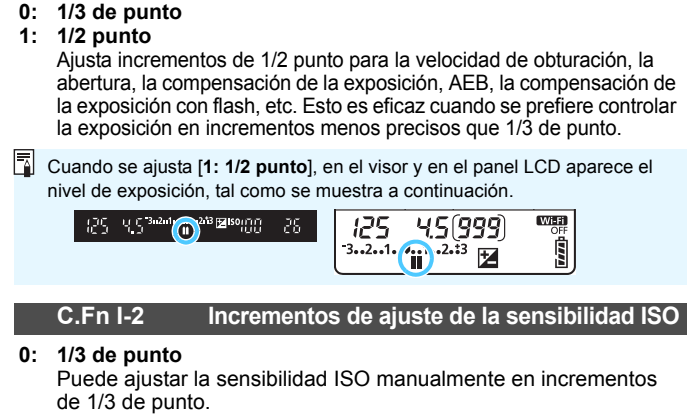

<span id="page-412-1"></span>**1: 1 punto**

<span id="page-412-0"></span>**C.Fn I: Exposición**

Puede ajustar la sensibilidad ISO manualmente en incrementos de 1 punto.

Aunque se ajuste [**1: 1 punto**], la sensibilidad ISO se ajustará automáticamente en incrementos de 1/3 de punto cuando se ajuste ISO Auto.

## <span id="page-412-2"></span>**C.Fn I-3 Cancelar ahorquillado auto**

#### **0: On**

Cuando sitúe el interruptor de alimentación en <**OFF**>, se cancelarán los ajustes de AEB y del ahorquillado del balance de blancos. AEB también se cancelará cuando el flash esté listo para disparar, o si cambia a la grabación de vídeo.

**1: Off**

Los ajustes AEB y ahorquillado del balance de blancos no se cancelarán aunque se sitúe el interruptor de alimentación en  $\leq$ OFF >. (Si el flash está listo para disparar o si cambia a la grabación de vídeo, AEB se cancelará temporalmente, pero se conservará el intervalo AEB.)

#### <span id="page-413-0"></span>**C.Fn I-4 Secuencia de ahorquillado**

Es posible cambiar la secuencia de disparos AEB y la secuencia de ahorquillado del balance de blancos.

- 0:  $0 \rightarrow \rightarrow +$
- **1: -**9**0**9**+**
- $2: + \rightarrow 0 \rightarrow -$

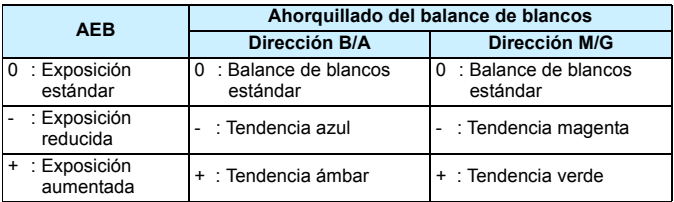

# <span id="page-413-1"></span>**C.Fn I-5 Nº. de disparos ahorquillados**

El número de disparos realizados con AEB y el ahorquillado del balance de blancos puede cambiarse de los 3 disparos predeterminados a 2, 5 o 7 disparos. Cuando se ajusta [**Secuencia de ahorquillado: 0, -, +**], los disparos ahorquillados se tomarán como se muestra en la tabla siguiente.

- **0: 3 disparos**
- **1: 2 disparos**
- **2: 5 disparos**
- **3: 7 disparos**

(Incrementos de 1 punto/paso)

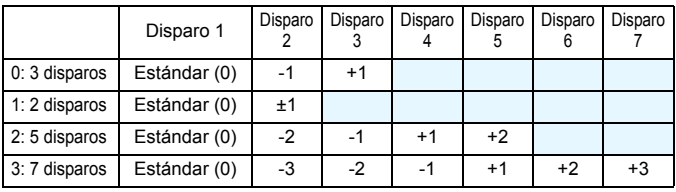

Si se ajusta [**1:2 disparos**], puede seleccionar el lado + o - cuando ajuste el intervalo AEB. Con ahorquillado del balance de blancos, el segundo disparo se ajustará hacia el sentido negativo para las direcciones B/A o M/G (hacia azul y magenta).

#### <span id="page-414-0"></span>**C.Fn I-6 Desplazamiento de seguridad**

#### **0: Desactivado**

#### **1: Velocidad obturación/Abertura**

Tiene efecto en los modos < $Tv$ > AE con prior. obtur. y < $Av$ > AE con prior. abert. Si cambia la luminosidad del motivo y no se puede obtener la exposición normal dentro del intervalo de exposición automática, la cámara cambiará automáticamente el ajuste seleccionado manualmente para obtener la exposición normal.

#### **2: Sensibilidad ISO**

Funciona con los modos < $P$ > AE programada, < $Tv$  > AE con prior. obtur.  $v < Av$  > AE con prior. abert. Si cambia la luminosidad del motivo y no se puede obtener la exposición normal dentro del intervalo de exposición automática, la cámara cambiará automáticamente la sensibilidad ISO ajustada manualmente para obtener la exposición normal.

- 6 En [ $\Omega$ 2: Ajustes de sensibilidad ISO], aunque se modifique [Gama] **para fotos**] o [**Vel. obt. min.**] respecto al ajuste predeterminado, el desplazamiento de seguridad lo anulará si no se puede obtener la exposición normal.
	- Las sensibilidades ISO mínima y máxima del desplazamiento de seguridad utilizando la sensibilidad ISO estarán determinadas por el ajuste de [**Gama automática**] (p. [152](#page-151-0)). Sin embargo, si la sensibilidad ISO ajustada manualmente supera [**Gama automática**], se producirá el desplazamiento de seguridad hacia arriba o hacia abajo hasta la sensibilidad ISO ajustada manualmente.
	- El desplazamiento de seguridad tendrá efecto si es necesario, incluso cuando se utilice el flash.

# <span id="page-415-0"></span>**C.Fn II: Autofoco**

#### **C.Fn II-1 Sensibilidad de seguimiento**

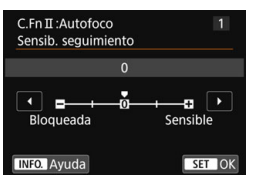

Ajusta la sensibilidad de seguimiento del motivo durante el AF AI Servo cuando cruza un obstáculo en los puntos AF o cuando los puntos AF se alejan del motivo.

**0:** Ajuste predeterminado adecuado para la mayoría de los motivos. Adecuado para motivos en movimiento, en general.

#### **Bloqueada: -2 / Bloqueada: -1**

La cámara intentará continuar enfocando el motivo aunque cruce un obstáculo delante de los puntos AF, o si el motivo se aleja de los puntos AF. El ajuste -2 hace que la cámara continúe siguiendo el motivo objetivo durante más tiempo que el ajuste -1.

Sin embargo, si la cámara enfoca un motivo equivocado, puede tardar algo más en cambiar y enfocar el motivo objetivo.

#### **Sensible: +2 / Sensible:+1**

La cámara puede enfocar consecutivamente motivos a diferentes distancias que estén cubiertos por los puntos AF. También es eficaz cuando se desea enfocar siempre el motivo más cercano. El ajuste +2 es más sensible que el ajuste +1 cuando se enfoca sobre el siguiente motivo.

Sin embargo, la cámara tendrá más tendencia a enfocar en un motivo incorrecto.

[**Sensib. seguimiento**] es la característica denominada [**Sensib. seguimiento AI Servo**] en la EOS-1D Mark III/IV, EOS-1Ds Mark III y EOS 7D.

# **C.Fn II-2 Aceleración/desaceleración de seguimiento**

<span id="page-416-0"></span>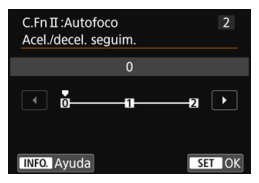

- Ajusta la sensibilidad de seguimiento para objetos en movimiento cuya velocidad pueda cambiar momentánea y considerablemente arrancando o deteniéndose de repente, etc.
- **0:** Adecuado para motivos que se muevan a una velocidad estable (con cambios leves de la velocidad de movimiento).

#### **+2 / +1:**

Eficaz para motivos que repentinamente se muevan, aceleren o desaceleren, o se detengan. Aunque la velocidad del motivo en movimiento cambie considerablemente de repente, la cámara continuará enfocando el motivo objetivo. Por ejemplo, para un motivo que se aproxime, la cámara tendrá menos tendencia a enfocar detrás de él para evitar que el motivo aparezca borroso. Para un objeto que se detenga repentinamente, la cámara tendrá menos tendencia a enfocar delante de él. Un ajuste de +2 permite seguir cambios considerables en la velocidad del motivo en movimiento mejor que con +1. Sin embargo, dado que la cámara será sensible a leves movimientos ligeros del motivo, puede que el enfoque sea inestable momentáneamente.

#### **C.Fn II-3 Cambio automático del punto AF**

<span id="page-416-1"></span>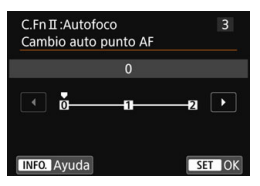

Ajusta la sensibilidad de conmutación de los puntos AF durante el seguimiento de motivos que se mueven considerablemente arriba, abajo, a la izquierda o a la derecha. Este ajuste tiene efecto cuando el modo de selección del área AF se ajusta en Zona AF (selección manual de zona), Zona AF grande (selección manual de zona) o AF de selección automática de 45 puntos.

**0:** Ajuste estándar para la conmutación gradual del punto AF. **+2 / +1:**

Aunque el motivo objetivo se mueva considerablemente arriba, abajo, a la izquierda o a la derecha y se aleje del punto AF, la cámara cambiará el enfoque a los puntos AF adyacentes para continuar enfocando el motivo. La cámara cambia al punto AF considerado como el más probable para enfocar el motivo, en función del movimiento continuo del motivo, el contraste, etc. El ajuste +2 hace que la cámara sea más proclive a cambiar el punto AF que con +1. Sin embargo, con un objetivo gran angular que tenga una gran profundidad de campo, o si el motivo es demasiado pequeño en el encuadre, es posible que la cámara enfoque con un punto AF equivocado.

# <span id="page-417-0"></span>**C.Fn II-4 Prioridad a la primera imagen AI Servo**

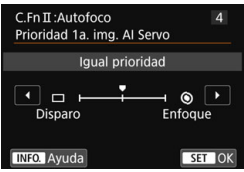

Puede ajustar las características del funcionamiento del AF y el momento en que se dispara el obturador para el primer disparo con AF AI Servo.

#### **Igual prioridad:**

Se da la misma prioridad al enfoque que al disparo del obturador. s: **Prioridad al disparo**

Al presionar el disparador se toma inmediatamente la fotografía, aunque no se haya logrado enfocar. Es útil cuando se desea dar prioridad a captar la imagen, más que a obtener el enfoque.

#### t: **Prioridad al enfoque**

Al presionar el disparador, no se toma la fotografía hasta que se logra enfocar. Es útil cuando se desea lograr el enfoque antes de captar la fotografía.

## <span id="page-417-1"></span>**C.Fn II-5 Prioridad a la segunda imagen AI Servo**

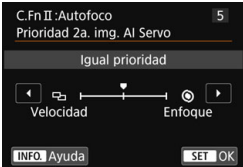

Puede ajustar las características del funcionamiento del AF y el momento en que se dispara el obturador durante los disparos en serie después del primer disparo con AF AI Servo.

#### **Igual prioridad:**

Se da la misma prioridad al enfoque que a la velocidad de disparos en serie. Con poca luz o con motivos con poco contraste, es posible que la velocidad de disparo se ralentice.

#### v:**Prioridad a vel. disparo**

Se da prioridad a la velocidad de los disparos en serie, en lugar de a lograr el enfoque.

#### t: **Prioridad al enfoque**

Se da prioridad a lograr el enfoque, en lugar de a la velocidad de los disparos en serie. No se toma la fotografía hasta que se logra el enfoque.

Bajo condiciones de disparo que activen el disparo antiparpadeo (p. [179](#page-178-0)), aunque se haya ajustado [**Velocidad**], la velocidad de disparos en serie puede hacerse más lenta o el intervalo de disparo puede hacerse irregular.

# **C.Fn II-6 Destello luz de ayuda al AF**

<span id="page-418-0"></span>Activa o desactiva la luz de ayuda al AF del flash incorporado o la luz de ayuda al AF del flash Speedlite externo dedicado para EOS.

#### **0: Activado**

La luz de ayuda al AF se emitirá cuando sea necesario.

#### **1: Desactivado**

No se emitirá la luz de ayuda al AF. Esto evita que la luz de ayuda al AF moleste a otros.

#### **2: Activar sólo flash externo**

Si hay instalado un flash Speedlite externo, emitirá la luz de ayuda al AF cuando sea necesario. El flash incorporado de la cámara no disparará la luz de ayuda al AF.

#### **3: Sólo luz IR ayuda AF**

Cuando se monte un flash Speedlite externo solo se emitirá luz de ayuda al AF infrarroja. Haga este ajuste cuando no desee que la cámara dispare la luz de ayuda al AF en forma de ráfaga de pequeños destellos. Con un flash Speedlite serie EX equipado con luz LED, esta no se encenderá automáticamente para la ayuda al AF.

Si la función personalizada [**Destello luz de ayuda al AF**] del flash Speedlite externo se ajusta en [**Desactivado**], el ajuste de esta función se anula y la luz de ayuda al AF no se emite.

## <span id="page-418-1"></span>**C.Fn II-7 Accionamiento del objetivo cuando el AF es imposible**

Si no se puede lograr el enfoque con el enfoque automático, puede hacer que la cámara continúe buscando el enfoque correcto o que detenga la búsqueda.

#### **0: Búsqueda continua enfoque**

**1: Parada búsqueda enfoque**

Si se inicia el enfoque automático y el enfoque está demasiado lejos o no se puede lograr el enfoque, el accionamiento del objetivo se detendrá. Esto impide que el objetivo se aleje demasiado del enfoque debido a la búsqueda del enfoque.

 $\boxed{5}$  Los superteleobjetivos, etc. con un intervalo de avance de enfoque amplio pueden desenfocarse mucho durante la búsqueda de enfoque, lo que provoca que tarden más tiempo en enfocar la próxima vez. Se recomienda el ajuste [**1: Parada búsqueda enfoque**].

# **C.Fn II-8 Seleccione el Método selección área AF**

<span id="page-419-0"></span>Puede limitar los modos de selección del área AF seleccionables para adecuarlos a sus preferencias fotográficas. Seleccione el modo de selección que desee y presione  $\leq$   $\sqrt{\sin}$  para agregar una marca de verificación [X]. Luego seleccione [**OK**] para registrar el ajuste.

E**: Selección manual: AF 1 pt**

Puede seleccionar un punto AF.

F**: Selección manual: Zona AF**

El área AF se divide en nueve zonas de enfoque para enfocar.

G**: Selec. manual: Zona AF grande**

El área AF se divide en tres zonas de enfoque para enfocar.

#### H**: Selección auto: AF 45 pt**

Para enfocar se utiliza el recuadro del área AF (el área AF completa).

- **La marca [V] no se puede quitar de [Selección manual:AF 1 pt].** 
	- Si el objetivo montado pertenece al grupo H (p. [131](#page-130-0)), solo podrá seleccionar [**Selección manual:AF 1 pt**].

# <span id="page-419-1"></span>**C.Fn II-9 Método selección área AF**

Puede ajustar el método para cambiar el modo de selección del área AF.

#### $0: \overline{B} \rightarrow$  Botón selección área AF

Después de presionar el botón <**ED**> o <**ED**>, cada vez que presione el botón < $F =$  cambiará el modo de selección del área AF.

# 1:  $\boxed{B}$   $\rightarrow$  Dial principal

Después de presionar el botón <**E**> o <**E**D>, gire el dial < $\frac{38}{200}$ > para cambiar el modo de selección del área AF.

**E** Cuando se ajusta [1: **E** → **Dial principal**], utilice < $\frac{e^{4x}}{2}$  > para mover el punto AF horizontalmente.

# **C.Fn II-10 Punto AF vinculado a orient.**

<span id="page-420-0"></span>Puede ajustar el punto AF o el modo de selección del área AF + punto AF por separado para el disparo en vertical y el disparo en horizontal.

**0: Igual para ambos vert./horiz.** Se utiliza el mismo modo de selección del área AF y el mismo punto (o zona) AF seleccionado manualmente tanto para el disparo en vertical como para el disparo en horizontal.

#### **1: Pts. AF separ.: área+pt.**

El modo de selección del área AF y el punto (o zona) AF pueden ajustarse por separado para cada orientación de la cámara (1. Horizontal, 2. Vertical con la empuñadura de la cámara arriba, 3. Vertical con la empuñadura de la cámara abajo).

Cuando seleccione manualmente el modo de selección del área AF y el punto (o zona) AF para cada una de las tres orientaciones de la cámara, se registrarán para la orientación correspondiente. Siempre que cambie la orientación de la cámara durante el disparo, la cámara cambiará al modo de selección del área AF y al punto (o zona) AF seleccionado manualmente que se haya ajustado para esa orientación.

#### **2: Pts. AF separ.: solo pt.**

Se puede ajustar el punto AF por separado para cada orientación de la cámara (1. Horizontal, 2. Vertical con la empuñadura de la cámara arriba, 3. Vertical con la empuñadura de la cámara abajo). Mientras utilice el mismo modo de selección del área AF, el punto AF cambiará automáticamente para la orientación de cámara correspondiente. Cuando seleccione manualmente el punto AF para cada una de las tres orientaciones de la cámara, se registrará para la orientación respectiva. Durante la toma, el punto AF cambiará al seleccionado manualmente en función de la orientación de la cámara. Aunque cambie el modo de selección del área AF a Selección manual:AF 1 pt, se conservará el ajuste Punto AF establecido para la orientación correspondiente. Si cambia el modo de selección del área AF a Zona AF (selección

manual de zona) o Zona AF grande (selección manual de zona), la zona cambiará a la zona seleccionada manualmente en función de la orientación de cámara.

Si realiza este ajuste y más tarde monta un objetivo de un grupo AF diferente (p. [128-](#page-127-0)[131,](#page-130-0) en especial el grupo H), puede que se borre el ajuste.

# <span id="page-421-0"></span>**C.Fn II-11** Punto AF inicial  $\bigcirc$  AF AI Servo

Puede ajustar el punto AF inicial del AF AI Servo para cuando el modo de selección del área AF esté ajustado en Selec. auto: AF 45 pt.

#### **0: Auto**

El punto AF con el que se inicia AF AI Servo se ajusta automáticamente en función de las condiciones de disparo.

1: Pt. AF  $\binom{6}{1}$  Inic. selecc.

AF AI Servo se iniciará con el punto AF seleccionado manualmente cuando el funcionamiento del AF esté ajustada en AF AI Servo y el modo de selección del área AF esté ajustado en Selec. auto: AF 45 pt.

2: Pt.  $AF \Box$  manual

Si cambia de Selección manual:AF 1 pt a Selec. auto: AF 45 pt., AF AI Servo se iniciará con el punto AF que se seleccionó manualmente antes del cambio. Es útil si se desea que AF AI Servo se inicie con el punto AF seleccionado antes de que el modo de selección del área AF cambiara a Selec. auto: AF 45 pt.

**<u><b>**</u> Cuando se ajusta [2: Pt. AF □ manual], AF AI Servo se iniciará con la zona que corresponda al punto AF seleccionado manualmente, aunque se cambie el modo de selección del área AF a Zona AF (selección manual de zona) o Zona AF grande (selección manual de zona).

# <span id="page-421-1"></span>**C.Fn II-12 Selección punto AF auto: Seguim. color**

Utilice esta función para enfocar automáticamente reconociendo colores equivalentes a tonos de piel. Esta función tiene efecto cuando el modo de selección del área AF se ajusta en Zona AF (selección manual de zona), Zona AF grande (selección manual de zona) o AF de selección automática de 45 puntos.

#### **0: Activada**

La cámara selecciona puntos AF automáticamente sobre la base de la información de AF y la información sobre colores equivalentes a tonos de piel. En modo AF foto a foto, centrarse en un motivo humano estático en el área de AF se hace más fácil.

En modo AF AI Servo, centrarse en un motivo humano estático en el área de AF se hace más fácil. Si no es posible detectar los tonos de piel, el enfoque se hará en los motivos más cercanos. Una vez logrados, los puntos AF se seleccionan automáticamente para que la cámara continúe enfocando el color del área en la que se enfocó primero.

#### **1: Desactivada**

Los puntos AF se seleccionan automáticamente sobre la base exclusiva de la información de AF.

- **O** con el aiuste [0: Activada], el enfoque tardará algo más que con el ajuste [**1: Desactivada**].
	- **Incluso con el ajuste [0: Activada**], es posible que no se obtenga el resultado deseado, según las condiciones de disparo y el motivo.
	- Con una iluminación lo suficientemente baja como para que el flash emita automáticamente la luz de ayuda al AF, los puntos AF se seleccionan automáticamente sobre la base exclusiva de la información de AF. (El AF no utilizará información sobre colores equivalentes a tonos de piel.)

#### **C.Fn II-13 Movimiento selección punto AF**

<span id="page-422-0"></span>Durante la selección manual del punto AF, la selección puede detenerse en el borde exterior o pasar cíclicamente al lado opuesto. Esto funciona con cualquier método de selección del área AF excepto la selección AF automática de 45 puntos (con AF AI Servo activado).

- **0: Parar en bordes de área AF** Es útil si se suele utilizar un punto AF que se encuentra en el borde.
- **1: Continuo**

En lugar de detenerse en el borde exterior, la selección de punto AF continúa hasta el lado opuesto.

#### **C.Fn II-14 Mostrar punto AF en enfoque**

<span id="page-422-1"></span>Puede ajustar si se mostrarán o no los puntos AF en los casos siguientes: 1. cuando seleccione los puntos AF, 2. cuando la cámara esté lista para disparar (antes el funcionamiento del AF), 3. durante el funcionamiento del AF y 4, cuando se logra el enfoque.

- **0: Seleccionado (constante)** Los puntos AF seleccionados se muestran siempre.
- **1: Todos (constante)** Todos los puntos AF se muestran siempre.
- **2: Selec. (pre-AF, enfocado)** Los puntos AF seleccionados se muestran para 1, 2 y 4.
- **3: Pt. AF selec. (enfocado)** Los puntos AF seleccionados se muestran para 1 y 4.
- **4: Desactivar presentación** Para 2, 3 y 4, los puntos AF seleccionados no se mostrarán.

Si se ajusta [**2: Selec. (pre-AF, enfocado)**] o [**3: Pt. AF selec. (enfocado)**], no se mostrará el punto AF aunque se obtenga el enfoque con AF AI Servo.

# <span id="page-423-0"></span>**C.Fn II-15 Iluminación display visor**

Puede ajustar si los puntos AF del visor se iluminarán o no en rojo cuando se obtenga el enfoque.

**0: Auto**

Los puntos AF se iluminan automáticamente en rojo cuando haya poca luz.

**1: Activar**

Los puntos AF se iluminan en rojo independientemente del nivel de luz ambiental.

#### **2: Desactivar**

Los puntos AF no se iluminan en rojo.

Cuando presiona el botón <Q> con [**0: Auto**] o [**1: Activar**], puede ajustar si los puntos AF se iluminan en rojo (intermitente) durante AF AI Servo.

#### **Punto AF en AF AI Servo**

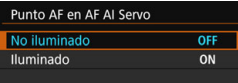

#### **OFF: No iluminado**

Los puntos AF no se iluminarán durante AF AI Servo.

#### **ON: Iluminado**

Los puntos AF utilizados para enfocar se iluminan en rojo durante AF AI Servo. También se iluminan durante el disparo continuo.

Esta función no funcionará si [**Iluminación display visor**] se ajusta en [**2: Desactivado**].

- $\boxed{5}$   $\bullet$  Cuando presione el botón < $\boxed{5}$ > o < $\boxed{5}$  >, los puntos AF se iluminarán en rojo, independientemente de este ajuste.
	- Las líneas de formato (p. [146\)](#page-145-0), así como el nivel electrónico, la retícula y la detección de parpadeo ajustados con [5**2 Visualización del visor**] también se iluminarán en rojo.

# <span id="page-423-1"></span>**C.Fn II-16 Micro ajuste AF**

Puede hacer ajustes precisos para el punto de enfoque de AF. Para obtener información detallada, consulte la página [427.](#page-426-0)

# **C.Fn III: Funcionamiento/Otros**

# <span id="page-424-0"></span>**C.Fn III-1** Advertencias **Q** en visor

Cuando se ajuste alguna de las funciones siguientes, se puede mostrar el icono  $\leq 2$  en la parte inferior derecha del visor (p. [29](#page-28-0)). El icono <  $\bigcirc$  > también aparecerá en los ajustes de la función de disparo (p. [55\)](#page-54-0).

Seleccione la función para la que desee que aparezca el icono de advertencia, presione < $(F)$ > para agregar una marca de verificación [X] y, luego, seleccione [**OK**].

**Con ajuste Monocromo** *Z***:4M**:

Si se ajusta el estilo de imagen en [**Monocromo**] (p. [155](#page-154-0)), aparecerá el icono de advertencia.

#### **Con corrección WB:**

Si se ajusta la corrección del balance de blancos (p. [167](#page-166-0)), aparecerá el icono de advertencia.

#### **Con el ajuste** <sup>A</sup>:

Si ajusta [z**3: Reducc. ruido alta sens. ISO**] en [**Reduc. ruido multidisparo**] (p. [170\)](#page-169-0), aparecerá el icono de advertencia. **Cuando se ajusta HDR:**

Si ajusta [ $\triangle$ 3: Modo HDR] (p. [207\)](#page-206-0), aparecerá el icono de advertencia.

## <span id="page-424-1"></span>**C.Fn III-2 Dirección del dial en Tv/Av**

#### **0: Normal**

#### **1: Dirección inversa**

La dirección de giro del dial para el ajuste de la velocidad de obturación y de la abertura se puede invertir.

En el modo de disparo  $\langle M \rangle$ , se invertirá la dirección de giro de los diales < $\frac{1}{2}$ > y < see . En los demás modos de disparo, solo se invertirá la dirección de giro del dial < $\frac{1}{2}$ >. La dirección de giro del dial < $\textcircled{3}$  > en el modo < $\textsf{M}$  > y la dirección de giro para ajustar la compensación de la exposición en los modos  $\langle P \rangle$ ,  $\langle Tv \rangle$  y  $\leq$ **Av** > será la misma.

# <span id="page-425-0"></span>**C.Fn III-3 Retraer objetivo al apagar**

Sirve para ajustar el mecanismo de retracción del objetivo cuando se monta en la cámara un objetivo STM impulsado por engranajes (como el EF40mm f/2.8 STM). Puede establecerlo para retraer automáticamente el objetivo extendido cuando se sitúe el interruptor de alimentación de la cámara en  $\leq$ OFF $\geq$ .

- **0: Activar**
- **1: Desactivar**
- **O** con desconexión automática, el objetivo no se retraerá, independientemente del ajuste.
	- Antes de desmontar el objetivo, asegúrese de que esté retraído.

Con el ajuste [**0: Activar**], esta función tiene efecto independientemente del ajuste del conmutador de modos de enfoque del objetivo (AF o MF).

# <span id="page-425-1"></span>**C.Fn III-4 Controles personalizados**

Puede asignar funciones de uso frecuente a botones o diales de la cámara según sus preferencias. Para obtener información detallada, consulte la página [433.](#page-432-0)

# <span id="page-426-0"></span>8**: Ajuste preciso del punto de enfoque del AF**

Es posible realizar un ajuste preciso del punto de enfoque del AF para el disparo a través del visor. Esta técnica se denomina "Micro ajuste AF". Antes de hacer el ajuste, lea "Precauciones generales para Micro ajuste AF" en la página [432](#page-431-0).

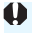

**Normalmente, este ajuste no es necesario. Haga este ajuste solamente si es necesario. Tenga en cuenta que si realiza este ajuste puede impedir que se obtenga el enfoque correcto.**

# **1: Ajuste todos por igual**

Establezca la magnitud del ajuste manualmente; para esto, realice ajustes varias veces, dispare y revise los resultados hasta lograr el resultado deseado. Durante el AF, independientemente del objetivo utilizado, el punto de enfoque se desplazará siempre la cantidad ajustada.

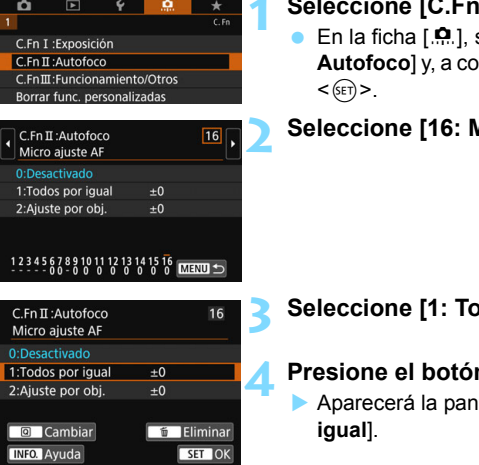

# **1 Seleccione [C.Fn II: Autofoco].**

En la ficha [.**A.**], seleccione [**C.Fn II: Autofoco**] y, a continuación, presione

**2 Seleccione [16: Micro ajuste AF].**

# **3 Seleccione [1: Todos por igual].**

# **4 Presione el botón <**Q**>.**

Aparecerá la pantalla [**1: Todos por** 

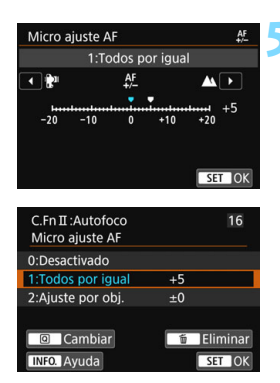

# **5 Haga el ajuste.**

- Establezca la magnitud del ajuste. El intervalo ajustable es de ±20 pasos.
- Si lo ajusta hacia "-: \" el punto de enfoque se desplazará por delante del punto de enfoque estándar.
- Si lo ajusta hacia "+: A " el punto de enfoque se desplazará por detrás del punto de enfoque estándar.
- Después de hacer el ajuste, presione  $\langle$  (SET)  $>$ .
- Seleccione [**1: Todos por igual**] y, a continuación, presione  $\leq$   $\leq$   $\geq$ .
- Presione el botón <MENU> para salir.

# **6 Compruebe el resultado del ajuste.**

- Tome una fotografía y reproduzca la imagen (p. [346](#page-345-0)) para comprobar el resultado del ajuste.
- Si el resultado de la toma sale enfocado por delante del punto deseado, ajuste hacia el lado "+: A". Si sale enfocado por detrás del punto deseado, ajuste hacia el lado  $"$ - $"$  $"$
- Si es necesario, repita el ajuste.

Si se selecciona [**1: Todos por igual**], no será posible realizar el ajuste de AF separado para los extremos gran angular y teleobjetivo de los objetivos zoom.

# **2: Ajustar por el objetivo**

Puede hacer el ajuste para cada objetivo y registrar el ajuste en la cámara. Puede registrar el ajuste para, como máximo, 40 objetivos. Cuando enfoque automáticamente con un objetivo cuyo ajuste se haya registrado, el punto de enfoque se desplazará siempre la cantidad ajustada. Establezca el ajuste manualmente; para esto, realice ajustes varias veces, dispare y revise los resultados hasta lograr el resultado deseado. Si utiliza un objetivo zoom, haga el ajuste para los extremos gran angular (W) y teleobjetivo (T).

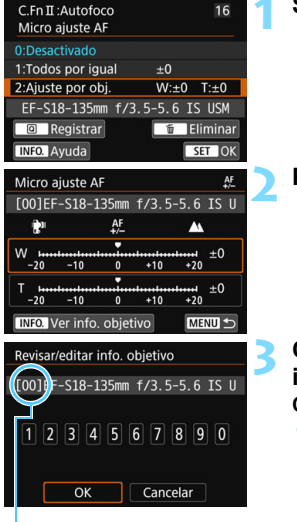

Número registrado

# **1 Seleccione [2: Ajuste por obj.].**

# **2 Presione el botón <**Q**>.**

 Aparecerá la pantalla [**2: Ajuste por obj.**].

# **3 Consulte y modifique la información del objetivo.**

# **Consulta de la información del objetivo**

- Presione el botón <INFO.>.
- En la pantalla se mostrará el nombre del objetivo y un número de serie de 10 dígitos. Cuando se muestre el número de serie, seleccione [**OK**] y vaya al paso 4.
- Si no se puede confirmar el número de serie del objetivo, se mostrará "0000000000". En este caso, introduzca el número siguiendo las instrucciones de la página siguiente.
- En cuanto al asterisco "\*" que se muestra delante de los números de serie de algunos objetivos, consulte la página siguiente.

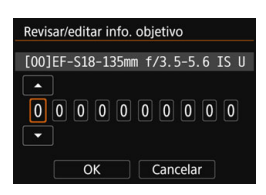

#### **Introducción del número de serie**

- Seleccione el dígito que desee introducir y, a continuación, presione  $\langle \overline{\text{eff}} \rangle$  para que se muestre  $\langle \overline{\text{F}} \rangle$ .
- **Introduzca el número y, a** continuación, presione  $\leq$   $\left( \text{er} \right)$  >.
- **Una vez escritos todos los dígitos.** seleccione [**OK**].

**Número de serie del objetivo**

- **En el paso 3, si aparece "\*" delante del número de serie de 10 dígitos del objetivo, solo podrá registrar una unidad del mismo modelo de objetivo. Aunque escriba el número de serie, se continuará mostrando "\*".**
- **Puede que el número de serie del objetivo sea diferente del número de serie que se muestra en la pantalla del paso 3. Esto no es una avería.**
- Si el número de serie del objetivo incluye letras, escriba solo los números.
- Si el número de serie del objetivo tiene once dígitos o más, introduzca solo los últimos diez dígitos.
- La ubicación del número de serie varía en función del objetivo.
- Es posible que algunos objetivos no tengan ningún número de serie inscrito. Para registrar un objetivo que no tenga ningún número de serie inscrito, escriba cualquier número de serie.

- R.
- Si se selecciona [**2: Ajuste por obj.**] y se usa un multiplicador, el ajuste se registrará para la combinación de objetivo y multiplicador.
- Si ya se han registrado 40 objetivos, aparecerá un mensaje. Una vez que seleccione un objetivo cuyo registro se vaya a borrar (sobrescribir), podrá registrar otro objetivo.

Objetivo de longitud focal fija

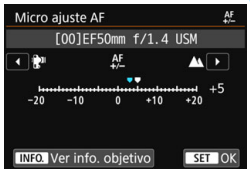

#### Objetivo zoom

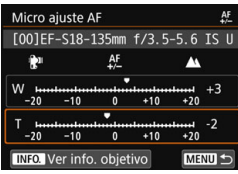

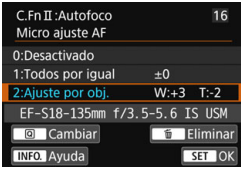

# **4 Haga el ajuste.**

- Para un objetivo zoom, seleccione el extremo gran angular (W) o teleobjetivo (T). Si presiona  $\leq$   $\leq$   $\geq$ desactivará el marco y hará posible el aiuste.
- **Establezca la magnitud del ajuste y, a** continuación, presione  $\leq$   $(F)$  >. El intervalo ajustable es de ±20 pasos.
- Si lo ajusta hacia "-: \" el punto de enfoque se desplazará por delante del punto de enfoque estándar.
- Si lo ajusta hacia "+: $\triangle$ " el punto de enfoque se desplazará por detrás del punto de enfoque estándar.
- **•** Para un objetivo zoom, repita este procedimiento y haga el ajuste para los extremos gran angular (W) y teleobjetivo (T).
- **Una vez completado el ajuste.** presione el botón <MENU> para volver a la pantalla del paso 1.
- Seleccione [**2: Ajuste por obj.**] y, a continuación, presione  $\leq$   $\sqrt{(3+1)^2}$ .
- **•** Presione el botón <MENU> para salir.

# **5 Compruebe el resultado del ajuste.**

- **Tome una fotografía y reproduzca la** imagen (p. [346\)](#page-345-0) para comprobar el resultado del ajuste.
- Si el resultado de la toma sale enfocado por delante del punto deseado, ajuste hacia el lado "+:  $\triangle$ ". Si sale enfocado por detrás del punto deseado, ajuste hacia el lado "-: \".
- Si es necesario, repita el ajuste.

 $\boxed{5}$  Cuando se dispara con el intervalo intermedio (de longitud focal) de un objetivo zoom, el punto de enfoque del AF se corrige automáticamente en relación con los ajustes realizados para los extremos gran angular y teleobjetivo. Aunque solo se haya ajustado el extremo gran angular o teleobjetivo, se realizará automáticamente una corrección para el intervalo intermedio.

## **Borrado de todos los micro ajustes AF**

Cuando aparece [**in** Eliminar] en la parte inferior de la pantalla, al presionar el botón <  $\overline{m}$  > se borran todos los ajustes realizados para [1: **Todos por igual**] y [**2: Ajuste por obj.**].

# **Precauciones generales para Micro ajuste AF**

- <span id="page-431-0"></span> El punto de enfoque del AF variará ligeramente en función de las condiciones del motivo, el brillo, la posición de zoom y otras condiciones de disparo. En consecuencia, aunque se realice el micro ajuste AF, es posible que siga sin lograrse el enfoque en la posición adecuada.
- La magnitud del ajuste de un punto varía en función de la abertura máxima del objetivo. Continúe ajustando, disparando y comprobando el enfoque repetidamente para ajustar el punto de enfoque de AF.
- Durante el disparo con Visión en Directo o la grabación de vídeo, el ajuste no se aplicará al AF.
- Si borra todos los ajustes de las Funciones personalizadas (p. [410\)](#page-409-0), el micro ajuste AF se conservará. No obstante, el ajuste pasará a ser [**0: Desactivado**].

#### **Notas para Micro ajuste AF**

- Es mejor realizar el ajuste en la ubicación real donde se va a fotografiar. Esto hará el ajuste más preciso.
- Se recomienda utilizar un trípode cuando se haga el ajuste.
- Para hacer aiustes, se recomienda fotografiar con la calidad de grabación de imágenes  $\triangle$ L.
# 8**: Controles personalizados**

Puede asignar funciones de uso frecuente a botones o diales de la cámara según sus preferencias.

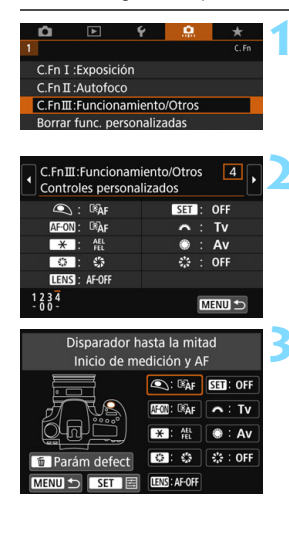

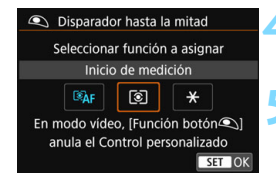

## **1 Seleccione [C.Fn III: Funcionamiento/Otros].**

En la ficha [.**9.**], seleccione [**C.Fn III: Funcionamiento/Otros**] y, luego, presione  $\leq$   $\sqrt{(s+1)}$  >.

## **2 Seleccione [4: Controles personalizados].**

 Aparecerá la pantalla Controles personalizados.

## **3 Seleccione un botón o un dial de la cámara.**

- Seleccione un botón o un dial de la cámara y, a continuación, presione  $\leq$   $\sqrt{\epsilon}$ )>.
- Se mostrará el nombre del control de la cámara y las funciones que se pueden asignar.
- La ubicación del control de la cámara se puede corroborar en la ilustración en la parte izquierda de la pantalla.

## **4 Asigne una función.**

 Seleccione una función y, a continuación, presione  $\leq$   $(\sqrt{8}r)$  >.

## **5 Salga del ajuste.**

- Cuando presione  $\leq$   $\sqrt{3}$  para salir del ajuste, aparecerá de nuevo la pantalla del paso 3.
- Presione el botón <MENU> para salir.

Mientras se muestra la pantalla del paso 3, puede presionar el botón < $\tilde{m}$  > para cancelar los ajustes de los controles personalizados. Tenga en cuenta que los ajustes [8**C.Fn III-4: Controles personalizados**] no se cancelarán aunque seleccione [8**: Borrar func. personalizadas**].

## **Funciones asignables a controles de la cámara**

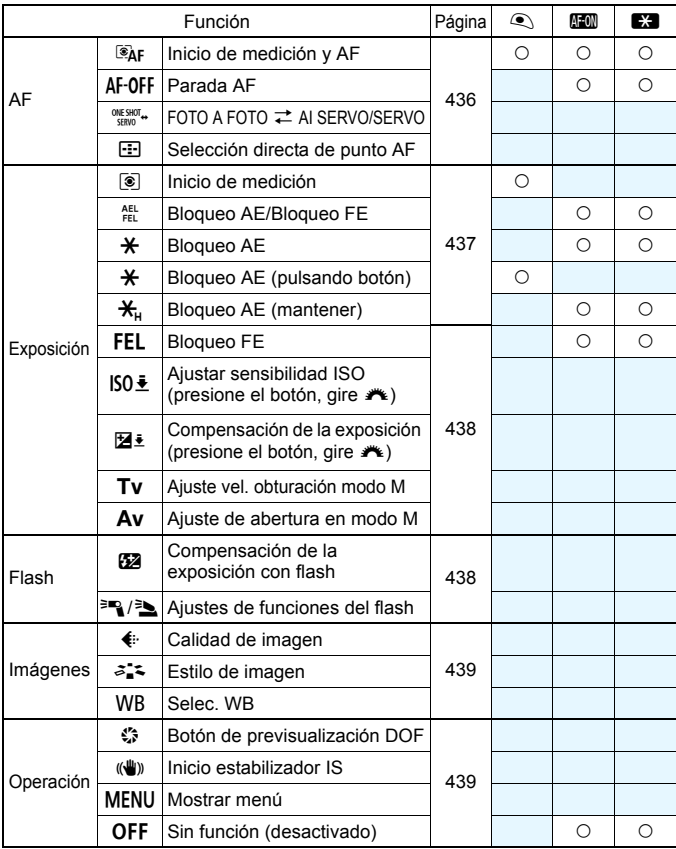

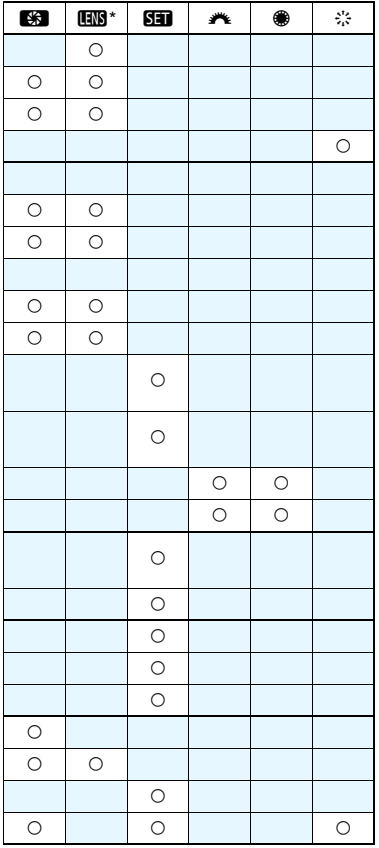

 $\overline{w}$  \* El botón de parada AF ( $ww$ ) está disponible solo en superteleobjetivos IS.

#### <span id="page-435-0"></span>a**: Inicio de medición y AF**

Cuando pulse el botón asignado a esta función, se llevan a cabo los procedimientos de medición y AF.

#### b**: Parada AF**

El AF se detendrá mientras se mantenga presionado el botón al que se ha asignado esta función. Es útil cuando se desea detener el AF durante el AF AI Servo.

#### c**: FOTO A FOTO** z **AI SERVO/SERVO**

Puede cambiar el funcionamiento del AF. En el modo AF foto a foto, cuando se mantiene presionado el botón al que se ha asignado esta función, la cámara cambia al modo AF AI Servo<sup>\*</sup>. En el modo AF AI Servo, la cámara cambia al modo AF foto a foto solamente mientras se mantiene presionado el botón. Es útil cuando es necesario cambiar constantemente entre el modo AF foto a foto y el modo AF AI Servo para fotografiar motivos que se desplazan y detienen constantemente. \* Modo Servo AF para disparo con Visión en Directo.

 $\boxed{5}$  Estos ajustes se desactivan si se usa Reducción de ruido multidisparo durante el disparo con Visión en Directo.

#### S**: Selección directa de punto AF**

Durante la medición, puede seleccionar directamente el Punto AF con  $\langle \xi_i^3 \rangle$  sin necesidad de presionar el botón  $\langle \cdot \cdot \cdot \cdot \rangle$  o  $\langle \cdot \cdot \cdot \cdot \rangle$ .

#### <span id="page-436-0"></span>q**: Inicio de medición**

Cuando presione el disparador hasta la mitad, se realizará la medición de la exposición (no se realizará el AF).

#### t**: Bloqueo AE/Bloqueo FE**

#### **Tomas normales (sin flash)**

Cuando presione el botón asignado a esta función, puede bloquear la exposición (bloqueo AE) durante la medición. Es útil cuando se desea enfocar y medir la foto en diferentes áreas o cuando se desea tomar varias fotos con el mismo ajuste de exposición.

#### **Con flash**

Durante la fotografía con flash, al presionar el botón asignado a esta función se disparará un destello previo de flash y se registrará la potencia de flash necesaria (bloqueo FE).

#### A**: Bloqueo AE**

Cuando presione el botón asignado a esta función, puede bloquear la exposición (bloqueo AE) durante la medición. Es útil cuando se desea enfocar y medir el disparo por separado.

#### A**: Bloqueo AE (pulsando botón)**

La exposición se bloqueará (bloqueo AE) mientras presione el disparador.

#### T**: Bloqueo AE (mantener)**

Cuando presione el botón asignado a esta función, puede bloquear la exposición (bloqueo AE). El bloqueo AE se mantendrá hasta que vuelva a presionar el botón. Es útil cuando se desea enfocar y medir el disparo por separado o cuando se desea realizar varios disparos con el mismo ajuste de exposición.

#### <span id="page-437-0"></span>**FEL: Bloqueo FE**

Para la fotografía con flash, al presionar el botón asignado a esta función se disparará un destello previo de flash y se registrará la potencia de flash necesaria (bloqueo FE).

#### e**: Ajustar sensibilidad ISO (presione el botón, gire** S**)**

Puede ajustar la sensibilidad ISO manteniendo presionado < $(F)$  > y girando el dial <6>. Si se utiliza este control cuando se haya ajustado ISO Auto, tendrá efecto el ajuste manual de la sensibilidad ISO. Si utiliza esta función en el modo  $\leq M$  >, puede ajustar la exposición con la sensibilidad ISO manteniendo la velocidad de obturación y la abertura actuales.

#### $E \cdot \text{Compensación de la exposición (presione el botón, gire }$

Puede ajustar la compensación de la exposición manteniendo presionado <(ET) > y girando el dial < $\frac{1}{2}$ >. Es útil si se desea ajustar la compensación de la exposición en exposición manual  $\leq M$  con ISO Auto ajustado.

#### s**: Ajuste vel. obturación modo M**

En la exposición manual  $\leq M$  >, puede ajustar la velocidad de obturación con el dial < $\mathcal{E}^{\infty}_{\infty}$ > o < $\mathcal{E}$ )>.

#### f**: Ajuste de abertura en modo M**

En la exposición manual  $\langle M \rangle$ , puede ajustar la abertura con el dial  $<\mathcal{L}$  > 0  $<\mathcal{L}$ 

#### <span id="page-437-1"></span>y**: Compensación de la exposición con flash**

Presione  $\leq$   $\leq$   $\geq$  para mostrar la pantalla de ajustes de compensación de la exposición (p. [230](#page-229-0)) para la unidad de flash (integrada o externa) acoplada en el monitor LCD.

#### 0/3**: Ajustes de funciones del flash**

Presione < (ET) > para mostrar la pantalla de ajustes de funciones de flash (p. [237\)](#page-236-0) en el monitor LCD.

#### <span id="page-438-0"></span>g**: Calidad de imagen**

Presione  $\leq$   $\leq$   $\geq$  para mostrar la pantalla de ajuste de calidad de grabación de imágenes (p. [142\)](#page-141-0) en el monitor LCD.

#### A**: Estilo de imagen**

Presione  $\leq$ ( $\in$ )  $>$  para mostrar la pantalla de selección de estilo de imagen en el monitor LCD (p. [154](#page-153-0)).

#### B**: Selec. WB**

Presione  $\leq$   $\left( \sin \right)$  para mostrar la pantalla de ajustes del balance de blancos (p. [162](#page-161-0)) en el monitor LCD.

#### <span id="page-438-1"></span>h**: Botón de previsualización DOF**

Cuando presione el botón de previsualización de la profundidad de campo, la abertura se reducirá y podrá comprobar la profundidad de campo (p. [195](#page-194-0)).

#### i**: Inicio estabilizador IS**

Si presiona el botón asignado a esta función cuando el conmutador IS del objetivo esté ajustado en  $<$ ON $>$ , funcionará el Image Stabilizer (Estabilizador de imagen) del objetivo.

#### M**: Mostrar menú**

Presione < (ET) > para mostrar el menú en el monitor LCD.

#### j**: Sin función (desactivado)**

Utilice este ajuste cuando no desee asignar ninguna función al botón.

# **MENU Registro de Mi menú**\*

En la ficha Mi menú, puede registrar elementos de menú y funciones personalizadas cuyos ajustes cambie con frecuencia. También puede asignar nombre a las fichas de menú registradas y presionar el botón <MFNU> para mostrar primero la ficha Mi menú.

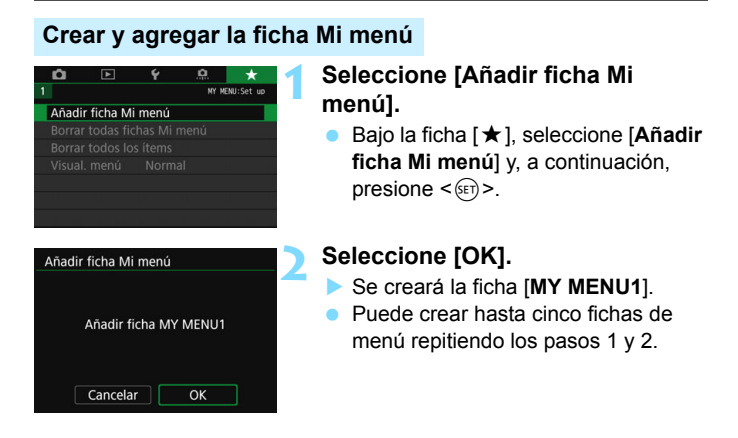

## **Registro de elementos de menú bajo las fichas Mi menú**

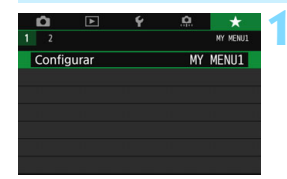

## **1 Seleccione [Configurar: MY MENU\*].**

Gire el dial < $\frac{6}{5}$ > para seleccionar [**Configurar: MY MENU\***] (ficha para registrar elementos de menú) y, a continuación, presione  $\leq$   $\leq$   $\leq$   $\geq$ .

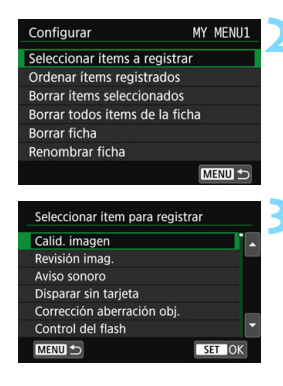

## **2 Seleccione [Seleccionar ítems a registrar].**

## **3 Registre los elementos que desee.**

- Seleccione el elemento que desee y. a continuación, presione  $\leq$   $\sqrt{\epsilon}$ ) >.
- Seleccione [**OK**] en el diálogo de confirmación.
- Puede registrar como máximo seis elementos.
- **Para volver a la pantalla del paso 2.** presione el botón <MFNU>.

## **Ajustes de la ficha Mi menú**

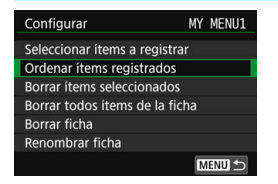

Puede ordenar y eliminar elementos en la ficha de menú, así como cambiar el nombre o eliminar la ficha de menú.

## **Ordenar ítems registrados**

Puede cambiar el orden de los elementos registrados en Mi menú. Seleccione [**Ordenar ítems registrados**] y seleccione el elemento cuyo orden desea cambiar. A continuación, presione  $\leq$   $\leq$   $\geq$ . Mientras se muestra [ $\bigtriangleup$ ], presione las teclas < $\blacktriangle$ > < $\blacktriangledown$  > para cambiar el orden y, a continuación, presione  $\leq$   $\leq$   $\geq$ .

 **Borrar ítems seleccionados / Borrar todos ítems de la ficha** Puede eliminar cualquiera de los elementos registrados. [**Borrar ítems seleccionados**] borra un elemento cada vez, y [**Borrar todos ítems de la ficha**] borra todos los elementos registrados.

#### **Borrar ficha**

Puede eliminar la ficha Mi menú que se muestra actualmente. Seleccione [**Borrar ficha**] para eliminar la ficha [**MY MENU\***].

#### **Renombrar ficha**

Puede cambiar el nombre de la ficha Mi menú desde [**MY MENU\***].

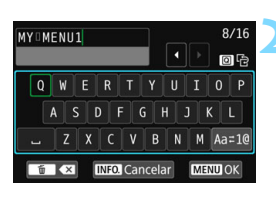

## **1 Seleccione [Renombrar ficha].**

#### **2 Escriba texto.**

- Presione el botón  $\leq \frac{\pi}{2}$  para borrar los caracteres que no necesite.
- Presione el botón < Q > para alternar entre las áreas de entrada superior e inferior.
- Presione las teclas  $\langle A \rangle \langle \nabla \rangle$  o  $\langle \blacktriangleleft \rangle$  $\leq$  > para mover  $\Box$  y seleccionar el carácter deseado. A continuación, presione  $\leq$   $\left( \text{er} \right)$  para introducirlo.
- Puede seleccionar  $[Aa \rightthinspace = \thinspace 1@]$  y  $presionar  $(s_{ET})$  para cambiar el$ modo de entrada.
- **Para cancelar la entrada de texto.** presione el botón <INFO, > y, a continuación, seleccione [**OK**] en la pantalla de confirmación.
- **Puede introducir como máximo 16** caracteres.

## **3 Salga del ajuste.**

- Después de escribir el texto, presione el botón <MENU> y, a continuación, seleccione [**OK**].
- El nombre se quarda.

## **Borrar todas fichas Mi menú / Borrar todos los ítems**

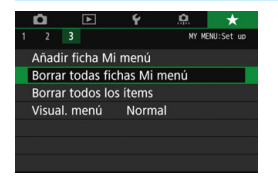

Puede eliminar todas las fichas Mi menú o todos los elementos de Mi menú que haya creado.

#### **Borrar todas fichas Mi menú**

Puede borrar todas las fichas Mi menú que haya creado. Cuando seleccione [**Borrar todas fichas Mi menú**], todas las fichas de [**MY MENU1**] a [MY MENU5] se eliminarán y la ficha [★] recuperará su estado predeterminado.

#### **Borrar todos los ítems**

Puede eliminar todos los elementos registrados bajo las fichas [**MY MENU1**] a [**MY MENU5**] y conservar las fichas. Las fichas de menú se mantendrán. Cuando se seleccione [**Borrar todos los ítems**], todos los elementos registrados bajo todas las fichas creadas se eliminarán.

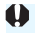

Si ejecuta [**Borrar ficha**] o [**Borrar todas fichas Mi menú**], los nombres de ficha cuyo nombre se haya cambiado con [**Renombrar ficha**] también se eliminarán.

## **Ajustes de visualización del menú**

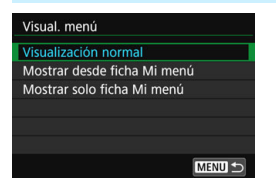

Puede seleccionar [**Visual. menú**] para ajustar la pantalla de menú que aparecerá primero cuando presione el botón <MFNU>

- **Visualización normal** Muestra la última pantalla de menú visualizada.
- **Mostrar desde ficha Mi menú** Se muestra con la ficha [★] seleccionada.
- **Mostrar solo ficha Mi menú** Solo se muestra la ficha [ $\star$ ]. (Las fichas  $\bullet$ ,  $\bullet$ ),  $\bullet$  y  $\bullet$ . no se mostrarán.)

# **W**: Registro de modos de disparo personalizados  $\infty$

Puede registrar ajustes actuales de la cámara como el modo de disparo, las funciones del menú y los ajustes de funciones personalizadas, en forma de modos de disparo personalizados bajo las posiciones  $\leq 4$  > y  $\leq 2$  > del dial de modo.

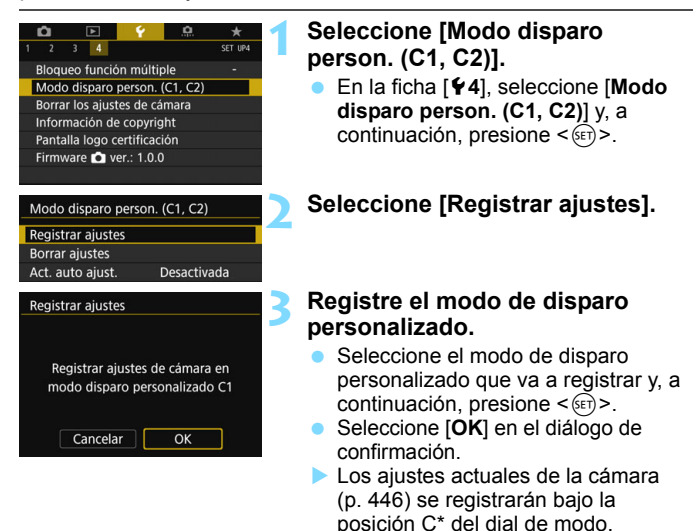

## **Actualización automática de ajustes registrados**

Si cambia un ajuste mientras dispara en el modo  $\leq 4$  > o  $\leq 2$  >, el modo de disparo personalizado correspondiente puede actualizarse automáticamente para reflejar los cambios en los ajustes. Para activar esta actualización automática, en el paso 2, ajuste [**Act. auto ajust.**] en [**Activada**].

## **Cancelación de modos de disparo personalizados registrados**

Si selecciona [**Borrar ajustes**] en el paso 2, los ajustes para los modos respectivos pueden volver a los ajustes predeterminados sin modos de disparo personalizados registrados.

#### <span id="page-445-0"></span>**Ajustes que se pueden registrar**

#### **Funciones de disparo**

Modo de disparo, velocidad de obturación, abertura, sensibilidad ISO, operación AF, modo de selección del área AF, punto AF, modo de avance, modo de medición, cantidad de compensación de la exposición, cantidad de compensación de la exposición con flash

#### **Funciones del menú**

- [ $\bigcirc$ 1] Calidad de imagen, Tiempo de revisión de imágenes, Aviso sonoro, Disparar sin tarjeta, Corrección de las aberraciones del objetivo, Destello flash, Medición de flash E-TTL II, Velocidad de sincronización de flash en modo Av, Reducción de ojos rojos
- [z**2**] Compensación de la exposición/AEB, Ajustes de sensibilidad ISO, Auto Lighting Optimizer (Luminosidad Automática), Balance de blancos, Despl./Sec. balance de blancos, Espacio color
- [ $\bigcirc$ 3] Estilo imagen, Reducción de ruido en largas exposiciones, Reducción de ruido en sensibilidad ISO alta, Prioridad de tonos altas luces, Exposición múltiple (ajustes), Modo HDR (ajustes)
- **[** $\Omega$ **4]** Intervalómetro, Temporizador bulb, Disparo antiparpadeo, Bloqueo del espejo, Formato

```
[z5 (Disparo con Visión en Directo)]
 Disparo con Visión en Directo, Sistema AF, Disparador Táctil, 
 Mostrar retícula, Simulación de la exposición
```

```
[z6 (Disparo con Visión en Directo)]
Disparo VD silencioso, Temporizador de medición
```

```
[z4 (Grabación de vídeo)]
```
AF servo vídeo, Sistema AF, Calidad de grabación de vídeo, Zoom digital, Grabación sonido, Velocidad AF servo vídeo, Sensib. seguimiento AF servo vídeo

- [z**5 (Grabación de vídeo)**] Temp. medición, Mostrar retícula, función del botón (e), Instant. vídeo, Vídeo time-lapse (ajustes), Grabación con control remoto
- [x**2**] Presentación de diapositivas (ajustes), Salto imágenes con  $<$ s<sup>onos</sup> $>$
- [x**3**] Aviso altas luces, Representación del punto AF, Retícula reproducción, Pantalla de histograma
- [5**1**] Número archivo, Autorrotación
- [5**2**] Desconexión automática, Luminosidad LCD, botón de apagado/encendido del LCd, Visualización del visor
- [5**3**] Control táctil,Autolimpieza, opciones de visualización del botón **INFO**
- [5**4**] Bloqueo función múltiple
- [8**1**] Aumento nivel de exposición, Incrementos de ajuste de la sensibilidad ISO, Cancelar ahorquillado auto, Secuencia de ahorquillado, Nº de disparos ahorquillados, Desplazamiento de seguridad
- [8**2**] Sensib. seguimiento, Aceleración/desaceleración de seguimiento, Cambio automático del punto AF, Prioridad 1a. img. AI Servo, Prioridad 2a. img. AI Servo, Destello luz de ayuda al AF, Accion. cuando AF imposible, modo Selección punto AF, Método selección área AF, Punto AF vinculado a la orientación (C) AF AI Servo Selec. automática de punto AF: Seguimiento de color, Movimiento selección punto AF, Mostrar punto AF en enfoque, Iluminación de visualización del visor, Micro ajuste AF
- [.**O.** 3] Dirección del dial en Tv/Av, Retraer objetivo al apagar, Controles personalizados

- $\bigoplus$  . Los ajustes de Mi menú no se registrarán bajo modos de disparo personalizados.
	- Cuando el dial de modo se establece en  $\leq 2$  > o  $\leq 2$  >, no puede seleccionar [ $4$ : Borrar los ajustes de cámara] ni [.O.: Borrar func. **personalizadas**].

凮 Aunque el dial de modo se ajuste en las posiciones  $\leq 4$  > o  $\leq 2$  >, podrá continuar cambiando ajustes de funciones de disparo y ajustes de menú.

**Puede presionar el botón <INFO. > para comprobar qué modo de disparo** se ha registrado bajo < $\blacksquare$ > y < $\blacksquare$ > (p. [450](#page-449-0)[-451](#page-450-0)).

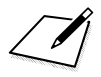

# **13**

# **Referencia**

En este capítulo se proporciona información de referencia sobre características de la cámara, accesorios del sistema, etc.

## **Logotipo de certificación**

Seleccione [ $\blacklozenge$ 4: Pantalla logo certificación] y presione < $\langle\epsilon\bar{\epsilon}\rangle$ > para mostrar algunos de los logotipos de las certificaciones de la cámara. Otros logotipos de certificación pueden encontrarse en estas Instrucciones, en el cuerpo de la cámara y en el embalaje de la cámara.

# **Funciones del botón INFO.**

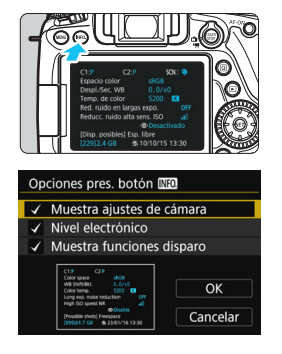

<span id="page-449-0"></span>Si presiona el botón <INFO, > cuando la cámara esté lista para disparar, puede mostrar [**Muestra ajustes de cámara**], [**Nivel electrónico**] (p. [72\)](#page-71-0) y [**Muestra funciones disparo**] (p. [451\)](#page-450-1).

En la ficha [ 5**3**], [**Opciones pres. botón INFO**] permite seleccionar las opciones que se muestran cuando se presiona el  $b$ otón < $INFO$  >

- Seleccione la opción de visualización que desee y presione  $\leq$   $($ <sub>SET</sub> $)$  > para agregar una marca de verificación  $\lceil \sqrt{\rceil} \rceil$ .
- Una vez completadas las selecciones, seleccione [**OK**].
- Tenga en cuenta que no es posible quitar la  $\lceil \sqrt{\smash[b]{\cdot}} \rceil$  de las tres opciones de visualización.
- La pantalla de ejemplo [**Muestra ajustes de cámara**] se muestra en inglés para todos los idiomas.
- Aunque desactive el [**Nivel electrónico**] para que no aparezca, continuará apareciendo para el disparo con Visión en Directo y la grabación de vídeo cuando presione el botón  $\leq$  **INFO.** $\geq$ .

## **Ajustes de la cámara**

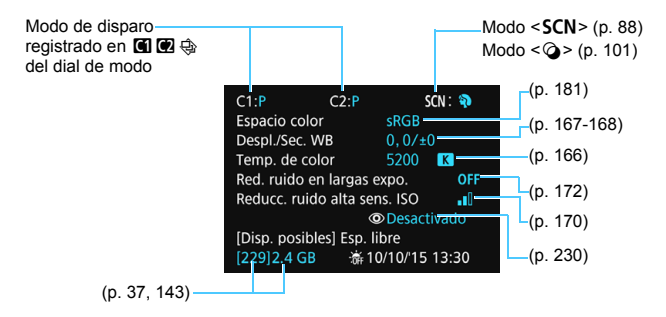

围

## <span id="page-450-1"></span><span id="page-450-0"></span>**Ajustes de funciones de disparo**

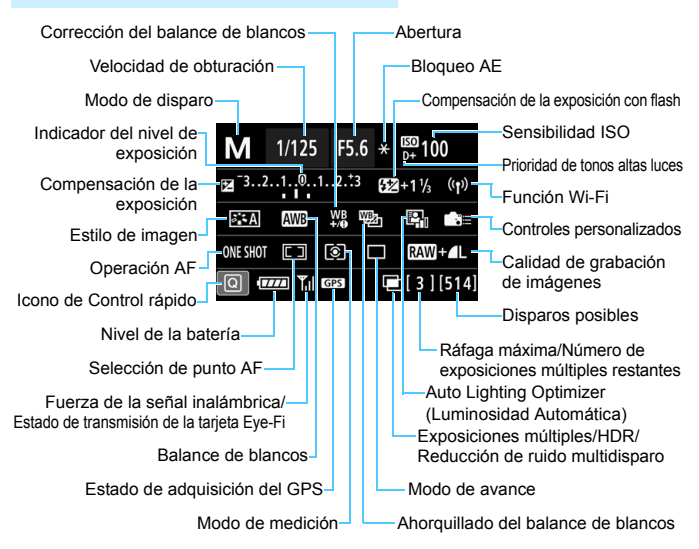

- Al presionar el botón  $\leq |\overline{Q}|$  se activa el Control rápido de los ajustes de disparo (p. [56\)](#page-55-0).
- Cuando presione los botones <AF>, <DRIVE>, <ISO>, <3>, <<a> o <**FD**>, aparecerá la pantalla de ajustes y podrá usar < $\mathbb{R}$ >>, <1)>,  $\langle\langle\hat{\psi}\rangle\rangle$ , y  $\langle\Xi\rangle$  para ajustar la función.

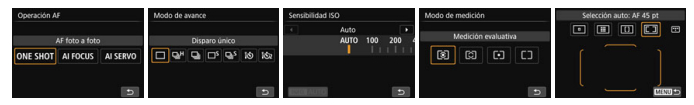

 $\overline{\mathbb{B}}$  Si apaga el interruptor de alimentación mientras se muestra la "Pantalla de ajustes de funciones de disparo", se mostrará de nuevo la misma pantalla la próxima vez que encienda el interruptor de alimentación. Para cancelarlo, presione el botón <**INFO**. > para salir de la pantalla "Pantalla de ajustes de funciones de disparo" y, a continuación, apague el interruptor de alimentación.

# **MENU** Comprobación de la información de la batería

Puede comprobar el estado de la batería que está utilizando en el monitor LCD. Cada batería LP-E6N/LP-E6 tiene un número de serie único; puede registrar varias baterías en la cámara. Cuando utilice esta función, puede comprobar la capacidad restante de las baterías registradas y su historial de funcionamiento.

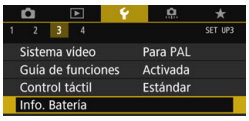

#### Posición de la batería

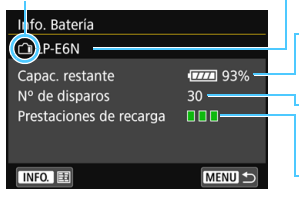

## **Seleccione [Info. Batería].**

- En la ficha [5**3**], seleccione [**Info. Batería**] y, a continuación, presione  $<$  (SET)  $>$ .
- Aparecerá la pantalla de información de la batería.

Modelo de batería o fuente de alimentación doméstica que se está usando.

Aparece el indicador de nivel de la batería (p. [42\)](#page-41-0) junto con el nivel de capacidad restante en la batería, que se muestra en incrementos del 1%.

Número de disparos tomados con la batería actual. El número se reinicia cuando se recarga la batería.

El nivel de rendimiento de recarga de la batería se muestra en uno de tres niveles.

**III** (Verde): El rendimiento de recarga de la batería es bueno.

 (Verde): El rendimiento de recarga de la batería se ha degradado ligeramente. **■**□□ (Rojo) : Se recomienda adquirir una nueva batería.

 $\mathbf{u}$ Se recomienda utilizar una batería LP-E6N/LP-E6 original de Canon. Si utiliza baterías que no sean productos originales de Canon, es posible que no se obtenga el máximo rendimiento de la cámara o que se produzca una avería.

ħ El número de disparos es el número de fotos tomadas. (Los vídeos no se cuentan.)

 La información de la batería también se mostrará cuando se utilice la batería LP-E6N/LP-E6 con la empuñadura BG-E14 (se vende por separado). Si utiliza pilas AA/R6, solo se mostrará el nivel de capacidad restante en la batería.

 Si se muestra un mensaje de error de comunicación de la batería, siga el mensaje.

### <span id="page-452-0"></span>**Registro de baterías en la cámara**

Puede registrar en la cámara seis baterías LP-E6N/LP-E6, como máximo. Para registrar en la cámara varias baterías, siga el procedimiento siguiente para cada batería.

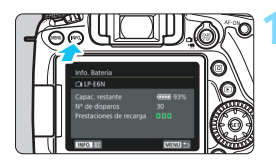

## **Presione el botón <<b>INFO** >.

- Mientras se muestra la pantalla de información de la batería, presione el  $hotón **INFO**$
- Aparecerá la pantalla de historial de la batería.
- Si la batería no se ha registrado, aparecerá desactivada en gris.

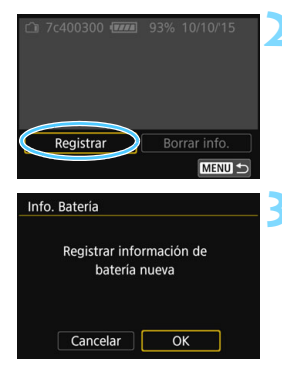

## **2 Seleccione [Registrar].**

Aparecerá el diálogo de confirmación.

## **3 Seleccione [OK].**

- Se registrará la batería y aparecerá de nuevo la pantalla de historial de la batería.
- El número de batería desactivada en gris se mostrará ahora en blanco.
- **Presione el botón <MFNU>.** Aparecerá de nuevo la pantalla de información de la batería.
- R. No se puede registrar la batería si se encuentra montada en la cámara una empuñadura BG-E14 (se vende por separado) que utilice pilas AA/R6 o si la cámara se alimenta mediante el acoplador DC DR-E6 (se vende por separado) y el adaptador de CA AC-E6N (se vende por separado).
	- Si ya se han registrado seis baterías, no es posible seleccionar [**Registrar**]. Para eliminar información innecesaria sobre baterías, consulte la página [455.](#page-454-0)

## **Etiquetado del número de serie de la batería**

Es útil etiquetar cada batería LP-E6N/LP-E6 registrada con su número de serie mediante etiquetas disponibles en el mercado.

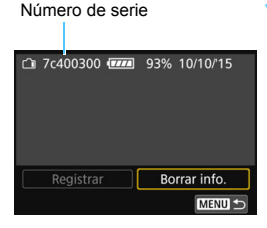

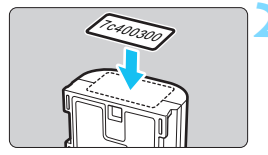

## **1 Escriba el número de serie en una etiqueta.**

 Escriba en una etiqueta, de aprox. 25 mm x 15 mm / 1,0 pulg. x 0,6 pulg., el número de serie que se muestra en la pantalla de historial de la batería.

## **2 Quite la batería y pegue la etiqueta.**

- Sitúe el interruptor de alimentación  $en <$  $OFF$  $>$
- Abra la tapa del compartimento de la batería y retire la batería.
- Pegue la etiqueta como se muestra en la ilustración (en el lado sin contactos eléctricos).
- Repita este procedimiento para todas las baterías, de modo que pueda ver fácilmente el número de serie.

 No pegue la etiqueta en ningún otro lugar diferente del que se muestra en la ilustración del paso 2. De lo contrario, la etiqueta mal colocada puede hacer que resulte difícil insertar la batería, o que sea imposible encender la cámara.

 Si utiliza la empuñadura BG-E14 (se vende por separado), es posible que la etiqueta se despegue después de insertar y retirar repetidamente la batería. Si se despega, pegue una nueva etiqueta.

## **Comprobación de la capacidad restante de una batería registrada**

Puede comprobar la capacidad restante de cualquier batería (incluso cuando no está instalada) y también cuándo se usó por última vez.

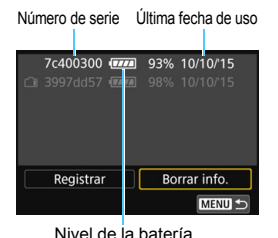

**Busque el número de serie.**

- En la pantalla de historial de la batería, busque el número de serie de la batería que coincida con la etiqueta de número de serie de la batería.
- $\blacktriangleright$  Puede comprobar la capacidad restante en la batería correspondiente, así como la fecha en la que se utilizó por última vez.

## <span id="page-454-0"></span>**Eliminación de información de baterías registradas**

## **1 Seleccione [Borrar info.].**

 Siga el paso 2 de la página [453](#page-452-0) para seleccionar [**Borrar info.**] y, a continuación, presione  $\leq$   $\leq$   $\geq$ .

## **2 Seleccione la información de la batería que va a eliminar.**

- Seleccione la información de la batería que va a eliminar y, a continuación, presione  $\leq$   $\leq$   $\geq$ .
- Aparecerá  $[\sqrt]$ .
- Para eliminar la información de otra batería, repita este procedimiento.

## **3** Presione el botón < $\overline{m}$ >.

Aparecerá el diálogo de confirmación.

## **4 Seleccione [OK].**

 La información de la batería se eliminará y aparecerá de nuevo la pantalla del paso 1.

# **Uso de una toma de electricidad doméstica**

Puede encender la cámara a través de una toma eléctrica doméstica con un acoplador de CC DR-E6 y adaptador de CA AC-E6N (ambos se venden por separado).

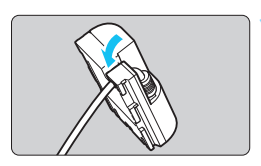

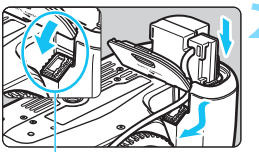

Orificio del cable del acoplador de CC

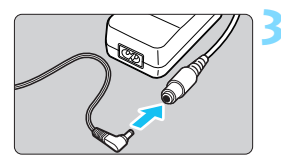

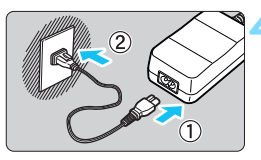

## **1 Coloque el cable en la ranura.**

 Inserte el cable del acoplador de CC con cuidado, sin dañarlo.

## **2 Inserte el acoplador de CC.**

- Abra la tapa del compartimento de la batería y la tapa del orificio del cable del acoplador de CC.
- Introduzca firmemente el acoplador de CC hasta que encaje y pase el cable por el orificio.
- Cierre la tapa.

## **3 Conecte la clavija del acoplador de CC.**

 Conecte firmemente la clavija del acoplador de CC y la toma del adaptador de CA.

## **4 Conecte el cable de alimentación.**

- Conecte el cable de alimentación como se muestra en la ilustración.
- Después de usar la cámara, desconecte la clavija de alimentación de la toma de electricidad.

No conecte ni desconecte el cable de alimentación ni el acoplador de CC mientras el interruptor de alimentación de la cámara esté en la posición  $<$ ON>.

También se puede utilizar el kit adaptador de CA ACK-E6 (se vende por separado).

# H **Uso de tarjetas Eye-Fi**

Con una tarjeta Eye-Fi (disponible en el mercado) ya configurada, puede transferir automáticamente las imágenes captadas a un ordenador o cargarlas en un servicio en línea mediante una red LAN inalámbrica. La transferencia de imágenes es una función de la tarieta Eye-Fi. Para ver instrucciones sobre cómo configurar y utilizar la tarjeta Eye-Fi, o sobre cómo solucionar problemas de transferencia de imágenes, consulte las instrucciones de la tarjeta Eye-Fi o póngase en contacto con el fabricante de la tarjeta.

**No se garantiza la compatibilidad de esta cámara con las funciones de las tarjetas Eye-Fi (incluida la transferencia inalámbrica). En caso de experimentar problemas cuando utilice una tarjeta Eye-Fi, consulte con el fabricante de las tarjetas. También deberá tener en cuenta que en muchos países o regiones se requiere una aprobación específica para poder usar las tarjetas Eye-Fi. Sin esta aprobación, no se pueden usar las tarjetas. Si no está seguro de que dichas tarjetas puedan usarse en el lugar donde se encuentre, consulte con el fabricante de las tarjetas.**

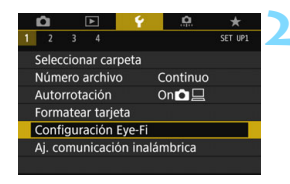

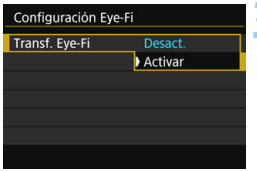

## **1 Inserte una tarjeta Eye-Fi** (p. [37\)](#page-36-0)**.**

## **2 Seleccione [Configuración Eye-Fi].**

- En la ficha [**41**], seleccione [**Configuración Eye-Fi**] y, a continuación, presione  $\leq$   $\left( \sin \right)$  >.
- **Este menú solamente se muestra** cuando se ha insertado en la cámara una tarjeta Eye-Fi.

## **3 Active la transmisión Eye-Fi.**

- Seleccione [**Transf. Eye-Fi**] y, a continuación, presione  $\leq$   $\left( \sin \right)$  >.
- Seleccione [**Activar**] y, a continuación, presione  $\leq$   $\leq$   $\leq$   $\geq$ .
- Si ajusta [**Desact.**], la transmisión automática no se producirá aunque haya insertado la tarjeta Eye-Fi (icono de estado de transmisión  $\widehat{\omega}$ ).

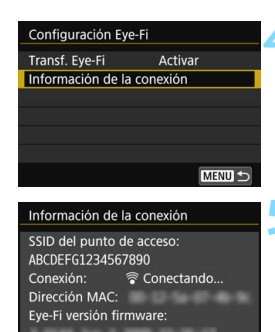

# **ONE SHOT** তি t*un* Icono de estado de transmisión

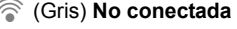

H (Parpadeando) **Conectando...**: Conectando con el punto de

MENU S

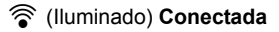

## **4 Muestre la información de conexión.**

 Seleccione [**Información de la conexión**] y, a continuación, presione  $<$  (SET)  $>$ .

## **5 Compruebe el [SSID del punto de acceso:].**

- Compruebe que se muestre un punto de acceso para [**SSID del punto de acceso:**].
- También puede comprobar la dirección MAC y la versión del firmware de la tarjeta Eye-Fi.
- Presione el botón <MENU> para salir del menú.

## **6 Tome la fotografía.**

- ▶ La imagen se transfiere y el icono <  $\hat{\mathcal{F}}$  > cambia de gris (no conectado) a uno de los iconos siguientes.
- Para las imágenes transferidas, se muestra [8] en la visualización de información sobre el disparo (p. [348\)](#page-347-0).
- H (Gris) **No conectada** : No hay conexión con el punto de acceso.
	- acceso.
- H (Iluminado) **Conectada** : Conexión con el punto de acceso establecida.
- <sup></sub>  $\mathbf{\widehat{\otimes}}$  (1) **Transfiriendo...** : Transferencia de imagen al</sup> punto de acceso en curso.

## **Precauciones para el uso de tarjetas Eye-Fi**

- Si [**Wi-Fi/NFC**] en [5**1: Aj. comunicación inalámbrica**] se ajusta en [**Activada**], la transferencia de imágenes con una tarjeta Eye-Fi no será posible.
- $\bullet$  Si se muestra " $\bullet$ ", se produjo un error mientras se recuperaba la información de la tarjeta. Apague la cámara con el interruptor de alimentación y enciéndala de nuevo.
- Aunque [**Transf. Eye-Fi**] se ajuste en [**Desact.**], aún puede que se transmita una señal. En hospitales, aeropuertos y otros lugares donde las transmisiones inalámbricas estén prohibidas, retire la tarjeta Eye-Fi de la cámara.
- Si la transferencia de imágenes no funciona, compruebe los ajustes de la tarjeta Eye-Fi y del ordenador. Para obtener información detallada, consulte las instrucciones de la tarjeta.
- Según las condiciones de conexión de la red LAN inalámbrica, es posible que la transferencia de imágenes tarde más o que se interrumpa.
- Es posible que la tarjeta Eye-Fi se caliente mientras transmite.
- La energía de la batería de la cámara se consumirá más rápidamente.
- **Durante la transferencia de imágenes no tendrá efecto la desconexión** automática.
- Si inserta una tarjeta LAN inalámbrica que no sea una tarjeta Eye-Fi, no aparecerá [**Configuración Eye-Fi**]. Además, el icono de estado de transmisión < $\hat{\mathcal{F}}$  > no aparecerá.

## **Tabla de funciones disponibles por modo de disparo**

## **Toma de fotos en los modos de la Zona básica:**  $\overline{A}$ **<sup>†</sup>**  $\overline{B}$  $\overline{C}$  $\overline{A}$  **<b>SCN**

• : Ajuste automático  $\bigcirc$ : Ajuste por el usuario : No seleccionable/Desactivado

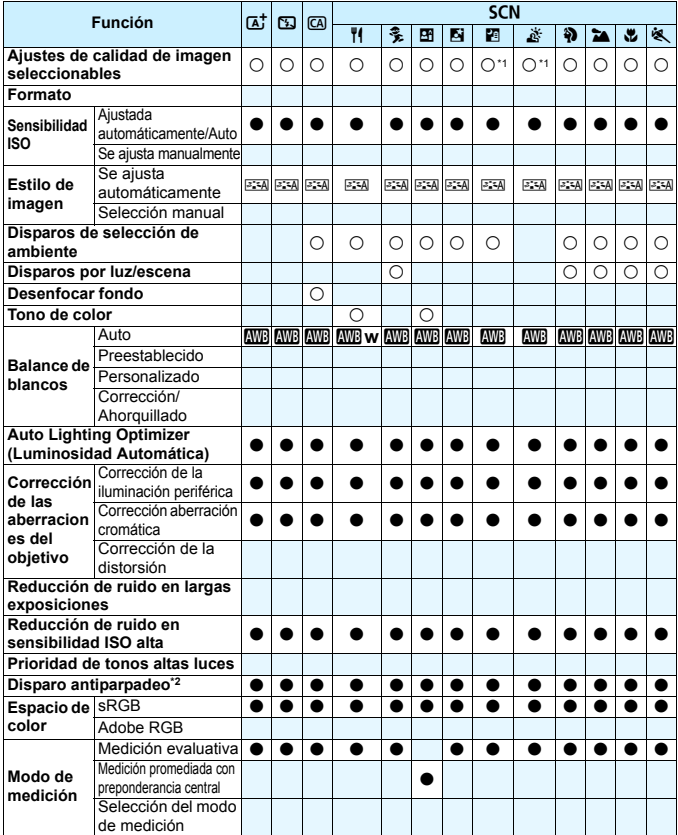

\*1: No se pueden seleccionar RAW+JPEG ni RAW.

\*2: Ajustable solo con el disparo a través del visor.

460

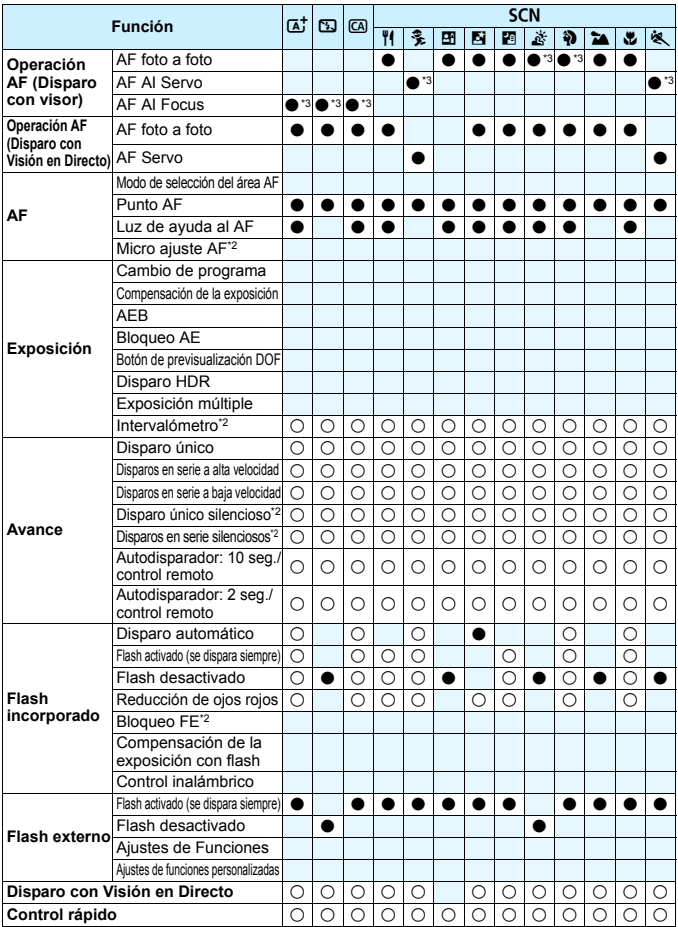

\*3: El AF se realizará con seguimiento de color.

## **Toma de fotos en los modos de la Zona básica:**  $\odot$

• : Ajuste automático  $\circ$ : Ajuste por el usuario : No seleccionable/Desactivado

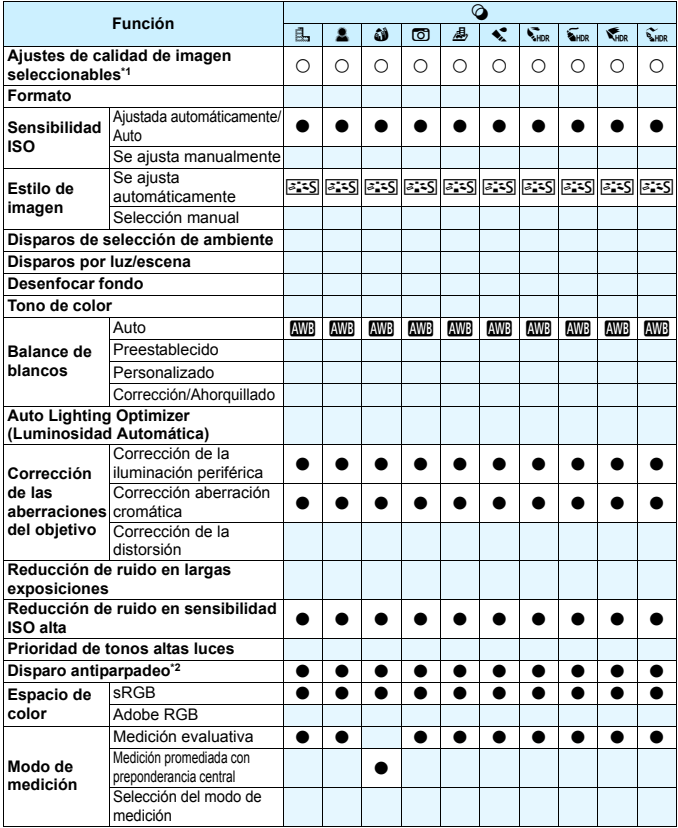

\*1: No se pueden seleccionar RAW+JPEG ni RAW.

\*2: Ajustable solo con el disparo a través del visor.

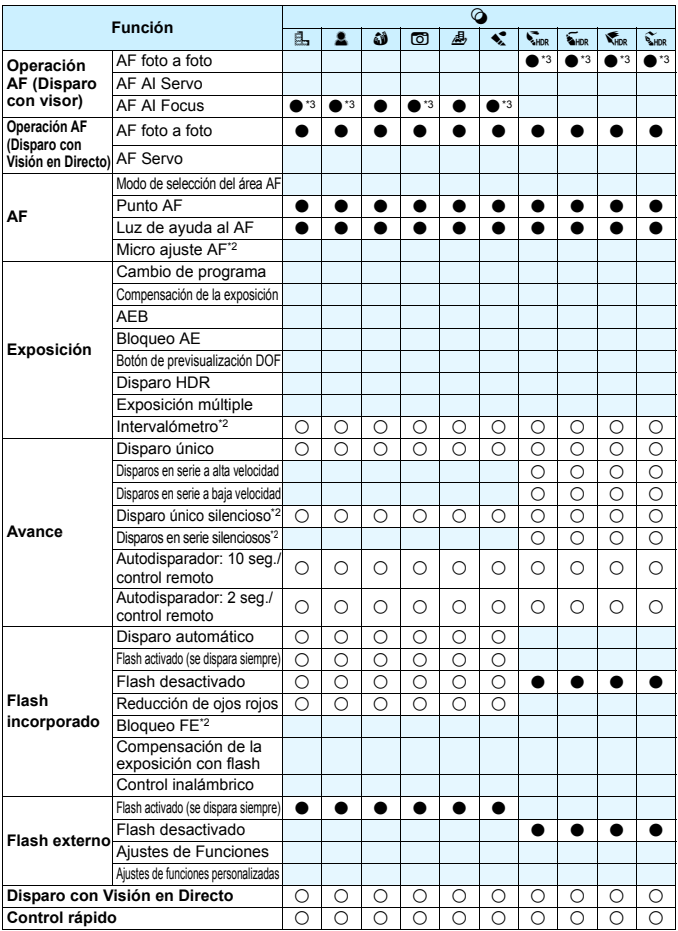

\*3: El AF se realizará con seguimiento de color.

## **Toma de fotos en los modos de la Zona creativa**

●: Ajuste automático ○: Ajuste por el usuario **: No seleccionable/Desactivado** 

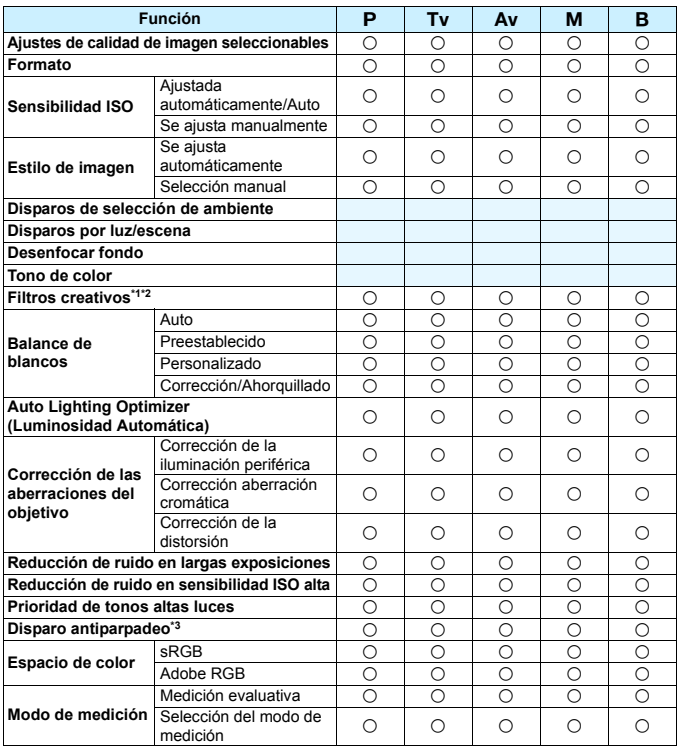

\*1: No se pueden seleccionar RAW+JPEG ni RAW.

\*2: Ajustable solo durante el disparo con Visión en Directo.

\*3: Solo funciona mientras se dispara a través del visor.

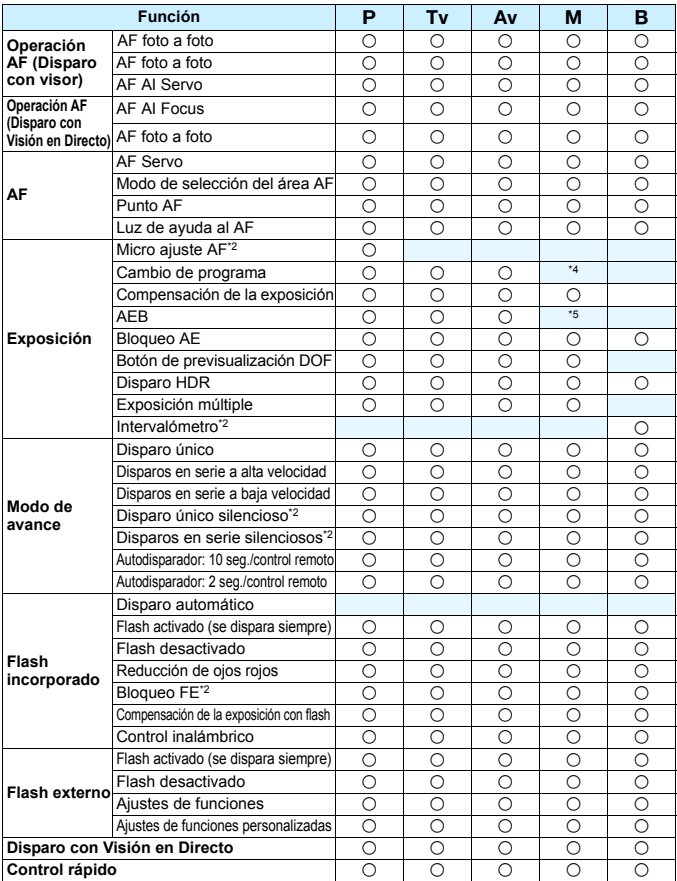

\*4 : Ajustable solo cuando se ha ajustado ISO Auto.

\*5 : Con ISO Auto, puede ajustar una sensibilidad ISO fija.

## **Grabación de vídeo**

●: Ajuste automático ○: Ajuste por el usuario **independente**/Desactivado

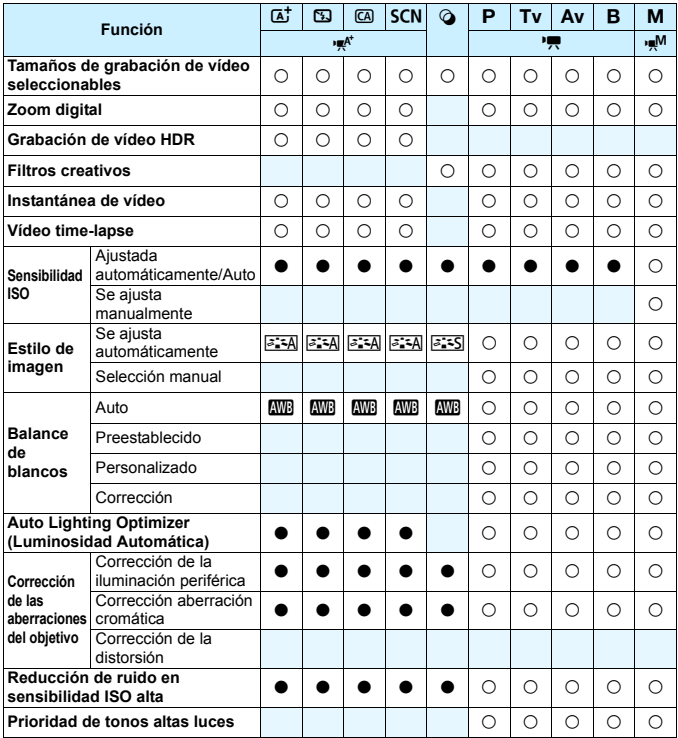

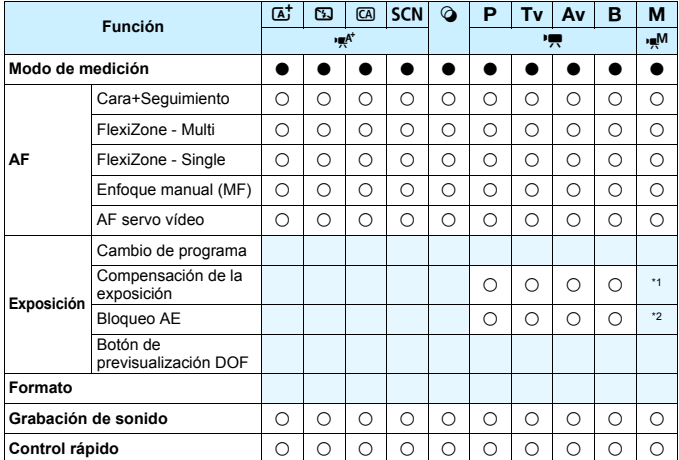

\*1: Ajustable solo cuando se ha ajustado ISO Auto.

\*2: Con ISO Auto, puede ajustar una sensibilidad ISO fija.

# **Mapa del sistema**

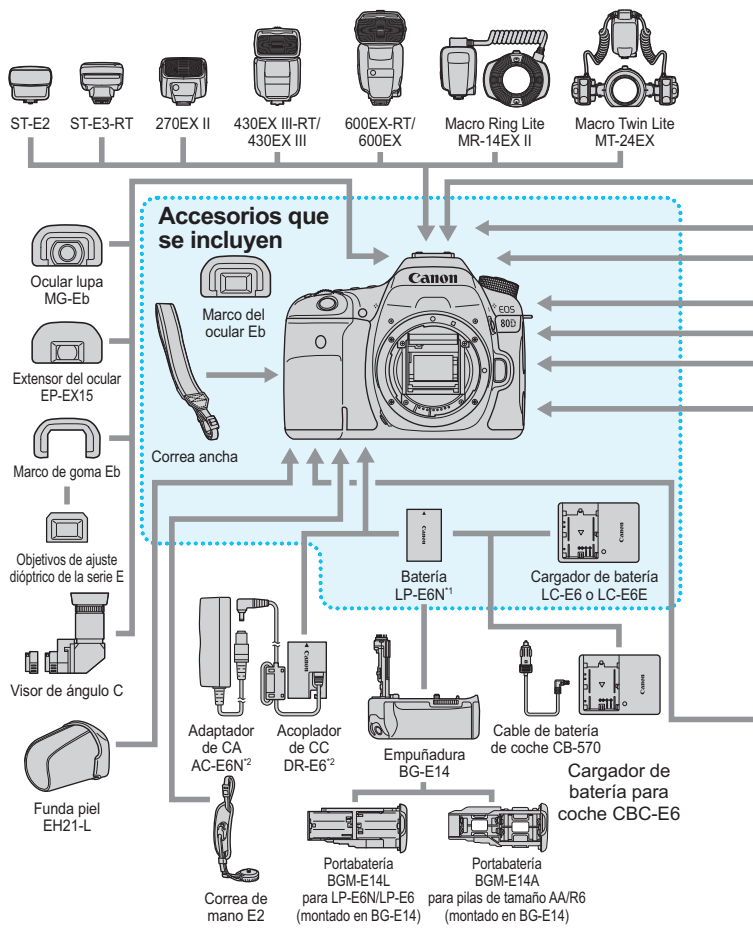

468
<span id="page-468-0"></span>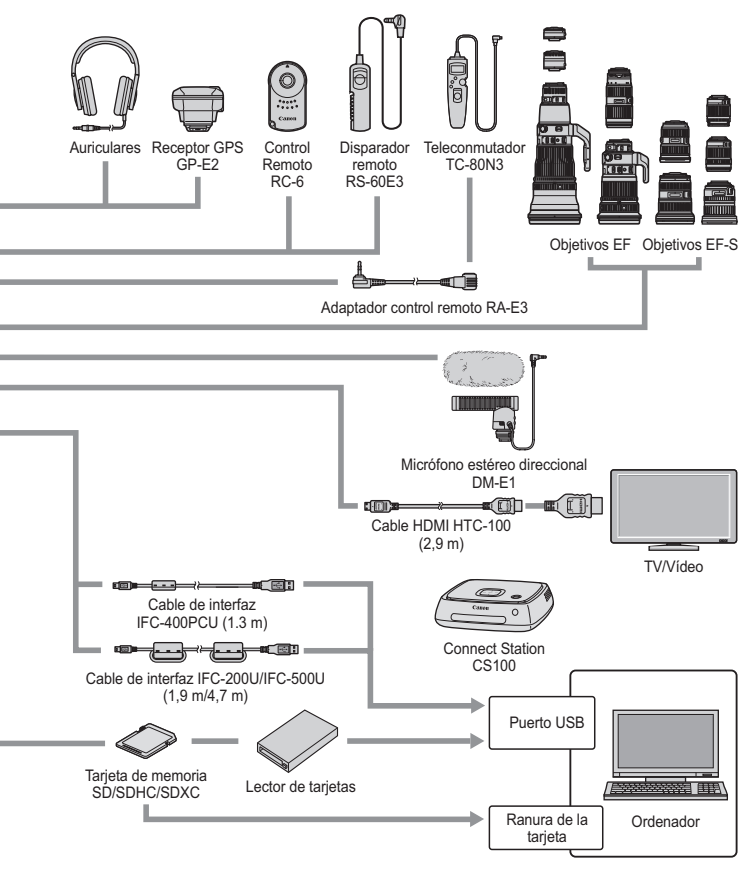

\*1: También se puede usar la batería LP-E6.

- \*2: También se puede utilizar el kit adaptador de CA ACK-E6.
- \* Ni el transmisor inalámbrico de archivos WFT-E7 (versión 2) ni el WFT-E7 se pueden utilizar.
- \* Todas las longitudes de cable son cifras aproximadas.

# **MENU Ajustes de menú**

# **Disparo a través del visor y disparo con Visión en Directo**

# $\bullet$ **: Disparo 1** (Rojo) Página

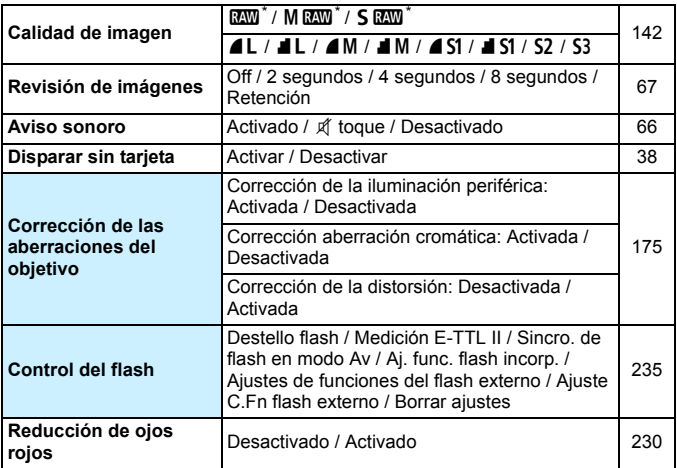

\* No se puede seleccionar en los modos <**SCN:**  $\mathbb{F}_{d}$   $\mathbb{R}$  > y < $\mathbb{Q}$  >.

Las opciones de menú sombreadas no se muestran en los modos de la Zona básica.

# **z:** Disparo 2 (Rojo) Página

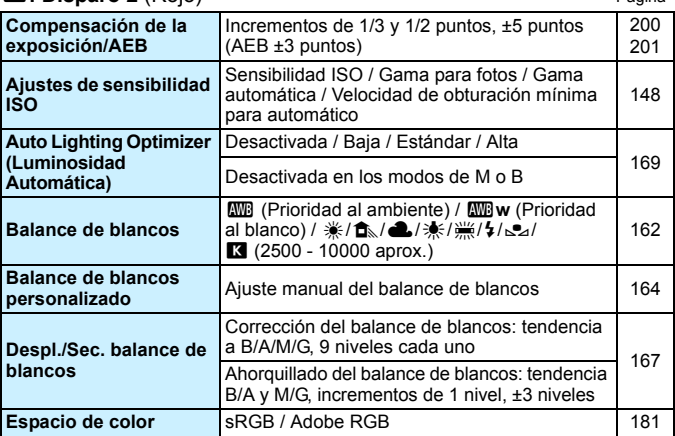

\* Se puede aplicar una compensación de la exposición de hasta ±3 puntos para tomar fotos durante el disparo con Visión en Directo.

# z**: Disparo 3** (Rojo)

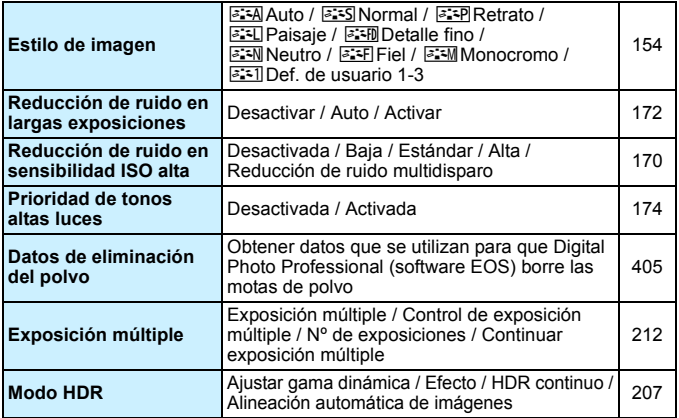

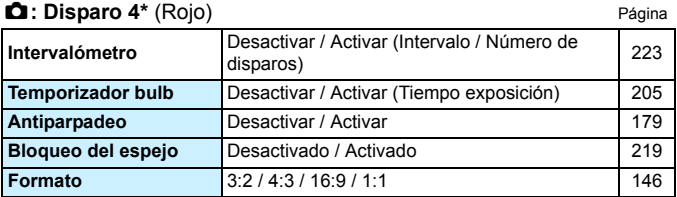

\* En los modos de la Zona básica, estas opciones de menú se muestran en la ficha [z**2**].

# z**: Disparo 5\*** (Rojo)

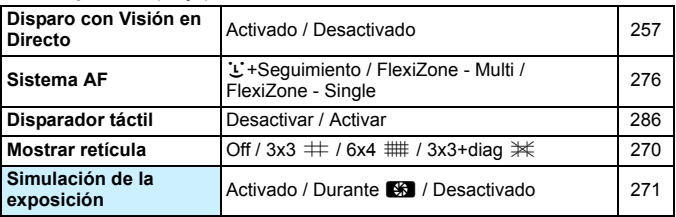

\* En los modos de la Zona básica, estas opciones de menú se muestran en la ficha [z**3**].

# z**: Disparo 6** (Rojo)

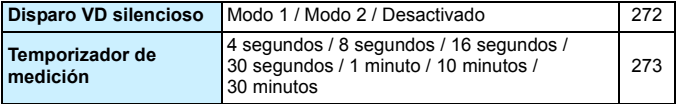

<span id="page-472-0"></span>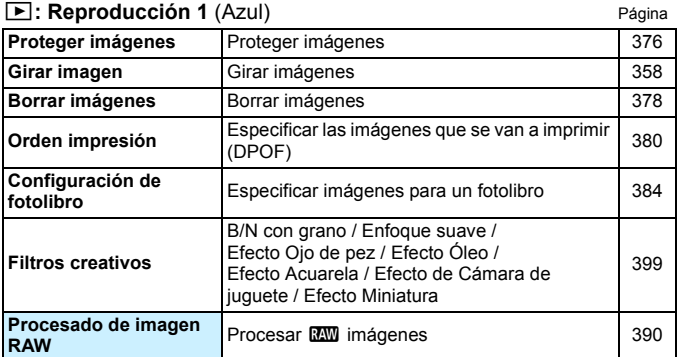

# 3**: Reproducción 2** (Azul)

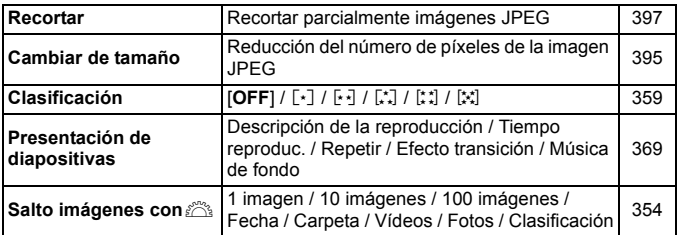

# 3**: Reproducción 3** (Azul)

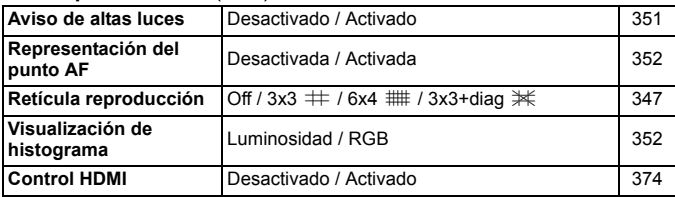

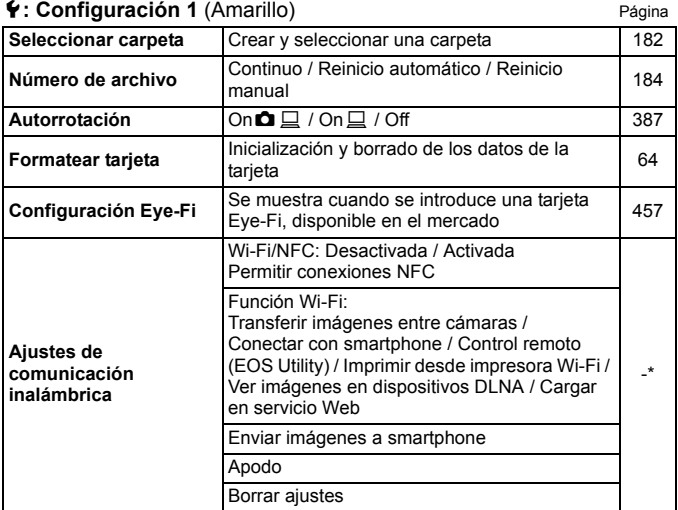

\* Para obtener información detallada, consulte el Manual de instrucciones de la función inalámbrica.

# 5**: Configuración 2** (Amarillo)

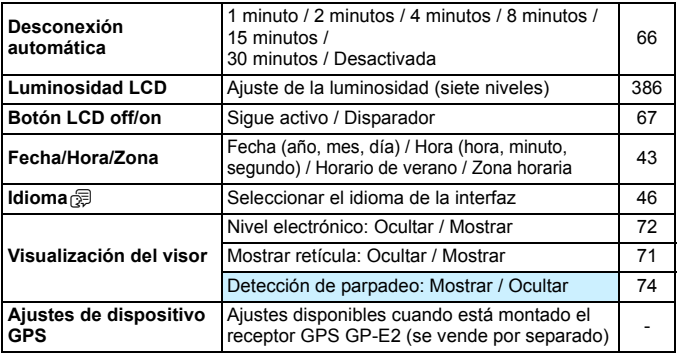

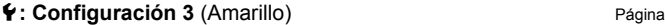

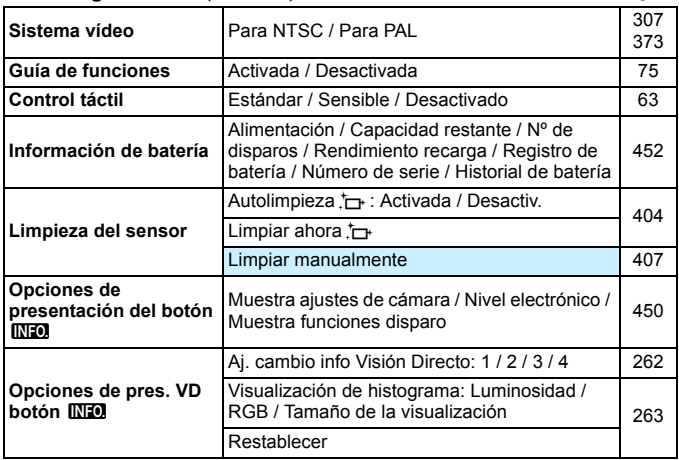

- **O** cuando utilice una función inalámbrica o un dispositivo GPS, no olvide comprobar los países y áreas de uso, y cumplir con la legislación y las normativas del país o la región.
	- Tenga en cuenta que, cuando se conecta el receptor GPS GP-E2 (se vende por separado) con un cable, son necesarios los preparativos siguientes.
		- Actualice el firmware del GP-E2 a la Versión 2.0.0 o posterior. (No es posible utilizar el cable para la conexión con versiones del firmware anteriores a la Versión 2.0.0.)

- Debe utilizarse un cable de interfaz (se vende por separado, p. [469\)](#page-468-0). Cuando utilice el GP-E2 montado en la zapata para accesorios, los preparativos anteriores no son necesarios. Para ver cómo actualizar el firmware del GP-E2, consulte el sitio web de Canon.

 Las funciones inalámbricas no se pueden ajustar si la cámara está conectada a un ordenador, un receptor GPS u otro dispositivo mediante un cable de interfaz.

# 5**: Configuración 4** (Amarillo) Página

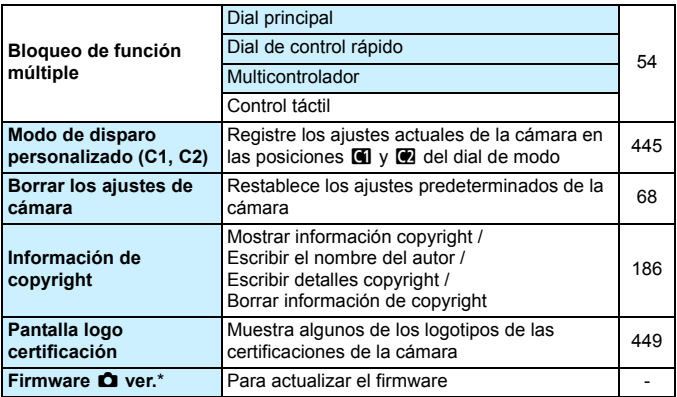

\* Durante las actualizaciones del firmware, la pantalla táctil se desactivará para evitar operaciones accidentales.

## 8**: Funciones personalizadas** (Naranja)

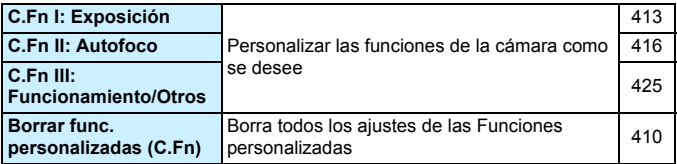

#### <span id="page-475-0"></span>9**: Mi menú** (Verde)

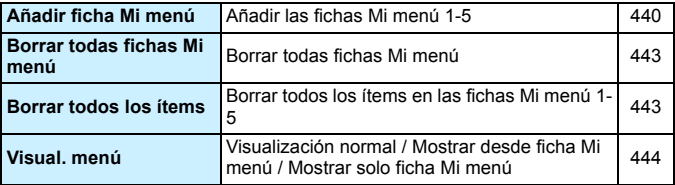

# **Grabación de vídeo**

## **z:** Disparo 1 (Rojo) **Página**

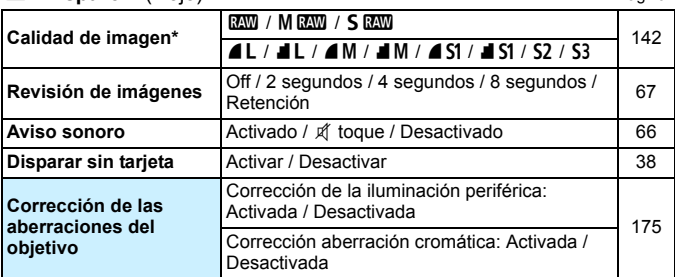

\* La toma de fotos no es posible durante la grabación de vídeo, incluso si se muestra el menú [**Calidad de imagen**] durante la grabación de vídeo.

- 围 Las opciones de menú sombreadas no se muestran en los modos de la Zona básica.
	- Las fichas de menú y las opciones que se muestran variarán entre el disparo con visor, el disparo con Visión en Directo y la grabación de vídeo. Tenga en cuenta que las fichas de menú y las opciones que se muestran en [x**1**] Reproducción 1 a [x**3**] Reproducción 3, [5**1**] Configuración 1 a [ $\blacklozenge$ 4] Configuración 4, [.o.] Funciones personalizadas y [★] Mi menú son las mismas que se muestran en el disparo con visor o el disparo con Visión en Directo (p. [473](#page-472-0) - [476](#page-475-0)).

# $\bullet$ **: Disparo 2** (Rojo) Página

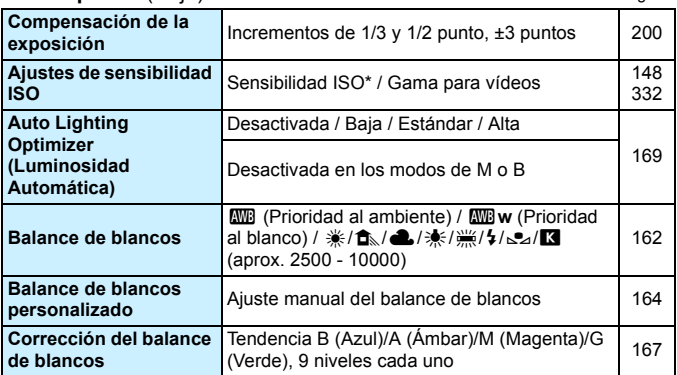

\* Se puede ajustar solo para la exposición manual.

# z**: Disparo 3** (Rojo)

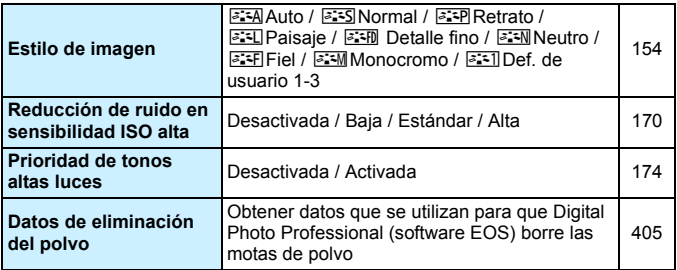

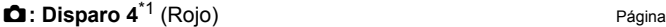

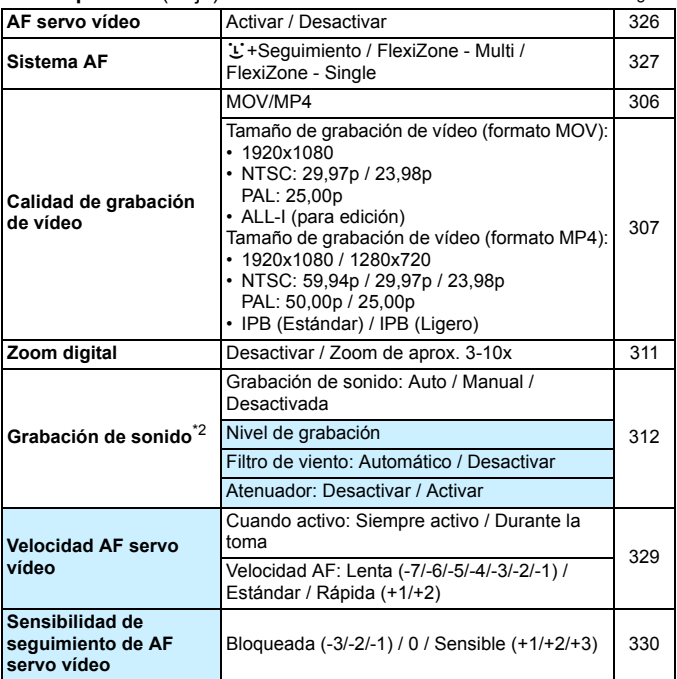

\*1: En los modos de la Zona básica, estas opciones de menú se muestran en la ficha [ $\Omega$ <sup>2</sup>].

\*2: En los modos de la Zona básica, [**Grabación sonido**] se ajustará en [**Activada / Desactivada**].

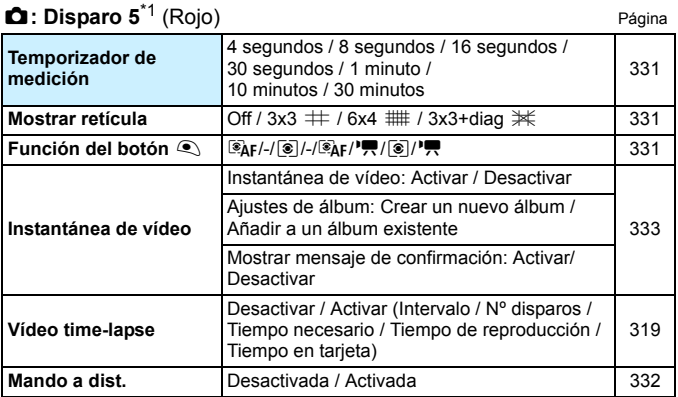

\*1: En los modos de la Zona básica, estas opciones de menú se muestran en la ficha [z**3**].

# **Guía de solución de problemas**

Si se produce un problema con la cámara, consulte en primer lugar esta guía de solución de problemas. Si la guía de solución de problemas no resuelve el problema, póngase en contacto con el distribuidor o con el centro de asistencia de Canon más cercano.

# **Problemas relacionados con la alimentación**

### **La batería no se recarga.**

- Si la capacidad restante de la batería es del 94% o superior, la batería no se recargará (p. [452](#page-451-0)).
- No utilice ninguna otra batería más que la batería genuina LP-E6N/LP-E6.

#### **La lámpara del cargador de batería parpadea a alta velocidad.**

 Si (1) el cargador de batería o la batería tiene un problema o (2) la comunicación con la batería falla (con una batería que no sea Canon), el circuito de protección detendrá la carga y la lámpara de carga parpadeará en naranja a alta velocidad. En el caso (1), desenchufe de la toma de corriente la clavija de alimentación del cargador de batería. Retire y vuelva a colocar la batería en el cargador de batería. Espere unos minutos y, a continuación, vuelva a conectar la clavija de alimentación a la toma de corriente. Si el problema persiste, póngase en contacto con el distribuidor o con el centro de asistencia de Canon más próximo.

## **La lámpara del cargador de batería no parpadea.**

 Si la temperatura interna de la batería instalada en el cargador de batería es alta, el cargador de batería no cargará la batería, por razones de seguridad (lámpara apagada). Si la temperatura de la batería se eleva por cualquier razón durante la carga, la carga se detendrá automáticamente (la lámpara parpadea). Cuando la temperatura de la batería baja, la carga se reanuda automáticamente.

#### La cámara no funciona ni siquiera cuando el interruptor de alimentación está situado en  $\leq$   $\bigcirc$  N $\geq$ .

- Asegúrese de que la batería esté correctamente instalada en la cámara (p. [36\)](#page-35-0).
- Asegúrese de que la tapa del compartimento de la batería esté cerrada (p. [36\)](#page-35-0).
- Asegúrese de que la tapa de la ranura de la tarjeta esté cerrada (p. [37](#page-36-0)).
- Recargue la batería (p. [34](#page-33-0)).

# **La lámpara de acceso continúa iluminada o parpadeando incluso cuando el interruptor de alimentación está situado en <** $\text{OFF}$ **>.**

 Si se apaga la alimentación mientras se está grabando una imagen en la tarjeta, la lámpara de acceso continuará iluminada o parpadeando durante unos segundos. Cuando se completa la grabación de imágenes, la alimentación se apaga automáticamente.

# **Se mostrará [¿Aparece el logotipo de Canon en esta batería o estas baterías?].**

- No utilice ninguna otra batería más que la batería genuina LP-E6N/LP-E6.
- Retire la batería e instálela de nuevo (p. [36](#page-35-0)).
- Si los contactos eléctricos están sucios, utilice un paño suave para limpiarlos.

# **La batería se agota rápidamente.**

- Utilice una batería completamente cargada (p. [34\)](#page-33-0).
- **Es posible que el rendimiento de la batería se hava degradado. Consulte [** $\blacklozenge$ **3: Info. Batería**] para examinar el nivel de rendimiento de recarga de la batería (p. [452](#page-451-0)). Si el rendimiento de la batería es mediocre, sustitúyala por una nueva.
- El número de disparos posibles se reducirá con cualquiera de las operaciones siguientes:
	- Presionar el disparador hasta la mitad durante un período prolongado.
	- Activar frecuentemente el AF sin tomar una fotografía.
	- Usar el Image Stabilizer (Estabilizador de imagen) del objetivo.
	- Usar con frecuencia el monitor LCD.
	- Disparar continuadamente con Visión en Directo o grabación de vídeo durante un período prolongado.
	- La función de comunicación de la tarjeta Eye-Fi está activada.

## **La cámara se apaga sola.**

- La desconexión automática está activada. Si no desea que la cámara se apague automáticamente, ajuste el menú [5**2: Descon. auto**] en [**Desactivada**] (p. [66\)](#page-65-1).
- Aunque se ajuste [5**2: Descon. auto**] en [**Desactivada**], el monitor LCD continuará apagándose si la cámara está inactiva durante aprox. 30 minutos. (La alimentación de la cámara no se apaga.)

# **Problemas relacionados con el disparo**

#### **No se puede montar el objetivo.**

La cámara no se puede utilizar con objetivos EF-M (p. [47](#page-46-0)).

#### **El visor está oscuro.**

Instale una batería recargada en la cámara (p. [34\)](#page-33-0).

## **No se puede disparar ni grabar imágenes.**

- Asegúrese de que la tarjeta esté correctamente insertada (p. [37\)](#page-36-0).
- Deslice el conmutador de protección contra escritura de la tarjeta hasta la posición de escritura/borrado (p. [37](#page-36-0)).
- Si la tarjeta está llena, sustitúyala o borre las imágenes que no necesite para liberar espacio (p. [37](#page-36-0), [378\)](#page-377-0).
- Si intenta enfocar en modo AF foto a foto mientras parpadea en el visor el indicador de enfoque < $\bullet$ >, no podrá tomar la foto. Presione otra vez el disparador hasta la mitad para volver a enfocar automáticamente, o enfoque manualmente (p. [50,](#page-49-0) [137\)](#page-136-0).

## **No se puede utilizar la tarjeta.**

 Si se muestra un mensaje de error de tarjeta, consulte la página [39](#page-38-0) o [496.](#page-495-0)

#### **No puedo bloquear el enfoque y recomponer la toma.**

 Ajuste el funcionamiento del AF en AF foto a foto. El bloqueo del enfoque no es posible en el modo AF AI Servo ni cuando tiene efecto el servo en el modo AF AI Focus (p. [118\)](#page-117-0).

## **La imagen está desenfocada o borrosa.**

- Sitúe el conmutador de modos de enfoque del objetivo en <**AF**> (p. [47](#page-46-0)).
- Presione el disparador suavemente para evitar la trepidación de la cámara (p. [49](#page-48-0)-[50\)](#page-49-0).
- Si el objetivo tiene un Image Stabilizer (Estabilizador de imagen), ajuste el conmutador IS en  $<$ ON $>$ .
- Con poca luz, es posible que la velocidad de obturación se reduzca. Utilice una velocidad de obturación más rápida (p. [192\)](#page-191-0), ajuste una sensibilidad ISO más rápida (p. [148\)](#page-147-0), utilice flash (p. [228,](#page-227-0) [233](#page-232-0)) o utilice un trípode.

## **Hay menos puntos AF.**

 El número de puntos AF y de patrones AF utilizables varía en función del objetivo montado en la cámara. Los objetivos se clasifican en ocho grupos, de la A a la I. Compruebe a qué grupo pertenece su objetivo. Si se utiliza un objetivo de los grupos E a H, habrá menos puntos AF utilizables (p. [130](#page-129-0)-[131](#page-130-0)).

## **El punto AF parpadea.**

 Respecto a la iluminación o el parpadeo de los puntos AF al presionar el botón  $\leq$   $\geq$  >, consulte la página [123](#page-122-0).

## **Los puntos AF no se iluminan en rojo.**

- Los puntos AF solo se iluminan en rojo cuando se obtiene el enfoque con poca luz.
- En los modos de la Zona creativa, puede ajustar si los puntos AF se iluminarán en rojo cuando se obtenga el enfoque (p. [424\)](#page-423-0).

## **La velocidad de disparos en serie es lenta.**

 La velocidad de los disparos en serie puede reducirse debido a la velocidad de obturación, la abertura, las condiciones del motivo, la luminosidad, el objetivo, el uso del flash, la temperatura, el tipo de batería, el nivel de capacidad restante en la batería, los ajustes de funciones de disparo, etc. Para obtener información detallada, consulte la página [139](#page-138-0).

## **Con FlexiZone - Multi, el enfoque tarda más tiempo.**

 Según las condiciones de disparo, es posible que se tarde más en enfocar el motivo. Utilice FlexiZone - Single o enfoque manualmente.

## **La ráfaga máxima durante los disparos en serie es menor.**

 Si fotografía algo que tenga detalles finos, como un campo de hierba, el tamaño del archivo será mayor, y la ráfaga máxima real puede ser inferior al número especificado en la página [143.](#page-142-0)

# **No se puede ajustar ISO 100. No se puede seleccionar la expansión de la sensibilidad ISO.**

- Cuando se aiusta **[□ 3: Prioridad de tonos altas luces**] en [**Desactivada**], se puede ajustar ISO 100/125/160 (p. [174\)](#page-173-0).
- Si ajusta [z**3: Prioridad de tonos altas luces**] en [**Activada**], la gama de sensibilidad ISO ajustable será de ISO 200 - ISO 16000 (o hasta ISO 12800 para la grabación de vídeo). Aunque amplíe la gama de sensibilidad ISO ajustable en [**Gama para fotos**] o [**Gama para vídeos**], no podrá ajustar sensibilidades ISO ampliadas (H).

# **Aunque he ajustado una compensación de la exposición reducida, la imagen sale clara.**

**Ajuste [22: Auto Lighting Optimizer/22: Luminosidad Automática**] en [**Desactivada**]. Cuando se ajuste [**Baja**], [**Estándar**] o [**Alta**], aunque ajuste una compensación de la exposición o una compensación de la exposición con flash reducidas, es posible que la imagen salga clara (p. [169](#page-168-0)).

# La imagen de exposición múltiple se toma en calidad **RW**.

 $\bullet$  Cuando se ajusta la calidad de grabación de imágenes en MEXM o **5 RW**, la imagen de exposición múltiple se grabará con calidad RW (p. [218](#page-217-0)).

# Cuando utilizo el modo <**Av**> con flash, **la velocidad de obturación se reduce.**

 Si fotografía de noche cuando el fondo es oscuro, la velocidad de obturación se reducirá automáticamente (fotografía con sincronización lenta), de modo que tanto el motivo como el fondo queden correctamente expuestos. Para evitar una velocidad de obturación lenta, en [ $\Delta$ 1: Control del flash], ajuste [Sincro. de flash en modo **Av**] en [**1/250-1/60 seg. automática**] o [**1/250 seg. (fijo)**] (p. [236](#page-235-0)).

## **El flash incorporado se levanta solo.**

- En los modos de disparo (< $\overline{A}$ <sup>+</sup>> < $\overline{C}$ A> <**SCN:**  $\hat{\mathbf{\Sigma}}$ 图 ��  $\mathbf{Z}$ > <*Q***:**  $\sharp$ , **2.**  $\sharp$  (**O**  $\sharp$ ,  $\sharp$ ,  $\sharp$ ) cuvo ajuste predeterminado sea < $\sharp$ <sup>A</sup> > (Destello flash incorporado automático), el flash incorporado se levantará automáticamente cuando sea necesario.
- En los modos <**SCN:**  $\mathbf{H} \geq \mathbf{y} < \mathbf{Q}$ :  $\mathbf{v}_{\text{HDR}} \leq \mathbf{w}_{\text{HDR}} \leq \mathbf{v}_{\text{HDR}}$ , cuando se presione el disparador hasta la mitad en condiciones de poca luz, es posible que el flash incorporado se levante automáticamente y emita la luz de ayuda al AF.

## **El flash incorporado no dispara.**

 Si utiliza el flash incorporado con demasiada frecuencia en un período de tiempo demasiado corto, es posible que el flash deje de disparar durante un tiempo para proteger la unidad emisora de luz.

## **El flash externo no dispara.**

 Si utiliza una unidad de flash que no sea de Canon con el disparo con Visión en Directo, ajuste [z**6: Disp. VD silenc.**] en [**Desactivado**] (p. [272\)](#page-271-0).

## **El flash externo dispara siempre a la máxima potencia.**

- Si utiliza una unidad de flash que no sea un flash Speedlite serie EX, el flash siempre se disparará a la máxima potencia (p. [234](#page-233-0)).
- Cuando la función personalizada [**Modo de medición del flash**] de un flash Speedlite se ajusta en [**TTL**] (flash automático), el flash siempre se disparará a la máxima potencia (p. [243\)](#page-242-0).

# **No se puede ajustar la compensación de la exposición con flash para el flash Speedlite externo.**

 Si se ajusta la compensación de la exposición con flash con el flash Speedlite externo, no será posible ajustar la compensación de la exposición con flash con la cámara. Cuando se cancela la compensación de la exposición con flash del flash Speedlite externo (se ajusta en 0), la compensación de la exposición con flash puede ajustarse con la cámara.

# **La sincronización de alta velocidad no**  se puede ajustar en el modo <**Av**>.

**En [** $\Omega$ **1: Control del flash**], aiuste [Sincro, de flash en modo Av] en [**Auto**] (p. [236\)](#page-235-0).

## **La cámara hace un ruido al agitarla.**

 El mecanismo emergente del flash incorporado se mueve ligeramente. Esto es normal y no se trata de una avería.

# **El obturador produce dos sonidos de disparo del obturador durante la toma con Visión en Directo.**

 Si utiliza flash, el obturador producirá dos sonidos de disparo del obturador cada vez que dispare (p. [257\)](#page-256-1).

# **Durante la toma con Visión en Directo, se muestra un**  icono <<sup>2</sup><sup>•</sup>> blanco o <2<sup>•</sup>• rojo.

 Indica que la temperatura interna de la cámara es alta. Si se muestra el icono  $\leq 8$  > blanco, la calidad de imagen de las fotos podría deteriorarse. Si se muestra el icono <■>> rojo, indica que el disparo con Visión en Directo o la grabación de vídeo finalizará pronto automáticamente (p. [290\)](#page-289-0).

## **Durante la grabación de vídeo, se muestra un icono <b>E** rojo.

 Indica que la temperatura interna de la cámara es alta. Si se muestra el icono < <sub>5</sub> > rojo, indica que el disparo de grabación de vídeo finalizará pronto automáticamente (p. [343](#page-342-0)).

## **La grabación de vídeo se detiene sola.**

- Si la velocidad de escritura de la tarjeta es lenta, es posible que la grabación de vídeo se detenga automáticamente. Para ver las tarjetas que permiten la grabación de vídeos, consulte la página [5.](#page-4-0) Para averiguar cuál es la velocidad de escritura de la tarjeta, consulte el sitio web del fabricante de la tarjeta.
- Si el tiempo de grabación de vídeo alcanza 29 minutos 59 segundos, la grabación de vídeo se detendrá automáticamente.

## **No se puede ajustar la sensibilidad ISO para la grabación de vídeo.**

En los modos de disparo diferentes de  $\leq M$  >. la sensibilidad ISO se ajusta automáticamente. En el modo  $\leq M$  >, puede ajustar libremente la sensibilidad ISO (p. [299\)](#page-298-0).

# **La sensibilidad ISO ajustada manualmente cambia cuando se cambia a la grabación de vídeo.**

 La sensibilidad ISO se ajustará de acuerdo con el ajuste para [**Gama para fotos**] durante el disparo con visor o el disparo con Visión en Directo o el ajuste para [**Gama para vídeos**] durante la grabación de vídeo con exposición manual.

## **La exposición cambia durante la grabación de vídeo.**

- Si cambia la velocidad de obturación o la abertura durante la grabación de vídeo, es posible que se graben los cambios en la exposición.
- Si usa el zoom del objetivo durante la grabación de vídeo puede provocar cambios en la exposición, independientemente de que la abertura máxima del objetivo cambie o no. Como resultado, es posible que se graben los cambios en la exposición.

## **El motivo aparece distorsionado durante la grabación de vídeo.**

Si mueve la cámara a izquierda o derecha rápidamente o graba un objeto en movimiento, es posible que la imagen aparezca distorsionada. Puede que el problema sea más visible en la grabación de vídeo time-lapse.

## **La imagen parpadea o aparecen barras horizontales durante la grabación de vídeo.**

 El parpadeo, las barras horizontales (ruido) o las exposiciones irregulares pueden deberse a luz fluorescente, iluminación LED u otras fuentes de luz durante la grabación de vídeo. Además, es posible que se registren cambios en la exposición (luminosidad) o en el tono de color. En el modo  $\leq M$  >, una velocidad de obturación lenta puede reducir el problema. Puede que el problema sea más visible en la grabación de vídeo time-lapse.

# **Funciones inalámbricas**

#### **No es posible ajustar las funciones inalámbricas.**

- Si la cámara está conectada a un ordenador, un receptor GPS u otro dispositivo con un cable de interfaz, no se pueden ajustar las funciones inalámbricas ([5**1: Aj. comunicación inalámbrica**] se mostrará en gris). Desconecte el cable de interfaz antes de cambiar cualquier ajuste.
- Consulte el Manual de instrucciones de la función inalámbrica.

# **Problemas de manejo**

# **No puedo cambiar el ajuste con <**6**>, <**5**>, <**9**> ni tocar la pantalla.**

- · Sitúe el conmutador <LOCK > hacia abajo (liberación de bloqueo, p. [54\)](#page-53-0).
- Compruebe el ajuste de [5**4: Bloqueo función múltiple**] (p. [54](#page-53-0)).

### **Un botón o dial de la cámara no funciona según lo esperado.**

 Compruebe el ajuste de [8**C.Fn III-4: Controles personalizados**] (p. [433](#page-432-0)).

# **Durante las operaciones de pantalla táctil, el aviso sonoro suena repentinamente más suave.**

Compruebe si el dedo está obstruyendo el altavoz (p. [26\)](#page-25-0).

#### **No es posible utilizar la pantalla táctil.**

 Compruebe si [5**3: Control táctil**] se ha ajustado en [**Estándar**] o [**Sensible**] (p. [63](#page-62-0)).

# **Problemas de visualización**

## **La pantalla de menú muestra menos fichas y opciones.**

- En los modos de la Zona básica no se mostrarán ciertas fichas y opciones de menú. Ajuste el modo de disparo en un modo de la Zona creativa (p. [58\)](#page-57-0).
- En la ficha [9], [**Visual. menú**] se ha ajustado en [**Mostrar solo ficha Mi menú**] (p. [444](#page-443-0)).

## **El primer carácter del nombre del archivo es un guión bajo ("\_").**

 Ajuste el espacio de color en sRGB. Si se ajusta Adobe RGB, el primer carácter será un guión bajo (p. [181\)](#page-180-0).

#### **El nombre de archivo empieza por "MVI\_".**

Se trata de un archivo de vídeo (p. [185\)](#page-184-0).

#### **La numeración de archivos no se inicia desde 0001.**

 Si la tarjeta ya contiene imágenes grabadas, es posible que el número de imagen no se inicie desde 0001 (p. [184](#page-183-0)).

#### **La fecha y la hora de disparo que se muestran no son correctas.**

- Asegúrese que se hayan ajustado correctamente la fecha y la hora (p. [43](#page-42-0)).
- **Compruebe la zona horaria y el horario de verano (p. [43\)](#page-42-0).**

#### **La fecha y la hora no están en la imagen.**

 La fecha y la hora de disparo no aparecen en la imagen. En su lugar, la fecha y la hora se registran en los datos de imagen como información de disparo. Cuando imprima, puede imprimir la fecha y la hora en la imagen utilizando la fecha y la hora registradas en la información de disparo (p. [380](#page-379-0)).

## **Se muestra [###].**

 Si el número de imágenes grabadas en la tarjeta supera el número que puede mostrar la cámara, se mostrará [**###**] (p. [360\)](#page-359-0).

#### **En el visor, la velocidad de visualización del punto AF es lenta.**

 A bajas temperaturas, la velocidad de visualización de los puntos AF puede ralentizarse debido a las características del dispositivo de pantalla de puntos AF. La velocidad de visualización volverá a la normalidad a temperatura ambiente.

## **La imagen que aparece en el monitor LCD no es clara.**

- Si el monitor LCD está sucio, utilice un paño suave para limpiarlo.
- A bajas o altas temperaturas, es posible que el monitor LCD parezca lento o se quede en negro. Volverá a la normalidad a temperatura ambiente.

## **No aparece [Configuración Eye-Fi].**

**• [Configuración Eye-Fi**] solamente aparece cuando se inserta una tarieta Eye-Fi en la cámara. Si la tarieta Eye-Fi tiene un conmutador de protección contra escritura situado en la posición <**LOCK**>, no podrá examinar el estado de conexión de la tarjeta ni desactivar la transmisión de la tarjeta Eye-Fi (p. [457](#page-456-0)).

# **Problemas de reproducción**

#### **Parte de la imagen parpadea en negro.**

[3**3: Aviso altas luces**] está ajustado en [**Activado**] (p. [351\)](#page-350-0).

## **Se muestra un cuadro rojo en la imagen.**

[3**3: Repr. punto AF**] está ajustada en [**Activada**] (p. [352\)](#page-351-0).

## **No se puede borrar la imagen.**

Si la imagen está protegida, no podrá borrarla (p. [376\)](#page-375-0).

### **No se puede reproducir el vídeo.**

 Los vídeos editados con un ordenador no se pueden reproducir con la cámara.

# **Se escuchan sonidos de funcionamiento y sonidos mecánicos durante la reproducción de vídeos.**

 Si acciona los diales de la cámara o el objetivo durante la grabación de vídeo, también se grabará el ruido del funcionamiento. Se recomienda utilizar el micrófono estéreo direccional DM-E1 (se vende por separado) (p. [313](#page-312-0)).

## **El vídeo parece congelarse por un momento.**

 Si hay un cambio drástico en el nivel de exposición durante la grabación de vídeo con exposición automática, la grabación se detendrá momentáneamente hasta que se estabilice la luminosidad. En ese caso, dispare en el modo  $\leq M$  > (p. [298\)](#page-297-0).

#### **No hay imagen en el televisor.**

- Asegúrese de que [5**3: Sistema vídeo**] está ajustado correctamente en [**Para NTSC**] o [**Para PAL**] (según el sistema de vídeo del televisor).
- Asegúrese de que la clavija del cable HDMI se haya insertado completamente (p. [373\)](#page-372-0).

## **Hay varios archivos de vídeo para una única toma de vídeo.**

 Si el tamaño del archivo de vídeo alcanza 4 GB, se creará automáticamente otro archivo de vídeo (p. [309](#page-308-0)).

#### **Mi lector de tarjetas no reconoce la tarjeta.**

 Según el lector de tarjetas y el SO del ordenador que se utilice, es posible que las tarjetas SDXC no se reconozcan correctamente. En tal caso, conecte la cámara al ordenador con el cable de interfaz y, a continuación, transfiera las imágenes al ordenador utilizando EOS Utility (software EOS, p. [512\)](#page-511-0).

#### **No puedo procesar la imagen RAW.**

Las imágenes MEXII y SEXII no se pueden procesar con la cámara. Utilice Digital Photo Professional (software EOS) para procesar la imagen (p. [512\)](#page-511-1).

## **No puedo cambiar el tamaño de la imagen o recortarla.**

 $\bullet$  Las imágenes JPEG S3,  $\mathbb{R}\mathbb{M}$ , M $\mathbb{R}\mathbb{M}$  y S $\mathbb{R}\mathbb{M}$  no se pueden cambiar de tamaño ni recortar con la cámara (p. [395](#page-394-0)).

# **Problemas de limpieza del sensor**

#### **El obturador produce un ruido durante la limpieza del sensor.**

**■** Si seleccionó [**Limpiar ahora** ħ ], el obturador hará un ruido, pero no se tomará ninguna foto (p. [404\)](#page-403-0).

### **La limpieza automática del sensor no funciona.**

 $\bullet$  Si sitúa repetidamente el interruptor de alimentación en  $\leq$ N $>$ / <2> en un corto intervalo de tiempo, es posible que no se muestre el icono < $\pm$  > (p. [41\)](#page-40-0).

# **Problemas de conexión con el ordenador**

# **La comunicación entre la cámara conectada y el ordenador no funciona.**

● Cuando utilice EOS Utility (software EOS), ajuste [**ad 5: Vídeo timelapse**] en [**Desact.**] (p. [319\)](#page-318-0).

#### **No puedo descargar imágenes en un ordenador.**

- **Instale el software EOS en el ordenador (p. [513](#page-512-0)).**
- Durante una conexión inalámbrica, la cámara no puede conectarse a un ordenador a través de un cable de interfaz.

# <span id="page-495-0"></span>**Códigos de error**

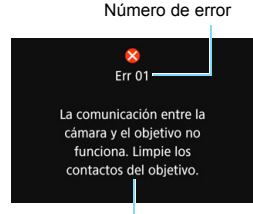

Si hay un problema con la cámara, se mostrará un mensaje de error. Siga las instrucciones de la pantalla.

Causa y soluciones

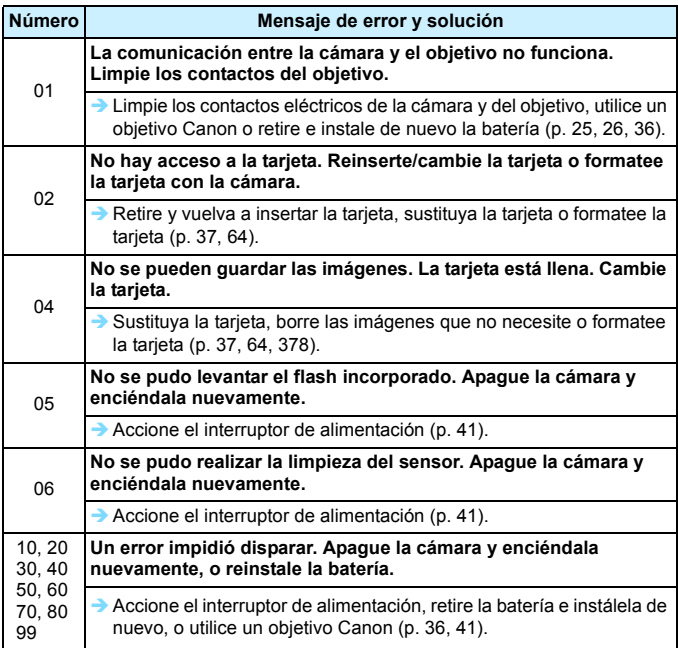

\* Si el error aún persiste, anote el número de error y póngase en contacto con el centro de asistencia de Canon más próximo.

# **Especificaciones**

#### **• Tipo**

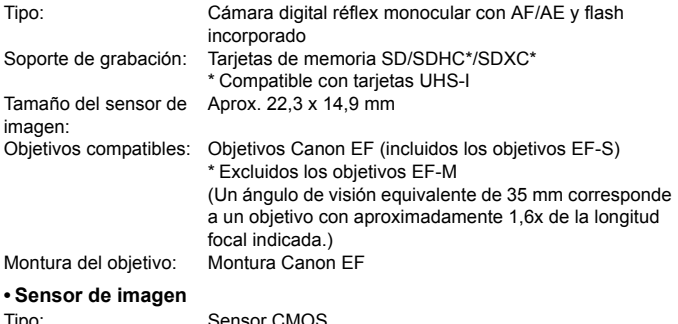

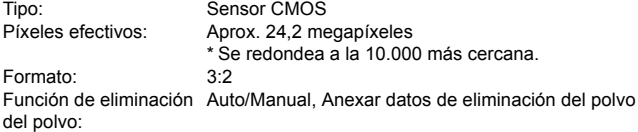

#### **• Sistema de grabación**

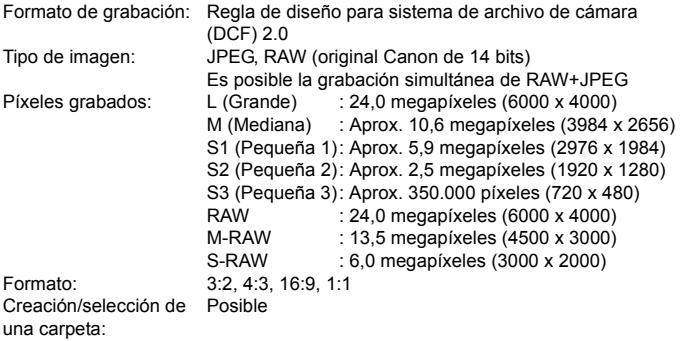

Numeración de archivos:Continuo, Reinicio automático, Reinicio manual

# **• Procesado de imágenes durante el disparo**

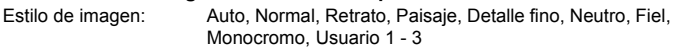

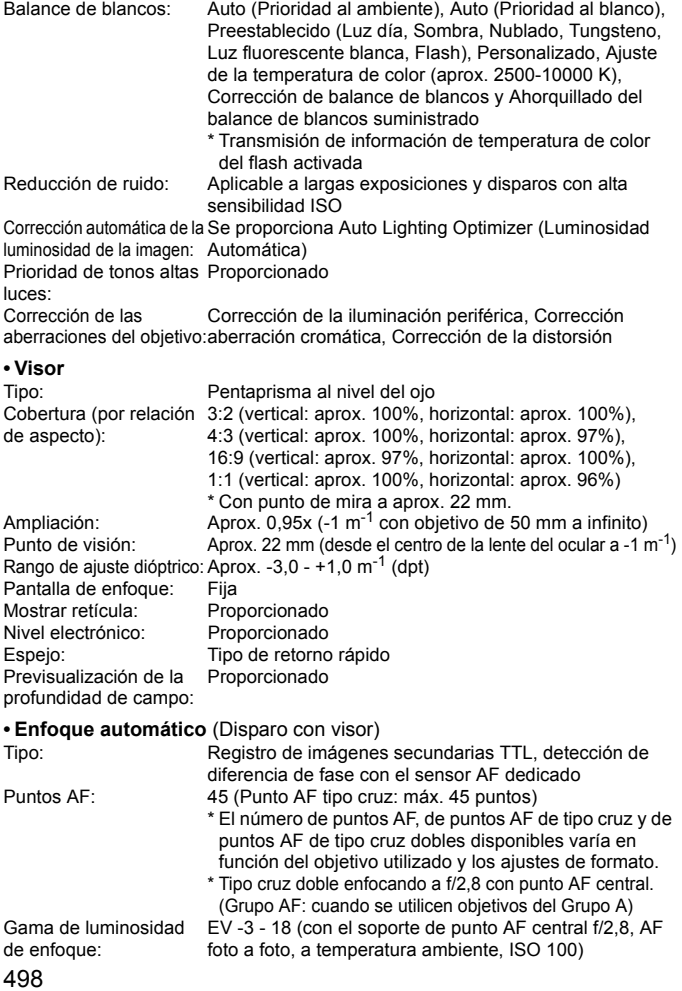

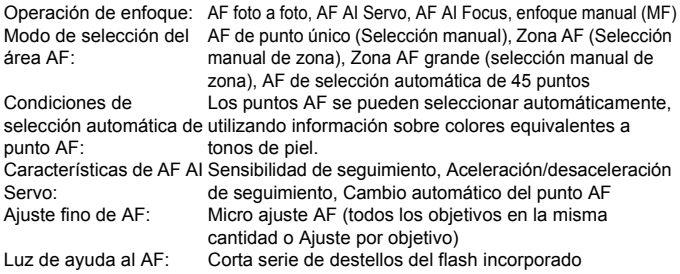

#### **• Control de la exposición**

Modo de medición: Medición TTL a la abertura abierta con 63 zonas utilizando RGB de 7560 píxeles más sensor de medición IR • Medición evaluativa (vinculada a todos los puntos AF) • Medición parcial (aprox. 6,0% del visor en el centro) • Medición puntual (aprox. 3,8% del visor en el centro) • Medición promediada con preponderancia central Gama de medición de la EV 1 - 20 (a temperatura ambiente, ISO 100) luminosidad: Modo de disparo: Modos de la Zona básica: Modos de la Escena inteligente automática, Flash desactivado, Creative Auto, Escena especial (Niños, Comida, Luz de velas, Retratos nocturnos, Escena nocturna sin trípode, Control contraluz HDR, Retrato, Paisaje, Primeros planos, Deportes), Filtros creativos (B/ N con grano, Enfoque suave, Efecto Ojo de pez, Efecto de Cámara de juguete, Efecto Miniatura, Efecto acuarela, Arte estándar HDR, Arte vivo HDR, Arte óleo HDR, Arte relieve HDR) Modos de la Zona creativa: AE programada, AE con prior. obtur., AE con prior. abert., Exposición manual, Exposición bulb, Modo de disparo personalizado

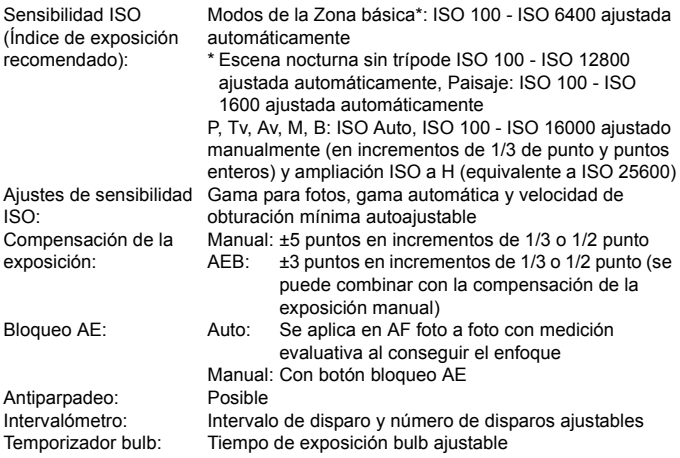

#### **• Disparo HDR**

Ajuste de gama dinámica:Auto, ±1, ±2, ±3 Efectos: Natural, Arte estándar, Arte vivo, Arte óleo, Arte relieve Alineación automática Proporcionado de imágenes:

#### **• Exposiciones múltiples**

Número de exposiciones 2 a 9 exposiciones múltiples: Control de exposición Aditiva, Promediada múltiple:

#### **• Obturador**

Tipo: Obturador plano focal controlado electrónicamente Velocidad de obturación:1/8000 a 30 segundos (intervalo total de velocidad de obturación; el intervalo disponible varía según el modo de disparo), bulb, sincronización X a 1/250 segundos

# **• Sistema de avance**

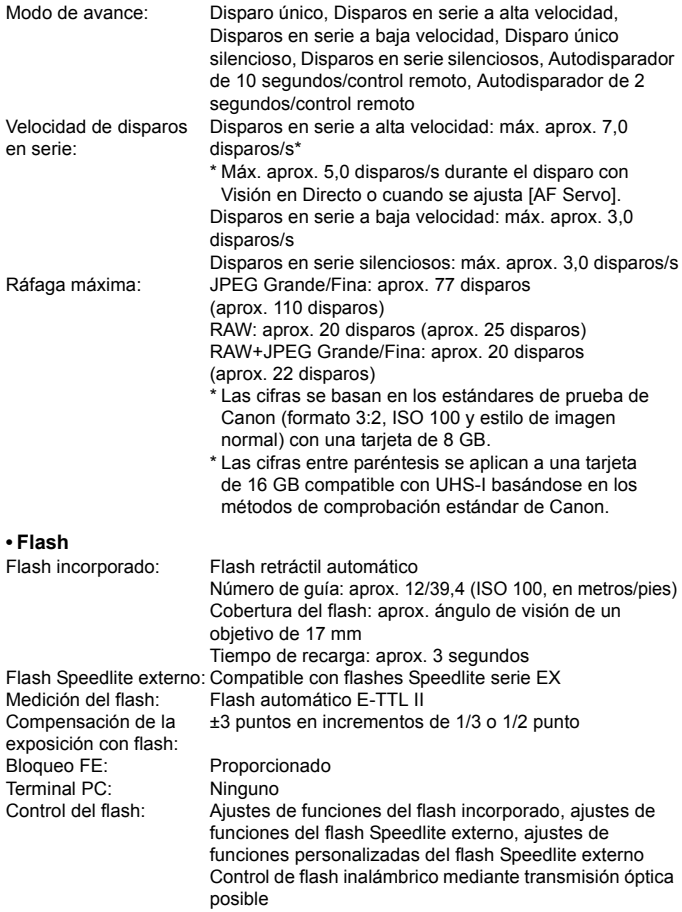

# **• Disparo con Visión en Directo**

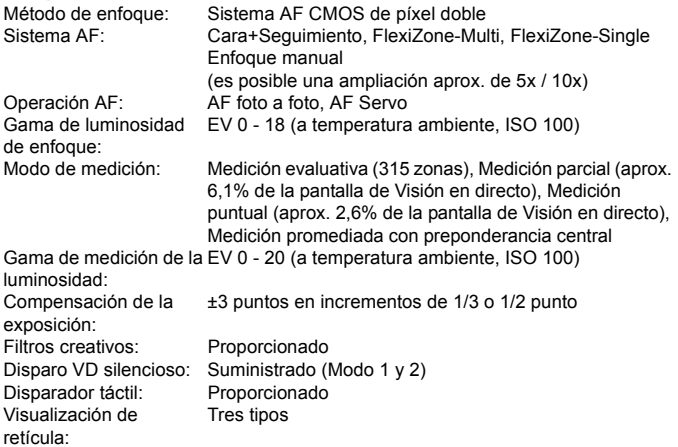

# **• Grabación de vídeo**

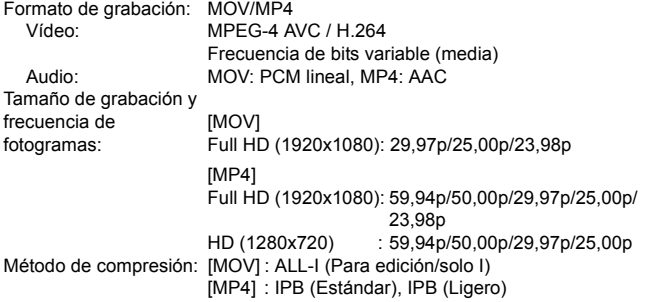

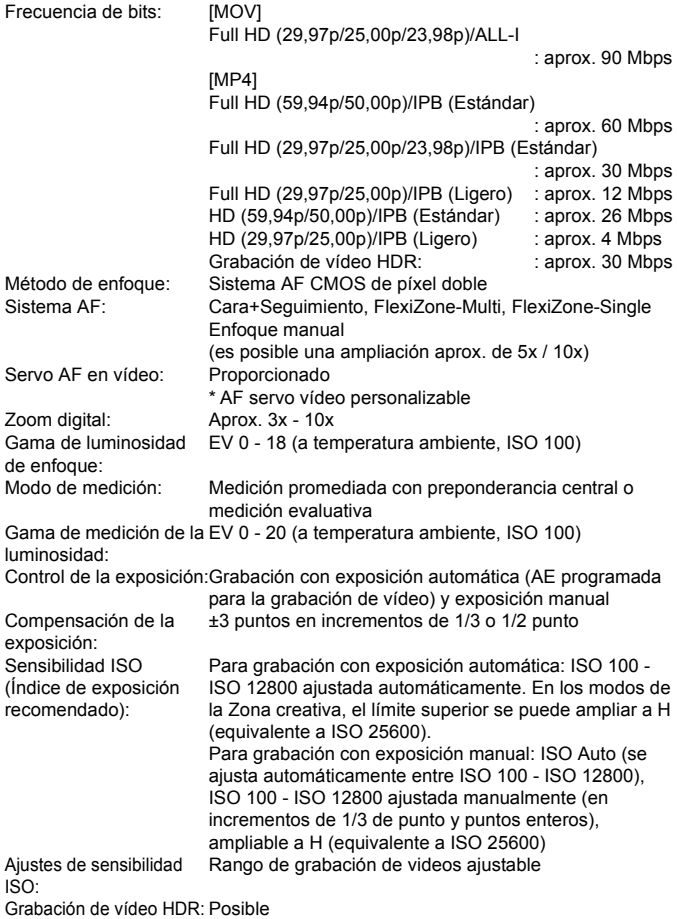

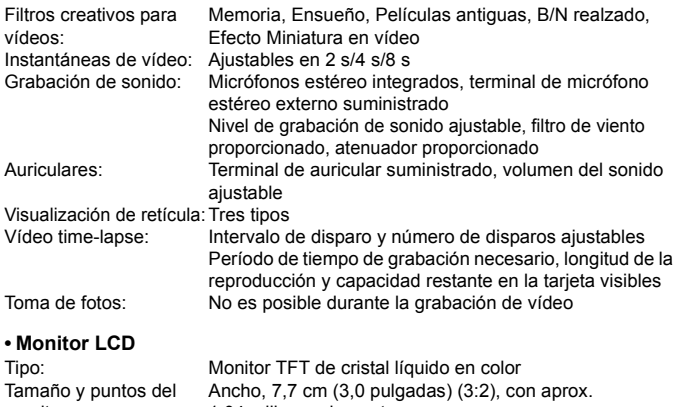

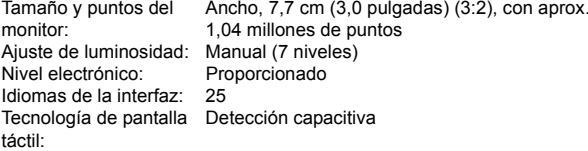

Guía de funciones y Ayuda:Visualizable

# **• Reproducción**

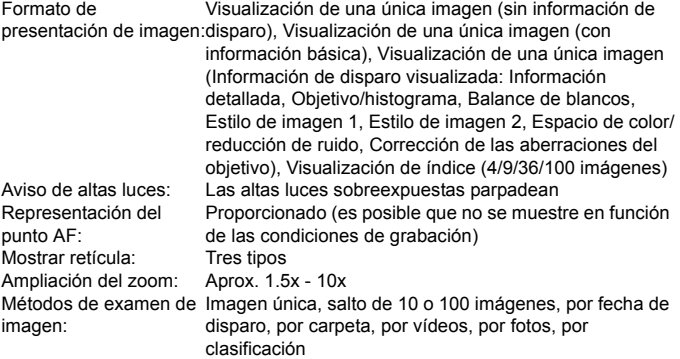
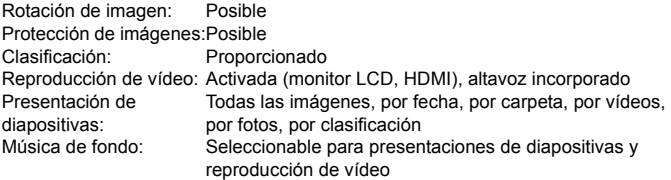

#### **• Procesado posterior de imágenes**

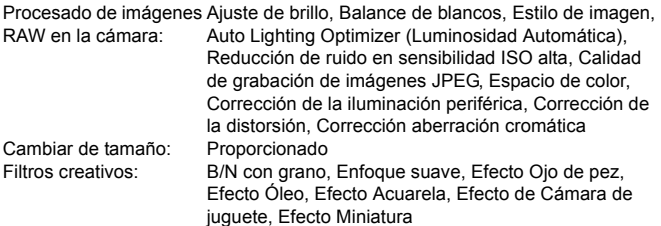

### **• Orden de impresión**

Cumple con la versión 1.1

#### **• Funciones de personalización**

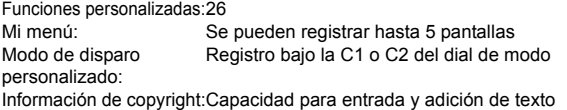

#### **• Interfaz**

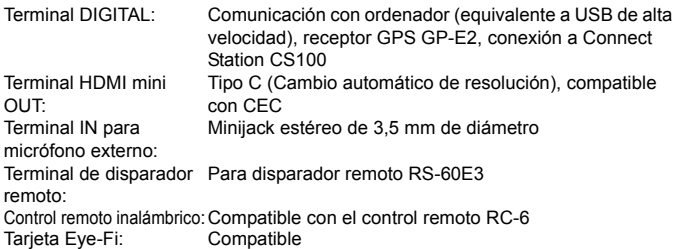

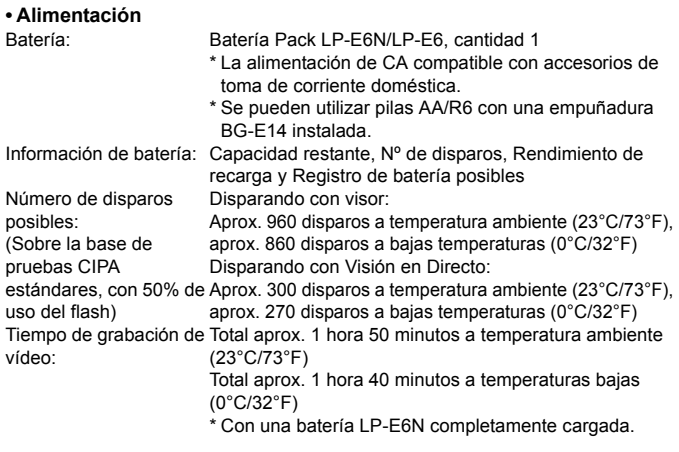

#### **• Dimensiones y peso**

Dimensiones (An. x Al. x Pr.):Aprox. 139,0 x 105,2 x 78,5 mm / 5,47 x 4,14 x 3,09 pulg. Peso: Aprox. 730 g / 25,75 onzas (según directrices CIPA) Aprox. 650 g / 22,93 onzas (solo el cuerpo)

#### **• Entorno de funcionamiento**

Intervalo de temperatura 0°C - 40°C / 32°F - 104°F de funcionamiento: Humedad de funcionamiento: 85% o menor

- Todos los datos anteriores se basan en los métodos de comprobación estándar de Canon y en los métodos y directrices de comprobación estándar de la CIPA (Camera & Imaging Products Association).
- Las dimensiones y el peso antes mencionados se basan en las directrices CIPA (excepto el peso del cuerpo de la cámara solo).
- Las especificaciones y el exterior del producto pueden cambiar sin previo aviso.
- Si ocurre algún problema con un objetivo que no sea de Canon montado en la cámara, consulte al fabricante del objetivo en cuestión.

#### **Marcas comerciales**

- Adobe es una marca comercial de Adobe Systems Incorporated.
- Microsoft y Windows son marcas comerciales de Microsoft Corporation, registradas en los Estados Unidos y/o en otros países.
- Macintosh y Mac OS son marcas comerciales de Apple Inc., registradas en los EE. UU. y en otros países.
- El logotipo de SDXC es una marca comercial de SD-3C, LLC.
- **HDMI, el logotipo HDMI y High-Definition Multimedia Interface son marcas** comerciales o marcas comerciales registradas de HDMI Licensing LLC.
- Todas las demás marcas comerciales son propiedad de sus respectivos dueños.

#### **Acerca de la licencia MPEG-4**

"Este producto tiene licencia de patentes de AT&T para el estándar MPEG-4 y puede utilizarse para codificar vídeo compatible con MPEG-4 y/o decodificar vídeo compatible con MPEG-4 que haya sido codificado sólo (1) para uso personal o (2) por un proveedor de vídeo que disponga de licencia de patentes de AT&T para proporcionar vídeo compatible con MPEG-4. No se garantiza ni otorga implícitamente licencia alguna para otros usos del estándar MPEG-4."

#### **About MPEG-4 Licensing**

"This product is licensed under AT&T patents for the MPEG-4 standard and may be used for encoding MPEG-4 compliant video and/or decoding MPEG-4 compliant video that was encoded only (1) for a personal and non-commercial purpose or (2) by a video provider licensed under the AT&T patents to provide MPEG-4 compliant video. No license is granted or implied for any other use for MPEG-4 standard."

\* Notice displayed in English as required.

#### **Se recomienda el uso de accesorios originales de Canon**

Este producto está diseñado para alcanzar un excelente rendimiento si se utiliza con accesorios originales de Canon.

Canon no será responsable de ningún daño en el producto ni accidentes como fuego, etc., provocados por un funcionamiento incorrecto de accesorios que no sean originales de Canon (por ejemplo, fugas y/o explosiones de la batería). Tenga en cuenta que esta garantía no se aplica a reparaciones como consecuencia de un funcionamiento incorrecto de accesorios que no sean originales de Canon. No obstante, podrá solicitar dichas reparaciones, que estarán sujetas a un cargo.

La batería LP-E6N/LP-E6 solamente puede usarse con productos Canon. Si la utiliza con un cargador de batería o un producto incompatible, puede provocar averías o accidentes de los que Canon no se hace responsable.

#### **Sólo para la Unión Europea y el Área Económica Europea (Noruega, Islandia y Liechtenstein)**

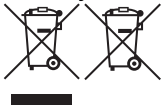

Estos iconos indican que este producto no debe desecharse con los residuos domésticos de acuerdo con la Directiva sobre RAEE (2012/19/UE) y la Directiva sobre Pilas y Acumuladores (2006/66/CE) y/o la legislación nacional.

Si aparece un símbolo químico bajo este icono, de acuerdo con la Directiva sobre Pilas y Acumuladores, significa que la pila o el acumulador contiene metales pesados (Hg = Mercurio, Cd = Cadmio, Pb = Plomo) en una concentración superior al límite especificado en dicha directiva. Este producto deberá entregarse en un punto de recogida designado, por ejemplo, entregándolo en el lugar de venta al adquirir un producto nuevo similar o en un centro autorizado para la recogida de residuos de aparatos eléctricos y electrónicos (RAEE), baterías y acumuladores. La gestión incorrecta de este tipo de residuos puede afectar al medio ambiente y a la salud humana debido a las sustancias potencialmente nocivas que suelen contener estos aparatos. Su cooperación en la correcta eliminación de este producto contribuirá al correcto aprovechamiento de los recursos naturales. Los usuarios tienen derecho a devolver pilas, acumuladores o baterías usados sin coste alguno. El precio de venta de pilas, acumuladores y baterías incluye el coste de la gestión medioambiental de su desecho, y no es necesario mostrar la cuantía de dicho coste en la información y la factura suministradas a los usuarios finales.

Si desea más información sobre el reciclado de este producto, póngase en contacto con su municipio, el servicio o el organismo encargado de la gestión de residuos domésticos o visite www.canon-europe.com/weee, o www.canon-europe.com/battery.

#### **PRECAUCIÓN**

EXISTE RIESGO DE EXPLOSIÓN SI SE SUSTITUYEN LAS BATERÍAS POR OTRAS DE UN TIPO INCORRECTO. DESECHE LAS BATERÍAS USADAS SEGÚN LAS NORMAS LOCALES.

# **Guía de iniciación del software / Descarga de imágenes en un ordenador**

**14**

En este capítulo se explica lo siguiente:

- Información general sobre el software para cámaras EOS
- Cómo descargar e instalar el software en el ordenador
- Cómo descargar y ver los manuales de instrucciones del software (archivos PDF)
- Cómo descargar imágenes de la cámara en el ordenador

### <span id="page-511-0"></span>**Guía de iniciación del software**

#### **Información general sobre el software**

En esta sección se proporciona información general sobre las diversas aplicaciones de software para cámaras EOS. Para descargar e instalar el software se necesita conexión a Internet. La descarga y la instalación no son posibles en entornos sin conexión a Internet.

#### **EOS Utility**

Con la cámara conectada a un ordenador, EOS Utility permite transferir al ordenador fotos y vídeos tomados con la cámara. También puede utilizar este software para establecer diversos ajustes de la cámara y disparar de manera remota desde el ordenador conectado a la cámara. Además, es posible copiar pistas de música de fondo, como EOS Sample Music\*, en la tarieta.

\* Puede usar la música de fondo como banda sonora para un álbum de instantáneas de vídeo, un vídeo o una presentación de diapositivas que se reproduzca en la cámara.

#### **Digital Photo Professional**

Este software está recomendado para usuarios que tomen imágenes RAW. Puede ver, editar e imprimir imágenes RAW y JPEG.

\* Algunas funciones varían entre la versión que se instala en los ordenadores de 64 bits y la que se instala en los ordenadores de 32 bits.

#### **Picture Style Editor**

Puede editar estilos de imagen, así como crear y guardar archivos de estilo de imagen originales. Este software está destinado a usuarios avanzados con experiencia en el procesamiento de imágenes.

#### <span id="page-512-0"></span>**Descarga e instalación del software**

û **Nunca conecte la cámara al ordenador antes de instalar el software. De lo contrario, el software no se instalará correctamente.**

 Aunque haya una versión anterior del software instalada en el ordenador, siga el procedimiento siguiente para instalar la versión más reciente. (La versión anterior se sobrescribirá.)

#### **1 Descargue el software.**

 Conéctese a Internet desde un ordenador y acceda al siguiente sitio web de Canon.

#### **www.canon.com/icpd**

 Seleccione su país o región de residencia y descargue el software.

Descomprímalo en el ordenador.

Para Windows: Haga clic en el archivo instalador que se muestra para iniciar el instalador.

Para Macintosh: Se creará y se mostrará un archivo dmg. Siga estos pasos para iniciar el instalador.

- (1) Haga doble clic en el archivo dmg.
	- En el escritorio aparecerán un icono de unidad y el archivo instalador.

Si no aparece el archivo instalador, haga doble clic en el icono de unidad para mostrarlo.

(2) Haga doble clic en el archivo instalador.

Se iniciará el instalador.

#### **2 Haga clic en [Instalación simple] y siga las instrucciones que aparecen en la pantalla para realizar la instalación.**

Para Macintosh, haga clic en [**Instalar**].

### **Descarga y visualización de los manuales de instrucciones del software (archivos PDF)**

Para descargar los manuales de instrucciones del software (archivos PDF) se necesita conexión a Internet. La descarga no es posible en entornos sin conexión a Internet.

#### **1 Descargue los manuales de instrucciones del software (archivos PDF).**

- Conéctese a Internet y acceda al siguiente sitio web de Canon. **www.canon.com/icpd**
- Seleccione su país o región de residencia y descargue los manuales de instrucciones.

#### **2 Vea los manuales de instrucciones del software (archivos PDF).**

- Haga doble clic en un manual de instrucciones (archivo PDF) descargado para abrirlo.
- Para ver los manuales de instrucciones (archivos PDF), se necesita Adobe Acrobat Reader DC u otro lector de PDF de Adobe (se recomienda la versión más reciente).
- Adobe Acrobat Reader DC se puede descargar gratis de Internet.
- Para obtener información acerca de cómo utilizar un lector de PDF, consulte la sección de Ayuda.

### **Descarga de imágenes en un ordenador**

Puede utilizar software EOS para descargar las imágenes de la cámara en un ordenador. Hay dos formas de hacerlo.

#### **Descarga conectando la cámara al ordenador**

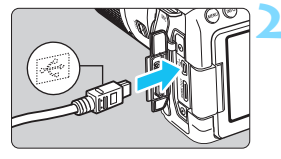

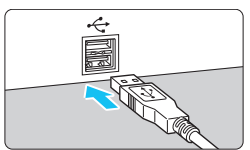

#### **1 Instale el software** (p. [513\)](#page-512-0)**.**

#### **2 Utilice un cable de interfaz para conectar la cámara al ordenador.**

- <span id="page-514-1"></span><span id="page-514-0"></span> Conecte el cable al terminal digital de la cámara con el icono  $\leq$   $\leq$  > de la clavija del cable orientado hacia la parte delantera de la cámara.
- Conecte la clavija al terminal USB del ordenador.

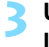

#### **3 Utilice EOS Utility para descargar las imágenes.**

 Consulte el manual de instrucciones de EOS Utility.

Durante una conexión inalámbrica, la cámara no puede conectarse a un ordenador a través de un cable de interfaz.

#### **Descarga de imágenes con un lector de tarjetas**

Puede usar un lector de tarjetas para descargar imágenes en un ordenador.

**1 Instale el software** (p. [513\)](#page-512-0)**.**

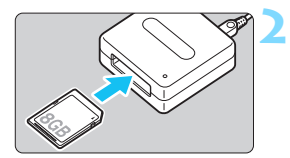

**2 Inserte la tarjeta en el lector de tarjetas.**

#### **3 Utilice Digital Photo Professional para descargar las imágenes.**

 Consulte el manual de instrucciones de Digital Photo Professional.

Cuando descargue imágenes de la cámara en el ordenador con un lector de tarjetas sin utilizar el software EOS, copie la carpeta DCIM de la tarjeta en el ordenador.

## **Índice**

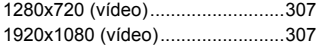

### **A**

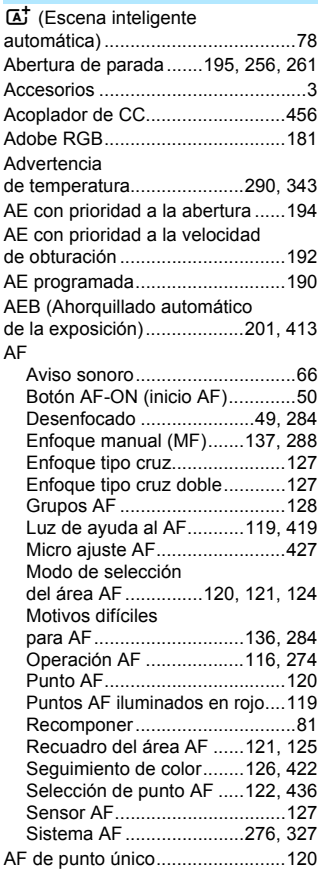

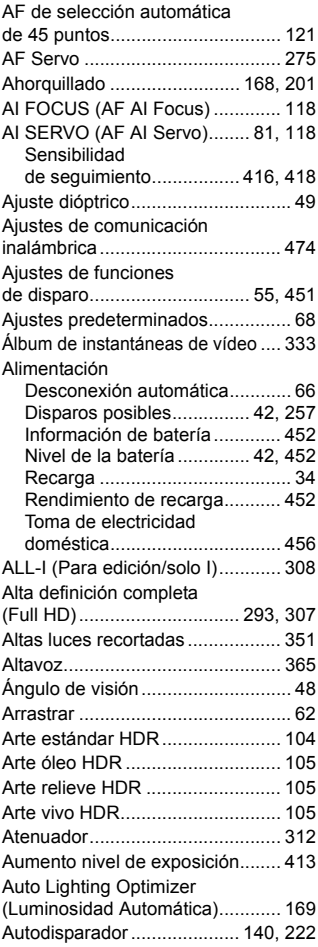

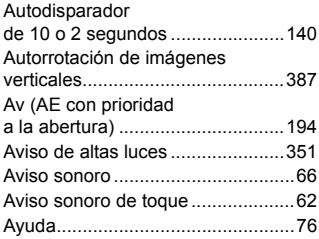

#### **B**

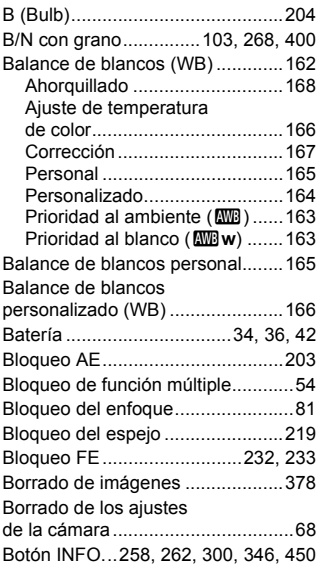

#### **C**

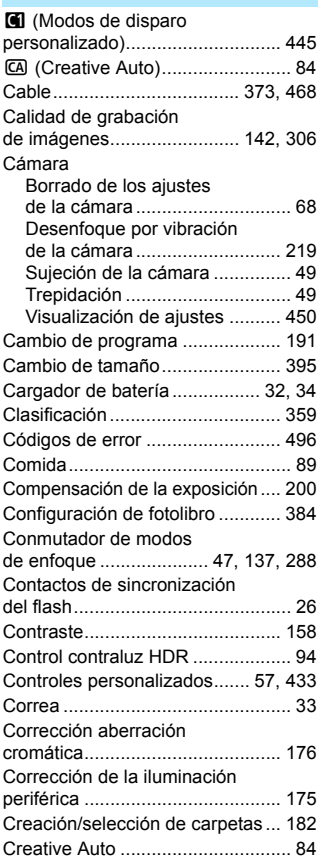

#### **D**

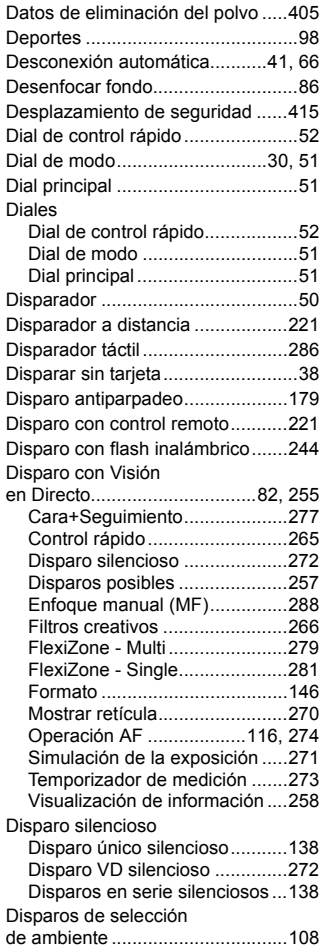

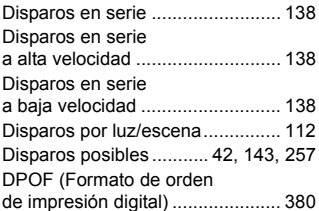

#### **E**

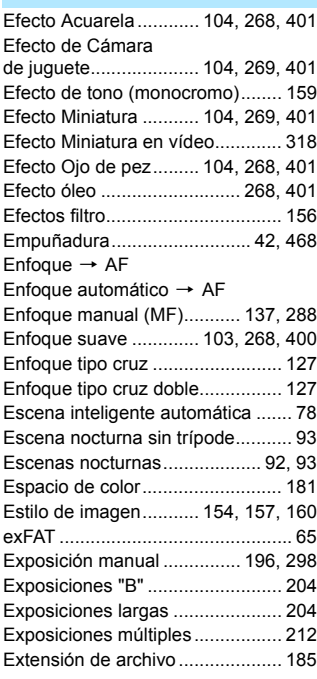

#### **F**

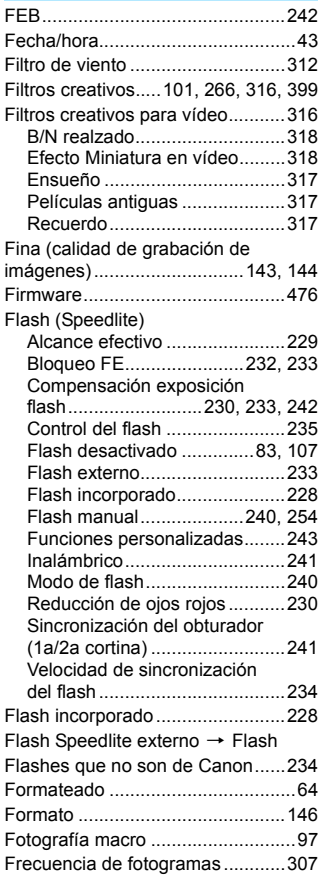

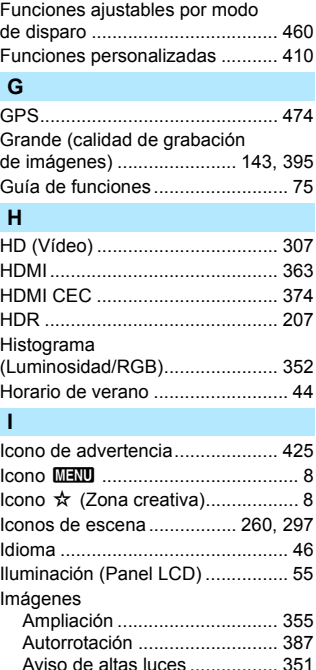

[Borrado .................................... 378](#page-377-0) [Clasificación............................. 359](#page-358-1) [Histograma .............................. 352](#page-351-0) [Información sobre el disparo ... 348](#page-347-0) [Numeración de archivos .......... 184](#page-183-0) [Presentación de diapositivas ... 369](#page-368-0) [Proteger ................................... 376](#page-375-0) [Representación del punto AF](#page-351-1) .... 352 [Reproducción........................... 345](#page-344-0) [Reproducción automática ........ 369](#page-368-1)

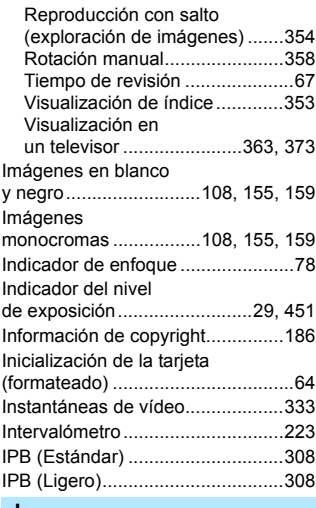

#### **J**

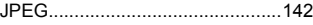

#### **L**

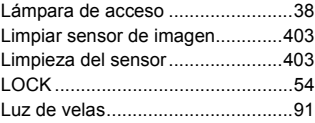

#### **M**

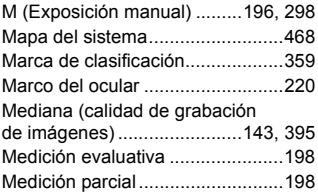

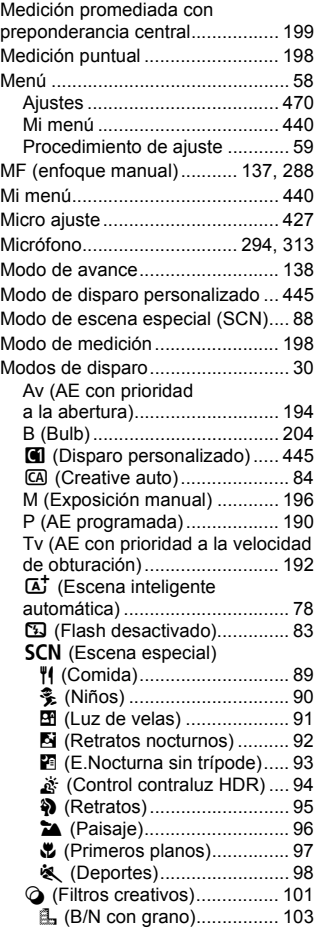

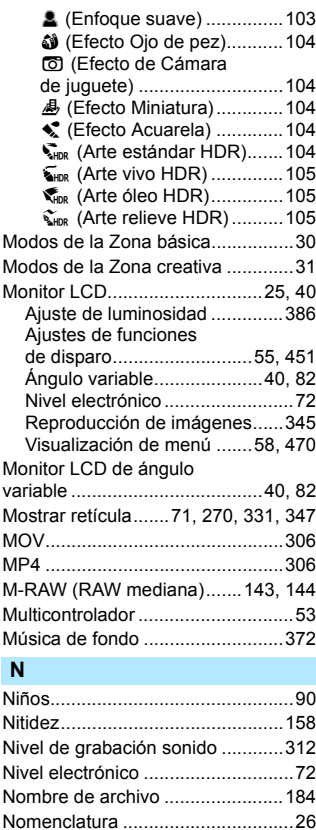

[Normal \(calidad de grabación](#page-142-5)  [de imágenes\)........................143,](#page-142-5) [144](#page-143-2) [NTSC....................................307,](#page-306-5) [475](#page-474-0)

[de archivos ...................................184](#page-183-1) [Número de píxeles........................142](#page-141-2)

Numeración continua

#### **O**

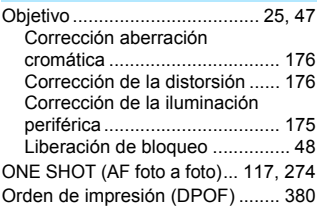

#### **P**

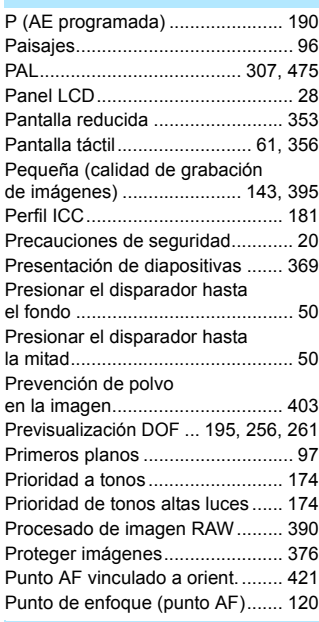

#### **Q**

Q [\(Control](#page-55-0)  [rápido\) ............ 56,](#page-55-0) [106,](#page-105-0) [265,](#page-264-0) [305,](#page-304-0) [361](#page-360-0)

#### **R**

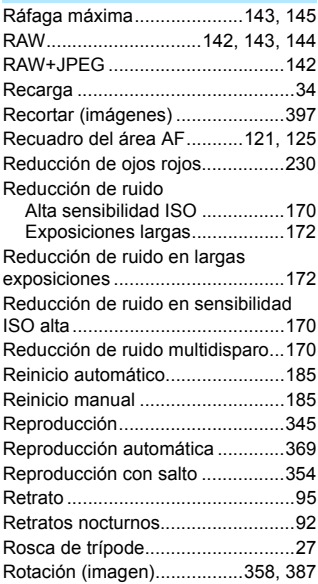

#### **S**

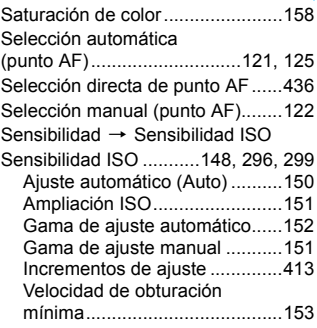

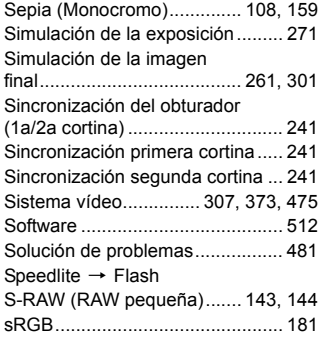

#### **T**

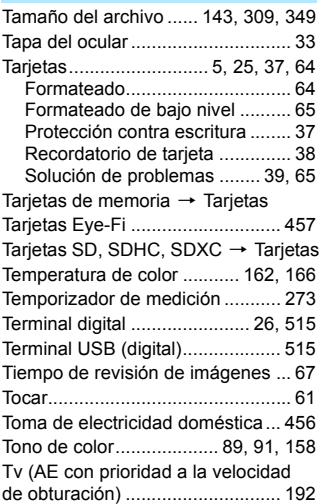

#### **V**

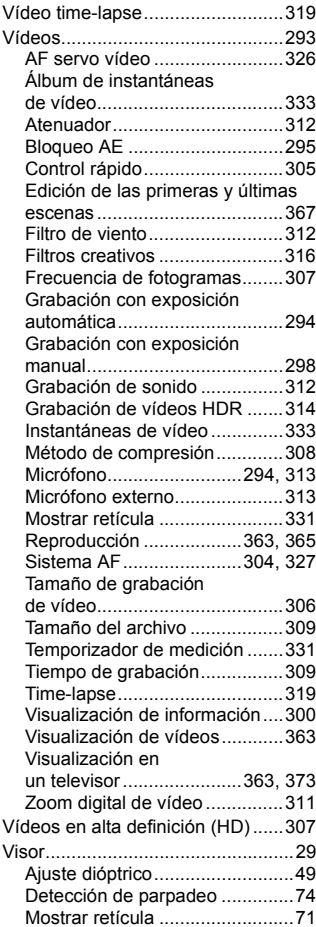

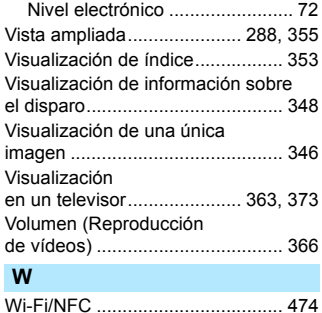

#### **Z**

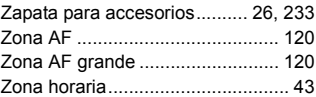

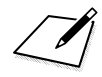

### Canon

#### **CANON INC.** 30-2 Shimomaruko 3-chome, Ohta-ku, Tokyo 146-8501, Japón

*Europa, África y Oriente Medio*

#### **CANON EUROPA N.V.**

Bovenkerkerweg 59, 1185 XB Amstelveen, Países Bajos

Para ver su oficina de Canon local, consulte la garantía o visite www.canon-europe.com/Support

Canon Europa N.V. proporciona el producto y la garantía asociada en los países europeos.

Las descripciones de las Instrucciones tienen vigencia a fecha de febrero de 2017. Para obtener información sobre la compatibilidad con cualquiera de los productos presentados después de esta fecha, póngase en contacto con cualquier Centro de servicios de Canon. Para obtener la versión más actualizada de las Instrucciones, consulte el sitio web de Canon.

CEL-SW5KA2A1 © CANON INC. 2017